## **django-fobi Documentation**

*Release 0.19.2*

**Artur Barseghyan <artur.barseghyan@gmail.com>**

**Jul 14, 2022**

## **CONTENTS**

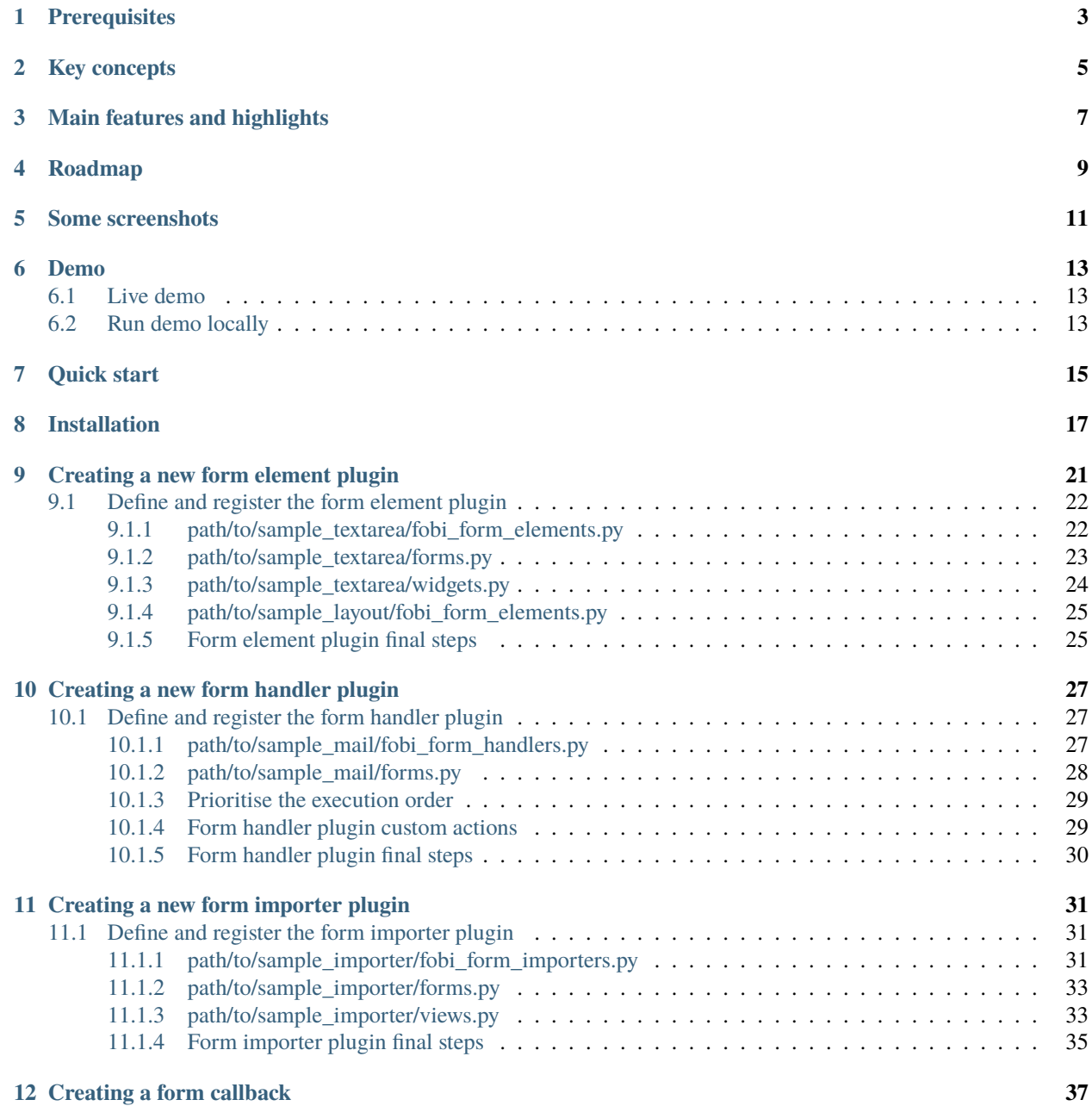

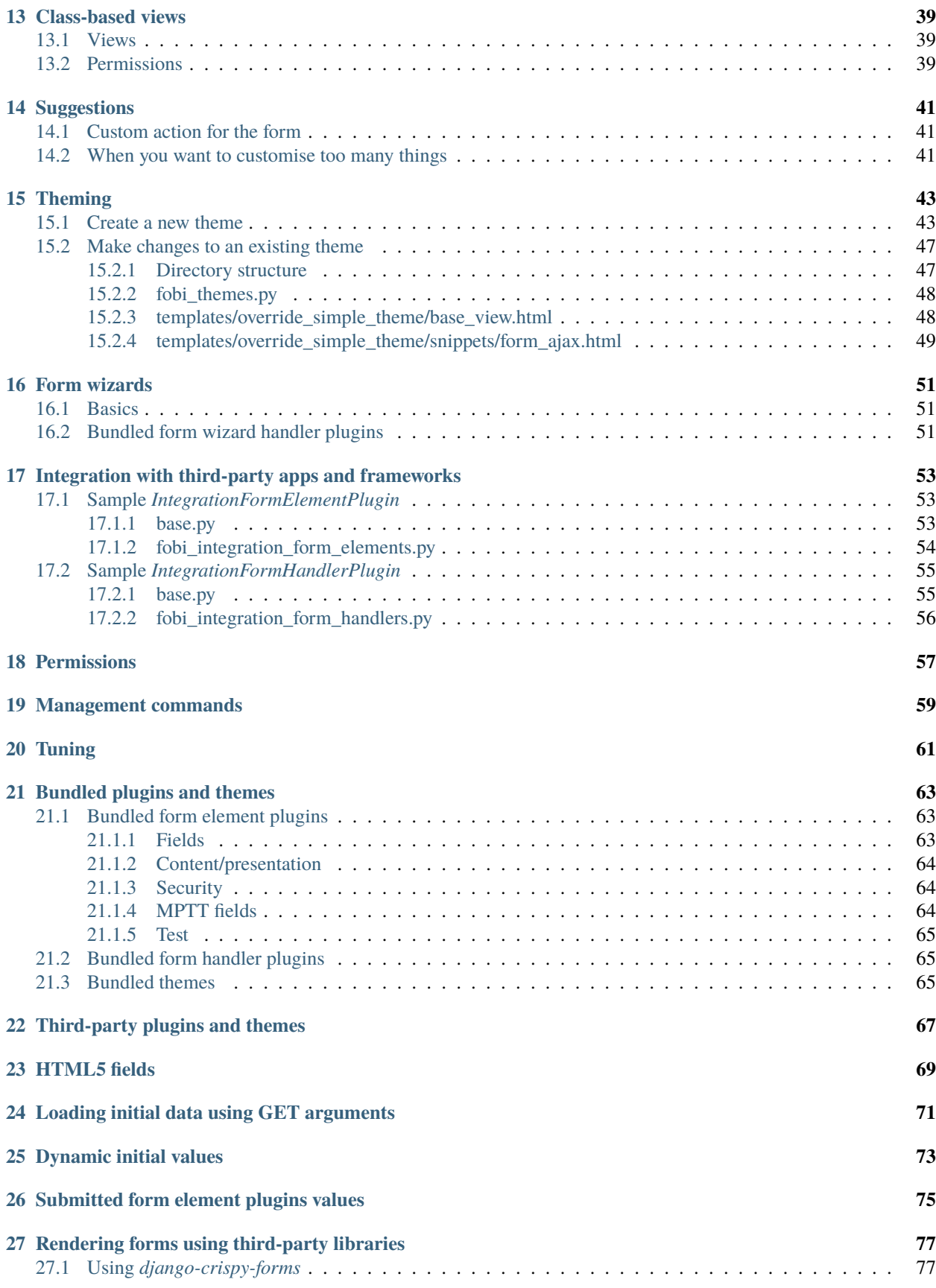

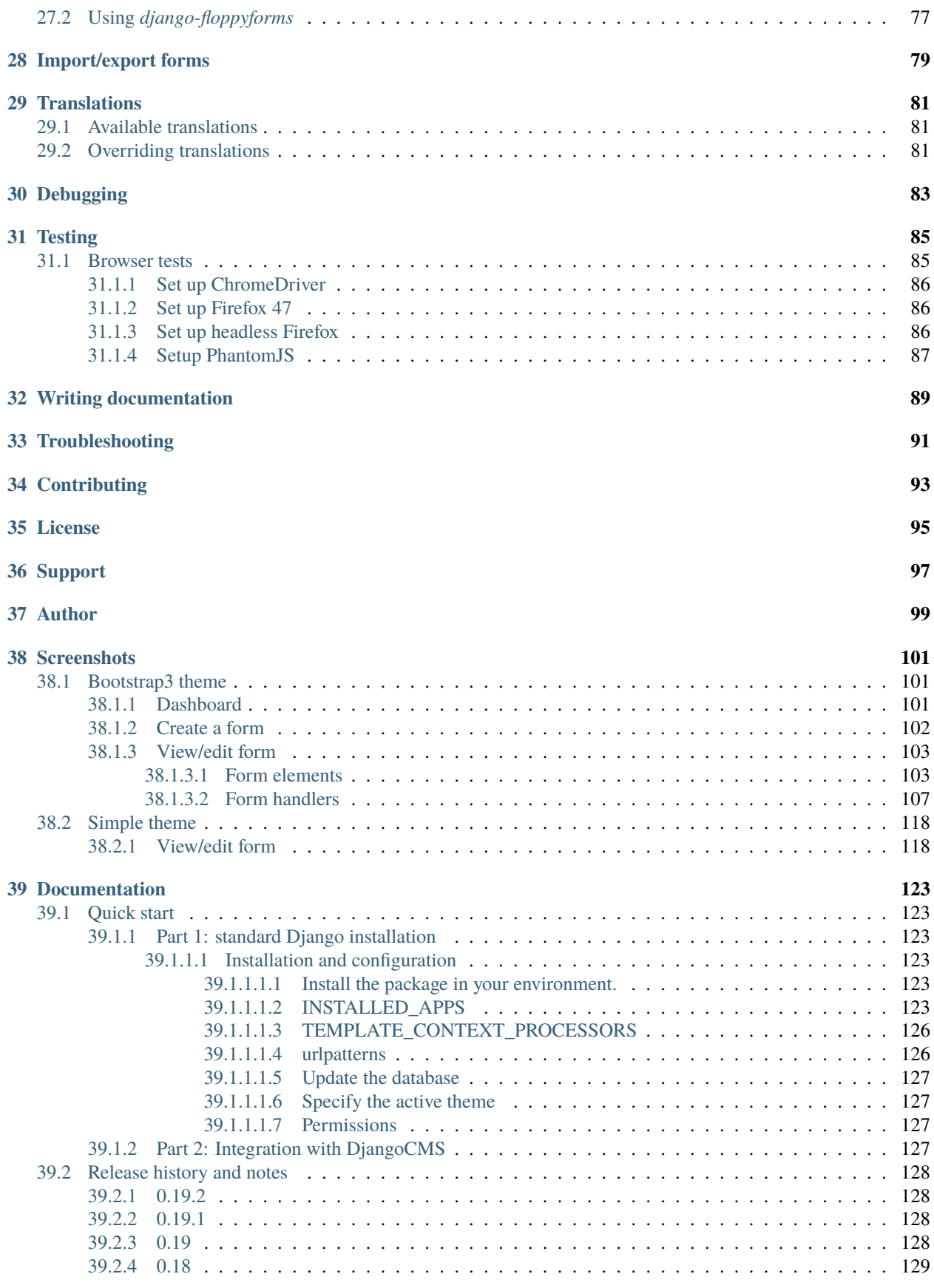

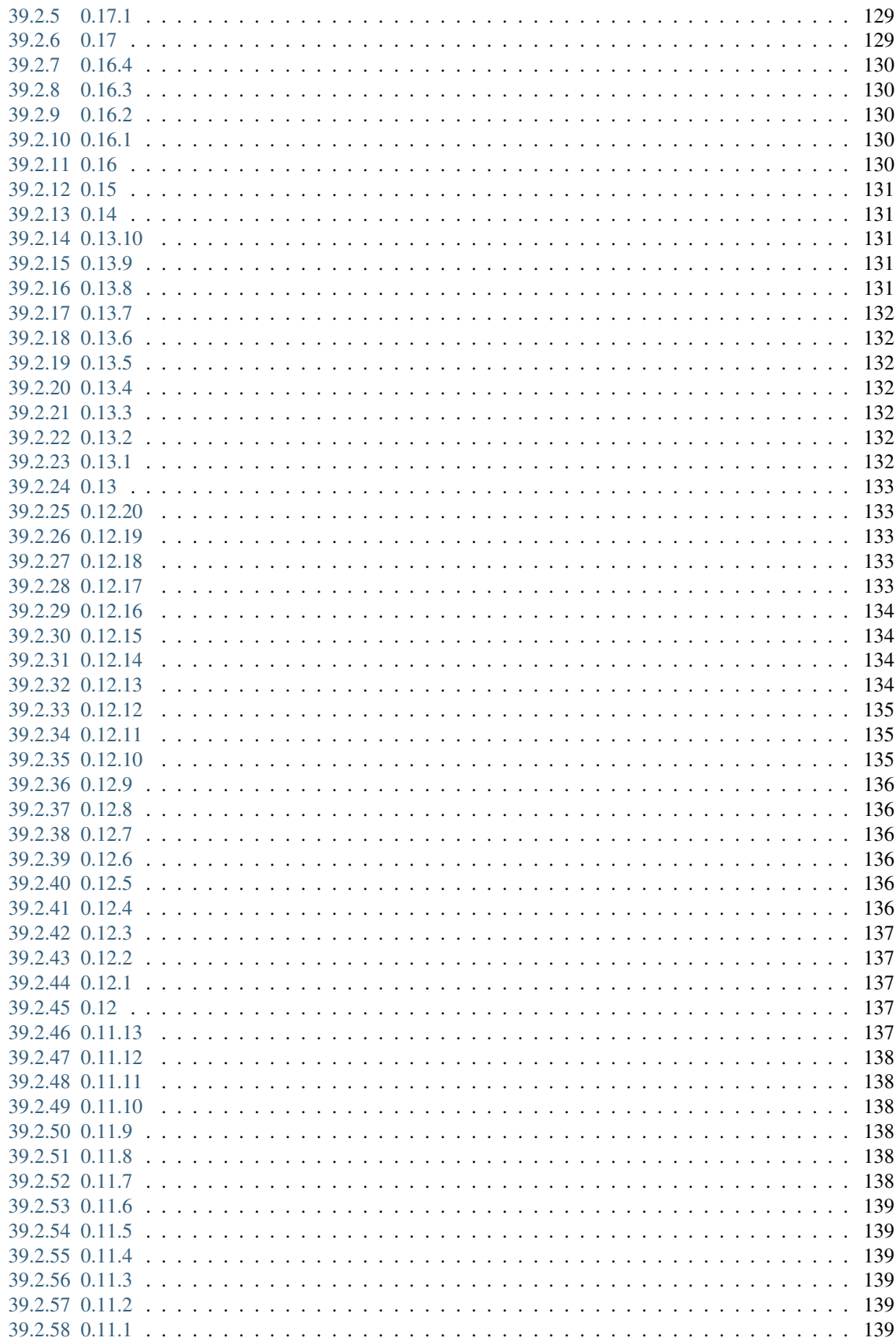

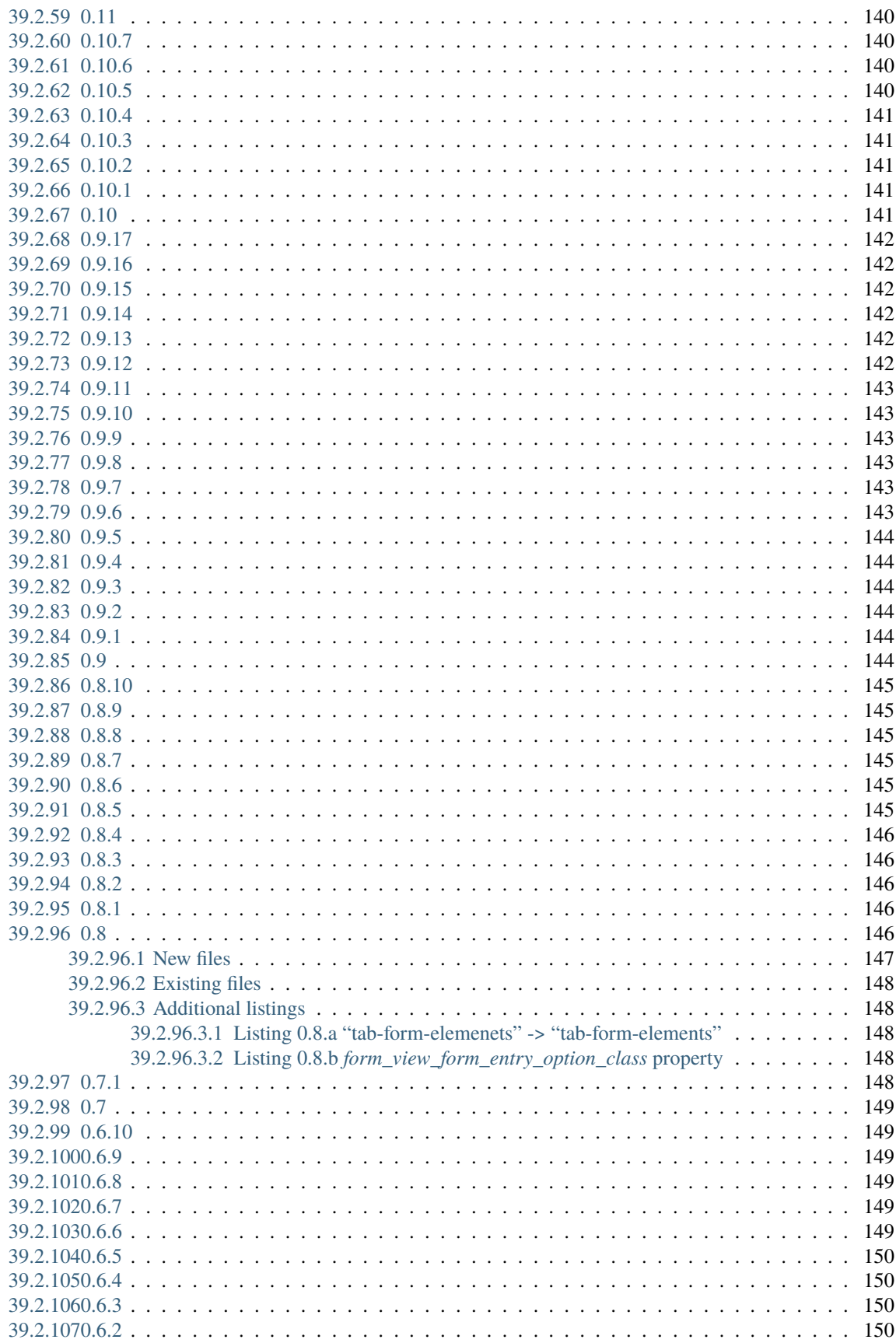

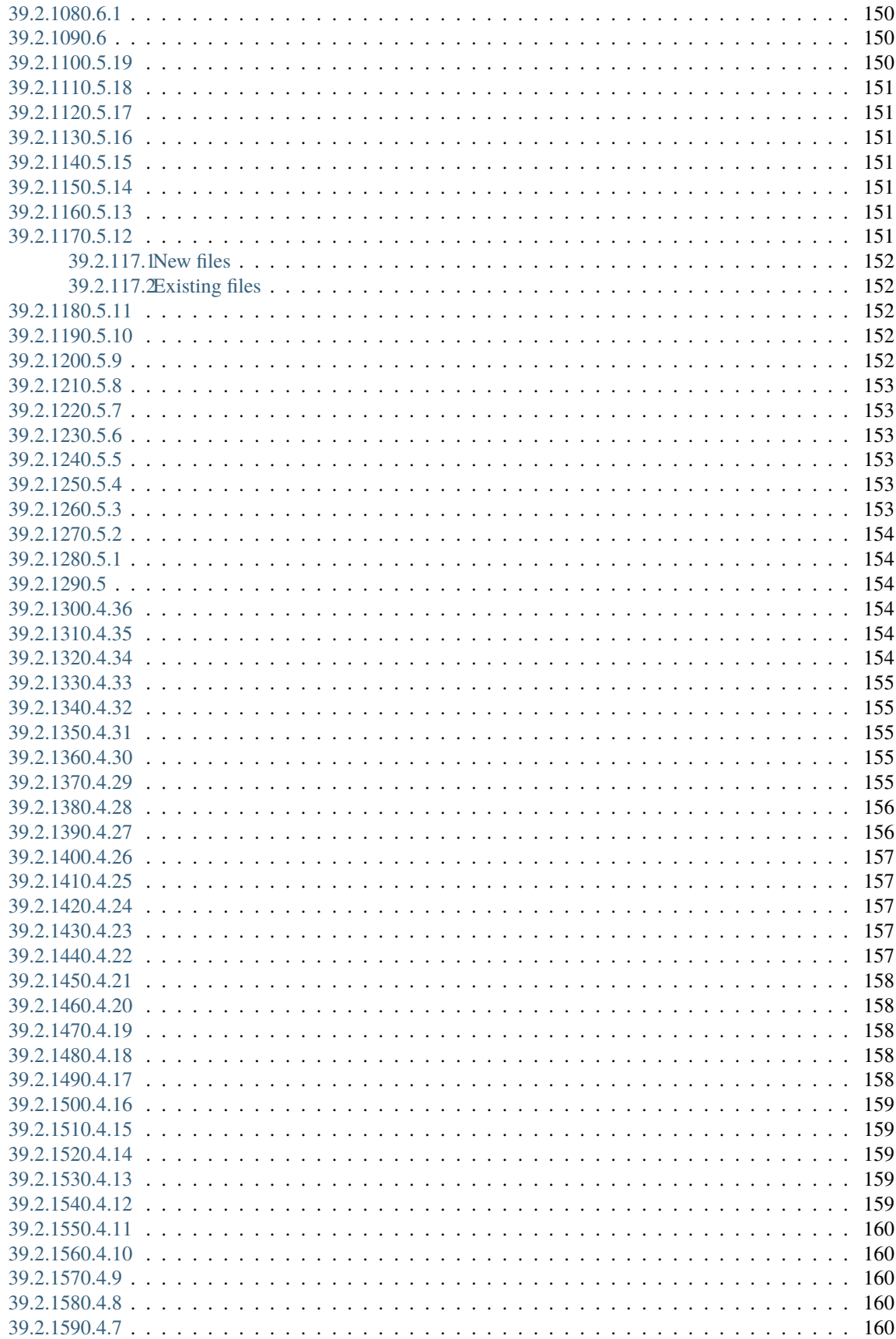

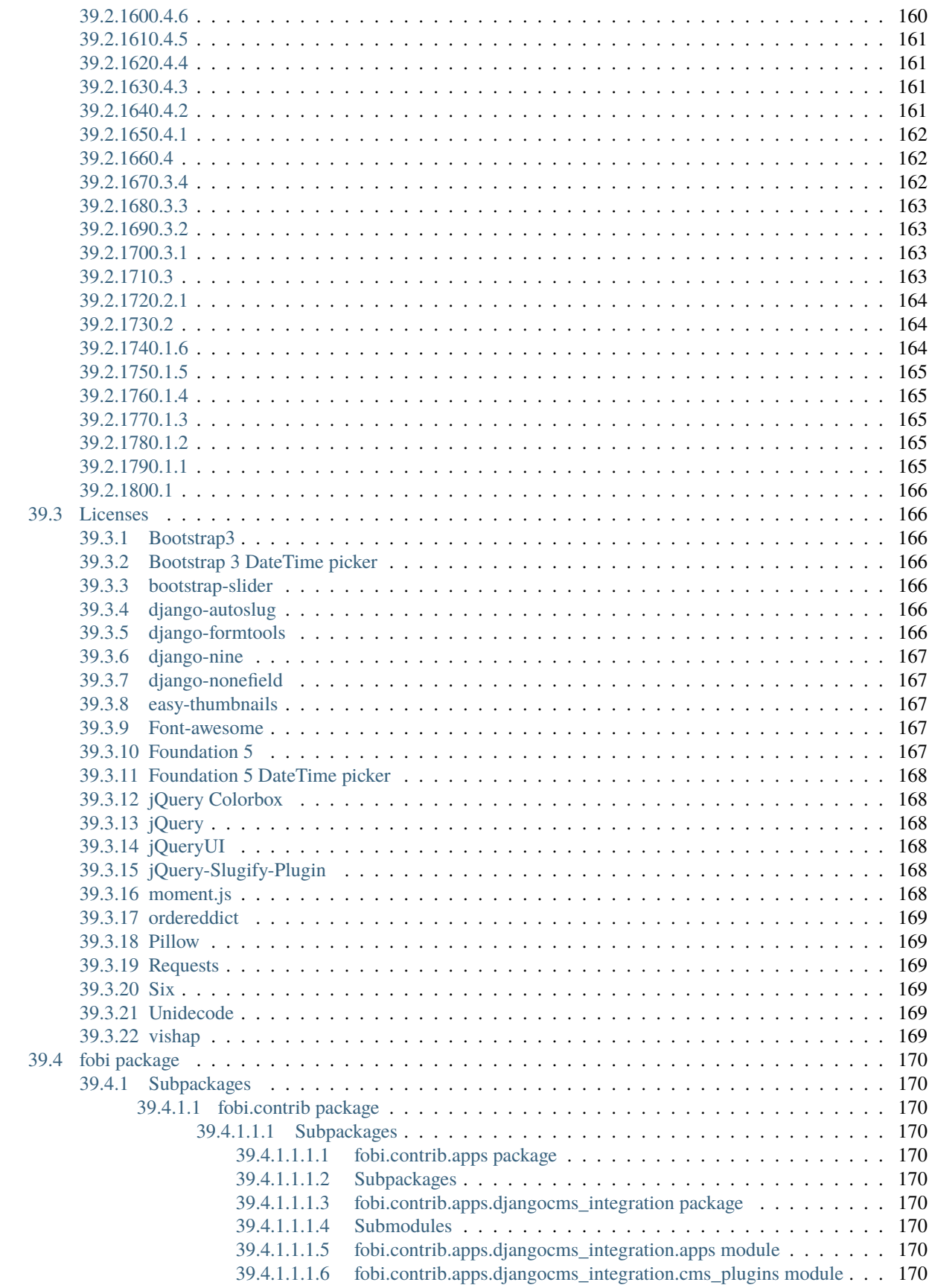

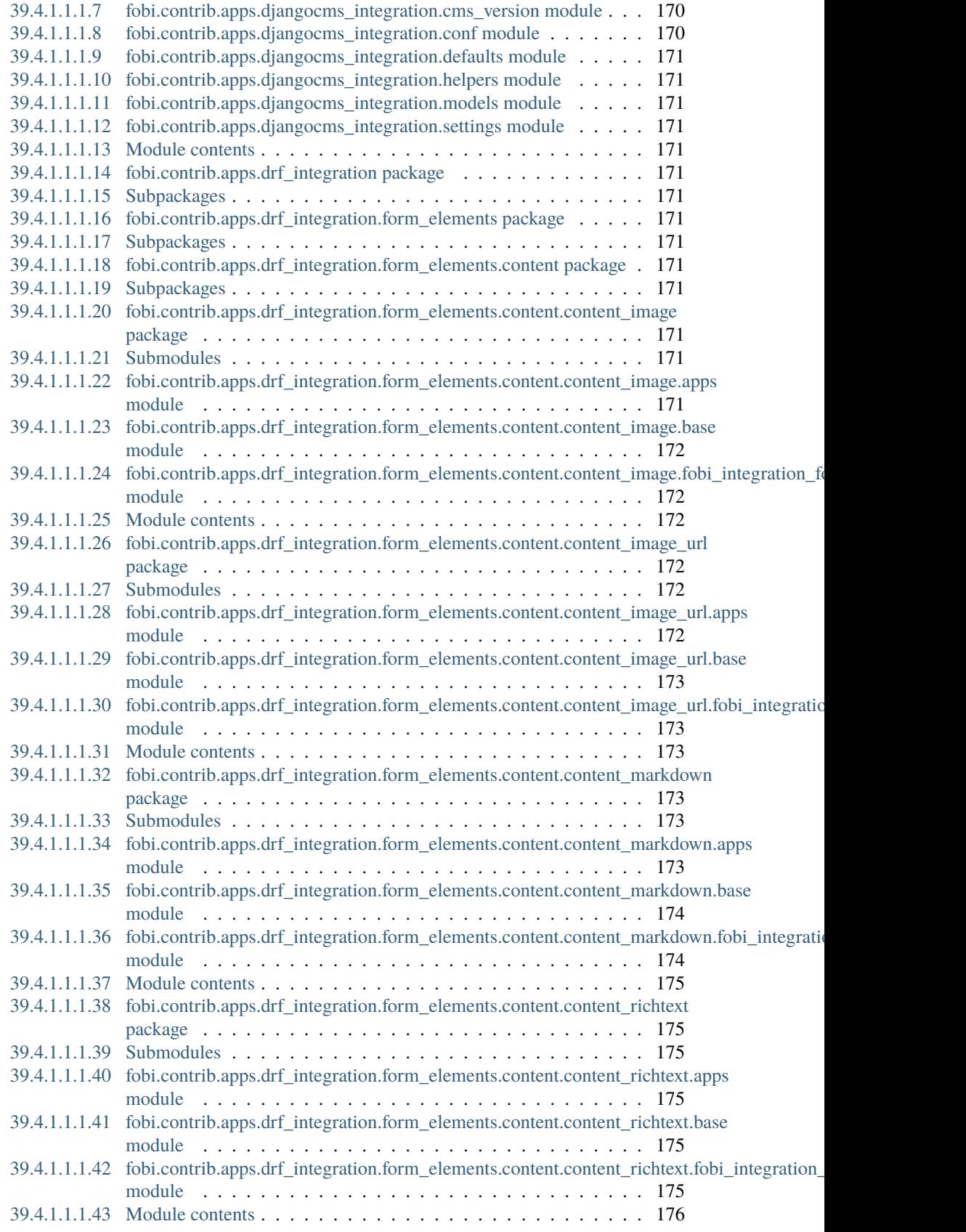

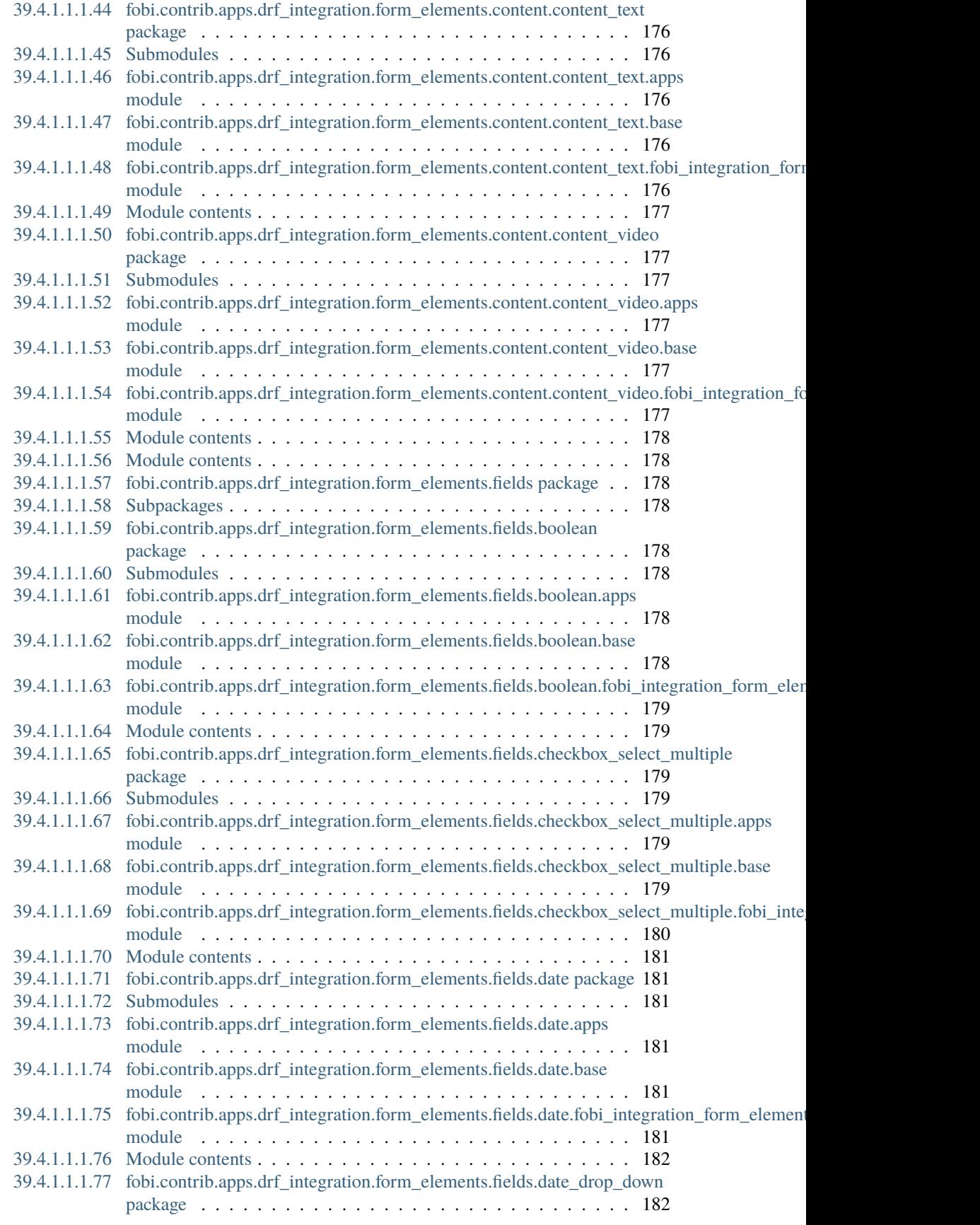

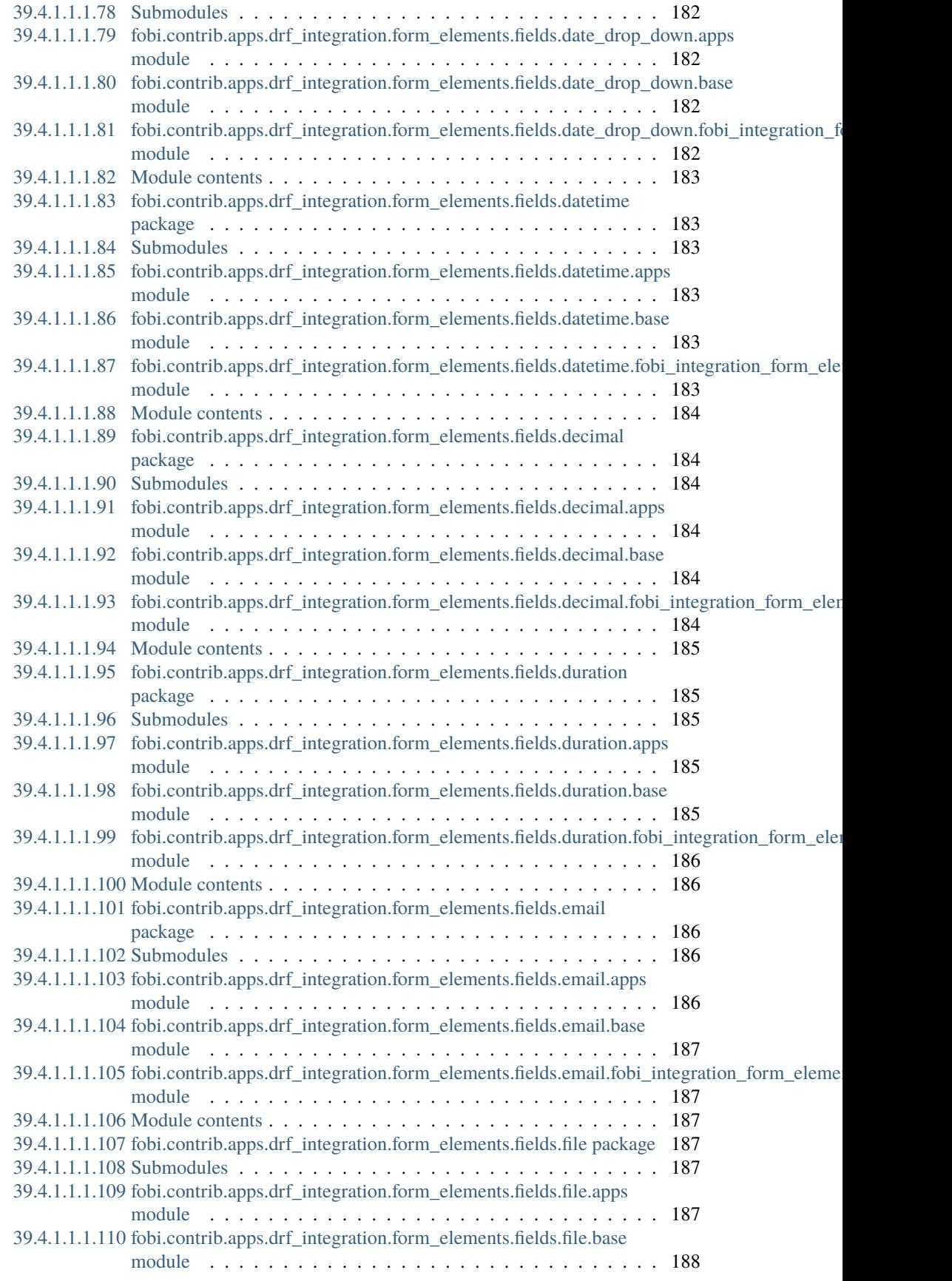

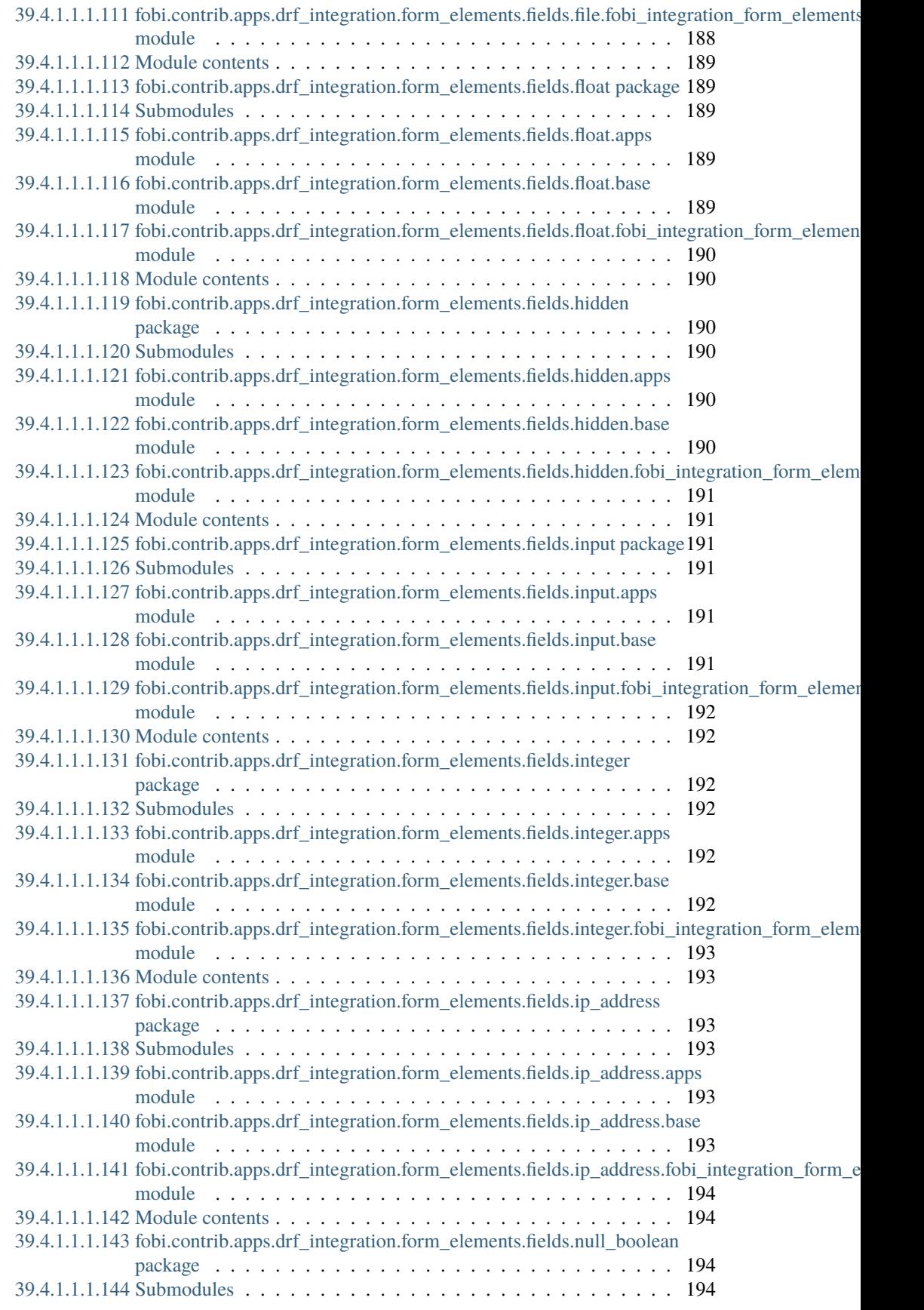

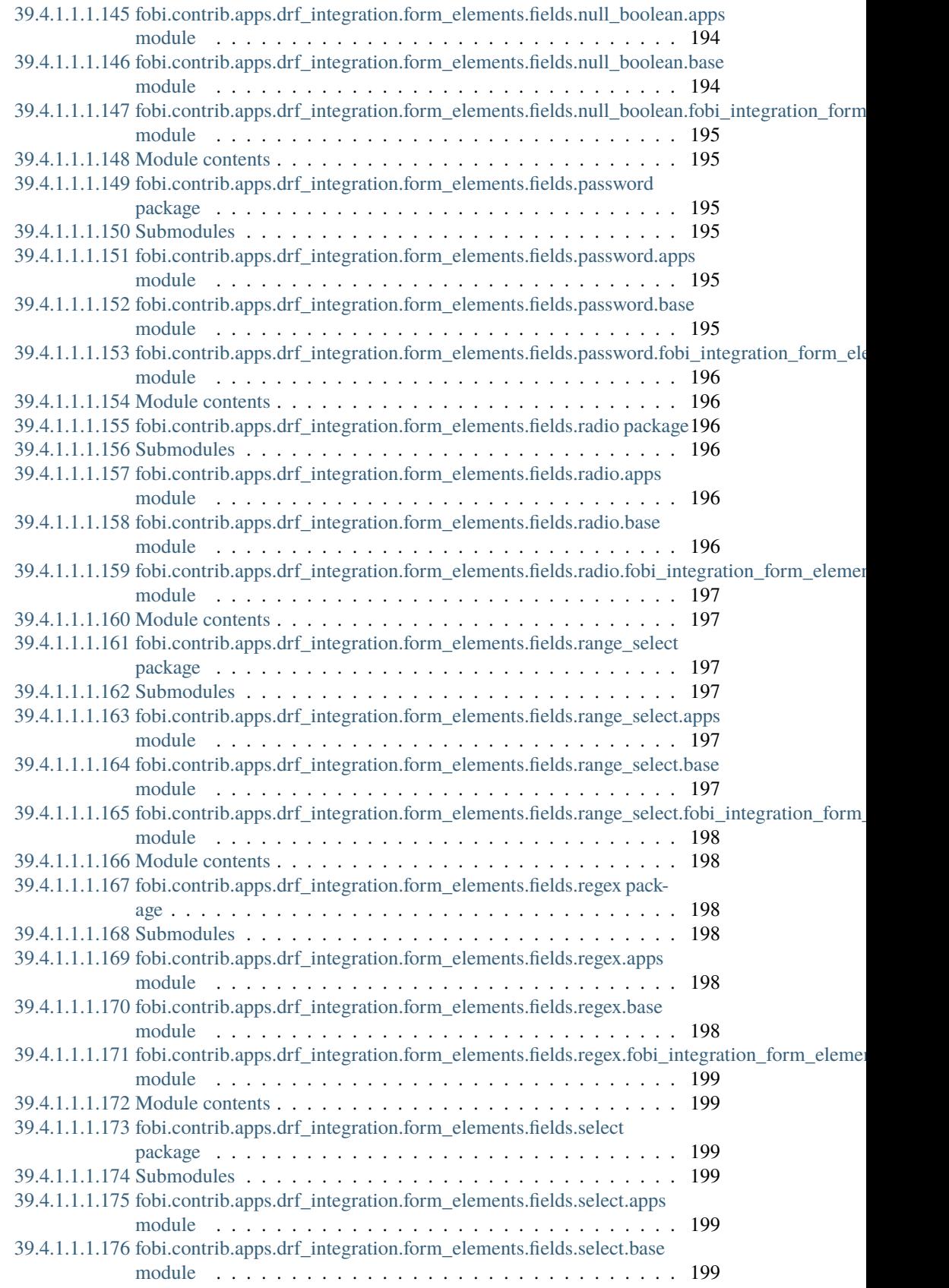

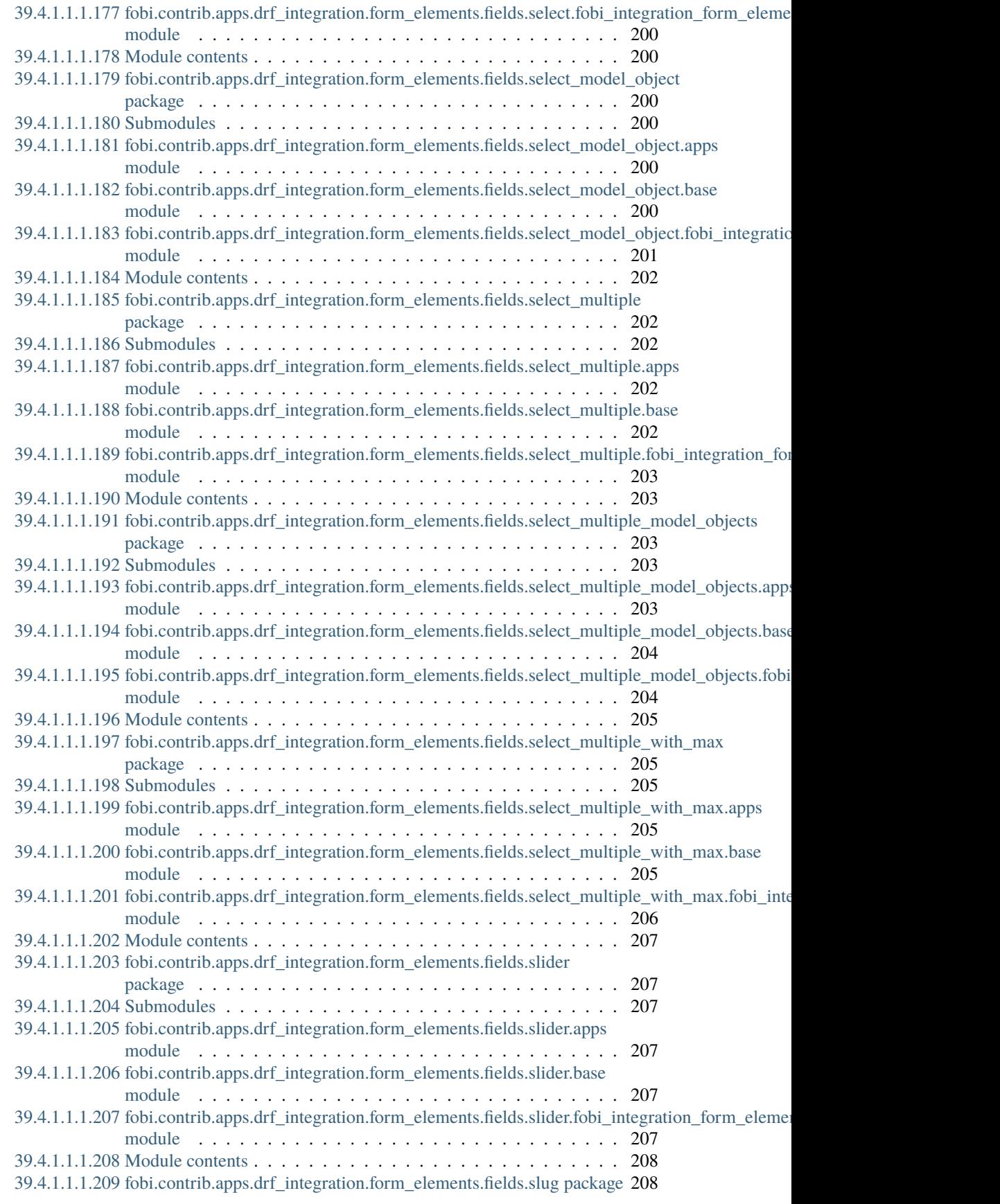

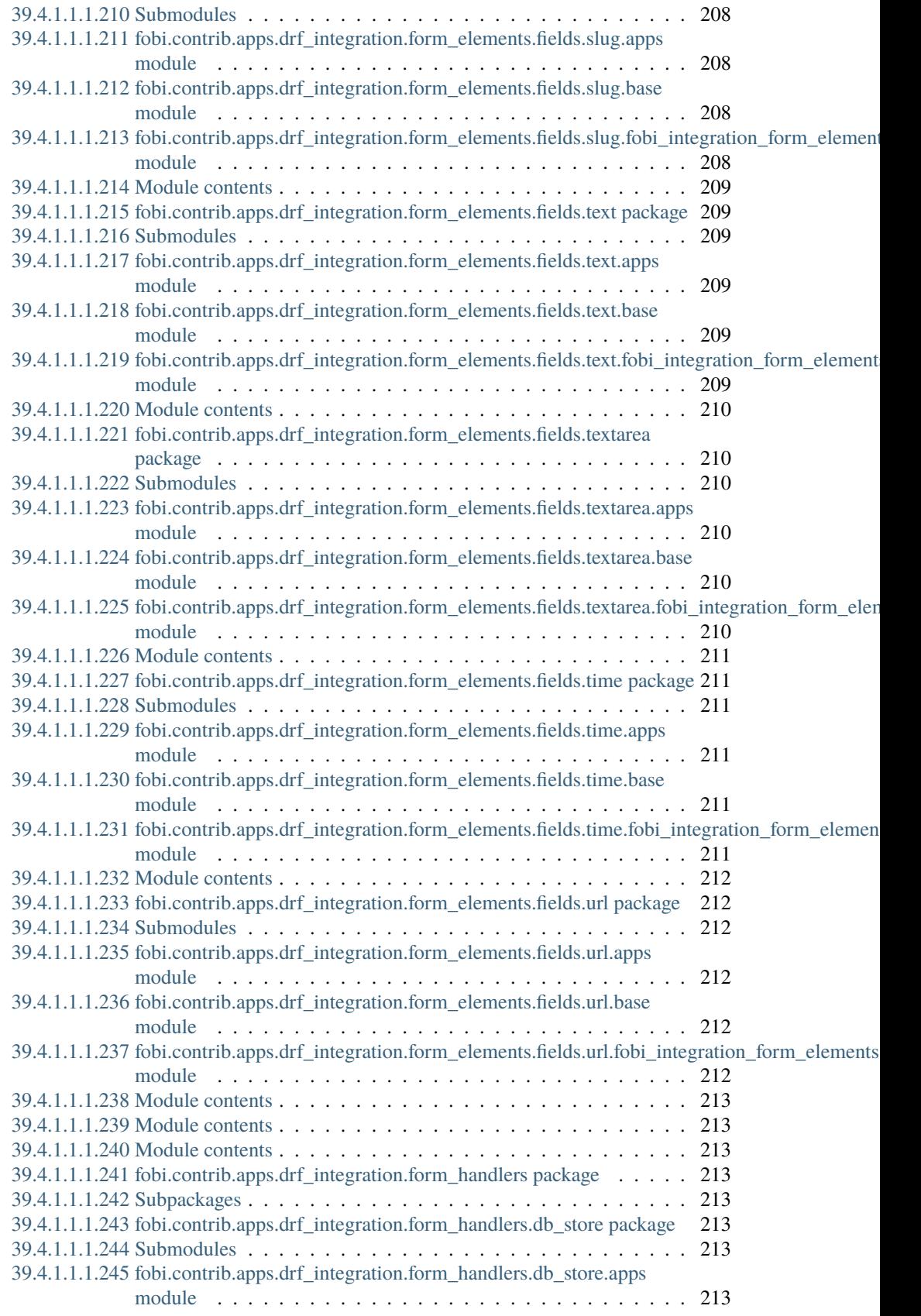

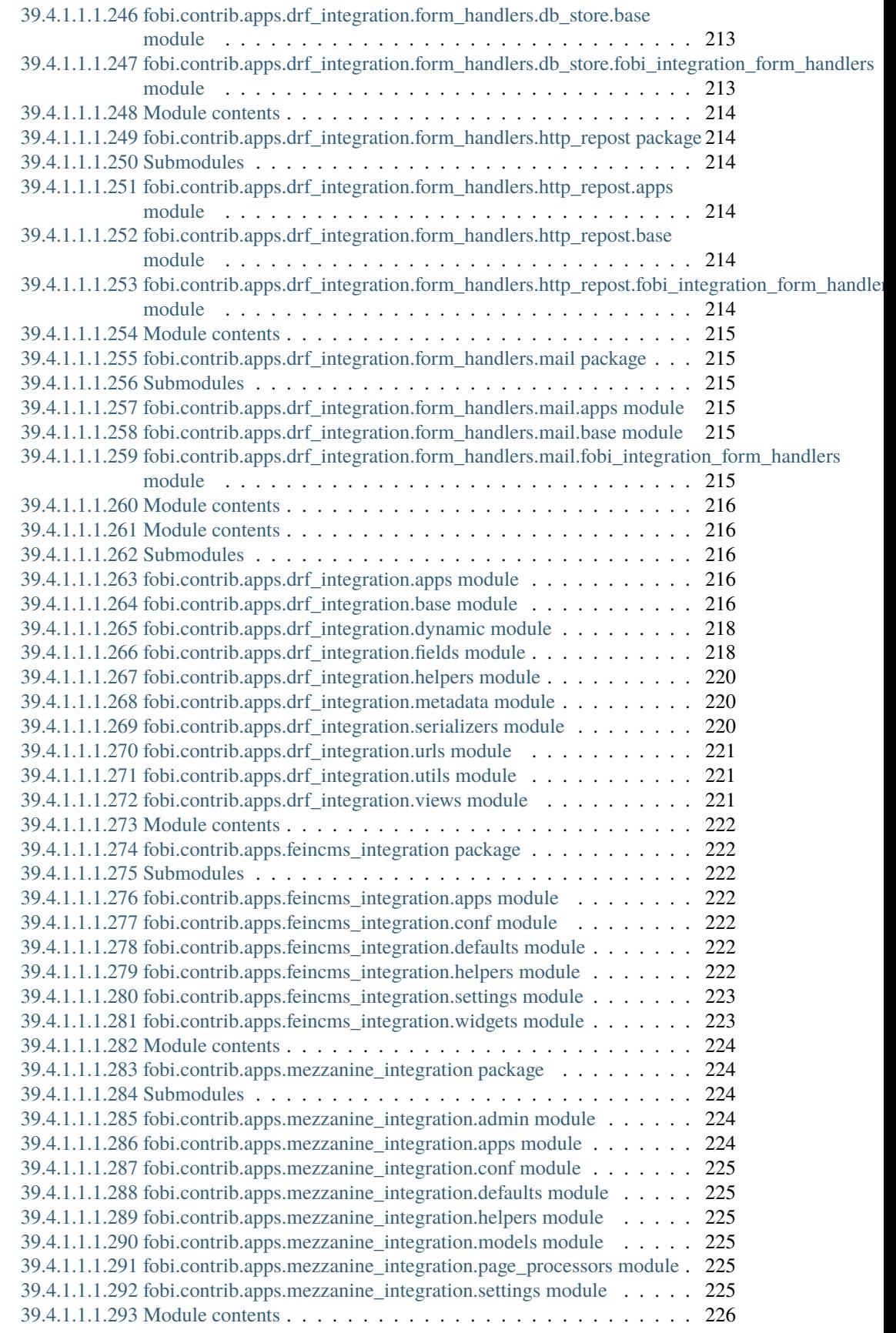

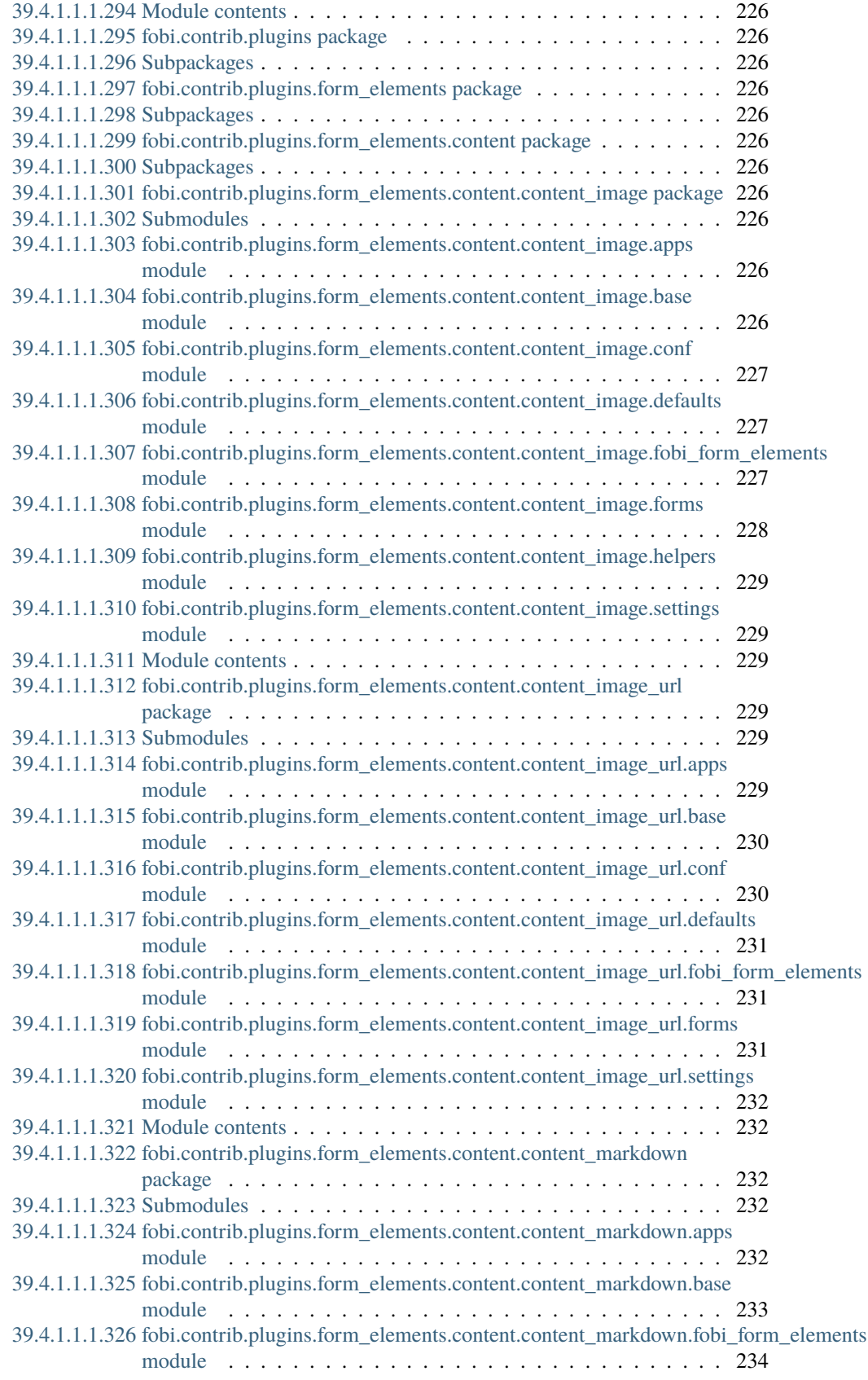

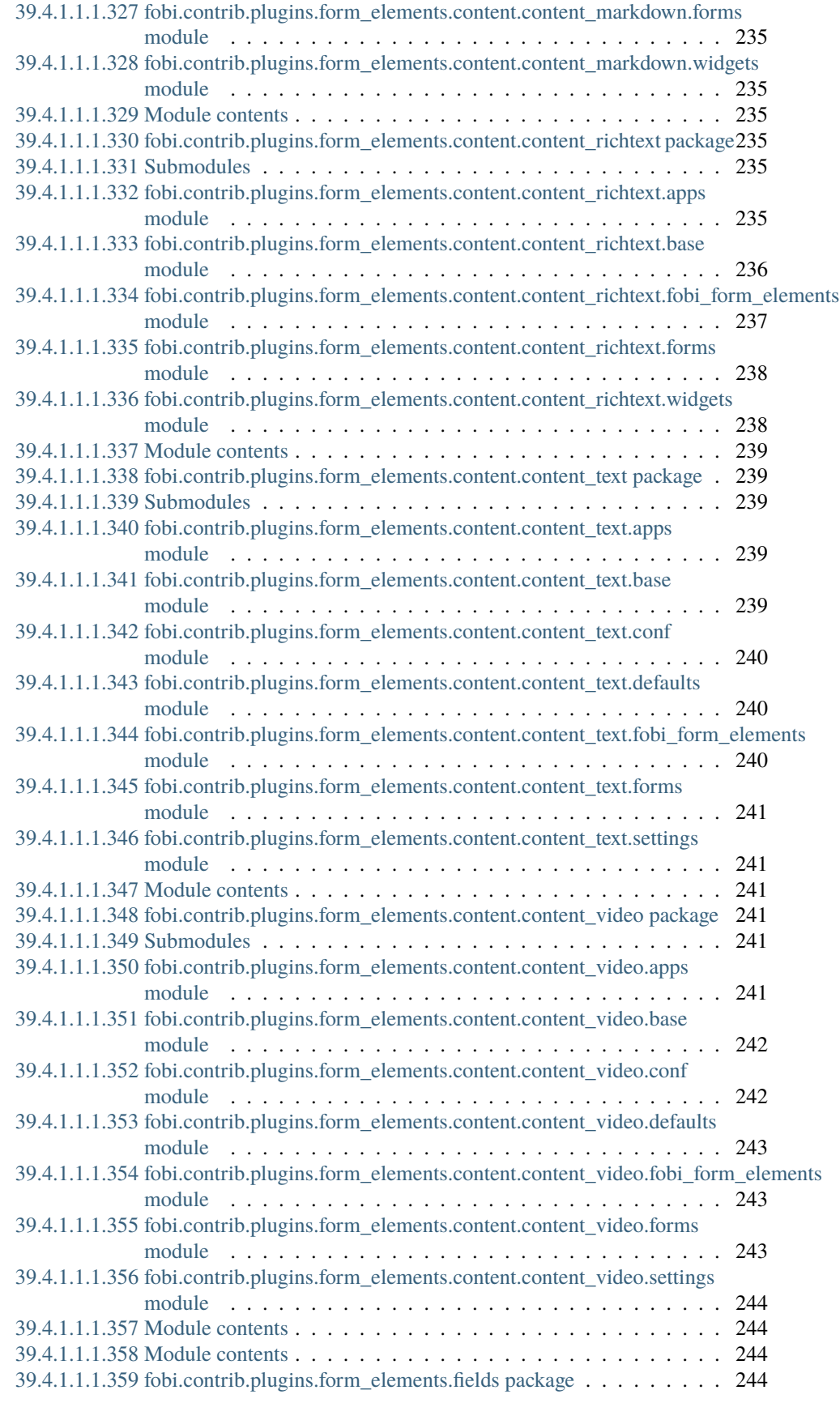

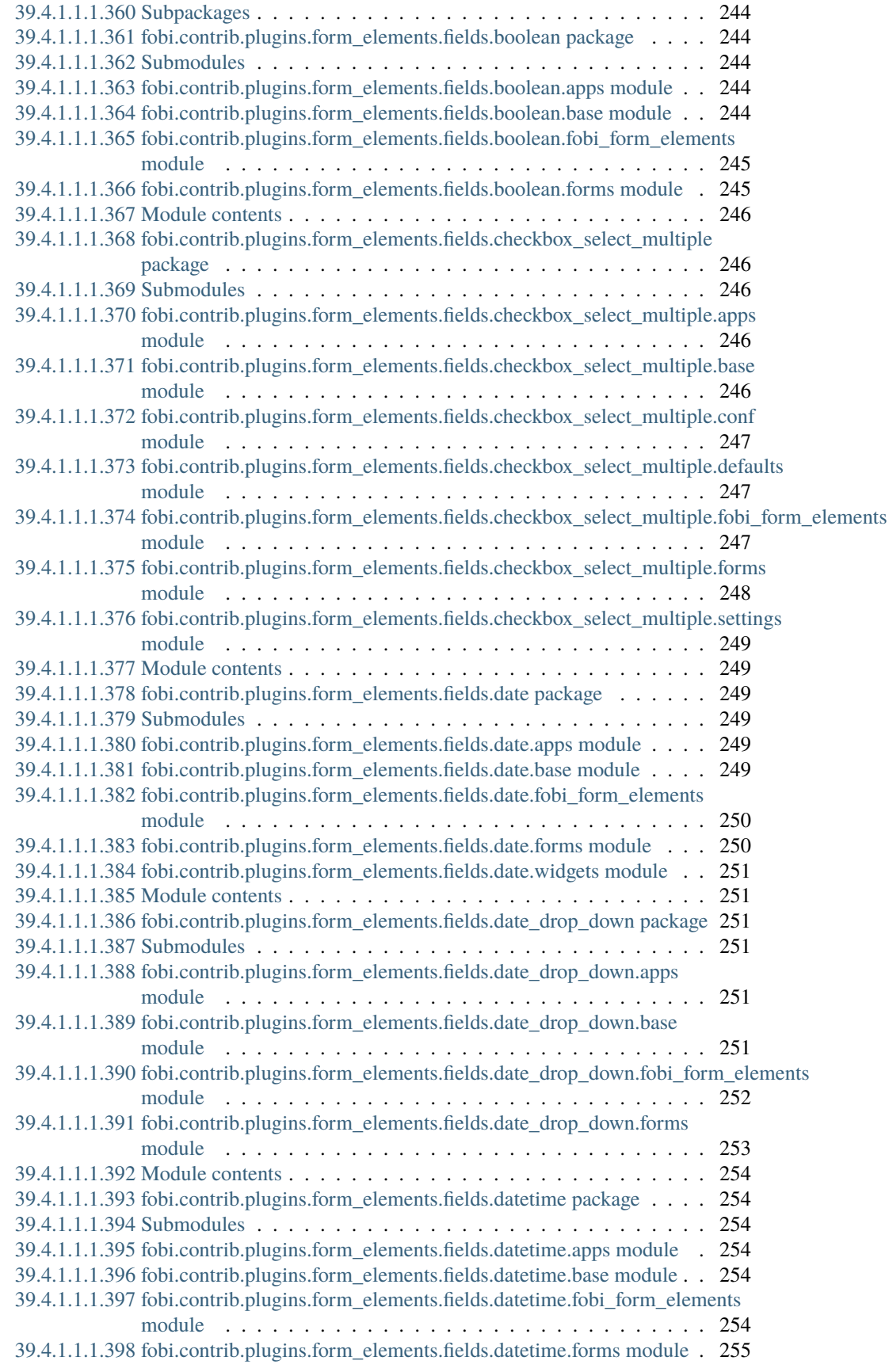

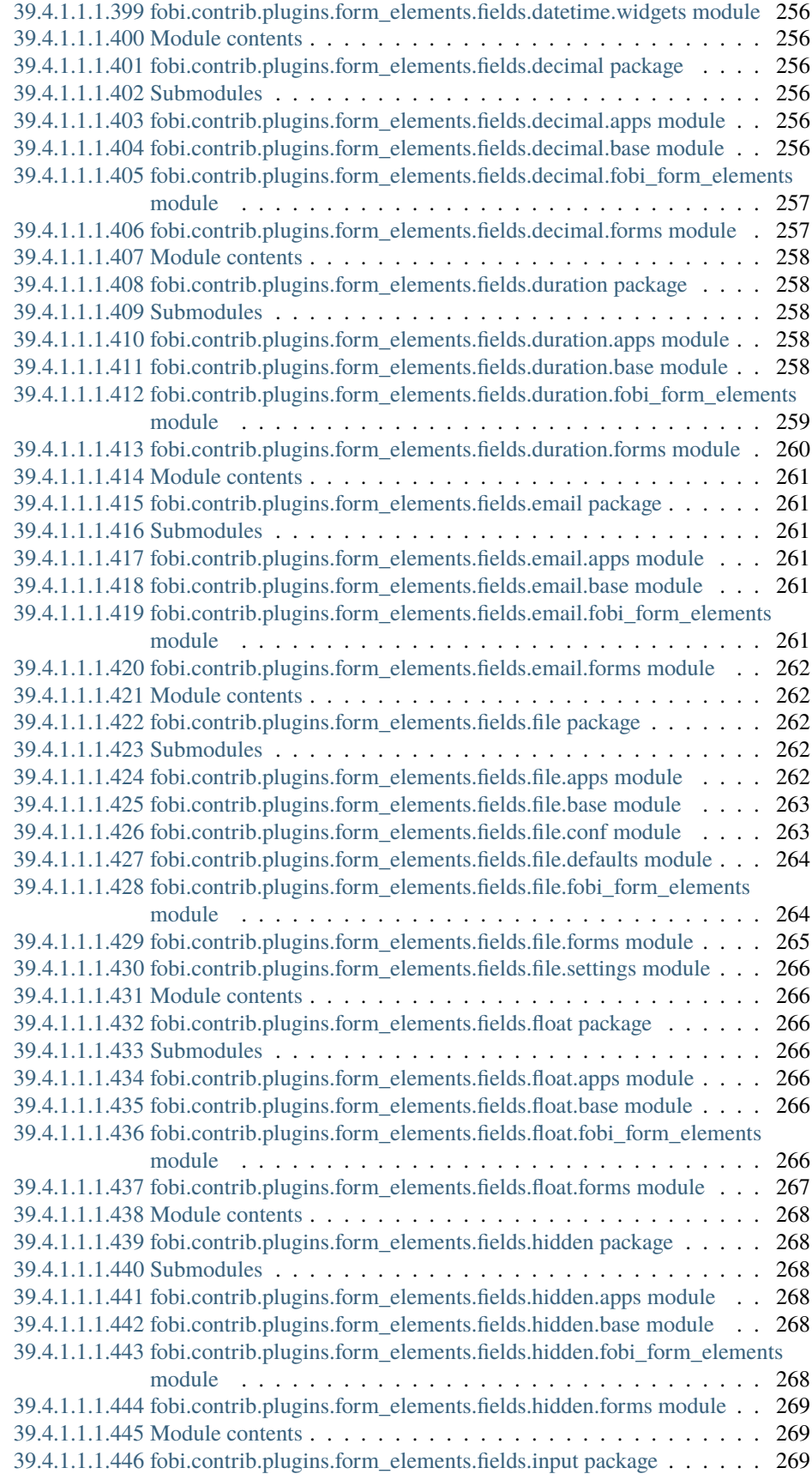

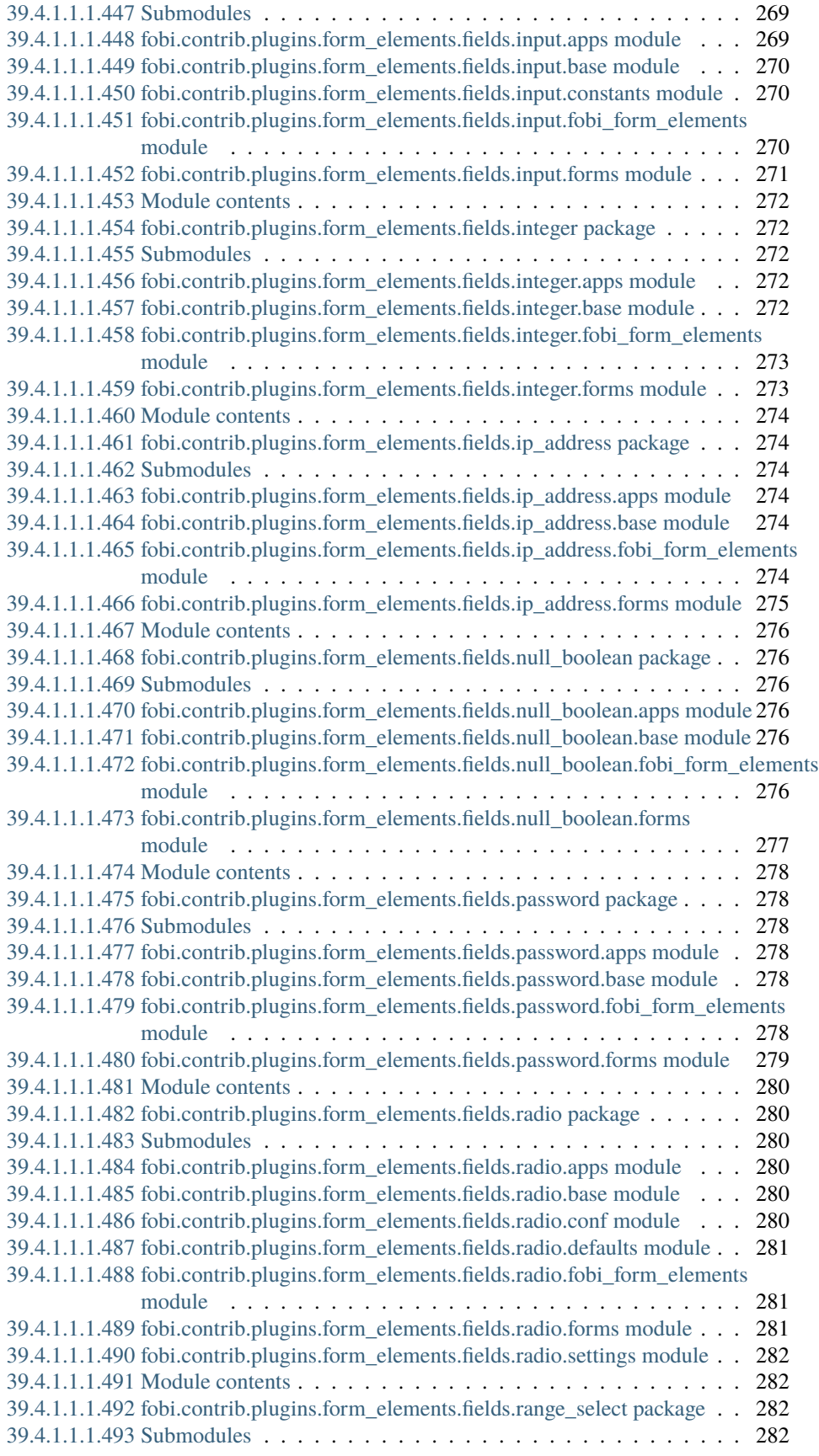

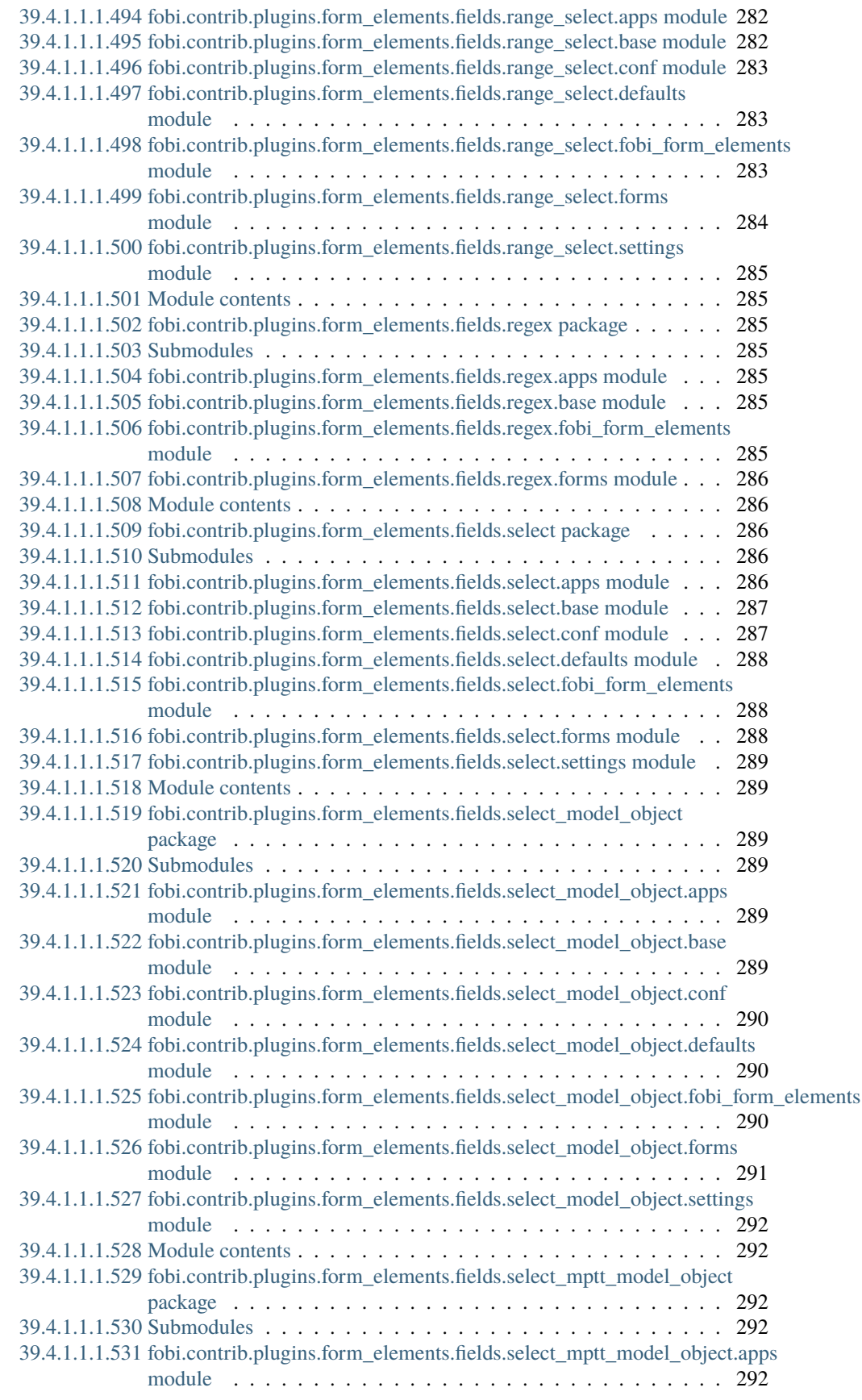

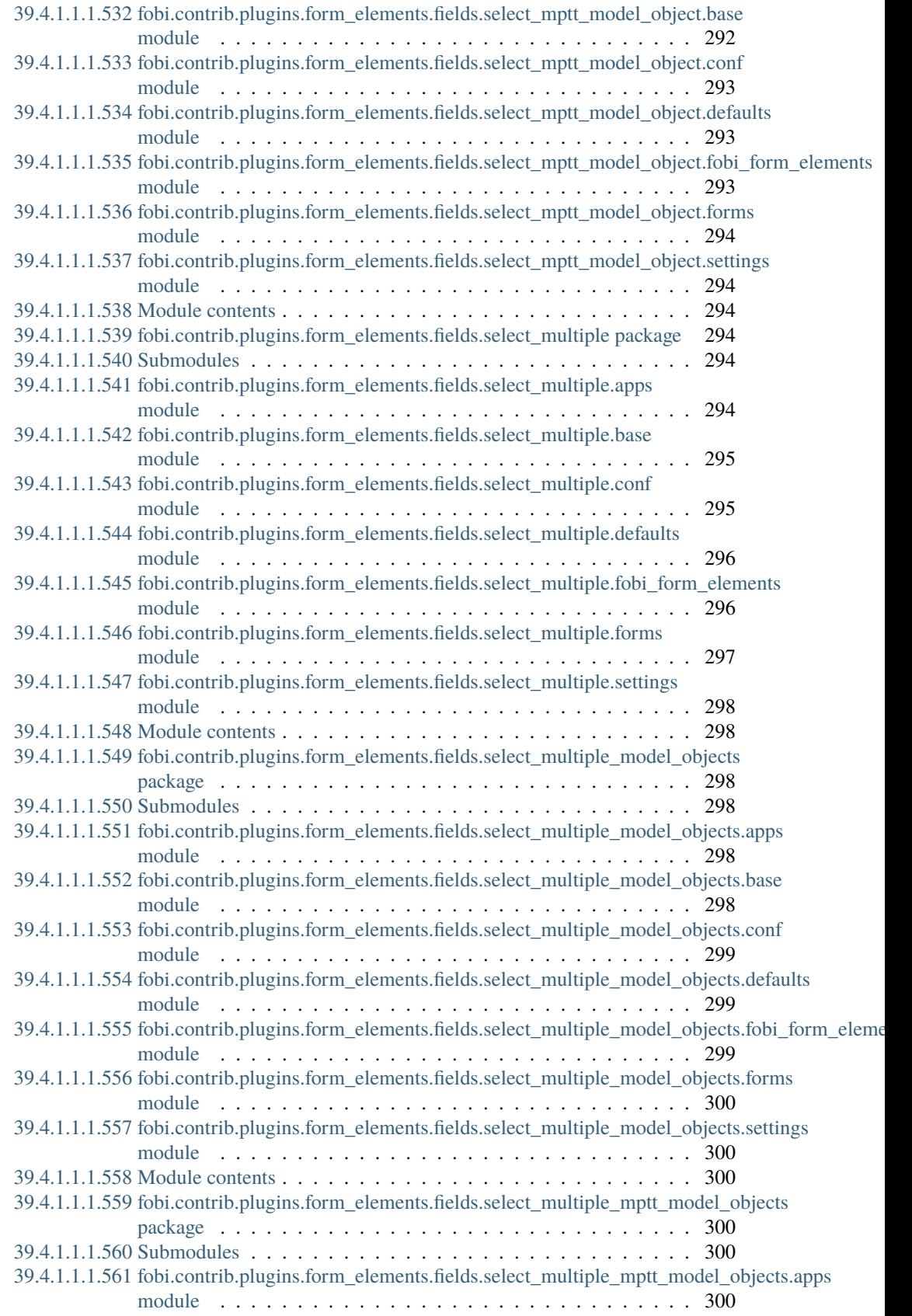

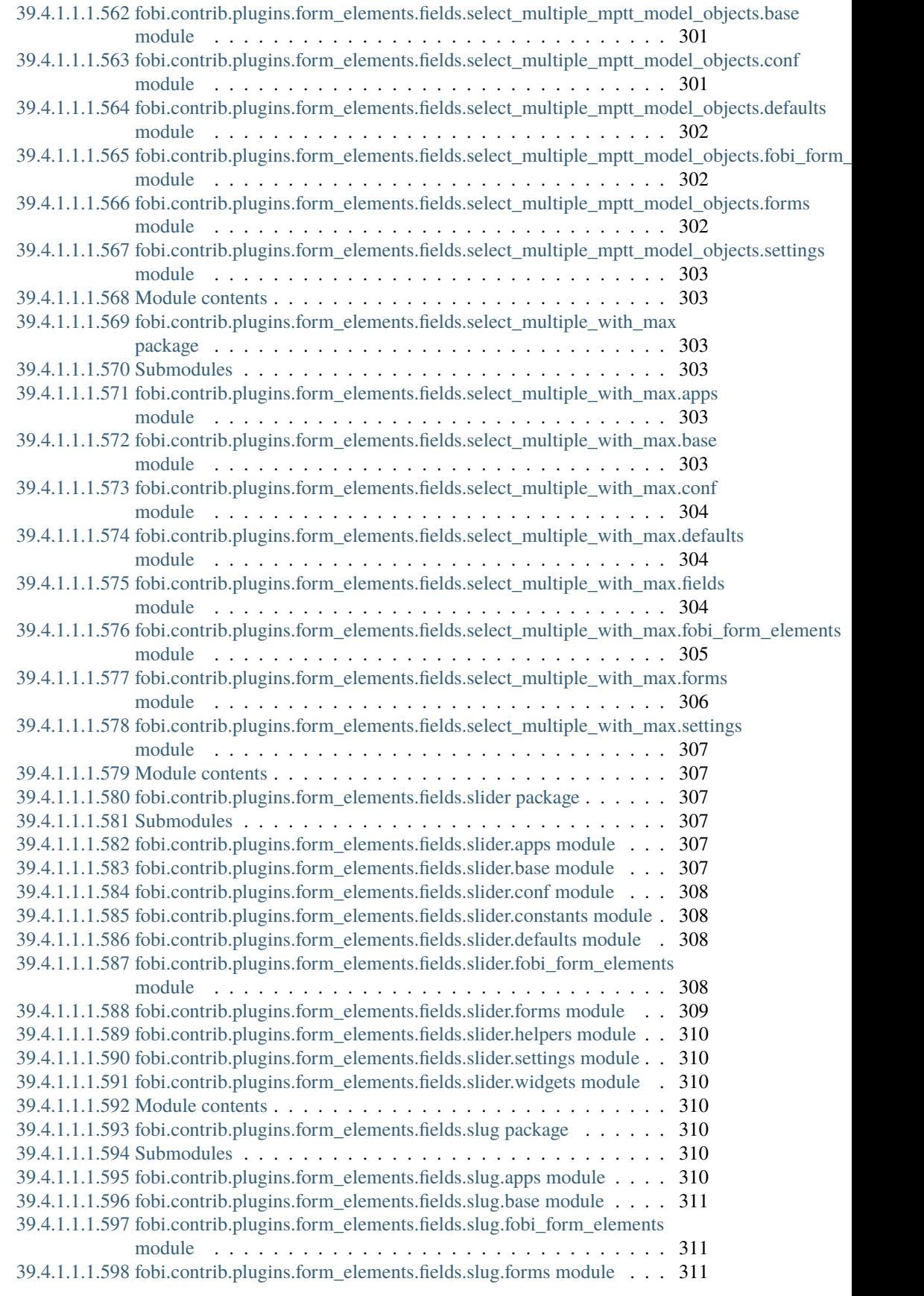

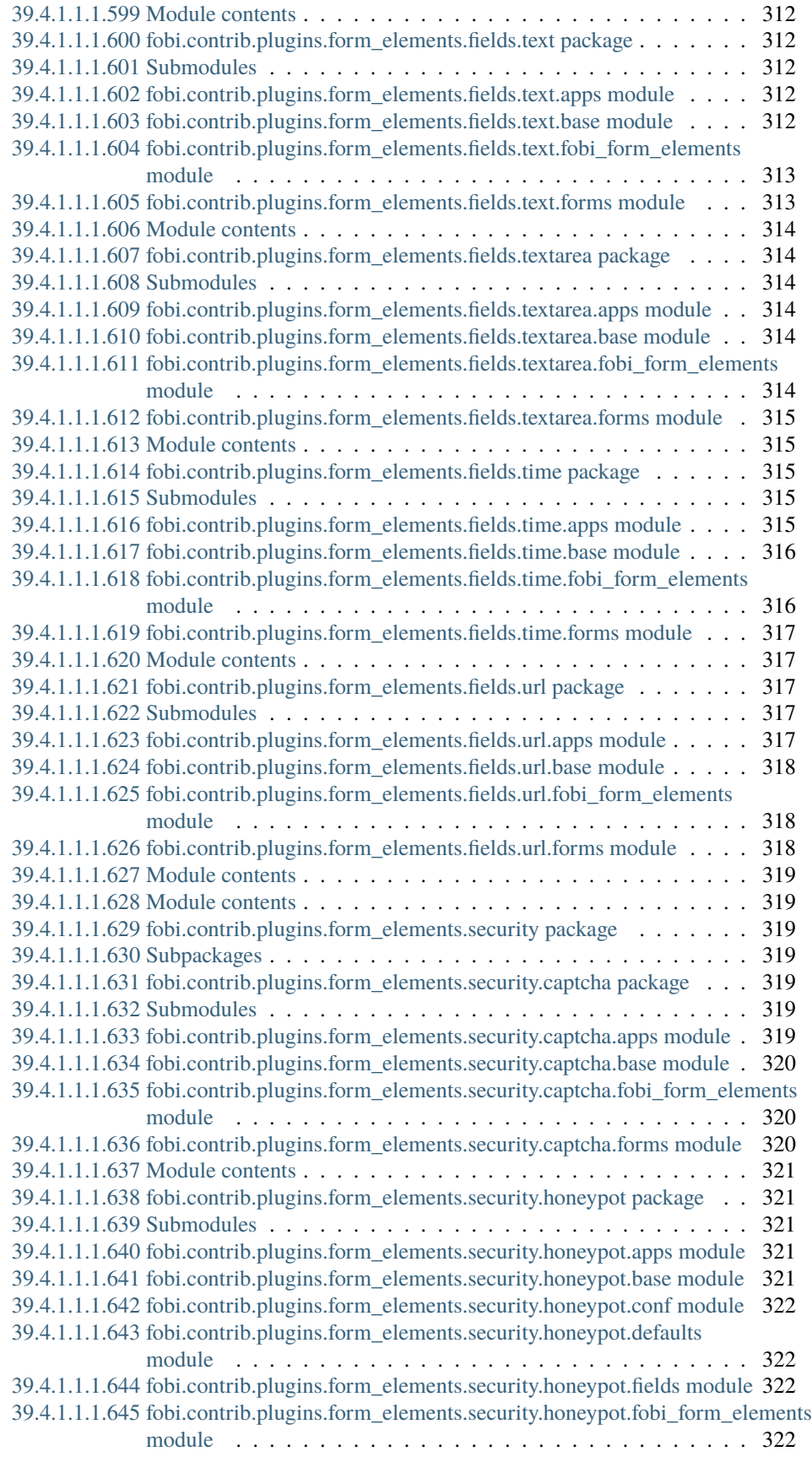

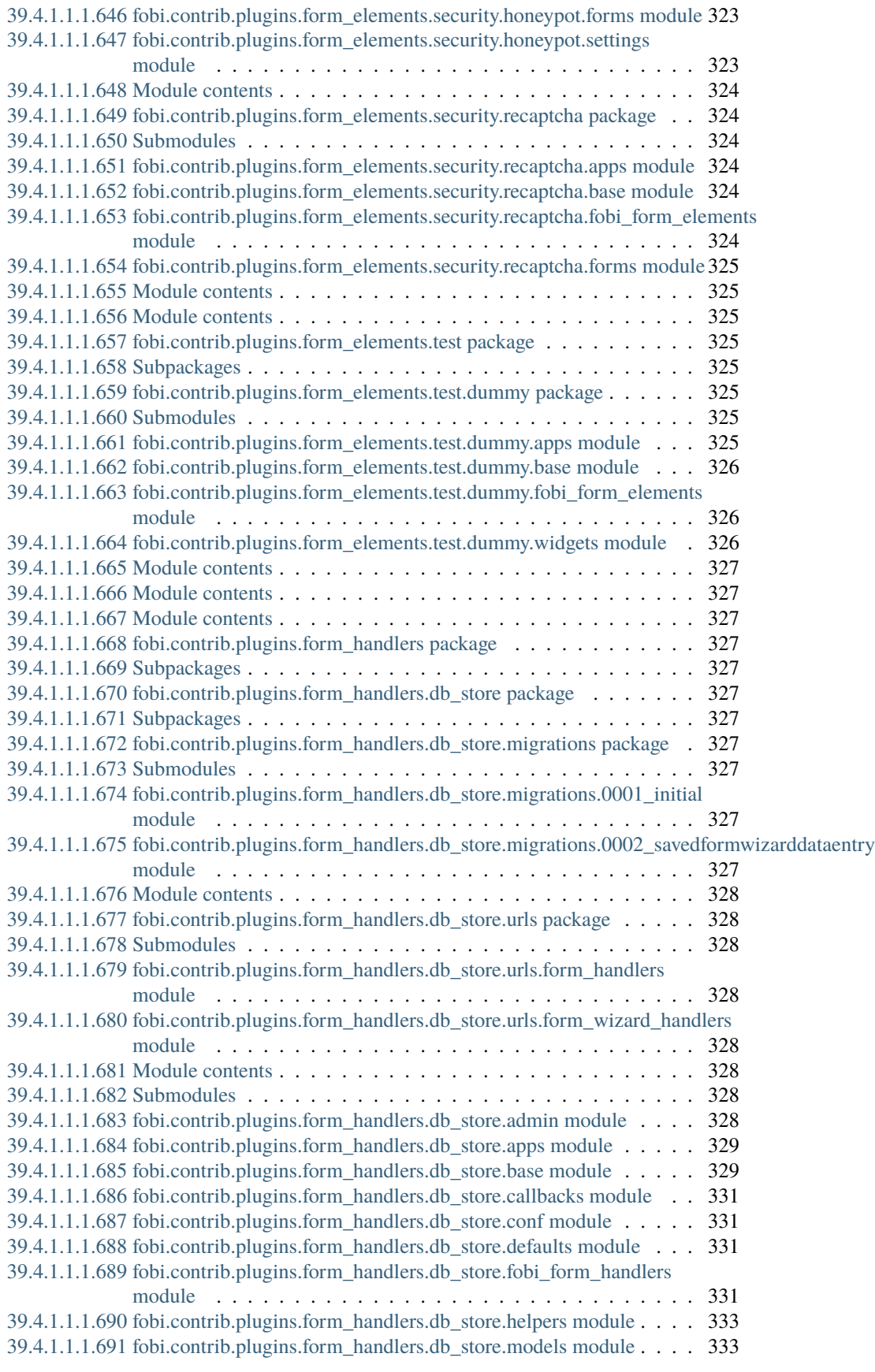

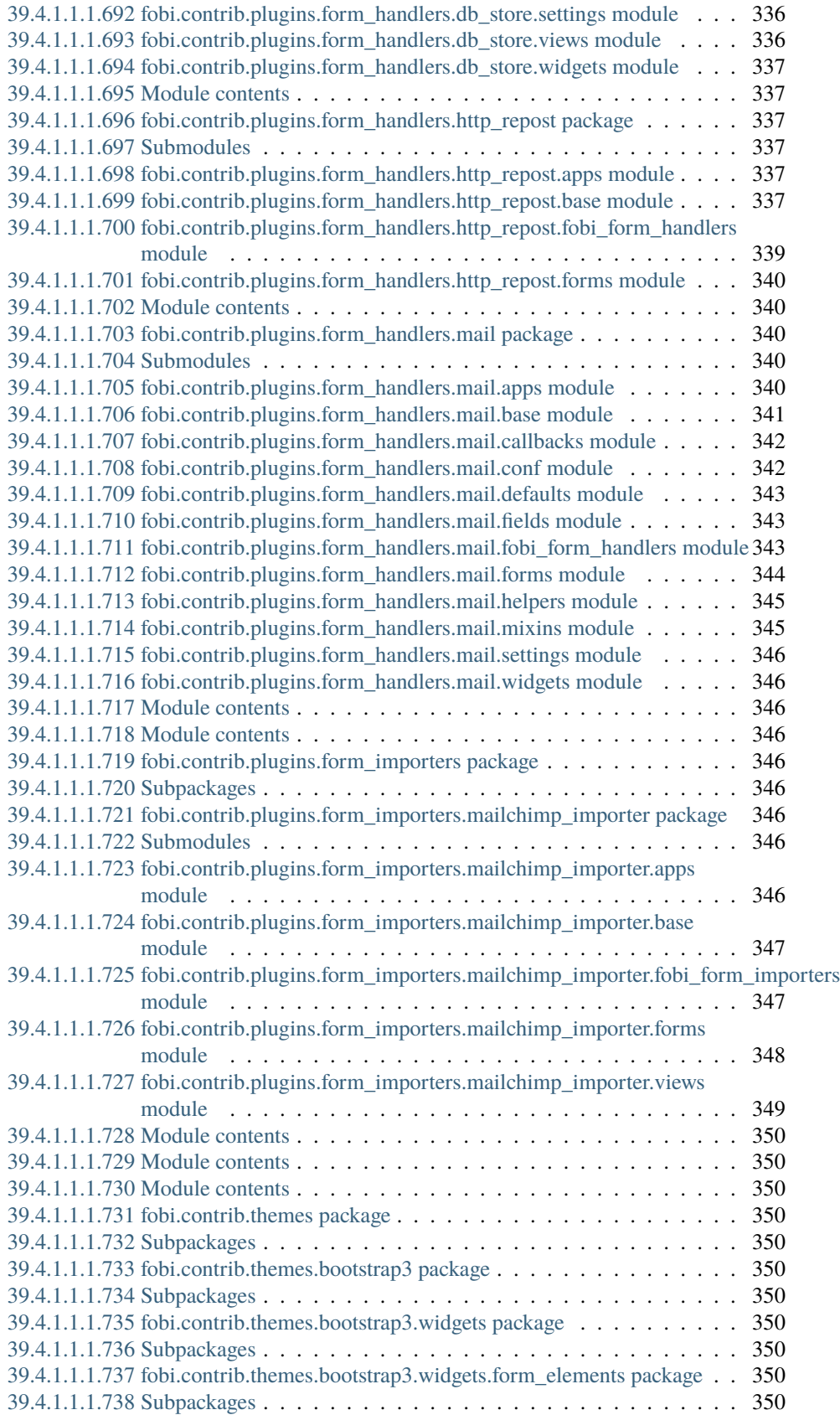

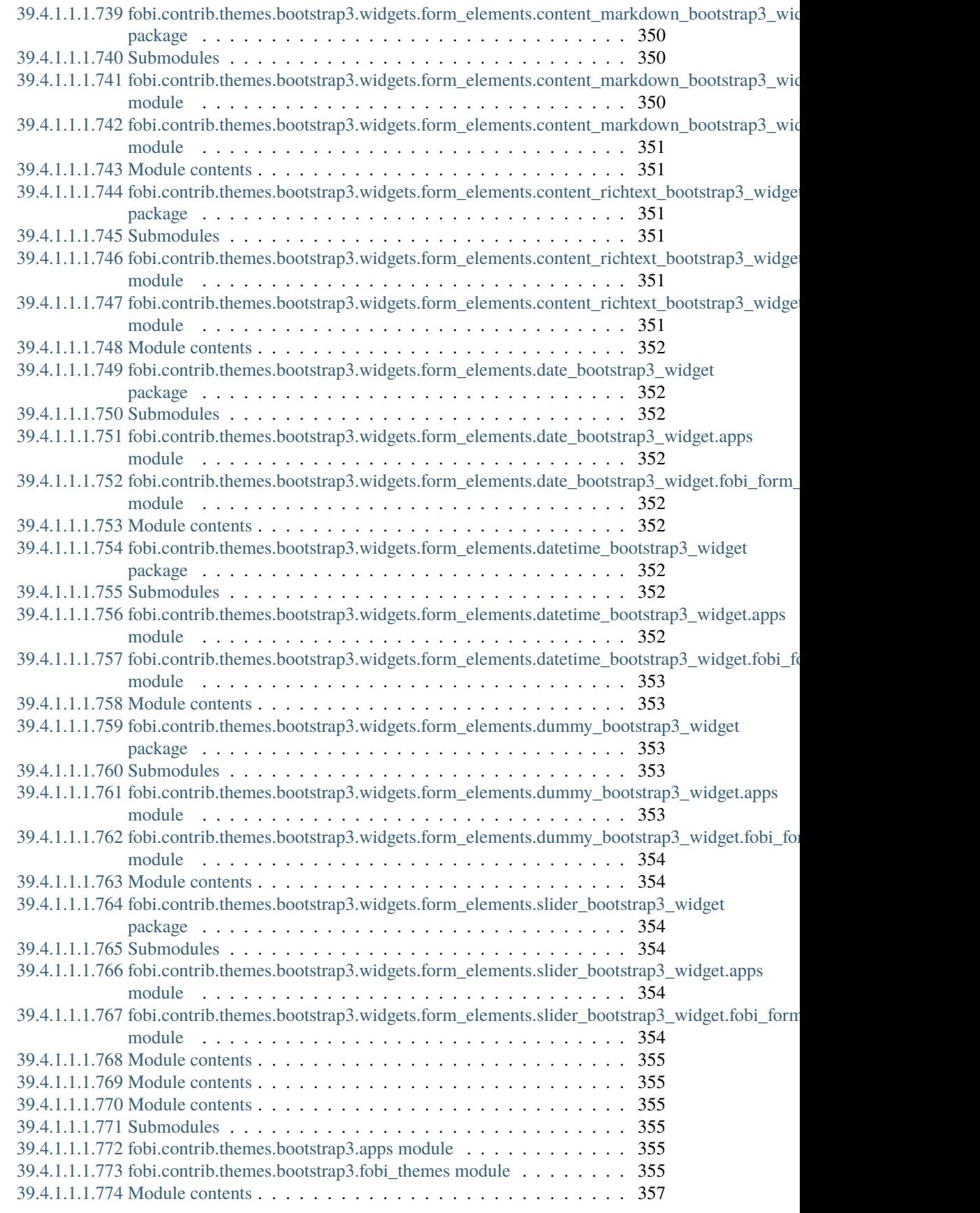

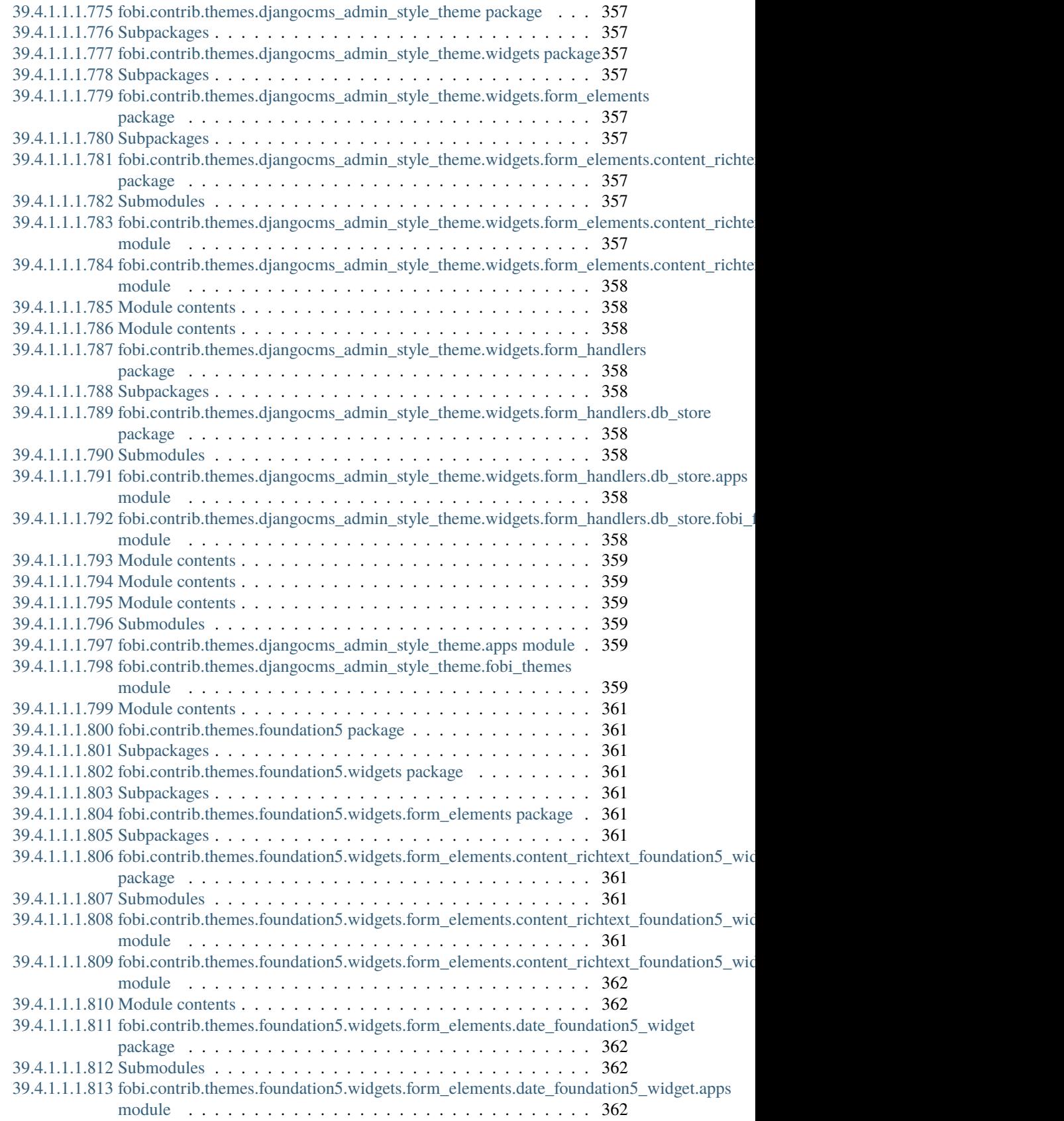

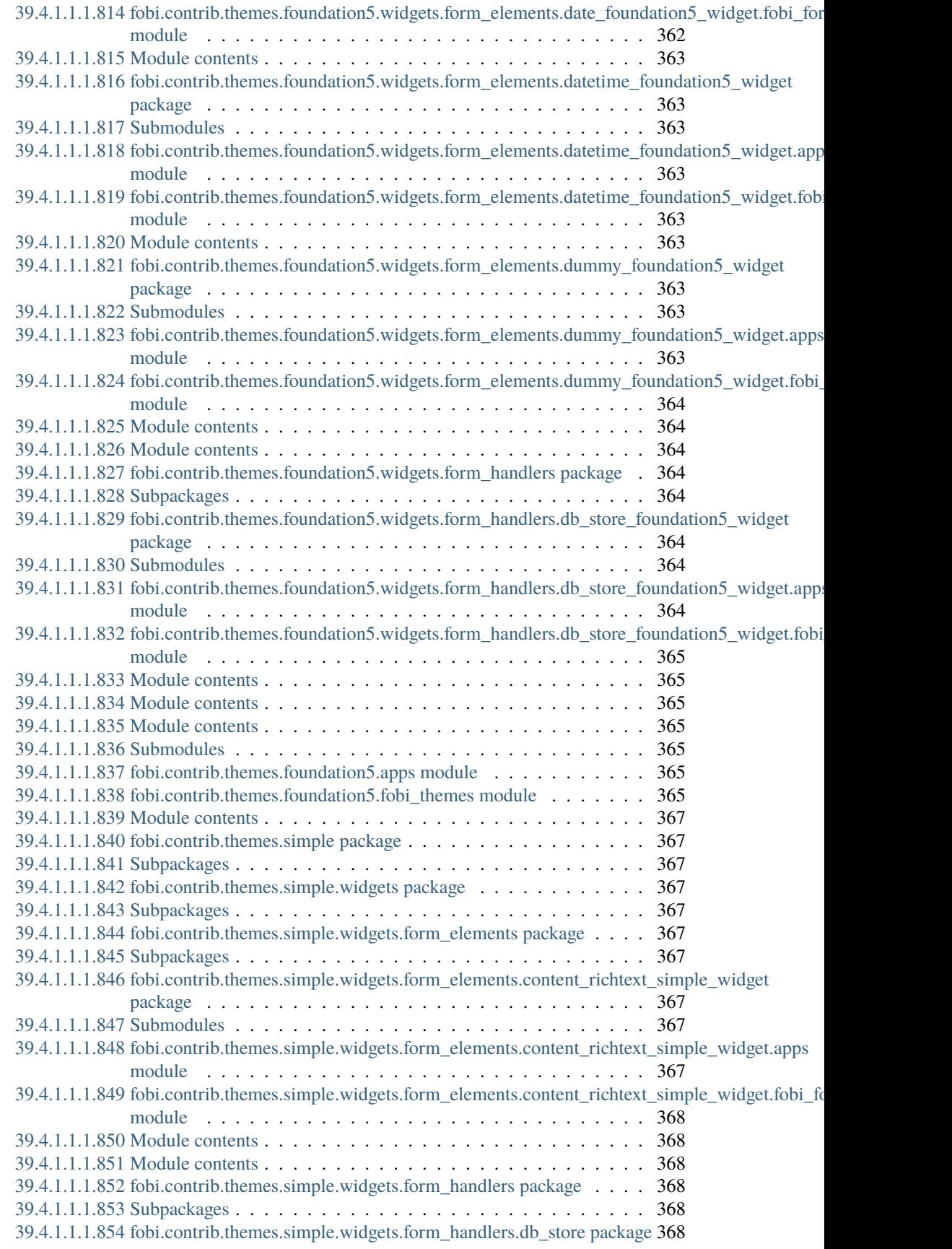

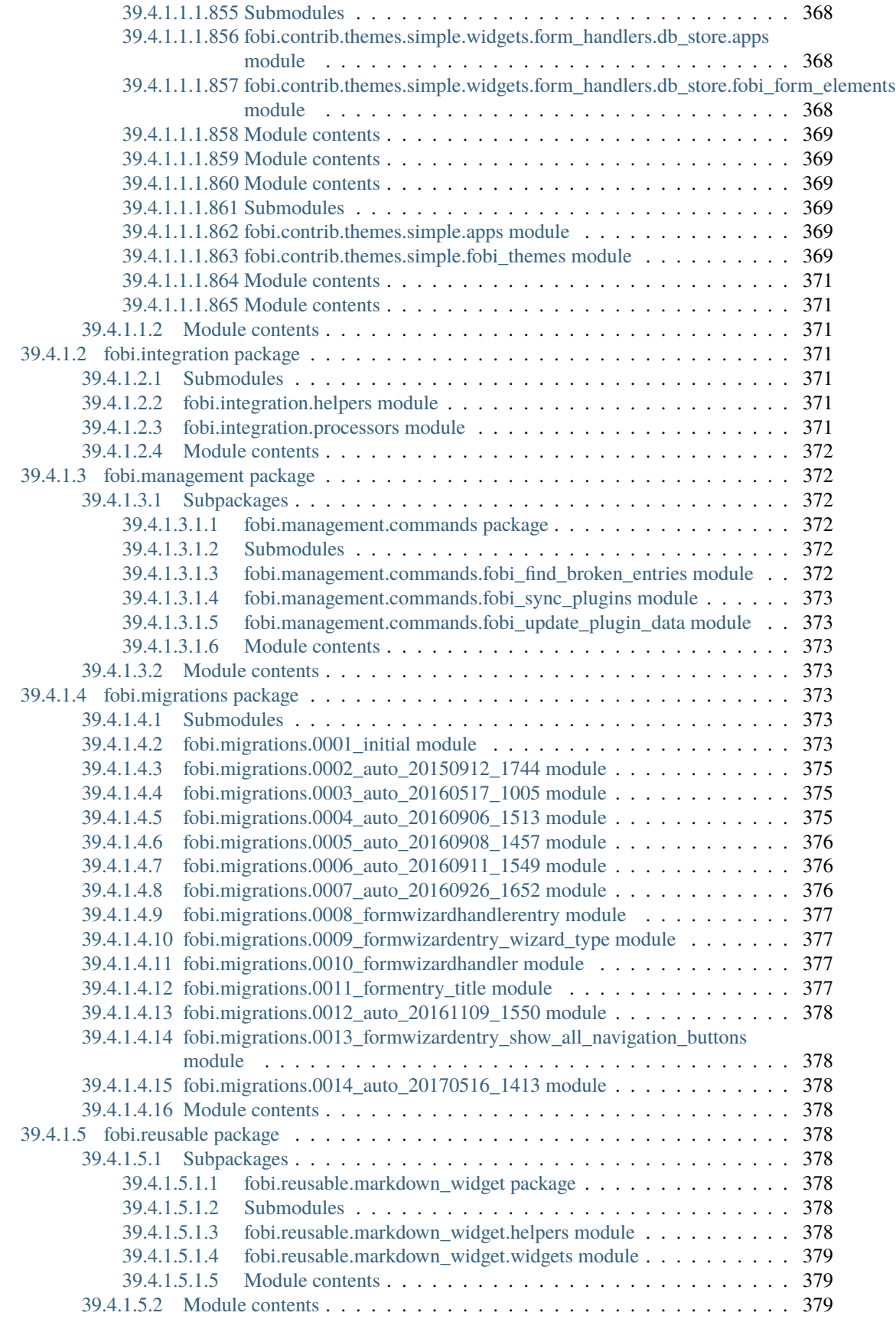

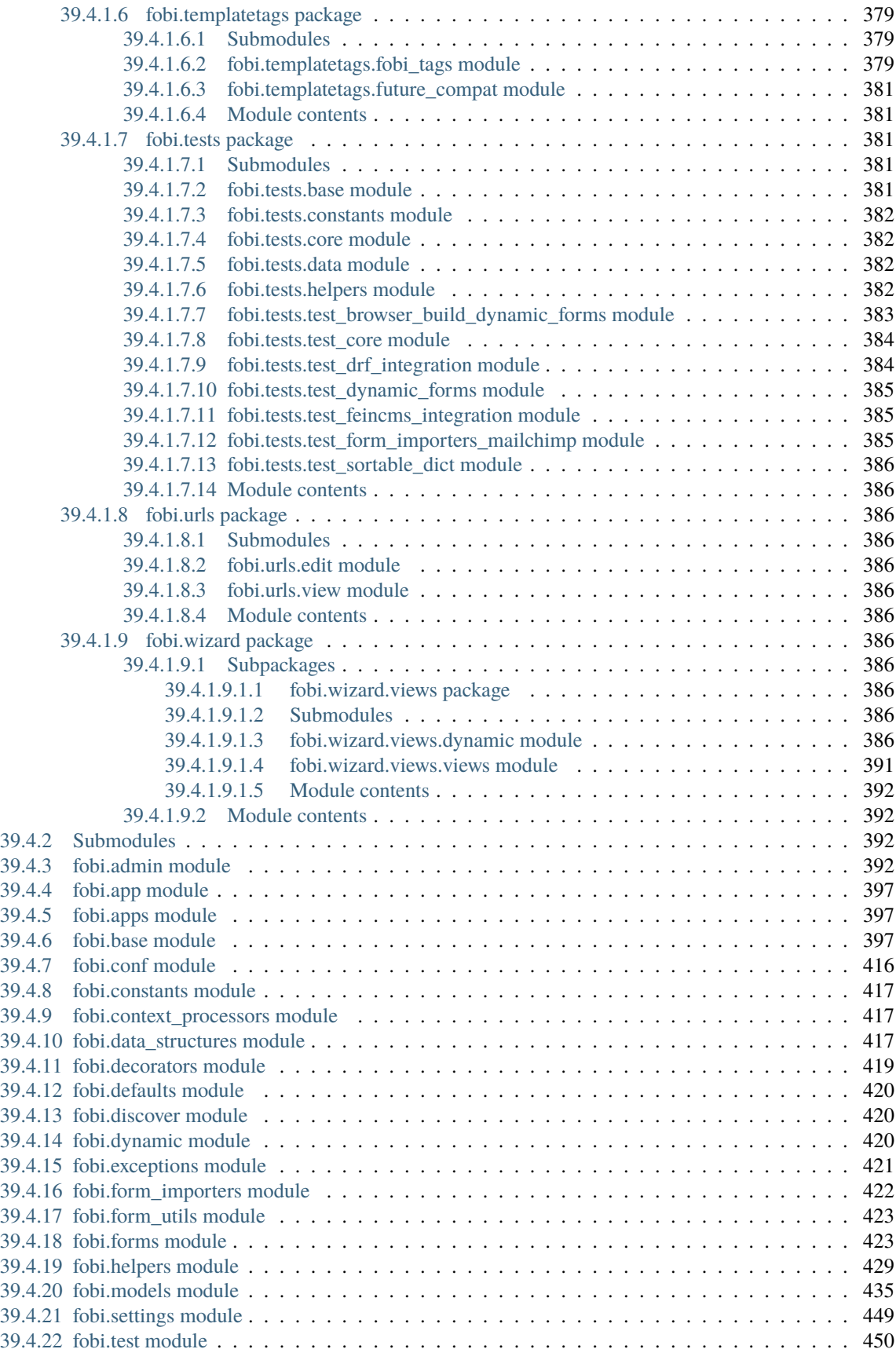

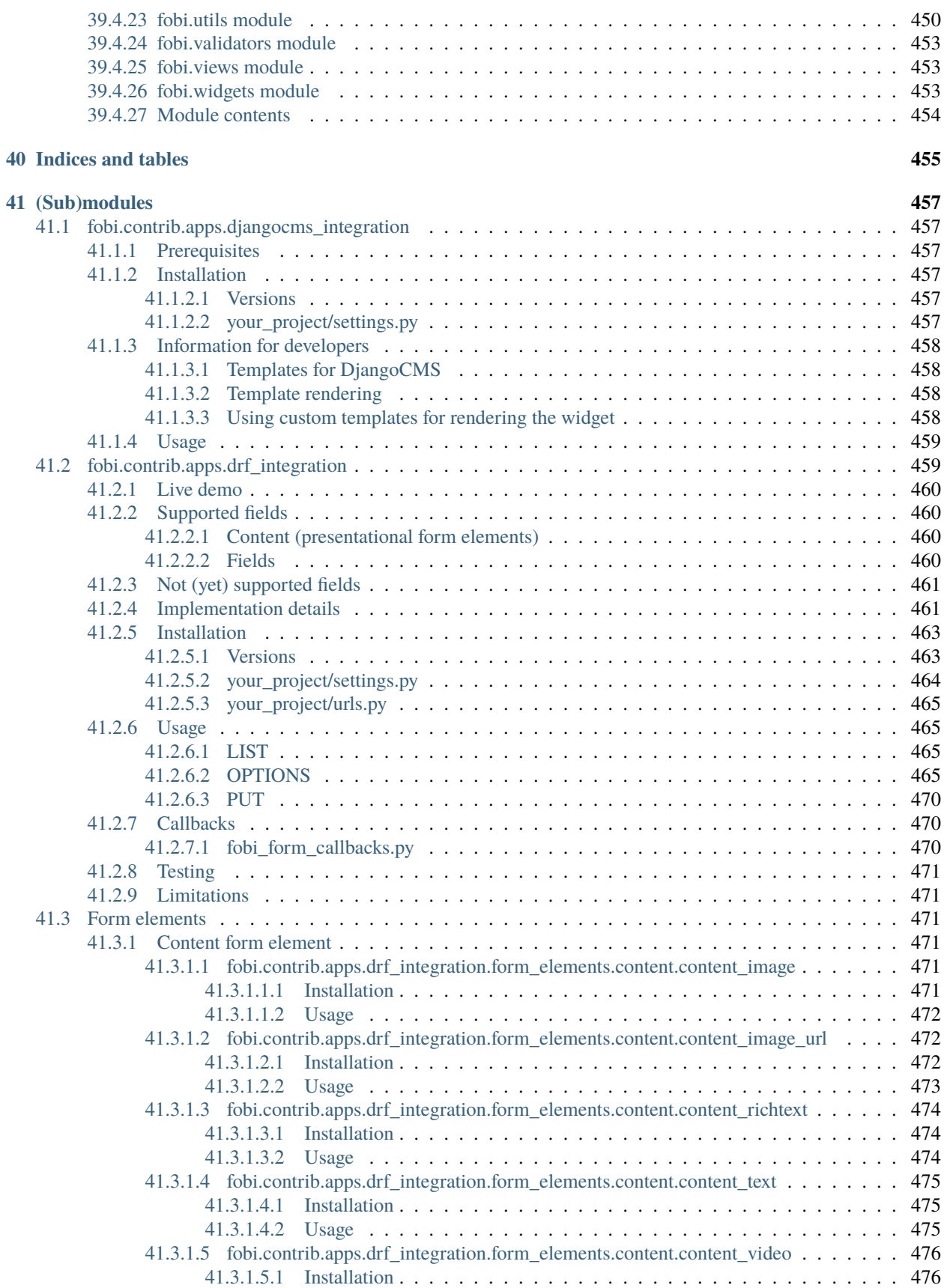

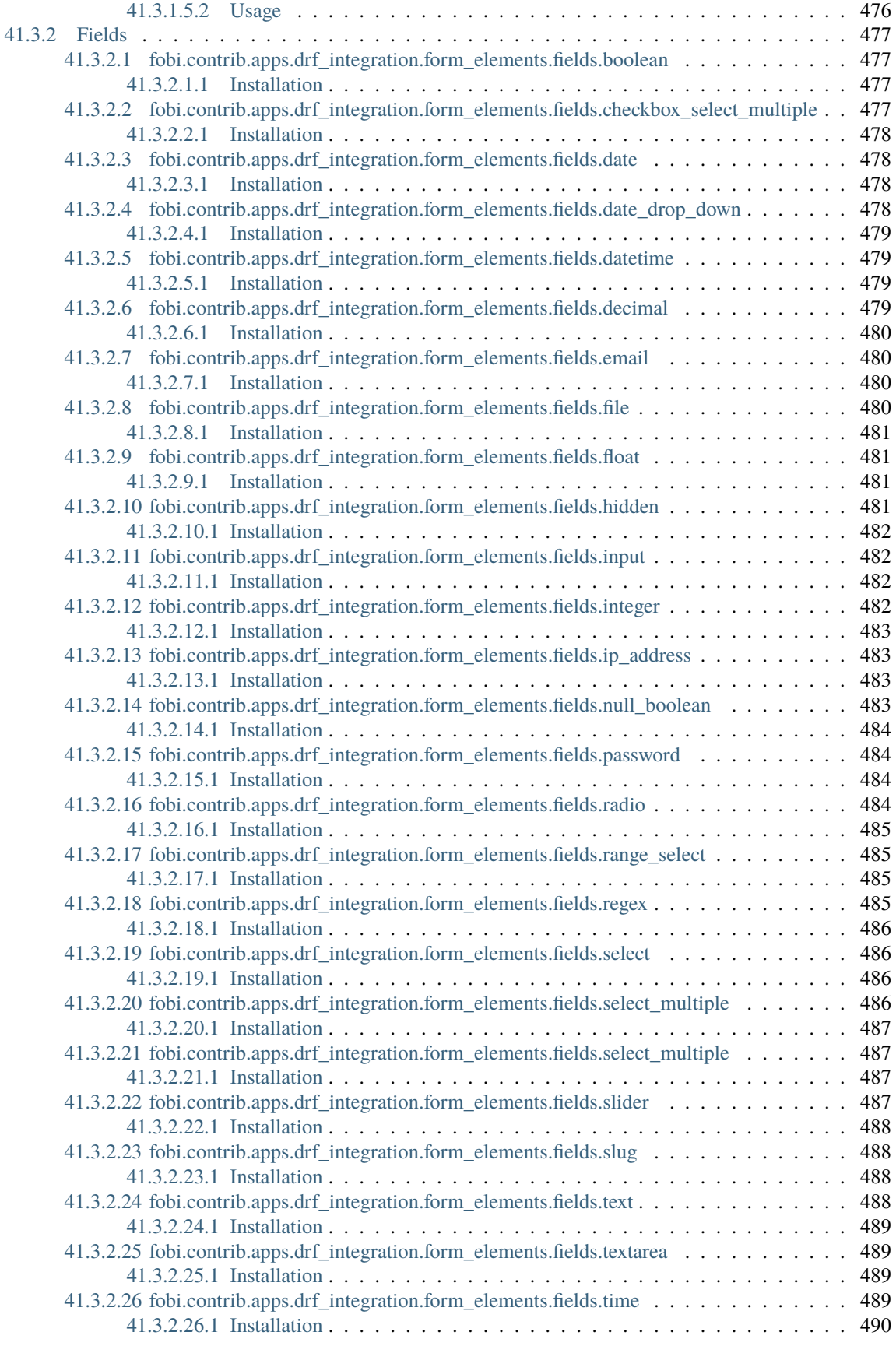

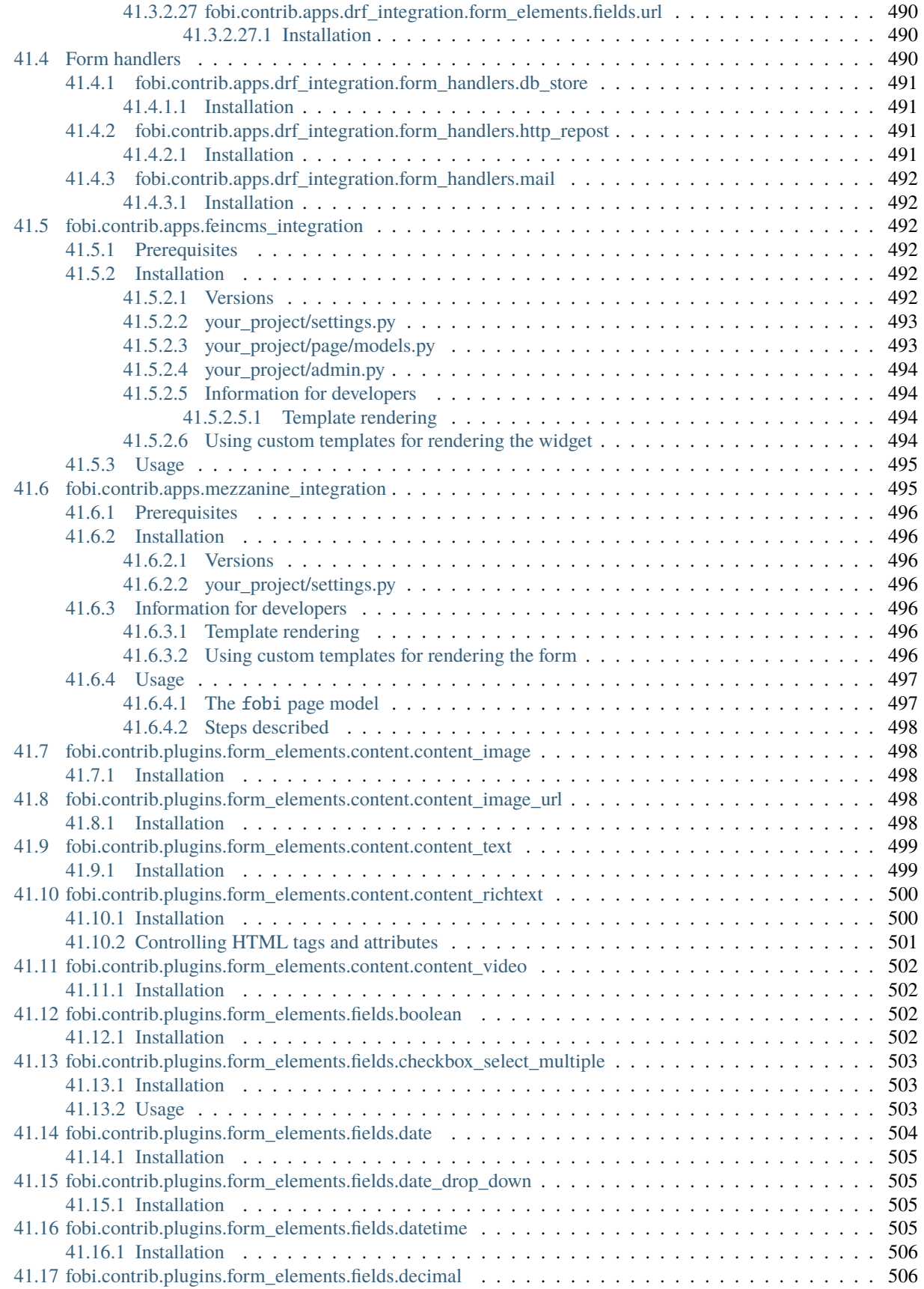
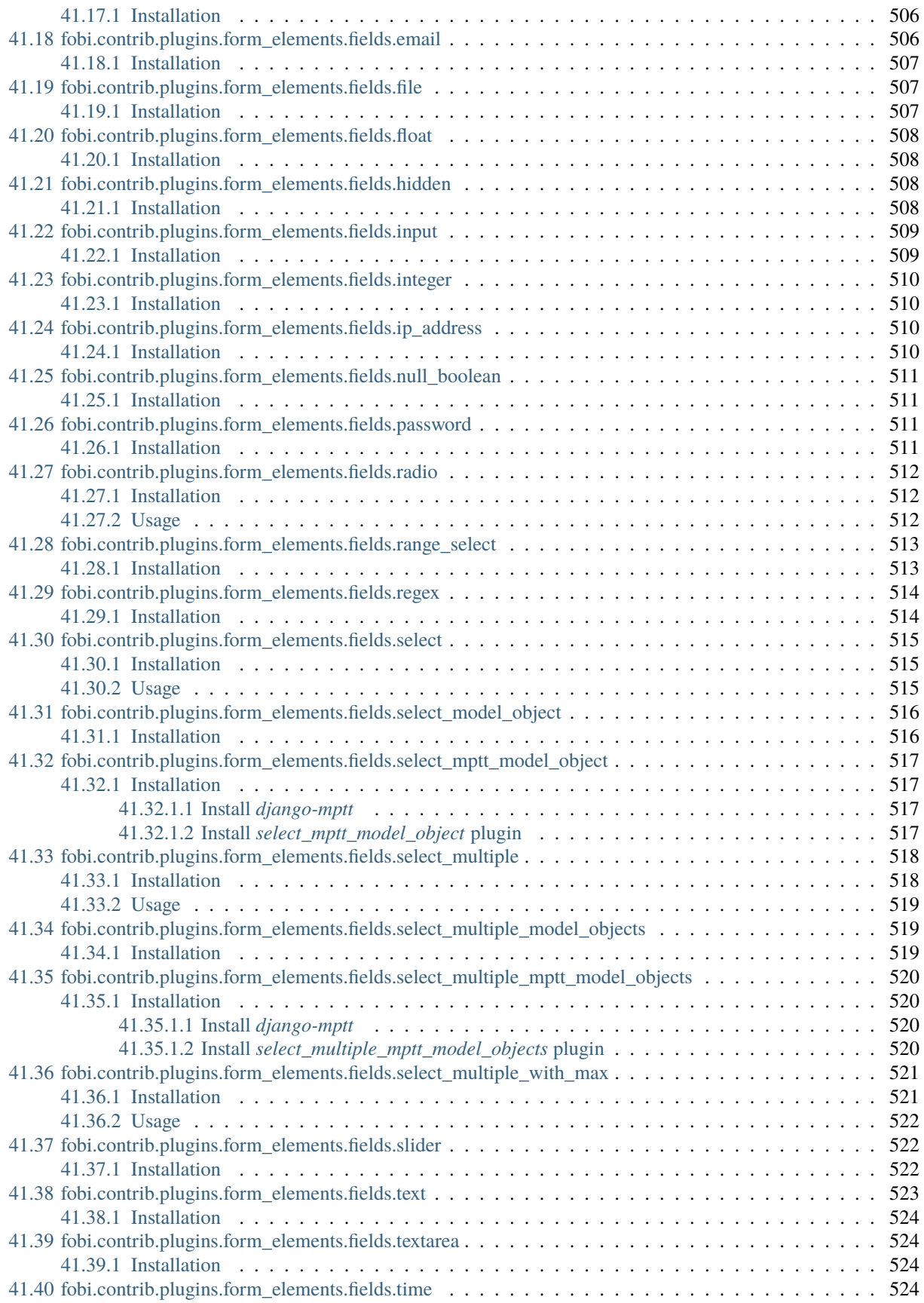

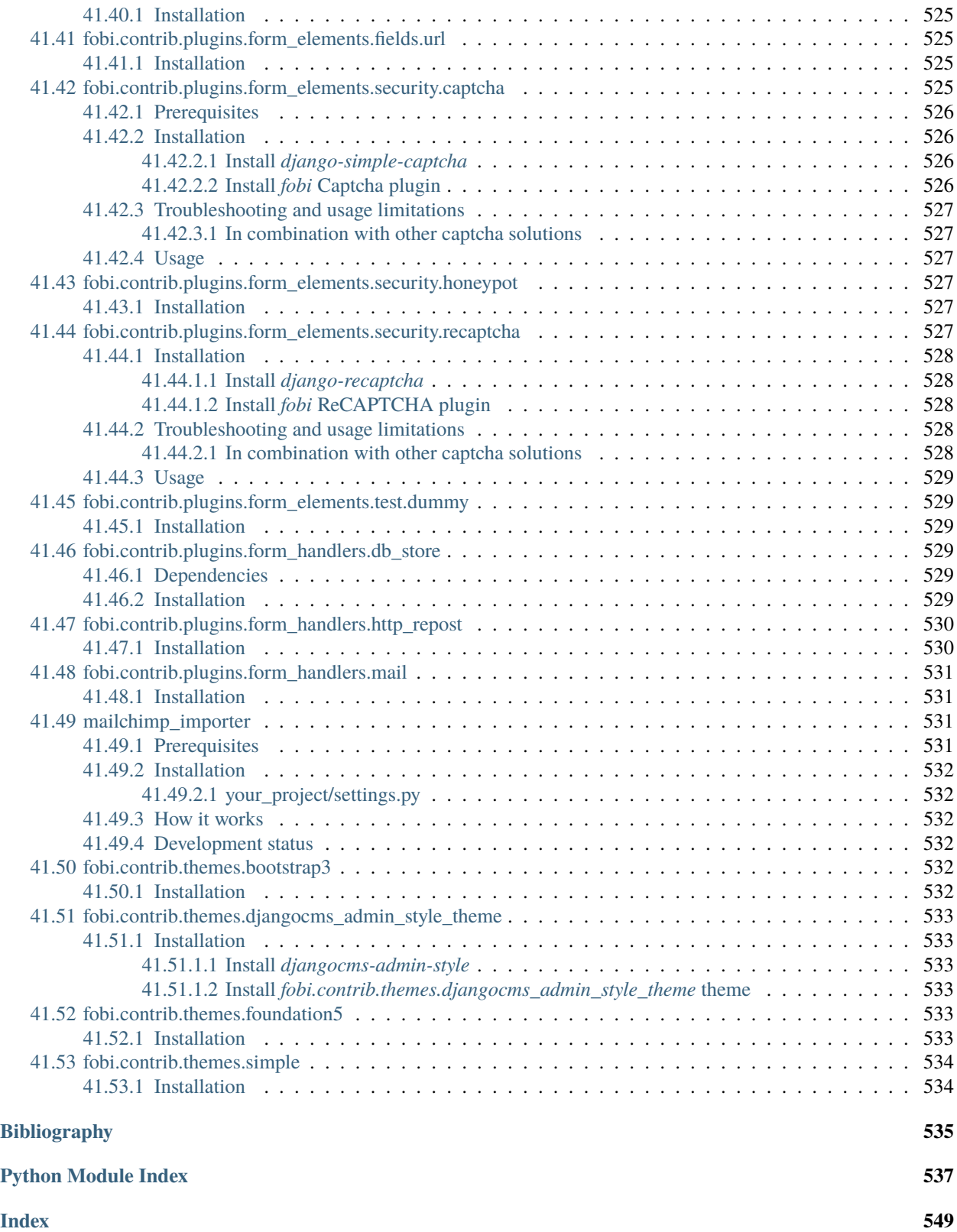

*django-fobi* (or just *fobi*) is a customisable, modular, user- and developer- friendly form generator/builder application for Django. With *fobi* you can build Django forms using an intuitive GUI, save or mail posted form data or even export forms into JSON format and import them on other instances. API allows you to build your own form elements and form handlers (mechanisms for handling the submitted form data).

# **ONE**

## **PREREQUISITES**

- Django 2.2, 3.0, 3.1, 3.2 and 4.0.
- Python 3.6, 3.7, 3.8 and 3.9.

# **KEY CONCEPTS**

- Each form consists of elements. Form elements are divided into groups:
	- (a) form fields (input field, textarea, hidden field, file field, etc.).
	- (b) content (presentational) elements (text, image, embed video, etc.).
	- (c) security elements (captcha, etc).
- Number of form elements is not limited.
- Each form may contain handlers. Handler processes the form data (for example, saves it or mails it). Number of the handlers is not limited.
- Both form elements and form handlers are made with Django permission system in mind.
- As an addition to form handlers, form callbacks are implemented. Form callbacks are fired on various stages of pre- and post-processing the form data (on POST). Form callbacks do not make use of permission system (unless you intentionally do so in the code of your callback) and are fired for all forms (unlike form handlers, that are executed only if assigned).
- Each plugin (form element or form handler) or a callback is a Django micro-app.
- In addition for form element and form handler plugins, integration form element and integration form handler plugins are implemented for integration with diverse third-party apps and frameworks (such as Django REST framework).

Note, that *django-fobi* does not require django-admin and administrative rights/permissions to access the UI, although almost seamless integration with django-admin is implemented through the simple theme.

### **THREE**

## **MAIN FEATURES AND HIGHLIGHTS**

- User-friendly GUI to quickly build forms.
- Large variety of *[Bundled form element plugins](#page-100-0)*. Most of the Django fields are supported. *[HTML5 fields](#page-106-0)* are supported as well.
- *[Form wizards](#page-88-0)*. Combine your forms into wizards. Form wizards may contain handlers. Handler processes the form wizard data (for example, saves it or mails it). Number of the form wizard handlers is not limited.
- Forms can be automatically enabled/disabled based on dates (start date, end date).
- Anti-spam solutions like [CAPTCHA,](https://github.com/barseghyanartur/django-fobi/tree/stable/src/fobi/contrib/plugins/form_elements/security/captcha) [ReCAPTCHA,](https://github.com/barseghyanartur/django-fobi/tree/stable/src/fobi/contrib/plugins/form_elements/security/recaptcha) [Honeypot](https://github.com/barseghyanartur/django-fobi/tree/stable/src/fobi/contrib/plugins/form_elements/security/honeypot) or [Invisible reCAPTCHA](https://github.com/barseghyanartur/django-fobi/tree/stable/src/fobi/contrib/plugins/form_elements/security/invisible_recaptcha) come out of the box (CAPTCHA and ReCAPTCHA do require additional third-party apps to be installed; Invisible reCAPTCHA doesn't).
- In addition to standard form elements, there are cosmetic (presentational) form elements (for adding a piece of text, image or a embed video) alongside standard form elements.
- Data handling in plugins (form handlers). Save the data, mail it to some address or re-post it to some other endpoint. See the *[Bundled form handler plugins](#page-102-0)* for more information.
- Developer-friendly API, which allows to edit existing or build new form fields and handlers without touching the core.
- Support for custom user model.
- Class based views (and class-based permissions). Forms have an owner (auth.User). Default permissions are set for the owner, but class-based views provide a lot of freedom and can be easily customized.
- *[Theming](#page-80-0)*. There are 4 ready to use *[Bundled themes](#page-102-1)*: "Bootstrap 3", "Foundation 5", "Simple" (with editing interface in style of Django admin) and "DjangoCMS admin style" theme (which is another simple theme with editing interface in style of [djangocms-admin-style\)](https://github.com/divio/djangocms-admin-style).
- Implemented [integration with Django REST framework.](https://github.com/barseghyanartur/django-fobi/tree/stable/src/fobi/contrib/apps/drf_integration)
- Implemented [integration with Wagtail](https://github.com/barseghyanartur/django-fobi/tree/stable/src/fobi/contrib/apps/wagtail_integration) (in a form of a Wagtail page).
- Implemented [integration with FeinCMS](https://github.com/barseghyanartur/django-fobi/tree/stable/src/fobi/contrib/apps/feincms_integration) (in a form of a FeinCMS page widget).
- Implemented [integration with DjangoCMS](https://github.com/barseghyanartur/django-fobi/tree/stable/src/fobi/contrib/apps/djangocms_integration) (in a form of a DjangoCMS page plugin).
- Implemented [integration with Mezzanine](https://github.com/barseghyanartur/django-fobi/tree/stable/src/fobi/contrib/apps/mezzanine_integration) (in a form of a Mezzanine page).
- Reordering of form elements using drag-n-drop.
- Data export [\(DB store](https://github.com/barseghyanartur/django-fobi/tree/stable/src/fobi/contrib/plugins/form_handlers/db_store) form handler plugin) into XLS/CSV format.
- *[Dynamic initial values](#page-110-0)* for form elements.
- Import/export forms to/from JSON format.
- Import forms from MailChimp using [mailchimp importer.](https://github.com/barseghyanartur/django-fobi/tree/stable/src/fobi/contrib/plugins/form_importers/mailchimp_importer)

## **FOUR**

### **ROADMAP**

Some of the upcoming/in-development features/improvements are:

- Implement disabling forms based on dates.
- Cloning of forms.
- JSON schema support.
- Webpack integration.
- Improved Django REST framework OPTIONS.
- Bootstrap 4 support.
- Foundation 6 support.

See the [TODOS](https://raw.githubusercontent.com/barseghyanartur/django-fobi/master/TODOS.rst) for the full list of planned-, pending- in-development- or to-be-implemented features.

## **FIVE**

# **SOME SCREENSHOTS**

See the documentation for some screen shots:

• [ReadTheDocs](http://django-fobi.readthedocs.org/#screenshots)

### **SIX**

### **DEMO**

### **6.1 Live demo**

See the [live demo app](https://django-fobi.herokuapp.com/) on Heroku. Additionally, see the [Django REST framework integration demo.](https://django-fobi.herokuapp.com/api/)

Credentials:

- username: test\_user
- password: test\_user

## **6.2 Run demo locally**

In order to be able to quickly evaluate the django-fobi, a demo app (with a quick installer) has been created (works on Ubuntu/Debian, may work on other Linux systems as well, although not guaranteed). Follow the instructions below for having the demo running within a minute.

Grab the latest django\_fobi\_example\_app\_installer.sh:

```
wget https://raw.github.com/barseghyanartur/django-fobi/stable/examples/django_fobi_
˓→example_app_installer.sh
```
Assign execute rights to the installer and run the *django\_fobi\_example\_app\_installer.sh*:

```
chmod +x django_fobi_example_app_installer.sh
./django_fobi_example_app_installer.sh
```
Open your browser and test the app.

Dashboard:

- URL: <http://127.0.0.1:8001/fobi/>
- Admin username: test\_admin
- Admin password: test

Django admin interface:

- URL: <http://127.0.0.1:8001/admin/>
- Admin username: test\_admin
- Admin password: test

If quick installer doesn't work for you, see the manual steps on running the [example project.](https://github.com/barseghyanartur/django-fobi/tree/stable/examples)

# **SEVEN**

# **QUICK START**

See the [quick start.](http://django-fobi.readthedocs.io/en/latest/quickstart.html)

### **EIGHT**

## **INSTALLATION**

(1) Install latest stable version from PyPI:

pip install django-fobi

Or latest stable version from GitHub:

pip install https://github.com/barseghyanartur/django-fobi/archive/stable.tar.gz

(2) Add *fobi* to INSTALLED\_APPS of the your projects' Django settings. Furthermore, all themes and plugins to be used, shall be added to the INSTALLED\_APPS as well. Note, that if a plugin has additional dependencies, you should be mentioning those in the INSTALLED\_APPS as well.

```
INSTALLED_APPS = (
    # Used by fobi
    'django.contrib.auth',
    'django.contrib.contenttypes',
    'django.contrib.sessions',
    'django.contrib.sites',
    'django.contrib.messages',
    'django.contrib.staticfiles',
    'django.contrib.admin',
    # ...
    # `django-fobi` core
    'fobi',
    # `django-fobi` themes
    'fobi.contrib.themes.bootstrap3', # Bootstrap 3 theme
    'fobi.contrib.themes.foundation5', # Foundation 5 theme
    'fobi.contrib.themes.simple', # Simple theme
    # `django-fobi` form elements - fields
    'fobi.contrib.plugins.form_elements.fields.boolean',
    'fobi.contrib.plugins.form_elements.fields.checkbox_select_multiple',
    'fobi.contrib.plugins.form_elements.fields.date',
    'fobi.contrib.plugins.form_elements.fields.date_drop_down',
    'fobi.contrib.plugins.form_elements.fields.datetime',
    'fobi.contrib.plugins.form_elements.fields.decimal',
    'fobi.contrib.plugins.form_elements.fields.email',
    'fobi.contrib.plugins.form_elements.fields.file',
    'fobi.contrib.plugins.form_elements.fields.float',
```

```
'fobi.contrib.plugins.form_elements.fields.hidden',
'fobi.contrib.plugins.form_elements.fields.input',
'fobi.contrib.plugins.form_elements.fields.integer',
'fobi.contrib.plugins.form_elements.fields.ip_address',
'fobi.contrib.plugins.form_elements.fields.null_boolean',
'fobi.contrib.plugins.form_elements.fields.password',
'fobi.contrib.plugins.form_elements.fields.radio',
'fobi.contrib.plugins.form_elements.fields.regex',
'fobi.contrib.plugins.form_elements.fields.select',
'fobi.contrib.plugins.form_elements.fields.select_model_object',
'fobi.contrib.plugins.form_elements.fields.select_multiple',
'fobi.contrib.plugins.form_elements.fields.select_multiple_model_objects',
'fobi.contrib.plugins.form_elements.fields.slug',
'fobi.contrib.plugins.form_elements.fields.text',
'fobi.contrib.plugins.form_elements.fields.textarea',
'fobi.contrib.plugins.form_elements.fields.time',
'fobi.contrib.plugins.form_elements.fields.url',
# `django-fobi` form elements - content elements
'fobi.contrib.plugins.form_elements.test.dummy',
'easy_thumbnails', # Required by `content_image` plugin
'fobi.contrib.plugins.form_elements.content.content_image',
'fobi.contrib.plugins.form_elements.content.content_image_url',
'fobi.contrib.plugins.form_elements.content.content_text',
'fobi.contrib.plugins.form_elements.content.content_video',
# `django-fobi` form handlers
'fobi.contrib.plugins.form_handlers.db_store',
'fobi.contrib.plugins.form_handlers.http_repost',
'fobi.contrib.plugins.form_handlers.mail',
'fobi.contrib.plugins.form_handlers.mail_sender',
# Other project specific apps
'foo', # Test app
# ...
```
(3) Make appropriate changes to the TEMPLATES of the your projects' Django settings.

And fobi.context\_processors.theme and fobi.context\_processors.dynamic\_values. See the following example.

```
TEMPLATES = \Gamma{
        'BACKEND': 'django.template.backends.django.DjangoTemplates',
        'DIRS': [(os.path.join('path', 'to', 'your', 'templates'))],
        'OPTIONS': {
            'context_processors': [
                "django.template.context_processors.debug",
                'django.template.context_processors.request',
                "django.contrib.auth.context_processors.auth",
                "django.contrib.messages.context_processors.messages",
                "fobi.context_processors.theme", # Important!
```
(continues on next page)

)

```
"fobi.context_processors.dynamic_values", # Optional
            ],
            'loaders': [
                'django.template.loaders.filesystem.Loader',
                'django.template.loaders.app_directories.Loader',
                'admin_tools.template_loaders.Loader',
            ],
            'debug': DEBUG_TEMPLATE,
        }
    },
]
```
Make sure that django.core.context\_processors.request is in context\_processors too.

(4) Configure URLs

Add the following line to urlpatterns of your *urls* module.

```
# View URLs
url(r'^fobi/', include('fobi.urls.view')),
# Edit URLs
url(r'^fobi/', include('fobi.urls.edit')),
```
Note, that some plugins require additional URL includes. For instance, if you listed the fobi.contrib. plugins.form\_handlers.db\_store form handler plugin in the INSTALLED\_APPS, you should mention the following in urls module.

```
# DB Store plugin URLs
url(r'^fobi/plugins/form-handlers/db-store/',
    include('fobi.contrib.plugins.form_handlers.db_store.urls')),
```
View URLs are put separately from edit URLs in order to make it possible to prefix the edit URLs differently. For example, if you're using the "Simple" theme, you would likely want to prefix the edit URLs with "admin/" so that it looks more like django-admin.

### **NINE**

## **CREATING A NEW FORM ELEMENT PLUGIN**

Form element plugins represent the elements of which the forms is made: Inputs, checkboxes, textareas, files, hidden fields, as well as pure presentational elements (text or image). Number of form elements in a form is not limited.

Presentational form elements are inherited from fobi.base.FormElementPlugin.

The rest (real form elements, that are supposed to have a value) are inherited from fobi.base.FormFieldPlugin.

You should see a form element plugin as a Django micro app, which could have its' own models, admin interface, etc.

*django-fobi* comes with several bundled form element plugins. Do check the source code as example.

Let's say, you want to create a textarea form element plugin.

There are several properties, each textarea should have. They are:

- *label* (string): HTML label of the textarea.
- *name* (string): HTML name of the textarea.
- *initial* (string): Initial value of the textarea.
- *required* (bool): Flag, which tells us whether the field is required or optional.

Let's name that plugin sample\_textarea. The plugin directory should then have the following structure.

```
path/to/sample_textarea/
  __init__.py
  - fobi_form_elements.py # Where plugins are defined and registered
   forms.py # Plugin configuration form
   widgets.py # Where plugins widgets are defined
```
Form element plugins should be registered in "fobi\_form\_elements.py" file. Each plugin module should be put into the INSTALLED\_APPS of your Django projects' settings.

In some cases, you would need plugin specific overridable settings (see fobi.contrib.form\_elements.fields. content.content\_image plugin as an example). You are advised to write your settings in such a way, that variables of your Django project settings module would have *FOBI\_PLUGIN\_* prefix.

## **9.1 Define and register the form element plugin**

Step by step review of a how to create and register a plugin and plugin widgets. Note, that *django-fobi* autodiscovers your plugins if you place them into a file named fobi\_form\_elements.py of any Django app listed in INSTALLED\_APPS of your Django projects' settings module.

#### **9.1.1 path/to/sample\_textarea/fobi\_form\_elements.py**

A single form element plugin is registered by its' UID.

Required imports.

```
from django import forms
from fobi.base import FormFieldPlugin, form_element_plugin_registry
from path.to.sample_textarea.forms import SampleTextareaForm
```
Defining the Sample textarea plugin.

```
class SampleTextareaPlugin(FormFieldPlugin):
    """Sample textarea plugin."""
   uid = "sample_textarea"
   name = "Sample Textarea"
   form = SampleTextareaForm
   group = "Samples" # Group to which the plugin belongs todef get_form_field_instances(self,
                                 request=None,
                                 form_entry=None,
                                 form_element_entries=None,
                                 **kwargs):
       kwargs = {
            'required': self.data.required,
            'label': self.data.label,
            'initial': self.data.initial,
            'widget': forms.widgets.Textarea(attrs={})
        }
       return [(self.data.name, forms.CharField, kwargs),]
```
Registering the SampleTextareaPlugin plugin.

form\_element\_plugin\_registry.register(SampleTextareaPlugin)

Note, that in case you want to define a pure presentational element, make use of fobi.base.FormElementPlugin for subclassing, instead of fobi.base.FormFieldPlugin. See the source of the content plugins (fobi.contrib.plugins.form\_elements.content) as a an example.

For instance, the captcha and honeypot fields are implemented as form elements (subclasses the fobi.base. FormElementPlugin). The db\_store form handler plugin does not save the form data of those elements. If you want the form element data to be saved, do inherit from fobi.base.FormFieldPlugin.

Hidden form element plugins, should be also having set the is\_hidden property to True. By default it's set to False. That makes the hidden form elements to be rendered using as django.forms.widgets.TextInput widget in edit mode. In the view mode, the original widget that you assigned in your form element plugin would be used.

There might be cases, when you need to do additional handling of the data upon the successful form submission. In such cases, you will need to define a submit\_plugin\_form\_data method in the plugin, which accepts the following arguments:

- *form\_entry* (fobi.models.FormEntry): Form entry, which is being submitted.
- *request* (django.http.HttpRequest): The Django HTTP request.
- *form* (django.forms.Form): Form object (a valid one, which contains the cleaned\_data attribute).
- *form\_element\_entries* (fobi.models.FormElementEntry): Form element entries for the *form\_entry* given.
- (\*\*) kwargs : Additional arguments.

Example (taken from fobi.contrib.plugins.form\_elements.fields.file):

```
def submit_plugin_form_data(self,
                             form_entry,
                             request,
                             form,
                             form_element_entries=None,
                             **kwargs):
    """Submit plugin form data."""
    # Get the file path
    file_path = form.cleaned_data.get(self.data.name, None)
   if file_path:
        # Handle the upload
        saved_file = handle_uploaded_file(FILES_UPLOAD_DIR, file_path)
        # Overwrite `cleaned_data` of the `form' with path to moved
        # file.
        form.cleaned_data[self.data.name] = "\{0\}\{1\}".format(
            settings.MEDIA_URL, saved_file
        \lambda# It's critically important to return the ``form`` with updated
    # "cleaned data"
    return form
```
In the example below, the original form is being modified. If you don't want the original form to be modified, do not return anything.

Check the file form element plugin (fobi.contrib.plugins.form\_elements.fields.file) for complete example.

#### **9.1.2 path/to/sample\_textarea/forms.py**

Why to have another file for defining forms? Just to keep the code clean and less messy, although you could perfectly define all your plugin forms in the module fobi\_form\_elements.py, it's recommended to keep it separate.

Take into consideration, that forms.py is not an auto-discovered file pattern. All your form element plugins should be registered in modules named fobi\_form\_elements.py.

Required imports.

```
from django import forms
from fobi.base import BasePluginForm
```
Form for for SampleTextareaPlugin form element plugin.

```
class SampleTextareaForm(forms.Form, BasePluginForm):
    """Sample textarea form."""
   plugin_data_fields = [
        ("name", ""),
        ("label", ""),
        ("initial", ""),
        ("required", False)
   ]
   name = forms.CharField(label="Name", required=True)
   label = forms.CharField(label="Label", required=True)
   initial = forms.CharField(label="Initial", required=False)
   required = forms.BooleanField(label="Required", required=False)
```
Note that although it's not being checked in the code, but for form field plugins the following fields should be present in the plugin form (BasePluginForm) and the form plugin (FormFieldPlugin):

• name

In some cases, you might want to do something with the data before it gets saved. For that purpose, save\_plugin\_data method has been introduced.

See the following [example.](https://github.com/barseghyanartur/django-fobi/blob/stable/src/fobi/contrib/plugins/form_elements/content/content_image/forms.py)

```
def save_plugin_data(self, request=None):
    """Saving the plugin data and moving the file."""
   file_path = self.cleaned_data.get('file', None)
   if file_path:
       saved_image = handle_uploaded_file(IMAGES_UPLOAD_DIR, file_path)
       self.cleaned_data['file'] = saved_image
```
#### **9.1.3 path/to/sample\_textarea/widgets.py**

Required imports.

from fobi.base import FormElementPluginWidget

Defining the base plugin widget.

```
class BaseSampleTextareaPluginWidget(FormElementPluginWidget):
    """Base sample textarea plugin widget."""
    # Same as ``uid`` value of the ``SampleTextareaPlugin``.
   plugin_uid = "sample_textarea"
```
### **9.1.4 path/to/sample\_layout/fobi\_form\_elements.py**

Register in the registry (in some module which is for sure to be loaded; it's handy to do it in the theme module).

Required imports.

```
from fobi.base import form_element_plugin_widget_registry
from path.to.sample_textarea.widgets import BaseSampleTextareaPluginWidget
```
Define the theme specific plugin.

```
class SampleTextareaPluginWidget(BaseSampleTextareaPluginWidget):
    """Sample textarea plugin widget."""
   theme_uid = 'bootstrap3' # Theme for which the widget is loaded
   median_js = ['sample_layout/js/fobi.plugins.form_elements.sample_textarea.js',
   ]
   media\_css = ['sample_layout/css/fobi.plugins.form_elements.sample_textarea.css',
   ]
```
Register the widget.

form\_element\_plugin\_widget\_registry.register(SampleTextareaPluginWidget)

#### **9.1.5 Form element plugin final steps**

Now, that everything is ready, make sure your plugin module is added to INSTALLED\_APPS.

```
INSTALLED APPS = (
    # ...
    'path.to.sample_textarea',
    # ...
)
```
Afterwards, go to terminal and type the following command.

./manage.py fobi\_sync\_plugins

If your HTTP server is running, you would then be able to see the new plugin in the edit form interface.

Dashboard URL: <http://127.0.0.1:8000/fobi/>

Note, that you have to be logged in, in order to use the dashboard. If your new plugin doesn't appear, set the FOBI\_DEBUG to True in your Django's local settings module, re-run your code and check console for error notifications.

## **CREATING A NEW FORM HANDLER PLUGIN**

Form handler plugins handle the form data. *django-fobi* comes with several bundled form handler plugins, among which is the db\_store and mail plugins, which are responsible for saving the submitted form data into the database and mailing the data to recipients specified. Number of form handlers in a form is not limited. Certain form handlers are not configurable (for example the db\_store form handler isn't), while others are (mail, http\_repost).

You should see a form handler as a Django micro app, which could have its' own models, admin interface, etc.

By default, it's possible to use a form handler plugin multiple times per form. If you wish to allow form handler plugin to be used only once in a form, set the allow\_multiple property of the plugin to False.

As said above, *django-fobi* comes with several bundled form handler plugins. Do check the source code as example.

## **10.1 Define and register the form handler plugin**

Let's name that plugin sample\_mail. The plugin directory should then have the following structure.

```
path/to/sample_mail/
   __init__.py
  fobi_form_handlers.py # Where plugins are defined and registered
   forms.py # Plugin configuration form
```
Form handler plugins should be registered in "fobi\_form\_handlers.py" file. Each plugin module should be put into the INSTALLED\_APPS of your Django projects' settings.

#### **10.1.1 path/to/sample\_mail/fobi\_form\_handlers.py**

A single form handler plugin is registered by its' UID.

Required imports.

```
import json
from django.core.mail import send_mail
from fobi.base import FormHandlerPlugin, form_handler_plugin_registry
from path.to.sample_mail.forms import SampleMailForm
```
Defining the Sample mail handler plugin.

```
class SampleMailHandlerPlugin(FormHandlerPlugin):
    """Sample mail handler plugin."""
```

```
uid = "sample_mail"
name = _('Sample mail")form = SampleMailForm
def run(self, form_entry, request, form, form_element_entries=None):
    """To be executed by handler."""
    send_mail(
        self.data.subject,
        json.dumps(form.cleaned_data),
        self.data.from_email,
        [self.data.to_email],
        fail_silently=True
    )
```
Register the plugin

form\_handler\_plugin\_registry.register(SampleMailHandlerPlugin)

Some form handlers are configurable, some others not. In order to have a user friendly way of showing the form handler settings, what's sometimes needed, a plugin\_data\_repr method has been introduced. Simplest implementation of it would look as follows:

```
def plugin_data_repr(self):
    """Human readable representation of plugin data.
    :return string:
    "'''"return self.data.__dict__
```
#### **10.1.2 path/to/sample\_mail/forms.py**

If plugin is configurable, it has configuration data. A single form may have unlimited number of same plugins. Imagine, you want to have different subjects and additional body texts for different user groups. You could then assign two form handler mail plugins to the form. Of course, saving the posted form data many times does not make sense, but it's up to the user. So, in case if plugin is configurable, it should have a form.

Why to have another file for defining forms? Just to keep the code clean and less messy, although you could perfectly define all your plugin forms in the module fobi\_form\_handlers.py, it's recommended to keep it separate.

Take into consideration, that forms.py is not an auto-discovered file pattern. All your form handler plugins should be registered in modules named fobi\_form\_handlers.py.

Required imports.

```
from django import forms
from django.utils.translation import ugettext_lazy as _
from fobi.base import BasePluginForm
```
Defining the form for Sample mail handler plugin.

```
class MailForm(forms.Form, BasePluginForm):
    """Mail form."""
```

```
plugin_data_fields = [
    ("from_name", ""),
    ("from_email", ""),
    ("to_name", ""),
    ("to_email", ""),
    ("subject", ""),
    ("body", ""),
]
from_name = forms.CharField(label=_("From name"), required=True)
from_email = forms.EmailField(label=_("From email"), required=True)
to_name = forms.CharField(label=_("To name"), required=True)
to_email = forms.EmailField(label=_("To email"), required=True)
subject = forms.CharField(label=_("Subject"), required=True)
body = forms.CharField(
    label=_("Body"),
    required=False,
    widget=forms.widgets.Textarea
)
```
After the plugin has been processed, all its' data is available in a plugin\_instance.data container (for example, plugin\_instance.data.subject or plugin\_instance.data.from\_name).

### **10.1.3 Prioritise the execution order**

Some form handlers shall be executed prior others. A good example of such, is a combination of "mail" and "db\_save" form handlers for the form. In case if large files are posted, submission of form data would fail if "mail" plugin would be executed after "db\_save" has been executed. That's why it's possible to prioritise that ordering in a FOBI\_FORM\_HANDLER\_PLUGINS\_EXECUTION\_ORDER setting variable.

If not specified or left empty, form handler plugins would be ran in the order of discovery. All form handler plugins that are not listed in the FORM\_HANDLER\_PLUGINS\_EXECUTION\_ORDER, would be ran after the plugins that are mentioned there.

```
FORM_HANDLER_PLUGINS_EXECUTION_ORDER = (
    'http_repost',
    'mail',
    # The 'db_store' is left out intentionally, since it should
    # be the last plugin to be executed.
)
```
### **10.1.4 Form handler plugin custom actions**

By default, a single form handler plugin has at least a "delete" action. If plugin is configurable, it gets an "edit" action as well.

For some of your plugins, you may want to register a custom action. For example, the "db store" plugin does have one, for showing a link to a listing page with saved form data for the form given.

For such cases, define a custom\_actions method in your form handler plugin. That method shall return a list of triples. In each triple, first value is the URL, second value is the title and the third value is the icon of the URL.

The following example is taken from the "db\_store" plugin.

```
def custom_actions(self):
    """Adding a link to view the saved form entries.
    :return iterable:
    \bar{n}\,n\,\bar{n}return (
        (
             reverse('fobi.contrib.plugins.form_handlers.db_store.view_saved_form_data_
˓→entries'),
             _("View entries"),
             'glyphicon glyphicon-list'
        ),
    )
```
### **10.1.5 Form handler plugin final steps**

Do not forget to add the form handler plugin module to INSTALLED\_APPS.

```
INSTALLED_APPS = (
    # ...
    'path.to.sample_mail',
    # ...
)
```
Afterwards, go to terminal and type the following command.

```
./manage.py fobi_sync_plugins
```
If your HTTP server is running, you would then be able to see the new plugin in the edit form interface.

### **ELEVEN**

## **CREATING A NEW FORM IMPORTER PLUGIN**

Form importer plugins import the forms from some external data source into *django-fobi* form format. Number of form importers is not limited. Form importers are implemented in forms of wizards (since they may contain several steps).

You should see a form importer as a Django micro app, which could have its' own models, admin interface, etc.

At the moment *django-fobi* comes with only one bundled form handler plugin, which is the mailchimp\_importer, which is responsible for importing existing MailChimp forms into *django-fobi*.

### **11.1 Define and register the form importer plugin**

Let's name that plugin sample\_importer. The plugin directory should then have the following structure.

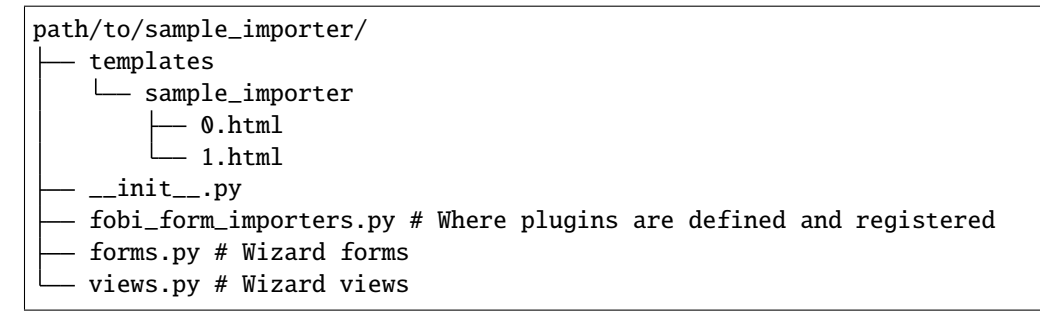

Form importer plugins should be registered in "fobi\_form\_importers.py" file. Each plugin module should be put into the INSTALLED\_APPS of your Django projects' settings.

#### **11.1.1 path/to/sample\_importer/fobi\_form\_importers.py**

A single form importer plugin is registered by its' UID.

Required imports.

```
from django.utils.translation import ugettext_lazy as _
from fobi.form_importers import BaseFormImporter, form_importer_plugin_registry
from fobi.contrib.plugins.form_elements import fields
from path.to.sample_importer.views import SampleImporterWizardView
```
Defining the Sample importer plugin.

```
class SampleImporterPlugin(FormHandlerPlugin):
    """Sample importer plugin."""
    uid = 'sample_importer'
    name = _('Sample importer")wizard = SampleImporterWizardView
    templates = [
        'sample_importer/0.html',
        'sample_importer/1.html',
    ]
    # field_type (at importer): uid (django-fobi)
    fields_mapping = {
        # Implemented
        'email': fields.email.UID,
        'text': fields.text.UID,
        'number': fields.integer.UID,
        'dropdown': fields.select.UID,
        'date': fields.date.UID,
        'url': fields.url.UID,
        'radio': fields.radio.UID,
        # Transformed into something else
        'address': fields.text.UID,
        'zip': fields.text.UID,
        'phone': fields.text.UID,
    }
    # Django standard: remote
    field_properties_mapping = {
        'label': 'name',
        'name': 'tag',
        'help_text': 'helptext',
        'initial': 'default',
        'required': 'req',
        'choices': 'choices',
    }
    field_type_prop_name = 'field_type'
    position_prop_name = 'order'
    def extract_field_properties(self, field_data):
        field_properties = \{\}for prop, val in self.field_properties_mapping.items():
            if val in field data:
                if 'choices' == val:field_properties[prop] = "\n\rightharpoonup\nn".join(field_data[val])
                else:
                     field_properties[prop] = field_data[val]
        return field_properties
form_importer_plugin_registry.register(SampleImporter)
```
### **11.1.2 path/to/sample\_importer/forms.py**

As mentioned above, form importers are implemented in form of wizards. The forms are the wizard steps.

Required imports.

```
from django import forms
from django.utils.translation import ugettext_lazy as _
from sample_service_api import sample_api # Just an imaginary API client
```
Defining the form for Sample importer plugin.

```
class SampleImporterStep1Form(forms.Form):
    """First form the the wizard."""
   api_key = forms.CharField(required=True)
class SampleImporterStep2Form(forms.Form):
    """Second form of the wizard."""
   list_id = forms.ChoiceField(required=True, choices=[])
   def __init__(self, *args, **kwargs):
        self._api_key = None
        if 'api_key' in kwargs:
            self._api_key = kwargs.pop('api_key', None)
        super(SampleImporterStep2Form, self).__init__(*args, **kwargs)
        if self._api_key:
            client = sample_api.Api(self._api_key)
            lists = client.lists.list()
            choices = [(1['id'], 1['name']) for 1 in lists['data']]
            self.fields['list_id'].choices = choices
```
#### **11.1.3 path/to/sample\_importer/views.py**

The wizard views.

Required imports.

```
from sample_service_api import sample_api # Just an imaginary API client
from django.shortcuts import redirect
from django.core.urlresolvers import reverse
from django.contrib import messages
from django.utils.translation import ugettext_lazy as _
# For django LTE 1.8 import from `django.contrib.formtools.wizard.views`
from formtools.wizard.views import SessionWizardView
```

```
from path.to.sample_importer.forms import (
    SampleImporterStep1Form,
    SampleImporterStep2Form,
)
```
Defining the wizard view for Sample importer plugin.

```
class SampleImporterWizardView(SessionWizardView):
    """Sample importer wizard view."""
   form_list = [SampleImporterStep1Form, SampleImporterStep2Form]
   def get_form_kwargs(self, step):
        """Get form kwargs (to be used internally)."""
        if '1' == step:
            data = self.get_cleaned_data_for_step('0') or \{\}api\_key = data.get('api\_key', None)return {'api_key': api_key}
       return {}
   def done(self, form_list, **kwargs):
        """After all forms are submitted."""
        # Merging cleaned data into one dict
       cleaned_data = \{\}for form in form_list:
            cleaned_data.update(form.cleaned_data)
        # Connecting to sample client API
       client = sample_client.Api(cleaned_data['api_key'])
        # Fetching the form data
        form_data = client.lists.merge_vars(
            id={'list_id': cleaned_data['list_id']}
        )
        # We need the first form only
       try:
            form\_data = form\_data['data'][0]except Exception as err:
           messages.warning(
                self.request,
                _('Selected form could not be imported due errors.')
            \lambdareturn redirect(reverse('fobi.dashboard'))
        # Actually, import the form
        form_entry = self._form_importer.import_data(
            {'name': form_data['name'], 'user': self.request.user},
            form_data['merge_vars']
        )
       redirect_url = reverse(
```
```
'fobi.edit_form_entry',
    kwargs={'form_entry_id': form_entry.pk}
\mathcal{L}messages.info(
    self.request,
    _('Form {0} imported successfully.').format(form_data['name'])
\lambdareturn redirect("{0}".format(redirect_url))
```
### **11.1.4 Form importer plugin final steps**

Do not forget to add the form importer plugin module to INSTALLED\_APPS.

```
INSTALLED_APPS = (
    # ...
    'path.to.sample_importer',
    # ...
)
```
Afterwards, go to terminal and type the following command.

./manage.py fobi\_sync\_plugins

If your HTTP server is running, you would then be able to see the new plugin in the dashboard form interface (implemented in all bundled themes).

## **TWELVE**

# **CREATING A FORM CALLBACK**

Form callbacks are additional hooks, that are executed on various stages of the form submission.

Let's place the callback in the foo module. The plugin directory should then have the following structure.

```
path/to/foo/
  __init__.py
   fobi_form_callbacks.py # Where callbacks are defined and registered
```
See the callback example below.

Required imports.

```
from fobi.constants import (
   CALLBACK_BEFORE_FORM_VALIDATION,
   CALLBACK_FORM_VALID_BEFORE_SUBMIT_PLUGIN_FORM_DATA,
   CALLBACK_FORM_VALID, CALLBACK_FORM_VALID_AFTER_FORM_HANDLERS,
   CALLBACK_FORM_INVALID
)
from fobi.base import FormCallback, form_callback_registry
```
Define and register the callback

```
class SampleFooCallback(FormCallback):
    """Sample foo callback."""
   stage = CALLBACK_FORM_VALID
   def callback(self, form_entry, request, form):
        """Define your callback code here."""
       print("Great! Your form is valid!")
```
form\_callback\_registry.register(SampleFooCallback)

Add the callback module to INSTALLED\_APPS.

```
INSTALLED_APPS = (
    # ...
    'path.to.foo',
    # ...
)
```
## **THIRTEEN**

# **CLASS-BASED VIEWS**

### **13.1 Views**

Migration to class based views is simple. Only your project's urls.py would change:

```
urlpatterns = \lceil# ...
    url(r'^fobi/', include('fobi.urls.class_based.view')),
    url(r'^fobi/', include('fobi.urls.class_based.edit')),
    # ...
]
```
To use function based views, simply replace the previous line with:

```
urlpatterns = [
    # ...
    url(r'^fobi/', include('fobi.urls.view')),
    url(r'^fobi/', include('fobi.urls.edit')),
    # ...
]
```
# **13.2 Permissions**

Class-based permissions work only in combination with class-based views.

Example:

```
from fobi.permissions.definitions import edit_form_entry_permissions
from fobi.permissions.generic import BasePermission
from fobi.permissions.helpers import (
  any_permission_required_func, login_required,
)
class EditFormEntryPermission(BasePermission):
"""Permission to edit form entries."""
def has_permission(self, request, view) -> bool:
  return login_required(request) and any_permission_required_func(
      edit_form_entry_permissions
```

```
)(request.user)
def has_object_permission(self, request, view, obj) -> bool:
 return login_required(request) and any_permission_required_func(
      edit_form_entry_permissions
  )(request.user) and obj.user == request.user
```
## **FOURTEEN**

## **SUGGESTIONS**

## **14.1 Custom action for the form**

Sometimes, you would want to specify a different action for the form. Although it's possible to define a custom form action (action field in the "Form properties" tab), you're advised to use the http\_repost plugin instead, since then the form would be still validated locally and only then the valid data, as is, would be sent to the desired endpoint.

Take in mind, that if both cases, if CSRF protection is enabled on the endpoint, your post request would result an error.

# **14.2 When you want to customise too many things**

*django-fobi*, with its' flexible form elements, form handlers and form callbacks is very customisable. However, there might be cases when you need to override entire view to fit your needs. Take a look at the [FeinCMS integration](https://github.com/barseghyanartur/django-fobi/tree/stable/src/fobi/contrib/apps/feincms_integration/widgets.py) or [DjangoCMS integration](https://github.com/barseghyanartur/django-fobi/blob/stable/src/fobi/contrib/apps/djangocms_integration/cms_plugins.py) as a good example of such. You may also want to compare the code from original view fobi. views.view\_form\_entry with the code from the widget to get a better idea of what could be changed in your case. If need a good advice, just ask me.

### **FIFTEEN**

## **THEMING**

*django-fobi* comes with theming API. While there are several ready-to-use themes:

- "Bootstrap 3" theme
- "Foundation 5" theme
- "Simple" theme in (with editing interface in style of the Django admin)
- "DjangoCMS admin style" theme (which is another simple theme with editing interface in style of djangocms-admin-style)

Obviously, there are two sorts of views when it comes to editing and viewing the form.

- The "view-view", when the form as it has been made is exposed to the site end- users/visitors.
- The "edit-view" (builder view), where the authorised users build their forms.

Both "Bootstrap 3" and "Foundation 5" themes are making use of the same style for both "view-view" and "edit-view" views.

Both "Simple" and "DjangoCMS admin style" themes are styling for the "edit-view" only. The "view-view" is pretty much blank, as shown on the one of the screenshots [\[2.6\]](#page-572-0).

Have in mind, that creating a brand new theme could be time consuming. Instead, you are advised to extend existing themes or in the worst case, if too much customisation required, create your own themes based on existing ones (just copy the desired theme to your project directory and work it out further).

It's possible to use different templates for all "view" and "edit" actions (see the source code of the "simple" theme). Both "Bootstrap 3" and "Foundation 5" themes look great. Although if you can't use any of those, the "Simple" theme is the best start, since it looks just like django-admin.

## **15.1 Create a new theme**

Let's place the theme in the sample\_theme module. The theme directory should then have the following structure.

```
path/to/sample_theme/
    static
        css
        sample_theme.css
        js
        \mathbf{L}- sample_theme.js
    templates
      sample_theme
          - _base.html
```

```
add_form_element_entry.html
         ...
        view_form_entry_ajax.html
_{...}init_{...}.py
fobi_form_elements.py
fobi_themes.py # Where themes are defined and registered
```
See the theme example below.

```
from django.utils.translation import ugettext_lazy as _
from fobi.base import BaseTheme, theme_registry
class SampleTheme(BaseTheme):
    """Sample theme."""
   uid = 'sample'name = ("Sample")media_css = (
        'sample_theme/css/sample_theme.css',
        'css/fobi.core.css',
   )
   media_js = ('js/jquery-1.10.2.min.js',
        'jquery-ui/js/jquery-ui-1.10.3.custom.min.js',
        'js/jquery.slugify.js',
        'js/fobi.core.js',
        'sample_theme/js/sample_theme.js',
   )
   # Form element specific
    form_element_html_class = 'form-control'
    form_radio_element_html_class = 'radio'
    form_element_checkbox_html_class = 'checkbox'
    form_edit_form_entry_option_class = 'glyphicon glyphicon-edit'
    form_delete_form_entry_option_class = 'glyphicon glyphicon-remove'
    form_list_container_class = 'list-inline'
    # Templates
   master_base_template = 'sample_theme/_base.html'
   base_template = 'sample_theme/base.html'
    form_ajax = 'sample_theme/snippets/form_ajax.html'
    form_snippet_template_name = 'sample_theme/snippets/form_snippet.html'
    form_properties_snippet_template_name = 'sample_theme/snippets/form_properties_
˓→snippet.html'
   messages_snippet_template_name = 'sample_theme/snippets/messages_snippet.html'
    add_form_element_entry_template = 'sample_theme/add_form_element_entry.html'
```

```
add_form_element_entry_ajax_template = 'sample_theme/add_form_element_entry_ajax.html
˓→'
   add_form_handler_entry_template = 'sample_theme/add_form_handler_entry.html'
   add_form_handler_entry_ajax_template = 'sample_theme/add_form_handler_entry_ajax.html
˓→'
   create_form_entry_template = 'sample_theme/create_form_entry.html'
   create_form_entry_ajax_template = 'bootstrap3/create_form_entry_ajax.html'
   dashboard_template = 'sample_theme/dashboard.html'
   edit_form_element_entry_template = 'sample_theme/edit_form_element_entry.html'
   edit_form_element_entry_ajax_template = 'sample_theme/edit_form_element_entry_ajax.
˓→html'
   edit_form_entry_template = 'sample_theme/edit_form_entry.html'
   edit_form_entry_ajax_template = 'sample_theme/edit_form_entry_ajax.html'
   edit_form_handler_entry_template = 'sample_theme/edit_form_handler_entry.html'
   edit_form_handler_entry_ajax_template = 'sample_theme/edit_form_handler_entry_ajax.
˓→html'
   form_entry_submitted_template = 'sample_theme/form_entry_submitted.html'
   form_entry_submitted_ajax_template = 'sample_theme/form_entry_submitted_ajax.html'
   view_form_entry_template = 'sample_theme/view_form_entry.html'
   view_form_entry_ajax_template = 'sample_theme/view_form_entry_ajax.html'
```
Registering the SampleTheme plugin.

theme\_registry.register(SampleTheme)

Sometimes you would want to attach additional properties to the theme in order to use them later in templates (remember, current theme object is always available in templates under name fobi\_theme).

For such cases you would need to define a variable in your project's settings module, called FOBI\_CUSTOM\_THEME\_DATA. See the following code as example:

```
# `django-fobi` custom theme data for to be displayed in third party apps
# like `django-registraton`.
FOBI_CUSTOM_THEME_DATA = {
    'bootstrap3': {
        'page_header_html_class': '',
        'form_html_class': 'form-horizontal',
        'form_button_outer_wrapper_html_class': 'control-group',
        'form_button_wrapper_html_class': 'controls',
        'form_button_html_class': 'btn',
        'form_primary_button_html_class': 'btn-primary pull-right',
    },
    'foundation5': {
        'page_header_html_class': '',
        'form_html_class': 'form-horizontal',
```

```
'form_button_outer_wrapper_html_class': 'control-group',
    'form_button_wrapper_html_class': 'controls',
    'form_button_html_class': 'radius button',
    'form_primary_button_html_class': 'btn-primary',
},
'simple': {
    'page_header_html_class': '',
    'form_html_class': 'form-horizontal',
    'form_button_outer_wrapper_html_class': 'control-group',
    'form_button_wrapper_html_class': 'submit-row',
    'form_button_html_class': 'btn',
    'form_primary_button_html_class': 'btn-primary',
}
```
You would now be able to access the defined extra properties in templates as shown below.

<div class="{{ fobi\_theme.custom\_data.form\_button\_wrapper\_html\_class }}">

You likely would want to either remove the footer text or change it. Define a variable in your project's settings module, called FOBI\_THEME\_FOOTER\_TEXT. See the following code as example:

FOBI\_THEME\_FOOTER\_TEXT = gettext('© django-fobi example site 2014')

Below follow the properties of the theme:

• base\_edit

}

• base\_view

There are generic templates made in order to simplify theming. Some of them you would never need to override. Some others, you would likely want to.

Templates that you likely would want to re-write in your custom theme implementation are marked with three asterisks (\*\*\*):

```
generic
  snippets
     form_ajax.html
      - form_edit_ajax.html
     - *** form_properties_snippet.html
      - *** form_snippet.html
      ---- form_edit_snippet.html (does not exist in generic templates)
      --- form_view_snippet.html (does not exist in generic templates)
      form_view_ajax.html
      messages_snippet.html
   _base.html
   add_form_element_entry.html
  add_form_element_entry_ajax.html
   add_form_handler_entry.html
   add_form_handler_entry_ajax.html
   base.html
   create_form_entry.html
   create_form_entry_ajax.html
```
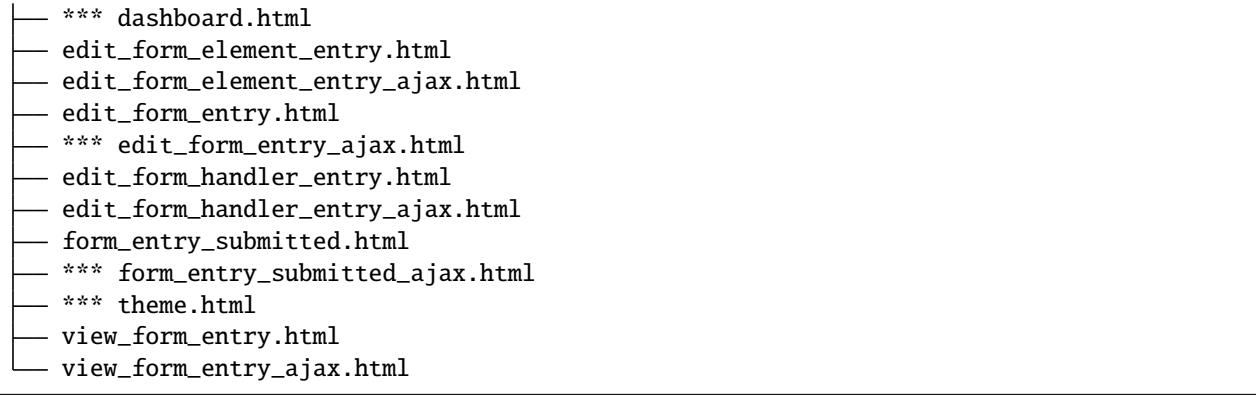

From all of the templates listed above, the \_base.html template is the most influenced by the Bootstrap 3 theme.

# **15.2 Make changes to an existing theme**

As said above, making your own theme from scratch could be costly. Instead, you can override/reuse an existing one and change it to your needs with minimal efforts. See the [override simple theme](https://github.com/barseghyanartur/django-fobi/tree/master/examples/simple/override_simple_theme/) example. In order to see it in action, run the project with [settings\\_override\\_simple\\_theme](https://github.com/barseghyanartur/django-fobi/blob/master/examples/simple/settings_override_simple_theme.py) option:

./manage.py runserver --settings=settings\_override\_simple\_theme

Details explained below.

#### **15.2.1 Directory structure**

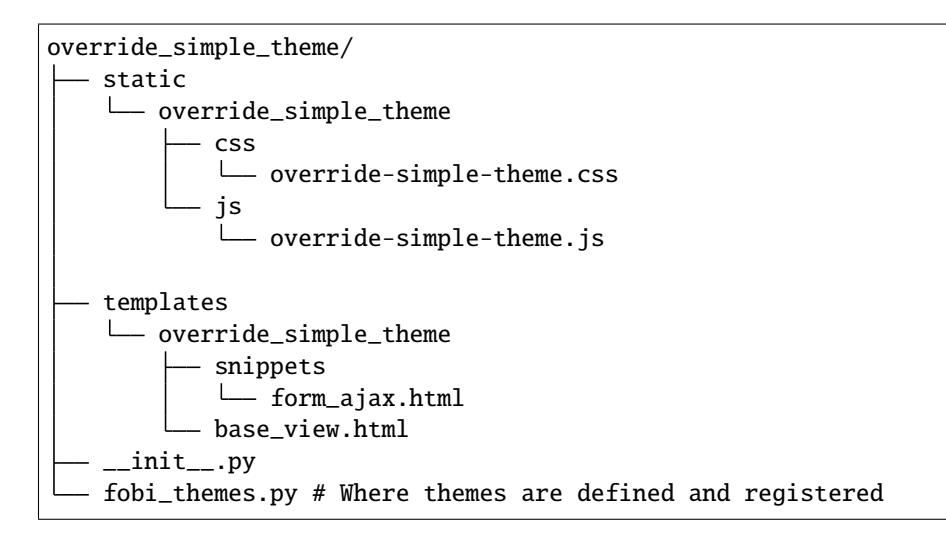

### **15.2.2 fobi\_themes.py**

Overriding the "simple" theme.

```
_2all_ = ('MySimpleTheme',)
from fobi.base import theme_registry
from fobi.contrib.themes.simple.fobi_themes import SimpleTheme
class MySimpleTheme(SimpleTheme):
    """My simple theme, inherited from `SimpleTheme` theme."""
   html_classes = ['my-simple-theme',]
   base_view_template = 'override_simple_theme/base_view.html'
    form_ajax = 'override_simple_theme/snippets/form_ajax.html'
```
Register the overridden theme. Note, that it's important to set the *force* argument to True, in order to override the original theme. Force can be applied only once (for an overridden element).

theme\_registry.register(MySimpleTheme, force=True)

### **15.2.3 templates/override\_simple\_theme/base\_view.html**

```
{% extends "simple/base_view.html" %}
{% load static %}
{% block stylesheets %}
<link
 href="{% static 'override_simple_theme/css/override-simple-theme.css' %}"
  rel="stylesheet" media="all" />
{% endblock stylesheets %}
{% block main-wrapper %}
<div id="sidebar">
  \langle h2\rangleIt's easy to override a theme!\langle h2\rangle\langle /div\rangle{{ block.super }}
{% endblock main-wrapper %}
```
## **15.2.4 templates/override\_simple\_theme/snippets/form\_ajax.html**

{% extends "fobi/generic/snippets/form\_ajax.html" %}

{% block form\_html\_class %}basic-grey{% endblock %}

### **SIXTEEN**

## **FORM WIZARDS**

## **16.1 Basics**

With form wizards you can split forms across multiple pages. State is maintained in one of the backends (at the moment the Session backend). Data processing is delayed until the submission of the final form.

In *django-fobi* wizards work in the following way:

- Number of forms in a form wizard is not limited.
- Form callbacks, handlers are totally ignored in form wizards. Instead, the form-wizard specific handlers (form wizard handlers) take over handling of the form data on the final step.

# **16.2 Bundled form wizard handler plugins**

Below a short overview of the form wizard handler plugins. See the README.rst file in directory of each plugin for details.

- [DB store:](https://github.com/barseghyanartur/django-fobi/tree/stable/src/fobi/contrib/plugins/form_handlers/db_store/) Stores form data in a database.
- [HTTP repost:](https://github.com/barseghyanartur/django-fobi/tree/stable/src/fobi/contrib/plugins/form_handlers/http_repost/) Repost the POST request to another endpoint.
- [Mail:](https://github.com/barseghyanartur/django-fobi/tree/stable/src/fobi/contrib/plugins/form_handlers/mail/) Send the form data by email.
- [Mail the sender:](https://github.com/barseghyanartur/django-fobi/tree/stable/src/fobi/contrib/plugins/form_handlers/mail_sender/) Send the form data by email to the sender (submitter) of the form.

### **SEVENTEEN**

# **INTEGRATION WITH THIRD-PARTY APPS AND FRAMEWORKS**

*django-fobi* has been successfully integrated into a number of diverse third-party apps and frameworks, such as: Django REST framework, Django CMS, FeinCMS, Mezzanine and Wagtail.

Certainly, integration into CMS is one case, integration into REST framework - totally another. In REST frameworks we no longer have forms as such. Context is very different. Handling of form data should obviously happen in a different way. Assembling of the form class isn't enough (in case of Django REST framework we assemble the serializer class).

In order to handle such level of integration, two additional sort of plugins have been introduced:

- IntegrationFormElementPlugin
- IntegrationFormHandlerPlugin

These plugins are in charge of representation of the form elements in a proper way for the package to be integrated and handling the submitted form data.

[Additional documentation](https://github.com/barseghyanartur/django-fobi/tree/stable/src/fobi/contrib/apps/drf_integration/) is available in the sub-package.

# **17.1 Sample** *IntegrationFormElementPlugin*

Sample is taken from [here.](https://github.com/barseghyanartur/django-fobi/tree/stable/src/fobi/contrib/apps/drf_integration/form_elements/fields/email/)

#### **17.1.1 base.py**

Define the form element plugin.

```
from django.utils.translation import ugettext_lazy as _
from rest_framework.fields import EmailField
from fobi.base import IntegrationFormFieldPlugin
from fobi.contrib.apps.drf_integration import UID as INTEGRATE_WITH_UID
from fobi.contrib.apps.drf_integration.base import (
   DRFIntegrationFormElementPluginProcessor,
   DRFSubmitPluginFormDataMixin,
)
from fobi.contrib.apps.drf_integration.form_elements.fields.email import UID
class EmailInputPlugin(IntegrationFormFieldPlugin,
                       DRFSubmitPluginFormDataMixin):
```

```
"""EmailField plugin."""
uid = UID
integrate_with = INTEGRATE_WITH_UID
name = ("Decimal")group = _('Fields")def get_custom_field_instances(self,
                                form_element_plugin,
                                request=None,
                                form_entry=None,
                                form_element_entries=None,
                                **kwargs):
    """Get form field instances."""
    field_kwargs = \{'required': form_element_plugin.data.required,
        'initial': form_element_plugin.data.initial,
        'label': form_element_plugin.data.label,
        'help_text': form_element_plugin.data.help_text,
        'max_length': form_element_plugin.data.max_length,
    }
    return [
        DRFIntegrationFormElementPluginProcessor(
            field_class=EmailField,
            field_kwargs=field_kwargs
        \mathcal{L}]
```
### **17.1.2 fobi\_integration\_form\_elements.py**

Register the plugin. Note the name pattern *fobi\_integration\_form\_elements*.

from fobi.base import integration\_form\_element\_plugin\_registry from .base import EmailInputPlugin

integration\_form\_element\_plugin\_registry.register(EmailInputPlugin)

Don't forget to list your plugin in the INSTALLED\_APPS afterwards.

# **17.2 Sample** *IntegrationFormHandlerPlugin*

Sample is taken from [here.](https://github.com/barseghyanartur/django-fobi/tree/stable/src/fobi/contrib/apps/drf_integration/form_handlers/db_store/)

#### **17.2.1 base.py**

Define the form handler plugin.

```
import logging
from mimetypes import guess_type
import os
from django.conf import settings
from django.utils.translation import ugettext_lazy as _
from fobi.base import IntegrationFormHandlerPlugin
from fobi.helpers import extract_file_path
from fobi.contrib.apps.drf_integration import UID as INTEGRATE_WITH_UID
from fobi.contrib.apps.drf_integration.base import get_processed_serializer_data
from . import UID
class MailHandlerPlugin(IntegrationFormHandlerPlugin):
    """Mail handler form handler plugin.
    Can be used only once per form.
    "''"''"uid = UIDname = (''Mail'')integrate_with = INTEGRATE_WITH_UID
   def run(self,
            form_handler_plugin,
            form_entry,
            request,
            form_element_entries=None,
            **kwargs):
        """Run."""
        base_url = form_handler_plugin.get_base_url(request)
        serializer = kwargs['serializer']
        # Clean up the values, leave our content fields and empty values.
        field_name_to_label_map, cleaned_data = get_processed_serializer_data(
            serializer,
            form_element_entries
        \lambdarendered_data = form_handler_plugin.get_rendered_data(
```

```
serializer.validated_data,
        field_name_to_label_map,
        base_url
    )
    files = self._prepare_files(request, serializer)
    form_handler_plugin.send_email(rendered_data, files)
def _prepare_files(self, request, serializer):
    """Prepares the files for being attached to the mail message."""
    files = \{\}def process_path(file_path, imf):
        """Processes the file path and the file."""
        if file_path:
            file_path = file_path.replace(
                settings.MEDIA_URL,
                os.path.join(settings.MEDIA_ROOT, '')
            \mathcal{L}mine_type = guess_type(int.name)files[field_name] = (
                imf.name,
                 ''.join([c for c in imf.chunks()]),
                mime_type[0] if mime_type else ''
            \lambdafor field_name, imf in request.FILES.items():
        try:
            file_path = serializer.validated_data.get(field_name, '')
            process_path(file_path, imf)
        except Exception as err:
            file_path = extract_file_path(imf.name)
            process_path(file_path, imf)
    return files
```
### **17.2.2 fobi\_integration\_form\_handlers.py**

Register the plugin. Note the name pattern *fobi\_integration\_form\_handlers*.

```
from fobi.base import integration_form_handler_plugin_registry
from .base import MailHandlerPlugin
```
integration\_form\_handler\_plugin\_registry.register(MailHandlerPlugin)

Don't forget to list your plugin in the INSTALLED\_APPS afterwards.

# **EIGHTEEN**

## **PERMISSIONS**

Plugin system allows administrators to specify the access rights to every plugin. *django-fobi* permissions are based on Django Users and User Groups. Access rights are manageable via Django admin ("/admin/fobi/formelement", "/admin/fobi/formhandler/"). If user doesn't have the rights to access plugin, it doesn't appear on his form even if has been added to it (imagine, you have once granted the right to use the news plugin to all users, but later on decided to limit it to Staff members group only). Note, that superusers have access to all plugins.

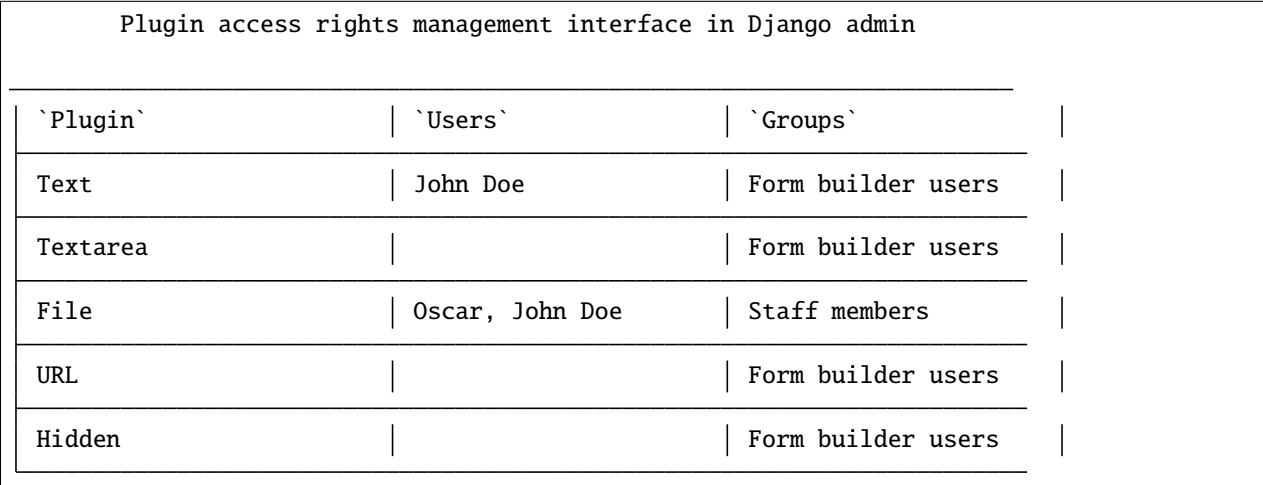

## **NINETEEN**

# **MANAGEMENT COMMANDS**

There are several management commands available.

- *fobi\_find\_broken\_entries*. Find broken form element/handler entries that occur when some plugin which did exist in the system, no longer exists.
- *fobi\_sync\_plugins*. Should be ran each time a new plugin is being added to the *django-fobi*.
- *fobi\_update\_plugin\_data*. A mechanism to update existing plugin data in case if it had become invalid after a change in a plugin. In order for it to work, each plugin should implement and update method, in which the data update happens.

## **TWENTY**

## **TUNING**

There are number of *django-fobi* settings you can override in the settings module of your Django project:

- *FOBI\_RESTRICT\_PLUGIN\_ACCESS* (bool): If set to True, (Django) permission system for dash plugins is enabled. Defaults to True. Setting this to False makes all plugins available for all users.
- *FOBI\_DEFAULT\_THEME* (str): Active (default) theme UID. Defaults to "bootstrap3".
- *FORM\_HANDLER\_PLUGINS\_EXECUTION\_ORDER* (list of tuples): Order in which the form handlers are executed. See the "Prioritise the execution order" section for details.

For tuning of specific contrib plugin, see the docs in the plugin directory.

### **TWENTYONE**

# **BUNDLED PLUGINS AND THEMES**

*django-fobi* ships with number of bundled form element- and form handler- plugins, as well as themes which are ready to be used as is.

# **21.1 Bundled form element plugins**

Below a short overview of the form element plugins. See the README.rst file in directory of each plugin for details.

#### **21.1.1 Fields**

Fields marked with asterisk (\*) fall under the definition of text elements. It's possible to provide *[Dynamic initial values](#page-110-0)* for text elements.

- [Boolean \(checkbox\)](https://github.com/barseghyanartur/django-fobi/tree/stable/src/fobi/contrib/plugins/form_elements/fields/boolean/)
- [Date](https://github.com/barseghyanartur/django-fobi/tree/stable/src/fobi/contrib/plugins/form_elements/fields/date/)
- [DateTime](https://github.com/barseghyanartur/django-fobi/tree/stable/src/fobi/contrib/plugins/form_elements/fields/datetime/)
- [Date drop down \(year, month, day selection drop-downs\)](https://github.com/barseghyanartur/django-fobi/tree/stable/src/fobi/contrib/plugins/form_elements/fields/date_drop_down/)
- [Decimal](https://github.com/barseghyanartur/django-fobi/tree/master/src/fobi/contrib/plugins/form_elements/fields/decimal)
- [Duration](https://github.com/barseghyanartur/django-fobi/tree/master/src/fobi/contrib/plugins/form_elements/fields/duration)
- [Email\\*](https://github.com/barseghyanartur/django-fobi/tree/stable/src/fobi/contrib/plugins/form_elements/fields/email/)
- [File](https://github.com/barseghyanartur/django-fobi/tree/stable/src/fobi/contrib/plugins/form_elements/fields/file/)
- [Float](https://github.com/barseghyanartur/django-fobi/tree/master/src/fobi/contrib/plugins/form_elements/fields/float)
- [Hidden\\*](https://github.com/barseghyanartur/django-fobi/tree/stable/src/fobi/contrib/plugins/form_elements/fields/hidden/)
- [Input](https://github.com/barseghyanartur/django-fobi/tree/stable/src/fobi/contrib/plugins/form_elements/fields/input/)
- [IP address\\*](https://github.com/barseghyanartur/django-fobi/tree/master/src/fobi/contrib/plugins/form_elements/fields/ip_address)
- [Integer](https://github.com/barseghyanartur/django-fobi/tree/stable/src/fobi/contrib/plugins/form_elements/fields/integer/)
- [Null boolean](https://github.com/barseghyanartur/django-fobi/tree/master/src/fobi/contrib/plugins/form_elements/fields/null_boolean)
- [Password\\*](https://github.com/barseghyanartur/django-fobi/tree/stable/src/fobi/contrib/plugins/form_elements/fields/password/)
- [Radio select \(radio button\)](https://github.com/barseghyanartur/django-fobi/tree/stable/src/fobi/contrib/plugins/form_elements/fields/radio/)
- [Range select](https://github.com/barseghyanartur/django-fobi/tree/stable/src/fobi/contrib/plugins/form_elements/fields/range_select/)
- [Select \(drop-down\)](https://github.com/barseghyanartur/django-fobi/tree/stable/src/fobi/contrib/plugins/form_elements/fields/select/)
- [Select model object \(drop-down\)](https://github.com/barseghyanartur/django-fobi/tree/stable/src/fobi/contrib/plugins/form_elements/fields/select_model_object/)
- [Select multiple \(drop-down\)](https://github.com/barseghyanartur/django-fobi/tree/stable/src/fobi/contrib/plugins/form_elements/fields/select_multiple/)
- [Select multiple model objects \(drop-down\)](https://github.com/barseghyanartur/django-fobi/tree/stable/src/fobi/contrib/plugins/form_elements/fields/select_multiple_model_objects/)
- [Slider](https://github.com/barseghyanartur/django-fobi/tree/master/src/fobi/contrib/plugins/form_elements/fields/slider)
- [Slug\\*](https://github.com/barseghyanartur/django-fobi/tree/master/src/fobi/contrib/plugins/form_elements/fields/slug)
- [Text\\*](https://github.com/barseghyanartur/django-fobi/tree/stable/src/fobi/contrib/plugins/form_elements/fields/text/)
- [Textarea\\*](https://github.com/barseghyanartur/django-fobi/tree/stable/src/fobi/contrib/plugins/form_elements/fields/textarea/)
- [Time](https://github.com/barseghyanartur/django-fobi/tree/master/src/fobi/contrib/plugins/form_elements/fields/time)
- [URL\\*](https://github.com/barseghyanartur/django-fobi/tree/stable/src/fobi/contrib/plugins/form_elements/fields/url/)

### **21.1.2 Content/presentation**

Content plugins are presentational plugins, that make your forms look more complete and content rich.

- [Content image:](https://github.com/barseghyanartur/django-fobi/tree/stable/src/fobi/contrib/plugins/form_elements/content/content_image/) Insert an image.
- [Content image URL:](https://github.com/barseghyanartur/django-fobi/tree/stable/src/fobi/contrib/plugins/form_elements/content/content_image_url/) Insert an image URL.
- [Content text:](https://github.com/barseghyanartur/django-fobi/tree/stable/src/fobi/contrib/plugins/form_elements/content/content_text/) Add text.
- [Content richtext:](https://github.com/barseghyanartur/django-fobi/tree/stable/src/fobi/contrib/plugins/form_elements/content/content_richtext/) Add rich text (based on [django-ckeditor](https://github.com/django-ckeditor/django-ckeditor) package).
- [Content markdown:](https://github.com/barseghyanartur/django-fobi/tree/stable/src/fobi/contrib/plugins/form_elements/content/content_markdown/) Add markdown text.
- [Content video:](https://github.com/barseghyanartur/django-fobi/tree/stable/src/fobi/contrib/plugins/form_elements/content/content_video/) Add an embed YouTube or Vimeo video.

### **21.1.3 Security**

- [CAPTCHA:](https://github.com/barseghyanartur/django-fobi/tree/stable/src/fobi/contrib/plugins/form_elements/security/captcha/) CAPTCHA integration, requires django-simple-captcha package.
- [ReCAPTCHA:](https://github.com/barseghyanartur/django-fobi/tree/stable/src/fobi/contrib/plugins/form_elements/security/recaptcha/) CAPTCHA integration, requires django-recaptcha package.
- [Invisible ReCAPTCHA:](https://github.com/barseghyanartur/django-fobi/tree/stable/src/fobi/contrib/plugins/form_elements/security/invisible_recaptcha/) Google invisible reCAPTCHA integration, with no additional dependencies.
- [Honeypot:](https://github.com/barseghyanartur/django-fobi/tree/stable/src/fobi/contrib/plugins/form_elements/security/honeypot/) [Anti-spam honeypot](http://en.wikipedia.org/wiki/Anti-spam_techniques#Honeypots) field.

### **21.1.4 MPTT fields**

- [Select MPTT model object \(drop-down\)](https://github.com/barseghyanartur/django-fobi/tree/stable/src/fobi/contrib/plugins/form_elements/fields/select_mptt_model_object/)
- [Select multiple MPTT model objects \(drop-down\)](https://github.com/barseghyanartur/django-fobi/tree/stable/src/fobi/contrib/plugins/form_elements/fields/select_multiple_mptt_model_objects/)

### **21.1.5 Test**

Test plugins are made for dev purposes only.

• [Dummy:](https://github.com/barseghyanartur/django-fobi/tree/stable/src/fobi/contrib/plugins/form_elements/test/dummy/) Solely for dev purposes.

# **21.2 Bundled form handler plugins**

Below a short overview of the form handler plugins. See the README.rst file in directory of each plugin for details.

- [DB store:](https://github.com/barseghyanartur/django-fobi/tree/stable/src/fobi/contrib/plugins/form_handlers/db_store/) Stores form data in a database.
- [HTTP repost:](https://github.com/barseghyanartur/django-fobi/tree/stable/src/fobi/contrib/plugins/form_handlers/http_repost/) Repost the POST request to another endpoint.
- [Mail:](https://github.com/barseghyanartur/django-fobi/tree/stable/src/fobi/contrib/plugins/form_handlers/mail/) Send the form data by email.
- [Mail the sender:](https://github.com/barseghyanartur/django-fobi/tree/stable/src/fobi/contrib/plugins/form_handlers/mail_sender/) Send the form data by email to the sender.

# **21.3 Bundled themes**

Below a short overview of the themes. See the README.rst file in directory of each theme for details.

- [Bootstrap 3:](https://github.com/barseghyanartur/django-fobi/tree/stable/src/fobi/contrib/themes/bootstrap3/) Bootstrap 3 theme.
- [Foundation 5:](https://github.com/barseghyanartur/django-fobi/tree/stable/src/fobi/contrib/themes/foundation5/) Foundation 5 theme.
- [Simple:](https://github.com/barseghyanartur/django-fobi/tree/stable/src/fobi/contrib/themes/simple/) Basic theme with form editing is in a style of Django admin.
- [DjangoCMS admin style:](https://github.com/barseghyanartur/django-fobi/tree/stable/src/fobi/contrib/themes/djangocms_admin_style_theme/) Basic theme with form editing is in a style of [djangocms-admin-style.](https://github.com/divio/djangocms-admin-style)

## **TWENTYTWO**

# **THIRD-PARTY PLUGINS AND THEMES**

List of remarkable third-party plugins:

• [fobi-phonenumber](https://pypi.python.org/pypi/fobi-phonenumber) - A Fobi PhoneNumber form field plugin. Makes use of the *phonenumber\_field.formfields.PhoneNumberField* and *phonenumber\_field.widgets.PhoneNumberPrefixWidget*.

# **TWENTYTHREE**

## **HTML5 FIELDS**

The following HTML5 fields are supported in corresponding bundled plugins:

- date
- datetime
- email
- max
- min
- number
- url
- placeholder
- type

With the fobi.contrib.plugins.form\_elements.fields.input support for HTML5 fields is extended to the following fields:

- autocomplete
- autofocus
- list
- multiple
- pattern
- step
**CHAPTER TWENTYFOUR**

# **LOADING INITIAL DATA USING GET ARGUMENTS**

It's possible to provide initial data for the form using the GET arguments.

In that case, along with the field values, you should be providing an additional argument named "fobi\_initial\_data", which doesn't have to hold a value. For example, if your form contains of fields named "email" and "age" and you want to provide initial values for those using GET arguments, you should be constructing your URL to the form as follows:

[http://127.0.0.1:8001/fobi/view/test-form/?fobi\\_initial\\_data&email=test@example.com&age=19](http://127.0.0.1:8001/fobi/view/test-form/?fobi_initial_data&email=test@example.com&age=19)

**CHAPTER TWENTYFIVE**

### **DYNAMIC INITIAL VALUES**

It's possible to provide a dynamic initial value for any of the text elements. In order to do that, you should use the build-in context processor or make your own one. The only requirement is that you should store all values that should be exposed in the form as a dict for fobi\_dynamic\_values dictionary key. Beware, that passing the original request object might be unsafe in many ways. Currently, a stripped down version of the request object is being passed as a context variable.

```
TEMPLATES = <math>[{
        # ...
         'OPTIONS': {
            # ...
             'context_processors': [
                 # ...
                 "fobi.context_processors.theme", # Important!
                 "fobi.context_processors.dynamic_values", # Optional
            ]
        },
    },
]
```

```
def dynamic_values(request):
    return {
        'fobi_dynamic_values': {
            'request': StrippedRequest(request),
            'now': datetime.datetime.now(),
            'today': datetime.date.today(),
        }
    }
```
In your GUI, you should be referring to the initial values in the following way:

{{ request.path }} {{ now }} {{ today }}

- request: Stripped HttpRequest object.

Note, that you should not provide the *fobi\_dynamic\_values.* as a prefix. Currently, the following variables are available in the *fobi.context\_processors.dynamic\_values* context processor:

- request.path: A string representing the full path to the requested page, not including the scheme or domain.

(continues on next page)

(continued from previous page)

- request.get\_full\_path(): Returns the path, plus an appended query string, if applicable. - request.is\_secure(): Returns True if the request is secure; that is, if it was made with HTTPS. - request.is\_ajax(): Returns True if the request was made via an XMLHttpRequest, by checking the HTTP\_X\_REQUESTED\_WITH header for the string 'XMLHttpRequest'. - request.META: A stripped down standard Python dictionary containing the available HTTP headers. - HTTP\_ACCEPT\_ENCODING: Acceptable encodings for the response. - HTTP\_ACCEPT\_LANGUAGE: Acceptable languages for the response. - HTTP\_HOST: The HTTP Host header sent by the client. - HTTP\_REFERER: The referring page, if any. - HTTP\_USER\_AGENT: The client's user-agent string. - QUERY\_STRING: The query string, as a single (un-parsed) string. - REMOTE\_ADDR: The IP address of the client. - request.user: Authenticated user. - request.user.email: - request.user.get\_username(): Returns the username for the user. Since the User model can be swapped out, you should use this method instead of referencing the username attribute directly. - request.user.get\_full\_name(): Returns the first\_name plus the last\_name, with a space in between. - request.user.get\_short\_name(): Returns the first\_name. - request.user.is\_anonymous():
- now: datetime.datetime.now()
- today: datetime.date.today()

### **TWENTYSIX**

## **SUBMITTED FORM ELEMENT PLUGINS VALUES**

While some values of form element plugins are submitted as is, some others need additional processing. There are 3 types of behaviour taken into consideration:

- "val": value is being sent as is.
- "repr": (human readable) representation of the value is used.
- "mix": mix of value as is and human readable representation.

The following plugins have been made configurable in such a way, that developers can choose the desired behaviour in projects' settings:

- FOBI\_FORM\_ELEMENT\_CHECKBOX\_SELECT\_MULTIPLE\_SUBMIT\_VALUE\_AS
- FOBI\_FORM\_ELEMENT\_RADIO\_SUBMIT\_VALUE\_AS
- FOBI\_FORM\_ELEMENT\_SELECT\_SUBMIT\_VALUE\_AS
- FOBI\_FORM\_ELEMENT\_SELECT\_MULTIPLE\_SUBMIT\_VALUE\_AS
- FOBI\_FORM\_ELEMENT\_SELECT\_MODEL\_OBJECT\_SUBMIT\_VALUE\_AS
- FOBI\_FORM\_ELEMENT\_SELECT\_MULTIPLE\_MODEL\_OBJECTS\_SUBMIT\_VALUE\_AS

See the README.rst in each of the following plugins for more information.

- [Checkbox select multiple \(multiple checkboxes\)](https://github.com/barseghyanartur/django-fobi/tree/stable/src/fobi/contrib/plugins/form_elements/fields/radio/)
- [Radio select \(radio button\)](https://github.com/barseghyanartur/django-fobi/tree/stable/src/fobi/contrib/plugins/form_elements/fields/radio/)
- [Select \(drop-down\)](https://github.com/barseghyanartur/django-fobi/tree/stable/src/fobi/contrib/plugins/form_elements/fields/select/)
- [Select model object \(drop-down\)](https://github.com/barseghyanartur/django-fobi/tree/stable/src/fobi/contrib/plugins/form_elements/fields/select_model_object/)
- [Select MPTT model object \(drop-down\)](https://github.com/barseghyanartur/django-fobi/tree/stable/src/fobi/contrib/plugins/form_elements/fields/select_mptt_model_object/)
- [Select multiple \(drop-down\)](https://github.com/barseghyanartur/django-fobi/tree/stable/src/fobi/contrib/plugins/form_elements/fields/select_multiple/)
- [Select multiple model objects \(drop-down\)](https://github.com/barseghyanartur/django-fobi/tree/stable/src/fobi/contrib/plugins/form_elements/fields/select_multiple_model_objects/)
- [Select multiple MPTT model objects \(drop-down\)](https://github.com/barseghyanartur/django-fobi/tree/stable/src/fobi/contrib/plugins/form_elements/fields/select_multiple_mptt_model_objects/)

**TWENTYSEVEN**

# **RENDERING FORMS USING THIRD-PARTY LIBRARIES**

You might want to render your forms using third-party libraries such as [django-crispy-forms,](http://django-crispy-forms.readthedocs.org/) [django-floppyforms](http://django-floppyforms.readthedocs.org/) or other alternatives.

For that purpose you should override the "snippets/form\_snippet.html" used by the theme you have chosen. Your template would then look similar to the one below (make sure to setup/configure your third-party form rendering library prior doing this).

### **27.1 Using** *django-crispy-forms*

```
{% load crispy_forms_tags fobi_tags %}
{% block form_non_field_and_hidden_errors %}
   {% get_form_hidden_fields_errors form as form_hidden_fields_errors %}
   {% if form.non_field_errors or form_hidden_fields_errors %}
        {% include fobi_theme.form_non_field_and_hidden_errors_snippet_template %}
    {% endif %}
{% endblock form_non_field_and_hidden_errors %}
{% crispy form %}
```
## **27.2 Using** *django-floppyforms*

```
{% load floppyforms fobi_tags %}
{% block form_non_field_and_hidden_errors %}
   {% get_form_hidden_fields_errors form as form_hidden_fields_errors %}
    {% if form.non_field_errors or form_hidden_fields_errors %}
        {% include fobi_theme.form_non_field_and_hidden_errors_snippet_template %}
    {% endif %}
{% endblock form_non_field_and_hidden_errors %}
{% form form %}
```
See how it's done in the [override simple theme](https://github.com/barseghyanartur/django-fobi/tree/master/examples/simple/override_simple_theme/) example.

# **CHAPTER TWENTYEIGHT**

### **IMPORT/EXPORT FORMS**

There might be cases when you have *django-fobi* running on multiple instances and have already spend some time on making forms on one of the instances, and want to reuse those forms on another. You could of course re-create entire form in the GUI, but we can do better than that. It's possible to export forms into JSON format and import the exported forms again. It's preferable that you run both instances on the same versions of *django-fobi*, otherwise imports might break (although it might just work). There many ways to deal with missing plugin errors, but the chosen strategy (which you don't yet have full control of) is safest (import everything possible, but warn user about errors). If both instances have the same set of form element and form handler plugins imports should go smoothly. It is though possible to make an import ignoring missing form element and form handler plugins. You would get an appropriate notice about that, but import will continue leaving the broken plugin data out.

### **TWENTYNINE**

### **TRANSLATIONS**

#### **29.1 Available translations**

English is the primary language. The following translations are available (core and plugins)

- [Dutch](https://django-fobi.herokuapp.com/nl/)
- [German](https://django-fobi.herokuapp.com/de/)
- [Russian](https://django-fobi.herokuapp.com/ru/)
- [French](https://django-fobi.herokuapp.com/fr/)

### **29.2 Overriding translations**

There might be cases when you want to override certain translations. It's easily achievable with introduction of custom locale paths in your project.

See the following as a good example of overriding some English plugin labels.

- [custom settings](https://raw.githubusercontent.com/barseghyanartur/django-fobi/master/examples/simple/settings/alternative_labels.py)
- [custom locales directory](https://github.com/barseghyanartur/django-fobi/tree/master/examples/simple/fobi_locale/)

Run the example project as follows:

```
cd examples/simple/
./manage.py runserver --settings=settings.alternative_labels
```
In the example given, "Boolean" and "Checkbox select multiple" plugin names are renamed to "Checkbox" and "Multiple checkboxes" respectively.

All built-in plugin name values are almost equivalent to the plugin uid values. By default plugins are sorted by uid value. When you override the name of the plugin, sorting breaks. Therefore, it's recommended to set the FOBI\_SORT\_PLUGINS\_BY\_VALUE value to True in your settings module. Default value is False, which means that plugins are sorted by their uid value.

```
FOBI_SORT_PLUGINS_BY_VALUE = True
```
### **THIRTY**

# **DEBUGGING**

By default debugging is turned off. It means that broken form entries, which are entries with broken data, that are not possible to be shown, are just skipped. That's safe in production. Although, you for sure would want to see the broken entries in development. Set the FOBI\_DEBUG to True in the settings.py of your project in order to do so.

Most of the errors are logged (DEBUG). If you have written a plugin and it somehow doesn't appear in the list of available plugins, do run the following management command since it not only syncs your plugins into the database, but also is a great way of checking for possible errors.

./manage.py fobi\_sync\_plugins

Run the following command in order to identify the broken plugins.

```
./manage.py fobi_find_broken_entries
```
If you have forms referring to form element- of form handler- plugins that are currently missing (not registered, removed, failed to load - thus there would be a risk that your form would't be rendered properly/fully and the necessary data handling wouldn't happen either) you will get an appropriate exception. Although it's fine to get an instant error message about such failures in development, in production is wouldn't look appropriate. Thus, there are two settings related to the non-existing (not-found) form element- and form handler- plugins.

- FOBI\_DEBUG: Set this to True in your development environment anyway. Watch error logs closely.
- FOBI\_FAIL\_ON\_MISSING\_FORM\_ELEMENT\_PLUGINS: If you want no error to be shown in case of missing form element plugins, set this to False in your settings module. Default value is True.
- FOBI\_FAIL\_ON\_MISSING\_FORM\_HANDLER\_PLUGINS: If you want no error to be shown in case of missing form element handlers, set this to False in your settings module. Default value is True.

### **THIRTYONE**

### **TESTING**

Project is covered by test (functional- and browser-tests).

**Note:** You are recommended to use Postgres or MySQL for testing. Tests occasionally fail on SQLite due to very intensive IO and SQLite table locking.

To test with all supported Python/Django versions type:

tox

To test against specific environment, type:

tox -e py37-django21

To test just your working environment type:

./runtests.py

To run a single test class in a given test module in your working environment type:

./runtests.py src/fobi/tests/test\_browser\_build\_dynamic\_forms. ˓<sup>→</sup>py::FobiBrowserBuldDynamicFormsTest -k "test\_2004\_submit\_form"

It's assumed that you have all the requirements installed. If not, first install the test requirements:

pip install -r examples/requirements/test.txt

### **31.1 Browser tests**

For browser tests you may choose between Firefox, headless Firefox and PhantomJS. PhantomJS is faster, headless Firefox is fast as well, but normal Firefox tests tell you more (as you see what exactly happens on the screen). Both cases require some effort and both have disadvantages regarding the installation (although once you have them installed they work perfect).

Latest versions of Firefox are often not supported by Selenium. Current version of the Selenium for Python (2.53.6) works fine with Firefox 47. Thus, instead of using system Firefox you could better use a custom one.

For PhantomJS you need to have NodeJS installed.

#### **31.1.1 Set up ChromeDriver**

1. Download ChromeDriver version matching your browser. You can always find proper version at [chromedriver.chromium.org/downloads:](https://chromedriver.chromium.org/downloads)

```
wget https://chromedriver.storage.googleapis.com/87.0.4280.88/chromedriver_
˓→linux64.zip
unzip chromedriver_linux64.zip
sudo mv chromedriver /usr/bin/chromedriver87
sudo chown root:root /usr/bin/chromedriver87
sudo chmod +x /usr/bin/chromedriver87
```
2. Specify the full path to your ChromeDriver in CHROME\_DRIVER\_EXECUTABLE\_PATH setting. Example:

CHROME\_DRIVER\_EXECUTABLE\_PATH = '/usr/bin/chromedriver87'

After that your Selenium tests would work.

#### **31.1.2 Set up Firefox 47**

- 1. Download Firefox 47 from [this](https://ftp.mozilla.org/pub/firefox/releases/47.0.1/linux-x86_64/en-GB/firefox-47.0.1.tar.bz2) location and unzip it into /usr/lib/firefox47/
- 2. Specify the full path to your Firefox in FIREFOX\_BIN\_PATH setting. Example:

FIREFOX\_BIN\_PATH = '/usr/lib/firefox47/firefox'

If you set to use system Firefox, remove or comment-out the FIREFOX\_BIN\_PATH setting.

After that your Selenium tests would work.

#### **31.1.3 Set up headless Firefox**

1. Install xvfb package which is used to start Firefox in headless mode.

sudo apt-get install xvfb

2. Run the tests using headless Firefox.

```
./scripts/runtests.sh
```
Or run tox tests using headless Firefox.

./scripts/tox.sh

Or run specific tox tests using headless Firefox.

./scripts/tox.sh -e py36-django111

#### **31.1.4 Setup PhantomJS**

You could also run tests in headless mode (faster). For that you will need PhantomJS.

1. Install PhantomJS and dependencies.

```
curl -sL https://deb.nodesource.com/setup_6.x -o nodesource_setup.sh
sudo bash nodesource_setup.sh
sudo apt-get install nodejs
sudo apt-get install build-essential libssl-dev
sudo npm -g install phantomjs-prebuilt
```
2. Specify the PHANTOM\_JS\_EXECUTABLE\_PATH setting. Example:

PHANTOM\_JS\_EXECUTABLE\_PATH = ""

If you want to use Firefox for testing, remove or comment-out the PHANTOM\_JS\_EXECUTABLE\_PATH setting.

# **THIRTYTWO**

# **WRITING DOCUMENTATION**

Keep the following hierarchy.

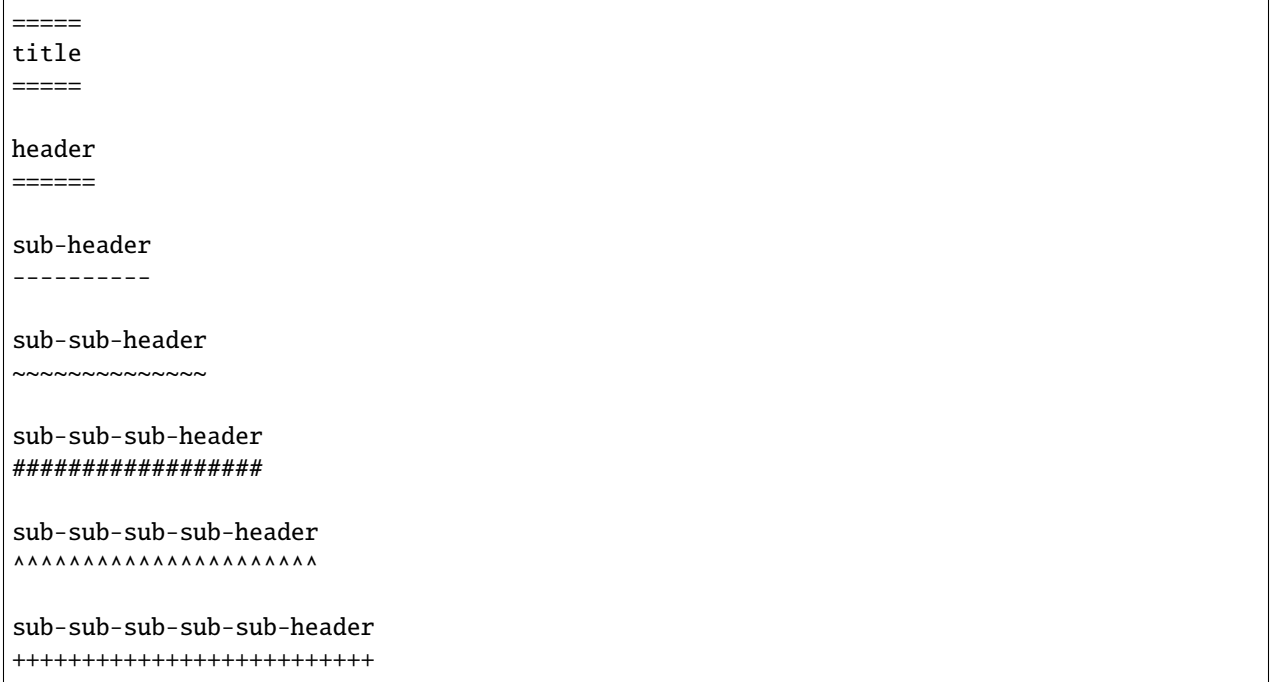

# **CHAPTER THIRTYTHREE**

# **TROUBLESHOOTING**

If you get a FormElementPluginDoesNotExist or a FormHandlerPluginDoesNotExist exception, make sure you have listed your plugin in the settings module of your project.

# **THIRTYFOUR**

## **CONTRIBUTING**

If you want to contribute to the library, but don't know where to start, do check the [open issues where help is appreciated](https://github.com/barseghyanartur/django-fobi/issues?q=is%3Aopen+is%3Aissue+label%3A%22help+appreciated%22) or ask the *[Author](#page-136-0)* how you could help.

# **THIRTYFIVE**

## **LICENSE**

GPL-2.0-only OR LGPL-2.1-or-later

# **THIRTYSIX**

### **SUPPORT**

For any issues contact me at the e-mail given in the *[Author](#page-136-0)* section.

# **THIRTYSEVEN**

# **AUTHOR**

<span id="page-136-0"></span>Artur Barseghyan [<artur.barseghyan@gmail.com>](mailto:artur.barseghyan@gmail.com)

# **THIRTYEIGHT**

# **SCREENSHOTS**

# **38.1 Bootstrap3 theme**

#### **38.1.1 Dashboard**

Build your forms

# **Dashboard**

# Your forms

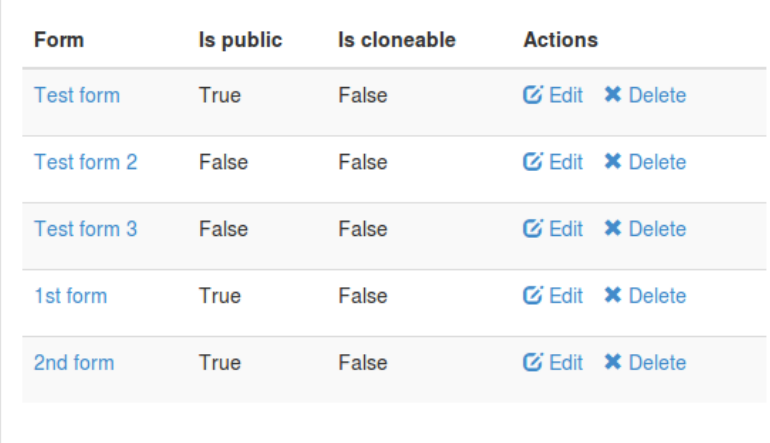

# **Actions**

 $+$  Create form

### **38.1.2 Create a form**

Build your forms

# **Create form**

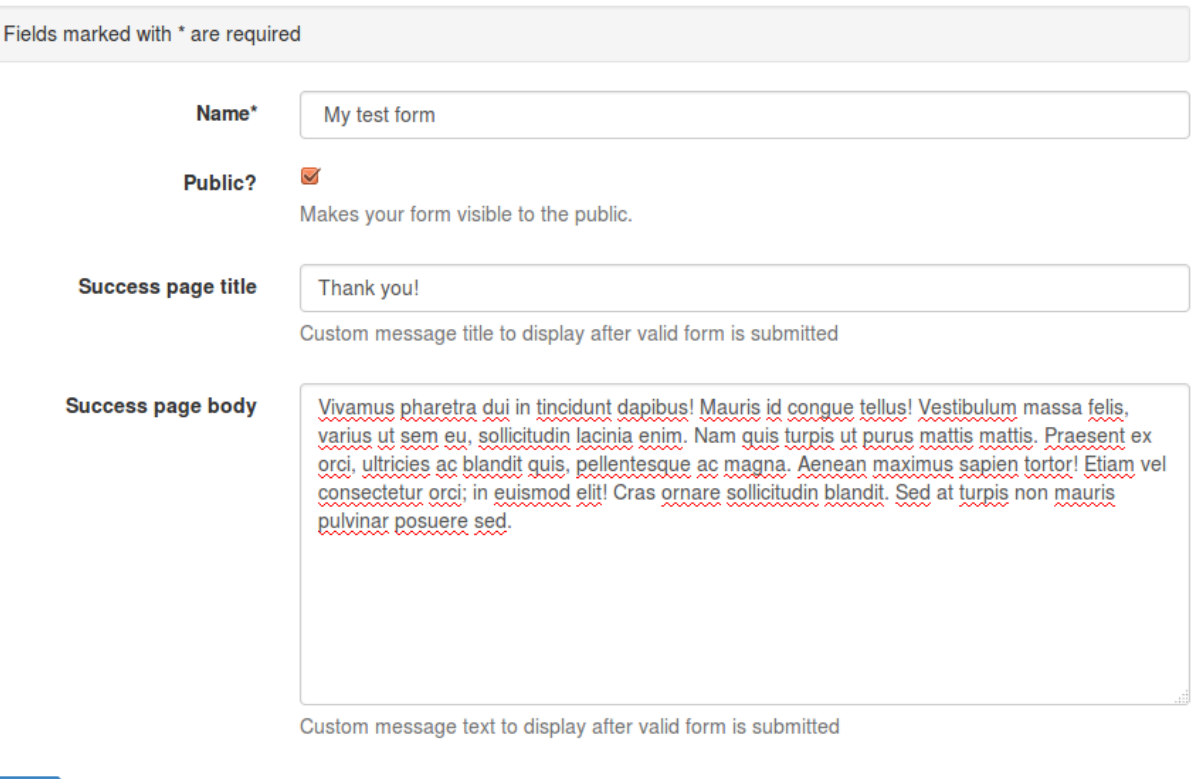

Add

### **38.1.3 View/edit form**

#### **38.1.3.1 Form elements**

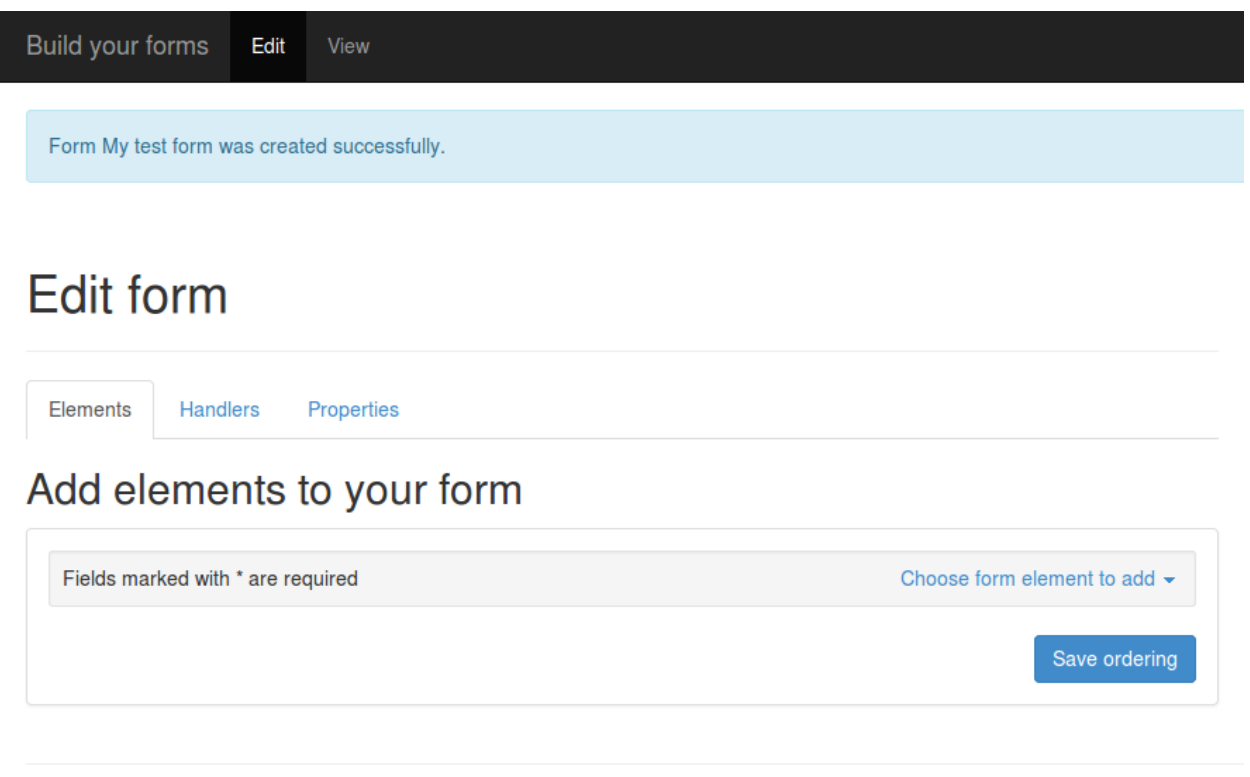

View

Properties

Build your forms Edit

# Edit form

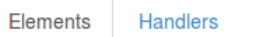

# Add elements to your form

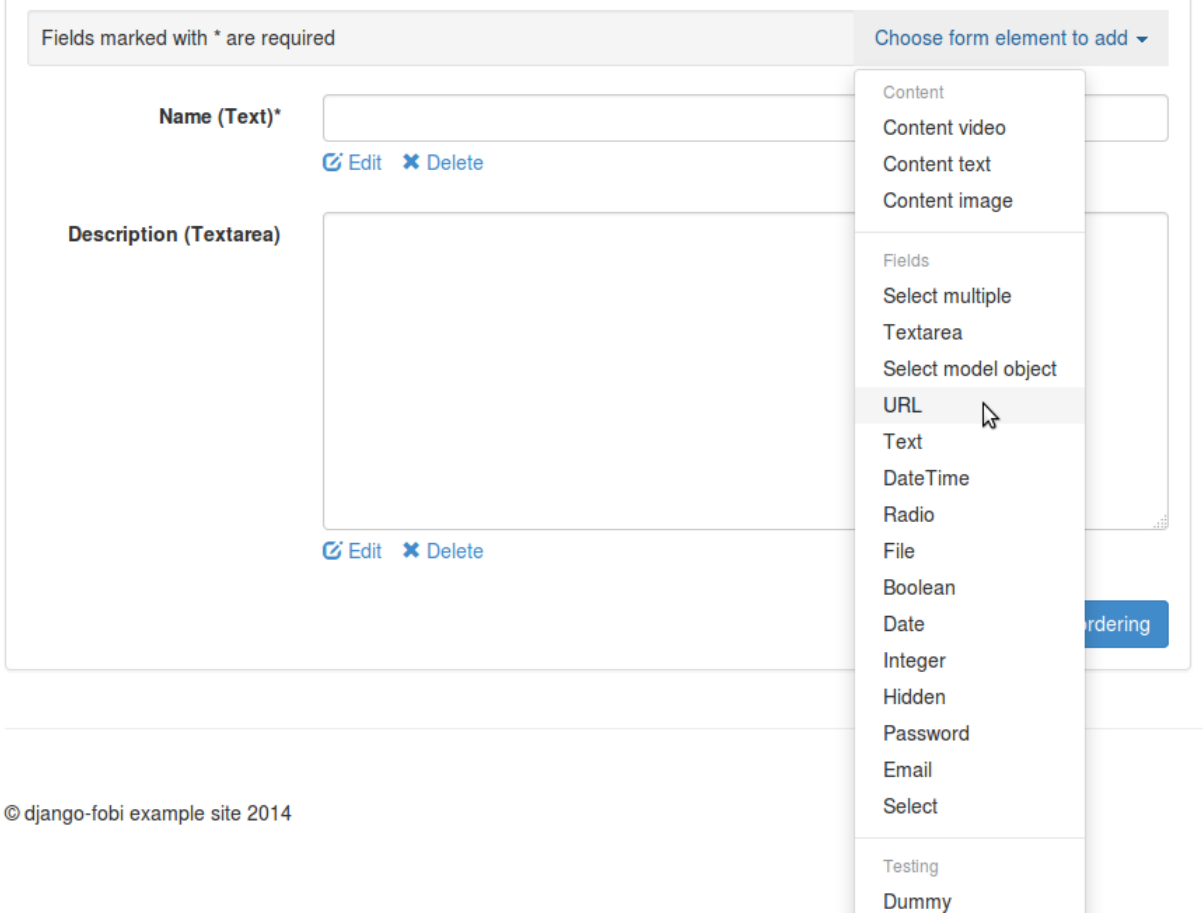

Build your forms

# Add "URL" element to the form

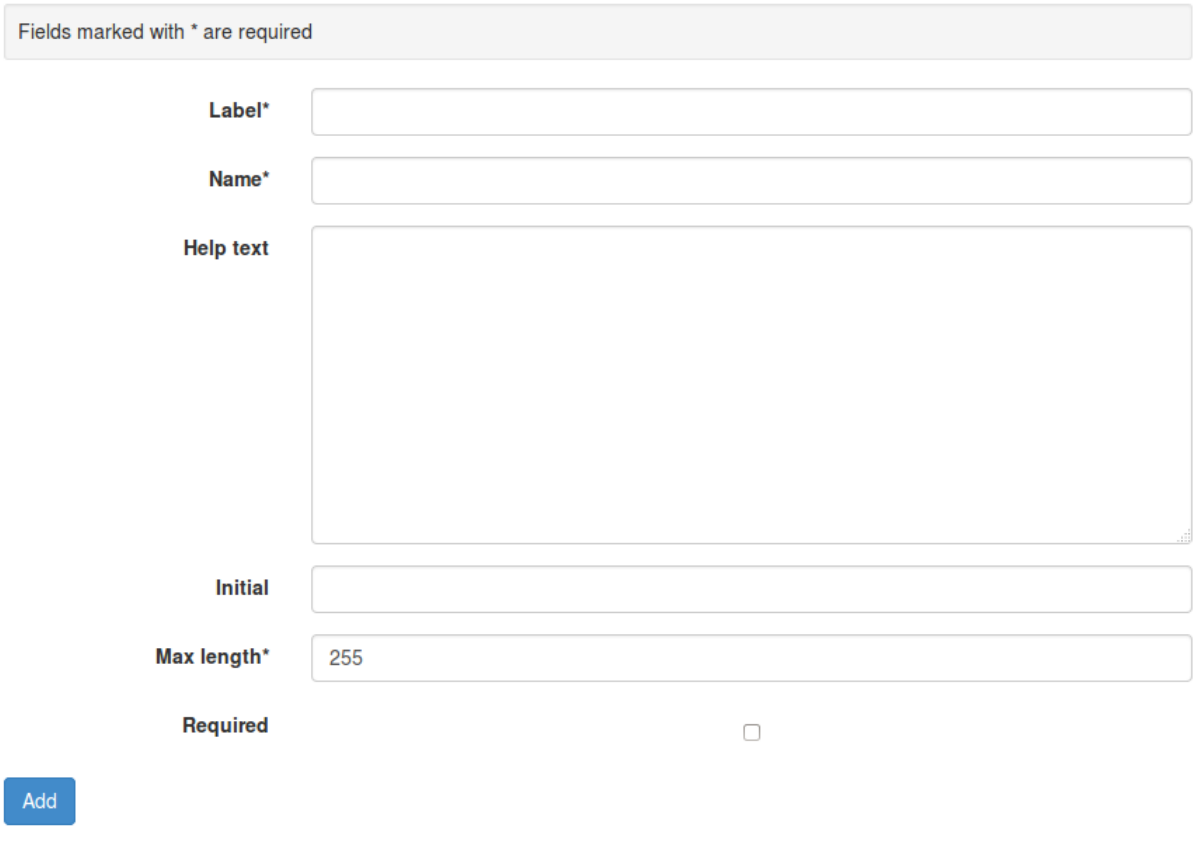

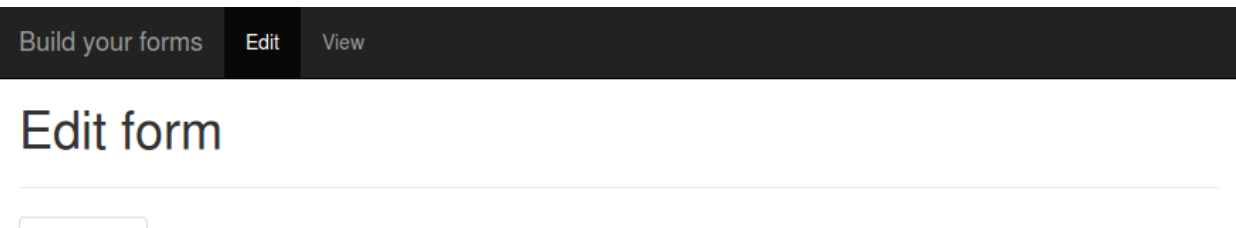

Add elements to your form

Properties

Handlers

Elements

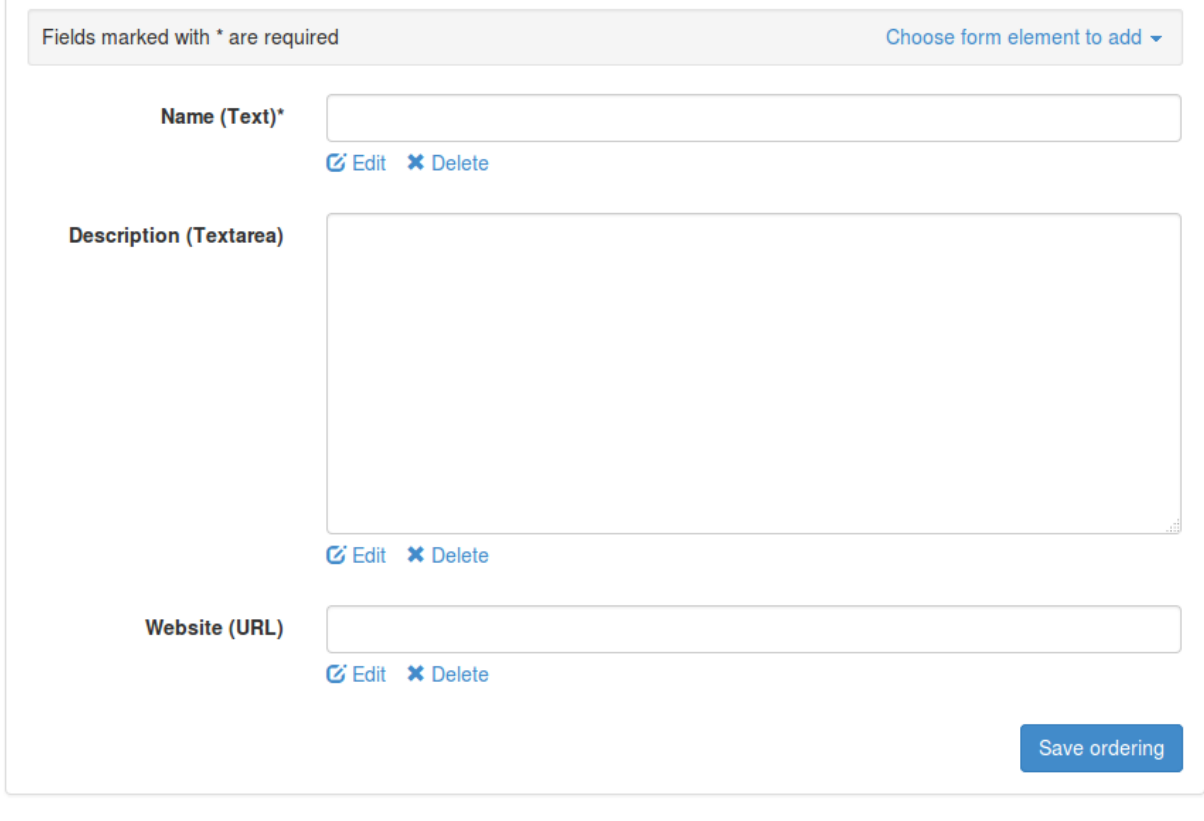
# 38.1.3.2 Form handlers

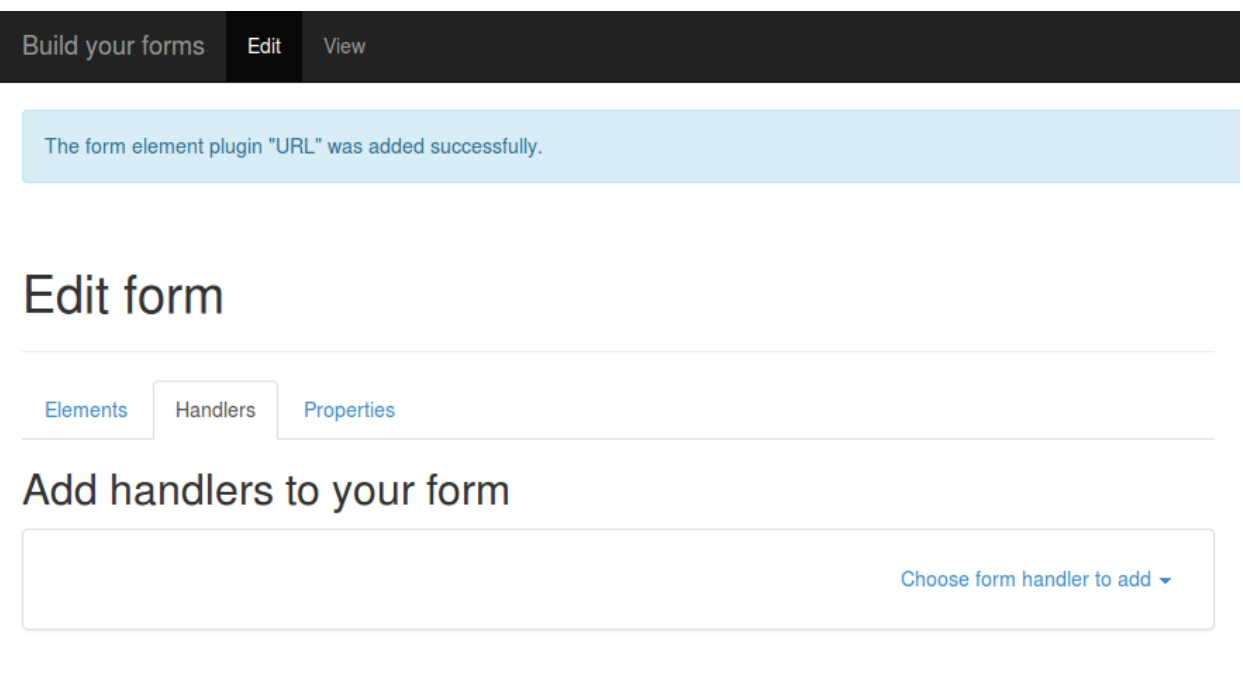

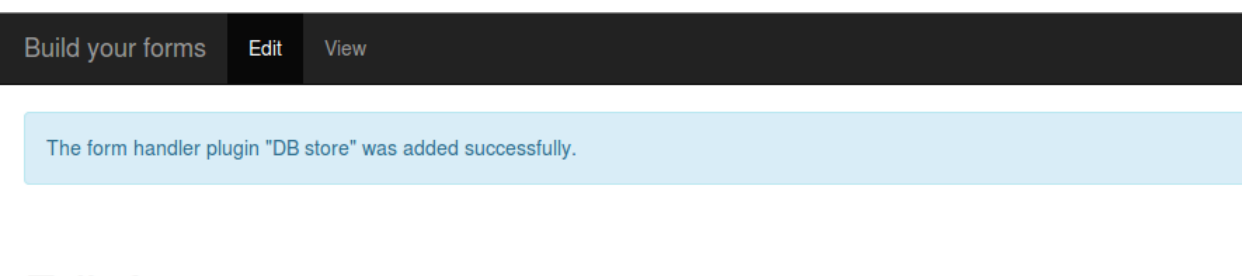

# **Edit form**

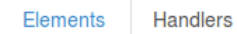

Properties

# Add handlers to your form

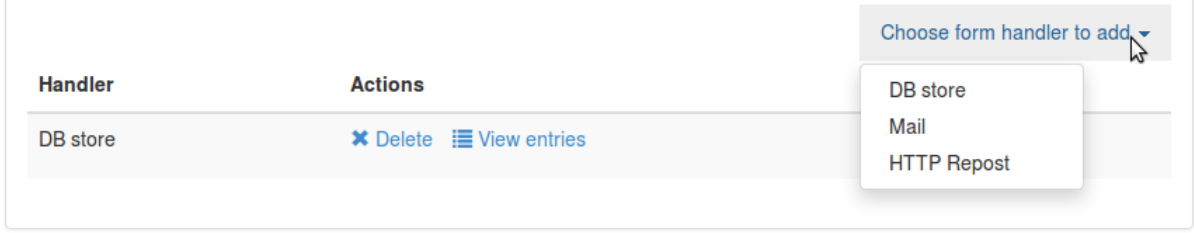

Build your forms

# Add "Mail" handler to the form

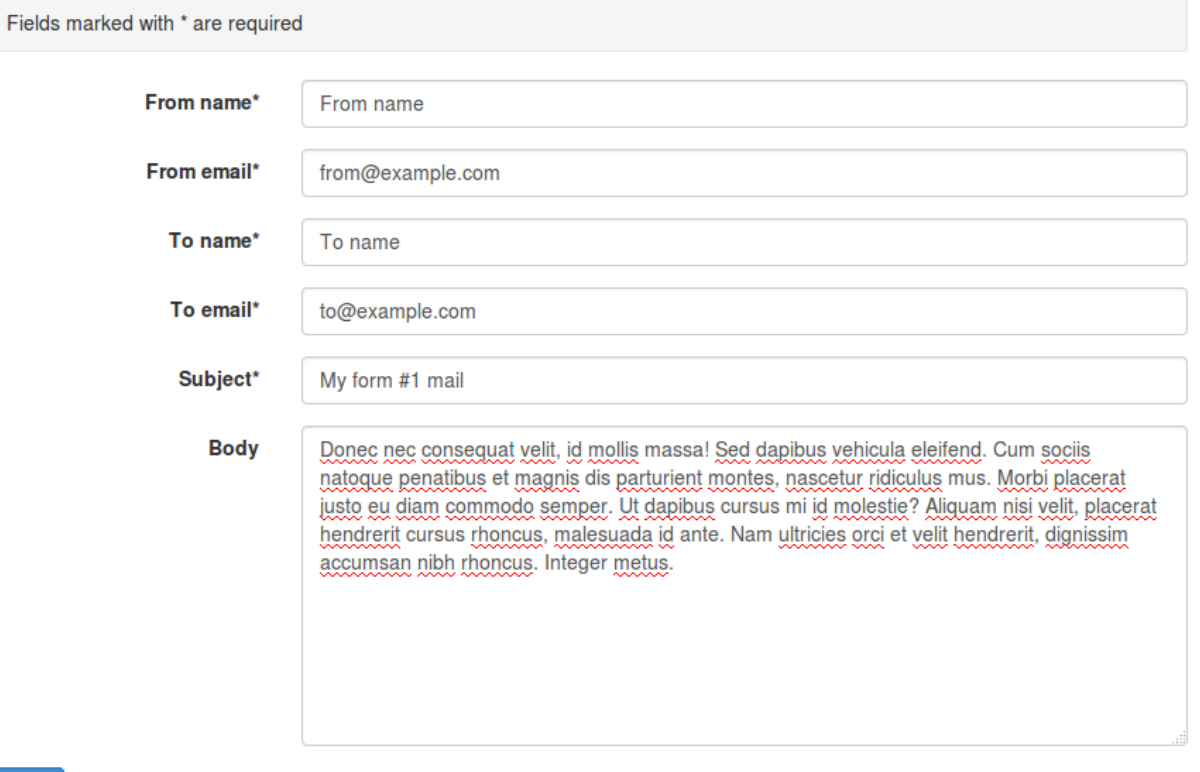

Add

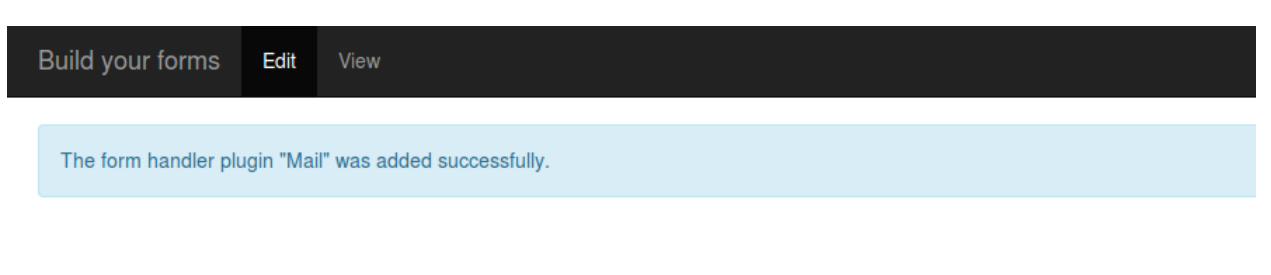

# Edit form

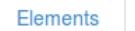

Properties

# Add handlers to your form

Handlers

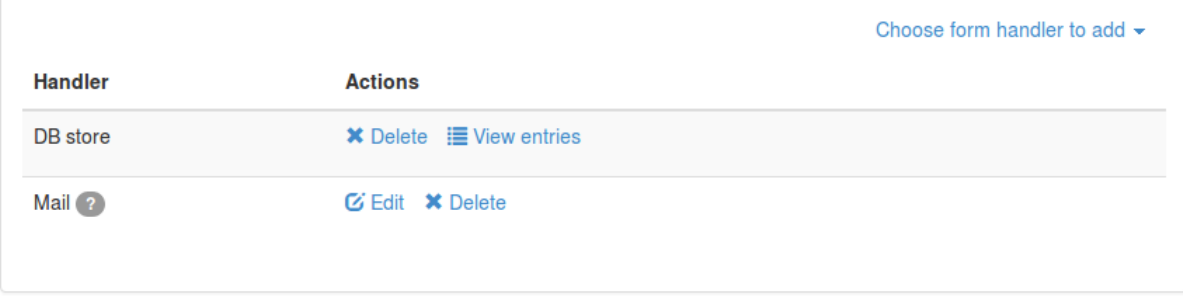

Build your forms Edit

View

# Edit form

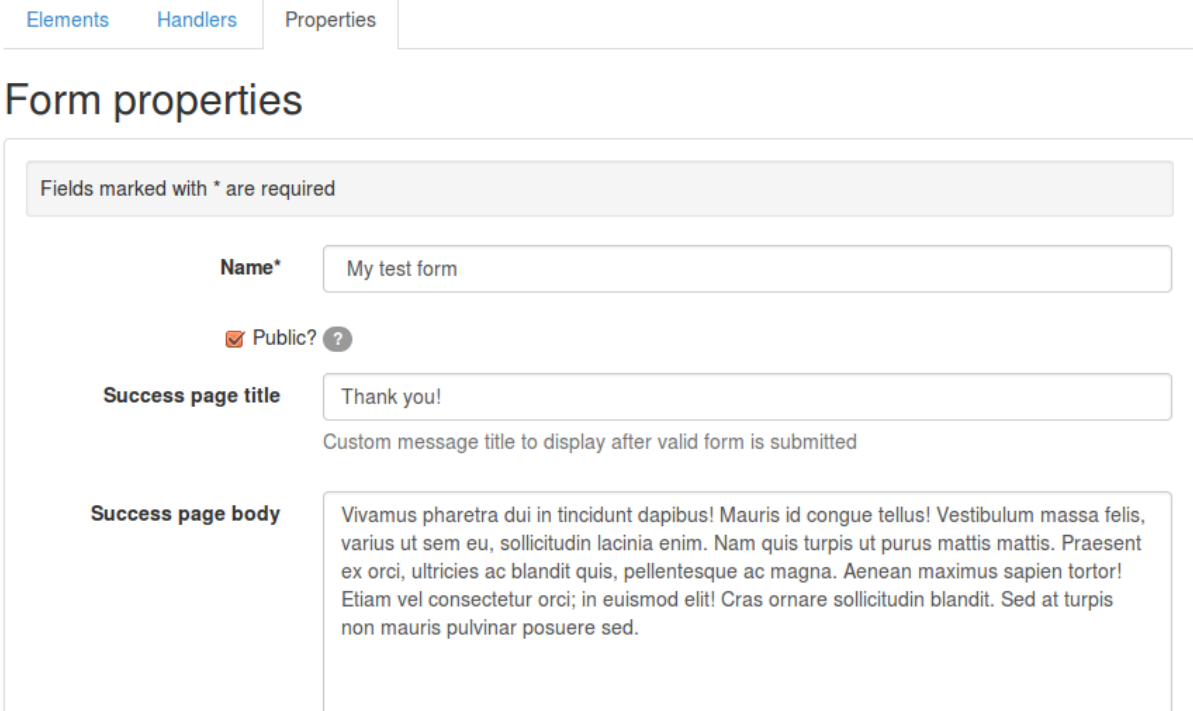

Custom message text to display after valid form is submitted

© django-fobi example site 2014

Submit changes

View

Build your forms Edit

# **View form**

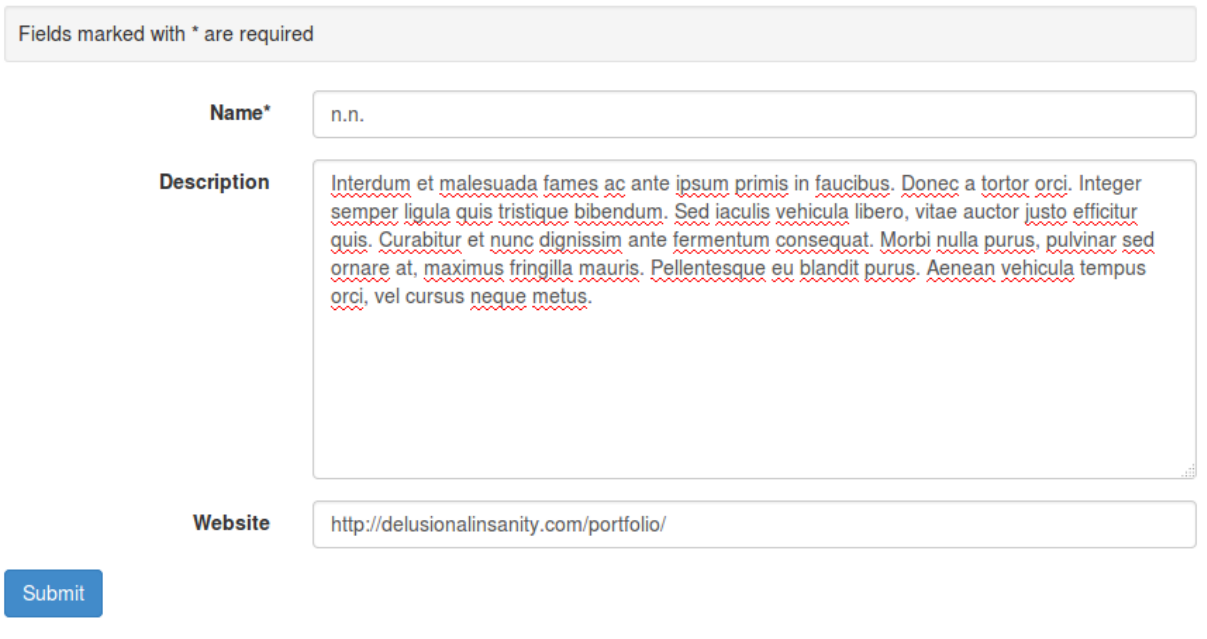

© django-fobi example site 2014

Build your forms

Form My test form was submitted successfully.

# Thank you!

Vivamus pharetra dui in tincidunt dapibus! Mauris id congue tellus! Vestibulum massa felis, varius ut sem eu, sollicitudin lacinia enim. Nam quis turpis ut purus mattis mattis. Praesent ex orci, ultricies ac blandit quis, pellentesque ac magna. Aenean maximus sapien tortor! Etiam vel consectetur orci; in euismod elit! Cras ornare sollicitudin blandit. Sed at turpis non mauris pulvinar posuere sed.

Build your forms

# Add "Content video" element to the form

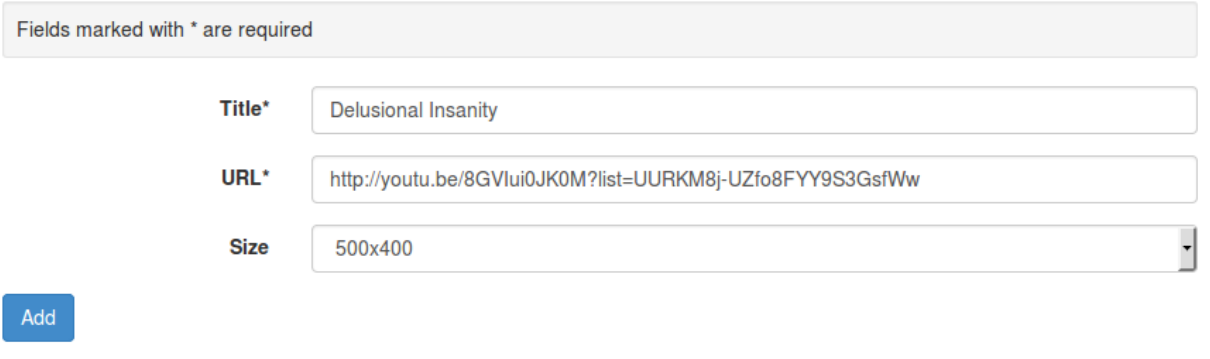

Build your forms

# Add "Boolean" element to the form

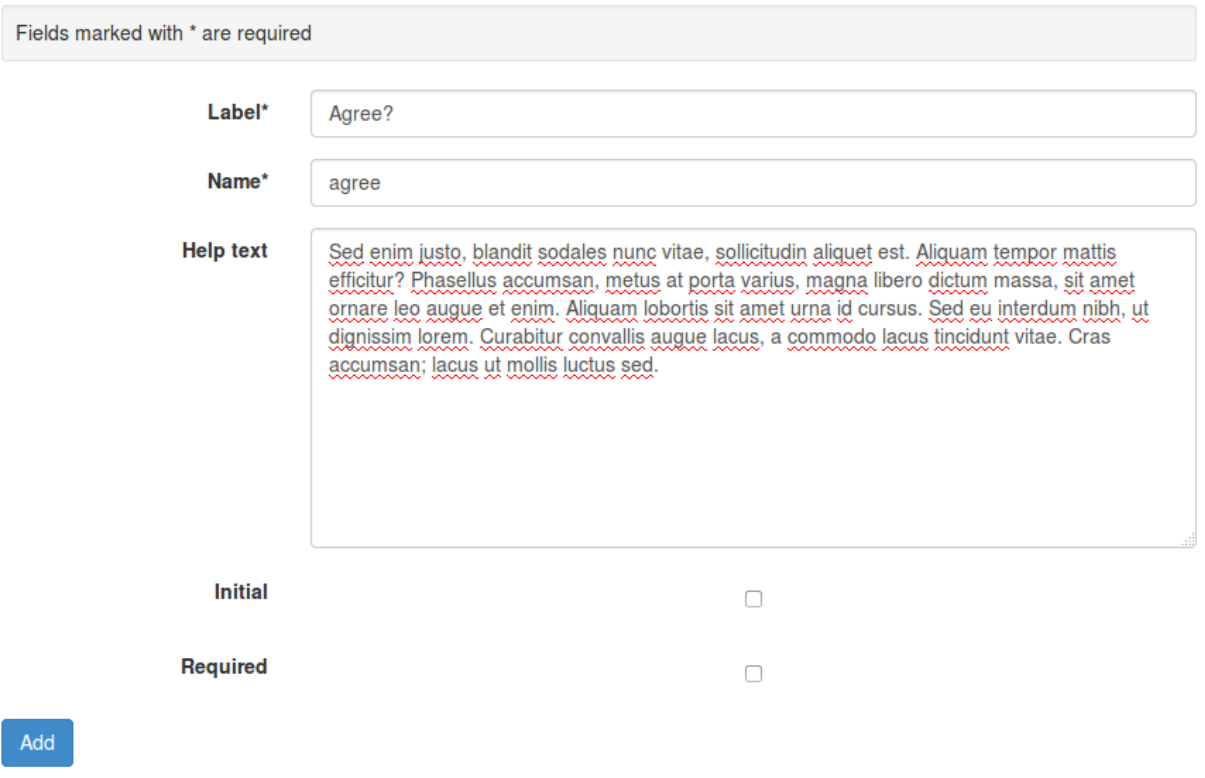

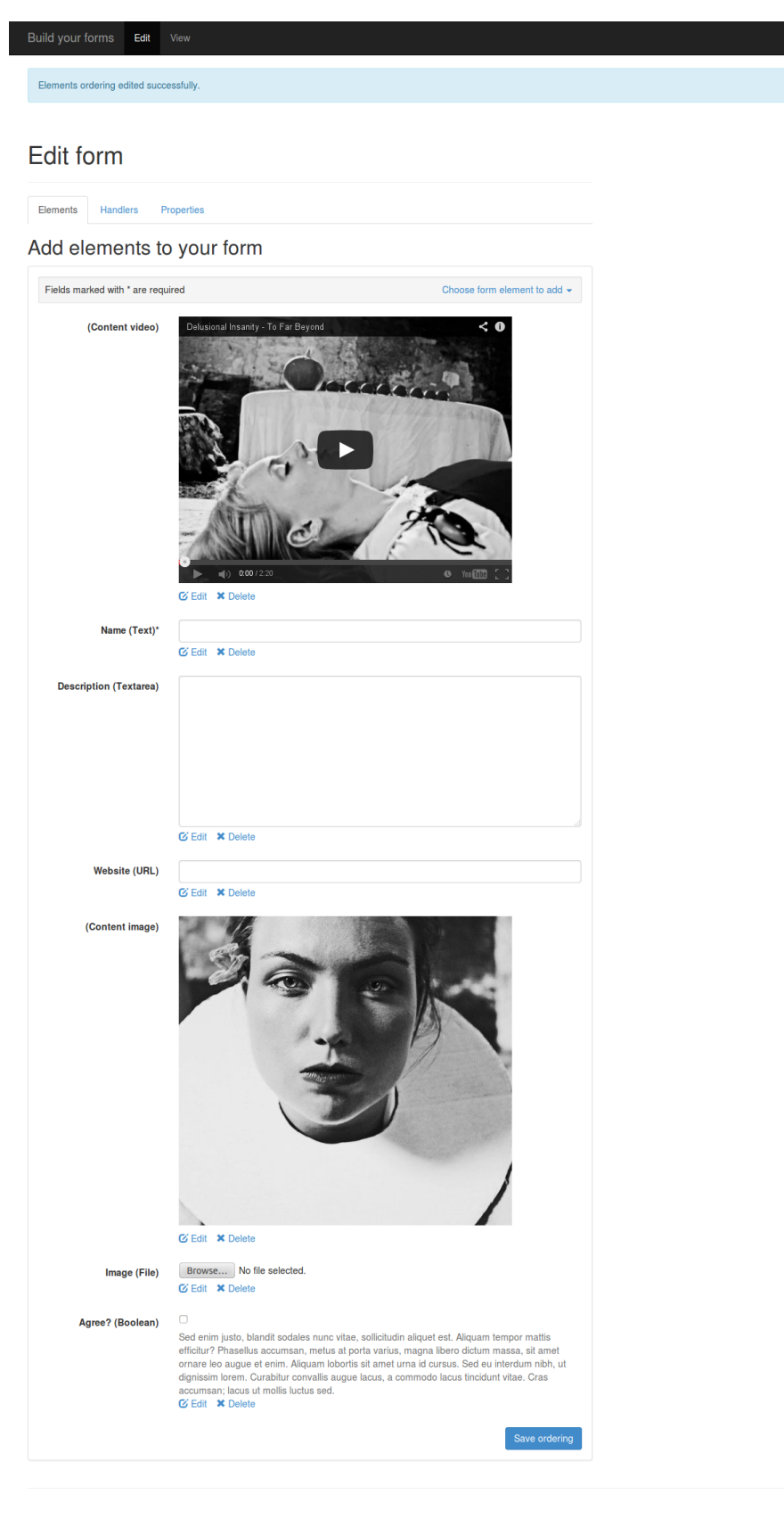

Build your forms Edit View

# View form

Fields marked with \* are required

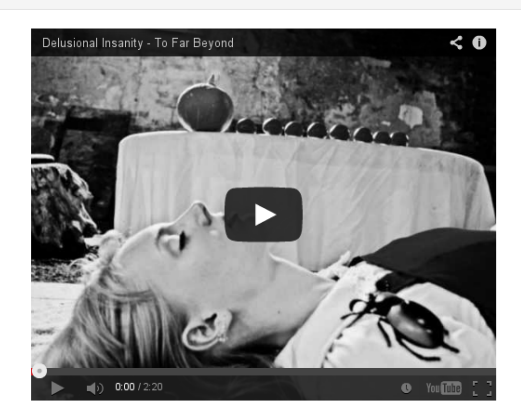

Name\*

**Description** 

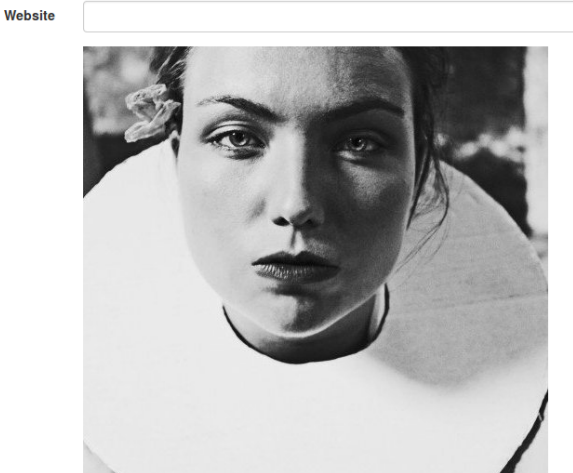

Browse... No file selected. Image

 $\Box$ Agree?

□<br>Sed enim justo, blandit sodales nunc vitae, sollicitudin aliquet est. Aliquam tempor mattis efficitur?<br>Phasellus accumsan, metus at porta varius, magna libero dictum massa, sit amet ornare leo augue<br>et enim. Aliquam lob

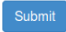

# **38.2 Simple theme**

# **38.2.1 View/edit form**

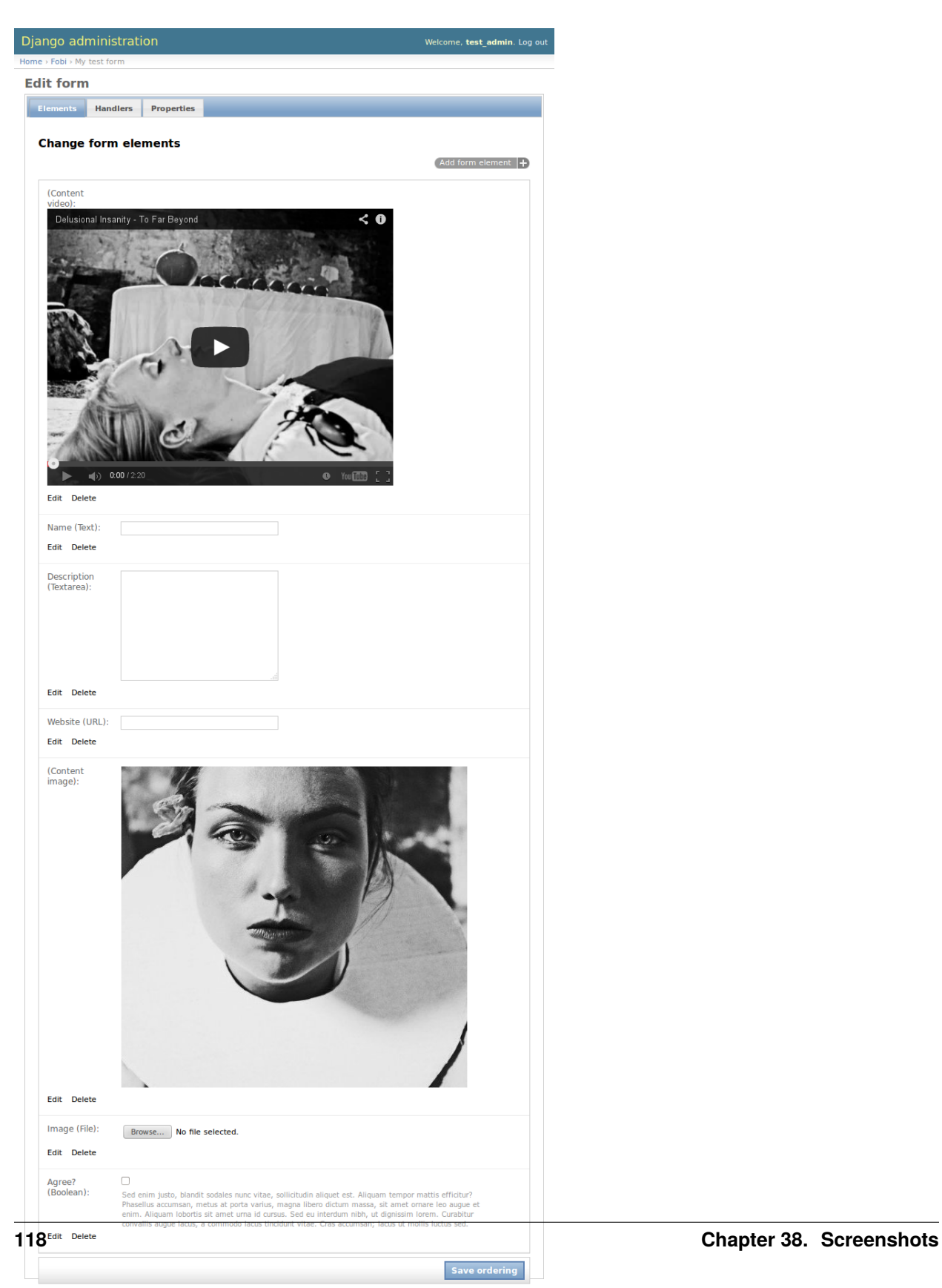

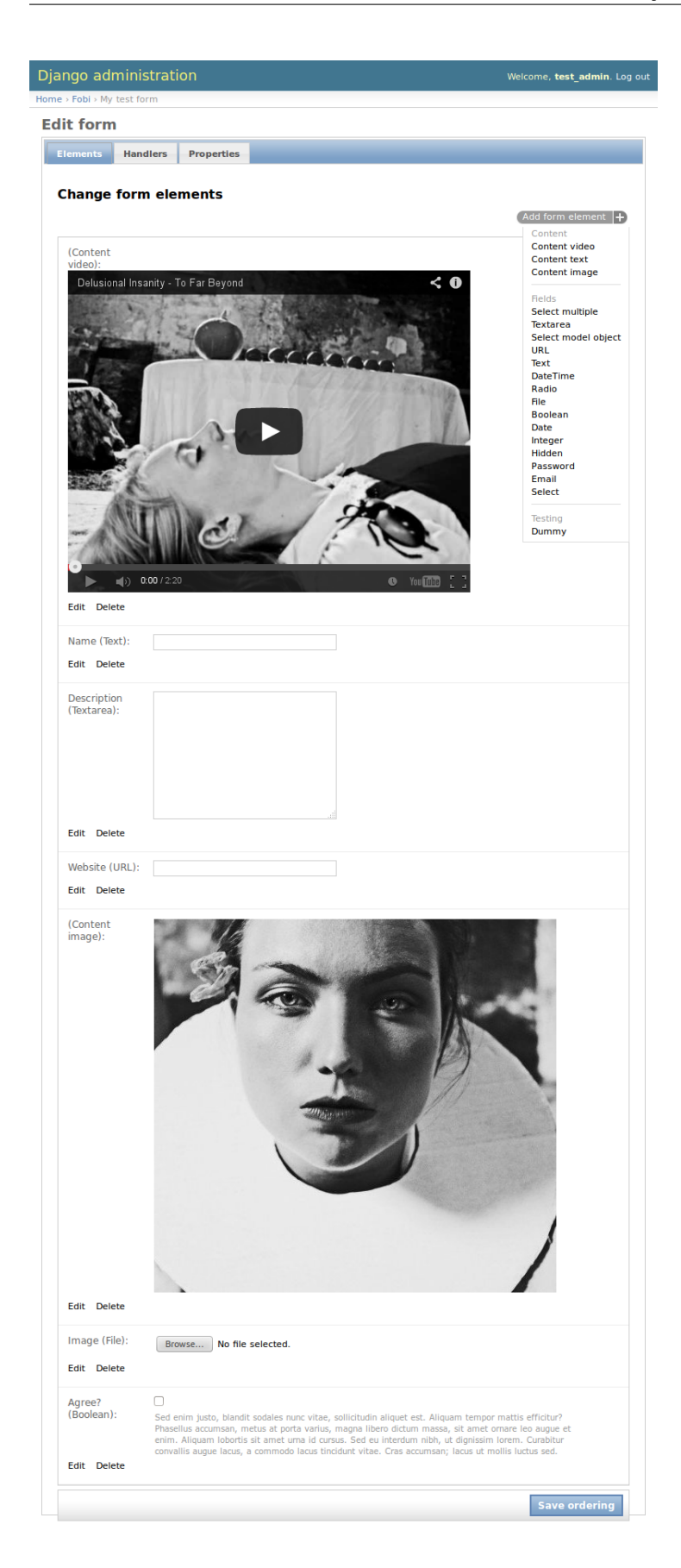

## Django administration

Home > Fobi > My test form > Add "Hidden" element to the form

Welcome, test\_admin. Log out

Welcome, test\_admin. Log out

### Add "Hidden" element to the form

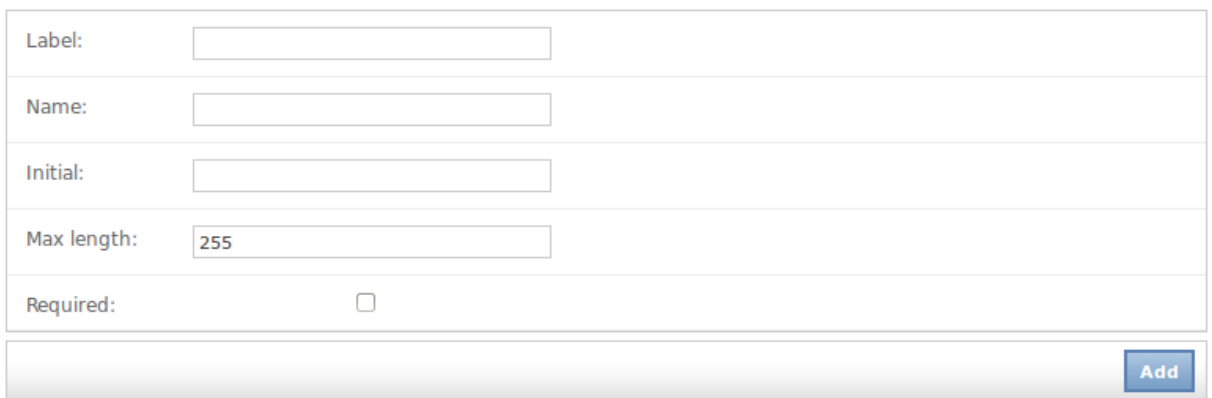

# Django administration

Home > Fobi > My test form

# **Edit form**

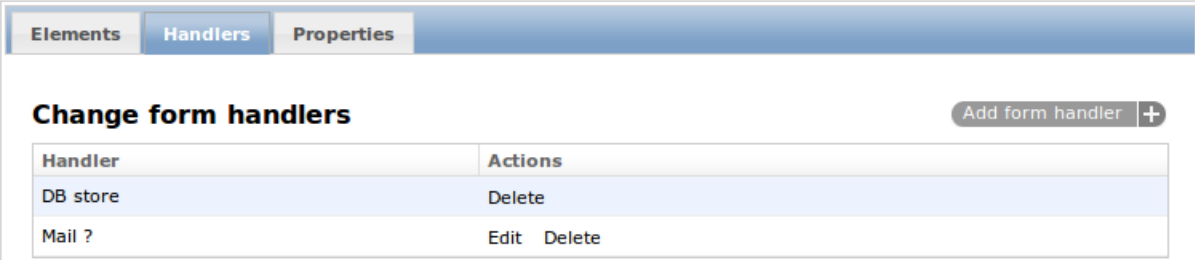

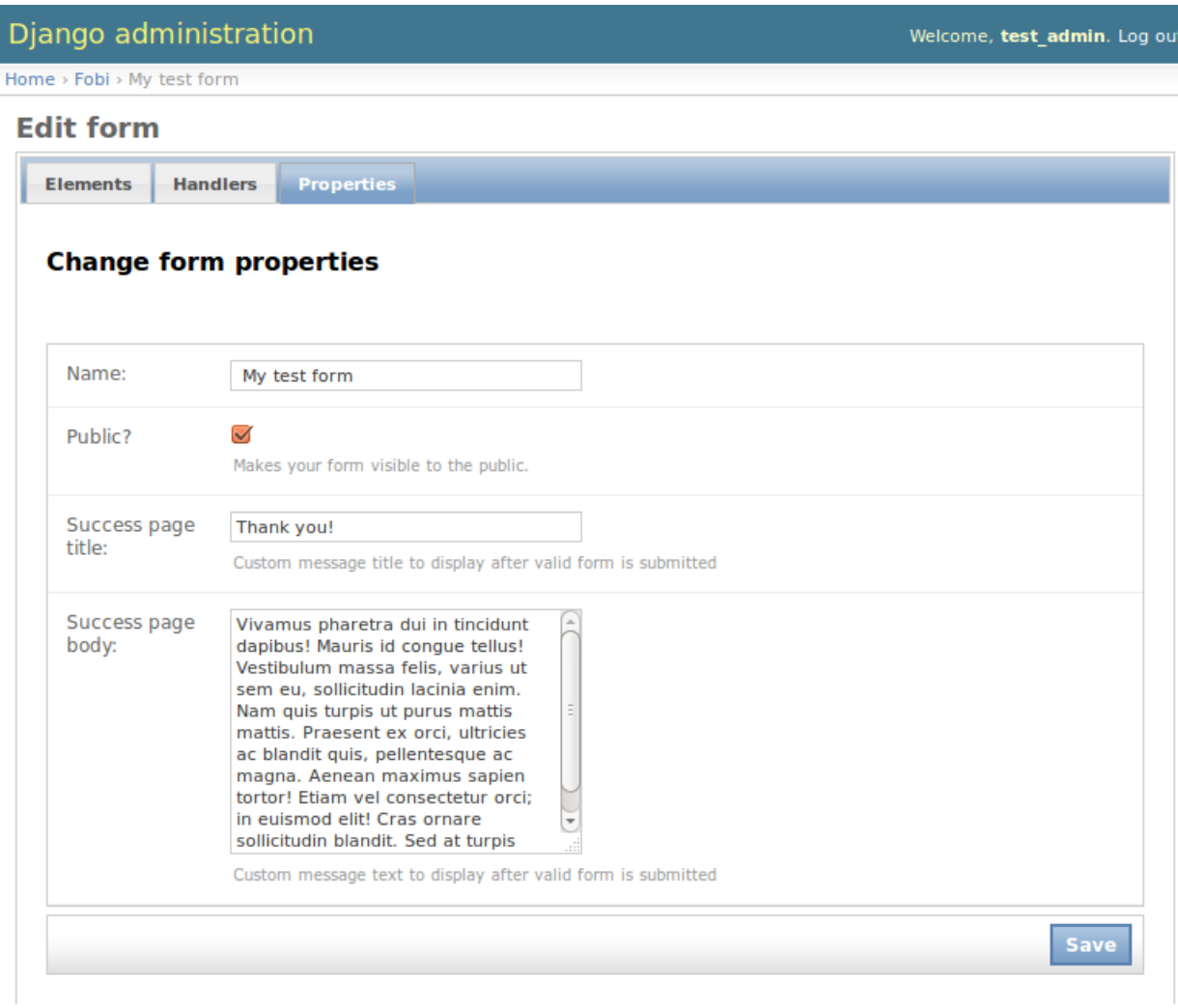

I

# **View form**

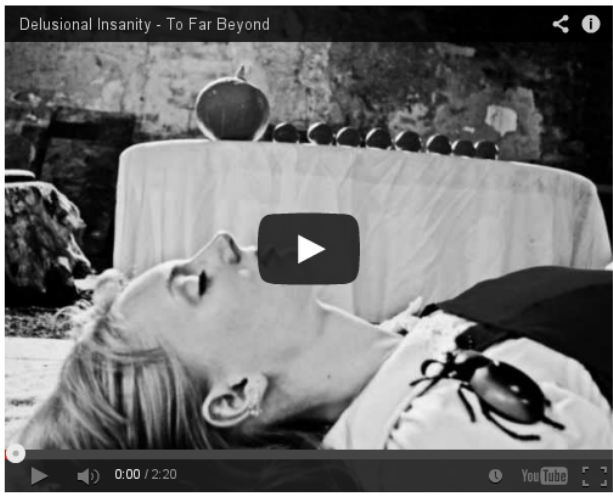

Name:

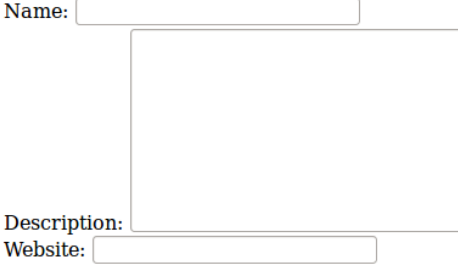

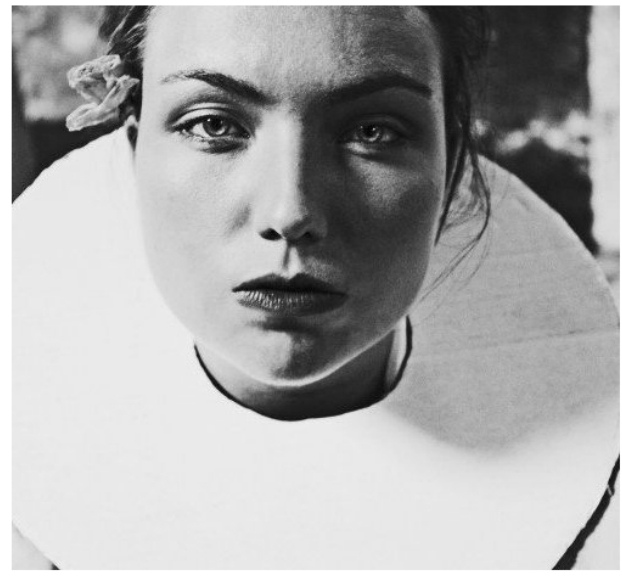

Image: Browse... No file selected. Agree?

Sed enim justo, blandit sodales nunc vitae, sollicitudin aliquet est. Aliquam tempor mattis efficitur? Phasellus accumsan, metus at porta varius, magna libero dictum massa, sit amet ornare leo augue et enim. Aliquam lobortis sit amet urna id cursus. Sed eu interdum nibh, ut dignissim lorem. Curabitur convallis augue lacus, a commodo lacus tincidunt vitae. Cras accumsan; lacus ut mollis luctus sed.

Submit

## **CHAPTER**

# **THIRTYNINE**

# **DOCUMENTATION**

Contents:

# **39.1 Quick start**

Tutorial for very quick start with django-fobi. Consists of several parts listed below:

- Part 1: Standard Django installation - Part 2: Integration with DjangoCMS (coming soon)

## **39.1.1 Part 1: standard Django installation**

Example project code available [here.](https://github.com/barseghyanartur/django-fobi/tree/master/examples/quick_start)

#### **39.1.1.1 Installation and configuration**

#### **39.1.1.1.1 Install the package in your environment.**

pip install django-fobi

#### **39.1.1.1.2 INSTALLED\_APPS**

Add fobi core and the plugins to the INSTALLED\_APPS of the your settings module.

1. The core.

'fobi',

2. The preferred theme. Bootstrap 3 theme is the default. If you have chosen a different theme, update the value of FOBI\_DEFAULT\_THEME accordingly.

'fobi.contrib.themes.bootstrap3',

3. The form field plugins. Plugins are like blocks. You are recommended to have them all installed. Note, that the following plugins do not have additional dependencies, while some others (like [fobi.contrib.plugins.form\\_elements.security.captcha](https://github.com/barseghyanartur/django-fobi/tree/stable/src/fobi/contrib/plugins/form_elements/security/captcha/) or [fobi.contrib.plugins.form\\_elements.security.recaptcha](https://github.com/barseghyanartur/django-fobi/tree/stable/src/fobi/contrib/plugins/form_elements/security/recaptcha/) would require additional packages to be installed. If so, make sure to have installed and configured those dependencies prior adding the dependant add-ons to the settings module.

```
'fobi.contrib.plugins.form_elements.fields.boolean',
'fobi.contrib.plugins.form_elements.fields.checkbox_select_multiple',
'fobi.contrib.plugins.form_elements.fields.date',
'fobi.contrib.plugins.form_elements.fields.date_drop_down',
'fobi.contrib.plugins.form_elements.fields.datetime',
'fobi.contrib.plugins.form_elements.fields.decimal',
'fobi.contrib.plugins.form_elements.fields.email',
'fobi.contrib.plugins.form_elements.fields.file',
'fobi.contrib.plugins.form_elements.fields.float',
'fobi.contrib.plugins.form_elements.fields.hidden',
'fobi.contrib.plugins.form_elements.fields.input',
'fobi.contrib.plugins.form_elements.fields.integer',
'fobi.contrib.plugins.form_elements.fields.ip_address',
'fobi.contrib.plugins.form_elements.fields.null_boolean',
'fobi.contrib.plugins.form_elements.fields.password',
'fobi.contrib.plugins.form_elements.fields.radio',
'fobi.contrib.plugins.form_elements.fields.regex',
'fobi.contrib.plugins.form_elements.fields.select',
'fobi.contrib.plugins.form_elements.fields.select_model_object',
'fobi.contrib.plugins.form_elements.fields.select_multiple',
'fobi.contrib.plugins.form_elements.fields.select_multiple_model_objects',
'fobi.contrib.plugins.form_elements.fields.slug',
'fobi.contrib.plugins.form_elements.fields.text',
'fobi.contrib.plugins.form_elements.fields.textarea',
'fobi.contrib.plugins.form_elements.fields.time',
'fobi.contrib.plugins.form_elements.fields.url',
```
4. The presentational form elements (images, texts, videos).

```
'easy_thumbnails', # Required by `content_image` plugin
'fobi.contrib.plugins.form_elements.content.content_image',
'fobi.contrib.plugins.form_elements.content.content_image_url',
'fobi.contrib.plugins.form_elements.content.content_text',
'fobi.contrib.plugins.form_elements.content.content_video',
```
5. Form handlers. Note, that some of them may require database sync/migration.

```
'fobi.contrib.plugins.form_handlers.db_store',
'fobi.contrib.plugins.form_handlers.http_repost',
'fobi.contrib.plugins.form_handlers.mail',
'fobi.contrib.plugins.form_handlers.mail_sender',
```
Putting all together, you would have something like this.

```
INSTALLED_APPS = (
    # Used by fobi
    'django.contrib.auth',
    'django.contrib.contenttypes',
    'django.contrib.sessions',
    'django.contrib.sites',
    'django.contrib.messages',
    'django.contrib.staticfiles',
    'django.contrib.admin',
```
(continues on next page)

```
(continued from previous page)
```

```
# ...
# Core
'fobi',
# Theme
'fobi.contrib.themes.bootstrap3',
# Form field plugins
'fobi.contrib.plugins.form_elements.fields.boolean',
'fobi.contrib.plugins.form_elements.fields.checkbox_select_multiple',
'fobi.contrib.plugins.form_elements.fields.date',
'fobi.contrib.plugins.form_elements.fields.date_drop_down',
'fobi.contrib.plugins.form_elements.fields.datetime',
'fobi.contrib.plugins.form_elements.fields.decimal',
'fobi.contrib.plugins.form_elements.fields.email',
'fobi.contrib.plugins.form_elements.fields.file',
'fobi.contrib.plugins.form_elements.fields.float',
'fobi.contrib.plugins.form_elements.fields.hidden',
'fobi.contrib.plugins.form_elements.fields.input',
'fobi.contrib.plugins.form_elements.fields.integer',
'fobi.contrib.plugins.form_elements.fields.ip_address',
'fobi.contrib.plugins.form_elements.fields.null_boolean',
'fobi.contrib.plugins.form_elements.fields.password',
'fobi.contrib.plugins.form_elements.fields.radio',
'fobi.contrib.plugins.form_elements.fields.regex',
'fobi.contrib.plugins.form_elements.fields.select',
'fobi.contrib.plugins.form_elements.fields.select_model_object',
'fobi.contrib.plugins.form_elements.fields.select_multiple',
'fobi.contrib.plugins.form_elements.fields.select_multiple_model_objects',
'fobi.contrib.plugins.form_elements.fields.slug',
'fobi.contrib.plugins.form_elements.fields.text',
'fobi.contrib.plugins.form_elements.fields.textarea',
'fobi.contrib.plugins.form_elements.fields.time',
'fobi.contrib.plugins.form_elements.fields.url',
# Form element plugins
'easy_thumbnails', # Required by "content_image" plugin
'fobi.contrib.plugins.form_elements.content.content_image',
'fobi.contrib.plugins.form_elements.content.content_image_url',
'fobi.contrib.plugins.form_elements.content.content_text',
'fobi.contrib.plugins.form_elements.content.content_video',
# Form handlers
'fobi.contrib.plugins.form_handlers.db_store',
'fobi.contrib.plugins.form_handlers.http_repost',
'fobi.contrib.plugins.form_handlers.mail',
'fobi.contrib.plugins.form_handlers.mail_sender',
# ...
```
)

#### **39.1.1.1.3 TEMPLATE\_CONTEXT\_PROCESSORS**

Add django.core.context\_processors.request and fobi.context\_processors.theme to TEMPLATES of your settings module.

```
TEMPLATES = [
   {
        'BACKEND': 'django.template.backends.django.DjangoTemplates',
        'DIRS': [(os.path.join('path', 'to', 'your', 'templates'))],
        'OPTIONS': {
            'context_processors': [
                "django.template.context_processors.debug",
                'django.template.context_processors.request',
                "django.contrib.auth.context_processors.auth",
                "django.contrib.messages.context_processors.messages",
                "fobi.context_processors.theme", # Important!
                "fobi.context_processors.dynamic_values", # Optional
            ],
            'loaders': [
                'django.template.loaders.filesystem.Loader',
                'django.template.loaders.app_directories.Loader',
                'admin_tools.template_loaders.Loader',
            ],
            'debug': DEBUG_TEMPLATE,
        }
   },
]
```
#### **39.1.1.1.4 urlpatterns**

Add the following line to urlpatterns of your urls module.

```
urlpatterns = [# ...
    # DB Store plugin URLs
    url(r'^fobi/plugins/form-handlers/db-store/',
        include('fobi.contrib.plugins.form_handlers.db_store.urls')),
    # View URLs
    url(r'^fobi/', include('fobi.urls.view')),
    # Edit URLs
    url(r'^fobi/', include('fobi.urls.edit')),
    # ...
\mathbf{I}
```
#### **39.1.1.1.5 Update the database**

1. First you should migrate the database. Depending on your Django version and migration app, this step may vary. Typically as follows:

./manage.py migrate --fake-initial

2. Sync installed fobi plugins. Go to terminal and type the following command.

./manage.py fobi\_sync\_plugins

#### **39.1.1.1.6 Specify the active theme**

Specify the default theme in your settings module.

```
FOBI_DEFAULT_THEME = 'bootstrap3'
```
#### **39.1.1.1.7 Permissions**

fobi has been built with permissions in mind. Every single form element plugin or handler is permission based. If user hasn't been given permission to work with a form element or a form handler plugin, he won't be. If you want to switch the permission checks off, set the value of FOBI\_RESTRICT\_PLUGIN\_ACCESS to False in your *settings* module.

FOBI\_RESTRICT\_PLUGIN\_ACCESS = False

Otherwise, after having completed all the steps above, do log into the Django administration and assign the permissions (to certain user or a group) for every single form element or form handler plugin. Bulk assignments work as well.

- <http://yourdomain.com/admin/fobi/formelement/>
- <http://yourdomain.com/admin/fobi/formhandler/>

Also, make sure to have the Django model permissions set for following models:

- [fobi.models.FormEntry](https://github.com/barseghyanartur/django-fobi/blob/stable/src/fobi/models.py#L253)
- [fobi.models.FormElementEntry](https://github.com/barseghyanartur/django-fobi/blob/stable/src/fobi/models.py#L427)
- [fobi.models.FormHandlerEntry](https://github.com/barseghyanartur/django-fobi/blob/stable/src/fobi/models.py#L463)
- [fobi.contrib.plugins.form\\_handlers.db\\_store.models.SavedFormDataEntry](https://github.com/barseghyanartur/django-fobi/blob/stable/src/fobi/contrib/plugins/form_handlers/db_store/models.py#L52)

## **39.1.2 Part 2: Integration with DjangoCMS**

Coming soon...

# **39.2 Release history and notes**

[Sequence based identifiers](http://en.wikipedia.org/wiki/Software_versioning#Sequence-based_identifiers) are used for versioning (schema follows below):

major.minor[.revision]

- It's always safe to upgrade within the same minor version (for example, from 0.3 to 0.3.4).
- Minor version changes might be backwards incompatible. Read the release notes carefully before upgrading (for example, when upgrading from 0.3.4 to 0.4).
- All backwards incompatible changes are mentioned in this document.

### **39.2.1 0.19.2**

2022-07-14

- Make it easier to get initial data for the *ViewFormEntry* view.
- Apply black and isort on entire code base.

## **39.2.2 0.19.1**

2022-07-12

• Added class-based view for Dashboard.

### **39.2.3 0.19**

#### 2022-07-11

• Introduce class based views. Function based views are still supported and will be supported until at least 0.23.

Migration to class based views is simple. Only your project's urls.py would change:

```
urlpatterns = [
    # ...
    url(r'^fobi/', include('fobi.urls.class_based.view')),
    url(r'^fobi/', include('fobi.urls.class_based.edit')),
    # ...
]
```
To use function based views, simply replace the previous line with:

```
urlpatterns = [
    # ...
    url(r'^fobi/', include('fobi.urls.view')),
    url(r'^fobi/', include('fobi.urls.edit')),
    # ...
]
```
• Class-based permissions (work only in combination with class-based views).

Example:

```
from fobi.permissions.definitions import edit_form_entry_permissions
from fobi.permissions.generic import BasePermission
from fobi.permissions.helpers import (
    any_permission_required_func, login_required,
)
class EditFormEntryPermission(BasePermission):
"""Permission to edit form entries."""
def has_permission(self, request, view) -> bool:
    return login_required(request) and any_permission_required_func(
        edit_form_entry_permissions
    )(request.user)
def has_object_permission(self, request, view, obj) -> bool:
    return login_required(request) and any_permission_required_func(
        edit_form_entry_permissions
    )(request.user) and obj.user = request.user
```
### **39.2.4 0.18**

2022-06-23

• Tested against Python 3.9, Django 3.2 and 4.0.

**Note:** Release dedicated to my dear son, Tigran, who turned 10 recently.

# **39.2.5 0.17.1**

2021-01-25

**Note:** Release dedicated to defenders of Armenia and Artsakh (Nagorno Karabakh) and all the victims of Turkish and Azerbaijani aggression.

• Replace outdated *simplejson* with *json*.

# **39.2.6 0.17**

2020-12-28

**Note:** Release dedicated to defenders of Armenia and Artsakh (Nagorno Karabakh) and all the victims of Turkish and Azerbaijani aggression.

• Deprecate support for the following Django versions: 1.11, 2.0 and 2.1.

## **39.2.7 0.16.4**

2020-04-08

• Replace *admin\_static* templatetag module with *static*, since the latter is available in Django 1.11, which is now the minimal supported version.

## **39.2.8 0.16.3**

2020-04-04

• Fixes in invisible\_recaptcha plugin. Treat empty SITE\_KEY as error.

### **39.2.9 0.16.2**

#### 2020-04-03

• Conditional use of deprecated *admin\_static* templatetag module.

### **39.2.10 0.16.1**

2020-03-18

• Fix the datetime is not JSON serializable error.

## **39.2.11 0.16**

2020-01-11

**Note:** This release drops support for Python 2.7 and 3.4 and sets the minimum requirement version for Django to 1.11. If you don't meet these requirements - do not upgrade.

- Add support for Django 3.0.
- Drop support Django 1.8, 1.9, 1.10. Minimal supported Django version is 1.11.
- Tested against Python 3.8.
- Drop Python 2.7 support.
- Drop Python 3.4 support.
- Tested with Django REST Framework 3.11.x. All older versions of Django REST Framework should still work, although they are no longer tested.
- Tested with FeinCMS 1.17.x. No code changes at all. All older versions of FeinCMS should still work, although they are no longer tested.

#### **39.2.12 0.15**

2019-06-20

**Note:** Although this release does not contain major backwards incompatible changes, some things you have had working in past might break.

• The following settings FOBI\_FAIL\_ON\_ERRORS\_IN\_FORM\_ELEMENT\_PLUGINS, FOBI\_FAIL\_ON\_ERRORS\_IN\_FORM\_HANDLER\_PLUGINS, FOBI\_FAIL\_ON\_MISSING\_INTEGRATION\_FORM\_ELEMENT\_PLUGINS and FOBI\_FAIL\_ON\_MISSING\_INTEGRATION\_FORM\_HANDLER\_PLUGINS used to be set to False by default (silencing exceptions). It's no longer so. Exceptions will cause errors from now on (you might get error 500). If you want old behaviour, set them to False.

### **39.2.13 0.14**

2019-05-24

- Tested again Django 2.2 and Python 3.7.
- Use ChromeDriver (for browser tests).
- Wiping out (as stated many versions ago) support for Django < 1.8.
- Reactivate travis (although not all tests yet pass, while they do pass locally; to be solved in future).

### **39.2.14 0.13.10**

2019-02-28

• Add *mail\_sender* DRF integration plugin.

## **39.2.15 0.13.9**

2019-02-28

**Note:** Release supported by [Goldmund, Wyldebeast & Wunderliebe.](https://goldmund-wyldebeast-wunderliebe.nl/)

- Add *mail\_sender* form handler plugin.
- Upgrade test suite.

### **39.2.16 0.13.8**

2019-01-07

**Note:** Release supported by [Goldmund, Wyldebeast & Wunderliebe.](https://goldmund-wyldebeast-wunderliebe.nl/)

• Make it easier to redirect to a new URL (on success) in integration apps.

### **39.2.17 0.13.7**

#### 2018-10-01

• Make fobi wagtail integration work with wagtail 2.

## **39.2.18 0.13.6**

#### 2018-08-16

• Completely wiping out django-autoslug in requirements (for now it has been replaced with django-autoslug-iplweb).

### **39.2.19 0.13.5**

#### 2018-08-12

• Minor fixes in code, tests and docs.

### **39.2.20 0.13.4**

#### 2018-08-11

- Django 2.1 support (initial).
- Upgrade test suite.

### **39.2.21 0.13.3**

#### 2018-07-10

• Minor fixes admin export of form entries (Postgres).

## **39.2.22 0.13.2**

#### 2018-03-12

- Choices are now required fields for *checkbox\_select\_multiple*, *radio*, *select*, *select\_multiple* and *select\_multiple\_with\_max* form elements.
- The *active\_date\_from*, *active\_date\_to*, *inactive\_page\_title*, *inactive\_page\_message* added to forms the import/export flow.

# **39.2.23 0.13.1**

#### 2018-02-28

- Minor fixes in recaptcha plugin.
- Add *max\_length* to textarea plugin.

## **39.2.24 0.13**

2018-02-25

**Note:** This release contains minor backwards incompatible changes. A number of new database fields have been added to the *FormEntry* model (*active\_date\_from*, *active\_date\_to*, *inactive\_page\_title*, *inactive\_page\_message*). You will need to migrate your database.

• Implement disabling forms based on dates. Note, that although the feature is landed into the core, contrib packages (such as Foundation 5 theme, Simple theme, Django CMS admin style theme, DRF integration app, FeinCMS integration app, Mezzanine integration app, DjangoCMS integration app and Wagtail app) are not yet updated to reflect these changes. It's a work in progress to be done in the nearest minor releases. Check the [issue](https://github.com/barseghyanartur/django-fobi/issues/143) [#143](https://github.com/barseghyanartur/django-fobi/issues/143) for state of the progress.

## **39.2.25 0.12.20**

#### 2018-02-24

• Minor Python 2 fixes.

## **39.2.26 0.12.19**

2018-02-21

• Make it possible to sort on plugin name instead of uid.

## **39.2.27 0.12.18**

#### 2018-02-19

- Improved form element add drop-down order.
- Add initial migrations for DjangoCMS integration app.
- Add French translations.
- Implemented styles for bleach within content\_richtext plugin.
- Documentation improvements.

## **39.2.28 0.12.17**

#### 2018-02-14

- Security fixes in db\_store plugin.
- Minor fixes and cleanups.
- If CKEditor is installed, use it (rich text) for success page message.

### **39.2.29 0.12.16**

#### 2018-01-21

**Note:** Note, that this release contains minor backwards incompatible changes, that may slightly break your JS and/or styling.

The *form-horizontal* class attribute on the main form with elements (in templates) has been replaced with *fobi-form* id attribute.

Affected files:

- src/fobi/templates/fobi/generic/add\_form\_element\_entry\_ajax.html
- src/fobi/templates/fobi/generic/edit\_form\_element\_entry\_ajax.html
- src/fobi/templates/fobi/generic/snippets/form\_ajax.html

If you have modified any of these, you might want to check and update your code.

- Invisible reCAPTCHA form plugin (security) added.
- Clean up templates.
- Introduce a form\_id block. The following templates were affected.

### **39.2.30 0.12.15**

2018-01-17

- Minor clean up of HTML templates (in some templates hidden\_form\_element\_wrapper\_html\_class was used while others form\_element\_wrapper\_hidden\_html\_class). Now form\_element\_wrapper\_hidden\_html\_class is used everywhere. Some HTML files have been reindented (2 spaces).
- Minor clean up of JS.
- Optionally limit file extensions for file upload element

## **39.2.31 0.12.14**

#### 2018-01-10

- Minor clean up of HTML templates (unused classes removed).
- Nicer captcha (simple captcha) for bootstrap3 and foundation5 themes.

#### **39.2.32 0.12.13**

#### 2018-01-09

**Note:** Note, that this release contains minor backwards incompatible changes, that may slightly break your JS and/or styling.

The *form-horizontal* class attribute on the main form with elements (in templates) has been replaced with *fobi-form* id attribute.

Affected files:

- /src/fobi/contrib/themes/djangocms\_admin\_style\_theme/static/djangocms\_admin\_style\_theme/js/fobi.djangocms\_admin\_style\_th
- /src/fobi/contrib/themes/djangocms\_admin\_style\_theme/templates/djangocms\_admin\_style\_theme/edit\_form\_entry\_ajax.html
- /src/fobi/contrib/themes/foundation5/static/foundation5/js/foundation5\_fobi\_extras.js
- /src/fobi/contrib/themes/foundation5/templates/foundation5/edit\_form\_entry\_ajax.html
- /src/fobi/contrib/themes/foundation5/templates/foundation5/edit\_form\_wizard\_entry\_ajax.html
- /src/fobi/contrib/themes/simple/static/simple/js/fobi.simple.edit.js
- /src/fobi/contrib/themes/simple/templates/simple/edit\_form\_entry\_ajax.html
- /src/fobi/contrib/themes/simple/templates/simple/edit\_form\_wizard\_entry\_ajax.html
- /src/fobi/contrib/themes/bootstrap3/static/bootstrap3/js/bootstrap3\_fobi\_extras.js
- /src/fobi/templates/fobi/generic/edit\_form\_entry\_ajax.html

If you have modified any of these, please double check that your edit views work and look properly.

- Fixes in simple and django-cms-admin-style themes (assets being loaded incorrectly since 0.12.6).
- Base template, as well as templates of all the themes have been made a little bit more flexible.
- Minor documentation fixes.

### **39.2.33 0.12.12**

2018-01-03

- More consistent loading of assets (JS, CSS) in add- and edit-form-element-entry templates.
- Copyright and licenses year update.
- Minor fixes in the widgets.
- Clean up.

## **39.2.34 0.12.11**

2017-12-27

- Clean up Django < 1.8 code.
- Clean up old code.

# **39.2.35 0.12.10**

#### 2017-12-24

- Django 2.0 support (experimental).
- (Temporary) replace django-autoslug package with django-autoslug-iplweb, which works fine for Django versions  $\ge$ =1.8,  $\lt$ =2.0.

### **39.2.36 0.12.9**

#### 2017-12-21

• Added content markdown plugin.

## **39.2.37 0.12.8**

#### 2017-12-19

• Added common form callback AutoFormMail for auto mailing the form data (without need to add the mail plugin to the form).

### **39.2.38 0.12.7**

#### 2017-12-17

- Minor fixes (in the add form element entry bootstrap3 template).
- Add content rich text plugin (based on CKEditor).
- Added common form callback AutoFormDbStore for auto saving the form data (without need to add the db\_store plugin to the form).

## **39.2.39 0.12.6**

2017-12-12

- Clean up.
- Minor documentation fixes.
- Minor plugin clean-up/fixes (captcha, recaptcha, content\_text).
- Minor Python 3 fixes.
- Minor fixes in FormWizard get\_absolute\_url method.

# **39.2.40 0.12.5**

#### 2017-09-27

• Documentation fixes.

## **39.2.41 0.12.4**

#### 2017-09-27

• Documentation fixes.

# **39.2.42 0.12.3**

2017-09-27

- Minor fixes.
- Reflect form-wizards support changes in the *foundation5* theme.
- Documentation fixes.

## **39.2.43 0.12.2**

2017-08-02

- Some work on full form-wizards support in the *foundation5* theme.
- Django 1.11 fixes for customised widgets.
- Update example project requirements.

# **39.2.44 0.12.1**

2017-07-31

- Reflect form-wizards support changes in the *simple* theme.
- Fixes in docs.

## **39.2.45 0.12**

2017-06-28

• Wagtail integration (yet experimental).

# **39.2.46 0.11.13**

2017-06-10

- Updated docs for DjangoCMS, FeinCMS and Mezzanine.
- Updated outdated Dutch translations.
- Improvements of the DRF integration app documentation.
- Duration field added.
- Support DurationField in drf\_integration integration app.
- Minor fixes in docs.

### **39.2.47 0.11.12**

#### 2017-05-31

- Added a lot of field metadata to the OPTIONS call of drf\_integration app.
- Appended a lot of sub-module README files to the main documentation.

## **39.2.48 0.11.11**

2017-05-29

- Minor fixes in content\_text drf\_integration plugin.
- Added imageurl support to the mailchimp\_importer plugin.

## **39.2.49 0.11.10**

#### 2017-05-26

• Minor fixes in form-wizards on Django 1.11.

## **39.2.50 0.11.9**

2017-05-24

- Mezzanine integration updated to work with Mezzanine 4.2.3.
- Fixes in date-drop-down plugin when using form wizards.

## **39.2.51 0.11.8**

2017-05-17

- ContentImageURL plugin added.
- Minor Python3 fixes in db\_store plugin (related to export of forms to xls format).

# **39.2.52 0.11.7**

2017-05-16

- Fixed in fobi.integration package related to Django 1.10 and higher.
- FeinCMS integration updated (only migrations added) to work with FeinCMS 1.13.2.
- DjangoCMS integration updated to work with DjangoCMS 3.4.3.

# **39.2.53 0.11.6**

2017-05-15

• Minor fixes in drf\_integration app, added GET/detail actions tests.

# **39.2.54 0.11.5**

#### 2017-05-15

- Added date\_drop\_down to drf\_integration app.
- Fixed dependencies issue.
- Added dedicated requirements for specific Django versions.

# **39.2.55 0.11.4**

2017-05-12

- Minor fixes in integration callbacks of the drf\_integration sub-package.
- Added support for content\_image, content\_text and content\_video plugins.
- Fixes in installable demo.

# **39.2.56 0.11.3**

2017-05-10

• Concept of integration callbacks introduced and implemented for the drf\_integration sub-package.

## **39.2.57 0.11.2**

2017-05-09

• Minor fixes in drf\_integration app.

## **39.2.58 0.11.1**

#### 2017-05-08

- Minor fixes in decimal plugin.
- Minor documentation improvements.

# **39.2.59 0.11**

#### 2017-05-07

This release is dedicated to my beloved [wife](https://github.com/anagardi) for all the love and support she gave me through years. If you are a company looking for (female) developers in Groningen area (the Netherlands), do not hesitate to [contact her.](mailto:anahit.gardishyan@gmail.com)

- Django REST framework integration. Check the Heroku demo [here.](https://django-fobi.herokuapp.com/api/)
- Documentation fixes.
- PEP8 code fixes.
- Minor setup fixes related to moved screen-shots file.
- Added helper scripts to test with Firefox in headless mode. Describe testing with Firefox in headless mode in documentation.
- Validate the decimal field plugin quantize the decimal value to the configured precision.
- Minor fixes in the float field plugin.
- Minor improvements in complex form element plugins (select, file) and form handler plugins (db\_store, mail, http\_respost) in order to simplify integration plugins and reduce code duplication.
- Minor Python3 fixes in range\_select and slider form element plugins.
- Minor Python3 fixes in http\_repost and mail form handler plugins.

## **39.2.60 0.10.7**

2017-03-13

• Several Django deprecation/moves fixes for better future compatibility.

## **39.2.61 0.10.6**

#### 2017-02-14

• Minor Python 3 fixes for integer, float and decimal fields.

## **39.2.62 0.10.5**

#### 2017-02-13

- Tested against Python 3.6.
- Initial (experimental) Django 1.11 support.

# **39.2.63 0.10.4**

#### 2017-01-11

- Minor fixes in Django admin.
- Various pep8 fixes.
- Fixes additions and improvements in/of docs.
- Add options to test with PhantomJS instead of Firefox.

# **39.2.64 0.10.3**

2016-11-24

• Minor fixes.

## **39.2.65 0.10.2**

#### 2016-11-24

• Minor fixes.

## **39.2.66 0.10.1**

2016-11-17

• Fixed captcha and re-captcha issues in form wizards.

## **39.2.67 0.10**

#### 2016-11-16

**Note:** Note, that this release contains minor backwards incompatible changes, that may break your code. Two additional arguments have been added to the *submit\_plugin\_form\_data* method of the form element plugins. If you have written custom form element plugins - update your code.

- Added *form\_entry\_elements* and *kwargs* to the *submit\_plugin\_form\_data* method of the form element plugins. Make sure to update your custom plugins if you have written any.
- Added tests for mailchimp integration plugin.
- Moving all plugins to base submodules of the correspondent sub packages.
- Add missing whitespace to the help\_text of the title field of FormEntry and FormWizardEntry models.
- Disable GoogleAnalytics while testing (guess what this change speeds up selenium tests twice).
- Docs updated.
- Helper scripts updated.
- Multiple pep8 fixes.

### **39.2.68 0.9.17**

2016-11-13

**Note:** Announcing dropping support of Python 2.6 and Django 1.7. As of 0.9.17 everything is still backwards compatible with Django 1.7, but in future versions it will be wiped out.

- Value validations for Integer and Text Fields.
- Hide previous button in form wizard template for bootstrap3 on first step.

## **39.2.69 0.9.16**

2016-11-10

- Introduced form titles (shown in view templates).
- Improved navigation of the form wizards.

#### **39.2.70 0.9.15**

#### 2016-11-07

• Minor fixes.

#### **39.2.71 0.9.14**

#### 2016-11-07

• Minor fixes.

## **39.2.72 0.9.13**

2016-11-05

**Note:** Announcing dropping support of Django 1.5 and 1.6. As of 0.9.13 everything is still backwards compatible with versions 1.5 and 1.6, but in future versions compatibility with these versions will be wiped out.

• Fix backwards compatibility of *slider* and *range\_select* plugins with Django versions 1.5 and 1.6.

## **39.2.73 0.9.12**

2016-11-02

- Better debugging.
- Upgrade example FeinCMS integration to work with 1.12.
### **39.2.74 0.9.11**

2016-11-01

• Fixes.

### **39.2.75 0.9.10**

### 2016-11-01

- Fixed issue with custom labels in the *slider* plugin.
- Made *slider* plugin compatible with Django <= 1.6.
- Fixes *get\_absolute\_url* methods on *FormEntry* and *FormWizardEntry* models. #48

### **39.2.76 0.9.9**

2016-10-31

• Make it possible to add custom ticks to the *slider* plugin.

## **39.2.77 0.9.8**

2016-10-27

• Support multiple sliders in one form.

### **39.2.78 0.9.7**

#### 2016-10-27

- Improvements in the generic integration processor. #47
- Improved form wizard interface and navigation.
- Fixed a broken test.
- Added import/export functionality for form wizards.

### **39.2.79 0.9.6**

#### 2016-10-25

- Fixed InvalidQuery exception raised when attempting to export entry from a 'DB store' handler. #44
- Fixed ProgrammingError raised when using the 'Export data to CSV/XLS' action. #45

### **39.2.80 0.9.5**

#### 2016-10-25

• Minor fixes in *slider* and *select\_range* plugins.

### **39.2.81 0.9.4**

#### 2016-10-24

• Fix issue with *select\_multiple*, *select\_multiple\_model\_objects* and *select\_multiple\_mptt\_model\_objects* being invalidated on the last step of the form wizard.

### **39.2.82 0.9.3**

#### 2016-10-24

- Change to *NumberInput* widget for all number inputs.
- Fixed issue with *slider* plugin missing labels if *Show endpoints as* is set to *Labeled ticks*.
- Link to edit form entry added to edit form wizard entry view.

### **39.2.83 0.9.2**

2016-10-24

• Minor fixes.

### **39.2.84 0.9.1**

#### 2016-10-24

• Minor fixes.

### **39.2.85 0.9**

2016-10-24

**Note:** Note, that this release contain minor backwards incompatible changes, that may break your existing code (your data is left intact). If you have written custom form element plugins you should update your code!

- The **:method:`get\_form\_field\_instances`** and **:method:`\_get\_form\_field\_instances`** of the [fobi.base.](#page-441-0) [FormElementPlugin](#page-441-0) both accept two new optional arguments: *form\_entry* and *form\_element\_entries* as well as *\*\*kwargs*. Make sure to update your custom plugins if you have written any.
- Minor fixes in the form wizards: forms in intermediate steps do receive updates from the *submit\_plugin\_form\_data* of the plugins.
- Fixed issue in the *base\_bulk\_change\_plugins* function on Django 1.10.

## **39.2.86 0.8.10**

### 2016-10-22

- Minor CSS improvements of the *slider* plugin.
- Fixed broken readthedocs requirements.

## **39.2.87 0.8.9**

2016-10-22

- Simplified debugging (never set *FOBI\_DEBUG* to True in production!).
- Major *slider* plugin improvements.

## **39.2.88 0.8.8**

2016-10-21

• Minor *slider* plugin improvements (JavaScript).

## **39.2.89 0.8.7**

2016-10-21

• Fixed issue of plugin media not being collected in the form wizard.

# **39.2.90 0.8.6**

2016-10-21

• Functional improvements of *slider* plugin.

# **39.2.91 0.8.5**

2016-10-20

- Add *range\_select* and *slider* form field plugins.
- Fixed custom CSS classes not appearing in the rendered HTML of the field plugin/widget.
- Fixed issue with undefined file storage for form wizards. From now on the *FileSystemStorage* storage is used for wizard uploads.
- Fixed too much of extreme data view/export security of the *db\_store* plugin.
- Backwards compatibility fixes for Django < 1.7.

### **39.2.92 0.8.4**

#### 2016-10-19

- Fix broken export (to JSON) of form entries.
- Fix broken import (from JSON) of form entries.

### **39.2.93 0.8.3**

#### 2016-10-18

• Minor fixes.

### **39.2.94 0.8.2**

#### 2016-10-18

• Minor fixes.

### **39.2.95 0.8.1**

### 2016-10-17

• Minor fixes.

### **39.2.96 0.8**

### 2016-10-17

Release supported by [Lund University Cognitive Science.](http://www.lucs.lu.se/choice-blindness-group/)

- Adding form-wizards functionality. Note, that at the moment only *bootstrap3* theme was updated to fully support the form wizards. Although, all other themes would by default support form-wizard functionality, they may not look as nice as they should be (to be fixed in 0.8.x releases shortly).
- The *six* package requirements increased to  $> = 1.8$ .
- Tests comply with pep8.
- Fixed recently broken drag-and-drop ordering of the form elements.
- Fixed typo for HTML id "tab-form-elemenets" -> "tab-form-elements". You may need to update your custom CSS/JS/HTML accordingly. See the listing 0.8.a for the files affected.
- An additional property *form\_view\_form\_entry\_option\_class* has been added to all the themes. Change your custom CSS/JS/HTML accordingly. See the listing 0.8.b for the files affected.
- Fixed drag-and-drop not working for ordering of form elements. #43
- Fixed issue with non-proper rendering of the form-importer templates.

**Note:** Although this release does not contain backwards incompatible changes, there have been several changes in GUI and some parts of the generic HTML and themes were updated. If you have custom themes implemented, you should likely make some minor updates to the HTML in order to reflect the latest GUI changes. The following templates have been affected:

#### **39.2.96.1 New files**

- src/fobi/contrib/plugins/form\_handlers/db\_store/templates/db\_store/view\_saved\_form\_wizard\_data\_entries.html
- src/fobi/contrib/themes/bootstrap3/templates/bootstrap3/add\_form\_wizard\_handler\_entry.html
- src/fobi/contrib/themes/bootstrap3/templates/bootstrap3/add\_form\_wizard\_handler\_entry\_ajax.html
- src/fobi/contrib/themes/bootstrap3/templates/bootstrap3/create\_form\_wizard\_entry.html
- src/fobi/contrib/themes/bootstrap3/templates/bootstrap3/create\_form\_wizard\_entry\_ajax.html
- src/fobi/contrib/themes/bootstrap3/templates/bootstrap3/edit\_form\_wizard\_entry.html
- src/fobi/contrib/themes/bootstrap3/templates/bootstrap3/edit\_form\_wizard\_entry\_ajax.html
- src/fobi/contrib/themes/bootstrap3/templates/bootstrap3/form\_wizards\_dashboard.html
- src/fobi/contrib/themes/bootstrap3/templates/bootstrap3/snippets/form\_wizard\_ajax.html
- src/fobi/contrib/themes/bootstrap3/templates/bootstrap3/snippets/form\_wizard\_properties\_snippet.html
- src/fobi/contrib/themes/bootstrap3/templates/bootstrap3/snippets/form\_wizard\_snippet.html
- src/fobi/contrib/themes/bootstrap3/templates/bootstrap3/view form wizard entry.html
- src/fobi/contrib/themes/bootstrap3/templates/bootstrap3/view\_form\_wizard\_entry\_ajax.html
- src/fobi/templates/fobi/generic/add\_form\_wizard\_handler\_entry.html
- src/fobi/templates/fobi/generic/add\_form\_wizard\_handler\_entry\_ajax.html
- src/fobi/templates/fobi/generic/create\_form\_wizard\_entry.html
- src/fobi/templates/fobi/generic/create\_form\_wizard\_entry\_ajax.html
- src/fobi/templates/fobi/generic/edit\_form\_wizard\_entry.html
- src/fobi/templates/fobi/generic/edit\_form\_wizard\_entry\_ajax.html
- src/fobi/templates/fobi/generic/form\_wizard\_entry\_submitted.html
- src/fobi/templates/fobi/generic/form\_wizard\_entry\_submitted\_ajax.html
- src/fobi/templates/fobi/generic/form\_wizards\_dashboard.html
- src/fobi/templates/fobi/generic/snippets/form\_wizard\_ajax.html
- src/fobi/templates/fobi/generic/snippets/form\_wizard\_properties\_snippet.html
- src/fobi/templates/fobi/generic/snippets/form\_wizard\_snippet.html
- src/fobi/templates/fobi/generic/snippets/form\_wizard\_view\_ajax.html
- src/fobi/templates/fobi/generic/view\_form\_wizard\_entry.html
- src/fobi/templates/fobi/generic/view\_form\_wizard\_entry\_ajax.html

#### **39.2.96.2 Existing files**

- src/fobi/contrib/plugins/form\_importers/mailchimp\_importer/templates/mailchimp\_importer/1.html
- src/fobi/contrib/plugins/form\_importers/mailchimp\_importer/views.py
- src/fobi/contrib/themes/djangocms\_admin\_style\_theme/templates/djangocms\_admin\_style\_theme/edit\_form\_entry\_ajax.html
- src/fobi/contrib/themes/foundation5/templates/foundation5/edit\_form\_entry\_ajax.html
- src/fobi/templates/fobi/generic/edit\_form\_entry\_ajax.html

### **39.2.96.3 Additional listings**

#### **39.2.96.3.1 Listing 0.8.a "tab-form-elemenets" -> "tab-form-elements"**

- src/fobi/contrib/themes/djangocms\_admin\_style\_theme/static/djangocms\_admin\_style\_theme/css/fobi.djangocms\_admin\_style\_theme/static.cdjangocms\_admin\_style\_theme/static.cdjangocms\_admin\_style\_theme/static/djangocms\_admin\_s
- src/fobi/contrib/themes/djangocms\_admin\_style\_theme/templates/djangocms\_admin\_style\_theme/edit\_form\_entry\_ajax.html
- src/fobi/contrib/themes/foundation5/templates/foundation5/edit\_form\_entry\_ajax.html
- src/fobi/contrib/themes/simple/static/simple/css/fobi.simple.edit.css
- src/fobi/contrib/themes/simple/templates/simple/edit\_form\_entry\_ajax.html
- src/fobi/templates/fobi/generic/edit\_form\_entry\_ajax.html
- src/fobi/templates/fobi/generic/edit\_form\_wizard\_entry\_ajax.html

### **39.2.96.3.2 Listing 0.8.b** *form\_view\_form\_entry\_option\_class* **property**

- src/fobi/contrib/themes/bootstrap3/fobi\_themes.py
- src/fobi/contrib/themes/djangocms\_admin\_style\_theme/fobi\_themes.py
- src/fobi/contrib/themes/foundation5/fobi\_themes.py
- src/fobi/contrib/themes/simple/fobi\_themes.py
- src/fobi/templates/fobi/generic/edit\_form\_wizard\_entry\_ajax.html

# **39.2.97 0.7.1**

#### 2016-09-22

Release sponsored by [Goldmund, Wyldebeast & Wunderliebe.](https://www.goldmund-wyldebeast-wunderliebe.nl/)

- Code comply with pep8.
- Minor fixes in selenium tests.

## **39.2.98 0.7**

### 2016-09-13

Release sponsored by [Goldmund, Wyldebeast & Wunderliebe.](https://www.goldmund-wyldebeast-wunderliebe.nl/)

- Initial Django 1.10 support.
- *django-localeurl* has been replaced with *i18n\_patterns* in sample project.
- Minor fixes.

# **39.2.99 0.6.10**

2016-09-11

• Moved *plugin\_uid* field choices from model level to form level for *FormHandler* and *FormHandlerEntry* models. #37

### **39.2.100 0.6.9**

2016-09-08

- Moved *plugin\_uid* field choices from model level to form level for *FormElement* and *FormElementEntry* models. #37
- Fixed element "name" field stripping underscores issue. #33

## **39.2.101 0.6.8**

2016-09-06

• Fixed changing order of the *FormElement*, *FormElementEntry*, *FormHandler* and *FormHandlerEntry* models.

### **39.2.102 0.6.7**

2016-08-30

- Minor fixes in *db\_store* plugin (Django 1.6 compatibility issue).
- Added \_\_str\_ methods to models.
- Restrict queryset to form element entries related to the form entry in position calculation.

### **39.2.103 0.6.6**

2016-05-12

- Fixed broken dependencies in demos.
- Minor fixes.
- Adding a new *Select multiple with max* plugin, which restricts max number of choices allowed to be chosen.

### **39.2.104 0.6.5**

2015-12-24

• Minor fixes.

### **39.2.105 0.6.4**

### 2015-12-24

• Minor fixes.

### **39.2.106 0.6.3**

2015-12-23

• Minor fixes.

# **39.2.107 0.6.2**

### 2015-12-22

• Make it possible to render a list of forms using custom template tag (not only on the dashboard page).

### **39.2.108 0.6.1**

### 2015-12-21

• Documentation fixes.

### **39.2.109 0.6**

2015-12-18

- Form importers (and as a part of it MailChimp integration, which would allow to import forms from MailChimp into *django-fobi* using a user-friendly wizard).
- Improved Django 1.9 support.

### **39.2.110 0.5.19**

### 2015-12-15

• New style urls everywhere.

## **39.2.111 0.5.18**

2015-12-08

• Minor improvements. Adding request to the *get\_form\_field\_instances* method of the *FormElementPlugin*.

## **39.2.112 0.5.17**

2015-10-22

- Increased *easy-thumbnails* requirement to >= 2.1 for Python 3, since it was causing installation errors.
- Increased the *django-nine* requirement to >=0.1.6, since it has better Python 3 support.

## **39.2.113 0.5.16**

2015-10-05

• Fixes in migrations on Django 1.7.

### **39.2.114 0.5.15**

### 2015-09-17

• Minor fixes.

### **39.2.115 0.5.14**

#### 2015-09-13

• Add create/update dates to the forms. Adding initial migrations.

# **39.2.116 0.5.13**

2015-09-01

- Translation fixes.
- Updating Dutch and Russian translations.

# **39.2.117 0.5.12**

### 2015-08-29

- Export/import forms into/from JSON.
- Minor UI improvements. Adding "Service" tab in the edit view which contains links to export form to JSON and delete form.

**Note:** Although this release does not contain backwards incompatible changes, there have been several changes in GUI and some parts of the generic HTML and themes were updated. If you have custom themes implemented, you should likely make some minor updates to the HTML in order to reflect the latest GUI changes. The following templates have been affected:

### **39.2.117.1 New files**

- src/fobi/contrib/themes/djangocms\_admin\_style\_theme/templates/djangocms\_admin\_style\_theme/import\_form\_entry.html
- src/fobi/contrib/themes/djangocms\_admin\_style\_theme/templates/djangocms\_admin\_style\_theme/import\_form\_entry\_ajax.html
- src/fobi/contrib/themes/foundation5/templates/foundation5/import\_form\_entry.html
- src/fobi/contrib/themes/foundation5/templates/foundation5/import\_form\_entry\_ajax.html
- src/fobi/contrib/themes/simple/templates/simple/import\_form\_entry.html
- src/fobi/contrib/themes/simple/templates/simple/import\_form\_entry\_ajax.html
- src/fobi/templates/fobi/generic/import\_form\_entry.html
- src/fobi/templates/fobi/generic/import\_form\_entry\_ajax.html

### **39.2.117.2 Existing files**

- src/fobi/contrib/themes/djangocms\_admin\_style\_theme/templates/djangocms\_admin\_style\_theme/dashboard.html
- src/fobi/contrib/themes/djangocms\_admin\_style\_theme/templates/djangocms\_admin\_style\_theme/edit\_form\_entry\_ajax.html
- src/fobi/contrib/themes/foundation5/templates/foundation5/dashboard.html
- src/fobi/contrib/themes/foundation5/templates/foundation5/edit\_form\_entry\_ajax.html
- src/fobi/contrib/themes/simple/templates/simple/dashboard.html
- src/fobi/contrib/themes/simple/templates/simple/edit\_form\_entry\_ajax.html
- src/fobi/templates/fobi/generic/dashboard.html
- src/fobi/templates/fobi/generic/edit\_form\_entry\_ajax.html

### **39.2.118 0.5.11**

#### 2015-08-20

• Minor improvements of the dynamic values feature. Forbid usage of django template tags in initial values.

### **39.2.119 0.5.10**

### 2015-08-18

• Minor improvements of the initial dynamic values feature.

# **39.2.120 0.5.9**

### 2015-08-17

• Minor fixes in the initial dynamic values feature.

# **39.2.121 0.5.8**

2015-08-16

- Made it possible to define dynamic initials for form fields. Example initial dynamic values in the form (like {{ request.path }}).
- Minor fixes/improvements.

# **39.2.122 0.5.7**

2015-08-03

• Minor Python 3 improvements.

## **39.2.123 0.5.6**

2015-07-31

- *django-mptt* support through *select\_mptt\_model\_object* and *select\_multiple\_mptt\_model\_objects* plugins.
- Python 3 fixes.

# **39.2.124 0.5.5**

2015-06-30

- Change the *action* field of the FormEntry into a URL field; check if action exists.
- *captcha*, *recaptcha* and *honeypot* plugins have been made required in the form.
- Fix: take default values provided in the *plugin\_data\_fields* of the plugin form into consideration.

# **39.2.125 0.5.4**

2015-05-21

- Minor Django 1.8 fixes.
- Improved texts/translations.

# **39.2.126 0.5.3**

2015-05-02

• Minor fixes in the [mail](https://github.com/barseghyanartur/django-fobi/tree/0.5.2/src/fobi/contrib/plugins/form_handlers/mail) form handler plugin.

### **39.2.127 0.5.2**

2015-04-26

- Make it possible to provide multiple *to* email addresses in the [mail](https://github.com/barseghyanartur/django-fobi/tree/0.5.2/src/fobi/contrib/plugins/form_handlers/mail) form handler plugin.
- DateTime picker widget added for Foundation5 theme for [date](https://github.com/barseghyanartur/django-fobi/tree/0.5.2/src/fobi/contrib/plugins/form_elements/fields/date) and [datetime](https://github.com/barseghyanartur/django-fobi/tree/0.5.2/src/fobi/contrib/plugins/form_elements/fields/datetime) plugins.
- Added more tests (more plugins tested).

### **39.2.128 0.5.1**

2015-04-21

• DateTime picker widget added for Bootstrap 3 theme for [date](https://github.com/barseghyanartur/django-fobi/tree/0.5.2/src/fobi/contrib/plugins/form_elements/fields/date) and [datetime](https://github.com/barseghyanartur/django-fobi/tree/0.5.2/src/fobi/contrib/plugins/form_elements/fields/datetime) plugins.

### **39.2.129 0.5**

2015-04-06

**Note:** Note, that this release contains minor backwards incompatible changes. The changes may affect your existing forms and data. Read the notes below carefully.

• Fixed previously wrongly labeled (in *AppConf* ) add-ons/plugins (*fobi.contrib.plugins.form\_handlers.db\_store*, *fobi.contrib.apps.feincms\_integration*, *fobi.contrib.apps.djangocms\_integration*, *fobi.contrib.apps.mezzanine\_integration*). Due to the change, you would likely have to rename a couple of database tables and update references accordingly. No migrations to solve the issue are included at the moment.

### **39.2.130 0.4.36**

#### 2015-04-03

• Handle non-ASCII characters content\_text form element.

### **39.2.131 0.4.35**

2015-03-28

• Fixed the issue with *allow\_multiple* working incorrectly for form handler plugins. Fix the *db\_store* plugin as well.

### **39.2.132 0.4.34**

#### 2015-03-27

- Minor fixes in the *Checkbox select multiple* and *Radio* plugins.
- Minified tox tests.

### **39.2.133 0.4.33**

#### 2015-03-26

- [Checkbox select multiple](https://github.com/barseghyanartur/django-fobi/tree/master/src/fobi/contrib/plugins/form_elements/fields/checkbox_select_multiple) field added.
- Minor improvements (styling) in the Foundation 5 theme.
- Initial configuration for tox tests.
- Clean up requirements (for example setups and tests).

## **39.2.134 0.4.32**

2015-03-25

- Updated missing parts in the Russian translations.
- Minor API improvements. From now on, the *run* method of form handlers may return a tuple (bool, mixed). In case of errors it might be (False, err).
- Minor code clean ups.

# **39.2.135 0.4.31**

2015-03-23

• When path of the uploaded file (plugins) doesn't yet exist, create it, instead of failing.

### **39.2.136 0.4.30**

2015-03-23

- From now on submitted files are sent as attachments in the mail plugin.
- Documentation improvements. Adding information of rendering forms using *django-crispy-forms* or alternatives.
- Minor fixes.

# **39.2.137 0.4.29**

### 2015-03-20

- [Decimal](https://github.com/barseghyanartur/django-fobi/tree/master/src/fobi/contrib/plugins/form_elements/fields/decimal) field added.
- [Float](https://github.com/barseghyanartur/django-fobi/tree/master/src/fobi/contrib/plugins/form_elements/fields/float) field added.
- [Slug](https://github.com/barseghyanartur/django-fobi/tree/master/src/fobi/contrib/plugins/form_elements/fields/slug) field added.
- [IP address](https://github.com/barseghyanartur/django-fobi/tree/master/src/fobi/contrib/plugins/form_elements/fields/ip_address) field added.
- [Null boolean](https://github.com/barseghyanartur/django-fobi/tree/master/src/fobi/contrib/plugins/form_elements/fields/null_boolean) field added.
- [Time](https://github.com/barseghyanartur/django-fobi/tree/master/src/fobi/contrib/plugins/form_elements/fields/time) field added.
- From now on using *simplejson* package in favour of *json*, since it can handle decimal data.
- Minor improvements of the date plugins (*datetime*, *date*).

### **39.2.138 0.4.28**

2015-03-13

- Fix improperly picked configurations of the *fobi.contrib.plugins.form\_elements.fields.select\_multiple\_model\_objects* plugin.
- Long identifiers of models can now be safely used in foreign key plugins (such as *fobi.contrib.plugins.form\_elements.fields.select\_model\_object\_plugin* and *fobi.contrib.plugins.form\_elements.fields.select\_multiple\_model\_objects* plugins).
- Fixed admin bulk change of the plugins.
- From now it's possible to have some control/configure the following plugins for the submitted value:
	- **–** fobi.contrib.plugins.form\_elements.fields.select\_model\_object
	- **–** fobi.contrib.plugins.form\_elements.fields.select\_multiple\_model\_objects

The only thing needs to be done is to specify the appropriate variable in the settings module of the project (settings.py).

- **–** FOBI\_FORM\_ELEMENT\_SELECT\_MODEL\_OBJECT\_SUBMIT\_VALUE\_AS
- **–** FOBI\_FORM\_ELEMENT\_SELECT\_MULTIPLE\_MODEL\_OBJECTS\_SUBMIT\_VALUE\_AS

Allowed values are: "val", "repr", "mix".

### **39.2.139 0.4.27**

2015-03-12

- Temporary allow the *fobi.contrib.plugins.form\_handlers.db\_store* plugin to be used multiple times per form, until the bug with not being able to assign the *db\_store* plugin to the form due to incorrect handling of restrictions (allow\_multiple) introduced in previous version is properly fixed.
- From now it's possible to have some control/configure the following plugins for the submitted value:
	- **–** fobi.contrib.plugins.form\_elements.fields.radio
	- **–** fobi.contrib.plugins.form\_elements.fields.select
	- **–** fobi.contrib.plugins.form\_elements.fields.select\_multiple

The only thing needs to be done is to specify the appropriate variable in the settings module of the project (settings.py).

- **–** FOBI\_FORM\_ELEMENT\_RADIO\_SUBMIT\_VALUE\_AS
- **–** FOBI\_FORM\_ELEMENT\_SELECT\_SUBMIT\_VALUE\_AS
- **–** FOBI\_FORM\_ELEMENT\_SELECT\_MULTIPLE\_SUBMIT\_VALUE\_AS

Allowed values are: "val", "repr", "mix".

### **39.2.140 0.4.26**

#### 2015-03-06

- Validate *fobi.contrib.plugins.form\_elements.fields.email*, *fobi.contrib.plugins.form\_elements.fields.integer* and *fobi.contrib.plugins.form\_elements.fields.url* plugins initial values.
- Properly show field types "checkbox" and "radio" in the *input* plugin (as previously they showed up too large).
- It's now possible to restrict multiple usage of form handler plugins via allow\_multiple property. In case if it's set to False, the plugin can be used once only (per form). Default value is True. The *db\_store* plugin is from now on allowed to be used only once (per form).

## **39.2.141 0.4.25**

### 2015-03-04

• Post-fix in the discover module (moved logging definition up).

# **39.2.142 0.4.24**

### 2015-03-04

- The management command *migrate\_03\_to\_04* intended to migrate 0.3.x branch data to > 0.4.x branch data, has been renamed to *fobi\_migrate\_03\_to\_04*.
- Add missing app config declaration for the *db\_store* form handler plugin.
- Add missing app config for the core *fobi* package.
- Improved autodiscover for Django>=1.7. Fix exception when using a dotted path to an *AppConfig* in *INSTALLED\_APPS* (instead of using the path to the app: ex. "path.to.app.apps.AppConfig" instead of "path.to.app").

# **39.2.143 0.4.23**

2015-03-04

• Fix improper initial value validation for Select-like (*radio*, *select* and *select\_multiple*) plugins.

### **39.2.144 0.4.22**

### 2015-03-03

- Fix replace system-specific path separator by a slash on file urls.
- Fix empty options appearing in the Select-like (*radio*, *select* and *select\_multiple*) plugins and unified the processing of the raw choices data.
- Validate the initial value for Select-like (*radio*, *select* and *select\_multiple*) plugins.

### **39.2.145 0.4.21**

2015-02-28

• The fobi.contrib.plugins.form\_elements.fields.select\_multiple\_model\_objects plugin added.

### **39.2.146 0.4.20**

2015-02-27

- Make it possible to load initial form data from GET variables.
- Remove "button" and "submit" types from fobi.contrib.elements.fields.input form element plugin.
- The fobi.contrib.plugins.form\_elements.fields.select\_model\_object plugin no longer returns an absolute URL to the admin of the chosen model object instance. Instead, it contains the app label, model name, pk and the repr of it separated by dots. Example: "comments.comment.5.Lorem ipsum".
- Minor fixes in from fobi.contrib.elements.fields.file plugin. Use system path separator on from fobi.contrib.elements.fields.file.FILES\_UPLOAD\_DIR default setting.
- Minor documentation improvements.

## **39.2.147 0.4.19**

#### 2015-02-15

- Some more work on future (Django 1.9) compatibility.
- Replace bits of backwards-/forwards- compatibility code with equal code parts of django-nine.

### **39.2.148 0.4.18**

#### 2015-02-13

- From now on it's possible to localise (translated) URLs.
- Safe way to get the user model for Django  $> = 1.5$ .\*  $\le$  1.8.\*

### **39.2.149 0.4.17**

#### 2015-02-12

- Fix circular imports by proper referencing of the user model in foreign key and many-to-many relations (settings.AUTH\_USER\_MODEL instead of django.contrib.auth.get\_user\_model).
- Minor documentation improvements.

### **39.2.150 0.4.16**

### 2015-02-10

- A new theme djangocms\_admin\_style\_theme added.
- Making fobi.fields.NoneField always valid.
- Initial work on Django 1.8 and 1.9 support.
- Minor fixes.

## **39.2.151 0.4.15**

2015-01-27

• Fix the "large" checkboxes in edit mode - now shown small as they should be.

### **39.2.152 0.4.14**

#### 2015-01-26

• German translations added.

## **39.2.153 0.4.13**

2015-01-15

- Remove an *ipdb* statement from base integration processor *fobi.integration.processors.IntegrationProcessor*.
- Added information in the docs about FeinCMS demo part on heroku demo.
- Make sure values of form elements declared not to have a value (has\_value property is set to False) aren't being saved in the db\_store plugin.
- Remove redundant static assets (package size decreased).

# **39.2.154 0.4.12**

2015-01-14

- Fix empty options appearing in the Select-like plugins and unified the processing of the raw choices data.
- Update the *vishap* package requirement to latest stable 0.1.3.
- Support for wheel packages.

### **39.2.155 0.4.11**

#### 2014-12-29

- Styling fixes in the radio button field of the bootstrap3 theme.
- Fixed db\_store issue with CSV/XLS export failing on Django 1.7.

### **39.2.156 0.4.10**

#### 2014-12-28

• Minor fixes in FeinCMS integration app.

## **39.2.157 0.4.9**

#### 2014-12-28

- Third party app integration (at the moment, FeinCMS, DjangoCMS, Mezzanine) had been generalised and unified.
- Mention the Heroku live demo in the docs.
- Minor CSS fixes in the simple theme.

### **39.2.158 0.4.8**

### 2014-12-25

• More verbose debugging.

### **39.2.159 0.4.7**

### 2014-12-24

- Temporary left out the "cloneable" column from the dashboard templates.
- Fixed broken imports in CAPTCHA plugin.
- Fixed broken imports in ReCAPTCHA plugin.

### **39.2.160 0.4.6**

#### 2014-12-23

- Updated requirements for the vishap package to avoid the six version conflicts.
- Minor documentation fixes.

### **39.2.161 0.4.5**

2014-12-17

- ReCAPTCHA field added.
- Mezzanine integration app added.
- Remove redundant dependencies (django-tinymce).
- Minor improvements of the discover module.

### **39.2.162 0.4.4**

2014-12-06

- Documentation improvements.
- Updated Dutch and Russian translations.
- Minor fixes related to lazy translations.

### **39.2.163 0.4.3**

2014-12-05

- Make sure values of form elements declared not to have a value (has\_value property is set to False) aren't being saved in the db\_store plugin.
- Apply that to the honeypot and captcha plugins.

### **39.2.164 0.4.2**

2014-12-04

- Helper script (management command) in order to migrate django-fobi==0.3.\* data to django-fobi==0.4.\* data (caused by renaming the birthday field to date\_drop\_down - see the release notes of 0.4 below). Follow the steps precisely in order to painlessly upgrade your django-fobi==0.3.\* to django-fobi==0.4.\*:
	- 1. Install django-fobi>=0.4.2:

pip install django-fobi>=0.4.2

2. In your settings change the:

'fobi.contrib.plugins.form\_elements.fields.birthday'

to:

'fobi.contrib.plugins.form\_elements.fields.date\_drop\_down'

3. Run the migrate\_03\_to\_04 management command. Note, that as of version 0.4.24, the *migrate\_03\_to\_04* command has been renamed to *fobi\_migrate\_03\_to\_04*.:

./manage.py migrate\_03\_to\_04

### **39.2.165 0.4.1**

2014-12-04

• Fixes in Foundation5 and Simple themes related to the changes in error validation/handling of hidden fields.

### **39.2.166 0.4**

2014-12-03

**Note:** Note, that this release contains minor backwards incompatible changes. The changes may affect your existing forms and data. Read the notes below carefully (UPDATE 2014-12-04: the django-fobi==0.4.2 contains a management command which makes the necessary changes in the database for safe upgrade).

- The captcha field has been moved from fobi.contrib.plugins.form\_elements.fields.captcha to fobi.contrib.plugins.form\_elements.security.captcha. Make sure to update the package paths in INSTALLED\_APPS of your projects' settings module (settings.py) when upgrading to this version.
- The honeypot field has been added.
- The birthday field has been renamed to date\_drop\_down (A real birthday field is still to come in later releases). The change causes backwards incompatibility issues if you have used that birthday field. If you haven't - you have nothing to worry. If you have been using it, grab the 0.3.4 version, copy the fobi.contrib.plugins. form\_elements.fields.date\_drop\_down package to your project apps, make necessary path changes and update the package paths in INSTALLED\_APPS settings module (settings.py) before upgrading to this version. Then, in Django admin management interface, replace all the occurrences of Birthday field with Date drop down field.
- Better error validation/handling of hidden fields. A new form snippet template added for displaying the non-field and hidden fields errors. The new template makes a part of a standard theme as an attribute form\_non\_field\_and\_hidden\_errors\_snippet\_template.
- Minor fixes in generic templates.
- An additional property is\_hidden added to the hidden form elements. Those form elements would be getting a default TextInput widget in the edit mode instead of the widget they come from by default. It's possible to provide an alternative widget for the edit mode as well. Default value of the is\_hidden is set to False.

# **39.2.167 0.3.4**

2014-11-23

- New settings FOBI\_FAIL\_ON\_ERRORS\_IN\_FORM\_ELEMENT\_PLUGINS and FOBI\_FAIL\_ON\_ERRORS\_IN\_FORM\_HANDLER\_PLUGINS introduced. They do as their name tells. Default value for both is False.
- Fixed exceptions raised when unicode characters were used as form names.
- Fixed exceptions raised when unicode characters were used as field labels.
- Fixes in the *db\_store* and *mail* plugins related to usage of unicode characters.

## **39.2.168 0.3.3**

### 2014-11-22

- Clean up the setup. Remove redundant dependencies.
- Documentation improvements.

## **39.2.169 0.3.2**

2014-11-20

• DjangoCMS integration app made compatible with DjangoCMS 2.4.3.

## **39.2.170 0.3.1**

### 2014-11-19

• DjangoCMS integration app.

### **39.2.171 0.3**

### 2014-11-09

**Note:** Note, that this release contains minor backwards incompatible changes. The changes do not anyhow affect your existing forms or data. The only thing you need to do is update the app paths in the settings module of your project.

- Minor core improvements related to the theming of the form handler plugins.
- Several presentational form element plugins have been renamed. The fobi.contrib.plugins. form\_elements.content.image plugin has been renamed to fobi.contrib.plugins.form\_elements. content.content\_image. The fobi.contrib.plugins.form\_elements.content.text plugin has been renamed to fobi.contrib.plugins.form\_elements.content.content\_text. The fobi.contrib. plugins.form\_elements.content.video plugin has been renamed to fobi.contrib.plugins. form\_elements.content.content\_video. If you have used any of the above mentioned plugins, make sure to update the app paths in the settings module of your project.
- The fobi.contrib.plugins.form\_elements.content.dummy plugin has been moved to fobi.contrib. plugins.form\_elements.test.dummy location. If you have used it, make sure to update the its' path in the settings module of your project.
- Added readme to the following content form element plugins: dummy, content\_image, content\_text and content\_video.
- Added foundation5 and simple theme widgets for db\_store plugin.
- If you have been overriding the defaults of the db\_store plugin, change the prefix from FOBI\_PLUGIN\_DB\_EXPORT\_ to FOBI\_PLUGIN\_DB\_STORE\_. For example, FOBI\_PLUGIN\_DB\_EXPORT\_CSV\_DELIMITER should become FOBI\_PLUGIN\_DB\_STORE\_CSV\_DELIMITER.
- Mentioning the fobi\_find\_broken\_entries management command in the documentation, as well as improving the management command itself (more verbose output).
- Birthday field added.

### **39.2.172 0.2.1**

#### 2014-11-06

- Minor improvements of the db\_store plugin.
- Minor improvements of the simple theme. Make sure that custom form handler actions are properly shown in the form handlers list.
- Make it possible to fail silently on missing form element or form handler plugins by setting the respected values to False: FOBI\_FAIL\_ON\_MISSING\_FORM\_ELEMENT\_PLUGINS, FOBI\_FAIL\_ON\_MISSING\_FORM\_HANDLER\_PLUGINS. Otherwise an appropriate exception is raised.

## **39.2.173 0.2**

### 2014-11-05

Note, that this release contains minor backwards incompatible changes.

- Minor (backwards incompatible) changes in the form handler plugin API. From now on both custom\_actions and get\_custom\_actions methods accept form\_entry (obligatory) and request (optional) arguments. If you have written your own or have changed existing form handler plugins with use of one of the above mentioned methods, append those arguments to the method declarations when upgrading to this version. If you haven't written your own or changed existing form handler plugins, you may just upgrade to this version.
- Added data export features to the db\_store plugin.
- Minor fixes in db\_store plugin.
- Added missing documentation for the feincms\_integration app.
- Updated translations for Dutch and Russian.

### **39.2.174 0.1.6**

### 2014-10-25

- Minor improvements in the theming API. From now on the view\_embed\_form\_entry\_ajax\_template template would be used when integrating the form rendering from other products (for example, a CMS page, which has a widget which references the form object. If that property is left empty, the view\_form\_entry\_ajax\_template is used. For a success page the embed\_form\_entry\_submitted\_ajax\_template template would be used.
- Functional improvements of the FeinCMS integration (the widget). If you have used the FeinCMS widget of earlier versions, you likely want to update to this one. From now on you can select a custom form title and the button text, as well as provide custom success page title and the success message; additionally, it has been made possible to hide the form- or success-page- titles.

## **39.2.175 0.1.5**

### 2014-10-23

- Minor fixes in the Integer form element plugin.
- Minor fixes in the Input form element plugin.
- Minor fixes in themes (disable HTML5 form validation in edit mode).
- Minor documentation improvements.

# **39.2.176 0.1.4**

2014-10-22

- Minor core improvements.
- Django 1.5 support improvements.
- Django 1.7 support improvements.
- Added Captcha form element plugin.
- Added highly-customisable Input form element plugin a custom input field with support for almost any ever existing HTML attribute.
- Documentation improvements.

# **39.2.177 0.1.3**

2014-10-13

- Django 1.7 support.
- Add HTML5 "placeholder" field attribute support.

# **39.2.178 0.1.2**

2014-10-11

• Simple theme fixes: Fix for making the theme work in Django 1.5.

# **39.2.179 0.1.1**

### 2014-10-11

• Bootstrap 3 theme fixes: When tab pane has no or little content so that the height of the dropdown menu exceeds the height of the tab pane content the dropdown menu now becomes scrollable (vertically).

### **39.2.180 0.1**

2014-10-11

• Initial release.

# **39.3 Licenses**

Below information about third-party packages used in the project is presented.

# **39.3.1 Bootstrap3**

<http://getbootstrap.com/>

Licensing information:

• Apache license 2.0 [\(http://www.apache.org/licenses/LICENSE-2.0\)](http://www.apache.org/licenses/LICENSE-2.0)

# **39.3.2 Bootstrap 3 DateTime picker**

<http://eonasdan.github.io/bootstrap-datetimepicker/>

• MIT [\(http://opensource.org/licenses/mit-license.html\)](http://opensource.org/licenses/mit-license.html)

# **39.3.3 bootstrap-slider**

<https://github.com/seiyria/bootstrap-slider>

• MIT [\(http://opensource.org/licenses/mit-license.html\)](http://opensource.org/licenses/mit-license.html)

# **39.3.4 django-autoslug**

<https://bitbucket.org/neithere/django-autoslug>

Licensing information:

• LGPL 3 [\(https://www.gnu.org/licenses/lgpl.html\)](https://www.gnu.org/licenses/lgpl.html)

# **39.3.5 django-formtools**

<https://github.com/django/django-formtools>

Licensing information:

• BSD [\(http://opensource.org/licenses/BSD-3-Clause\)](http://opensource.org/licenses/BSD-3-Clause)

# **39.3.6 django-nine**

<https://github.com/barseghyanartur/django-nine>

Licensing information:

- GPL 2.0 [\(http://www.gnu.org/licenses/gpl-2.0.html\)](http://www.gnu.org/licenses/gpl-2.0.html)
- LGPL 2.1 [\(https://www.gnu.org/licenses/lgpl-2.1.html\)](https://www.gnu.org/licenses/lgpl-2.1.html)

# **39.3.7 django-nonefield**

<https://github.com/barseghyanartur/django-nonefield>

Licensing information:

- GPL 2.0 [\(http://www.gnu.org/licenses/gpl-2.0.html\)](http://www.gnu.org/licenses/gpl-2.0.html)
- LGPL 2.1 [\(https://www.gnu.org/licenses/lgpl-2.1.html\)](https://www.gnu.org/licenses/lgpl-2.1.html)

# **39.3.8 easy-thumbnails**

<https://github.com/SmileyChris/easy-thumbnails>

Licensing information:

• BSD [\(http://opensource.org/licenses/BSD-3-Clause\)](http://opensource.org/licenses/BSD-3-Clause)

# **39.3.9 Font-awesome**

<http://fontawesome.io/>

Licensing information:

- <http://fontawesome.io/license/>
- SIL OFL 1.1 [\(http://scripts.sil.org/OFL\)](http://scripts.sil.org/OFL)
- MIT [\(http://opensource.org/licenses/mit-license.html\)](http://opensource.org/licenses/mit-license.html)

# **39.3.10 Foundation 5**

<http://foundation.zurb.com/>

Licensing information:

• MIT [\(http://opensource.org/licenses/mit-license.html\)](http://opensource.org/licenses/mit-license.html)

## **39.3.11 Foundation 5 DateTime picker**

<https://github.com/aliibrahim/foundation-datetimepicker-rails>

Licensing information:

• MIT [\(http://opensource.org/licenses/mit-license.html\)](http://opensource.org/licenses/mit-license.html)

## **39.3.12 jQuery Colorbox**

<http://www.jacklmoore.com/colorbox/>

Licensing information:

• MIT [\(http://www.opensource.org/licenses/mit-license.php\)](http://www.opensource.org/licenses/mit-license.php)

# **39.3.13 jQuery**

#### <https://jquery.org>

Licensing information:

- <https://jquery.org/license/>
- MIT [\(http://github.com/jquery/jquery/blob/master/MIT-LICENSE.txt\)](http://github.com/jquery/jquery/blob/master/MIT-LICENSE.txt)

# **39.3.14 jQueryUI**

<http://jqueryui.com/>

Licensing information:

• MIT [\(https://github.com/jquery/jquery-ui/blob/master/MIT-LICENSE.txt\)](https://github.com/jquery/jquery-ui/blob/master/MIT-LICENSE.txt)

# **39.3.15 jQuery-Slugify-Plugin**

<https://github.com/pmcelhaney/jQuery-Slugify-Plugin>

Licensing information:

• BSD [\(https://github.com/pmcelhaney/jQuery-Slugify-Plugin/blob/master/LICENSE\)](https://github.com/pmcelhaney/jQuery-Slugify-Plugin/blob/master/LICENSE).

# **39.3.16 moment.js**

<http://momentjs.com/>

Licensing information:

• MIT [\(http://opensource.org/licenses/mit-license.html\)](http://opensource.org/licenses/mit-license.html)

# **39.3.17 ordereddict**

<https://pypi.python.org/pypi/ordereddict>

Licensing information:

• MIT [\(http://opensource.org/licenses/mit-license.html\)](http://opensource.org/licenses/mit-license.html)

# **39.3.18 Pillow**

<http://python-pillow.github.io/>

Licensing information:

• Python Imaging Library license [\(http://www.pythonware.com/products/pil/\)](http://www.pythonware.com/products/pil/)

# **39.3.19 Requests**

<https://python-requests.org>

Licensing information:

• MIT [\(http://opensource.org/licenses/mit-license.html\)](http://opensource.org/licenses/mit-license.html)

# **39.3.20 Six**

<https://bitbucket.org/gutworth/six/>

Licensing information:

• Apache 2.0 [\(http://opensource.org/licenses/Apache-2.0\)](http://opensource.org/licenses/Apache-2.0)

# **39.3.21 Unidecode**

<https://pypi.python.org/pypi/Unidecode>

Licensing information:

• GPL 2.0 [\(http://www.gnu.org/licenses/gpl-2.0.html\)](http://www.gnu.org/licenses/gpl-2.0.html)

# **39.3.22 vishap**

<https://pypi.python.org/pypi/vishap>

Licensing information:

- GPL 2.0 [\(http://www.gnu.org/licenses/gpl-2.0.html\)](http://www.gnu.org/licenses/gpl-2.0.html)
- LGPL 2.1 [\(https://www.gnu.org/licenses/lgpl-2.1.html\)](https://www.gnu.org/licenses/lgpl-2.1.html)

# **39.4 fobi package**

### **39.4.1 Subpackages**

- **39.4.1.1 fobi.contrib package**
- **39.4.1.1.1 Subpackages**
- **39.4.1.1.1.1 fobi.contrib.apps package**
- **39.4.1.1.1.2 Subpackages**
- **39.4.1.1.1.3 fobi.contrib.apps.djangocms\_integration package**

**39.4.1.1.1.4 Submodules**

**39.4.1.1.1.5 fobi.contrib.apps.djangocms\_integration.apps module**

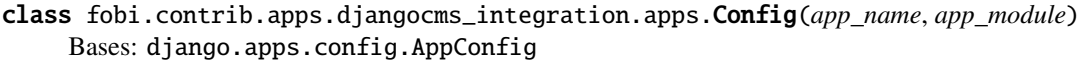

Config.

label = 'fobi\_contrib\_apps\_djangocms\_integration'

name = 'fobi.contrib.apps.djangocms\_integration'

**39.4.1.1.1.6 fobi.contrib.apps.djangocms\_integration.cms\_plugins module**

**39.4.1.1.1.7 fobi.contrib.apps.djangocms\_integration.cms\_version module**

### **39.4.1.1.1.8 fobi.contrib.apps.djangocms\_integration.conf module**

fobi.contrib.apps.djangocms\_integration.conf.get\_setting(*setting*, *override=None*) Get setting.

Get a setting from fobi.contrib.apps.djangocms\_integration conf module, falling back to the default.

If override is not None, it will be used instead of the setting.

**Parameters**

- **setting** String with setting name
- **override** Value to use when no setting is available. Defaults to None.

**Returns** Setting value.

### **39.4.1.1.1.9 fobi.contrib.apps.djangocms\_integration.defaults module**

#### **39.4.1.1.1.10 fobi.contrib.apps.djangocms\_integration.helpers module**

- fobi.contrib.apps.djangocms\_integration.helpers.get\_form\_template\_choices() Get the form template choices.
	- It's possible to provide theme templates per theme or just per project.

#### **Return list**

fobi.contrib.apps.djangocms\_integration.helpers.get\_success\_page\_template\_choices() Get success page template choices.

**Return list**

#### **39.4.1.1.1.11 fobi.contrib.apps.djangocms\_integration.models module**

#### **39.4.1.1.1.12 fobi.contrib.apps.djangocms\_integration.settings module**

- *WIDGET\_FORM\_SENT* (str): Name of the GET param indicating that form has been successfully sent.
- **39.4.1.1.1.13 Module contents**
- **39.4.1.1.1.14 fobi.contrib.apps.drf\_integration package**
- **39.4.1.1.1.15 Subpackages**
- **39.4.1.1.1.16 fobi.contrib.apps.drf\_integration.form\_elements package**
- **39.4.1.1.1.17 Subpackages**
- **39.4.1.1.1.18 fobi.contrib.apps.drf\_integration.form\_elements.content package**
- **39.4.1.1.1.19 Subpackages**
- **39.4.1.1.1.20 fobi.contrib.apps.drf\_integration.form\_elements.content.content\_image package**
- **39.4.1.1.1.21 Submodules**

#### **39.4.1.1.1.22 fobi.contrib.apps.drf\_integration.form\_elements.content.content\_image.apps module**

class fobi.contrib.apps.drf\_integration.form\_elements.content.content\_image.apps.Config(*app\_name*,

*app\_module*)

Bases: django.apps.config.AppConfig

Config.

label = 'fobi\_contrib\_apps\_drf\_integration\_form\_elements\_content\_content\_image' name = 'fobi.contrib.apps.drf\_integration.form\_elements.content.content\_image'

#### **39.4.1.1.1.23 fobi.contrib.apps.drf\_integration.form\_elements.content.content\_image.base module**

class fobi.contrib.apps.drf\_integration.form\_elements.content.content\_image.base.ContentImagePlugin(*user* Bases: [fobi.base.IntegrationFormElementPlugin](#page-446-0), [fobi.contrib.apps.drf\\_integration.base.](#page-253-0) [DRFSubmitPluginFormDataMixin](#page-253-0)

CharField plugin.

```
get_custom_field_instances(form_element_plugin, request=None, form_entry=None,
                              form_element_entries=None, has_value=None, **kwargs)
```
Get form field instances.

```
group = 'Content'
integrate_with = 'drf_integration'
name = 'Content image'
uid = 'content_image'
```
### **39.4.1.1.1.24 fobi.contrib.apps.drf\_integration.form\_elements.content.content\_image.fobi\_integration\_form\_elements module**

class fobi.contrib.apps.drf\_integration.form\_elements.content.content\_image.fobi\_integration\_form\_elements.conten Bases: [fobi.base.IntegrationFormElementPlugin](#page-446-0), [fobi.contrib.apps.drf\\_integration.base.](#page-253-0) [DRFSubmitPluginFormDataMixin](#page-253-0)

CharField plugin.

```
get_custom_field_instances(form_element_plugin, request=None, form_entry=None,
                              form_element_entries=None, has_value=None, **kwargs)
```
Get form field instances.

group = 'Content'

integrate\_with = 'drf\_integration'

name = 'Content image'

uid = 'content\_image'

#### **39.4.1.1.1.25 Module contents**

**39.4.1.1.1.26 fobi.contrib.apps.drf\_integration.form\_elements.content.content\_image\_url package**

#### **39.4.1.1.1.27 Submodules**

### **39.4.1.1.1.28 fobi.contrib.apps.drf\_integration.form\_elements.content.content\_image\_url.apps module**

class fobi.contrib.apps.drf\_integration.form\_elements.content.content\_image\_url.apps.Config(*app\_name*,

*app\_module*)

Bases: django.apps.config.AppConfig

Config.

label = 'fobi\_contrib\_apps\_drf\_integration\_form\_elements\_content\_content\_image\_url'

name = 'fobi.contrib.apps.drf\_integration.form\_elements.content.content\_image\_url'

**39.4.1.1.1.29 fobi.contrib.apps.drf\_integration.form\_elements.content.content\_image\_url.base module**

class fobi.contrib.apps.drf\_integration.form\_elements.content.content\_image\_url.base.ContentImageURLPlugin(*user=None*) Bases: [fobi.base.IntegrationFormElementPlugin](#page-446-0), [fobi.contrib.apps.drf\\_integration.base.](#page-253-0) [DRFSubmitPluginFormDataMixin](#page-253-0)

CharField plugin.

```
get_custom_field_instances(form_element_plugin, request=None, form_entry=None,
                              form_element_entries=None, has_value=None, **kwargs)
```
Get form field instances.

group = 'Content'

integrate\_with = 'drf\_integration'

name = 'Content image URL'

uid = 'content\_image\_url'

#### **39.4.1.1.1.30 fobi.contrib.apps.drf\_integration.form\_elements.content.content\_image\_url.fobi\_integration\_form\_elements module**

class fobi.contrib.apps.drf\_integration.form\_elements.content.content\_image\_url.fobi\_integration\_form\_e Bases: [fobi.base.IntegrationFormElementPlugin](#page-446-0), [fobi.contrib.apps.drf\\_integration.base.](#page-253-0) [DRFSubmitPluginFormDataMixin](#page-253-0)

CharField plugin.

```
get_custom_field_instances(form_element_plugin, request=None, form_entry=None,
                              form_element_entries=None, has_value=None, **kwargs)
```
Get form field instances.

group = 'Content'

integrate\_with = 'drf\_integration'

name = 'Content image URL'

uid = 'content\_image\_url'

#### **39.4.1.1.1.31 Module contents**

**39.4.1.1.1.32 fobi.contrib.apps.drf\_integration.form\_elements.content.content\_markdown package**

#### **39.4.1.1.1.33 Submodules**

### **39.4.1.1.1.34 fobi.contrib.apps.drf\_integration.form\_elements.content.content\_markdown.apps module**

class fobi.contrib.apps.drf\_integration.form\_elements.content.content\_markdown.apps.Config(*app\_name*,

*app\_module*)

Bases: django.apps.config.AppConfig

Config.

label = 'fobi\_contrib\_apps\_drf\_integration\_form\_elements\_content\_content\_markdown'

name = 'fobi.contrib.apps.drf\_integration.form\_elements.content.content\_markdown'

### **39.4.1.1.1.35 fobi.contrib.apps.drf\_integration.form\_elements.content.content\_markdown.base module**

class fobi.contrib.apps.drf\_integration.form\_elements.content.content\_markdown.base.ContentMarkdownPlug Bases: [fobi.base.IntegrationFormElementPlugin](#page-446-0), [fobi.contrib.apps.drf\\_integration.base.](#page-253-0) [DRFSubmitPluginFormDataMixin](#page-253-0)

Content markdown (CharField) plugin.

get\_custom\_field\_instances(*form\_element\_plugin*, *request=None*, *form\_entry=None*, *form\_element\_entries=None*, *has\_value=None*, *\*\*kwargs*)

Get form field instances.

group = 'Content'

integrate\_with = 'drf\_integration'

name = 'Content markdown'

```
uid = 'content_markdown'
```
### **39.4.1.1.1.36 fobi.contrib.apps.drf\_integration.form\_elements.content.content\_markdown.fobi\_integration\_form\_elements module**

class fobi.contrib.apps.drf\_integration.form\_elements.content.content\_markdown.fobi\_integration\_form\_el Bases: [fobi.base.IntegrationFormElementPlugin](#page-446-0), [fobi.contrib.apps.drf\\_integration.base.](#page-253-0) [DRFSubmitPluginFormDataMixin](#page-253-0)

Content markdown (CharField) plugin.

```
get_custom_field_instances(form_element_plugin, request=None, form_entry=None,
                              form_element_entries=None, has_value=None, **kwargs)
```
Get form field instances.

group = 'Content'

integrate\_with = 'drf\_integration'

name = 'Content markdown'

uid = 'content\_markdown'

**39.4.1.1.1.37 Module contents**

**39.4.1.1.1.38 fobi.contrib.apps.drf\_integration.form\_elements.content.content\_richtext package**

**39.4.1.1.1.39 Submodules**

**39.4.1.1.1.40 fobi.contrib.apps.drf\_integration.form\_elements.content.content\_richtext.apps module**

class fobi.contrib.apps.drf\_integration.form\_elements.content.content\_richtext.apps.Config(*app\_name*,

*app\_module*)

Bases: django.apps.config.AppConfig

Config.

label = 'fobi\_contrib\_apps\_drf\_integration\_form\_elements\_content\_content\_richtext'

name = 'fobi.contrib.apps.drf\_integration.form\_elements.content.content\_richtext'

**39.4.1.1.1.41 fobi.contrib.apps.drf\_integration.form\_elements.content.content\_richtext.base module**

class fobi.contrib.apps.drf\_integration.form\_elements.content.content\_richtext.base.ContentRichTextPlug Bases: [fobi.base.IntegrationFormElementPlugin](#page-446-0), [fobi.contrib.apps.drf\\_integration.base.](#page-253-0) [DRFSubmitPluginFormDataMixin](#page-253-0)

Content rich text (CharField) plugin.

get\_custom\_field\_instances(*form\_element\_plugin*, *request=None*, *form\_entry=None*, *form\_element\_entries=None*, *has\_value=None*, *\*\*kwargs*)

Get form field instances.

group = 'Content'

integrate\_with = 'drf\_integration'

name = 'Content rich text'

uid = 'content\_richtext'

#### **39.4.1.1.1.42 fobi.contrib.apps.drf\_integration.form\_elements.content.content\_richtext.fobi\_integration\_form\_elements module**

class fobi.contrib.apps.drf\_integration.form\_elements.content.content\_richtext.fobi\_integration\_form\_el Bases: [fobi.base.IntegrationFormElementPlugin](#page-446-0), [fobi.contrib.apps.drf\\_integration.base.](#page-253-0) [DRFSubmitPluginFormDataMixin](#page-253-0)

Content rich text (CharField) plugin.

get\_custom\_field\_instances(*form\_element\_plugin*, *request=None*, *form\_entry=None*, *form\_element\_entries=None*, *has\_value=None*, *\*\*kwargs*)

Get form field instances.

group = 'Content'

integrate\_with = 'drf\_integration'

```
name = 'Content rich text'
```
uid = 'content\_richtext'

**39.4.1.1.1.43 Module contents**

**39.4.1.1.1.44 fobi.contrib.apps.drf\_integration.form\_elements.content.content\_text package**

**39.4.1.1.1.45 Submodules**

**39.4.1.1.1.46 fobi.contrib.apps.drf\_integration.form\_elements.content.content\_text.apps module**

class fobi.contrib.apps.drf\_integration.form\_elements.content.content\_text.apps.Config(*app\_name*,

*app\_module*)

Bases: django.apps.config.AppConfig

Config.

label = 'fobi\_contrib\_apps\_drf\_integration\_form\_elements\_content\_content\_text'

name = 'fobi.contrib.apps.drf\_integration.form\_elements.content.content\_text'

**39.4.1.1.1.47 fobi.contrib.apps.drf\_integration.form\_elements.content.content\_text.base module**

class fobi.contrib.apps.drf\_integration.form\_elements.content.content\_text.base.ContentTextPlugin(*user=None*) Bases: [fobi.base.IntegrationFormElementPlugin](#page-446-0), [fobi.contrib.apps.drf\\_integration.base.](#page-253-0) [DRFSubmitPluginFormDataMixin](#page-253-0)

CharField plugin.

get\_custom\_field\_instances(*form\_element\_plugin*, *request=None*, *form\_entry=None*, *form\_element\_entries=None*, *has\_value=None*, *\*\*kwargs*)

Get form field instances.

group = 'Content'

integrate\_with = 'drf\_integration'

name = 'Content text'

uid = 'content\_text'

#### **39.4.1.1.1.48 fobi.contrib.apps.drf\_integration.form\_elements.content.content\_text.fobi\_integration\_form\_elements module**

class fobi.contrib.apps.drf\_integration.form\_elements.content.content\_text.fobi\_integration\_form\_elemen Bases: [fobi.base.IntegrationFormElementPlugin](#page-446-0), [fobi.contrib.apps.drf\\_integration.base.](#page-253-0) [DRFSubmitPluginFormDataMixin](#page-253-0)

CharField plugin.

get\_custom\_field\_instances(*form\_element\_plugin*, *request=None*, *form\_entry=None*,

*form\_element\_entries=None*, *has\_value=None*, *\*\*kwargs*)

Get form field instances.

```
group = 'Content'
```

```
integrate_with = 'drf_integration'
```
name = 'Content text' uid = 'content\_text'

**39.4.1.1.1.49 Module contents**

**39.4.1.1.1.50 fobi.contrib.apps.drf\_integration.form\_elements.content.content\_video package**

**39.4.1.1.1.51 Submodules**

```
39.4.1.1.1.52 fobi.contrib.apps.drf_integration.form_elements.content.content_video.apps module
```
class fobi.contrib.apps.drf\_integration.form\_elements.content.content\_video.apps.Config(*app\_name*,

Bases: django.apps.config.AppConfig

Config.

label = 'fobi\_contrib\_apps\_drf\_integration\_form\_elements\_content\_content\_video'

name = 'fobi.contrib.apps.drf\_integration.form\_elements.content.content\_video'

**39.4.1.1.1.53 fobi.contrib.apps.drf\_integration.form\_elements.content.content\_video.base module**

class fobi.contrib.apps.drf\_integration.form\_elements.content.content\_video.base.ContentVideoPlugin(*user* Bases: [fobi.base.IntegrationFormElementPlugin](#page-446-0), [fobi.contrib.apps.drf\\_integration.base.](#page-253-0) [DRFSubmitPluginFormDataMixin](#page-253-0)

CharField plugin.

get\_custom\_field\_instances(*form\_element\_plugin*, *request=None*, *form\_entry=None*, *form\_element\_entries=None*, *has\_value=None*, *\*\*kwargs*)

Get form field instances.

group = 'Content'

integrate\_with = 'drf\_integration'

name = 'Content image'

uid = 'content\_video'

### **39.4.1.1.1.54 fobi.contrib.apps.drf\_integration.form\_elements.content.content\_video.fobi\_integration\_form\_elements module**

class fobi.contrib.apps.drf\_integration.form\_elements.content.content\_video.fobi\_integration\_form\_elements Bases: [fobi.base.IntegrationFormElementPlugin](#page-446-0), [fobi.contrib.apps.drf\\_integration.base.](#page-253-0) [DRFSubmitPluginFormDataMixin](#page-253-0)

CharField plugin.

```
get_custom_field_instances(form_element_plugin, request=None, form_entry=None,
                              form_element_entries=None, has_value=None, **kwargs)
```
Get form field instances.

group = 'Content'

*app\_module*)

integrate\_with = 'drf\_integration' name = 'Content image' uid = 'content\_video'

**39.4.1.1.1.55 Module contents**

**39.4.1.1.1.56 Module contents**

**39.4.1.1.1.57 fobi.contrib.apps.drf\_integration.form\_elements.fields package**

**39.4.1.1.1.58 Subpackages**

**39.4.1.1.1.59 fobi.contrib.apps.drf\_integration.form\_elements.fields.boolean package**

**39.4.1.1.1.60 Submodules**

**39.4.1.1.1.61 fobi.contrib.apps.drf\_integration.form\_elements.fields.boolean.apps module**

class fobi.contrib.apps.drf\_integration.form\_elements.fields.boolean.apps.Config(*app\_name*,

Bases: django.apps.config.AppConfig

Config.

label = 'fobi\_contrib\_apps\_drf\_integration\_form\_elements\_fields\_boolean'

name = 'fobi.contrib.apps.drf\_integration.form\_elements.fields.boolean'

**39.4.1.1.1.62 fobi.contrib.apps.drf\_integration.form\_elements.fields.boolean.base module**

class fobi.contrib.apps.drf\_integration.form\_elements.fields.boolean.base.BooleanSelectPlugin(*user=None*) Bases: [fobi.base.IntegrationFormFieldPlugin](#page-446-1), [fobi.contrib.apps.drf\\_integration.base.](#page-253-0) [DRFSubmitPluginFormDataMixin](#page-253-0)

Boolean select plugin.

```
get_custom_field_instances(form_element_plugin, request=None, form_entry=None,
                              form_element_entries=None, **kwargs)
```
Get form field instances.

group = 'Fields'

integrate\_with = 'drf\_integration'

name = 'Boolean'

uid = 'boolean'

*app\_module*)
# **39.4.1.1.1.63 fobi.contrib.apps.drf\_integration.form\_elements.fields.boolean.fobi\_integration\_form\_elements module**

class fobi.contrib.apps.drf\_integration.form\_elements.fields.boolean.fobi\_integration\_form\_elements.Boo Bases: [fobi.base.IntegrationFormFieldPlugin](#page-446-0), [fobi.contrib.apps.drf\\_integration.base.](#page-253-0) [DRFSubmitPluginFormDataMixin](#page-253-0)

Boolean select plugin.

get\_custom\_field\_instances(*form\_element\_plugin*, *request=None*, *form\_entry=None*, *form\_element\_entries=None*, *\*\*kwargs*)

Get form field instances.

group = 'Fields'

integrate\_with = 'drf\_integration'

name = 'Boolean'

uid = 'boolean'

- **39.4.1.1.1.64 Module contents**
- **39.4.1.1.1.65 fobi.contrib.apps.drf\_integration.form\_elements.fields.checkbox\_select\_multiple package**

### **39.4.1.1.1.66 Submodules**

**39.4.1.1.1.67 fobi.contrib.apps.drf\_integration.form\_elements.fields.checkbox\_select\_multiple.apps module**

class fobi.contrib.apps.drf\_integration.form\_elements.fields.checkbox\_select\_multiple.apps.Config(*app\_name*,

Bases: django.apps.config.AppConfig

Config.

```
label ='fobi_contrib_apps_drf_integration_form_elements_fields_checkbox_select_multiple'
name =
'fobi.contrib.apps.drf_integration.form_elements.fields.checkbox_select_multiple'
```
### **39.4.1.1.1.68 fobi.contrib.apps.drf\_integration.form\_elements.fields.checkbox\_select\_multiple.base module**

class fobi.contrib.apps.drf\_integration.form\_elements.fields.checkbox\_select\_multiple.base.CheckboxSele Bases: [fobi.base.IntegrationFormFieldPlugin](#page-446-0), [fobi.contrib.apps.drf\\_integration.base.](#page-253-0) [DRFSubmitPluginFormDataMixin](#page-253-0)

MultipleChoiceField plugin.

get\_custom\_field\_instances(*form\_element\_plugin*, *request=None*, *form\_entry=None*, *form\_element\_entries=None*, *\*\*kwargs*)

Get form field instances.

group = 'Fields'

 $app_m$ 

integrate\_with = 'drf\_integration'

#### name = 'Checkbox select multiple'

submit\_plugin\_form\_data(*form\_element\_plugin*, *form\_entry*, *request*, *serializer*, *form\_element\_entries=None*, *\*\*kwargs*)

Submit plugin form data.

Called on form submission (when user actually posts the data to assembled form).

#### **Parameters**

- form\_element\_plugin –
- form\_entry ([fobi.models.FormEntry](#page-477-0)) Instance of fobi.models.FormEntry.
- request (django.http.HttpRequest) –
- serializer (rest\_framework.serializers.Serializer) –
- form\_element\_entries (iterable) –
- uid = 'checkbox\_select\_multiple'

### **39.4.1.1.1.69 fobi.contrib.apps.drf\_integration.form\_elements.fields.checkbox\_select\_multiple.fobi\_integration\_form\_elements module**

class fobi.contrib.apps.drf\_integration.form\_elements.fields.checkbox\_select\_multiple.fobi\_integration\_ Bases: [fobi.base.IntegrationFormFieldPlugin](#page-446-0), [fobi.contrib.apps.drf\\_integration.base.](#page-253-0) [DRFSubmitPluginFormDataMixin](#page-253-0)

MultipleChoiceField plugin.

get\_custom\_field\_instances(*form\_element\_plugin*, *request=None*, *form\_entry=None*, *form\_element\_entries=None*, *\*\*kwargs*)

Get form field instances.

group = 'Fields'

integrate\_with = 'drf\_integration'

#### name = 'Checkbox select multiple'

submit\_plugin\_form\_data(*form\_element\_plugin*, *form\_entry*, *request*, *serializer*, *form\_element\_entries=None*, *\*\*kwargs*)

Submit plugin form data.

Called on form submission (when user actually posts the data to assembled form).

#### **Parameters**

- form\_element\_plugin –
- form\_entry ([fobi.models.FormEntry](#page-477-0)) Instance of fobi.models.FormEntry.
- request (django.http.HttpRequest) –
- serializer (rest\_framework.serializers.Serializer) –
- form\_element\_entries (iterable) –

uid = 'checkbox\_select\_multiple'

*app\_module*)

**39.4.1.1.1.70 Module contents**

**39.4.1.1.1.71 fobi.contrib.apps.drf\_integration.form\_elements.fields.date package**

**39.4.1.1.1.72 Submodules**

```
39.4.1.1.1.73 fobi.contrib.apps.drf_integration.form_elements.fields.date.apps module
```
class fobi.contrib.apps.drf\_integration.form\_elements.fields.date.apps.Config(*app\_name*,

```
Bases: django.apps.config.AppConfig
Config.
label = 'fobi_contrib_apps_drf_integration_form_elements_fields_date'
name = 'fobi.contrib.apps.drf_integration.form_elements.fields.date'
```
**39.4.1.1.1.74 fobi.contrib.apps.drf\_integration.form\_elements.fields.date.base module**

class fobi.contrib.apps.drf\_integration.form\_elements.fields.date.base.DateSelectPlugin(*user=None*) Bases: [fobi.base.IntegrationFormFieldPlugin](#page-446-0), [fobi.contrib.apps.drf\\_integration.base.](#page-253-0) [DRFSubmitPluginFormDataMixin](#page-253-0)

DateSelect select plugin.

```
get_custom_field_instances(form_element_plugin, request=None, form_entry=None,
                              form_element_entries=None, **kwargs)
```
Get form field instances.

group = 'Fields'

integrate\_with = 'drf\_integration'

name = 'Date'

uid = 'date'

- **39.4.1.1.1.75 fobi.contrib.apps.drf\_integration.form\_elements.fields.date.fobi\_integration\_form\_elements module**
- class fobi.contrib.apps.drf\_integration.form\_elements.fields.date.fobi\_integration\_form\_elements.DateSe Bases: [fobi.base.IntegrationFormFieldPlugin](#page-446-0), [fobi.contrib.apps.drf\\_integration.base.](#page-253-0) [DRFSubmitPluginFormDataMixin](#page-253-0)

DateSelect select plugin.

```
get_custom_field_instances(form_element_plugin, request=None, form_entry=None,
                              form_element_entries=None, **kwargs)
```
Get form field instances.

group = 'Fields' integrate\_with = 'drf\_integration' name = 'Date'  $uid = 'date'$ 

# **39.4.1.1.1.76 Module contents**

**39.4.1.1.1.77 fobi.contrib.apps.drf\_integration.form\_elements.fields.date\_drop\_down package**

**39.4.1.1.1.78 Submodules**

**39.4.1.1.1.79 fobi.contrib.apps.drf\_integration.form\_elements.fields.date\_drop\_down.apps module**

class fobi.contrib.apps.drf\_integration.form\_elements.fields.date\_drop\_down.apps.Config(*app\_name*,

```
Bases: django.apps.config.AppConfig
Config.
label = 'fobi_contrib_apps_drf_integration_form_elements_fields_date_drop_down'
name = 'fobi.contrib.apps.drf_integration.form_elements.fields.date_drop_down'
```
**39.4.1.1.1.80 fobi.contrib.apps.drf\_integration.form\_elements.fields.date\_drop\_down.base module**

class fobi.contrib.apps.drf\_integration.form\_elements.fields.date\_drop\_down.base.DateDropDownSelectPlug Bases: [fobi.base.IntegrationFormFieldPlugin](#page-446-0), [fobi.contrib.apps.drf\\_integration.base.](#page-253-0) [DRFSubmitPluginFormDataMixin](#page-253-0)

DateSelect select plugin.

```
get_custom_field_instances(form_element_plugin, request=None, form_entry=None,
                              form_element_entries=None, **kwargs)
```
Get form field instances.

group = 'Fields'

integrate\_with = 'drf\_integration'

name = 'Date drop down'

uid = 'date\_drop\_down'

- **39.4.1.1.1.81 fobi.contrib.apps.drf\_integration.form\_elements.fields.date\_drop\_down.fobi\_integration\_form\_elements module**
- class fobi.contrib.apps.drf\_integration.form\_elements.fields.date\_drop\_down.fobi\_integration\_form\_elements. Bases: [fobi.base.IntegrationFormFieldPlugin](#page-446-0), [fobi.contrib.apps.drf\\_integration.base.](#page-253-0) [DRFSubmitPluginFormDataMixin](#page-253-0)

DateSelect select plugin.

get\_custom\_field\_instances(*form\_element\_plugin*, *request=None*, *form\_entry=None*, *form\_element\_entries=None*, *\*\*kwargs*)

Get form field instances.

group = 'Fields'

integrate\_with = 'drf\_integration'

name = 'Date drop down'

uid = 'date\_drop\_down'

**39.4.1.1.1.82 Module contents**

**39.4.1.1.1.83 fobi.contrib.apps.drf\_integration.form\_elements.fields.datetime package**

**39.4.1.1.1.84 Submodules**

**39.4.1.1.1.85 fobi.contrib.apps.drf\_integration.form\_elements.fields.datetime.apps module**

class fobi.contrib.apps.drf\_integration.form\_elements.fields.datetime.apps.Config(*app\_name*,

```
Bases: django.apps.config.AppConfig
Config.
```

```
label = 'fobi_contrib_apps_drf_integration_form_elements_fields_datetime'
```
name = 'fobi.contrib.apps.drf\_integration.form\_elements.fields.datetime'

**39.4.1.1.1.86 fobi.contrib.apps.drf\_integration.form\_elements.fields.datetime.base module**

class fobi.contrib.apps.drf\_integration.form\_elements.fields.datetime.base.DateTimeSelectPlugin(*user=None*) Bases: [fobi.base.IntegrationFormFieldPlugin](#page-446-0), [fobi.contrib.apps.drf\\_integration.base.](#page-253-0) [DRFSubmitPluginFormDataMixin](#page-253-0)

DateTimeSelect select plugin.

get\_custom\_field\_instances(*form\_element\_plugin*, *request=None*, *form\_entry=None*, *form\_element\_entries=None*, *\*\*kwargs*)

Get form field instances.

group = 'Fields'

integrate\_with = 'drf\_integration'

name = 'DateTime'

uid = 'datetime'

- **39.4.1.1.1.87 fobi.contrib.apps.drf\_integration.form\_elements.fields.datetime.fobi\_integration\_form\_elements module**
- class fobi.contrib.apps.drf\_integration.form\_elements.fields.datetime.fobi\_integration\_form\_elements.Da Bases: [fobi.base.IntegrationFormFieldPlugin](#page-446-0), [fobi.contrib.apps.drf\\_integration.base.](#page-253-0) [DRFSubmitPluginFormDataMixin](#page-253-0)

DateTimeSelect select plugin.

```
get_custom_field_instances(form_element_plugin, request=None, form_entry=None,
                              form_element_entries=None, **kwargs)
```
Get form field instances.

group = 'Fields'

```
integrate_with = 'drf_integration'
```
name = 'DateTime'

```
uid = 'datetime'
```
**39.4.1.1.1.88 Module contents**

**39.4.1.1.1.89 fobi.contrib.apps.drf\_integration.form\_elements.fields.decimal package**

**39.4.1.1.1.90 Submodules**

**39.4.1.1.1.91 fobi.contrib.apps.drf\_integration.form\_elements.fields.decimal.apps module**

class fobi.contrib.apps.drf\_integration.form\_elements.fields.decimal.apps.Config(*app\_name*,

```
app_module)
Bases: django.apps.config.AppConfig
Config.
label = 'fobi_contrib_apps_drf_integration_form_elements_fields_decimal'
name = 'fobi.contrib.apps.drf_integration.form_elements.fields.decimal'
```
**39.4.1.1.1.92 fobi.contrib.apps.drf\_integration.form\_elements.fields.decimal.base module**

class fobi.contrib.apps.drf\_integration.form\_elements.fields.decimal.base.DecimalInputPlugin(*user=None*) Bases: [fobi.base.IntegrationFormFieldPlugin](#page-446-0), [fobi.contrib.apps.drf\\_integration.base.](#page-253-0) [DRFSubmitPluginFormDataMixin](#page-253-0)

DecimalField plugin.

```
get_custom_field_instances(form_element_plugin, request=None, form_entry=None,
                              form_element_entries=None, **kwargs)
```
Get form field instances.

group = 'Fields'

integrate\_with = 'drf\_integration'

name = 'Decimal'

uid = 'decimal'

- **39.4.1.1.1.93 fobi.contrib.apps.drf\_integration.form\_elements.fields.decimal.fobi\_integration\_form\_elements module**
- class fobi.contrib.apps.drf\_integration.form\_elements.fields.decimal.fobi\_integration\_form\_elements.Dec Bases: [fobi.base.IntegrationFormFieldPlugin](#page-446-0), [fobi.contrib.apps.drf\\_integration.base.](#page-253-0) [DRFSubmitPluginFormDataMixin](#page-253-0)

DecimalField plugin.

```
get_custom_field_instances(form_element_plugin, request=None, form_entry=None,
                              form_element_entries=None, **kwargs)
```
Get form field instances.

group = 'Fields' integrate\_with = 'drf\_integration' name = 'Decimal' uid = 'decimal'

**39.4.1.1.1.94 Module contents**

**39.4.1.1.1.95 fobi.contrib.apps.drf\_integration.form\_elements.fields.duration package**

**39.4.1.1.1.96 Submodules**

```
39.4.1.1.1.97 fobi.contrib.apps.drf_integration.form_elements.fields.duration.apps module
```
class fobi.contrib.apps.drf\_integration.form\_elements.fields.duration.apps.Config(*app\_name*,

```
Bases: django.apps.config.AppConfig
```
Config.

```
label = 'fobi_contrib_apps_drf_integration_form_elements_fields_duration'
```

```
name = 'fobi.contrib.apps.drf_integration.form_elements.fields.duration'
```
**39.4.1.1.1.98 fobi.contrib.apps.drf\_integration.form\_elements.fields.duration.base module**

class fobi.contrib.apps.drf\_integration.form\_elements.fields.duration.base.DurationInputPlugin(*user=None*) Bases: [fobi.base.IntegrationFormFieldPlugin](#page-446-0), [fobi.contrib.apps.drf\\_integration.base.](#page-253-0) [DRFSubmitPluginFormDataMixin](#page-253-0)

DurationField plugin.

```
get_custom_field_instances(form_element_plugin, request=None, form_entry=None,
                              form_element_entries=None, **kwargs)
```
Get form field instances.

```
group = 'Fields'
```
integrate\_with = 'drf\_integration'

```
name = 'Duration'
```
submit\_plugin\_form\_data(*form\_element\_plugin*, *form\_entry*, *request*, *serializer*,

*form\_element\_entries=None*, *\*\*kwargs*)

Submit plugin form data.

Called on form submission (when user actually posts the data to assembled form).

**Parameters**

- form\_element\_plugin –
- form\_entry ([fobi.models.FormEntry](#page-477-0)) Instance of fobi.models.FormEntry.
- request (django.http.HttpRequest) –
- serializer (rest\_framework.serializers.Serializer) –
- form\_element\_entries (iterable) –

```
uid = 'duration'
```
# **39.4.1.1.1.99 fobi.contrib.apps.drf\_integration.form\_elements.fields.duration.fobi\_integration\_form\_elements module**

class fobi.contrib.apps.drf\_integration.form\_elements.fields.duration.fobi\_integration\_form\_elements.Du Bases: [fobi.base.IntegrationFormFieldPlugin](#page-446-0), [fobi.contrib.apps.drf\\_integration.base.](#page-253-0) [DRFSubmitPluginFormDataMixin](#page-253-0)

DurationField plugin.

get\_custom\_field\_instances(*form\_element\_plugin*, *request=None*, *form\_entry=None*, *form\_element\_entries=None*, *\*\*kwargs*)

Get form field instances.

group = 'Fields'

integrate\_with = 'drf\_integration'

name = 'Duration'

submit\_plugin\_form\_data(*form\_element\_plugin*, *form\_entry*, *request*, *serializer*, *form\_element\_entries=None*, *\*\*kwargs*)

Submit plugin form data.

Called on form submission (when user actually posts the data to assembled form).

#### **Parameters**

- form\_element\_plugin –
- form\_entry ([fobi.models.FormEntry](#page-477-0)) Instance of fobi.models.FormEntry.
- request  $(d$ *jango.http.HttpRequest*) –
- serializer (rest\_framework.serializers.Serializer) –
- form\_element\_entries (iterable) –

uid = 'duration'

### **39.4.1.1.1.100 Module contents**

**39.4.1.1.1.101 fobi.contrib.apps.drf\_integration.form\_elements.fields.email package**

### **39.4.1.1.1.102 Submodules**

### **39.4.1.1.1.103 fobi.contrib.apps.drf\_integration.form\_elements.fields.email.apps module**

class fobi.contrib.apps.drf\_integration.form\_elements.fields.email.apps.Config(*app\_name*, *app\_module*)

Bases: django.apps.config.AppConfig

Config.

label = 'fobi\_contrib\_apps\_drf\_integration\_form\_elements\_fields\_email'

name = 'fobi.contrib.apps.drf\_integration.form\_elements.fields.email'

### **39.4.1.1.1.104 fobi.contrib.apps.drf\_integration.form\_elements.fields.email.base module**

```
class fobi.contrib.apps.drf_integration.form_elements.fields.email.base.EmailInputPlugin(user=None)
    Bases: fobi.base.IntegrationFormFieldPlugin, fobi.contrib.apps.drf_integration.base.
    DRFSubmitPluginFormDataMixin
```
EmailField plugin.

```
get_custom_field_instances(form_element_plugin, request=None, form_entry=None,
                              form_element_entries=None, **kwargs)
```
Get form field instances.

```
group = 'Fields'
integrate_with = 'drf_integration'
name = 'Decimal'
uid = 'email'
```
# **39.4.1.1.1.105 fobi.contrib.apps.drf\_integration.form\_elements.fields.email.fobi\_integration\_form\_elements module**

class fobi.contrib.apps.drf\_integration.form\_elements.fields.email.fobi\_integration\_form\_elements.Email Bases: [fobi.base.IntegrationFormFieldPlugin](#page-446-0), [fobi.contrib.apps.drf\\_integration.base.](#page-253-0) [DRFSubmitPluginFormDataMixin](#page-253-0)

EmailField plugin.

```
get_custom_field_instances(form_element_plugin, request=None, form_entry=None,
                              form_element_entries=None, **kwargs)
```
Get form field instances.

```
group = 'Fields'
```
integrate\_with = 'drf\_integration'

name = 'Decimal'

 $uid = 'email'$ 

**39.4.1.1.1.106 Module contents**

**39.4.1.1.1.107 fobi.contrib.apps.drf\_integration.form\_elements.fields.file package**

**39.4.1.1.1.108 Submodules**

**39.4.1.1.1.109 fobi.contrib.apps.drf\_integration.form\_elements.fields.file.apps module**

class fobi.contrib.apps.drf\_integration.form\_elements.fields.file.apps.Config(*app\_name*,

*app\_module*)

Bases: django.apps.config.AppConfig

Config.

label = 'fobi\_contrib\_apps\_drf\_integration\_form\_elements\_fields\_file'

name = 'fobi.contrib.apps.drf\_integration.form\_elements.fields.file'

### **39.4.1.1.1.110 fobi.contrib.apps.drf\_integration.form\_elements.fields.file.base module**

class fobi.contrib.apps.drf\_integration.form\_elements.fields.file.base.FileInputPlugin(*user=None*) Bases: [fobi.base.IntegrationFormFieldPlugin](#page-446-0), [fobi.contrib.apps.drf\\_integration.base.](#page-253-0) [DRFSubmitPluginFormDataMixin](#page-253-0)

FileField plugin.

get\_custom\_field\_instances(*form\_element\_plugin*, *request=None*, *form\_entry=None*,

*form\_element\_entries=None*, *\*\*kwargs*)

Get form field instances.

group = 'Fields'

```
integrate_with = 'drf_integration'
```
name = 'File'

submit\_plugin\_form\_data(*form\_element\_plugin*, *form\_entry*, *request*, *serializer*, *form\_element\_entries=None*, *\*\*kwargs*)

Submit plugin form data.

Called on form submission (when user actually posts the data to assembled form).

**Parameters**

- form\_element\_plugin –
- form\_entry ([fobi.models.FormEntry](#page-477-0)) Instance of fobi.models.FormEntry.
- request (django.http.HttpRequest) –
- serializer (rest\_framework.serializers.Serializer) –
- form\_element\_entries (iterable) –

 $uid = 'file'$ 

# **39.4.1.1.1.111 fobi.contrib.apps.drf\_integration.form\_elements.fields.file.fobi\_integration\_form\_elements module**

class fobi.contrib.apps.drf\_integration.form\_elements.fields.file.fobi\_integration\_form\_elements.FileIn Bases: [fobi.base.IntegrationFormFieldPlugin](#page-446-0), [fobi.contrib.apps.drf\\_integration.base.](#page-253-0) [DRFSubmitPluginFormDataMixin](#page-253-0)

FileField plugin.

get\_custom\_field\_instances(*form\_element\_plugin*, *request=None*, *form\_entry=None*, *form\_element\_entries=None*, *\*\*kwargs*)

Get form field instances.

group = 'Fields'

integrate\_with = 'drf\_integration'

name = 'File'

submit\_plugin\_form\_data(*form\_element\_plugin*, *form\_entry*, *request*, *serializer*, *form\_element\_entries=None*, *\*\*kwargs*)

Submit plugin form data.

Called on form submission (when user actually posts the data to assembled form).

**Parameters**

- form\_element\_plugin –
- form\_entry ([fobi.models.FormEntry](#page-477-0)) Instance of fobi.models.FormEntry.
- request  $(django.http.HttpRequest) -$
- serializer (rest\_framework.serializers.Serializer) –
- form\_element\_entries (iterable) –

uid = 'file'

**39.4.1.1.1.112 Module contents**

**39.4.1.1.1.113 fobi.contrib.apps.drf\_integration.form\_elements.fields.float package**

**39.4.1.1.1.114 Submodules**

**39.4.1.1.1.115 fobi.contrib.apps.drf\_integration.form\_elements.fields.float.apps module**

```
class fobi.contrib.apps.drf_integration.form_elements.fields.float.apps.Config(app_name,
```
*app\_module*)

```
Bases: django.apps.config.AppConfig
Config.
label = 'fobi_contrib_apps_drf_integration_form_elements_fields_float'
name = 'fobi.contrib.apps.drf_integration.form_elements.fields.float'
```
### **39.4.1.1.1.116 fobi.contrib.apps.drf\_integration.form\_elements.fields.float.base module**

class fobi.contrib.apps.drf\_integration.form\_elements.fields.float.base.FloatInputPlugin(*user=None*) Bases: [fobi.base.IntegrationFormFieldPlugin](#page-446-0), [fobi.contrib.apps.drf\\_integration.base.](#page-253-0) [DRFSubmitPluginFormDataMixin](#page-253-0)

FloatField plugin.

get\_custom\_field\_instances(*form\_element\_plugin*, *request=None*, *form\_entry=None*, *form\_element\_entries=None*, *\*\*kwargs*)

Get form field instances.

```
group = 'Fields'
integrate_with = 'drf_integration'
name = 'Float'
uid = 'float'
```
# **39.4.1.1.1.117 fobi.contrib.apps.drf\_integration.form\_elements.fields.float.fobi\_integration\_form\_elements module**

class fobi.contrib.apps.drf\_integration.form\_elements.fields.float.fobi\_integration\_form\_elements.FloatInputPlugin(*user=None*) Bases: [fobi.base.IntegrationFormFieldPlugin](#page-446-0), [fobi.contrib.apps.drf\\_integration.base.](#page-253-0) [DRFSubmitPluginFormDataMixin](#page-253-0)

FloatField plugin.

```
get_custom_field_instances(form_element_plugin, request=None, form_entry=None,
                              form_element_entries=None, **kwargs)
```
Get form field instances.

group = 'Fields'

integrate\_with = 'drf\_integration'

name = 'Float'

uid = 'float'

**39.4.1.1.1.118 Module contents**

**39.4.1.1.1.119 fobi.contrib.apps.drf\_integration.form\_elements.fields.hidden package**

**39.4.1.1.1.120 Submodules**

**39.4.1.1.1.121 fobi.contrib.apps.drf\_integration.form\_elements.fields.hidden.apps module**

class fobi.contrib.apps.drf\_integration.form\_elements.fields.hidden.apps.Config(*app\_name*,

Bases: django.apps.config.AppConfig

Config.

label = 'fobi\_contrib\_apps\_drf\_integration\_form\_elements\_fields\_hidden'

name = 'fobi.contrib.apps.drf\_integration.form\_elements.fields.hidden'

**39.4.1.1.1.122 fobi.contrib.apps.drf\_integration.form\_elements.fields.hidden.base module**

class fobi.contrib.apps.drf\_integration.form\_elements.fields.hidden.base.HiddenInputPlugin(*user=None*) Bases: [fobi.base.IntegrationFormFieldPlugin](#page-446-0), [fobi.contrib.apps.drf\\_integration.base.](#page-253-0) [DRFSubmitPluginFormDataMixin](#page-253-0)

CharField plugin.

get\_custom\_field\_instances(*form\_element\_plugin*, *request=None*, *form\_entry=None*, *form\_element\_entries=None*, *\*\*kwargs*)

Get form field instances.

group = 'Fields'

integrate\_with = 'drf\_integration'

name = 'Hidden'

uid = 'hidden'

## **39.4.1.1.1.123 fobi.contrib.apps.drf\_integration.form\_elements.fields.hidden.fobi\_integration\_form\_elements module**

class fobi.contrib.apps.drf\_integration.form\_elements.fields.hidden.fobi\_integration\_form\_elements.Hidd Bases: [fobi.base.IntegrationFormFieldPlugin](#page-446-0), [fobi.contrib.apps.drf\\_integration.base.](#page-253-0) [DRFSubmitPluginFormDataMixin](#page-253-0)

CharField plugin.

get\_custom\_field\_instances(*form\_element\_plugin*, *request=None*, *form\_entry=None*, *form\_element\_entries=None*, *\*\*kwargs*)

Get form field instances.

group = 'Fields'

integrate\_with = 'drf\_integration'

name = 'Hidden'

uid = 'hidden'

**39.4.1.1.1.124 Module contents**

**39.4.1.1.1.125 fobi.contrib.apps.drf\_integration.form\_elements.fields.input package**

**39.4.1.1.1.126 Submodules**

**39.4.1.1.1.127 fobi.contrib.apps.drf\_integration.form\_elements.fields.input.apps module**

class fobi.contrib.apps.drf\_integration.form\_elements.fields.input.apps.Config(*app\_name*,

*app\_module*)

Bases: django.apps.config.AppConfig

Config.

label = 'fobi\_contrib\_apps\_drf\_integration\_form\_elements\_fields\_input'

name = 'fobi.contrib.apps.drf\_integration.form\_elements.fields.input'

**39.4.1.1.1.128 fobi.contrib.apps.drf\_integration.form\_elements.fields.input.base module**

class fobi.contrib.apps.drf\_integration.form\_elements.fields.input.base.InputPlugin(*user=None*) Bases: [fobi.base.IntegrationFormFieldPlugin](#page-446-0), [fobi.contrib.apps.drf\\_integration.base.](#page-253-0) [DRFSubmitPluginFormDataMixin](#page-253-0)

CharField plugin.

get\_custom\_field\_instances(*form\_element\_plugin*, *request=None*, *form\_entry=None*, *form\_element\_entries=None*, *\*\*kwargs*)

Get form field instances.

group = 'Fields'

integrate\_with = 'drf\_integration'

name = 'Text'

uid = 'input'

# **39.4.1.1.1.129 fobi.contrib.apps.drf\_integration.form\_elements.fields.input.fobi\_integration\_form\_elements module**

class fobi.contrib.apps.drf\_integration.form\_elements.fields.input.fobi\_integration\_form\_elements.Input Bases: [fobi.base.IntegrationFormFieldPlugin](#page-446-0), [fobi.contrib.apps.drf\\_integration.base.](#page-253-0) [DRFSubmitPluginFormDataMixin](#page-253-0)

CharField plugin.

```
get_custom_field_instances(form_element_plugin, request=None, form_entry=None,
                              form_element_entries=None, **kwargs)
```
Get form field instances.

group = 'Fields'

integrate\_with = 'drf\_integration'

name = 'Text'

uid = 'input'

**39.4.1.1.1.130 Module contents**

**39.4.1.1.1.131 fobi.contrib.apps.drf\_integration.form\_elements.fields.integer package**

**39.4.1.1.1.132 Submodules**

```
39.4.1.1.1.133 fobi.contrib.apps.drf_integration.form_elements.fields.integer.apps module
```
class fobi.contrib.apps.drf\_integration.form\_elements.fields.integer.apps.Config(*app\_name*,

Bases: django.apps.config.AppConfig

Config.

label = 'fobi\_contrib\_apps\_drf\_integration\_form\_elements\_fields\_integer'

name = 'fobi.contrib.apps.drf\_integration.form\_elements.fields.integer'

**39.4.1.1.1.134 fobi.contrib.apps.drf\_integration.form\_elements.fields.integer.base module**

class fobi.contrib.apps.drf\_integration.form\_elements.fields.integer.base.IntegerInputPlugin(*user=None*) Bases: [fobi.base.IntegrationFormFieldPlugin](#page-446-0), [fobi.contrib.apps.drf\\_integration.base.](#page-253-0) [DRFSubmitPluginFormDataMixin](#page-253-0)

IntegerField plugin.

```
get_custom_field_instances(form_element_plugin, request=None, form_entry=None,
                              form_element_entries=None, **kwargs)
```
Get form field instances.

group = 'Fields'

integrate\_with = 'drf\_integration'

name = 'Integer'

uid = 'integer'

## **39.4.1.1.1.135 fobi.contrib.apps.drf\_integration.form\_elements.fields.integer.fobi\_integration\_form\_elements module**

class fobi.contrib.apps.drf\_integration.form\_elements.fields.integer.fobi\_integration\_form\_elements.Int Bases: [fobi.base.IntegrationFormFieldPlugin](#page-446-0), [fobi.contrib.apps.drf\\_integration.base.](#page-253-0) [DRFSubmitPluginFormDataMixin](#page-253-0)

IntegerField plugin.

get\_custom\_field\_instances(*form\_element\_plugin*, *request=None*, *form\_entry=None*, *form\_element\_entries=None*, *\*\*kwargs*)

Get form field instances.

group = 'Fields'

integrate\_with = 'drf\_integration'

name = 'Integer'

uid = 'integer'

**39.4.1.1.1.136 Module contents**

**39.4.1.1.1.137 fobi.contrib.apps.drf\_integration.form\_elements.fields.ip\_address package**

**39.4.1.1.1.138 Submodules**

**39.4.1.1.1.139 fobi.contrib.apps.drf\_integration.form\_elements.fields.ip\_address.apps module**

class fobi.contrib.apps.drf\_integration.form\_elements.fields.ip\_address.apps.Config(*app\_name*,

*app\_module*)

Bases: django.apps.config.AppConfig

Config.

label = 'fobi\_contrib\_apps\_drf\_integration\_form\_elements\_fields\_ip\_address'

name = 'fobi.contrib.apps.drf\_integration.form\_elements.fields.ip\_address'

**39.4.1.1.1.140 fobi.contrib.apps.drf\_integration.form\_elements.fields.ip\_address.base module**

class fobi.contrib.apps.drf\_integration.form\_elements.fields.ip\_address.base.IPAddressInputPlugin(*user=None*) Bases: [fobi.base.IntegrationFormFieldPlugin](#page-446-0), [fobi.contrib.apps.drf\\_integration.base.](#page-253-0) [DRFSubmitPluginFormDataMixin](#page-253-0)

IPAddressField plugin.

get\_custom\_field\_instances(*form\_element\_plugin*, *request=None*, *form\_entry=None*, *form\_element\_entries=None*, *\*\*kwargs*)

Get form field instances.

group = 'Fields'

integrate\_with = 'drf\_integration'

name = 'IP address'

```
uid = 'ip_address'
```
**39.4.1.1.1.141 fobi.contrib.apps.drf\_integration.form\_elements.fields.ip\_address.fobi\_integration\_form\_elements module**

class fobi.contrib.apps.drf\_integration.form\_elements.fields.ip\_address.fobi\_integration\_form\_elements. Bases: [fobi.base.IntegrationFormFieldPlugin](#page-446-0), [fobi.contrib.apps.drf\\_integration.base.](#page-253-0) [DRFSubmitPluginFormDataMixin](#page-253-0)

IPAddressField plugin.

```
get_custom_field_instances(form_element_plugin, request=None, form_entry=None,
                              form_element_entries=None, **kwargs)
```
Get form field instances.

group = 'Fields'

integrate\_with = 'drf\_integration'

name = 'IP address'

uid = 'ip\_address'

**39.4.1.1.1.142 Module contents**

**39.4.1.1.1.143 fobi.contrib.apps.drf\_integration.form\_elements.fields.null\_boolean package**

**39.4.1.1.1.144 Submodules**

**39.4.1.1.1.145 fobi.contrib.apps.drf\_integration.form\_elements.fields.null\_boolean.apps module**

class fobi.contrib.apps.drf\_integration.form\_elements.fields.null\_boolean.apps.Config(*app\_name*,

Bases: django.apps.config.AppConfig

Config.

label = 'fobi\_contrib\_apps\_drf\_integration\_form\_elements\_fields\_null\_boolean'

name = 'fobi.contrib.apps.drf\_integration.form\_elements.fields.null\_boolean'

**39.4.1.1.1.146 fobi.contrib.apps.drf\_integration.form\_elements.fields.null\_boolean.base module**

class fobi.contrib.apps.drf\_integration.form\_elements.fields.null\_boolean.base.NullBooleanSelectPlugin( Bases: [fobi.base.IntegrationFormFieldPlugin](#page-446-0), [fobi.contrib.apps.drf\\_integration.base.](#page-253-0) [DRFSubmitPluginFormDataMixin](#page-253-0)

NullBooleanField select plugin.

get\_custom\_field\_instances(*form\_element\_plugin*, *request=None*, *form\_entry=None*, *form\_element\_entries=None*, *\*\*kwargs*)

Get form field instances.

group = 'Fields'

integrate\_with = 'drf\_integration'

name = 'Null boolean'

uid = 'null\_boolean'

# **39.4.1.1.1.147 fobi.contrib.apps.drf\_integration.form\_elements.fields.null\_boolean.fobi\_integration\_form\_elements module**

class fobi.contrib.apps.drf\_integration.form\_elements.fields.null\_boolean.fobi\_integration\_form\_elements.NullBooleanSelectPlugin(*user=None*) Bases: [fobi.base.IntegrationFormFieldPlugin](#page-446-0), [fobi.contrib.apps.drf\\_integration.base.](#page-253-0) [DRFSubmitPluginFormDataMixin](#page-253-0)

NullBooleanField select plugin.

```
get_custom_field_instances(form_element_plugin, request=None, form_entry=None,
                              form_element_entries=None, **kwargs)
```
Get form field instances.

group = 'Fields'

integrate\_with = 'drf\_integration'

name = 'Null boolean'

uid = 'null\_boolean'

**39.4.1.1.1.148 Module contents**

**39.4.1.1.1.149 fobi.contrib.apps.drf\_integration.form\_elements.fields.password package**

**39.4.1.1.1.150 Submodules**

**39.4.1.1.1.151 fobi.contrib.apps.drf\_integration.form\_elements.fields.password.apps module**

class fobi.contrib.apps.drf\_integration.form\_elements.fields.password.apps.Config(*app\_name*,

Bases: django.apps.config.AppConfig

Config.

label = 'fobi\_contrib\_apps\_drf\_integration\_form\_elements\_fields\_password'

name = 'fobi.contrib.apps.drf\_integration.form\_elements.fields.password'

**39.4.1.1.1.152 fobi.contrib.apps.drf\_integration.form\_elements.fields.password.base module**

```
class fobi.contrib.apps.drf_integration.form_elements.fields.password.base.PasswordInputPlugin(user=None)
    Bases: fobi.base.IntegrationFormFieldPlugin, fobi.contrib.apps.drf_integration.base.
    DRFSubmitPluginFormDataMixin
```
CharField plugin.

get\_custom\_field\_instances(*form\_element\_plugin*, *request=None*, *form\_entry=None*, *form\_element\_entries=None*, *\*\*kwargs*)

Get form field instances.

group = 'Fields'

integrate\_with = 'drf\_integration'

name = 'Text'

```
uid = 'password'
```
# **39.4.1.1.1.153 fobi.contrib.apps.drf\_integration.form\_elements.fields.password.fobi\_integration\_form\_elements module**

class fobi.contrib.apps.drf\_integration.form\_elements.fields.password.fobi\_integration\_form\_elements.Pa Bases: [fobi.base.IntegrationFormFieldPlugin](#page-446-0), [fobi.contrib.apps.drf\\_integration.base.](#page-253-0) [DRFSubmitPluginFormDataMixin](#page-253-0)

CharField plugin.

```
get_custom_field_instances(form_element_plugin, request=None, form_entry=None,
                              form_element_entries=None, **kwargs)
```
Get form field instances.

group = 'Fields'

integrate\_with = 'drf\_integration'

name = 'Text'

uid = 'password'

**39.4.1.1.1.154 Module contents**

**39.4.1.1.1.155 fobi.contrib.apps.drf\_integration.form\_elements.fields.radio package**

**39.4.1.1.1.156 Submodules**

```
39.4.1.1.1.157 fobi.contrib.apps.drf_integration.form_elements.fields.radio.apps module
```
class fobi.contrib.apps.drf\_integration.form\_elements.fields.radio.apps.Config(*app\_name*,

*app\_module*)

Bases: django.apps.config.AppConfig

Config.

label = 'fobi\_contrib\_apps\_drf\_integration\_form\_elements\_fields\_radio'

name = 'fobi.contrib.apps.drf\_integration.form\_elements.fields.radio'

**39.4.1.1.1.158 fobi.contrib.apps.drf\_integration.form\_elements.fields.radio.base module**

class fobi.contrib.apps.drf\_integration.form\_elements.fields.radio.base.RadioInputPlugin(*user=None*) Bases: [fobi.base.IntegrationFormFieldPlugin](#page-446-0), [fobi.contrib.apps.drf\\_integration.base.](#page-253-0) [DRFSubmitPluginFormDataMixin](#page-253-0)

ChoiceField plugin.

get\_custom\_field\_instances(*form\_element\_plugin*, *request=None*, *form\_entry=None*, *form\_element\_entries=None*, *\*\*kwargs*)

Get form field instances.

group = 'Fields'

integrate\_with = 'drf\_integration'

name = 'Radio'

uid = 'radio'

# **39.4.1.1.1.159 fobi.contrib.apps.drf\_integration.form\_elements.fields.radio.fobi\_integration\_form\_elements module**

class fobi.contrib.apps.drf\_integration.form\_elements.fields.radio.fobi\_integration\_form\_elements.Radio Bases: [fobi.base.IntegrationFormFieldPlugin](#page-446-0), [fobi.contrib.apps.drf\\_integration.base.](#page-253-0) [DRFSubmitPluginFormDataMixin](#page-253-0)

ChoiceField plugin.

get\_custom\_field\_instances(*form\_element\_plugin*, *request=None*, *form\_entry=None*, *form\_element\_entries=None*, *\*\*kwargs*)

Get form field instances.

group = 'Fields'

integrate\_with = 'drf\_integration'

name = 'Radio'

uid = 'radio'

**39.4.1.1.1.160 Module contents**

**39.4.1.1.1.161 fobi.contrib.apps.drf\_integration.form\_elements.fields.range\_select package**

**39.4.1.1.1.162 Submodules**

**39.4.1.1.1.163 fobi.contrib.apps.drf\_integration.form\_elements.fields.range\_select.apps module**

class fobi.contrib.apps.drf\_integration.form\_elements.fields.range\_select.apps.Config(*app\_name*,

*app\_module*)

Bases: django.apps.config.AppConfig

Config.

label = 'fobi\_contrib\_apps\_drf\_integration\_form\_elements\_fields\_range\_select'

name = 'fobi.contrib.apps.drf\_integration.form\_elements.fields.range\_select'

**39.4.1.1.1.164 fobi.contrib.apps.drf\_integration.form\_elements.fields.range\_select.base module**

class fobi.contrib.apps.drf\_integration.form\_elements.fields.range\_select.base.RangeSelectInputPlugin(*u* Bases: [fobi.base.IntegrationFormFieldPlugin](#page-446-0), [fobi.contrib.apps.drf\\_integration.base.](#page-253-0) [DRFSubmitPluginFormDataMixin](#page-253-0)

ChoiceField plugin.

get\_custom\_field\_instances(*form\_element\_plugin*, *request=None*, *form\_entry=None*, *form\_element\_entries=None*, *\*\*kwargs*)

Get form field instances.

group = 'Fields'

integrate\_with = 'drf\_integration'

name = 'Range select'

```
uid = 'range_select'
```
**39.4.1.1.1.165 fobi.contrib.apps.drf\_integration.form\_elements.fields.range\_select.fobi\_integration\_form\_elements module**

class fobi.contrib.apps.drf\_integration.form\_elements.fields.range\_select.fobi\_integration\_form\_element Bases: [fobi.base.IntegrationFormFieldPlugin](#page-446-0), [fobi.contrib.apps.drf\\_integration.base.](#page-253-0) [DRFSubmitPluginFormDataMixin](#page-253-0)

ChoiceField plugin.

```
get_custom_field_instances(form_element_plugin, request=None, form_entry=None,
                              form_element_entries=None, **kwargs)
```
Get form field instances.

group = 'Fields'

integrate\_with = 'drf\_integration'

name = 'Range select'

uid = 'range\_select'

**39.4.1.1.1.166 Module contents**

**39.4.1.1.1.167 fobi.contrib.apps.drf\_integration.form\_elements.fields.regex package**

**39.4.1.1.1.168 Submodules**

**39.4.1.1.1.169 fobi.contrib.apps.drf\_integration.form\_elements.fields.regex.apps module**

class fobi.contrib.apps.drf\_integration.form\_elements.fields.regex.apps.Config(*app\_name*,

*app\_module*)

Bases: django.apps.config.AppConfig

Config.

label = 'fobi\_contrib\_apps\_drf\_integration\_form\_elements\_fields\_regex'

name = 'fobi.contrib.apps.drf\_integration.form\_elements.fields.regex'

**39.4.1.1.1.170 fobi.contrib.apps.drf\_integration.form\_elements.fields.regex.base module**

class fobi.contrib.apps.drf\_integration.form\_elements.fields.regex.base.RegexInputPlugin(*user=None*) Bases: [fobi.base.IntegrationFormFieldPlugin](#page-446-0), [fobi.contrib.apps.drf\\_integration.base.](#page-253-0) [DRFSubmitPluginFormDataMixin](#page-253-0)

RegexField plugin.

```
get_custom_field_instances(form_element_plugin, request=None, form_entry=None,
                              form_element_entries=None, **kwargs)
```
Get form field instances.

group = 'Fields'

integrate\_with = 'drf\_integration'

name = 'Regex'

 $uid = 'regex'$ 

# **39.4.1.1.1.171 fobi.contrib.apps.drf\_integration.form\_elements.fields.regex.fobi\_integration\_form\_elements module**

class fobi.contrib.apps.drf\_integration.form\_elements.fields.regex.fobi\_integration\_form\_elements.Regex Bases: [fobi.base.IntegrationFormFieldPlugin](#page-446-0), [fobi.contrib.apps.drf\\_integration.base.](#page-253-0) [DRFSubmitPluginFormDataMixin](#page-253-0)

RegexField plugin.

get\_custom\_field\_instances(*form\_element\_plugin*, *request=None*, *form\_entry=None*, *form\_element\_entries=None*, *\*\*kwargs*)

Get form field instances.

group = 'Fields'

integrate\_with = 'drf\_integration'

name = 'Regex'

 $uid = 'regex'$ 

**39.4.1.1.1.172 Module contents**

**39.4.1.1.1.173 fobi.contrib.apps.drf\_integration.form\_elements.fields.select package**

**39.4.1.1.1.174 Submodules**

**39.4.1.1.1.175 fobi.contrib.apps.drf\_integration.form\_elements.fields.select.apps module**

class fobi.contrib.apps.drf\_integration.form\_elements.fields.select.apps.Config(*app\_name*,

*app\_module*)

Bases: django.apps.config.AppConfig

Config.

label = 'fobi\_contrib\_apps\_drf\_integration\_form\_elements\_fields\_select'

name = 'fobi.contrib.apps.drf\_integration.form\_elements.fields.select'

**39.4.1.1.1.176 fobi.contrib.apps.drf\_integration.form\_elements.fields.select.base module**

class fobi.contrib.apps.drf\_integration.form\_elements.fields.select.base.SelectInputPlugin(*user=None*) Bases: [fobi.base.IntegrationFormFieldPlugin](#page-446-0), [fobi.contrib.apps.drf\\_integration.base.](#page-253-0) [DRFSubmitPluginFormDataMixin](#page-253-0)

ChoiceField plugin.

get\_custom\_field\_instances(*form\_element\_plugin*, *request=None*, *form\_entry=None*, *form\_element\_entries=None*, *\*\*kwargs*)

Get form field instances.

group = 'Fields' integrate\_with = 'drf\_integration' name = 'Select'

uid = 'select'

# **39.4.1.1.1.177 fobi.contrib.apps.drf\_integration.form\_elements.fields.select.fobi\_integration\_form\_elements module**

class fobi.contrib.apps.drf\_integration.form\_elements.fields.select.fobi\_integration\_form\_elements.Sele Bases: [fobi.base.IntegrationFormFieldPlugin](#page-446-0), [fobi.contrib.apps.drf\\_integration.base.](#page-253-0) [DRFSubmitPluginFormDataMixin](#page-253-0)

ChoiceField plugin.

```
get_custom_field_instances(form_element_plugin, request=None, form_entry=None,
                              form_element_entries=None, **kwargs)
```
Get form field instances.

group = 'Fields'

integrate\_with = 'drf\_integration'

name = 'Select'

uid = 'select'

**39.4.1.1.1.178 Module contents**

**39.4.1.1.1.179 fobi.contrib.apps.drf\_integration.form\_elements.fields.select\_model\_object package**

#### **39.4.1.1.1.180 Submodules**

**39.4.1.1.1.181 fobi.contrib.apps.drf\_integration.form\_elements.fields.select\_model\_object.apps module**

class fobi.contrib.apps.drf\_integration.form\_elements.fields.select\_model\_object.apps.Config(*app\_name*,

*app\_module*)

Bases: django.apps.config.AppConfig

Config.

```
label = 'fobi_contrib_apps_drf_integration_form_elements_fields_select_model_object'
```
name = 'fobi.contrib.apps.drf\_integration.form\_elements.fields.select\_model\_object'

```
39.4.1.1.1.182 fobi.contrib.apps.drf_integration.form_elements.fields.select_model_object.base
              module
```
class fobi.contrib.apps.drf\_integration.form\_elements.fields.select\_model\_object.base.SelectModelObject Bases: [fobi.base.IntegrationFormFieldPlugin](#page-446-0), [fobi.contrib.apps.drf\\_integration.base.](#page-253-0) [DRFSubmitPluginFormDataMixin](#page-253-0)

ChoiceField plugin.

```
get_custom_field_instances(form_element_plugin, request=None, form_entry=None,
                              form_element_entries=None, **kwargs)
```
Get form field instances.

```
group = 'Fields'
```

```
integrate_with = 'drf_integration'
```

```
name = 'Select model object'
```
submit\_plugin\_form\_data(*form\_element\_plugin*, *form\_entry*, *request*, *serializer*, *form\_element\_entries=None*, *\*\*kwargs*)

Submit plugin form data.

Called on form submission (when user actually posts the data to assembled form).

**Parameters**

- form\_element\_plugin –
- form\_entry ([fobi.models.FormEntry](#page-477-0)) Instance of fobi.models.FormEntry.
- request (django.http.HttpRequest) –
- serializer (rest\_framework.serializers.Serializer) –
- form\_element\_entries (*iterable*) –

uid = 'select\_model\_object'

# **39.4.1.1.1.183 fobi.contrib.apps.drf\_integration.form\_elements.fields.select\_model\_object.fobi\_integration\_form\_elements module**

class fobi.contrib.apps.drf\_integration.form\_elements.fields.select\_model\_object.fobi\_integration\_form\_ Bases: [fobi.base.IntegrationFormFieldPlugin](#page-446-0), [fobi.contrib.apps.drf\\_integration.base.](#page-253-0) [DRFSubmitPluginFormDataMixin](#page-253-0)

ChoiceField plugin.

```
get_custom_field_instances(form_element_plugin, request=None, form_entry=None,
                              form_element_entries=None, **kwargs)
```
Get form field instances.

```
group = 'Fields'
```
integrate\_with = 'drf\_integration'

name = 'Select model object'

```
submit_plugin_form_data(form_element_plugin, form_entry, request, serializer,
```
*form\_element\_entries=None*, *\*\*kwargs*)

Submit plugin form data.

Called on form submission (when user actually posts the data to assembled form).

#### **Parameters**

- form\_element\_plugin –
- form\_entry ([fobi.models.FormEntry](#page-477-0)) Instance of fobi.models.FormEntry.
- request (django.http.HttpRequest) –
- serializer (rest\_framework.serializers.Serializer) –
- form\_element\_entries (iterable) –

uid = 'select\_model\_object'

# **39.4.1.1.1.184 Module contents**

**39.4.1.1.1.185 fobi.contrib.apps.drf\_integration.form\_elements.fields.select\_multiple package**

#### **39.4.1.1.1.186 Submodules**

**39.4.1.1.1.187 fobi.contrib.apps.drf\_integration.form\_elements.fields.select\_multiple.apps module**

class fobi.contrib.apps.drf\_integration.form\_elements.fields.select\_multiple.apps.Config(*app\_name*,

Bases: django.apps.config.AppConfig

Config.

```
label = 'fobi_contrib_apps_drf_integration_form_elements_fields_select_multiple'
name = 'fobi.contrib.apps.drf_integration.form_elements.fields.select_multiple'
```
**39.4.1.1.1.188 fobi.contrib.apps.drf\_integration.form\_elements.fields.select\_multiple.base module**

class fobi.contrib.apps.drf\_integration.form\_elements.fields.select\_multiple.base.SelectMultipleInputPl Bases: [fobi.base.IntegrationFormFieldPlugin](#page-446-0), [fobi.contrib.apps.drf\\_integration.base.](#page-253-0) [DRFSubmitPluginFormDataMixin](#page-253-0)

MultipleChoiceField plugin.

```
get_custom_field_instances(form_element_plugin, request=None, form_entry=None,
                              form_element_entries=None, **kwargs)
```
Get form field instances.

group = 'Fields'

integrate\_with = 'drf\_integration'

```
name = 'Select multiple'
```
submit\_plugin\_form\_data(*form\_element\_plugin*, *form\_entry*, *request*, *serializer*,

*form\_element\_entries=None*, *\*\*kwargs*)

Submit plugin form data.

Called on form submission (when user actually posts the data to assembled form).

**Parameters**

- form\_element\_plugin –
- form\_entry ([fobi.models.FormEntry](#page-477-0)) Instance of fobi.models.FormEntry.
- request (django.http.HttpRequest) –
- serializer (rest\_framework.serializers.Serializer) –
- form\_element\_entries (iterable) –

```
uid = 'select_multiple'
```
# **39.4.1.1.1.189 fobi.contrib.apps.drf\_integration.form\_elements.fields.select\_multiple.fobi\_integration\_form\_elements module**

class fobi.contrib.apps.drf\_integration.form\_elements.fields.select\_multiple.fobi\_integration\_form\_elem Bases: [fobi.base.IntegrationFormFieldPlugin](#page-446-0), [fobi.contrib.apps.drf\\_integration.base.](#page-253-0) [DRFSubmitPluginFormDataMixin](#page-253-0)

MultipleChoiceField plugin.

get\_custom\_field\_instances(*form\_element\_plugin*, *request=None*, *form\_entry=None*, *form\_element\_entries=None*, *\*\*kwargs*)

Get form field instances.

group = 'Fields'

integrate\_with = 'drf\_integration'

```
name = 'Select multiple'
```
submit\_plugin\_form\_data(*form\_element\_plugin*, *form\_entry*, *request*, *serializer*, *form\_element\_entries=None*, *\*\*kwargs*)

Submit plugin form data.

Called on form submission (when user actually posts the data to assembled form).

#### **Parameters**

- form\_element\_plugin –
- form\_entry ([fobi.models.FormEntry](#page-477-0)) Instance of fobi.models.FormEntry.
- request  $(d$ *jango.http.HttpRequest*) –
- serializer (rest\_framework.serializers.Serializer) –
- form\_element\_entries (iterable) –

uid = 'select\_multiple'

#### **39.4.1.1.1.190 Module contents**

**39.4.1.1.1.191 fobi.contrib.apps.drf\_integration.form\_elements.fields.select\_multiple\_model\_objects package**

**39.4.1.1.1.192 Submodules**

### **39.4.1.1.1.193 fobi.contrib.apps.drf\_integration.form\_elements.fields.select\_multiple\_model\_objects.apps module**

class fobi.contrib.apps.drf\_integration.form\_elements.fields.select\_multiple\_model\_objects.apps.Config(*a* 

```
Bases: django.apps.config.AppConfig
Config.
label ='fobi_contrib_apps_drf_integration_form_elements_fields_select_multiple_model_objects'
name = 'fobi.contrib.apps.drf_integration.form_elements.fields.
select_multiple_model_objects'
```
### **39.4.1.1.1.194 fobi.contrib.apps.drf\_integration.form\_elements.fields.select\_multiple\_model\_objects.base module**

class fobi.contrib.apps.drf\_integration.form\_elements.fields.select\_multiple\_model\_objects.base.SelectM Bases: [fobi.base.IntegrationFormFieldPlugin](#page-446-0), [fobi.contrib.apps.drf\\_integration.base.](#page-253-0) [DRFSubmitPluginFormDataMixin](#page-253-0)

ModelMultipleChoiceField plugin.

get\_custom\_field\_instances(*form\_element\_plugin*, *request=None*, *form\_entry=None*, *form\_element\_entries=None*, *\*\*kwargs*)

Get form field instances.

group = 'Fields'

```
integrate_with = 'drf_integration'
```
#### name = 'Select multiple model objects'

submit\_plugin\_form\_data(*form\_element\_plugin*, *form\_entry*, *request*, *serializer*, *form\_element\_entries=None*, *\*\*kwargs*)

Submit plugin form data.

Called on form submission (when user actually posts the data to assembled form).

#### **Parameters**

- form\_element\_plugin –
- form\_entry ([fobi.models.FormEntry](#page-477-0)) Instance of fobi.models.FormEntry.
- request (django.http.HttpRequest) –
- serializer (rest\_framework.serializers.Serializer) –
- form\_element\_entries (iterable) –

```
uid = 'select_multiple_model_objects'
```
### **39.4.1.1.1.195 fobi.contrib.apps.drf\_integration.form\_elements.fields.select\_multiple\_model\_objects.fobi\_integration\_form\_elements module**

class fobi.contrib.apps.drf\_integration.form\_elements.fields.select\_multiple\_model\_objects.fobi\_integra Bases: [fobi.base.IntegrationFormFieldPlugin](#page-446-0), [fobi.contrib.apps.drf\\_integration.base.](#page-253-0) [DRFSubmitPluginFormDataMixin](#page-253-0)

ModelMultipleChoiceField plugin.

get\_custom\_field\_instances(*form\_element\_plugin*, *request=None*, *form\_entry=None*, *form\_element\_entries=None*, *\*\*kwargs*)

Get form field instances.

group = 'Fields'

```
integrate_with = 'drf_integration'
```

```
name = 'Select multiple model objects'
```

```
submit_plugin_form_data(form_element_plugin, form_entry, request, serializer,
```
*form\_element\_entries=None*, *\*\*kwargs*)

Submit plugin form data.

Called on form submission (when user actually posts the data to assembled form).

**Parameters**

- form\_element\_plugin –
- form\_entry ([fobi.models.FormEntry](#page-477-0)) Instance of fobi.models.FormEntry.
- request (django.http.HttpRequest) –
- serializer (rest\_framework.serializers.Serializer) –
- form\_element\_entries (*iterable*) –
- uid = 'select\_multiple\_model\_objects'

**39.4.1.1.1.196 Module contents**

- **39.4.1.1.1.197 fobi.contrib.apps.drf\_integration.form\_elements.fields.select\_multiple\_with\_max package**
- **39.4.1.1.1.198 Submodules**
- **39.4.1.1.1.199 fobi.contrib.apps.drf\_integration.form\_elements.fields.select\_multiple\_with\_max.apps module**
- class fobi.contrib.apps.drf\_integration.form\_elements.fields.select\_multiple\_with\_max.apps.Config(*app\_name*,

Bases: django.apps.config.AppConfig

Config.

```
label ='fobi_contrib_apps_drf_integration_form_elements_fields_select_multiple_with_max'
name =
'fobi.contrib.apps.drf_integration.form_elements.fields.select_multiple_with_max'
```
#### **39.4.1.1.1.200 fobi.contrib.apps.drf\_integration.form\_elements.fields.select\_multiple\_with\_max.base module**

class fobi.contrib.apps.drf\_integration.form\_elements.fields.select\_multiple\_with\_max.base.SelectMultip Bases: [fobi.base.IntegrationFormFieldPlugin](#page-446-0), [fobi.contrib.apps.drf\\_integration.base.](#page-253-0) [DRFSubmitPluginFormDataMixin](#page-253-0)

MultipleChoiceField with max plugin.

```
get_custom_field_instances(form_element_plugin, request=None, form_entry=None,
                              form_element_entries=None, **kwargs)
```
Get form field instances.

group = 'Fields'

integrate\_with = 'drf\_integration'

name = 'Select multiple with max'

submit\_plugin\_form\_data(*form\_element\_plugin*, *form\_entry*, *request*, *serializer*, *form\_element\_entries=None*, *\*\*kwargs*)

Submit plugin form data.

 $app_m$ 

Called on form submission (when user actually posts the data to assembled form).

#### **Parameters**

- form\_element\_plugin –
- form\_entry ([fobi.models.FormEntry](#page-477-0)) Instance of fobi.models.FormEntry.
- request (django.http.HttpRequest) –
- serializer (rest\_framework.serializers.Serializer) –
- form\_element\_entries (iterable) –

### uid = 'select\_multiple\_with\_max'

# **39.4.1.1.1.201 fobi.contrib.apps.drf\_integration.form\_elements.fields.select\_multiple\_with\_max.fobi\_integration\_form\_elements module**

class fobi.contrib.apps.drf\_integration.form\_elements.fields.select\_multiple\_with\_max.fobi\_integration\_ Bases: [fobi.base.IntegrationFormFieldPlugin](#page-446-0), [fobi.contrib.apps.drf\\_integration.base.](#page-253-0) [DRFSubmitPluginFormDataMixin](#page-253-0)

MultipleChoiceField with max plugin.

```
get_custom_field_instances(form_element_plugin, request=None, form_entry=None,
                              form_element_entries=None, **kwargs)
```
Get form field instances.

group = 'Fields'

```
integrate_with = 'drf_integration'
```
name = 'Select multiple with max'

submit\_plugin\_form\_data(*form\_element\_plugin*, *form\_entry*, *request*, *serializer*, *form\_element\_entries=None*, *\*\*kwargs*)

Submit plugin form data.

Called on form submission (when user actually posts the data to assembled form).

#### **Parameters**

- form\_element\_plugin –
- form\_entry ([fobi.models.FormEntry](#page-477-0)) Instance of fobi.models.FormEntry.
- request (django.http.HttpRequest) –
- serializer (rest\_framework.serializers.Serializer) –
- form\_element\_entries (iterable) –

uid = 'select\_multiple\_with\_max'

*app\_module*)

**39.4.1.1.1.202 Module contents**

**39.4.1.1.1.203 fobi.contrib.apps.drf\_integration.form\_elements.fields.slider package**

**39.4.1.1.1.204 Submodules**

**39.4.1.1.1.205 fobi.contrib.apps.drf\_integration.form\_elements.fields.slider.apps module**

class fobi.contrib.apps.drf\_integration.form\_elements.fields.slider.apps.Config(*app\_name*,

```
Bases: django.apps.config.AppConfig
Config.
label = 'fobi_contrib_apps_drf_integration_form_elements_fields_slider'
name = 'fobi.contrib.apps.drf_integration.form_elements.fields.slider'
```
**39.4.1.1.1.206 fobi.contrib.apps.drf\_integration.form\_elements.fields.slider.base module**

class fobi.contrib.apps.drf\_integration.form\_elements.fields.slider.base.SliderInputPlugin(*user=None*) Bases: [fobi.base.IntegrationFormFieldPlugin](#page-446-0), [fobi.contrib.apps.drf\\_integration.base.](#page-253-0) [DRFSubmitPluginFormDataMixin](#page-253-0)

ChoiceField plugin.

```
get_custom_field_instances(form_element_plugin, request=None, form_entry=None,
                              form_element_entries=None, **kwargs)
```
Get form field instances.

group = 'Fields'

integrate\_with = 'drf\_integration'

name = 'Slider'

uid = 'slider'

```
39.4.1.1.1.207 fobi.contrib.apps.drf_integration.form_elements.fields.slider.fobi_integration_form_elements
              module
```
class fobi.contrib.apps.drf\_integration.form\_elements.fields.slider.fobi\_integration\_form\_elements.Slid Bases: [fobi.base.IntegrationFormFieldPlugin](#page-446-0), [fobi.contrib.apps.drf\\_integration.base.](#page-253-0) [DRFSubmitPluginFormDataMixin](#page-253-0)

ChoiceField plugin.

```
get_custom_field_instances(form_element_plugin, request=None, form_entry=None,
                              form_element_entries=None, **kwargs)
```
Get form field instances.

group = 'Fields' integrate\_with = 'drf\_integration' name = 'Slider' uid = 'slider'

**39.4.1.1.1.208 Module contents**

**39.4.1.1.1.209 fobi.contrib.apps.drf\_integration.form\_elements.fields.slug package**

**39.4.1.1.1.210 Submodules**

**39.4.1.1.1.211 fobi.contrib.apps.drf\_integration.form\_elements.fields.slug.apps module**

class fobi.contrib.apps.drf\_integration.form\_elements.fields.slug.apps.Config(*app\_name*,

```
Bases: django.apps.config.AppConfig
Config.
label = 'fobi_contrib_apps_drf_integration_form_elements_fields_slug'
name = 'fobi.contrib.apps.drf_integration.form_elements.fields.slug'
```
**39.4.1.1.1.212 fobi.contrib.apps.drf\_integration.form\_elements.fields.slug.base module**

class fobi.contrib.apps.drf\_integration.form\_elements.fields.slug.base.SlugInputPlugin(*user=None*) Bases: [fobi.base.IntegrationFormFieldPlugin](#page-446-0), [fobi.contrib.apps.drf\\_integration.base.](#page-253-0) [DRFSubmitPluginFormDataMixin](#page-253-0)

SlugField plugin.

```
get_custom_field_instances(form_element_plugin, request=None, form_entry=None,
                              form_element_entries=None, **kwargs)
```
Get form field instances.

group = 'Fields'

integrate\_with = 'drf\_integration'

name = 'Slug'

 $uid = 'slug'$ 

```
39.4.1.1.1.213 fobi.contrib.apps.drf_integration.form_elements.fields.slug.fobi_integration_form_elements
              module
```
class fobi.contrib.apps.drf\_integration.form\_elements.fields.slug.fobi\_integration\_form\_elements.SlugIn Bases: [fobi.base.IntegrationFormFieldPlugin](#page-446-0), [fobi.contrib.apps.drf\\_integration.base.](#page-253-0) [DRFSubmitPluginFormDataMixin](#page-253-0)

SlugField plugin.

```
get_custom_field_instances(form_element_plugin, request=None, form_entry=None,
                              form_element_entries=None, **kwargs)
```
Get form field instances.

group = 'Fields' integrate\_with = 'drf\_integration' name = 'Slug'  $uid = 'slug'$ 

*app\_module*)

**39.4.1.1.1.214 Module contents**

**39.4.1.1.1.215 fobi.contrib.apps.drf\_integration.form\_elements.fields.text package**

**39.4.1.1.1.216 Submodules**

**39.4.1.1.1.217 fobi.contrib.apps.drf\_integration.form\_elements.fields.text.apps module**

class fobi.contrib.apps.drf\_integration.form\_elements.fields.text.apps.Config(*app\_name*,

```
Bases: django.apps.config.AppConfig
Config.
label = 'fobi_contrib_apps_drf_integration_form_elements_fields_text'
name = 'fobi.contrib.apps.drf_integration.form_elements.fields.text'
```
**39.4.1.1.1.218 fobi.contrib.apps.drf\_integration.form\_elements.fields.text.base module**

class fobi.contrib.apps.drf\_integration.form\_elements.fields.text.base.TextInputPlugin(*user=None*) Bases: [fobi.base.IntegrationFormFieldPlugin](#page-446-0), [fobi.contrib.apps.drf\\_integration.base.](#page-253-0) [DRFSubmitPluginFormDataMixin](#page-253-0)

CharField plugin.

```
get_custom_field_instances(form_element_plugin, request=None, form_entry=None,
                              form_element_entries=None, **kwargs)
```
Get form field instances.

group = 'Fields'

integrate\_with = 'drf\_integration'

name = 'Text'

uid = 'text'

```
39.4.1.1.1.219 fobi.contrib.apps.drf_integration.form_elements.fields.text.fobi_integration_form_elements
              module
```
class fobi.contrib.apps.drf\_integration.form\_elements.fields.text.fobi\_integration\_form\_elements.TextIn Bases: [fobi.base.IntegrationFormFieldPlugin](#page-446-0), [fobi.contrib.apps.drf\\_integration.base.](#page-253-0) [DRFSubmitPluginFormDataMixin](#page-253-0)

CharField plugin.

```
get_custom_field_instances(form_element_plugin, request=None, form_entry=None,
                              form_element_entries=None, **kwargs)
```
Get form field instances.

group = 'Fields' integrate\_with = 'drf\_integration' name = 'Text'  $uid = 'text'$ 

**39.4.1.1.1.220 Module contents**

**39.4.1.1.1.221 fobi.contrib.apps.drf\_integration.form\_elements.fields.textarea package**

**39.4.1.1.1.222 Submodules**

**39.4.1.1.1.223 fobi.contrib.apps.drf\_integration.form\_elements.fields.textarea.apps module**

class fobi.contrib.apps.drf\_integration.form\_elements.fields.textarea.apps.Config(*app\_name*,

```
Bases: django.apps.config.AppConfig
Config.
label = 'fobi_contrib_apps_drf_integration_form_elements_fields_textarea'
name = 'fobi.contrib.apps.drf_integration.form_elements.fields.textarea'
```
**39.4.1.1.1.224 fobi.contrib.apps.drf\_integration.form\_elements.fields.textarea.base module**

class fobi.contrib.apps.drf\_integration.form\_elements.fields.textarea.base.TextareaPlugin(*user=None*) Bases: [fobi.base.IntegrationFormFieldPlugin](#page-446-0), [fobi.contrib.apps.drf\\_integration.base.](#page-253-0) [DRFSubmitPluginFormDataMixin](#page-253-0)

CharField plugin.

```
get_custom_field_instances(form_element_plugin, request=None, form_entry=None,
                              form_element_entries=None, **kwargs)
```
Get form field instances.

group = 'Fields'

integrate\_with = 'drf\_integration'

name = 'Textarea'

uid = 'textarea'

```
39.4.1.1.1.225 fobi.contrib.apps.drf_integration.form_elements.fields.textarea.fobi_integration_form_elements
              module
```
class fobi.contrib.apps.drf\_integration.form\_elements.fields.textarea.fobi\_integration\_form\_elements.Te Bases: [fobi.base.IntegrationFormFieldPlugin](#page-446-0), [fobi.contrib.apps.drf\\_integration.base.](#page-253-0) [DRFSubmitPluginFormDataMixin](#page-253-0)

CharField plugin.

```
get_custom_field_instances(form_element_plugin, request=None, form_entry=None,
                              form_element_entries=None, **kwargs)
```
Get form field instances.

group = 'Fields' integrate\_with = 'drf\_integration' name = 'Textarea'

```
uid = 'textarea'
```
*app\_module*)

**39.4.1.1.1.226 Module contents**

**39.4.1.1.1.227 fobi.contrib.apps.drf\_integration.form\_elements.fields.time package**

**39.4.1.1.1.228 Submodules**

**39.4.1.1.1.229 fobi.contrib.apps.drf\_integration.form\_elements.fields.time.apps module**

class fobi.contrib.apps.drf\_integration.form\_elements.fields.time.apps.Config(*app\_name*,

```
Bases: django.apps.config.AppConfig
Config.
label = 'fobi_contrib_apps_drf_integration_form_elements_fields_time'
name = 'fobi.contrib.apps.drf_integration.form_elements.fields.time'
```
**39.4.1.1.1.230 fobi.contrib.apps.drf\_integration.form\_elements.fields.time.base module**

class fobi.contrib.apps.drf\_integration.form\_elements.fields.time.base.TimeInputPlugin(*user=None*) Bases: [fobi.base.IntegrationFormFieldPlugin](#page-446-0), [fobi.contrib.apps.drf\\_integration.base.](#page-253-0) [DRFSubmitPluginFormDataMixin](#page-253-0)

TimeField plugin.

```
get_custom_field_instances(form_element_plugin, request=None, form_entry=None,
                              form_element_entries=None, **kwargs)
```
Get form field instances.

group = 'Fields'

integrate\_with = 'drf\_integration'

name = 'Time'

 $uid = 'time'$ 

```
39.4.1.1.1.231 fobi.contrib.apps.drf_integration.form_elements.fields.time.fobi_integration_form_elements
              module
```
class fobi.contrib.apps.drf\_integration.form\_elements.fields.time.fobi\_integration\_form\_elements.TimeIn Bases: [fobi.base.IntegrationFormFieldPlugin](#page-446-0), [fobi.contrib.apps.drf\\_integration.base.](#page-253-0) [DRFSubmitPluginFormDataMixin](#page-253-0)

TimeField plugin.

```
get_custom_field_instances(form_element_plugin, request=None, form_entry=None,
                              form_element_entries=None, **kwargs)
```
Get form field instances.

group = 'Fields' integrate\_with = 'drf\_integration' name = 'Time'  $uid = 'time'$ 

**39.4.1.1.1.232 Module contents**

**39.4.1.1.1.233 fobi.contrib.apps.drf\_integration.form\_elements.fields.url package**

**39.4.1.1.1.234 Submodules**

**39.4.1.1.1.235 fobi.contrib.apps.drf\_integration.form\_elements.fields.url.apps module**

class fobi.contrib.apps.drf\_integration.form\_elements.fields.url.apps.Config(*app\_name*,

```
Bases: django.apps.config.AppConfig
Config.
label = 'fobi_contrib_apps_drf_integration_form_elements_fields_url'
name = 'fobi.contrib.apps.drf_integration.form_elements.fields.url'
```
**39.4.1.1.1.236 fobi.contrib.apps.drf\_integration.form\_elements.fields.url.base module**

class fobi.contrib.apps.drf\_integration.form\_elements.fields.url.base.URLInputPlugin(*user=None*) Bases: [fobi.base.IntegrationFormFieldPlugin](#page-446-0), [fobi.contrib.apps.drf\\_integration.base.](#page-253-0) [DRFSubmitPluginFormDataMixin](#page-253-0)

URLField plugin.

```
get_custom_field_instances(form_element_plugin, request=None, form_entry=None,
                              form_element_entries=None, **kwargs)
```
Get form field instances.

group = 'Fields'

integrate\_with = 'drf\_integration'

 $name = 'URL'$ 

 $uid = 'url'$ 

```
39.4.1.1.1.237 fobi.contrib.apps.drf_integration.form_elements.fields.url.fobi_integration_form_elements
              module
```
class fobi.contrib.apps.drf\_integration.form\_elements.fields.url.fobi\_integration\_form\_elements.URLInpu Bases: [fobi.base.IntegrationFormFieldPlugin](#page-446-0), [fobi.contrib.apps.drf\\_integration.base.](#page-253-0) [DRFSubmitPluginFormDataMixin](#page-253-0)

URLField plugin.

get\_custom\_field\_instances(*form\_element\_plugin*, *request=None*, *form\_entry=None*, *form\_element\_entries=None*, *\*\*kwargs*)

Get form field instances.

group = 'Fields' integrate\_with = 'drf\_integration' name = 'URL'  $uid = 'url'$ 

*app\_module*)

**39.4.1.1.1.238 Module contents**

**39.4.1.1.1.239 Module contents**

**39.4.1.1.1.240 Module contents**

**39.4.1.1.1.241 fobi.contrib.apps.drf\_integration.form\_handlers package**

**39.4.1.1.1.242 Subpackages**

**39.4.1.1.1.243 fobi.contrib.apps.drf\_integration.form\_handlers.db\_store package**

**39.4.1.1.1.244 Submodules**

**39.4.1.1.1.245 fobi.contrib.apps.drf\_integration.form\_handlers.db\_store.apps module**

class fobi.contrib.apps.drf\_integration.form\_handlers.db\_store.apps.Config(*app\_name*,

Bases: django.apps.config.AppConfig

Config.

label = 'fobi\_contrib\_apps\_drf\_integration\_form\_handlers\_db\_store'

name = 'fobi.contrib.apps.drf\_integration.form\_handlers.db\_store'

**39.4.1.1.1.246 fobi.contrib.apps.drf\_integration.form\_handlers.db\_store.base module**

class fobi.contrib.apps.drf\_integration.form\_handlers.db\_store.base.DBStoreHandlerPlugin(*user=None*) Bases: [fobi.base.IntegrationFormHandlerPlugin](#page-447-0)

DB store form handler plugin.

Can be used only once per form.

integrate\_with = 'drf\_integration'

name = 'DB store'

run(*form\_handler\_plugin*, *form\_entry*, *request*, *form\_element\_entries=None*, *\*\*kwargs*) Run.

uid  $=$  'db store'

### **39.4.1.1.1.247 fobi.contrib.apps.drf\_integration.form\_handlers.db\_store.fobi\_integration\_form\_handlers module**

class fobi.contrib.apps.drf\_integration.form\_handlers.db\_store.fobi\_integration\_form\_handlers.DBStoreHa Bases: [fobi.base.IntegrationFormHandlerPlugin](#page-447-0)

DB store form handler plugin.

Can be used only once per form.

integrate\_with = 'drf\_integration'

name = 'DB store' run(*form\_handler\_plugin*, *form\_entry*, *request*, *form\_element\_entries=None*, *\*\*kwargs*) Run.

uid = 'db\_store'

**39.4.1.1.1.248 Module contents**

**39.4.1.1.1.249 fobi.contrib.apps.drf\_integration.form\_handlers.http\_repost package**

**39.4.1.1.1.250 Submodules**

**39.4.1.1.1.251 fobi.contrib.apps.drf\_integration.form\_handlers.http\_repost.apps module**

class fobi.contrib.apps.drf\_integration.form\_handlers.http\_repost.apps.Config(*app\_name*,

Config.

label = 'fobi\_contrib\_apps\_drf\_integration\_form\_handlers\_http\_repost'

name = 'fobi.contrib.apps.drf\_integration.form\_handlers.http\_repost'

**39.4.1.1.1.252 fobi.contrib.apps.drf\_integration.form\_handlers.http\_repost.base module**

class fobi.contrib.apps.drf\_integration.form\_handlers.http\_repost.base.HTTPRepostHandlerPlugin(*user=None*) Bases: [fobi.base.IntegrationFormHandlerPlugin](#page-447-0)

HTTP re-post handler plugin.

integrate\_with = 'drf\_integration'

Bases: django.apps.config.AppConfig

name = 'Mail'

run(*form\_handler\_plugin*, *form\_entry*, *request*, *form\_element\_entries=None*, *\*\*kwargs*) Run.

uid = 'http\_repost'

### **39.4.1.1.1.253 fobi.contrib.apps.drf\_integration.form\_handlers.http\_repost.fobi\_integration\_form\_handlers module**

class fobi.contrib.apps.drf\_integration.form\_handlers.http\_repost.fobi\_integration\_form\_handlers.HTTPRe Bases: [fobi.base.IntegrationFormHandlerPlugin](#page-447-0)

HTTP re-post handler plugin.

integrate\_with = 'drf\_integration'

name = 'Mail'

run(*form\_handler\_plugin*, *form\_entry*, *request*, *form\_element\_entries=None*, *\*\*kwargs*) Run.

uid = 'http\_repost'
*app\_module*)

**39.4.1.1.1.254 Module contents**

**39.4.1.1.1.255 fobi.contrib.apps.drf\_integration.form\_handlers.mail package**

**39.4.1.1.1.256 Submodules**

```
39.4.1.1.1.257 fobi.contrib.apps.drf_integration.form_handlers.mail.apps module
```
class fobi.contrib.apps.drf\_integration.form\_handlers.mail.apps.Config(*app\_name*,

```
Bases: django.apps.config.AppConfig
```
Config.

label = 'fobi\_contrib\_apps\_drf\_integration\_form\_handlers\_mail'

name = 'fobi.contrib.apps.drf\_integration.form\_handlers.mail'

**39.4.1.1.1.258 fobi.contrib.apps.drf\_integration.form\_handlers.mail.base module**

class fobi.contrib.apps.drf\_integration.form\_handlers.mail.base.MailHandlerPlugin(*user=None*) Bases: [fobi.base.IntegrationFormHandlerPlugin](#page-447-0)

Mail handler form handler plugin.

Can be used only once per form.

integrate\_with = 'drf\_integration'

name = 'Mail'

run(*form\_handler\_plugin*, *form\_entry*, *request*, *form\_element\_entries=None*, *\*\*kwargs*) Run.

 $uid = 'mail'$ 

# **39.4.1.1.1.259 fobi.contrib.apps.drf\_integration.form\_handlers.mail.fobi\_integration\_form\_handlers module**

class fobi.contrib.apps.drf\_integration.form\_handlers.mail.fobi\_integration\_form\_handlers.MailHandlerPl Bases: [fobi.base.IntegrationFormHandlerPlugin](#page-447-0)

Mail handler form handler plugin.

Can be used only once per form.

integrate\_with = 'drf\_integration'

name = 'Mail'

 $uid = 'mail'$ 

run(*form\_handler\_plugin*, *form\_entry*, *request*, *form\_element\_entries=None*, *\*\*kwargs*) Run.

**39.4.1.1.1.260 Module contents**

**39.4.1.1.1.261 Module contents**

**39.4.1.1.1.262 Submodules**

- **39.4.1.1.1.263 fobi.contrib.apps.drf\_integration.apps module**
- class fobi.contrib.apps.drf\_integration.apps.Config(*app\_name*, *app\_module*) Bases: django.apps.config.AppConfig

Config.

label = 'fobi\_contrib\_apps\_drf\_integration'

name = 'fobi.contrib.apps.drf\_integration'

## **39.4.1.1.1.264 fobi.contrib.apps.drf\_integration.base module**

class fobi.contrib.apps.drf\_integration.base.DRFIntegrationFormElementPluginProcessor(*\*args*,

Bases: [fobi.base.IntegrationFormElementPluginProcessor](#page-446-0)

Django REST framework field instance processor.

process\_custom\_form\_field\_instance(*form\_element\_entry*, *form\_entry*, *request*, *form\_element\_plugin=None*)

Process.

class fobi.contrib.apps.drf\_integration.base.DRFSubmitPluginFormDataMixin Bases: object

Submit plugin form data mixin.

submit\_plugin\_form\_data(*form\_element\_plugin*, *form\_entry*, *request*, *serializer*, *form\_element\_entries=None*, *\*\*kwargs*)

Submit plugin form data.

Called on form submission (when user actually posts the data to assembled form).

### **Parameters**

- form\_element\_plugin –
- form\_entry ([fobi.models.FormEntry](#page-477-0)) Instance of fobi.models.FormEntry.
- request (django.http.HttpRequest) –
- serializer (rest\_framework.serializers.Serializer) –
- form\_element\_entries (iterable) –

fobi.contrib.apps.drf\_integration.base.get\_cleaned\_data(*serializer*, *keys\_to\_remove=[]*,

*values\_to\_remove=[]*)

Get cleaned data.

Gets cleaned data, having the trash (fields without values) filtered out.

# **Parameters**

• serializer –

*\*\*kwargs*)

- keys\_to\_remove  $(iterable)$  –
- values\_to\_remove (iterable) –

### **Return dict**

fobi.contrib.apps.drf\_integration.base.get\_field\_name\_to\_label\_map(*serializer*,

*keys\_to\_remove=[]*, *values\_to\_remove=[]*)

Get field name to label map.

#### **Parameters**

- serializer –
- keys\_to\_remove  $(iterable)$  –
- values\_to\_remove (iterable) –

## **Return dict**

fobi.contrib.apps.drf\_integration.base.get\_processed\_serializer\_data(*serializer*,

*form\_element\_entries*)

Gets processed serializer data.

Simply fires both fobi.base.get\_cleaned\_data and fobi.base.get\_field\_name\_to\_label\_map functions and returns the result.

## **Parameters**

- serializer –
- form\_element\_entries (*iterable*) Iterable of form element entries.

#### **Return tuple**

fobi.contrib.apps.drf\_integration.base.run\_form\_handlers(*form\_entry*, *request*, *serializer*,

*form\_element\_entries=None*)

Run form handlers.

# **Parameters**

- form\_entry ([fobi.models.FormEntry](#page-477-0)) -
- request  $(d$ *jango.http.HttpRequest*) –
- serializer (rest\_framework.serializers.Serializer) –
- form\_element\_entries (iterable) –

**Return tuple** List of success responses, list of error responses

fobi.contrib.apps.drf\_integration.base.submit\_plugin\_form\_data(*form\_entry*, *request*, *serializer*, *form\_element\_entries=None*,

*\*\*kwargs*)

Submit plugin form data for all plugins.

### **Parameters**

- form\_entry ([fobi.models.FormEntry](#page-477-0)) Instance of fobi.models.FormEntry.
- request (django.http.HttpRequest) –
- serializer (rest\_framework.serializers.Serializer) –
- form\_element\_entries (iterable) –

## **39.4.1.1.1.265 fobi.contrib.apps.drf\_integration.dynamic module**

fobi.contrib.apps.drf\_integration.dynamic.assemble\_serializer\_class(*form\_entry*, *request=None*,

*origin=None*, *origin\_kwargs\_update\_func=None*, *origin\_return\_func=None*, *form\_element\_entries=None*, *has\_value=None*, *declared\_fields=None*, *declared\_fields\_metadata=None*)

Assemble a serializer class by given entry.

## **Parameters**

- form\_entry –
- base\_class –
- request (django.http.HttpRequest) –
- origin  $(string)$  –
- origin\_kwargs\_update\_func (callable) –
- origin\_return\_func (callable) –
- form\_element\_entries (iterable) If given, used instead of form\_entry. formelemententry\_set.all (no additional database hit).
- has\_value  $(bool)$  –

fobi.contrib.apps.drf\_integration.dynamic.get\_declared\_fields(*form\_entry*, *request=None*,

*origin=None*, *origin\_kwargs\_update\_func=None*, *origin\_return\_func=None*, *form\_element\_entries=None*, *has\_value=None*)

Get declared fields.

## **39.4.1.1.1.266 fobi.contrib.apps.drf\_integration.fields module**

class fobi.contrib.apps.drf\_integration.fields.ContentImageField(*\*args*, *\*\*kwargs*) Bases: [fobi.contrib.apps.drf\\_integration.fields.NoneField](#page-256-0)

Content image field.

class fobi.contrib.apps.drf\_integration.fields.ContentMarkdownField(*\*args*, *\*\*kwargs*) Bases: [fobi.contrib.apps.drf\\_integration.fields.NoneField](#page-256-0)

Content markdown field.

class fobi.contrib.apps.drf\_integration.fields.ContentRichTextField(*\*args*, *\*\*kwargs*) Bases: [fobi.contrib.apps.drf\\_integration.fields.NoneField](#page-256-0)

Content rich text field.

class fobi.contrib.apps.drf\_integration.fields.ContentTextField(*\*args*, *\*\*kwargs*) Bases: [fobi.contrib.apps.drf\\_integration.fields.NoneField](#page-256-0) Content text field.

class fobi.contrib.apps.drf\_integration.fields.ContentVideoField(*\*args*, *\*\*kwargs*) Bases: [fobi.contrib.apps.drf\\_integration.fields.NoneField](#page-256-0)

Content video field.

class fobi.contrib.apps.drf\_integration.fields.ModelChoiceField(*\*args*, *\*\*kwargs*) Bases: rest\_framework.fields.ChoiceField, fobi.contrib.apps.drf\_integration.fields. ModelChoiceFieldMixin

Model choice field.

class fobi.contrib.apps.drf\_integration.fields.ModelMultipleChoiceField(*\*args*, *\*\*kwargs*) Bases: rest\_framework.fields.MultipleChoiceField, fobi.contrib.apps.drf\_integration. fields.ModelChoiceFieldMixin

Model choice field.

class fobi.contrib.apps.drf\_integration.fields.MultipleChoiceWithMaxField(*\*args*, *\*\*kwargs*) Bases: rest\_framework.fields.MultipleChoiceField

MultipleChoiceWithMaxField.

```
default_error_messages = {'empty': 'This selection may not be empty.',
'invalid_choice': '"{input}" is not a valid choice.', 'max_choices': 'Max number
of choices reached.', 'not_a_list': 'Expected a list of items but got type
"{input_type}".'}
```

```
to_internal_value(data)
```
Transform the *incoming* primitive data into a native value.

<span id="page-256-0"></span>class fobi.contrib.apps.drf\_integration.fields.NoneField(*\*args*, *\*\*kwargs*) Bases: rest\_framework.fields.Field

NoneField.

```
default_empty_html = ''
```

```
default_error_messages = {}
```
initial = ''

```
run_validation(data=<class 'rest_framework.fields.empty'>)
```
Validate a simple representation and return the internal value.

The provided data may be *empty* if no representation was included in the input.

May raise *SkipField* if the field should not be included in the validated data.

```
to_internal_value(data)
```
Transform the *incoming* primitive data into a native value.

#### to\_representation(*value*)

Transform the *outgoing* native value into primitive data.

## **39.4.1.1.1.267 fobi.contrib.apps.drf\_integration.helpers module**

fobi.contrib.apps.drf\_integration.helpers.map\_field\_name\_to\_label(*serializer*) Takes a form and creates label to field name map.

**Parameters** serializer – Instance of rest\_framework.serializers.Serializer.

**Return dict**

## **39.4.1.1.1.268 fobi.contrib.apps.drf\_integration.metadata module**

<span id="page-257-0"></span>class fobi.contrib.apps.drf\_integration.metadata.FobiMetaData Bases: rest\_framework.metadata.SimpleMetadata

Meta data for better representation of the form elements.

get\_field\_info(*field*)

Get field info.

Given an instance of a serializer field, return a dictionary of metadata about it.

label\_lookup = <rest\_framework.utils.field\_mapping.ClassLookupDict object>

## **39.4.1.1.1.269 fobi.contrib.apps.drf\_integration.serializers module**

class fobi.contrib.apps.drf\_integration.serializers.FormEntrySerializer(*\*args*, *\*\*kwargs*) Bases: rest\_framework.serializers.ModelSerializer

FormEntry serializer (read-only).

Used for detail and list views.

#### class Meta

Bases: object

Options.

fields = ('url', 'id', 'slug', 'title')

model

alias of [fobi.models.FormEntry](#page-477-0)

read\_only\_fields = ('url', 'id', 'slug', 'title')

get\_fields\_metadata(*field\_name=None*) Just to make sure nothing breaks.

get\_url(*obj*) Get URL.

# **39.4.1.1.1.270 fobi.contrib.apps.drf\_integration.urls module**

## **39.4.1.1.1.271 fobi.contrib.apps.drf\_integration.utils module**

fobi.contrib.apps.drf\_integration.utils.get\_serializer\_class(*form\_entry*, *request=None*, *has\_value=None*, *declared\_fields=None*)

Get assembled serializer class.

**Parameters**

- form\_entry ([fobi.models.FormEntry](#page-477-0)) -
- request (django.http.HttpRequest) –
- has\_value  $(bool)$  –
- declared\_fields (list) –

## **Return django.forms.Form**

#### **39.4.1.1.1.272 fobi.contrib.apps.drf\_integration.views module**

```
class fobi.contrib.apps.drf_integration.views.FobiFormEntryViewSet(**kwargs)
     Bases: rest_framework.mixins.RetrieveModelMixin, rest_framework.mixins.
     UpdateModelMixin, rest_framework.mixins.ListModelMixin, rest_framework.viewsets.
     GenericViewSet
     FormEntry view set.
     basename = None
     description = None
     detail = Noneget_object()
         Override get_object to get things done.
     get_queryset()
         Get queryset.
         We show all forms to authenticated users and show only public forms to non-authenticated users.
     get_serializer(*args, **kwargs)
         Get the serializer.
     get_serializer_class()
         Get serializer class.
     has_value()
     lookup_field = 'slug'
     lookup_url_kwarg = 'slug'
     metadata_class
         alias of fobi.contrib.apps.drf_integration.metadata.FobiMetaData
     name = None
     permission_classes = [<class 'rest_framework.permissions.AllowAny'>]
```
queryset  $sufficient = None$ update(*request*, *\*args*, *\*\*kwargs*)

# **39.4.1.1.1.273 Module contents**

**39.4.1.1.1.274 fobi.contrib.apps.feincms\_integration package**

## **39.4.1.1.1.275 Submodules**

## **39.4.1.1.1.276 fobi.contrib.apps.feincms\_integration.apps module**

class fobi.contrib.apps.feincms\_integration.apps.Config(*app\_name*, *app\_module*) Bases: django.apps.config.AppConfig

Config.

label = 'fobi\_contrib\_apps\_feincms\_integration'

name = 'fobi.contrib.apps.feincms\_integration'

## **39.4.1.1.1.277 fobi.contrib.apps.feincms\_integration.conf module**

fobi.contrib.apps.feincms\_integration.conf.get\_setting(*setting*, *override=None*) Get setting.

Get a setting from fobi.contrib.apps.feincms\_integration conf module, falling back to the default.

If override is not None, it will be used instead of the setting.

### **Parameters**

- setting String with setting name
- **override** Value to use when no setting is available. Defaults to None.

**Returns** Setting value.

### **39.4.1.1.1.278 fobi.contrib.apps.feincms\_integration.defaults module**

### **39.4.1.1.1.279 fobi.contrib.apps.feincms\_integration.helpers module**

fobi.contrib.apps.feincms\_integration.helpers.get\_form\_template\_choices() Gets the form template choices.

It's possible to provide theme templates per theme or just per project.

#### **Return list**

fobi.contrib.apps.feincms\_integration.helpers.get\_success\_page\_template\_choices() Get success page template choices.

### **Return list**

## **39.4.1.1.1.280 fobi.contrib.apps.feincms\_integration.settings module**

• *WIDGET\_FORM\_SENT\_GET\_PARAM* (str): Name of the GET param indicating that form has been successfully sent.

### **39.4.1.1.1.281 fobi.contrib.apps.feincms\_integration.widgets module**

class fobi.contrib.apps.feincms\_integration.widgets.FobiFormWidget(*\*args*, *\*\*kwargs*) Bases: django.db.models.base.Model, [fobi.integration.processors.IntegrationProcessor](#page-408-0)

Widget for to FeinCMS.

#### **Property fobi.models.FormEntry form\_entry** Form entry to be rendered.

**Property str template** If given used for rendering the form.

#### class Meta

Bases: object

Meta options.

 $abstract = False$ 

```
app label = 'fobi'
```
can\_redirect = True

finalize(*request*, *response*) Finalize.

#### form\_entry

Accessor to the related object on the forward side of a many-to-one or one-to-one (via ForwardOne-ToOneDescriptor subclass) relation.

In the example:

```
class Child(Model):
   parent = ForeignKey(Parent, related_name='children')
```
Child.parent is a ForwardManyToOneDescriptor instance.

#### form\_entry\_id

A wrapper for a deferred-loading field. When the value is read from this object the first time, the query is executed.

#### form\_sent\_get\_param = 'sent'

#### form\_submit\_button\_text

A wrapper for a deferred-loading field. When the value is read from this object the first time, the query is executed.

#### form\_template\_name

A wrapper for a deferred-loading field. When the value is read from this object the first time, the query is executed.

#### form\_title

A wrapper for a deferred-loading field. When the value is read from this object the first time, the query is executed.

get\_form\_template\_name\_display(*\**, *field=<django.db.models.fields.CharField: form\_template\_name>*)

```
get_success_page_template_name_display(*, field=<django.db.models.fields.CharField:
                                            success_page_template_name>)
```
## hide\_form\_title

A wrapper for a deferred-loading field. When the value is read from this object the first time, the query is executed.

#### hide\_success\_page\_title

A wrapper for a deferred-loading field. When the value is read from this object the first time, the query is executed.

#### process(*request*, *\*\*kwargs*)

This is where most of the form handling happens.

#### **Parameters** request (django.http.HttpRequest) –

#### **Return django.http.HttpResponse | str**

## render(*\*\*kwargs*)

Render.

### success\_page\_template\_name

A wrapper for a deferred-loading field. When the value is read from this object the first time, the query is executed.

## success\_page\_text

A wrapper for a deferred-loading field. When the value is read from this object the first time, the query is executed.

#### success\_page\_title

A wrapper for a deferred-loading field. When the value is read from this object the first time, the query is executed.

# **39.4.1.1.1.282 Module contents**

**39.4.1.1.1.283 fobi.contrib.apps.mezzanine\_integration package**

# **39.4.1.1.1.284 Submodules**

# **39.4.1.1.1.285 fobi.contrib.apps.mezzanine\_integration.admin module**

# **39.4.1.1.1.286 fobi.contrib.apps.mezzanine\_integration.apps module**

class fobi.contrib.apps.mezzanine\_integration.apps.Config(*app\_name*, *app\_module*) Bases: django.apps.config.AppConfig

Config.

### label = 'fobi\_contrib\_apps\_mezzanine\_integration'

name = 'fobi.contrib.apps.mezzanine\_integration'

# **39.4.1.1.1.287 fobi.contrib.apps.mezzanine\_integration.conf module**

fobi.contrib.apps.mezzanine\_integration.conf.get\_setting(*setting*, *override=None*) Get setting.

Get a setting from fobi.contrib.apps.mezzanine\_integration conf module, falling back to the default.

If override is not None, it will be used instead of the setting.

## **Parameters**

- **setting** String with setting name
- override Value to use when no setting is available. Defaults to None.

**Returns** Setting value.

# **39.4.1.1.1.288 fobi.contrib.apps.mezzanine\_integration.defaults module**

# **39.4.1.1.1.289 fobi.contrib.apps.mezzanine\_integration.helpers module**

- fobi.contrib.apps.mezzanine\_integration.helpers.get\_form\_template\_choices() Gets the form template choices.
	- It's possible to provide theme templates per theme or just per project.

## **Return list**

fobi.contrib.apps.mezzanine\_integration.helpers.get\_success\_page\_template\_choices() Get success page template choices.

### **Return list**

**39.4.1.1.1.290 fobi.contrib.apps.mezzanine\_integration.models module**

# **39.4.1.1.1.291 fobi.contrib.apps.mezzanine\_integration.page\_processors module**

# **39.4.1.1.1.292 fobi.contrib.apps.mezzanine\_integration.settings module**

• *WIDGET\_FORM\_SENT\_GET\_PARAM* (str): Name of the GET param indicating that form has been successfully sent.

- **39.4.1.1.1.293 Module contents**
- **39.4.1.1.1.294 Module contents**
- **39.4.1.1.1.295 fobi.contrib.plugins package**
- **39.4.1.1.1.296 Subpackages**
- **39.4.1.1.1.297 fobi.contrib.plugins.form\_elements package**
- **39.4.1.1.1.298 Subpackages**
- **39.4.1.1.1.299 fobi.contrib.plugins.form\_elements.content package**
- **39.4.1.1.1.300 Subpackages**
- **39.4.1.1.1.301 fobi.contrib.plugins.form\_elements.content.content\_image package**
- **39.4.1.1.1.302 Submodules**
- **39.4.1.1.1.303 fobi.contrib.plugins.form\_elements.content.content\_image.apps module**
- class fobi.contrib.plugins.form\_elements.content.content\_image.apps.Config(*app\_name*,

Bases: django.apps.config.AppConfig

Config.

label = 'fobi\_contrib\_plugins\_form\_elements\_content\_content\_image'

name = 'fobi.contrib.plugins.form\_elements.content.content\_image'

**39.4.1.1.1.304 fobi.contrib.plugins.form\_elements.content.content\_image.base module**

class fobi.contrib.plugins.form\_elements.content.content\_image.base.ContentImagePlugin(*user=None*) Bases: [fobi.base.FormElementPlugin](#page-441-0)

Content image plugin.

```
clone_plugin_data(entry)
```
Clone plugin data.

Clone plugin data, which means we make a copy of the original image.

TODO: Perhaps rely more on data of form\_element\_entry?

```
delete_plugin_data()
     Delete uploaded file.
```
## form

```
fobi.contrib.plugins.form_elements.content.content_image.forms.
ContentImageForm
```
*app\_module*)

*override=None*)

- get\_form\_field\_instances(*request=None*, *form\_entry=None*, *form\_element\_entries=None*, *\*\*kwargs*) Get form field instances.
- get\_raw\_data() Get raw data.

Might be used in integration plugins.

get\_rendered\_image()

Get rendered image.

group = 'Content'

```
name = 'Content image'
```
post\_processor()

Post process data.

Always the same.

uid = 'content\_image'

## **39.4.1.1.1.305 fobi.contrib.plugins.form\_elements.content.content\_image.conf module**

fobi.contrib.plugins.form\_elements.content.content\_image.conf.get\_setting(*setting*,

Get setting.

Get a setting from fobi.contrib.plugins.form\_elements.content.content\_image conf module, falling back to the default.

If override is not None, it will be used instead of the setting.

**Parameters**

- setting String with setting name
- override Value to use when no setting is available. Defaults to None.

**Returns** Setting value.

### **39.4.1.1.1.306 fobi.contrib.plugins.form\_elements.content.content\_image.defaults module**

# **39.4.1.1.1.307 fobi.contrib.plugins.form\_elements.content.content\_image.fobi\_form\_elements module**

class fobi.contrib.plugins.form\_elements.content.content\_image.fobi\_form\_elements.ContentImagePlugin(*use* Bases: [fobi.base.FormElementPlugin](#page-441-0)

Content image plugin.

clone\_plugin\_data(*entry*)

Clone plugin data.

Clone plugin data, which means we make a copy of the original image.

TODO: Perhaps rely more on data of form\_element\_entry?

delete\_plugin\_data()

Delete uploaded file.

### form

alias of [fobi.contrib.plugins.form\\_elements.content.content\\_image.forms.](#page-265-0) [ContentImageForm](#page-265-0)

get\_form\_field\_instances(*request=None*, *form\_entry=None*, *form\_element\_entries=None*, *\*\*kwargs*) Get form field instances.

qet raw data $()$ 

Get raw data.

Might be used in integration plugins.

get\_rendered\_image() Get rendered image.

group = 'Content'

name = 'Content image'

post\_processor() Post process data.

Always the same.

uid = 'content\_image'

### **39.4.1.1.1.308 fobi.contrib.plugins.form\_elements.content.content\_image.forms module**

<span id="page-265-0"></span>class fobi.contrib.plugins.form\_elements.content.content\_image.forms.ContentImageForm(*data=None*,

*files=None*, *auto\_id='id\_%s'*, *prefix=None*, *initial=None*, *error\_class=<class 'django.forms.utils.Err label\_suffix=None*, *empty\_permitted=False*, *field\_order=None*, *use\_required\_attribute renderer=None*)

Bases: django.forms.forms.Form, [fobi.base.BasePluginForm](#page-438-0)

Form for ContentImagePlugin.

```
base_fields = {'alt': <django.forms.fields.CharField object>, 'file':
<django.forms.fields.ImageField object>, 'fit_method':
<django.forms.fields.ChoiceField object>, 'size': <django.forms.fields.ChoiceField
object>}
declared_fields = {'alt': <django.forms.fields.CharField object>, 'file':
<django.forms.fields.ImageField object>, 'fit_method':
<django.forms.fields.ChoiceField object>, 'size': <django.forms.fields.ChoiceField
object>}
```
### property media

Return all media required to render the widgets on this form.

```
plugin_data_fields = [('file', ''), ('alt', ''), ('fit_method', 'center'), ('size',
'500x500')]
```

```
save_plugin_data(request=None)
     Saving the plugin data and moving the file.
```
## **39.4.1.1.1.309 fobi.contrib.plugins.form\_elements.content.content\_image.helpers module**

fobi.contrib.plugins.form\_elements.content.content\_image.helpers.get\_crop\_filter(*fit\_method*) Get crop filter.

### **39.4.1.1.1.310 fobi.contrib.plugins.form\_elements.content.content\_image.settings module**

- FIT\_METHOD\_CROP\_SMART (string)
- FIT\_METHOD\_CROP\_CENTER (string)
- FIT\_METHOD\_CROP\_SCALE (string)
- FIT\_METHOD\_FIT\_WIDTH (string)
- FIT\_METHOD\_FIT\_HEIGHT (string)
- DEFAULT\_FIT\_METHOD (string)
- FIT\_METHODS\_CHOICES (tuple)
- FIT\_METHODS\_CHOICES\_WITH\_EMPTY\_OPTION (list)
- IMAGES\_UPLOAD\_DIR (string)

# **39.4.1.1.1.311 Module contents**

## **39.4.1.1.1.312 fobi.contrib.plugins.form\_elements.content.content\_image\_url package**

# **39.4.1.1.1.313 Submodules**

## **39.4.1.1.1.314 fobi.contrib.plugins.form\_elements.content.content\_image\_url.apps module**

class fobi.contrib.plugins.form\_elements.content.content\_image\_url.apps.Config(*app\_name*, *app\_module*)

Bases: django.apps.config.AppConfig

Config.

label = 'fobi\_contrib\_plugins\_form\_elements\_content\_content\_image\_url'

name = 'fobi.contrib.plugins.form\_elements.content.content\_image\_url'

## **39.4.1.1.1.315 fobi.contrib.plugins.form\_elements.content.content\_image\_url.base module**

class fobi.contrib.plugins.form\_elements.content.content\_image\_url.base.ContentImageURLPlugin(*user=None*) Bases: [fobi.base.FormElementPlugin](#page-441-0)

Content image plugin.

## form

alias of [fobi.contrib.plugins.form\\_elements.content.content\\_image\\_url.forms.](#page-268-0) [ContentImageURLForm](#page-268-0)

get\_form\_field\_instances(*request=None*, *form\_entry=None*, *form\_element\_entries=None*, *\*\*kwargs*) Get form field instances.

#### get\_raw\_data()

Get raw data.

Might be used in integration plugins.

get\_rendered\_image()

Get rendered image.

group = 'Content'

name = 'Content image URL'

post\_processor() Post process data.

Always the same.

```
uid = 'content_image_url'
```
### **39.4.1.1.1.316 fobi.contrib.plugins.form\_elements.content.content\_image\_url.conf module**

fobi.contrib.plugins.form\_elements.content.content\_image\_url.conf.get\_setting(*setting*, *over-*

Get setting.

Get a setting from fobi.contrib.plugins.form\_elements.content.content\_image\_url conf module, falling back to the default.

If override is not None, it will be used instead of the setting.

#### **Parameters**

- setting String with setting name
- override Value to use when no setting is available. Defaults to None.

**Returns** Setting value.

*ride=None*)

**39.4.1.1.1.317 fobi.contrib.plugins.form\_elements.content.content\_image\_url.defaults module**

**39.4.1.1.1.318 fobi.contrib.plugins.form\_elements.content.content\_image\_url.fobi\_form\_elements module**

class fobi.contrib.plugins.form\_elements.content.content\_image\_url.fobi\_form\_elements.ContentImageURLPlugin(*user=None*) Bases: [fobi.base.FormElementPlugin](#page-441-0)

Content image plugin.

#### form

alias of [fobi.contrib.plugins.form\\_elements.content.content\\_image\\_url.forms.](#page-268-0) [ContentImageURLForm](#page-268-0)

get\_form\_field\_instances(*request=None*, *form\_entry=None*, *form\_element\_entries=None*, *\*\*kwargs*) Get form field instances.

#### get\_raw\_data()

Get raw data.

Might be used in integration plugins.

get\_rendered\_image() Get rendered image.

group = 'Content'

```
name = 'Content image URL'
```
post\_processor() Post process data.

Always the same.

```
uid = 'content_image_url'
```
### **39.4.1.1.1.319 fobi.contrib.plugins.form\_elements.content.content\_image\_url.forms module**

<span id="page-268-0"></span>class fobi.contrib.plugins.form\_elements.content.content\_image\_url.forms.ContentImageURLForm(*data=None*,

*files=None*, *auto\_id='id\_%s'*, *prefix=None*, *initial=None*, *error\_class=<class django.forms label\_suffix=No*  $empty\_permi$ *field\_order=N use\_required renderer=None*)

Bases: django.forms.forms.Form, [fobi.base.BasePluginForm](#page-438-0) Form for ContentImageURLPlugin.

base\_fields = {'alt': <django.forms.fields.CharField object>, 'fit\_method': <django.forms.fields.ChoiceField object>, 'size': <django.forms.fields.ChoiceField object>, 'url': <django.forms.fields.URLField object>} declared\_fields = {'alt': <django.forms.fields.CharField object>, 'fit\_method': <django.forms.fields.ChoiceField object>, 'size': <django.forms.fields.ChoiceField object>, 'url': <django.forms.fields.URLField object>}

## property media

Return all media required to render the widgets on this form.

```
plugin_data_fields = [('url', ''), ('alt', ''), ('fit_method', 'fit_width'),
('size', '500x500')]
```
### **39.4.1.1.1.320 fobi.contrib.plugins.form\_elements.content.content\_image\_url.settings module**

- DEFAULT\_SIZE (string)
- SIZE\_100x100 (string)
- SIZE\_200x200 (string)
- SIZE\_300x300 (string)
- SIZE\_400x400 (string)
- SIZE\_500x500 (string)
- SIZE\_600x600 (tuple)
- SIZES (list)

# **39.4.1.1.1.321 Module contents**

# **39.4.1.1.1.322 fobi.contrib.plugins.form\_elements.content.content\_markdown package**

# **39.4.1.1.1.323 Submodules**

# **39.4.1.1.1.324 fobi.contrib.plugins.form\_elements.content.content\_markdown.apps module**

class fobi.contrib.plugins.form\_elements.content.content\_markdown.apps.Config(*app\_name*,

*app\_module*)

Bases: django.apps.config.AppConfig

Config.

label = 'fobi\_contrib\_plugins\_form\_elements\_content\_content\_markdown'

name = 'fobi.contrib.plugins.form\_elements.content.content\_markdown'

## **39.4.1.1.1.325 fobi.contrib.plugins.form\_elements.content.content\_markdown.base module**

class fobi.contrib.plugins.form\_elements.content.content\_markdown.base.ContentMarkdownPlugin(*user=None*) Bases: [fobi.base.FormElementPlugin](#page-441-0)

Content markdown plugin.

## form

```
alias of fobi.contrib.plugins.form_elements.content.content_markdown.forms.
ContentMarkdownForm
```
get\_form\_field\_instances(*request=None*, *form\_entry=None*, *form\_element\_entries=None*, *\*\*kwargs*) Get the instances of form fields, that plugin contains.

#### **Parameters**

- request (django.http.HttpRequest) –
- form\_entry ([fobi.models.FormEntry](#page-477-0)) -
- form\_element\_entries (django.db.models.QuerySet) Queryset of [fobi.](#page-476-0) [models.FormElementEntry](#page-476-0) instances.

**Return list** List of Django form field instances.

#### **Example**

```
>>> from django.forms.fields import CharField, IntegerField, TextField
>>> [CharField(max_length=100), IntegerField(), TextField()]
```
#### get\_raw\_data()

```
get_rendered_text()
```
Get rendered text.

```
group = 'Content'
```

```
html_classes = ['content-markdown']
```

```
name = 'Content markdown'
```
#### post\_processor()

Post-processor (self).

Redefine in your subclassed plugin when necessary.

Post process plugin data here (before rendering). This method is being called after the data has been loaded into the plugin.

Note, that request (django.http.HttpRequest) is available (self.request).

### uid = 'content\_markdown'

# **39.4.1.1.1.326 fobi.contrib.plugins.form\_elements.content.content\_markdown.fobi\_form\_elements module**

class fobi.contrib.plugins.form\_elements.content.content\_markdown.fobi\_form\_elements.ContentMarkdownPlugin(*user=None*) Bases: [fobi.base.FormElementPlugin](#page-441-0)

Content markdown plugin.

#### form

alias of [fobi.contrib.plugins.form\\_elements.content.content\\_markdown.forms.](#page-272-0) [ContentMarkdownForm](#page-272-0)

get\_form\_field\_instances(*request=None*, *form\_entry=None*, *form\_element\_entries=None*, *\*\*kwargs*) Get the instances of form fields, that plugin contains.

#### **Parameters**

- request (django.http.HttpRequest) –
- form\_entry ([fobi.models.FormEntry](#page-477-0)) -
- form\_element\_entries (django.db.models.QuerySet) Queryset of [fobi.](#page-476-0) [models.FormElementEntry](#page-476-0) instances.

**Return list** List of Django form field instances.

#### **Example**

```
>>> from django.forms.fields import CharField, IntegerField, TextField
>>> [CharField(max_length=100), IntegerField(), TextField()]
```
#### get\_raw\_data()

```
get_rendered_text()
     Get rendered text.
```
group = 'Content'

```
html_classes = ['content-markdown']
```
### name = 'Content markdown'

### post\_processor()

Post-processor (self).

Redefine in your subclassed plugin when necessary.

Post process plugin data here (before rendering). This method is being called after the data has been loaded into the plugin.

Note, that request (django.http.HttpRequest) is available (self.request).

## uid = 'content\_markdown'

## **39.4.1.1.1.327 fobi.contrib.plugins.form\_elements.content.content\_markdown.forms module**

<span id="page-272-0"></span>class fobi.contrib.plugins.form\_elements.content.content\_markdown.forms.ContentMarkdownForm(*data=None*,

*files=None*, *auto\_id='id\_%s'*, *prefix=None*, *initial=None*, *error\_class=<class 'django.forms. la* $bel\_suffix=Non$  $empty$ *permitt* field\_order=No *use\_required\_d renderer=None*)

Bases: django.forms.forms.Form, [fobi.base.BasePluginForm](#page-438-0)

ContentMarkDownForm.

base\_fields = {'text': <django.forms.fields.CharField object>}

declared\_fields = {'text': <django.forms.fields.CharField object>}

#### property media

Return all media required to render the widgets on this form.

plugin\_data\_fields = [('text', '')]

### **39.4.1.1.1.328 fobi.contrib.plugins.form\_elements.content.content\_markdown.widgets module**

class fobi.contrib.plugins.form\_elements.content.content\_markdown.widgets.BaseContentMarkdownPluginWidg Bases: [fobi.base.FormElementPluginWidget](#page-442-0)

Base content markdown form element plugin widget.

html\_classes = ['content-markdown']

plugin\_uid = 'content\_markdown'

**39.4.1.1.1.329 Module contents**

**39.4.1.1.1.330 fobi.contrib.plugins.form\_elements.content.content\_richtext package**

- **39.4.1.1.1.331 Submodules**
- **39.4.1.1.1.332 fobi.contrib.plugins.form\_elements.content.content\_richtext.apps module**
- class fobi.contrib.plugins.form\_elements.content.content\_richtext.apps.Config(*app\_name*, *app\_module*)

Bases: django.apps.config.AppConfig

Config.

label = 'fobi\_contrib\_plugins\_form\_elements\_content\_content\_richtext'

name = 'fobi.contrib.plugins.form\_elements.content.content\_richtext'

## **39.4.1.1.1.333 fobi.contrib.plugins.form\_elements.content.content\_richtext.base module**

class fobi.contrib.plugins.form\_elements.content.content\_richtext.base.ContentRichTextPlugin(*user=None*) Bases: [fobi.base.FormElementPlugin](#page-441-0)

Content rich text plugin.

#### form

```
alias of fobi.contrib.plugins.form_elements.content.content_richtext.forms.
ContentRichTextForm
```
get\_form\_field\_instances(*request=None*, *form\_entry=None*, *form\_element\_entries=None*, *\*\*kwargs*) Get the instances of form fields, that plugin contains.

#### **Parameters**

- request (django.http.HttpRequest) –
- form\_entry ([fobi.models.FormEntry](#page-477-0)) -
- form\_element\_entries (django.db.models.QuerySet) Queryset of [fobi.](#page-476-0) [models.FormElementEntry](#page-476-0) instances.

**Return list** List of Django form field instances.

## **Example**

```
>>> from django.forms.fields import CharField, IntegerField, TextField
>>> [CharField(max_length=100), IntegerField(), TextField()]
```
## get\_raw\_data()

## get\_rendered\_text()

Get rendered text.

group = 'Content'

### name = 'Content rich text'

post\_processor()

Post-processor (self).

Redefine in your subclassed plugin when necessary.

Post process plugin data here (before rendering). This method is being called after the data has been loaded into the plugin.

Note, that request (django.http.HttpRequest) is available (self.request).

## uid = 'content\_richtext'

# **39.4.1.1.1.334 fobi.contrib.plugins.form\_elements.content.content\_richtext.fobi\_form\_elements module**

class fobi.contrib.plugins.form\_elements.content.content\_richtext.fobi\_form\_elements.ContentRichTextPlu Bases: [fobi.base.FormElementPlugin](#page-441-0)

Content rich text plugin.

form

alias of [fobi.contrib.plugins.form\\_elements.content.content\\_richtext.forms.](#page-275-0) [ContentRichTextForm](#page-275-0)

get\_form\_field\_instances(*request=None*, *form\_entry=None*, *form\_element\_entries=None*, *\*\*kwargs*) Get the instances of form fields, that plugin contains.

**Parameters**

- request (django.http.HttpRequest) –
- form\_entry ([fobi.models.FormEntry](#page-477-0)) -
- form\_element\_entries (django.db.models.QuerySet) Queryset of [fobi.](#page-476-0) [models.FormElementEntry](#page-476-0) instances.

**Return list** List of Django form field instances.

#### **Example**

```
>>> from django.forms.fields import CharField, IntegerField, TextField
>>> [CharField(max_length=100), IntegerField(), TextField()]
```
#### get\_raw\_data()

```
get_rendered_text()
```
Get rendered text.

group = 'Content'

```
name = 'Content rich text'
```
#### post\_processor()

Post-processor (self).

Redefine in your subclassed plugin when necessary.

Post process plugin data here (before rendering). This method is being called after the data has been loaded into the plugin.

Note, that request (django.http.HttpRequest) is available (self.request).

# uid = 'content\_richtext'

## **39.4.1.1.1.335 fobi.contrib.plugins.form\_elements.content.content\_richtext.forms module**

<span id="page-275-0"></span>class fobi.contrib.plugins.form\_elements.content.content\_richtext.forms.ContentRichTextForm(*data=None*,

*files=None*, *auto\_id='id\_%s'*, *prefix=None*, *initial=None*, *error\_class=<class 'django.forms. la* $bel\_suffix=Non$  $empty\_permitt$ field\_order=No *use\_required\_d renderer=None*)

Bases: django.forms.forms.Form, [fobi.base.BasePluginForm](#page-438-0)

ContentRichTextForm.

```
base_fields = {'text': <django.forms.fields.CharField object>}
```
clean\_text()

```
declared_fields = {'text': <django.forms.fields.CharField object>}
```
property media

Return all media required to render the widgets on this form.

```
plugin_data_fields = [('text', '')]
```
# **39.4.1.1.1.336 fobi.contrib.plugins.form\_elements.content.content\_richtext.widgets module**

class fobi.contrib.plugins.form\_elements.content.content\_richtext.widgets.BaseContentRichTextPluginWidg Bases: [fobi.base.FormElementPluginWidget](#page-442-0)

Base content rich text form element plugin widget.

html\_classes = ['content-richtext']

media\_js = ['ckeditor/ckeditor-init.js', 'ckeditor/ckeditor/ckeditor.js']

plugin\_uid = 'content\_richtext'

*app\_module*)

**39.4.1.1.1.337 Module contents**

**39.4.1.1.1.338 fobi.contrib.plugins.form\_elements.content.content\_text package**

**39.4.1.1.1.339 Submodules**

**39.4.1.1.1.340 fobi.contrib.plugins.form\_elements.content.content\_text.apps module**

class fobi.contrib.plugins.form\_elements.content.content\_text.apps.Config(*app\_name*,

Bases: django.apps.config.AppConfig Config. label = 'fobi\_contrib\_plugins\_form\_elements\_content\_content\_text'

name = 'fobi.contrib.plugins.form\_elements.content.content\_text'

## **39.4.1.1.1.341 fobi.contrib.plugins.form\_elements.content.content\_text.base module**

class fobi.contrib.plugins.form\_elements.content.content\_text.base.ContentTextPlugin(*user=None*) Bases: [fobi.base.FormElementPlugin](#page-441-0)

Content text plugin.

#### form

alias of [fobi.contrib.plugins.form\\_elements.content.content\\_text.forms.](#page-278-0) [ContentTextForm](#page-278-0)

get\_form\_field\_instances(*request=None*, *form\_entry=None*, *form\_element\_entries=None*, *\*\*kwargs*) Get form field instances.

## get\_raw\_data()

Get raw data.

Might be used in integration plugins.

get\_rendered\_text() Get rendered text.

group = 'Content'

name = 'Content text'

post\_processor()

Post process data.

Always the same.

uid = 'content\_text'

# **39.4.1.1.1.342 fobi.contrib.plugins.form\_elements.content.content\_text.conf module**

fobi.contrib.plugins.form\_elements.content.content\_text.conf.get\_setting(*setting*,

Get setting.

Get a setting from fobi.contrib.plugins.form\_elements.content.content\_text conf module, falling back to the default.

If override is not None, it will be used instead of the setting.

**Parameters**

- setting String with setting name
- **override** Value to use when no setting is available. Defaults to None.

**Returns** Setting value.

## **39.4.1.1.1.343 fobi.contrib.plugins.form\_elements.content.content\_text.defaults module**

# **39.4.1.1.1.344 fobi.contrib.plugins.form\_elements.content.content\_text.fobi\_form\_elements module**

class fobi.contrib.plugins.form\_elements.content.content\_text.fobi\_form\_elements.ContentTextPlugin(user= Bases: [fobi.base.FormElementPlugin](#page-441-0)

Content text plugin.

## form

alias of [fobi.contrib.plugins.form\\_elements.content.content\\_text.forms.](#page-278-0) [ContentTextForm](#page-278-0)

get\_form\_field\_instances(*request=None*, *form\_entry=None*, *form\_element\_entries=None*, *\*\*kwargs*) Get form field instances.

### get\_raw\_data()

Get raw data.

Might be used in integration plugins.

get\_rendered\_text()

Get rendered text.

## group = 'Content'

#### name = 'Content text'

post\_processor()

Post process data.

Always the same.

uid = 'content\_text'

*override=None*)

## **39.4.1.1.1.345 fobi.contrib.plugins.form\_elements.content.content\_text.forms module**

<span id="page-278-0"></span>class fobi.contrib.plugins.form\_elements.content.content\_text.forms.ContentTextForm(*data=None*,

*files=None*, *auto\_id='id\_%s'*, *prefix=None*, *initial=None*, *error\_class=<class 'django.forms.utils.Error label\_suffix=None*, *empty\_permitted=False*, *field\_order=None*, *use\_required\_attribute=l renderer=None*)

Bases: django.forms.forms.Form, [fobi.base.BasePluginForm](#page-438-0)

Form for ContentTextPlugin.

base\_fields = {'text': <django.forms.fields.CharField object>}

clean\_text() Clean text value.

declared\_fields = {'text': <django.forms.fields.CharField object>}

property media

Return all media required to render the widgets on this form.

plugin\_data\_fields = [('text', '')]

**39.4.1.1.1.346 fobi.contrib.plugins.form\_elements.content.content\_text.settings module**

**39.4.1.1.1.347 Module contents**

**39.4.1.1.1.348 fobi.contrib.plugins.form\_elements.content.content\_video package**

**39.4.1.1.1.349 Submodules**

**39.4.1.1.1.350 fobi.contrib.plugins.form\_elements.content.content\_video.apps module**

class fobi.contrib.plugins.form\_elements.content.content\_video.apps.Config(*app\_name*,

Bases: django.apps.config.AppConfig

Config.

label = 'fobi\_contrib\_plugins\_form\_elements\_content\_content\_video'

name = 'fobi.contrib.plugins.form\_elements.content.content\_video'

*app\_module*)

## **39.4.1.1.1.351 fobi.contrib.plugins.form\_elements.content.content\_video.base module**

class fobi.contrib.plugins.form\_elements.content.content\_video.base.ContentVideoPlugin(*user=None*) Bases: [fobi.base.FormElementPlugin](#page-441-0)

Content video plugin.

## form

alias of [fobi.contrib.plugins.form\\_elements.content.content\\_video.forms.](#page-280-0) [ContentVideoForm](#page-280-0)

get\_form\_field\_instances(*request=None*, *form\_entry=None*, *form\_element\_entries=None*, *\*\*kwargs*) Get form field instances.

#### get\_raw\_data()

Get raw data.

Might be used in integration plugins.

# get\_rendered\_video()

Get rendered video.

Might be used in integration plugins.

group = 'Content'

name = 'Content video'

post\_processor()

Process plugin data.

Always the same.

uid = 'content\_video'

## **39.4.1.1.1.352 fobi.contrib.plugins.form\_elements.content.content\_video.conf module**

fobi.contrib.plugins.form\_elements.content.content\_video.conf.get\_setting(*setting*,

Get setting.

Get a setting from fobi.contrib.plugins.form\_elements.content.content\_video conf module, falling back to the default.

If override is not None, it will be used instead of the setting.

## **Parameters**

- setting String with setting name
- **override** Value to use when no setting is available. Defaults to None.

**Returns** Setting value.

*override=None*)

# **39.4.1.1.1.353 fobi.contrib.plugins.form\_elements.content.content\_video.defaults module**

**39.4.1.1.1.354 fobi.contrib.plugins.form\_elements.content.content\_video.fobi\_form\_elements module**

class fobi.contrib.plugins.form\_elements.content.content\_video.fobi\_form\_elements.ContentVideoPlugin(*use* Bases: [fobi.base.FormElementPlugin](#page-441-0)

Content video plugin.

## form

alias of [fobi.contrib.plugins.form\\_elements.content.content\\_video.forms.](#page-280-0) [ContentVideoForm](#page-280-0)

get\_form\_field\_instances(*request=None*, *form\_entry=None*, *form\_element\_entries=None*, *\*\*kwargs*) Get form field instances.

#### qet raw data $()$

Get raw data.

Might be used in integration plugins.

get\_rendered\_video()

Get rendered video.

Might be used in integration plugins.

group = 'Content'

```
name = 'Content video'
```
post\_processor()

Process plugin data.

Always the same.

### uid = 'content\_video'

## **39.4.1.1.1.355 fobi.contrib.plugins.form\_elements.content.content\_video.forms module**

<span id="page-280-0"></span>class fobi.contrib.plugins.form\_elements.content.content\_video.forms.ContentVideoForm(*data=None*,

*files=None*, *auto\_id='id\_%s'*, *prefix=None*, *initial=None*, *error\_class=<class*  $'django.forms.utils. Ern$ *label\_suffix=None*, *empty\_permitted=False*, *field\_order=None*, *use* required attribute *renderer=None*)

Bases: django.forms.forms.Form, [fobi.base.BasePluginForm](#page-438-0)

Form for ContentVideoPlugin.

```
base_fields = {'size': <django.forms.fields.ChoiceField object>, 'title':
<django.forms.fields.CharField object>, 'url': <django.forms.fields.CharField
object>}
declared_fields = {'size': <django.forms.fields.ChoiceField object>, 'title':
```

```
<django.forms.fields.CharField object>, 'url': <django.forms.fields.CharField
object>}
```
property media

Return all media required to render the widgets on this form.

plugin\_data\_fields = [('title', ''), ('url', ''), ('size', '500x400')]

**39.4.1.1.1.356 fobi.contrib.plugins.form\_elements.content.content\_video.settings module**

**39.4.1.1.1.357 Module contents**

**39.4.1.1.1.358 Module contents**

**39.4.1.1.1.359 fobi.contrib.plugins.form\_elements.fields package**

**39.4.1.1.1.360 Subpackages**

**39.4.1.1.1.361 fobi.contrib.plugins.form\_elements.fields.boolean package**

**39.4.1.1.1.362 Submodules**

**39.4.1.1.1.363 fobi.contrib.plugins.form\_elements.fields.boolean.apps module**

class fobi.contrib.plugins.form\_elements.fields.boolean.apps.Config(*app\_name*, *app\_module*) Bases: django.apps.config.AppConfig

Config.

```
label = 'fobi_contrib_plugins_form_elements_fields_boolean'
```
name = 'fobi.contrib.plugins.form\_elements.fields.boolean'

**39.4.1.1.1.364 fobi.contrib.plugins.form\_elements.fields.boolean.base module**

class fobi.contrib.plugins.form\_elements.fields.boolean.base.BooleanSelectPlugin(*user=None*) Bases: [fobi.base.FormFieldPlugin](#page-442-1)

Boolean select plugin.

form

alias of [fobi.contrib.plugins.form\\_elements.fields.boolean.forms.BooleanSelectForm](#page-282-0)

get\_form\_field\_instances(*request=None*, *form\_entry=None*, *form\_element\_entries=None*, *\*\*kwargs*) Get form field instances.

group = 'Fields'

name = 'Boolean'

uid = 'boolean'

**39.4.1.1.1.365 fobi.contrib.plugins.form\_elements.fields.boolean.fobi\_form\_elements module**

class fobi.contrib.plugins.form\_elements.fields.boolean.fobi\_form\_elements.BooleanSelectPlugin(*user=None*) Bases: [fobi.base.FormFieldPlugin](#page-442-1)

Boolean select plugin.

form

alias of [fobi.contrib.plugins.form\\_elements.fields.boolean.forms.BooleanSelectForm](#page-282-0)

get\_form\_field\_instances(*request=None*, *form\_entry=None*, *form\_element\_entries=None*, *\*\*kwargs*) Get form field instances.

group = 'Fields'

name = 'Boolean'

uid = 'boolean'

### **39.4.1.1.1.366 fobi.contrib.plugins.form\_elements.fields.boolean.forms module**

<span id="page-282-0"></span>class fobi.contrib.plugins.form\_elements.fields.boolean.forms.BooleanSelectForm(*data=None*,

*files=None*, *auto\_id='id\_%s'*, *prefix=None*, *initial=None*, *error\_class=<class 'django.forms.utils.ErrorList'>*, *label\_suffix=None*, *empty\_permitted=False*, *field\_order=None*, *use\_required\_attribute=None*, *renderer=None*)

Bases: django.forms.forms.Form, [fobi.base.BaseFormFieldPluginForm](#page-434-0)

Form for BooleanSelectPlugin.

```
base_fields = {'help_text': <django.forms.fields.CharField object>, 'initial':
<django.forms.fields.BooleanField object>, 'label': <django.forms.fields.CharField
object>, 'name': <django.forms.fields.CharField object>, 'required':
<django.forms.fields.BooleanField object>}
```

```
declared_fields = {'help_text': <django.forms.fields.CharField object>, 'initial':
<django.forms.fields.BooleanField object>, 'label': <django.forms.fields.CharField
object>, 'name': <django.forms.fields.CharField object>, 'required':
<django.forms.fields.BooleanField object>}
```
## property media

Return all media required to render the widgets on this form.

plugin\_data\_fields = [('label', ''), ('name', ''), ('help\_text', ''), ('initial', ''), ('required', False)]

**39.4.1.1.1.367 Module contents**

**39.4.1.1.1.368 fobi.contrib.plugins.form\_elements.fields.checkbox\_select\_multiple package**

**39.4.1.1.1.369 Submodules**

### **39.4.1.1.1.370 fobi.contrib.plugins.form\_elements.fields.checkbox\_select\_multiple.apps module**

class fobi.contrib.plugins.form\_elements.fields.checkbox\_select\_multiple.apps.Config(*app\_name*,

*app\_module*)

Bases: django.apps.config.AppConfig

Config.

label = 'fobi\_contrib\_plugins\_form\_elements\_fields\_checkbox\_select\_multiple'

name = 'fobi.contrib.plugins.form\_elements.fields.checkbox\_select\_multiple'

**39.4.1.1.1.371 fobi.contrib.plugins.form\_elements.fields.checkbox\_select\_multiple.base module**

class fobi.contrib.plugins.form\_elements.fields.checkbox\_select\_multiple.base.CheckboxSelectMultipleInp Bases: [fobi.base.FormFieldPlugin](#page-442-1)

Checkbox select multiple field plugin.

#### form

alias of [fobi.contrib.plugins.form\\_elements.fields.checkbox\\_select\\_multiple.forms.](#page-285-0) [CheckboxSelectMultipleInputForm](#page-285-0)

get\_choices()

Get choices.

Might be used in integration plugins.

get\_form\_field\_instances(*request=None*, *form\_entry=None*, *form\_element\_entries=None*, *\*\*kwargs*) Get form field instances.

## group = 'Fields'

### name = 'Checkbox select multiple'

prepare\_plugin\_form\_data(*cleaned\_data*)

Prepare plugin form data.

Might be used in integration plugins.

submit\_plugin\_form\_data(*form\_entry*, *request*, *form*, *form\_element\_entries=None*, *\*\*kwargs*) Submit plugin form data/process.

### **Parameters**

- form\_entry ([fobi.models.FormEntry](#page-477-0)) Instance of fobi.models.FormEntry.
- request (django.http.HttpRequest) –
- form  $(d$ *jango.forms.Form*) –

## uid = 'checkbox\_select\_multiple'

## **39.4.1.1.1.372 fobi.contrib.plugins.form\_elements.fields.checkbox\_select\_multiple.conf module**

fobi.contrib.plugins.form\_elements.fields.checkbox\_select\_multiple.conf.get\_setting(*setting*,

*override=None*)

Get setting.

Get a setting from *fobi.contrib.plugins.form\_elements.fields.checkbox\_select\_multiple* conf module, falling back to the default.

If override is not None, it will be used instead of the setting.

**Parameters**

- setting String with setting name
- override Value to use when no setting is available. Defaults to None.

**Returns** Setting value.

# **39.4.1.1.1.373 fobi.contrib.plugins.form\_elements.fields.checkbox\_select\_multiple.defaults module**

- **39.4.1.1.1.374 fobi.contrib.plugins.form\_elements.fields.checkbox\_select\_multiple.fobi\_form\_elements module**
- class fobi.contrib.plugins.form\_elements.fields.checkbox\_select\_multiple.fobi\_form\_elements.CheckboxSel Bases: [fobi.base.FormFieldPlugin](#page-442-1)

Checkbox select multiple field plugin.

#### form

alias of [fobi.contrib.plugins.form\\_elements.fields.checkbox\\_select\\_multiple.forms.](#page-285-0) [CheckboxSelectMultipleInputForm](#page-285-0)

## get\_choices()

Get choices.

Might be used in integration plugins.

get\_form\_field\_instances(*request=None*, *form\_entry=None*, *form\_element\_entries=None*, *\*\*kwargs*) Get form field instances.

### group = 'Fields'

#### name = 'Checkbox select multiple'

prepare\_plugin\_form\_data(*cleaned\_data*) Prepare plugin form data.

Might be used in integration plugins.

submit\_plugin\_form\_data(*form\_entry*, *request*, *form*, *form\_element\_entries=None*, *\*\*kwargs*) Submit plugin form data/process.

**Parameters**

• form\_entry ([fobi.models.FormEntry](#page-477-0)) – Instance of fobi.models.FormEntry.

- request (django.http.HttpRequest) –
- form  $(d$ *jango.forms.Form*) –

```
uid = 'checkbox_select_multiple'
```
**39.4.1.1.1.375 fobi.contrib.plugins.form\_elements.fields.checkbox\_select\_multiple.forms module**

<span id="page-285-0"></span>class fobi.contrib.plugins.form\_elements.fields.checkbox\_select\_multiple.forms.CheckboxSelectMultipleIn

Bases: django.forms.forms.Form, [fobi.base.BaseFormFieldPluginForm](#page-434-0)

Form for CheckboxSelectMultipleInputPlugin.

```
base_fields = {'choices': <django.forms.fields.CharField object>, 'help_text':
<django.forms.fields.CharField object>, 'initial': <django.forms.fields.CharField
object>, 'label': <django.forms.fields.CharField object>, 'name':
<django.forms.fields.CharField object>, 'required':
<django.forms.fields.BooleanField object>}
```

```
clean_initial()
     Validating the initial value.
```
declared\_fields = {'choices': <django.forms.fields.CharField object>, 'help\_text': <django.forms.fields.CharField object>, 'initial': <django.forms.fields.CharField object>, 'label': <django.forms.fields.CharField object>, 'name': <django.forms.fields.CharField object>, 'required': <django.forms.fields.BooleanField object>}

property media

Return all media required to render the widgets on this form.

```
plugin_data_fields = [('label', ''), ('name', ''), ('choices', ''), ('help_text',
''), ('initial', ''), ('required', False)]
```
**39.4.1.1.1.376 fobi.contrib.plugins.form\_elements.fields.checkbox\_select\_multiple.settings module**

**39.4.1.1.1.377 Module contents**

**39.4.1.1.1.378 fobi.contrib.plugins.form\_elements.fields.date package**

**39.4.1.1.1.379 Submodules**

- **39.4.1.1.1.380 fobi.contrib.plugins.form\_elements.fields.date.apps module**
- class fobi.contrib.plugins.form\_elements.fields.date.apps.Config(*app\_name*, *app\_module*) Bases: django.apps.config.AppConfig

Config.

label = 'fobi\_contrib\_plugins\_form\_elements\_fields\_date'

name = 'fobi.contrib.plugins.form\_elements.fields.date'

**39.4.1.1.1.381 fobi.contrib.plugins.form\_elements.fields.date.base module**

class fobi.contrib.plugins.form\_elements.fields.date.base.DateInputPlugin(*user=None*) Bases: [fobi.base.FormFieldPlugin](#page-442-1)

Date field plugin.

#### form

alias of [fobi.contrib.plugins.form\\_elements.fields.date.forms.DateInputForm](#page-287-0)

get\_form\_field\_instances(*request=None*, *form\_entry=None*, *form\_element\_entries=None*, *\*\*kwargs*) Get form field instances.

group = 'Fields'

name = 'Date'

submit\_plugin\_form\_data(*form\_entry*, *request*, *form*, *form\_element\_entries=None*, *\*\*kwargs*) Submit plugin form data/process.

**Parameters**

- form\_entry ([fobi.models.FormEntry](#page-477-0)) Instance of fobi.models.FormEntry.
- request (django.http.HttpRequest) –
- form  $(d$ *jango.forms.Form*) –

uid = 'date'

## **39.4.1.1.1.382 fobi.contrib.plugins.form\_elements.fields.date.fobi\_form\_elements module**

class fobi.contrib.plugins.form\_elements.fields.date.fobi\_form\_elements.DateInputPlugin(*user=None*) Bases: [fobi.base.FormFieldPlugin](#page-442-1)

Date field plugin.

#### form

alias of [fobi.contrib.plugins.form\\_elements.fields.date.forms.DateInputForm](#page-287-0)

get\_form\_field\_instances(*request=None*, *form\_entry=None*, *form\_element\_entries=None*, *\*\*kwargs*) Get form field instances.

group = 'Fields'

name = 'Date'

submit\_plugin\_form\_data(*form\_entry*, *request*, *form*, *form\_element\_entries=None*, *\*\*kwargs*) Submit plugin form data/process.

**Parameters**

- form\_entry ([fobi.models.FormEntry](#page-477-0)) Instance of fobi.models.FormEntry.
- request (django.http.HttpRequest) –
- form  $(d$ *jango.forms.Form*) –

 $uid = 'date'$ 

#### **39.4.1.1.1.383 fobi.contrib.plugins.form\_elements.fields.date.forms module**

<span id="page-287-0"></span>class fobi.contrib.plugins.form\_elements.fields.date.forms.DateInputForm(*data=None*,

```
files=None,
auto_id='id_%s',
prefix=None,
initial=None,
error_class=<class
'django.forms.utils.ErrorList'>,
label_suffix=None,
empty_permitted=False,
field_order=None,
use_required_attribute=None,
renderer=None)
```
Bases: django.forms.forms.Form, [fobi.base.BaseFormFieldPluginForm](#page-434-0)

Form for DateInputPlugin.

```
base_fields = {'help_text': <django.forms.fields.CharField object>, 'initial':
<django.forms.fields.DateField object>, 'input_formats':
<django.forms.fields.CharField object>, 'label': <django.forms.fields.CharField
object>, 'name': <django.forms.fields.CharField object>, 'required':
<django.forms.fields.BooleanField object>}
```

```
clean initial()
```
Clean the initial value.
declared\_fields = {'help\_text': <django.forms.fields.CharField object>, 'initial': <django.forms.fields.DateField object>, 'input\_formats': <django.forms.fields.CharField object>, 'label': <django.forms.fields.CharField object>, 'name': <django.forms.fields.CharField object>, 'required': <django.forms.fields.BooleanField object>}

#### property media

Return all media required to render the widgets on this form.

plugin\_data\_fields = [('label', ''), ('name', ''), ('help\_text', ''), ('initial', ''), ('input\_formats', ''), ('required', False)]

**39.4.1.1.1.384 fobi.contrib.plugins.form\_elements.fields.date.widgets module**

class fobi.contrib.plugins.form\_elements.fields.date.widgets.BaseDatePluginWidget(*plugin*) Bases: [fobi.base.FormElementPluginWidget](#page-442-0)

Base date form element plugin widget.

plugin\_uid = 'date'

**39.4.1.1.1.385 Module contents**

```
39.4.1.1.1.386 fobi.contrib.plugins.form_elements.fields.date_drop_down package
```
**39.4.1.1.1.387 Submodules**

**39.4.1.1.1.388 fobi.contrib.plugins.form\_elements.fields.date\_drop\_down.apps module**

class fobi.contrib.plugins.form\_elements.fields.date\_drop\_down.apps.Config(*app\_name*,

Bases: django.apps.config.AppConfig

Config.

label = 'fobi\_contrib\_plugins\_form\_elements\_fields\_date\_drop\_down'

name = 'fobi.contrib.plugins.form\_elements.fields.date\_drop\_down'

**39.4.1.1.1.389 fobi.contrib.plugins.form\_elements.fields.date\_drop\_down.base module**

class fobi.contrib.plugins.form\_elements.fields.date\_drop\_down.base.DateDropDownInputPlugin(*user=None*) Bases: [fobi.base.FormFieldPlugin](#page-442-1)

Date drop down field plugin.

form

alias of [fobi.contrib.plugins.form\\_elements.fields.date\\_drop\\_down.forms.](#page-290-0) [DateDropDownInputForm](#page-290-0)

get\_form\_field\_instances(*request=None*, *form\_entry=None*, *form\_element\_entries=None*, *\*\*kwargs*) Get form field instances.

group = 'Fields'

name = 'Date drop down'

*app\_module*)

submit\_plugin\_form\_data(*form\_entry*, *request*, *form*, *form\_element\_entries=None*, *\*\*kwargs*) Submit plugin form data/process.

#### **Parameters**

- form\_entry ([fobi.models.FormEntry](#page-477-0)) Instance of fobi.models.FormEntry.
- request (django.http.HttpRequest) –
- form  $(django.$  forms. Form) –
- uid = 'date\_drop\_down'

# **39.4.1.1.1.390 fobi.contrib.plugins.form\_elements.fields.date\_drop\_down.fobi\_form\_elements module**

class fobi.contrib.plugins.form\_elements.fields.date\_drop\_down.fobi\_form\_elements.DateDropDownInputPlug Bases: [fobi.base.FormFieldPlugin](#page-442-1)

Date drop down field plugin.

#### form

alias of [fobi.contrib.plugins.form\\_elements.fields.date\\_drop\\_down.forms.](#page-290-0) [DateDropDownInputForm](#page-290-0)

get\_form\_field\_instances(*request=None*, *form\_entry=None*, *form\_element\_entries=None*, *\*\*kwargs*) Get form field instances.

group = 'Fields'

#### name = 'Date drop down'

submit\_plugin\_form\_data(*form\_entry*, *request*, *form*, *form\_element\_entries=None*, *\*\*kwargs*) Submit plugin form data/process.

#### **Parameters**

- form\_entry ([fobi.models.FormEntry](#page-477-0)) Instance of fobi.models.FormEntry.
- request  $(d$ *jango.http.HttpRequest*) –
- form  $(d$ *jango.forms.Form*) –

uid = 'date\_drop\_down'

# **39.4.1.1.1.391 fobi.contrib.plugins.form\_elements.fields.date\_drop\_down.forms module**

<span id="page-290-0"></span>class fobi.contrib.plugins.form\_elements.fields.date\_drop\_down.forms.DateDropDownInputForm(*data=None*,

*files=None*, *auto\_id='id\_%s'*, *prefix=None*, *initial=None*, *error\_class=<class 'django.forms.ut label\_suffix=None*,  $empty$ *permitted* field\_order=Noi *use\_required\_at renderer=None*)

Bases: django.forms.forms.Form, [fobi.base.BaseFormFieldPluginForm](#page-434-0)

Form for DateDropDownInputPlugin.

```
base_fields = {'help_text': <django.forms.fields.CharField object>, 'initial':
<django.forms.fields.CharField object>, 'input_formats':
<django.forms.fields.CharField object>, 'label': <django.forms.fields.CharField
object>, 'name': <django.forms.fields.CharField object>, 'required':
<django.forms.fields.BooleanField object>, 'year_max':
<django.forms.fields.IntegerField object>, 'year_min':
<django.forms.fields.IntegerField object>}
declared_fields = {'help_text': <django.forms.fields.CharField object>, 'initial':
<django.forms.fields.CharField object>, 'input_formats':
<django.forms.fields.CharField object>, 'label': <django.forms.fields.CharField
object>, 'name': <django.forms.fields.CharField object>, 'required':
<django.forms.fields.BooleanField object>, 'year_max':
<django.forms.fields.IntegerField object>, 'year_min':
<django.forms.fields.IntegerField object>}
property media
```

```
plugin_data_fields = [('label', ''), ('name', ''), ('help_text', ''), ('year_min',
''), ('year_max', ''), ('initial', ''), ('input_formats', ''), ('required', False)]
```
# **39.4.1.1.1.392 Module contents**

## **39.4.1.1.1.393 fobi.contrib.plugins.form\_elements.fields.datetime package**

**39.4.1.1.1.394 Submodules**

# **39.4.1.1.1.395 fobi.contrib.plugins.form\_elements.fields.datetime.apps module**

class fobi.contrib.plugins.form\_elements.fields.datetime.apps.Config(*app\_name*, *app\_module*) Bases: django.apps.config.AppConfig

Config.

label = 'fobi\_contrib\_plugins\_form\_elements\_fields\_datetime'

name = 'fobi.contrib.plugins.form\_elements.fields.datetime'

#### **39.4.1.1.1.396 fobi.contrib.plugins.form\_elements.fields.datetime.base module**

class fobi.contrib.plugins.form\_elements.fields.datetime.base.DateTimeInputPlugin(*user=None*) Bases: [fobi.base.FormFieldPlugin](#page-442-1)

DateTime field plugin.

#### form

alias of [fobi.contrib.plugins.form\\_elements.fields.datetime.forms.DateTimeInputForm](#page-292-0)

get\_form\_field\_instances(*request=None*, *form\_entry=None*, *form\_element\_entries=None*, *\*\*kwargs*) Get form field instances.

group = 'Fields'

name = 'DateTime'

submit\_plugin\_form\_data(*form\_entry*, *request*, *form*, *form\_element\_entries=None*, *\*\*kwargs*) Submit plugin form data/process.

**Parameters**

- form\_entry ([fobi.models.FormEntry](#page-477-0)) Instance of fobi.models.FormEntry.
- request (django.http.HttpRequest) –
- form  $(d$ *jango.forms.Form*) –

uid = 'datetime'

# **39.4.1.1.1.397 fobi.contrib.plugins.form\_elements.fields.datetime.fobi\_form\_elements module**

class fobi.contrib.plugins.form\_elements.fields.datetime.fobi\_form\_elements.DateTimeInputPlugin(*user=None*) Bases: [fobi.base.FormFieldPlugin](#page-442-1)

DateTime field plugin.

#### form

alias of [fobi.contrib.plugins.form\\_elements.fields.datetime.forms.DateTimeInputForm](#page-292-0)

get\_form\_field\_instances(*request=None*, *form\_entry=None*, *form\_element\_entries=None*, *\*\*kwargs*) Get form field instances.

group = 'Fields'

name = 'DateTime'

submit\_plugin\_form\_data(*form\_entry*, *request*, *form*, *form\_element\_entries=None*, *\*\*kwargs*) Submit plugin form data/process.

**Parameters**

- form\_entry ([fobi.models.FormEntry](#page-477-0)) Instance of fobi.models.FormEntry.
- request (django.http.HttpRequest) –
- form  $(django.forms. Form)$  –

uid = 'datetime'

#### **39.4.1.1.1.398 fobi.contrib.plugins.form\_elements.fields.datetime.forms module**

<span id="page-292-0"></span>class fobi.contrib.plugins.form\_elements.fields.datetime.forms.DateTimeInputForm(*data=None*,

*files=None*, *auto\_id='id\_%s'*, *prefix=None*, *initial=None*, *error\_class=<class 'django.forms.utils.ErrorList'>*, *label\_suffix=None*, *empty\_permitted=False*, *field\_order=None*, *use\_required\_attribute=None*, *renderer=None*)

Bases: django.forms.forms.Form, [fobi.base.BaseFormFieldPluginForm](#page-434-0)

Form for DateTimeInputPlugin.

```
base_fields = {'help_text': <django.forms.fields.CharField object>, 'initial':
<django.forms.fields.DateTimeField object>, 'input_formats':
<django.forms.fields.CharField object>, 'label': <django.forms.fields.CharField
object>, 'name': <django.forms.fields.CharField object>, 'required':
<django.forms.fields.BooleanField object>}
clean_initial()
    Clean the initial value.
declared_fields = {'help_text': <django.forms.fields.CharField object>, 'initial':
<django.forms.fields.DateTimeField object>, 'input_formats':
<django.forms.fields.CharField object>, 'label': <django.forms.fields.CharField
object>, 'name': <django.forms.fields.CharField object>, 'required':
<django.forms.fields.BooleanField object>}
```
# property media

```
plugin_data_fields = [('label', ''), ('name', ''), ('help_text', ''), ('initial',
''), ('input_formats', ''), ('required', False)]
```
# **39.4.1.1.1.399 fobi.contrib.plugins.form\_elements.fields.datetime.widgets module**

class fobi.contrib.plugins.form\_elements.fields.datetime.widgets.BaseDateTimePluginWidget(*plugin*) Bases: [fobi.base.FormElementPluginWidget](#page-442-0)

Base datetime form element plugin widget.

plugin\_uid = 'datetime'

**39.4.1.1.1.400 Module contents**

**39.4.1.1.1.401 fobi.contrib.plugins.form\_elements.fields.decimal package**

**39.4.1.1.1.402 Submodules**

**39.4.1.1.1.403 fobi.contrib.plugins.form\_elements.fields.decimal.apps module**

class fobi.contrib.plugins.form\_elements.fields.decimal.apps.Config(*app\_name*, *app\_module*) Bases: django.apps.config.AppConfig

Config.

- label = 'fobi\_contrib\_plugins\_form\_elements\_fields\_decimal'
- name = 'fobi.contrib.plugins.form\_elements.fields.decimal'

## **39.4.1.1.1.404 fobi.contrib.plugins.form\_elements.fields.decimal.base module**

class fobi.contrib.plugins.form\_elements.fields.decimal.base.DecimalInputPlugin(*user=None*) Bases: [fobi.base.FormFieldPlugin](#page-442-1)

Decimal input plugin.

#### form

alias of [fobi.contrib.plugins.form\\_elements.fields.decimal.forms.DecimalInputForm](#page-294-0)

get\_form\_field\_instances(*request=None*, *form\_entry=None*, *form\_element\_entries=None*, *\*\*kwargs*) Get form field instances.

group = 'Fields'

name = 'Decimal'

uid = 'decimal'

# **39.4.1.1.1.405 fobi.contrib.plugins.form\_elements.fields.decimal.fobi\_form\_elements module**

class fobi.contrib.plugins.form\_elements.fields.decimal.fobi\_form\_elements.DecimalInputPlugin(*user=None*) Bases: [fobi.base.FormFieldPlugin](#page-442-1)

Decimal input plugin.

### form

alias of [fobi.contrib.plugins.form\\_elements.fields.decimal.forms.DecimalInputForm](#page-294-0)

get\_form\_field\_instances(*request=None*, *form\_entry=None*, *form\_element\_entries=None*, *\*\*kwargs*) Get form field instances.

group = 'Fields' name = 'Decimal' uid = 'decimal'

### **39.4.1.1.1.406 fobi.contrib.plugins.form\_elements.fields.decimal.forms module**

<span id="page-294-0"></span>class fobi.contrib.plugins.form\_elements.fields.decimal.forms.DecimalInputForm(*data=None*,

*files=None*, *auto\_id='id\_%s'*, *prefix=None*, *initial=None*, *error\_class=<class 'django.forms.utils.ErrorList'>*, *label\_suffix=None*, *empty\_permitted=False*, *field\_order=None*, *use\_required\_attribute=None*, *renderer=None*)

Bases: django.forms.forms.Form, [fobi.base.BaseFormFieldPluginForm](#page-434-0)

Form for DecimalInputPlugin.

```
base_fields = {'decimal_places': <django.forms.fields.IntegerField object>,
'help_text': <django.forms.fields.CharField object>, 'initial':
<django.forms.fields.DecimalField object>, 'label': <django.forms.fields.CharField
object>, 'max_digits': <django.forms.fields.IntegerField object>, 'max_value':
<django.forms.fields.DecimalField object>, 'min_value':
<django.forms.fields.DecimalField object>, 'name': <django.forms.fields.CharField
object>, 'placeholder': <django.forms.fields.CharField object>, 'required':
<django.forms.fields.BooleanField object>}
```
# clean()

Validating the values.

declared\_fields = {'decimal\_places': <django.forms.fields.IntegerField object>, 'help\_text': <django.forms.fields.CharField object>, 'initial': <django.forms.fields.DecimalField object>, 'label': <django.forms.fields.CharField object>, 'max\_digits': <django.forms.fields.IntegerField object>, 'max\_value': <django.forms.fields.DecimalField object>, 'min\_value': <django.forms.fields.DecimalField object>, 'name': <django.forms.fields.CharField object>, 'placeholder': <django.forms.fields.CharField object>, 'required': <django.forms.fields.BooleanField object>}

# property media

Return all media required to render the widgets on this form.

```
plugin_data_fields = [('label', ''), ('name', ''), ('help_text', ''), ('initial',
''), ('max_digits', ''), ('decimal_places', ''), ('min_value', None), ('max_value',
None), ('required', False), ('placeholder', '')]
```
quantize(*value*, *decimal\_places*, *max\_digits*) Quantize the decimal value to the configured precision.

# **39.4.1.1.1.407 Module contents**

**39.4.1.1.1.408 fobi.contrib.plugins.form\_elements.fields.duration package**

# **39.4.1.1.1.409 Submodules**

```
39.4.1.1.1.410 fobi.contrib.plugins.form_elements.fields.duration.apps module
```
class fobi.contrib.plugins.form\_elements.fields.duration.apps.Config(*app\_name*, *app\_module*) Bases: django.apps.config.AppConfig

Config.

label = 'fobi\_contrib\_plugins\_form\_elements\_fields\_duration'

name = 'fobi.contrib.plugins.form\_elements.fields.duration'

**39.4.1.1.1.411 fobi.contrib.plugins.form\_elements.fields.duration.base module**

```
class fobi.contrib.plugins.form_elements.fields.duration.base.DurationInputPlugin(user=None)
    Bases: fobi.base.FormFieldPlugin
```
Duration field plugin.

form

alias of [fobi.contrib.plugins.form\\_elements.fields.duration.forms.DurationInputForm](#page-297-0)

get\_form\_field\_instances(*request=None*, *form\_entry=None*, *form\_element\_entries=None*, *\*\*kwargs*) Get form field instances.

group = 'Fields'

```
name = 'Duration'
```

```
prepare_plugin_form_data(cleaned_data)
    Prepare plugin form data.
```
Might be used in integration plugins.

submit\_plugin\_form\_data(*form\_entry*, *request*, *form*, *form\_element\_entries=None*, *\*\*kwargs*) Submit plugin form data/process.

- **Parameters**
	- form\_entry ([fobi.models.FormEntry](#page-477-0)) Instance of fobi.models.FormEntry.
	- request (django.http.HttpRequest) –
	- form  $(django.forms. Form)$  –
- uid = 'duration'

# **39.4.1.1.1.412 fobi.contrib.plugins.form\_elements.fields.duration.fobi\_form\_elements module**

class fobi.contrib.plugins.form\_elements.fields.duration.fobi\_form\_elements.DurationInputPlugin(*user=None*) Bases: [fobi.base.FormFieldPlugin](#page-442-1)

Duration field plugin.

#### form

alias of [fobi.contrib.plugins.form\\_elements.fields.duration.forms.DurationInputForm](#page-297-0)

get\_form\_field\_instances(*request=None*, *form\_entry=None*, *form\_element\_entries=None*, *\*\*kwargs*) Get form field instances.

group = 'Fields'

name = 'Duration'

prepare\_plugin\_form\_data(*cleaned\_data*)

Prepare plugin form data.

Might be used in integration plugins.

```
submit_plugin_form_data(form_entry, request, form, form_element_entries=None, **kwargs)
     Submit plugin form data/process.
```
# **Parameters**

- form\_entry ([fobi.models.FormEntry](#page-477-0)) Instance of fobi.models.FormEntry.
- request (django.http.HttpRequest) –
- form  $(d$ *jango.forms.Form*) –

uid = 'duration'

# **39.4.1.1.1.413 fobi.contrib.plugins.form\_elements.fields.duration.forms module**

<span id="page-297-0"></span>class fobi.contrib.plugins.form\_elements.fields.duration.forms.DurationInputForm(*data=None*,

*files=None*, *auto\_id='id\_%s'*, *prefix=None*, *initial=None*, *error\_class=<class 'django.forms.utils.ErrorList'>*, *label\_suffix=None*, *empty\_permitted=False*, *field\_order=None*, *use\_required\_attribute=None*, *renderer=None*)

Bases: django.forms.forms.Form, [fobi.base.BaseFormFieldPluginForm](#page-434-0)

Form for DurationInputPlugin.

```
base_fields = {'help_text': <django.forms.fields.CharField object>, 'initial':
<django.forms.fields.DurationField object>, 'label': <django.forms.fields.CharField
object>, 'name': <django.forms.fields.CharField object>, 'placeholder':
<django.forms.fields.CharField object>, 'required':
<django.forms.fields.BooleanField object>}
```
clean()

Validation.

```
declared_fields = {'help_text': <django.forms.fields.CharField object>, 'initial':
<django.forms.fields.DurationField object>, 'label': <django.forms.fields.CharField
object>, 'name': <django.forms.fields.CharField object>, 'placeholder':
<django.forms.fields.CharField object>, 'required':
<django.forms.fields.BooleanField object>}
```
### property media

```
plugin_data_fields = [('label', ''), ('name', ''), ('help_text', ''), ('initial',
''), ('required', False), ('weeks', ''), ('days', ''), ('hours', ''), ('minutes',
''), ('seconds', ''), ('placeholder', '')]
```
**39.4.1.1.1.414 Module contents**

**39.4.1.1.1.415 fobi.contrib.plugins.form\_elements.fields.email package**

**39.4.1.1.1.416 Submodules**

**39.4.1.1.1.417 fobi.contrib.plugins.form\_elements.fields.email.apps module**

class fobi.contrib.plugins.form\_elements.fields.email.apps.Config(*app\_name*, *app\_module*) Bases: django.apps.config.AppConfig

Config.

label = 'fobi\_contrib\_plugins\_form\_elements\_fields\_email'

```
name = 'fobi.contrib.plugins.form_elements.fields.email'
```
**39.4.1.1.1.418 fobi.contrib.plugins.form\_elements.fields.email.base module**

class fobi.contrib.plugins.form\_elements.fields.email.base.EmailInputPlugin(*user=None*) Bases: [fobi.base.FormFieldPlugin](#page-442-1)

Email input plugin.

form

alias of [fobi.contrib.plugins.form\\_elements.fields.email.forms.EmailInputForm](#page-299-0)

get\_form\_field\_instances(*request=None*, *form\_entry=None*, *form\_element\_entries=None*, *\*\*kwargs*) Get form field instances.

group = 'Fields' name = 'Email'  $uid = 'email'$ 

# **39.4.1.1.1.419 fobi.contrib.plugins.form\_elements.fields.email.fobi\_form\_elements module**

class fobi.contrib.plugins.form\_elements.fields.email.fobi\_form\_elements.EmailInputPlugin(*user=None*) Bases: [fobi.base.FormFieldPlugin](#page-442-1)

Email input plugin.

form

alias of [fobi.contrib.plugins.form\\_elements.fields.email.forms.EmailInputForm](#page-299-0)

get\_form\_field\_instances(*request=None*, *form\_entry=None*, *form\_element\_entries=None*, *\*\*kwargs*) Get form field instances.

group = 'Fields' name = 'Email'  $uid = 'email'$ 

# **39.4.1.1.1.420 fobi.contrib.plugins.form\_elements.fields.email.forms module**

<span id="page-299-0"></span>class fobi.contrib.plugins.form\_elements.fields.email.forms.EmailInputForm(*data=None*,

*files=None*, *auto\_id='id\_%s'*, *prefix=None*, *initial=None*, *error\_class=<class 'django.forms.utils.ErrorList'>*, *label\_suffix=None*, *empty\_permitted=False*, *field\_order=None*, *use\_required\_attribute=None*, *renderer=None*)

Bases: django.forms.forms.Form, [fobi.base.BaseFormFieldPluginForm](#page-434-0)

Form for EmailInputPlugin.

```
base_fields = {'help_text': <django.forms.fields.CharField object>, 'initial':
<django.forms.fields.EmailField object>, 'label': <django.forms.fields.CharField
object>, 'max_length': <django.forms.fields.IntegerField object>, 'name':
<django.forms.fields.CharField object>, 'placeholder':
<django.forms.fields.CharField object>, 'required':
<django.forms.fields.BooleanField object>}
```
clean()

Hook for doing any extra form-wide cleaning after Field.clean() has been called on every field. Any ValidationError raised by this method will not be associated with a particular field; it will have a special-case association with the field named '\_\_all\_\_'.

```
declared_fields = {'help_text': <django.forms.fields.CharField object>, 'initial':
<django.forms.fields.EmailField object>, 'label': <django.forms.fields.CharField
object>, 'max_length': <django.forms.fields.IntegerField object>, 'name':
<django.forms.fields.CharField object>, 'placeholder':
<django.forms.fields.CharField object>, 'required':
<django.forms.fields.BooleanField object>}
```
### property media

Return all media required to render the widgets on this form.

```
plugin_data_fields = [('label', ''), ('name', ''), ('help_text', ''), ('initial',
''), ('max_length', '255'), ('required', False), ('placeholder', '')]
```
# **39.4.1.1.1.421 Module contents**

**39.4.1.1.1.422 fobi.contrib.plugins.form\_elements.fields.file package**

**39.4.1.1.1.423 Submodules**

```
39.4.1.1.1.424 fobi.contrib.plugins.form_elements.fields.file.apps module
```
class fobi.contrib.plugins.form\_elements.fields.file.apps.Config(*app\_name*, *app\_module*) Bases: django.apps.config.AppConfig

Config.

label = 'fobi\_contrib\_plugins\_form\_elements\_fields\_file'

name = 'fobi.contrib.plugins.form\_elements.fields.file'

# **39.4.1.1.1.425 fobi.contrib.plugins.form\_elements.fields.file.base module**

class fobi.contrib.plugins.form\_elements.fields.file.base.FileInputPlugin(*user=None*) Bases: [fobi.base.FormFieldPlugin](#page-442-1)

File field plugin.

#### form

alias of [fobi.contrib.plugins.form\\_elements.fields.file.forms.FileInputForm](#page-302-0)

get\_form\_field\_instances(*request=None*, *form\_entry=None*, *form\_element\_entries=None*, *\*\*kwargs*) Get form field instances.

group = 'Fields'

```
name = 'File'
```

```
prepare_plugin_form_data(cleaned_data)
```
Prepare plugin form data.

**Parameters** cleaned\_data –

# **Returns**

submit\_plugin\_form\_data(*form\_entry*, *request*, *form*, *form\_element\_entries=None*, *\*\*kwargs*) Submit plugin form data/process file upload.

Handling the posted data for file plugin when form is submitted. This method affects the original form and that's why it returns it.

#### **Parameters**

- form\_entry ([fobi.models.FormEntry](#page-477-0)) Instance of fobi.models.FormEntry.
- request (django.http.HttpRequest) –
- form  $(d$ *jango.forms.Form*) –
- form element entries –

uid = 'file'

#### **39.4.1.1.1.426 fobi.contrib.plugins.form\_elements.fields.file.conf module**

fobi.contrib.plugins.form\_elements.fields.file.conf.get\_setting(*setting*, *override=None*) Get setting.

Get a setting from fobi.contrib.plugins.form\_elements.fields.conf module, falling back to the default.

If override is not None, it will be used instead of the setting.

#### **Parameters**

- **setting** String with setting name
- override Value to use when no setting is available. Defaults to None.

**Returns** Setting value.

# **39.4.1.1.1.427 fobi.contrib.plugins.form\_elements.fields.file.defaults module**

# **39.4.1.1.1.428 fobi.contrib.plugins.form\_elements.fields.file.fobi\_form\_elements module**

class fobi.contrib.plugins.form\_elements.fields.file.fobi\_form\_elements.FileInputPlugin(*user=None*) Bases: [fobi.base.FormFieldPlugin](#page-442-1)

File field plugin.

form

alias of [fobi.contrib.plugins.form\\_elements.fields.file.forms.FileInputForm](#page-302-0)

get\_form\_field\_instances(*request=None*, *form\_entry=None*, *form\_element\_entries=None*, *\*\*kwargs*) Get form field instances.

group = 'Fields'

name = 'File'

prepare\_plugin\_form\_data(*cleaned\_data*) Prepare plugin form data.

**Parameters** cleaned\_data –

**Returns**

submit\_plugin\_form\_data(*form\_entry*, *request*, *form*, *form\_element\_entries=None*, *\*\*kwargs*) Submit plugin form data/process file upload.

Handling the posted data for file plugin when form is submitted. This method affects the original form and that's why it returns it.

### **Parameters**

- form\_entry ([fobi.models.FormEntry](#page-477-0)) Instance of fobi.models.FormEntry.
- request (django.http.HttpRequest) –
- form  $(django.$  forms. Form)  $-$
- form\_element\_entries –

 $uid = 'file'$ 

# **39.4.1.1.1.429 fobi.contrib.plugins.form\_elements.fields.file.forms module**

<span id="page-302-0"></span>class fobi.contrib.plugins.form\_elements.fields.file.forms.FileInputForm(*data=None*,

*files=None*, *auto\_id='id\_%s'*, *prefix=None*, *initial=None*, *error\_class=<class 'django.forms.utils.ErrorList'>*, *label\_suffix=None*, *empty\_permitted=False*, *field\_order=None*, *use\_required\_attribute=None*, *renderer=None*)

Bases: django.forms.forms.Form, [fobi.base.BaseFormFieldPluginForm](#page-434-0)

Form for FileInputPlugin.

```
base_fields = {'allowed_extensions': <django.forms.fields.CharField object>,
'help_text': <django.forms.fields.CharField object>, 'initial':
<django.forms.fields.CharField object>, 'label': <django.forms.fields.CharField
object>, 'max_length': <django.forms.fields.IntegerField object>, 'name':
<django.forms.fields.CharField object>, 'required':
<django.forms.fields.BooleanField object>}
```
clean()

Hook for doing any extra form-wide cleaning after Field.clean() has been called on every field. Any ValidationError raised by this method will not be associated with a particular field; it will have a special-case association with the field named '\_\_all\_\_'.

```
declared_fields = {'allowed_extensions': <django.forms.fields.CharField object>,
'help_text': <django.forms.fields.CharField object>, 'initial':
<django.forms.fields.CharField object>, 'label': <django.forms.fields.CharField
object>, 'max_length': <django.forms.fields.IntegerField object>, 'name':
<django.forms.fields.CharField object>, 'required':
<django.forms.fields.BooleanField object>}
```
### property media

```
plugin_data_fields = [('label', ''), ('name', ''), ('help_text', ''), ('initial',
''), ('max_length', '255'), ('required', False), ('allowed_extensions', '')]
```
**39.4.1.1.1.430 fobi.contrib.plugins.form\_elements.fields.file.settings module**

• FILES\_UPLOAD\_DIR (string)

**39.4.1.1.1.431 Module contents**

**39.4.1.1.1.432 fobi.contrib.plugins.form\_elements.fields.float package**

**39.4.1.1.1.433 Submodules**

**39.4.1.1.1.434 fobi.contrib.plugins.form\_elements.fields.float.apps module**

class fobi.contrib.plugins.form\_elements.fields.float.apps.Config(*app\_name*, *app\_module*) Bases: django.apps.config.AppConfig

Config.

label = 'fobi\_contrib\_plugins\_form\_elements\_fields\_float'

name = 'fobi.contrib.plugins.form\_elements.fields.float'

**39.4.1.1.1.435 fobi.contrib.plugins.form\_elements.fields.float.base module**

class fobi.contrib.plugins.form\_elements.fields.float.base.FloatInputPlugin(*user=None*) Bases: [fobi.base.FormFieldPlugin](#page-442-1)

Float input plugin.

# form

- alias of [fobi.contrib.plugins.form\\_elements.fields.float.forms.FloatInputForm](#page-304-0)
- get\_form\_field\_instances(*request=None*, *form\_entry=None*, *form\_element\_entries=None*, *\*\*kwargs*) Get form field instances.

group = 'Fields' name = 'Float' uid  $=$  'float'

## **39.4.1.1.1.436 fobi.contrib.plugins.form\_elements.fields.float.fobi\_form\_elements module**

class fobi.contrib.plugins.form\_elements.fields.float.fobi\_form\_elements.FloatInputPlugin(*user=None*) Bases: [fobi.base.FormFieldPlugin](#page-442-1)

Float input plugin.

form

alias of [fobi.contrib.plugins.form\\_elements.fields.float.forms.FloatInputForm](#page-304-0)

get\_form\_field\_instances(*request=None*, *form\_entry=None*, *form\_element\_entries=None*, *\*\*kwargs*) Get form field instances.

group = 'Fields'

name = 'Float'

uid = 'float'

# **39.4.1.1.1.437 fobi.contrib.plugins.form\_elements.fields.float.forms module**

<span id="page-304-0"></span>class fobi.contrib.plugins.form\_elements.fields.float.forms.FloatInputForm(*data=None*,

*files=None*, *auto\_id='id\_%s'*, *prefix=None*, *initial=None*, *error\_class=<class 'django.forms.utils.ErrorList'>*, *label\_suffix=None*, *empty\_permitted=False*, *field\_order=None*, *use\_required\_attribute=None*, *renderer=None*)

Bases: django.forms.forms.Form, [fobi.base.BaseFormFieldPluginForm](#page-434-0)

Form for FloatInputPlugin.

base\_fields = {'help\_text': <django.forms.fields.CharField object>, 'initial': <django.forms.fields.FloatField object>, 'label': <django.forms.fields.CharField object>, 'max\_value': <django.forms.fields.FloatField object>, 'min\_value': <django.forms.fields.FloatField object>, 'name': <django.forms.fields.CharField object>, 'placeholder': <django.forms.fields.CharField object>, 'required': <django.forms.fields.BooleanField object>}

### clean()

Validating the values.

```
declared_fields = {'help_text': <django.forms.fields.CharField object>, 'initial':
<django.forms.fields.FloatField object>, 'label': <django.forms.fields.CharField
object>, 'max_value': <django.forms.fields.FloatField object>, 'min_value':
<django.forms.fields.FloatField object>, 'name': <django.forms.fields.CharField
object>, 'placeholder': <django.forms.fields.CharField object>, 'required':
<django.forms.fields.BooleanField object>}
```
# property media

```
plugin_data_fields = [('label', ''), ('name', ''), ('help_text', ''), ('initial',
''), ('min_value', None), ('max_value', None), ('required', False), ('placeholder',
'')]
```
# **39.4.1.1.1.438 Module contents**

## **39.4.1.1.1.439 fobi.contrib.plugins.form\_elements.fields.hidden package**

**39.4.1.1.1.440 Submodules**

# **39.4.1.1.1.441 fobi.contrib.plugins.form\_elements.fields.hidden.apps module**

class fobi.contrib.plugins.form\_elements.fields.hidden.apps.Config(*app\_name*, *app\_module*) Bases: django.apps.config.AppConfig

Config.

label = 'fobi\_contrib\_plugins\_form\_elements\_fields\_hidden'

```
name = 'fobi.contrib.plugins.form_elements.fields.hidden'
```
#### **39.4.1.1.1.442 fobi.contrib.plugins.form\_elements.fields.hidden.base module**

class fobi.contrib.plugins.form\_elements.fields.hidden.base.HiddenInputPlugin(*user=None*) Bases: [fobi.base.FormFieldPlugin](#page-442-1)

Hidden field plugin.

form

alias of [fobi.contrib.plugins.form\\_elements.fields.hidden.forms.HiddenInputForm](#page-306-0)

get\_form\_field\_instances(*request=None*, *form\_entry=None*, *form\_element\_entries=None*, *\*\*kwargs*) Get form field instances.

group = 'Fields'

is\_hidden = True

```
name = 'Hidden'
```
uid = 'hidden'

#### **39.4.1.1.1.443 fobi.contrib.plugins.form\_elements.fields.hidden.fobi\_form\_elements module**

class fobi.contrib.plugins.form\_elements.fields.hidden.fobi\_form\_elements.HiddenInputPlugin(*user=None*) Bases: [fobi.base.FormFieldPlugin](#page-442-1)

Hidden field plugin.

#### form

alias of [fobi.contrib.plugins.form\\_elements.fields.hidden.forms.HiddenInputForm](#page-306-0)

get\_form\_field\_instances(*request=None*, *form\_entry=None*, *form\_element\_entries=None*, *\*\*kwargs*) Get form field instances.

group = 'Fields'

is\_hidden = True

name = 'Hidden'

uid = 'hidden'

# **39.4.1.1.1.444 fobi.contrib.plugins.form\_elements.fields.hidden.forms module**

<span id="page-306-0"></span>class fobi.contrib.plugins.form\_elements.fields.hidden.forms.HiddenInputForm(*data=None*,

*files=None*, *auto\_id='id\_%s'*, *prefix=None*, *initial=None*, *error\_class=<class 'django.forms.utils.ErrorList'>*, *label\_suffix=None*, *empty\_permitted=False*, *field\_order=None*, *use\_required\_attribute=None*, *renderer=None*)

Bases: django.forms.forms.Form, [fobi.base.BaseFormFieldPluginForm](#page-434-0)

Form for HiddenInputPlugin.

```
base_fields = {'initial': <django.forms.fields.CharField object>, 'label':
<django.forms.fields.CharField object>, 'max_length':
<django.forms.fields.IntegerField object>, 'name': <django.forms.fields.CharField
object>, 'required': <django.forms.fields.BooleanField object>}
```
clean()

Hook for doing any extra form-wide cleaning after Field.clean() has been called on every field. Any ValidationError raised by this method will not be associated with a particular field; it will have a special-case association with the field named '\_\_all\_\_'.

```
declared_fields = {'initial': <django.forms.fields.CharField object>, 'label':
<django.forms.fields.CharField object>, 'max_length':
<django.forms.fields.IntegerField object>, 'name': <django.forms.fields.CharField
object>, 'required': <django.forms.fields.BooleanField object>}
```
### property media

Return all media required to render the widgets on this form.

```
plugin_data_fields = [('label', ''), ('name', ''), ('initial', ''), ('max_length',
'255'), ('required', False)]
```
# **39.4.1.1.1.445 Module contents**

# **39.4.1.1.1.446 fobi.contrib.plugins.form\_elements.fields.input package**

# **39.4.1.1.1.447 Submodules**

# **39.4.1.1.1.448 fobi.contrib.plugins.form\_elements.fields.input.apps module**

class fobi.contrib.plugins.form\_elements.fields.input.apps.Config(*app\_name*, *app\_module*) Bases: django.apps.config.AppConfig

Config.

label = 'fobi\_contrib\_plugins\_form\_elements\_fields\_input'

```
name = 'fobi.contrib.plugins.form_elements.fields.input'
```
# **39.4.1.1.1.449 fobi.contrib.plugins.form\_elements.fields.input.base module**

class fobi.contrib.plugins.form\_elements.fields.input.base.InputPlugin(*user=None*) Bases: [fobi.base.FormFieldPlugin](#page-442-1)

Input field plugin.

form

alias of [fobi.contrib.plugins.form\\_elements.fields.input.forms.InputForm](#page-308-0)

get\_form\_field\_instances(*request=None*, *form\_entry=None*, *form\_element\_entries=None*, *\*\*kwargs*) Get form field instances.

group = 'Fields' name = 'Input' uid = 'input'

**39.4.1.1.1.450 fobi.contrib.plugins.form\_elements.fields.input.constants module**

# **39.4.1.1.1.451 fobi.contrib.plugins.form\_elements.fields.input.fobi\_form\_elements module**

class fobi.contrib.plugins.form\_elements.fields.input.fobi\_form\_elements.InputPlugin(*user=None*) Bases: [fobi.base.FormFieldPlugin](#page-442-1)

Input field plugin.

form

alias of [fobi.contrib.plugins.form\\_elements.fields.input.forms.InputForm](#page-308-0)

get\_form\_field\_instances(*request=None*, *form\_entry=None*, *form\_element\_entries=None*, *\*\*kwargs*) Get form field instances.

group = 'Fields'

name = 'Input'

 $uid = 'input'$ 

# **39.4.1.1.1.452 fobi.contrib.plugins.form\_elements.fields.input.forms module**

<span id="page-308-0"></span>class fobi.contrib.plugins.form\_elements.fields.input.forms.InputForm(*data=None*, *files=None*,

*auto\_id='id\_%s'*, *prefix=None*, *initial=None*, *error\_class=<class 'django.forms.utils.ErrorList'>*, *label\_suffix=None*, *empty\_permitted=False*, *field\_order=None*, *use\_required\_attribute=None*, *renderer=None*)

Bases: django.forms.forms.Form, [fobi.base.BaseFormFieldPluginForm](#page-434-0)

Form for InputPlugin.

```
base_fields = {'autocomplete_value': <django.forms.fields.BooleanField object>,
'autofocus_value': <django.forms.fields.BooleanField object>, 'disabled_value':
<django.forms.fields.BooleanField object>, 'help_text':
<django.forms.fields.CharField object>, 'initial': <django.forms.fields.CharField
object>, 'label': <django.forms.fields.CharField object>, 'list_value':
<django.forms.fields.CharField object>, 'max_length':
<django.forms.fields.IntegerField object>, 'max_value':
<django.forms.fields.CharField object>, 'min_value': <django.forms.fields.CharField
object>, 'multiple_value': <django.forms.fields.BooleanField object>, 'name':
<django.forms.fields.CharField object>, 'pattern_value':
<django.forms.fields.CharField object>, 'placeholder':
<django.forms.fields.CharField object>, 'readonly_value':
<django.forms.fields.BooleanField object>, 'required':
<django.forms.fields.BooleanField object>, 'step_value':
<django.forms.fields.IntegerField object>, 'type_value':
<django.forms.fields.ChoiceField object>}
```
clean()

Hook for doing any extra form-wide cleaning after Field.clean() has been called on every field. Any ValidationError raised by this method will not be associated with a particular field; it will have a special-case association with the field named '\_\_all\_\_'.

```
declared_fields = {'autocomplete_value': <django.forms.fields.BooleanField object>,
'autofocus_value': <django.forms.fields.BooleanField object>, 'disabled_value':
<django.forms.fields.BooleanField object>, 'help_text':
<django.forms.fields.CharField object>, 'initial': <django.forms.fields.CharField
object>, 'label': <django.forms.fields.CharField object>, 'list_value':
<django.forms.fields.CharField object>, 'max_length':
<django.forms.fields.IntegerField object>, 'max_value':
<django.forms.fields.CharField object>, 'min_value': <django.forms.fields.CharField
object>, 'multiple_value': <django.forms.fields.BooleanField object>, 'name':
<django.forms.fields.CharField object>, 'pattern_value':
<django.forms.fields.CharField object>, 'placeholder':
<django.forms.fields.CharField object>, 'readonly_value':
<django.forms.fields.BooleanField object>, 'required':
<django.forms.fields.BooleanField object>, 'step_value':
<django.forms.fields.IntegerField object>, 'type_value':
<django.forms.fields.ChoiceField object>}
```
# property media

Return all media required to render the widgets on this form.

```
plugin_data_fields = [('label', ''), ('name', ''), ('help_text', ''), ('initial',
''), ('max_length', '255'), ('required', False), ('placeholder', ''),
('autocomplete_value', 'off'), ('autofocus_value', False), ('disabled_value',
False), ('list_value', ''), ('max_value', ''), ('min_value', ''), ('multiple_value',
False), ('pattern_value', ''), ('readonly_value', False), ('step_value', ''),
('type_value', 'text')]
```
**39.4.1.1.1.453 Module contents**

**39.4.1.1.1.454 fobi.contrib.plugins.form\_elements.fields.integer package**

**39.4.1.1.1.455 Submodules**

**39.4.1.1.1.456 fobi.contrib.plugins.form\_elements.fields.integer.apps module**

class fobi.contrib.plugins.form\_elements.fields.integer.apps.Config(*app\_name*, *app\_module*) Bases: django.apps.config.AppConfig

Config.

```
label = 'fobi_contrib_plugins_form_elements_fields_integer'
```
name = 'fobi.contrib.plugins.form\_elements.fields.integer'

```
39.4.1.1.1.457 fobi.contrib.plugins.form_elements.fields.integer.base module
```
class fobi.contrib.plugins.form\_elements.fields.integer.base.IntegerInputPlugin(*user=None*) Bases: [fobi.base.FormFieldPlugin](#page-442-1)

Integer input plugin.

### form

alias of [fobi.contrib.plugins.form\\_elements.fields.integer.forms.IntegerInputForm](#page-310-0)

get\_form\_field\_instances(*request=None*, *form\_entry=None*, *form\_element\_entries=None*, *\*\*kwargs*) Get form field instances.

group = 'Fields'

```
name = 'Integer'
```
uid = 'integer'

# **39.4.1.1.1.458 fobi.contrib.plugins.form\_elements.fields.integer.fobi\_form\_elements module**

class fobi.contrib.plugins.form\_elements.fields.integer.fobi\_form\_elements.IntegerInputPlugin(*user=None*) Bases: [fobi.base.FormFieldPlugin](#page-442-1)

Integer input plugin.

#### form

alias of [fobi.contrib.plugins.form\\_elements.fields.integer.forms.IntegerInputForm](#page-310-0)

get\_form\_field\_instances(*request=None*, *form\_entry=None*, *form\_element\_entries=None*, *\*\*kwargs*) Get form field instances.

group = 'Fields' name = 'Integer'

uid = 'integer'

# **39.4.1.1.1.459 fobi.contrib.plugins.form\_elements.fields.integer.forms module**

<span id="page-310-0"></span>class fobi.contrib.plugins.form\_elements.fields.integer.forms.IntegerInputForm(*data=None*,

*files=None*, *auto\_id='id\_%s'*, *prefix=None*, *initial=None*, *error\_class=<class 'django.forms.utils.ErrorList'>*, *label\_suffix=None*, *empty\_permitted=False*, *field\_order=None*, *use\_required\_attribute=None*, *renderer=None*)

Bases: django.forms.forms.Form, [fobi.base.BaseFormFieldPluginForm](#page-434-0)

Form for IntegerInputPlugin.

```
base_fields = {'help_text': <django.forms.fields.CharField object>, 'initial':
<django.forms.fields.IntegerField object>, 'label': <django.forms.fields.CharField
object>, 'max_value': <django.forms.fields.IntegerField object>, 'min_value':
<django.forms.fields.IntegerField object>, 'name': <django.forms.fields.CharField
object>, 'placeholder': <django.forms.fields.CharField object>, 'required':
<django.forms.fields.BooleanField object>}
```
### clean()

Validating the values.

```
declared_fields = {'help_text': <django.forms.fields.CharField object>, 'initial':
<django.forms.fields.IntegerField object>, 'label': <django.forms.fields.CharField
object>, 'max_value': <django.forms.fields.IntegerField object>, 'min_value':
<django.forms.fields.IntegerField object>, 'name': <django.forms.fields.CharField
object>, 'placeholder': <django.forms.fields.CharField object>, 'required':
<django.forms.fields.BooleanField object>}
```
property media

Return all media required to render the widgets on this form.

```
plugin_data_fields = [('label', ''), ('name', ''), ('help_text', ''), ('initial',
''), ('min_value', None), ('max_value', None), ('required', False), ('placeholder',
'')]
```
**39.4.1.1.1.460 Module contents**

**39.4.1.1.1.461 fobi.contrib.plugins.form\_elements.fields.ip\_address package**

**39.4.1.1.1.462 Submodules**

**39.4.1.1.1.463 fobi.contrib.plugins.form\_elements.fields.ip\_address.apps module**

class fobi.contrib.plugins.form\_elements.fields.ip\_address.apps.Config(*app\_name*,

Bases: django.apps.config.AppConfig

Config.

label = 'fobi\_contrib\_plugins\_form\_elements\_fields\_ip\_address'

name = 'fobi.contrib.plugins.form\_elements.fields.ip\_address'

**39.4.1.1.1.464 fobi.contrib.plugins.form\_elements.fields.ip\_address.base module**

class fobi.contrib.plugins.form\_elements.fields.ip\_address.base.IPAddressInputPlugin(*user=None*) Bases: [fobi.base.FormFieldPlugin](#page-442-1)

IP address field plugin.

#### form

alias of [fobi.contrib.plugins.form\\_elements.fields.ip\\_address.forms.](#page-312-0) [IPAddressInputForm](#page-312-0)

get\_form\_field\_instances(*request=None*, *form\_entry=None*, *form\_element\_entries=None*, *\*\*kwargs*) Get form field instances.

group = 'Fields'

name = 'IP address'

uid = 'ip\_address'

#### **39.4.1.1.1.465 fobi.contrib.plugins.form\_elements.fields.ip\_address.fobi\_form\_elements module**

class fobi.contrib.plugins.form\_elements.fields.ip\_address.fobi\_form\_elements.IPAddressInputPlugin(*user=* Bases: [fobi.base.FormFieldPlugin](#page-442-1)

IP address field plugin.

form

```
alias of fobi.contrib.plugins.form_elements.fields.ip_address.forms.
IPAddressInputForm
```
*app\_module*)

get\_form\_field\_instances(*request=None*, *form\_entry=None*, *form\_element\_entries=None*, *\*\*kwargs*) Get form field instances.

group = 'Fields' name = 'IP address' uid = 'ip\_address'

# **39.4.1.1.1.466 fobi.contrib.plugins.form\_elements.fields.ip\_address.forms module**

<span id="page-312-0"></span>class fobi.contrib.plugins.form\_elements.fields.ip\_address.forms.IPAddressInputForm(*data=None*,

*files=None*, *auto\_id='id\_%s'*, *prefix=None*, *initial=None*, *error\_class=<class 'django.forms.utils.Error. label\_suffix=None*, *empty\_permitted=False*, *field\_order=None*, *use* required attribute=*None renderer=None*)

Bases: django.forms.forms.Form, [fobi.base.BaseFormFieldPluginForm](#page-434-0)

Form for IPAddressInputPlugin.

```
base_fields = {'help_text': <django.forms.fields.CharField object>, 'initial':
<django.forms.fields.CharField object>, 'label': <django.forms.fields.CharField
object>, 'max_length': <django.forms.fields.IntegerField object>, 'name':
<django.forms.fields.CharField object>, 'placeholder':
<django.forms.fields.CharField object>, 'protocol':
<django.forms.fields.ChoiceField object>, 'required':
<django.forms.fields.BooleanField object>, 'unpack_ipv4':
<django.forms.fields.BooleanField object>}
```
clean()

Hook for doing any extra form-wide cleaning after Field.clean() has been called on every field. Any ValidationError raised by this method will not be associated with a particular field; it will have a special-case association with the field named '\_\_all\_\_'.

```
declared_fields = {'help_text': <django.forms.fields.CharField object>, 'initial':
<django.forms.fields.CharField object>, 'label': <django.forms.fields.CharField
object>, 'max_length': <django.forms.fields.IntegerField object>, 'name':
<django.forms.fields.CharField object>, 'placeholder':
<django.forms.fields.CharField object>, 'protocol':
<django.forms.fields.ChoiceField object>, 'required':
<django.forms.fields.BooleanField object>, 'unpack_ipv4':
<django.forms.fields.BooleanField object>}
```
# property media

```
plugin_data_fields = [('label', ''), ('name', ''), ('help_text', ''), ('initial',
''), ('protocol', ''), ('unpack_ipv4', False), ('max_length', '255'), ('required',
False), ('placeholder', '')]
```
**39.4.1.1.1.467 Module contents**

**39.4.1.1.1.468 fobi.contrib.plugins.form\_elements.fields.null\_boolean package**

**39.4.1.1.1.469 Submodules**

**39.4.1.1.1.470 fobi.contrib.plugins.form\_elements.fields.null\_boolean.apps module**

class fobi.contrib.plugins.form\_elements.fields.null\_boolean.apps.Config(*app\_name*,

Bases: django.apps.config.AppConfig

Config.

label = 'fobi\_contrib\_plugins\_form\_elements\_fields\_null\_boolean'

name = 'fobi.contrib.plugins.form\_elements.fields.null\_boolean'

**39.4.1.1.1.471 fobi.contrib.plugins.form\_elements.fields.null\_boolean.base module**

class fobi.contrib.plugins.form\_elements.fields.null\_boolean.base.NullBooleanSelectPlugin(*user=None*) Bases: [fobi.base.FormFieldPlugin](#page-442-1)

Null boolean select plugin.

form

alias of [fobi.contrib.plugins.form\\_elements.fields.null\\_boolean.forms.](#page-314-0) [NullBooleanSelectForm](#page-314-0)

get\_form\_field\_instances(*request=None*, *form\_entry=None*, *form\_element\_entries=None*, *\*\*kwargs*) Get form field instances.

group = 'Fields'

name = 'Null boolean'

uid = 'null\_boolean'

# **39.4.1.1.1.472 fobi.contrib.plugins.form\_elements.fields.null\_boolean.fobi\_form\_elements module**

class fobi.contrib.plugins.form\_elements.fields.null\_boolean.fobi\_form\_elements.NullBooleanSelectPlugin(*user=None*) Bases: [fobi.base.FormFieldPlugin](#page-442-1)

Null boolean select plugin.

### form

alias of [fobi.contrib.plugins.form\\_elements.fields.null\\_boolean.forms.](#page-314-0) [NullBooleanSelectForm](#page-314-0)

get\_form\_field\_instances(*request=None*, *form\_entry=None*, *form\_element\_entries=None*, *\*\*kwargs*) Get form field instances.

*app\_module*)

group = 'Fields' name = 'Null boolean' uid = 'null\_boolean'

# **39.4.1.1.1.473 fobi.contrib.plugins.form\_elements.fields.null\_boolean.forms module**

<span id="page-314-0"></span>class fobi.contrib.plugins.form\_elements.fields.null\_boolean.forms.NullBooleanSelectForm(*data=None*,

*files=None*, *auto\_id='id\_%s'*, *prefix=None*, *initial=None*, *error\_class=<class 'django.forms.utils.ErrorList'>*, *label\_suffix=None*,  $empty\_permitted=$ *field\_order=None*,  $use\_required\_attri$ *renderer=None*)

Bases: django.forms.forms.Form, [fobi.base.BaseFormFieldPluginForm](#page-434-0)

Form for NullBooleanSelectPlugin.

```
base_fields = {'help_text': <django.forms.fields.CharField object>, 'initial':
<django.forms.fields.NullBooleanField object>, 'label':
<django.forms.fields.CharField object>, 'name': <django.forms.fields.CharField
object>, 'required': <django.forms.fields.BooleanField object>}
declared_fields = {'help_text': <django.forms.fields.CharField object>, 'initial':
<django.forms.fields.NullBooleanField object>, 'label':
<django.forms.fields.CharField object>, 'name': <django.forms.fields.CharField
object>, 'required': <django.forms.fields.BooleanField object>}
```
### property media

```
plugin_data_fields = [('label', ''), ('name', ''), ('help_text', ''), ('initial',
''), ('required', False)]
```
# **39.4.1.1.1.474 Module contents**

### **39.4.1.1.1.475 fobi.contrib.plugins.form\_elements.fields.password package**

**39.4.1.1.1.476 Submodules**

# **39.4.1.1.1.477 fobi.contrib.plugins.form\_elements.fields.password.apps module**

class fobi.contrib.plugins.form\_elements.fields.password.apps.Config(*app\_name*, *app\_module*) Bases: django.apps.config.AppConfig

Config.

label = 'fobi\_contrib\_plugins\_form\_elements\_fields\_password'

name = 'fobi.contrib.plugins.form\_elements.fields.password'

#### **39.4.1.1.1.478 fobi.contrib.plugins.form\_elements.fields.password.base module**

class fobi.contrib.plugins.form\_elements.fields.password.base.PasswordInputPlugin(*user=None*) Bases: [fobi.base.FormFieldPlugin](#page-442-1)

Password field plugin.

form

alias of [fobi.contrib.plugins.form\\_elements.fields.password.forms.PasswordInputForm](#page-316-0)

get\_form\_field\_instances(*request=None*, *form\_entry=None*, *form\_element\_entries=None*, *\*\*kwargs*) Get form field instances.

group = 'Fields'

name = 'Password'

```
uid = 'password'
```
### **39.4.1.1.1.479 fobi.contrib.plugins.form\_elements.fields.password.fobi\_form\_elements module**

class fobi.contrib.plugins.form\_elements.fields.password.fobi\_form\_elements.PasswordInputPlugin(*user=None*) Bases: [fobi.base.FormFieldPlugin](#page-442-1)

Password field plugin.

form

alias of [fobi.contrib.plugins.form\\_elements.fields.password.forms.PasswordInputForm](#page-316-0)

get\_form\_field\_instances(*request=None*, *form\_entry=None*, *form\_element\_entries=None*, *\*\*kwargs*) Get form field instances.

group = 'Fields'

name = 'Password'

uid = 'password'

# **39.4.1.1.1.480 fobi.contrib.plugins.form\_elements.fields.password.forms module**

<span id="page-316-0"></span>class fobi.contrib.plugins.form\_elements.fields.password.forms.PasswordInputForm(*data=None*,

*files=None*, *auto\_id='id\_%s'*, *prefix=None*, *initial=None*, *error\_class=<class 'django.forms.utils.ErrorList'>*, *label\_suffix=None*, *empty\_permitted=False*, *field\_order=None*, *use\_required\_attribute=None*, *renderer=None*)

Bases: django.forms.forms.Form, [fobi.base.BaseFormFieldPluginForm](#page-434-0)

Form for PasswordInputPlugin.

```
base_fields = {'help_text': <django.forms.fields.CharField object>, 'initial':
<django.forms.fields.CharField object>, 'label': <django.forms.fields.CharField
object>, 'max_length': <django.forms.fields.IntegerField object>, 'name':
<django.forms.fields.CharField object>, 'placeholder':
<django.forms.fields.CharField object>, 'required':
<django.forms.fields.BooleanField object>}
```
clean()

Hook for doing any extra form-wide cleaning after Field.clean() has been called on every field. Any ValidationError raised by this method will not be associated with a particular field; it will have a special-case association with the field named '\_\_all\_\_'.

```
declared_fields = {'help_text': <django.forms.fields.CharField object>, 'initial':
<django.forms.fields.CharField object>, 'label': <django.forms.fields.CharField
object>, 'max_length': <django.forms.fields.IntegerField object>, 'name':
<django.forms.fields.CharField object>, 'placeholder':
<django.forms.fields.CharField object>, 'required':
<django.forms.fields.BooleanField object>}
```

```
property media
```

```
plugin_data_fields = [('label', ''), ('name', ''), ('help_text', ''), ('initial',
''), ('max_length', '255'), ('required', False), ('placeholder', '')]
```
# **39.4.1.1.1.481 Module contents**

## **39.4.1.1.1.482 fobi.contrib.plugins.form\_elements.fields.radio package**

**39.4.1.1.1.483 Submodules**

# **39.4.1.1.1.484 fobi.contrib.plugins.form\_elements.fields.radio.apps module**

class fobi.contrib.plugins.form\_elements.fields.radio.apps.Config(*app\_name*, *app\_module*) Bases: django.apps.config.AppConfig

Config.

label = 'fobi\_contrib\_plugins\_form\_elements\_fields\_radio'

name = 'fobi.contrib.plugins.form\_elements.fields.radio'

#### **39.4.1.1.1.485 fobi.contrib.plugins.form\_elements.fields.radio.base module**

class fobi.contrib.plugins.form\_elements.fields.radio.base.RadioInputPlugin(*user=None*) Bases: [fobi.base.FormFieldPlugin](#page-442-1)

Radio field plugin.

#### form

alias of [fobi.contrib.plugins.form\\_elements.fields.radio.forms.RadioInputForm](#page-318-0)

get\_form\_field\_instances(*request=None*, *form\_entry=None*, *form\_element\_entries=None*, *\*\*kwargs*) Get form field instances.

group = 'Fields'

name = 'Radio'

submit\_plugin\_form\_data(*form\_entry*, *request*, *form*, *form\_element\_entries=None*, *\*\*kwargs*) Submit plugin form data/process.

**Parameters**

- form\_entry ([fobi.models.FormEntry](#page-477-0)) Instance of fobi.models.FormEntry.
- request (django.http.HttpRequest) –
- form  $(django.$  forms. Form) –

uid = 'radio'

#### **39.4.1.1.1.486 fobi.contrib.plugins.form\_elements.fields.radio.conf module**

fobi.contrib.plugins.form\_elements.fields.radio.conf.get\_setting(*setting*, *override=None*) Get setting.

Get a setting from *fobi.contrib.plugins.form\_elements.fields.radio* conf module, falling back to the default.

If override is not None, it will be used instead of the setting.

**Parameters**

• setting – String with setting name

• **override** – Value to use when no setting is available. Defaults to None.

**Returns** Setting value.

# **39.4.1.1.1.487 fobi.contrib.plugins.form\_elements.fields.radio.defaults module**

# **39.4.1.1.1.488 fobi.contrib.plugins.form\_elements.fields.radio.fobi\_form\_elements module**

class fobi.contrib.plugins.form\_elements.fields.radio.fobi\_form\_elements.RadioInputPlugin(*user=None*) Bases: [fobi.base.FormFieldPlugin](#page-442-1)

Radio field plugin.

form

alias of [fobi.contrib.plugins.form\\_elements.fields.radio.forms.RadioInputForm](#page-318-0)

get\_form\_field\_instances(*request=None*, *form\_entry=None*, *form\_element\_entries=None*, *\*\*kwargs*) Get form field instances.

group = 'Fields'

name = 'Radio'

submit\_plugin\_form\_data(*form\_entry*, *request*, *form*, *form\_element\_entries=None*, *\*\*kwargs*) Submit plugin form data/process.

**Parameters**

- form\_entry ([fobi.models.FormEntry](#page-477-0)) Instance of fobi.models.FormEntry.
- request (django.http.HttpRequest) –
- form  $(d$ *jango.forms.Form*) –

uid = 'radio'

### **39.4.1.1.1.489 fobi.contrib.plugins.form\_elements.fields.radio.forms module**

<span id="page-318-0"></span>class fobi.contrib.plugins.form\_elements.fields.radio.forms.RadioInputForm(*data=None*,

*files=None*, *auto\_id='id\_%s'*, *prefix=None*, *initial=None*, *error\_class=<class 'django.forms.utils.ErrorList'>*, *label\_suffix=None*, *empty\_permitted=False*, *field\_order=None*, *use\_required\_attribute=None*, *renderer=None*)

Bases: django.forms.forms.Form, [fobi.base.BaseFormFieldPluginForm](#page-434-0) Form for RadioInputPlugin.

```
base_fields = {'choices': <django.forms.fields.CharField object>, 'help_text':
<django.forms.fields.CharField object>, 'initial': <django.forms.fields.CharField
object>, 'label': <django.forms.fields.CharField object>, 'name':
<django.forms.fields.CharField object>, 'required':
<django.forms.fields.BooleanField object>}
```
# clean initial $()$

Validating the initial value.

```
declared_fields = {'choices': <django.forms.fields.CharField object>, 'help_text':
<django.forms.fields.CharField object>, 'initial': <django.forms.fields.CharField
object>, 'label': <django.forms.fields.CharField object>, 'name':
<django.forms.fields.CharField object>, 'required':
<django.forms.fields.BooleanField object>}
```
# property media

Return all media required to render the widgets on this form.

```
plugin_data_fields = [('label', ''), ('name', ''), ('choices', ''), ('help_text',
''), ('initial', ''), ('required', False)]
```
**39.4.1.1.1.490 fobi.contrib.plugins.form\_elements.fields.radio.settings module**

**39.4.1.1.1.491 Module contents**

**39.4.1.1.1.492 fobi.contrib.plugins.form\_elements.fields.range\_select package**

**39.4.1.1.1.493 Submodules**

**39.4.1.1.1.494 fobi.contrib.plugins.form\_elements.fields.range\_select.apps module**

```
class fobi.contrib.plugins.form_elements.fields.range_select.apps.Config(app_name,
```
Bases: django.apps.config.AppConfig

Config.

label = 'fobi\_contrib\_plugins\_form\_elements\_fields\_range\_select'

name = 'fobi.contrib.plugins.form\_elements.fields.range\_select'

# **39.4.1.1.1.495 fobi.contrib.plugins.form\_elements.fields.range\_select.base module**

class fobi.contrib.plugins.form\_elements.fields.range\_select.base.RangeSelectInputPlugin(*user=None*) Bases: [fobi.base.FormFieldPlugin](#page-442-1)

Range select input plugin.

### form

alias of [fobi.contrib.plugins.form\\_elements.fields.range\\_select.forms.](#page-321-0) [RangeSelectInputForm](#page-321-0)

# get\_choices()

Get choices.

Might be used in integration plugins.

*app\_module*)

*override=None*)

- get\_form\_field\_instances(*request=None*, *form\_entry=None*, *form\_element\_entries=None*, *\*\*kwargs*) Get form field instances.
- get\_initial()

Get initial value.

Might be used in integration plugins.

group = 'Fields'

name = 'Range select'

uid = 'range\_select'

### **39.4.1.1.1.496 fobi.contrib.plugins.form\_elements.fields.range\_select.conf module**

fobi.contrib.plugins.form\_elements.fields.range\_select.conf.get\_setting(*setting*,

Get setting.

Get a setting from *fobi.contrib.plugins.form\_elements.fields.range\_select* conf module, falling back to the default.

If override is not None, it will be used instead of the setting.

#### **Parameters**

- setting String with setting name
- override Value to use when no setting is available. Defaults to None.

**Returns** Setting value.

### **39.4.1.1.1.497 fobi.contrib.plugins.form\_elements.fields.range\_select.defaults module**

### **39.4.1.1.1.498 fobi.contrib.plugins.form\_elements.fields.range\_select.fobi\_form\_elements module**

class fobi.contrib.plugins.form\_elements.fields.range\_select.fobi\_form\_elements.RangeSelectInputPlugin( Bases: [fobi.base.FormFieldPlugin](#page-442-1)

Range select input plugin.

#### form

alias of [fobi.contrib.plugins.form\\_elements.fields.range\\_select.forms.](#page-321-0) [RangeSelectInputForm](#page-321-0)

get\_choices()

Get choices.

Might be used in integration plugins.

get\_form\_field\_instances(*request=None*, *form\_entry=None*, *form\_element\_entries=None*, *\*\*kwargs*) Get form field instances.

# get\_initial()

Get initial value.

Might be used in integration plugins.

group = 'Fields'

name = 'Range select'

uid = 'range\_select'

# **39.4.1.1.1.499 fobi.contrib.plugins.form\_elements.fields.range\_select.forms module**

<span id="page-321-0"></span>class fobi.contrib.plugins.form\_elements.fields.range\_select.forms.RangeSelectInputForm(*data=None*,

*files=None*, *auto\_id='id\_%s'*, *prefix=None*, *initial=None*, *error\_class=<class 'django.forms.utils.i label\_suffix=None*, *empty\_permitted=False field\_order=None*, *use\_required\_attrib renderer=None*)

Bases: django.forms.forms.Form, [fobi.base.BaseFormFieldPluginForm](#page-434-0)

Form for RangeSelectInputPlugin.

base\_fields = {'help\_text': <django.forms.fields.CharField object>, 'initial': <django.forms.fields.IntegerField object>, 'label': <django.forms.fields.CharField object>, 'max\_value': <django.forms.fields.IntegerField object>, 'min\_value': <django.forms.fields.IntegerField object>, 'name': <django.forms.fields.CharField object>, 'required': <django.forms.fields.BooleanField object>, 'step': <django.forms.fields.IntegerField object>}

### clean()

Validating the values.

declared\_fields = {'help\_text': <django.forms.fields.CharField object>, 'initial': <django.forms.fields.IntegerField object>, 'label': <django.forms.fields.CharField object>, 'max\_value': <django.forms.fields.IntegerField object>, 'min\_value': <django.forms.fields.IntegerField object>, 'name': <django.forms.fields.CharField object>, 'required': <django.forms.fields.BooleanField object>, 'step': <django.forms.fields.IntegerField object>}

```
property media
```
Return all media required to render the widgets on this form.

plugin\_data\_fields = [('label', ''), ('name', ''), ('min\_value', 0), ('max\_value', 100), ('step', 1), ('help\_text', ''), ('initial', 50), ('required', False)]

**39.4.1.1.1.500 fobi.contrib.plugins.form\_elements.fields.range\_select.settings module**

**39.4.1.1.1.501 Module contents**

**39.4.1.1.1.502 fobi.contrib.plugins.form\_elements.fields.regex package**

**39.4.1.1.1.503 Submodules**

**39.4.1.1.1.504 fobi.contrib.plugins.form\_elements.fields.regex.apps module**

class fobi.contrib.plugins.form\_elements.fields.regex.apps.Config(*app\_name*, *app\_module*) Bases: django.apps.config.AppConfig

Config.

label = 'fobi\_contrib\_plugins\_form\_elements\_fields\_regex'

name = 'fobi.contrib.plugins.form\_elements.fields.regex'

**39.4.1.1.1.505 fobi.contrib.plugins.form\_elements.fields.regex.base module**

class fobi.contrib.plugins.form\_elements.fields.regex.base.RegexInputPlugin(*user=None*) Bases: [fobi.base.FormFieldPlugin](#page-442-1)

Regex field plugin.

#### form

alias of [fobi.contrib.plugins.form\\_elements.fields.regex.forms.RegexInputForm](#page-323-0)

get\_form\_field\_instances(*request=None*, *form\_entry=None*, *form\_element\_entries=None*, *\*\*kwargs*) Get form field instances.

group = 'Fields'

#### name = 'Regex'

 $uid = 'regex'$ 

# **39.4.1.1.1.506 fobi.contrib.plugins.form\_elements.fields.regex.fobi\_form\_elements module**

class fobi.contrib.plugins.form\_elements.fields.regex.fobi\_form\_elements.RegexInputPlugin(*user=None*) Bases: [fobi.base.FormFieldPlugin](#page-442-1)

Regex field plugin.

```
form
```
alias of [fobi.contrib.plugins.form\\_elements.fields.regex.forms.RegexInputForm](#page-323-0)

get\_form\_field\_instances(*request=None*, *form\_entry=None*, *form\_element\_entries=None*, *\*\*kwargs*) Get form field instances.

group = 'Fields'

name = 'Regex'

 $uid = 'regex'$ 

# **39.4.1.1.1.507 fobi.contrib.plugins.form\_elements.fields.regex.forms module**

<span id="page-323-0"></span>class fobi.contrib.plugins.form\_elements.fields.regex.forms.RegexInputForm(*data=None*,

*files=None*, *auto\_id='id\_%s'*, *prefix=None*, *initial=None*, *error\_class=<class 'django.forms.utils.ErrorList'>*, *label\_suffix=None*, *empty\_permitted=False*, *field\_order=None*, *use\_required\_attribute=None*, *renderer=None*)

Bases: django.forms.forms.Form, [fobi.base.BaseFormFieldPluginForm](#page-434-0)

Form for RegexInputPlugin.

```
base_fields = {'help_text': <django.forms.fields.CharField object>, 'initial':
<django.forms.fields.CharField object>, 'label': <django.forms.fields.CharField
object>, 'max_length': <django.forms.fields.IntegerField object>, 'name':
<django.forms.fields.CharField object>, 'placeholder':
<django.forms.fields.CharField object>, 'regex': <django.forms.fields.RegexField
object>, 'required': <django.forms.fields.BooleanField object>}
```
# clean()

Validation.

```
declared_fields = {'help_text': <django.forms.fields.CharField object>, 'initial':
<django.forms.fields.CharField object>, 'label': <django.forms.fields.CharField
object>, 'max_length': <django.forms.fields.IntegerField object>, 'name':
<django.forms.fields.CharField object>, 'placeholder':
<django.forms.fields.CharField object>, 'regex': <django.forms.fields.RegexField
object>, 'required': <django.forms.fields.BooleanField object>}
```
### property media

Return all media required to render the widgets on this form.

```
plugin_data_fields = [('label', ''), ('name', ''), ('help_text', ''), ('initial',
''), ('regex', ''), ('max_length', '255'), ('required', False), ('placeholder', '')]
```
# **39.4.1.1.1.508 Module contents**

## **39.4.1.1.1.509 fobi.contrib.plugins.form\_elements.fields.select package**

### **39.4.1.1.1.510 Submodules**

**39.4.1.1.1.511 fobi.contrib.plugins.form\_elements.fields.select.apps module**

class fobi.contrib.plugins.form\_elements.fields.select.apps.Config(*app\_name*, *app\_module*) Bases: django.apps.config.AppConfig

Config.
label = 'fobi\_contrib\_plugins\_form\_elements\_fields\_select'

```
name = 'fobi.contrib.plugins.form_elements.fields.select'
```
## **39.4.1.1.1.512 fobi.contrib.plugins.form\_elements.fields.select.base module**

class fobi.contrib.plugins.form\_elements.fields.select.base.SelectInputPlugin(*user=None*) Bases: [fobi.base.FormFieldPlugin](#page-442-0)

Select field plugin.

#### form

alias of [fobi.contrib.plugins.form\\_elements.fields.select.forms.SelectInputForm](#page-325-0)

get\_choices()

Get choices.

Might be used in integration plugins.

get\_form\_field\_instances(*request=None*, *form\_entry=None*, *form\_element\_entries=None*, *\*\*kwargs*) Get form field instances.

group = 'Fields'

name = 'Select'

submit\_plugin\_form\_data(*form\_entry*, *request*, *form*, *form\_element\_entries=None*, *\*\*kwargs*) Submit plugin form data/process.

#### **Parameters**

- form\_entry ([fobi.models.FormEntry](#page-477-0)) Instance of fobi.models.FormEntry.
- request  $(django.http.HttpRequest)$  –
- form  $(d$ *jango.forms.Form*) –

uid = 'select'

## **39.4.1.1.1.513 fobi.contrib.plugins.form\_elements.fields.select.conf module**

fobi.contrib.plugins.form\_elements.fields.select.conf.get\_setting(*setting*, *override=None*) Get setting.

Get a setting from *fobi.contrib.plugins.form\_elements.fields.select* conf module, falling back to the default.

If override is not None, it will be used instead of the setting.

**Parameters**

- setting String with setting name
- override Value to use when no setting is available. Defaults to None.

**Returns** Setting value.

## **39.4.1.1.1.514 fobi.contrib.plugins.form\_elements.fields.select.defaults module**

## **39.4.1.1.1.515 fobi.contrib.plugins.form\_elements.fields.select.fobi\_form\_elements module**

class fobi.contrib.plugins.form\_elements.fields.select.fobi\_form\_elements.SelectInputPlugin(*user=None*) Bases: [fobi.base.FormFieldPlugin](#page-442-0)

Select field plugin.

form

alias of [fobi.contrib.plugins.form\\_elements.fields.select.forms.SelectInputForm](#page-325-0)

get\_choices()

Get choices.

Might be used in integration plugins.

get\_form\_field\_instances(*request=None*, *form\_entry=None*, *form\_element\_entries=None*, *\*\*kwargs*) Get form field instances.

group = 'Fields'

name = 'Select'

submit\_plugin\_form\_data(*form\_entry*, *request*, *form*, *form\_element\_entries=None*, *\*\*kwargs*) Submit plugin form data/process.

**Parameters**

- form\_entry ([fobi.models.FormEntry](#page-477-0)) Instance of fobi.models.FormEntry.
- request (django.http.HttpRequest) –
- form  $(d$ *jango.forms.Form*) –

uid = 'select'

#### **39.4.1.1.1.516 fobi.contrib.plugins.form\_elements.fields.select.forms module**

<span id="page-325-0"></span>class fobi.contrib.plugins.form\_elements.fields.select.forms.SelectInputForm(*data=None*,

*files=None*, *auto\_id='id\_%s'*, *prefix=None*, *initial=None*, *error\_class=<class 'django.forms.utils.ErrorList'>*, *label\_suffix=None*, *empty\_permitted=False*, *field\_order=None*, *use\_required\_attribute=None*, *renderer=None*)

Bases: django.forms.forms.Form, [fobi.base.BaseFormFieldPluginForm](#page-434-0) Form for SelectInputPlugin.

```
base_fields = {'choices': <django.forms.fields.CharField object>, 'help_text':
<django.forms.fields.CharField object>, 'initial': <django.forms.fields.CharField
object>, 'label': <django.forms.fields.CharField object>, 'name':
<django.forms.fields.CharField object>, 'required':
<django.forms.fields.BooleanField object>}
```
## clean initial $()$

Validating the initial value.

```
declared_fields = {'choices': <django.forms.fields.CharField object>, 'help_text':
<django.forms.fields.CharField object>, 'initial': <django.forms.fields.CharField
object>, 'label': <django.forms.fields.CharField object>, 'name':
<django.forms.fields.CharField object>, 'required':
<django.forms.fields.BooleanField object>}
```
## property media

Return all media required to render the widgets on this form.

```
plugin_data_fields = [('label', ''), ('name', ''), ('choices', ''), ('help_text',
''), ('initial', ''), ('required', False)]
```
**39.4.1.1.1.517 fobi.contrib.plugins.form\_elements.fields.select.settings module**

**39.4.1.1.1.518 Module contents**

**39.4.1.1.1.519 fobi.contrib.plugins.form\_elements.fields.select\_model\_object package**

**39.4.1.1.1.520 Submodules**

**39.4.1.1.1.521 fobi.contrib.plugins.form\_elements.fields.select\_model\_object.apps module**

class fobi.contrib.plugins.form\_elements.fields.select\_model\_object.apps.Config(*app\_name*,

Bases: django.apps.config.AppConfig

Config.

label = 'fobi\_contrib\_plugins\_form\_elements\_fields\_select\_model\_object'

name = 'fobi.contrib.plugins.form\_elements.fields.select\_model\_object'

### **39.4.1.1.1.522 fobi.contrib.plugins.form\_elements.fields.select\_model\_object.base module**

class fobi.contrib.plugins.form\_elements.fields.select\_model\_object.base.SelectModelObjectInputPlugin(*u* Bases: [fobi.base.FormFieldPlugin](#page-442-0)

Select model object field plugin.

form

alias of [fobi.contrib.plugins.form\\_elements.fields.select\\_model\\_object.forms.](#page-328-0) [SelectModelObjectInputForm](#page-328-0)

get\_form\_field\_instances(*request=None*, *form\_entry=None*, *form\_element\_entries=None*, *\*\*kwargs*) Get form field instances.

*app\_module*)

get\_queryset() Get queryset.

Might be used in integration packages.

### group = 'Fields'

name = 'Select model object'

prepare\_plugin\_form\_data(*cleaned\_data*) Prepare plugin form data.

Might be used in integration plugins.

submit\_plugin\_form\_data(*form\_entry*, *request*, *form*, *form\_element\_entries=None*, *\*\*kwargs*) Submit plugin form data/process.

### **Parameters**

- form\_entry ([fobi.models.FormEntry](#page-477-0)) Instance of fobi.models.FormEntry.
- request (django.http.HttpRequest) –
- form  $(d$ *jango.forms.Form*) –

uid = 'select\_model\_object'

## **39.4.1.1.1.523 fobi.contrib.plugins.form\_elements.fields.select\_model\_object.conf module**

fobi.contrib.plugins.form\_elements.fields.select\_model\_object.conf.get\_setting(*setting*, *over-*

Get setting.

Get a setting from *fobi.contrib.plugins.form\_elements.fields.select\_model\_object* conf module, falling back to the default.

If override is not None, it will be used instead of the setting.

**Parameters**

- setting String with setting name
- override Value to use when no setting is available. Defaults to None.

**Returns** Setting value.

## **39.4.1.1.1.524 fobi.contrib.plugins.form\_elements.fields.select\_model\_object.defaults module**

# **39.4.1.1.1.525 fobi.contrib.plugins.form\_elements.fields.select\_model\_object.fobi\_form\_elements module**

class fobi.contrib.plugins.form\_elements.fields.select\_model\_object.fobi\_form\_elements.SelectModelObjec Bases: [fobi.base.FormFieldPlugin](#page-442-0)

Select model object field plugin.

form

alias of [fobi.contrib.plugins.form\\_elements.fields.select\\_model\\_object.forms.](#page-328-0) [SelectModelObjectInputForm](#page-328-0)

get\_form\_field\_instances(*request=None*, *form\_entry=None*, *form\_element\_entries=None*, *\*\*kwargs*) Get form field instances.

*ride=None*)

get\_queryset() Get queryset.

Might be used in integration packages.

```
group = 'Fields'
```
name = 'Select model object'

prepare\_plugin\_form\_data(*cleaned\_data*) Prepare plugin form data.

Might be used in integration plugins.

submit\_plugin\_form\_data(*form\_entry*, *request*, *form*, *form\_element\_entries=None*, *\*\*kwargs*) Submit plugin form data/process.

**Parameters**

- form\_entry ([fobi.models.FormEntry](#page-477-0)) Instance of fobi.models.FormEntry.
- request (django.http.HttpRequest) –
- form  $(d$ *jango.forms.Form*) –

uid = 'select\_model\_object'

## **39.4.1.1.1.526 fobi.contrib.plugins.form\_elements.fields.select\_model\_object.forms module**

<span id="page-328-0"></span>class fobi.contrib.plugins.form\_elements.fields.select\_model\_object.forms.SelectModelObjectInputForm(*\*args*,

Bases: django.forms.forms.Form, [fobi.base.BaseFormFieldPluginForm](#page-434-0)

Form for SelectModelObjectPlugin.

```
base_fields = {'help_text': <django.forms.fields.CharField object>, 'initial':
<django.forms.fields.CharField object>, 'label': <django.forms.fields.CharField
object>, 'model': <django.forms.fields.ChoiceField object>, 'name':
<django.forms.fields.CharField object>, 'required':
<django.forms.fields.BooleanField object>}
```

```
declared_fields = {'help_text': <django.forms.fields.CharField object>, 'initial':
<django.forms.fields.CharField object>, 'label': <django.forms.fields.CharField
object>, 'model': <django.forms.fields.ChoiceField object>, 'name':
<django.forms.fields.CharField object>, 'required':
<django.forms.fields.BooleanField object>}
```

```
property media
```
Return all media required to render the widgets on this form.

```
plugin_data_fields = [('label', ''), ('name', ''), ('model', ''), ('help_text', ''),
('initial', ''), ('required', False)]
```
*\*\*kwargs*)

**39.4.1.1.1.527 fobi.contrib.plugins.form\_elements.fields.select\_model\_object.settings module**

**39.4.1.1.1.528 Module contents**

**39.4.1.1.1.529 fobi.contrib.plugins.form\_elements.fields.select\_mptt\_model\_object package**

**39.4.1.1.1.530 Submodules**

**39.4.1.1.1.531 fobi.contrib.plugins.form\_elements.fields.select\_mptt\_model\_object.apps module**

class fobi.contrib.plugins.form\_elements.fields.select\_mptt\_model\_object.apps.Config(*app\_name*,

```
Bases: django.apps.config.AppConfig
```
Config.

label = 'fobi\_contrib\_plugins\_form\_elements\_fields\_select\_mptt\_model\_object'

name = 'fobi.contrib.plugins.form\_elements.fields.select\_mptt\_model\_object'

## **39.4.1.1.1.532 fobi.contrib.plugins.form\_elements.fields.select\_mptt\_model\_object.base module**

class fobi.contrib.plugins.form\_elements.fields.select\_mptt\_model\_object.base.SelectMPTTModelObjectInpu Bases: [fobi.base.FormFieldPlugin](#page-442-0)

Select MPTT model object field plugin.

### form

alias of [fobi.contrib.plugins.form\\_elements.fields.select\\_mptt\\_model\\_object.forms.](#page-331-0) [SelectMPTTModelObjectInputForm](#page-331-0)

get\_form\_field\_instances(*request=None*, *form\_entry=None*, *form\_element\_entries=None*, *\*\*kwargs*) Get form field instances.

group = 'Fields'

- name = 'Select MPTT model object'
- submit\_plugin\_form\_data(*form\_entry*, *request*, *form*, *form\_element\_entries=None*, *\*\*kwargs*) Submit plugin form data/process.

#### **Parameters**

- form\_entry ([fobi.models.FormEntry](#page-477-0)) Instance of fobi.models.FormEntry.
- request (django.http.HttpRequest) –
- form  $(django.$  forms. Form) –

uid = 'select\_mptt\_model\_object'

*app\_module*)

## **39.4.1.1.1.533 fobi.contrib.plugins.form\_elements.fields.select\_mptt\_model\_object.conf module**

fobi.contrib.plugins.form\_elements.fields.select\_mptt\_model\_object.conf.get\_setting(*setting*,

*override=None*)

Get setting.

Get a setting from *fobi.contrib.plugins.form\_elements.fields.select\_mptt\_model\_object* conf module, falling back to the default.

If override is not None, it will be used instead of the setting.

#### **Parameters**

- setting String with setting name
- override Value to use when no setting is available. Defaults to None.

**Returns** Setting value.

- **39.4.1.1.1.534 fobi.contrib.plugins.form\_elements.fields.select\_mptt\_model\_object.defaults module**
- **39.4.1.1.1.535 fobi.contrib.plugins.form\_elements.fields.select\_mptt\_model\_object.fobi\_form\_elements module**
- class fobi.contrib.plugins.form\_elements.fields.select\_mptt\_model\_object.fobi\_form\_elements.SelectMPTTM Bases: [fobi.base.FormFieldPlugin](#page-442-0)

Select MPTT model object field plugin.

#### form

alias of [fobi.contrib.plugins.form\\_elements.fields.select\\_mptt\\_model\\_object.forms.](#page-331-0) [SelectMPTTModelObjectInputForm](#page-331-0)

get\_form\_field\_instances(*request=None*, *form\_entry=None*, *form\_element\_entries=None*, *\*\*kwargs*) Get form field instances.

group = 'Fields'

- name = 'Select MPTT model object'
- submit\_plugin\_form\_data(*form\_entry*, *request*, *form*, *form\_element\_entries=None*, *\*\*kwargs*) Submit plugin form data/process.

**Parameters**

- form\_entry ([fobi.models.FormEntry](#page-477-0)) Instance of fobi.models.FormEntry.
- request (django.http.HttpRequest) –
- form  $(d$ *jango.forms.Form*) –

uid = 'select\_mptt\_model\_object'

## **39.4.1.1.1.536 fobi.contrib.plugins.form\_elements.fields.select\_mptt\_model\_object.forms module**

<span id="page-331-0"></span>class fobi.contrib.plugins.form\_elements.fields.select\_mptt\_model\_object.forms.SelectMPTTModelObjectInp

Bases: django.forms.forms.Form, [fobi.base.BaseFormFieldPluginForm](#page-434-0)

Form for SelectMPTTModelObjectPlugin.

```
base_fields = {'help_text': <django.forms.fields.CharField object>, 'initial':
<django.forms.fields.CharField object>, 'label': <django.forms.fields.CharField
object>, 'model': <django.forms.fields.ChoiceField object>, 'name':
<django.forms.fields.CharField object>, 'required':
<django.forms.fields.BooleanField object>}
```

```
declared_fields = {'help_text': <django.forms.fields.CharField object>, 'initial':
<django.forms.fields.CharField object>, 'label': <django.forms.fields.CharField
object>, 'model': <django.forms.fields.ChoiceField object>, 'name':
<django.forms.fields.CharField object>, 'required':
<django.forms.fields.BooleanField object>}
```
### property media

Return all media required to render the widgets on this form.

```
plugin_data_fields = [('label', ''), ('name', ''), ('model', ''), ('help_text', ''),
('initial', ''), ('required', False)]
```
**39.4.1.1.1.537 fobi.contrib.plugins.form\_elements.fields.select\_mptt\_model\_object.settings module**

**39.4.1.1.1.538 Module contents**

**39.4.1.1.1.539 fobi.contrib.plugins.form\_elements.fields.select\_multiple package**

**39.4.1.1.1.540 Submodules**

```
39.4.1.1.1.541 fobi.contrib.plugins.form_elements.fields.select_multiple.apps module
```

```
class fobi.contrib.plugins.form_elements.fields.select_multiple.apps.Config(app_name,
                                                                             app_module)
```
Bases: django.apps.config.AppConfig

Config.

label = 'fobi\_contrib\_plugins\_form\_elements\_fields\_select\_multiple'

name = 'fobi.contrib.plugins.form\_elements.fields.select\_multiple'

## **39.4.1.1.1.542 fobi.contrib.plugins.form\_elements.fields.select\_multiple.base module**

class fobi.contrib.plugins.form\_elements.fields.select\_multiple.base.SelectMultipleInputPlugin(*user=None*) Bases: [fobi.base.FormFieldPlugin](#page-442-0)

Select multiple field plugin.

form

```
alias of fobi.contrib.plugins.form_elements.fields.select_multiple.forms.
SelectMultipleInputForm
```
get\_choices()

Get choices.

Might be used in integration plugins.

get\_form\_field\_instances(*request=None*, *form\_entry=None*, *form\_element\_entries=None*, *\*\*kwargs*) Get form field instances.

group = 'Fields'

```
name = 'Select multiple'
```

```
prepare_plugin_form_data(cleaned_data)
    Prepare plugin form data.
```
Might be used in integration plugins.

submit\_plugin\_form\_data(*form\_entry*, *request*, *form*, *form\_element\_entries=None*, *\*\*kwargs*) Submit plugin form data/process.

### **Parameters**

- form\_entry ([fobi.models.FormEntry](#page-477-0)) Instance of fobi.models.FormEntry.
- request (django.http.HttpRequest) –
- form  $(d$ *jango.forms.Form*) –

uid = 'select\_multiple'

## **39.4.1.1.1.543 fobi.contrib.plugins.form\_elements.fields.select\_multiple.conf module**

fobi.contrib.plugins.form\_elements.fields.select\_multiple.conf.get\_setting(*setting*,

*override=None*)

Get setting.

Get a setting from *fobi.contrib.plugins.form\_elements.fields.select\_multiple* conf module, falling back to the default.

If override is not None, it will be used instead of the setting.

**Parameters**

- setting String with setting name
- override Value to use when no setting is available. Defaults to None.

**Returns** Setting value.

## **39.4.1.1.1.544 fobi.contrib.plugins.form\_elements.fields.select\_multiple.defaults module**

**39.4.1.1.1.545 fobi.contrib.plugins.form\_elements.fields.select\_multiple.fobi\_form\_elements module**

class fobi.contrib.plugins.form\_elements.fields.select\_multiple.fobi\_form\_elements.SelectMultipleInputPlugin(*user=None*) Bases: [fobi.base.FormFieldPlugin](#page-442-0)

Select multiple field plugin.

## form

alias of [fobi.contrib.plugins.form\\_elements.fields.select\\_multiple.forms.](#page-334-0) [SelectMultipleInputForm](#page-334-0)

## get\_choices()

Get choices.

Might be used in integration plugins.

get\_form\_field\_instances(*request=None*, *form\_entry=None*, *form\_element\_entries=None*, *\*\*kwargs*) Get form field instances.

## group = 'Fields'

```
name = 'Select multiple'
```

```
prepare_plugin_form_data(cleaned_data)
```
Prepare plugin form data.

Might be used in integration plugins.

```
submit_plugin_form_data(form_entry, request, form, form_element_entries=None, **kwargs)
     Submit plugin form data/process.
```
**Parameters**

- form\_entry ([fobi.models.FormEntry](#page-477-0)) Instance of fobi.models.FormEntry.
- request (django.http.HttpRequest) –
- form  $(django.$  forms. Form) –

### uid = 'select\_multiple'

## **39.4.1.1.1.546 fobi.contrib.plugins.form\_elements.fields.select\_multiple.forms module**

<span id="page-334-0"></span>class fobi.contrib.plugins.form\_elements.fields.select\_multiple.forms.SelectMultipleInputForm(*data=None*,

*files=None*, *auto\_id='id\_%s'*, *prefix=None*, *initial=None*, *error\_class*= *'django.forn label\_suffix=l*  $empty\_perm$ field\_order= *use\_require renderer=None*)

Bases: django.forms.forms.Form, [fobi.base.BaseFormFieldPluginForm](#page-434-0)

Form for SelectMultipleInputPlugin.

```
base_fields = {'choices': <django.forms.fields.CharField object>, 'help_text':
<django.forms.fields.CharField object>, 'initial': <django.forms.fields.CharField
object>, 'label': <django.forms.fields.CharField object>, 'name':
<django.forms.fields.CharField object>, 'required':
<django.forms.fields.BooleanField object>}
```
### clean\_initial()

Validating the initial value.

```
declared_fields = {'choices': <django.forms.fields.CharField object>, 'help_text':
<django.forms.fields.CharField object>, 'initial': <django.forms.fields.CharField
object>, 'label': <django.forms.fields.CharField object>, 'name':
<django.forms.fields.CharField object>, 'required':
<django.forms.fields.BooleanField object>}
```
## property media

Return all media required to render the widgets on this form.

```
plugin_data_fields = [('label', ''), ('name', ''), ('choices', ''), ('help_text',
''), ('initial', ''), ('required', False)]
```
**39.4.1.1.1.547 fobi.contrib.plugins.form\_elements.fields.select\_multiple.settings module**

**39.4.1.1.1.548 Module contents**

**39.4.1.1.1.549 fobi.contrib.plugins.form\_elements.fields.select\_multiple\_model\_objects package**

- **39.4.1.1.1.550 Submodules**
- **39.4.1.1.1.551 fobi.contrib.plugins.form\_elements.fields.select\_multiple\_model\_objects.apps module**

class fobi.contrib.plugins.form\_elements.fields.select\_multiple\_model\_objects.apps.Config(*app\_name*,

*app\_module*)

Bases: django.apps.config.AppConfig

Config.

label = 'fobi\_contrib\_plugins\_form\_elements\_fields\_select\_multiple\_model\_objects'

name = 'fobi.contrib.plugins.form\_elements.fields.select\_multiple\_model\_objects'

- **39.4.1.1.1.552 fobi.contrib.plugins.form\_elements.fields.select\_multiple\_model\_objects.base module**
- class fobi.contrib.plugins.form\_elements.fields.select\_multiple\_model\_objects.base.SelectMultipleModelO Bases: [fobi.base.FormFieldPlugin](#page-442-0)

Select multiple model objects field plugin.

#### form

alias of [fobi.contrib.plugins.form\\_elements.fields.select\\_multiple\\_model\\_objects.](#page-337-0) [forms.SelectMultipleModelObjectsInputForm](#page-337-0)

get\_form\_field\_instances(*request=None*, *form\_entry=None*, *form\_element\_entries=None*, *\*\*kwargs*) Get form field instances.

### get\_queryset()

Get queryset.

Might be used in integration packages.

### group = 'Fields'

```
name = 'Select multiple model objects'
```
submit\_plugin\_form\_data(*form\_entry*, *request*, *form*, *form\_element\_entries=None*, *\*\*kwargs*) Submit plugin form data/process.

**Parameters**

- form\_entry ([fobi.models.FormEntry](#page-477-0)) Instance of fobi.models.FormEntry.
- request (django.http.HttpRequest) –
- form  $(d$ *jango.forms.Form*) –

uid = 'select\_multiple\_model\_objects'

## **39.4.1.1.1.553 fobi.contrib.plugins.form\_elements.fields.select\_multiple\_model\_objects.conf module**

fobi.contrib.plugins.form\_elements.fields.select\_multiple\_model\_objects.conf.get\_setting(*setting*,

*override=None*)

Get setting.

Get a setting from *fobi.contrib.plugins.form\_elements.fields.select\_multiple\_model\_objects* conf module, falling back to the default.

If override is not None, it will be used instead of the setting.

**Parameters**

- setting String with setting name
- **override** Value to use when no setting is available. Defaults to None.

**Returns** Setting value.

# **39.4.1.1.1.554 fobi.contrib.plugins.form\_elements.fields.select\_multiple\_model\_objects.defaults module**

# **39.4.1.1.1.555 fobi.contrib.plugins.form\_elements.fields.select\_multiple\_model\_objects.fobi\_form\_elements module**

class fobi.contrib.plugins.form\_elements.fields.select\_multiple\_model\_objects.fobi\_form\_elements.Select Bases: [fobi.base.FormFieldPlugin](#page-442-0)

Select multiple model objects field plugin.

### form

alias of [fobi.contrib.plugins.form\\_elements.fields.select\\_multiple\\_model\\_objects.](#page-337-0) [forms.SelectMultipleModelObjectsInputForm](#page-337-0)

get\_form\_field\_instances(*request=None*, *form\_entry=None*, *form\_element\_entries=None*, *\*\*kwargs*) Get form field instances.

## get\_queryset()

Get queryset.

Might be used in integration packages.

### group = 'Fields'

### name = 'Select multiple model objects'

submit\_plugin\_form\_data(*form\_entry*, *request*, *form*, *form\_element\_entries=None*, *\*\*kwargs*) Submit plugin form data/process.

**Parameters**

- form\_entry ([fobi.models.FormEntry](#page-477-0)) Instance of fobi.models.FormEntry.
- request (django.http.HttpRequest) –
- form  $(d$ *jango.forms.Form*) –

```
uid = 'select_multiple_model_objects'
```
# **39.4.1.1.1.556 fobi.contrib.plugins.form\_elements.fields.select\_multiple\_model\_objects.forms module**

<span id="page-337-0"></span>class fobi.contrib.plugins.form\_elements.fields.select\_multiple\_model\_objects.forms.SelectMultipleModel

Bases: django.forms.forms.Form, [fobi.base.BaseFormFieldPluginForm](#page-434-0)

Form for SelectMultipleModelObjectsPlugin.

```
base_fields = {'help_text': <django.forms.fields.CharField object>, 'initial':
<django.forms.fields.CharField object>, 'label': <django.forms.fields.CharField
object>, 'model': <django.forms.fields.ChoiceField object>, 'name':
<django.forms.fields.CharField object>, 'required':
<django.forms.fields.BooleanField object>}
```

```
declared_fields = {'help_text': <django.forms.fields.CharField object>, 'initial':
<django.forms.fields.CharField object>, 'label': <django.forms.fields.CharField
object>, 'model': <django.forms.fields.ChoiceField object>, 'name':
<django.forms.fields.CharField object>, 'required':
<django.forms.fields.BooleanField object>}
```
## property media

Return all media required to render the widgets on this form.

```
plugin_data_fields = [('label', ''), ('name', ''), ('model', ''), ('help_text', ''),
('initial', ''), ('required', False)]
```
- **39.4.1.1.1.557 fobi.contrib.plugins.form\_elements.fields.select\_multiple\_model\_objects.settings module**
- **39.4.1.1.1.558 Module contents**
- **39.4.1.1.1.559 fobi.contrib.plugins.form\_elements.fields.select\_multiple\_mptt\_model\_objects package**
- **39.4.1.1.1.560 Submodules**
- **39.4.1.1.1.561 fobi.contrib.plugins.form\_elements.fields.select\_multiple\_mptt\_model\_objects.apps module**

class fobi.contrib.plugins.form\_elements.fields.select\_multiple\_mptt\_model\_objects.apps.Config(*app\_name*,

```
Bases: django.apps.config.AppConfig
```
Config.  $label =$ 'fobi\_contrib\_plugins\_form\_elements\_fields\_select\_multiple\_mptt\_model\_objects' name = 'fobi.contrib.plugins.form\_elements.fields.select\_multiple\_mptt\_model\_objects' *app\_module*)

# **39.4.1.1.1.562 fobi.contrib.plugins.form\_elements.fields.select\_multiple\_mptt\_model\_objects.base module**

class fobi.contrib.plugins.form\_elements.fields.select\_multiple\_mptt\_model\_objects.base.SelectMultipleM Bases: [fobi.base.FormFieldPlugin](#page-442-0)

Select multiple MPTT model object field plugin.

## form

alias of [fobi.contrib.plugins.form\\_elements.fields.select\\_multiple\\_mptt\\_model\\_objects](#page-339-0). [forms.SelectMultipleMPTTModelObjectsInputForm](#page-339-0)

get\_form\_field\_instances(*request=None*, *form\_entry=None*, *form\_element\_entries=None*, *\*\*kwargs*) Get form field instances.

## group = 'Fields'

## name = 'Select multiple MPTT model objects'

submit\_plugin\_form\_data(*form\_entry*, *request*, *form*, *form\_element\_entries=None*, *\*\*kwargs*) Submit plugin form data/process.

### **Parameters**

- form\_entry ([fobi.models.FormEntry](#page-477-0)) Instance of fobi.models.FormEntry.
- request (django.http.HttpRequest) –
- form  $(django.$  forms. Form) –

## uid = 'select\_multiple\_mptt\_model\_objects'

# **39.4.1.1.1.563 fobi.contrib.plugins.form\_elements.fields.select\_multiple\_mptt\_model\_objects.conf module**

fobi.contrib.plugins.form\_elements.fields.select\_multiple\_mptt\_model\_objects.conf.get\_setting(*setting*,

*override=None*)

Get a setting from *fobi.contrib.plugins.form\_elements.fields.select\_multiple\_mptt\_model\_ objects* conf module, falling back to the default.

If override is not None, it will be used instead of the setting.

### **Parameters**

- setting String with setting name
- override Value to use when no setting is available. Defaults to None.

**Returns** Setting value.

- **39.4.1.1.1.564 fobi.contrib.plugins.form\_elements.fields.select\_multiple\_mptt\_model\_objects.defaults module**
- **39.4.1.1.1.565 fobi.contrib.plugins.form\_elements.fields.select\_multiple\_mptt\_model\_objects.fobi\_form\_elements module**
- class fobi.contrib.plugins.form\_elements.fields.select\_multiple\_mptt\_model\_objects.fobi\_form\_elements.S Bases: [fobi.base.FormFieldPlugin](#page-442-0)

Select multiple MPTT model object field plugin.

form

alias of [fobi.contrib.plugins.form\\_elements.fields.select\\_multiple\\_mptt\\_model\\_objects](#page-339-0). [forms.SelectMultipleMPTTModelObjectsInputForm](#page-339-0)

get\_form\_field\_instances(*request=None*, *form\_entry=None*, *form\_element\_entries=None*, *\*\*kwargs*) Get form field instances.

group = 'Fields'

name = 'Select multiple MPTT model objects'

submit\_plugin\_form\_data(*form\_entry*, *request*, *form*, *form\_element\_entries=None*, *\*\*kwargs*) Submit plugin form data/process.

**Parameters**

- form\_entry ([fobi.models.FormEntry](#page-477-0)) Instance of fobi.models.FormEntry.
- request (django.http.HttpRequest) –
- form  $(d$ *jango.forms.Form*) –
- uid = 'select\_multiple\_mptt\_model\_objects'

## **39.4.1.1.1.566 fobi.contrib.plugins.form\_elements.fields.select\_multiple\_mptt\_model\_objects.forms module**

<span id="page-339-0"></span>class fobi.contrib.plugins.form\_elements.fields.select\_multiple\_mptt\_model\_objects.forms.SelectMultiple

Bases: django.forms.forms.Form, [fobi.base.BaseFormFieldPluginForm](#page-434-0)

Form for SelectMultipleMPTTModelObjectsPlugin.

```
base_fields = {'help_text': <django.forms.fields.CharField object>, 'initial':
<django.forms.fields.CharField object>, 'label': <django.forms.fields.CharField
object>, 'model': <django.forms.fields.ChoiceField object>, 'name':
<django.forms.fields.CharField object>, 'required':
<django.forms.fields.BooleanField object>}
```

```
declared_fields = {'help_text': <django.forms.fields.CharField object>, 'initial':
<django.forms.fields.CharField object>, 'label': <django.forms.fields.CharField
object>, 'model': <django.forms.fields.ChoiceField object>, 'name':
<django.forms.fields.CharField object>, 'required':
<django.forms.fields.BooleanField object>}
```
#### property media

Return all media required to render the widgets on this form.

plugin\_data\_fields = [('label', ''), ('name', ''), ('model', ''), ('help\_text', ''), ('initial', ''), ('required', False)]

- **39.4.1.1.1.567 fobi.contrib.plugins.form\_elements.fields.select\_multiple\_mptt\_model\_objects.settings module**
- **39.4.1.1.1.568 Module contents**
- **39.4.1.1.1.569 fobi.contrib.plugins.form\_elements.fields.select\_multiple\_with\_max package**
- **39.4.1.1.1.570 Submodules**
- **39.4.1.1.1.571 fobi.contrib.plugins.form\_elements.fields.select\_multiple\_with\_max.apps module**
- class fobi.contrib.plugins.form\_elements.fields.select\_multiple\_with\_max.apps.Config(*app\_name*,

Bases: django.apps.config.AppConfig

Config.

label = 'fobi\_contrib\_plugins\_form\_elements\_fields\_select\_multiple\_with\_max'

name = 'fobi.contrib.plugins.form\_elements.fields.select\_multiple\_with\_max'

```
39.4.1.1.1.572 fobi.contrib.plugins.form_elements.fields.select_multiple_with_max.base module
```
class fobi.contrib.plugins.form\_elements.fields.select\_multiple\_with\_max.base.SelectMultipleWithMaxInpu Bases: [fobi.base.FormFieldPlugin](#page-442-0)

Select multiple with max field plugin.

### form

alias of [fobi.contrib.plugins.form\\_elements.fields.select\\_multiple\\_with\\_max.forms.](#page-343-0) [SelectMultipleWithMaxInputForm](#page-343-0)

## $get$  choices $()$

Get choices.

Might be used in integration plugins.

get\_form\_field\_instances(*request=None*, *form\_entry=None*, *form\_element\_entries=None*, *\*\*kwargs*) Get form field instances.

```
group = 'Fields'
```

```
name = 'Select multiple with max'
```
prepare\_plugin\_form\_data(*cleaned\_data*) Prepare plugin form data.

Might be used in integration plugins.

submit\_plugin\_form\_data(*form\_entry*, *request*, *form*, *form\_element\_entries=None*, *\*\*kwargs*) Submit plugin form data/process.

**Parameters**

• form\_entry ([fobi.models.FormEntry](#page-477-0)) – Instance of fobi.models.FormEntry.

*app\_module*)

- request (django.http.HttpRequest) –
- form  $(django.$  forms. Form)  $-$

# uid = 'select\_multiple\_with\_max'

# **39.4.1.1.1.573 fobi.contrib.plugins.form\_elements.fields.select\_multiple\_with\_max.conf module**

fobi.contrib.plugins.form\_elements.fields.select\_multiple\_with\_max.conf.get\_setting(*setting*,

*override=None*)

Get setting.

Get a setting from *fobi.contrib.plugins.form\_elements.fields.select\_multiple\_with\_max* conf module, falling back to the default.

If override is not None, it will be used instead of the setting.

**Parameters**

- setting String with setting name
- override Value to use when no setting is available. Defaults to None.

**Returns** Setting value.

**39.4.1.1.1.574 fobi.contrib.plugins.form\_elements.fields.select\_multiple\_with\_max.defaults module**

**39.4.1.1.1.575 fobi.contrib.plugins.form\_elements.fields.select\_multiple\_with\_max.fields module**

class fobi.contrib.plugins.form\_elements.fields.select\_multiple\_with\_max.fields.MultipleChoiceWithMaxFi

Bases: django.forms.fields.MultipleChoiceField

Multiple choice with max field.

validate(*value*) Validate.

# **39.4.1.1.1.576 fobi.contrib.plugins.form\_elements.fields.select\_multiple\_with\_max.fobi\_form\_elements module**

class fobi.contrib.plugins.form\_elements.fields.select\_multiple\_with\_max.fobi\_form\_elements.SelectMulti Bases: [fobi.base.FormFieldPlugin](#page-442-0)

Select multiple with max field plugin.

form

alias of [fobi.contrib.plugins.form\\_elements.fields.select\\_multiple\\_with\\_max.forms.](#page-343-0) [SelectMultipleWithMaxInputForm](#page-343-0)

get\_choices()

Get choices.

Might be used in integration plugins.

get\_form\_field\_instances(*request=None*, *form\_entry=None*, *form\_element\_entries=None*, *\*\*kwargs*) Get form field instances.

group = 'Fields'

```
name = 'Select multiple with max'
```

```
prepare_plugin_form_data(cleaned_data)
```
Prepare plugin form data.

Might be used in integration plugins.

submit\_plugin\_form\_data(*form\_entry*, *request*, *form*, *form\_element\_entries=None*, *\*\*kwargs*) Submit plugin form data/process.

**Parameters**

- form\_entry ([fobi.models.FormEntry](#page-477-0)) Instance of fobi.models.FormEntry.
- request (django.http.HttpRequest) –
- form  $(d$ *jango.forms.Form*) –

uid = 'select\_multiple\_with\_max'

**39.4.1.1.1.577 fobi.contrib.plugins.form\_elements.fields.select\_multiple\_with\_max.forms module**

<span id="page-343-0"></span>class fobi.contrib.plugins.form\_elements.fields.select\_multiple\_with\_max.forms.SelectMultipleWithMaxInp

Bases: django.forms.forms.Form, [fobi.base.BaseFormFieldPluginForm](#page-434-0)

Form for SelectMultipleWithMaxInputPlugin.

base\_fields = {'choices': <django.forms.fields.CharField object>, 'help\_text': <django.forms.fields.CharField object>, 'initial': <django.forms.fields.CharField object>, 'label': <django.forms.fields.CharField object>, 'max\_choices': <django.forms.fields.IntegerField object>, 'name': <django.forms.fields.CharField object>, 'required': <django.forms.fields.BooleanField object>}

### clean\_initial()

Validating the initial value.

```
declared_fields = {'choices': <django.forms.fields.CharField object>, 'help_text':
<django.forms.fields.CharField object>, 'initial': <django.forms.fields.CharField
object>, 'label': <django.forms.fields.CharField object>, 'max_choices':
<django.forms.fields.IntegerField object>, 'name': <django.forms.fields.CharField
object>, 'required': <django.forms.fields.BooleanField object>}
```
## property media

Return all media required to render the widgets on this form.

```
plugin_data_fields = [('label', ''), ('name', ''), ('choices', ''), ('help_text',
''), ('initial', ''), ('required', False), ('max_choices', '')]
```
**39.4.1.1.1.578 fobi.contrib.plugins.form\_elements.fields.select\_multiple\_with\_max.settings module**

**39.4.1.1.1.579 Module contents**

**39.4.1.1.1.580 fobi.contrib.plugins.form\_elements.fields.slider package**

**39.4.1.1.1.581 Submodules**

**39.4.1.1.1.582 fobi.contrib.plugins.form\_elements.fields.slider.apps module**

class fobi.contrib.plugins.form\_elements.fields.slider.apps.Config(*app\_name*, *app\_module*) Bases: django.apps.config.AppConfig

Config.

label = 'fobi\_contrib\_plugins\_form\_elements\_fields\_slider'

name = 'fobi.contrib.plugins.form\_elements.fields.slider'

**39.4.1.1.1.583 fobi.contrib.plugins.form\_elements.fields.slider.base module**

class fobi.contrib.plugins.form\_elements.fields.slider.base.SliderInputPlugin(*user=None*) Bases: [fobi.base.FormFieldPlugin](#page-442-0)

Slider field plugin.

#### form

alias of [fobi.contrib.plugins.form\\_elements.fields.slider.forms.SliderInputForm](#page-346-0)

get\_choices()

Get choices.

Might be used in integration plugins.

- get\_form\_field\_instances(*request=None*, *form\_entry=None*, *form\_element\_entries=None*, *\*\*kwargs*) Get form field instances.
- $get$  initial $()$

Get initial value.

Might be used in integration plugins.

```
group = 'Fields'
html_classes = ['slider']
```

```
name = 'Slider'
```
uid = 'slider'

## **39.4.1.1.1.584 fobi.contrib.plugins.form\_elements.fields.slider.conf module**

fobi.contrib.plugins.form\_elements.fields.slider.conf.get\_setting(*setting*, *override=None*) Get setting.

Get a setting from *fobi.contrib.plugins.form\_elements.fields.slider* conf module, falling back to the default.

If override is not None, it will be used instead of the setting.

**Parameters**

- setting String with setting name.
- override Value to use when no setting is available. Defaults to None.

**Returns** Setting value.

### **39.4.1.1.1.585 fobi.contrib.plugins.form\_elements.fields.slider.constants module**

**39.4.1.1.1.586 fobi.contrib.plugins.form\_elements.fields.slider.defaults module**

## **39.4.1.1.1.587 fobi.contrib.plugins.form\_elements.fields.slider.fobi\_form\_elements module**

class fobi.contrib.plugins.form\_elements.fields.slider.fobi\_form\_elements.SliderInputPlugin(*user=None*) Bases: [fobi.base.FormFieldPlugin](#page-442-0)

Slider field plugin.

#### form

alias of [fobi.contrib.plugins.form\\_elements.fields.slider.forms.SliderInputForm](#page-346-0)

# get\_choices()

Get choices.

Might be used in integration plugins.

- get\_form\_field\_instances(*request=None*, *form\_entry=None*, *form\_element\_entries=None*, *\*\*kwargs*) Get form field instances.
- $get$  initial $()$

Get initial value.

Might be used in integration plugins.

```
group = 'Fields'
```

```
html_classes = ['slider']
```

```
name = 'Slider'
```
uid = 'slider'

## **39.4.1.1.1.588 fobi.contrib.plugins.form\_elements.fields.slider.forms module**

<span id="page-346-0"></span>class fobi.contrib.plugins.form\_elements.fields.slider.forms.SliderInputForm(*data=None*,

*files=None*, *auto\_id='id\_%s'*, *prefix=None*, *initial=None*, *error\_class=<class 'django.forms.utils.ErrorList'>*, *label\_suffix=None*, *empty\_permitted=False*, *field\_order=None*, *use\_required\_attribute=None*, *renderer=None*)

Bases: django.forms.forms.Form, [fobi.base.BaseFormFieldPluginForm](#page-434-0)

Form for SliderInputPlugin.

```
base_fields = {'custom_ticks': <django.forms.fields.CharField object>, 'handle':
<django.forms.fields.ChoiceField object>, 'help_text':
<django.forms.fields.CharField object>, 'initial':
<django.forms.fields.IntegerField object>, 'label': <django.forms.fields.CharField
object>, 'label_end': <django.forms.fields.CharField object>, 'label_start':
<django.forms.fields.CharField object>, 'max_value':
<django.forms.fields.IntegerField object>, 'min_value':
<django.forms.fields.IntegerField object>, 'name': <django.forms.fields.CharField
object>, 'required': <django.forms.fields.BooleanField object>,
'show_endpoints_as': <django.forms.fields.ChoiceField object>, 'step':
<django.forms.fields.IntegerField object>, 'tooltip':
<django.forms.fields.ChoiceField object>}
clean()
    Validating the values.
declared_fields = {'custom_ticks': <django.forms.fields.CharField object>,
'handle': <django.forms.fields.ChoiceField object>, 'help_text':
<django.forms.fields.CharField object>, 'initial':
<django.forms.fields.IntegerField object>, 'label': <django.forms.fields.CharField
object>, 'label_end': <django.forms.fields.CharField object>, 'label_start':
<django.forms.fields.CharField object>, 'max_value':
<django.forms.fields.IntegerField object>, 'min_value':
<django.forms.fields.IntegerField object>, 'name': <django.forms.fields.CharField
object>, 'required': <django.forms.fields.BooleanField object>,
'show_endpoints_as': <django.forms.fields.ChoiceField object>, 'step':
<django.forms.fields.IntegerField object>, 'tooltip':
<django.forms.fields.ChoiceField object>}
```
## property media

Return all media required to render the widgets on this form.

```
plugin_data_fields = [('label', ''), ('name', ''), ('initial', 50), ('min_value',
0), ('max_value', 100), ('step', 1), ('tooltip', 'show'), ('handle', 'round'),
('show_endpoints_as', 'labels'), ('label_start', ''), ('label_end', ''),
('custom_ticks', ''), ('help_text', ''), ('required', False)]
```
## **39.4.1.1.1.589 fobi.contrib.plugins.form\_elements.fields.slider.helpers module**

fobi.contrib.plugins.form\_elements.fields.slider.helpers.generate\_ticks(*choices*,

*empty\_labels=False*)

Generate ticks.

**Parameters**

- choices  $(iterable)$  Iterable of tuples or lists:
- empty\_labels  $(bool)$  –

**Return dict**

**39.4.1.1.1.590 fobi.contrib.plugins.form\_elements.fields.slider.settings module**

**39.4.1.1.1.591 fobi.contrib.plugins.form\_elements.fields.slider.widgets module**

class fobi.contrib.plugins.form\_elements.fields.slider.widgets.BaseSliderPluginWidget(*plugin*) Bases: [fobi.base.FormElementPluginWidget](#page-442-1)

Base date form element plugin widget.

html\_classes = ['slider']

plugin\_uid = 'slider'

- **39.4.1.1.1.592 Module contents**
- **39.4.1.1.1.593 fobi.contrib.plugins.form\_elements.fields.slug package**
- **39.4.1.1.1.594 Submodules**

**39.4.1.1.1.595 fobi.contrib.plugins.form\_elements.fields.slug.apps module**

class fobi.contrib.plugins.form\_elements.fields.slug.apps.Config(*app\_name*, *app\_module*) Bases: django.apps.config.AppConfig

Config.

label = 'fobi\_contrib\_plugins\_form\_elements\_fields\_slug'

name = 'fobi.contrib.plugins.form\_elements.fields.slug'

## **39.4.1.1.1.596 fobi.contrib.plugins.form\_elements.fields.slug.base module**

class fobi.contrib.plugins.form\_elements.fields.slug.base.SlugInputPlugin(*user=None*) Bases: [fobi.base.FormFieldPlugin](#page-442-0)

Slug field plugin.

### form

alias of [fobi.contrib.plugins.form\\_elements.fields.slug.forms.SlugInputForm](#page-348-0)

get\_form\_field\_instances(*request=None*, *form\_entry=None*, *form\_element\_entries=None*, *\*\*kwargs*) Get form field instances.

group = 'Fields'

name = 'Slug'

 $uid = 'slug'$ 

## **39.4.1.1.1.597 fobi.contrib.plugins.form\_elements.fields.slug.fobi\_form\_elements module**

class fobi.contrib.plugins.form\_elements.fields.slug.fobi\_form\_elements.SlugInputPlugin(*user=None*) Bases: [fobi.base.FormFieldPlugin](#page-442-0)

Slug field plugin.

## form

alias of [fobi.contrib.plugins.form\\_elements.fields.slug.forms.SlugInputForm](#page-348-0)

get\_form\_field\_instances(*request=None*, *form\_entry=None*, *form\_element\_entries=None*, *\*\*kwargs*) Get form field instances.

group = 'Fields' name = 'Slug' uid = 'slug'

## **39.4.1.1.1.598 fobi.contrib.plugins.form\_elements.fields.slug.forms module**

<span id="page-348-0"></span>class fobi.contrib.plugins.form\_elements.fields.slug.forms.SlugInputForm(*data=None*,

*files=None*, *auto\_id='id\_%s'*, *prefix=None*, *initial=None*, *error\_class=<class 'django.forms.utils.ErrorList'>*, *label\_suffix=None*, *empty\_permitted=False*, *field\_order=None*, *use\_required\_attribute=None*, *renderer=None*)

Bases: django.forms.forms.Form, [fobi.base.BaseFormFieldPluginForm](#page-434-0) Form for SlugInputPlugin.

```
base_fields = {'help_text': <django.forms.fields.CharField object>, 'initial':
<django.forms.fields.SlugField object>, 'label': <django.forms.fields.CharField
object>, 'max_length': <django.forms.fields.IntegerField object>, 'name':
<django.forms.fields.CharField object>, 'placeholder':
<django.forms.fields.CharField object>, 'required':
<django.forms.fields.BooleanField object>}
```
clean()

Hook for doing any extra form-wide cleaning after Field.clean() has been called on every field. Any ValidationError raised by this method will not be associated with a particular field; it will have a special-case association with the field named '\_\_all\_\_'.

```
declared_fields = {'help_text': <django.forms.fields.CharField object>, 'initial':
<django.forms.fields.SlugField object>, 'label': <django.forms.fields.CharField
object>, 'max_length': <django.forms.fields.IntegerField object>, 'name':
<django.forms.fields.CharField object>, 'placeholder':
<django.forms.fields.CharField object>, 'required':
<django.forms.fields.BooleanField object>}
```

```
property media
```
Return all media required to render the widgets on this form.

```
plugin_data_fields = [('label', ''), ('name', ''), ('help_text', ''), ('initial',
''), ('max_length', '255'), ('required', False), ('placeholder', '')]
```
## **39.4.1.1.1.599 Module contents**

```
39.4.1.1.1.600 fobi.contrib.plugins.form_elements.fields.text package
```
**39.4.1.1.1.601 Submodules**

**39.4.1.1.1.602 fobi.contrib.plugins.form\_elements.fields.text.apps module**

class fobi.contrib.plugins.form\_elements.fields.text.apps.Config(*app\_name*, *app\_module*) Bases: django.apps.config.AppConfig

Config.

```
label = 'fobi_contrib_plugins_form_elements_fields_text'
```
name = 'fobi.contrib.plugins.form\_elements.fields.text'

## **39.4.1.1.1.603 fobi.contrib.plugins.form\_elements.fields.text.base module**

class fobi.contrib.plugins.form\_elements.fields.text.base.TextInputPlugin(*user=None*) Bases: [fobi.base.FormFieldPlugin](#page-442-0)

Text field plugin.

#### form

alias of [fobi.contrib.plugins.form\\_elements.fields.text.forms.TextInputForm](#page-350-0)

get\_form\_field\_instances(*request=None*, *form\_entry=None*, *form\_element\_entries=None*, *\*\*kwargs*) Get form field instances.

group = 'Fields'

name = 'Text'  $uid = 'text'$ 

## **39.4.1.1.1.604 fobi.contrib.plugins.form\_elements.fields.text.fobi\_form\_elements module**

class fobi.contrib.plugins.form\_elements.fields.text.fobi\_form\_elements.TextInputPlugin(*user=None*) Bases: [fobi.base.FormFieldPlugin](#page-442-0)

Text field plugin.

form

alias of [fobi.contrib.plugins.form\\_elements.fields.text.forms.TextInputForm](#page-350-0)

get\_form\_field\_instances(*request=None*, *form\_entry=None*, *form\_element\_entries=None*, *\*\*kwargs*) Get form field instances.

 $arrow = 'Fields'$ name = 'Text'  $uid = 'text'$ 

**39.4.1.1.1.605 fobi.contrib.plugins.form\_elements.fields.text.forms module**

<span id="page-350-0"></span>class fobi.contrib.plugins.form\_elements.fields.text.forms.TextInputForm(*data=None*,

```
files=None,
auto_id='id_%s',
prefix=None,
initial=None,
error_class=<class
'django.forms.utils.ErrorList'>,
label_suffix=None,
empty_permitted=False,
field_order=None,
use_required_attribute=None,
renderer=None)
```
Bases: django.forms.forms.Form, [fobi.base.BaseFormFieldPluginForm](#page-434-0)

Form for TextInputPlugin.

```
base_fields = {'help_text': <django.forms.fields.CharField object>, 'initial':
<django.forms.fields.CharField object>, 'label': <django.forms.fields.CharField
object>, 'max_length': <django.forms.fields.IntegerField object>, 'name':
<django.forms.fields.CharField object>, 'placeholder':
<django.forms.fields.CharField object>, 'required':
<django.forms.fields.BooleanField object>}
clean()
    Validation.
declared_fields = {'help_text': <django.forms.fields.CharField object>, 'initial':
<django.forms.fields.CharField object>, 'label': <django.forms.fields.CharField
object>, 'max_length': <django.forms.fields.IntegerField object>, 'name':
<django.forms.fields.CharField object>, 'placeholder':
<django.forms.fields.CharField object>, 'required':
<django.forms.fields.BooleanField object>}
```
property media

Return all media required to render the widgets on this form.

```
plugin_data_fields = [('label', ''), ('name', ''), ('help_text', ''), ('initial',
''), ('max_length', '255'), ('required', False), ('placeholder', '')]
```
**39.4.1.1.1.606 Module contents**

**39.4.1.1.1.607 fobi.contrib.plugins.form\_elements.fields.textarea package**

**39.4.1.1.1.608 Submodules**

**39.4.1.1.1.609 fobi.contrib.plugins.form\_elements.fields.textarea.apps module**

class fobi.contrib.plugins.form\_elements.fields.textarea.apps.Config(*app\_name*, *app\_module*) Bases: django.apps.config.AppConfig

Config.

label = 'fobi\_contrib\_plugins\_form\_elements\_fields\_textarea'

name = 'fobi.contrib.plugins.form\_elements.fields.textarea'

**39.4.1.1.1.610 fobi.contrib.plugins.form\_elements.fields.textarea.base module**

class fobi.contrib.plugins.form\_elements.fields.textarea.base.TextareaPlugin(*user=None*) Bases: [fobi.base.FormFieldPlugin](#page-442-0)

Textarea field plugin.

form

alias of [fobi.contrib.plugins.form\\_elements.fields.textarea.forms.TextareaForm](#page-352-0)

get\_form\_field\_instances(*request=None*, *form\_entry=None*, *form\_element\_entries=None*, *\*\*kwargs*) Get form field instances.

group = 'Fields' name = 'Textarea'

uid = 'textarea'

## **39.4.1.1.1.611 fobi.contrib.plugins.form\_elements.fields.textarea.fobi\_form\_elements module**

class fobi.contrib.plugins.form\_elements.fields.textarea.fobi\_form\_elements.TextareaPlugin(*user=None*) Bases: [fobi.base.FormFieldPlugin](#page-442-0)

Textarea field plugin.

#### form

alias of [fobi.contrib.plugins.form\\_elements.fields.textarea.forms.TextareaForm](#page-352-0)

get\_form\_field\_instances(*request=None*, *form\_entry=None*, *form\_element\_entries=None*, *\*\*kwargs*) Get form field instances.

group = 'Fields'

name = 'Textarea' uid = 'textarea'

## **39.4.1.1.1.612 fobi.contrib.plugins.form\_elements.fields.textarea.forms module**

<span id="page-352-0"></span>class fobi.contrib.plugins.form\_elements.fields.textarea.forms.TextareaForm(*data=None*,

```
files=None,
auto_id='id_%s',
prefix=None,
initial=None, er-
ror_class=<class
'django.forms.utils.ErrorList'>,
la-
bel_suffix=None,
empty_permitted=False,
field_order=None,
use_required_attribute=None,
renderer=None)
```
Bases: django.forms.forms.Form, [fobi.base.BaseFormFieldPluginForm](#page-434-0)

Form for TextareaPlugin.

```
base_fields = {'help_text': <django.forms.fields.CharField object>, 'initial':
<django.forms.fields.CharField object>, 'label': <django.forms.fields.CharField
object>, 'max_length': <django.forms.fields.IntegerField object>, 'name':
<django.forms.fields.CharField object>, 'placeholder':
<django.forms.fields.CharField object>, 'required':
<django.forms.fields.BooleanField object>}
```

```
declared_fields = {'help_text': <django.forms.fields.CharField object>, 'initial':
<django.forms.fields.CharField object>, 'label': <django.forms.fields.CharField
object>, 'max_length': <django.forms.fields.IntegerField object>, 'name':
<django.forms.fields.CharField object>, 'placeholder':
<django.forms.fields.CharField object>, 'required':
<django.forms.fields.BooleanField object>}
```
### property media

Return all media required to render the widgets on this form.

```
plugin_data_fields = [('label', ''), ('name', ''), ('help_text', ''), ('initial',
''), ('required', False), ('max_length', ''), ('placeholder', '')]
```
## **39.4.1.1.1.613 Module contents**

**39.4.1.1.1.614 fobi.contrib.plugins.form\_elements.fields.time package**

**39.4.1.1.1.615 Submodules**

### **39.4.1.1.1.616 fobi.contrib.plugins.form\_elements.fields.time.apps module**

class fobi.contrib.plugins.form\_elements.fields.time.apps.Config(*app\_name*, *app\_module*) Bases: django.apps.config.AppConfig

Config.

label = 'fobi\_contrib\_plugins\_form\_elements\_fields\_time'

name = 'fobi.contrib.plugins.form\_elements.fields.time'

### **39.4.1.1.1.617 fobi.contrib.plugins.form\_elements.fields.time.base module**

class fobi.contrib.plugins.form\_elements.fields.time.base.TimeInputPlugin(*user=None*) Bases: [fobi.base.FormFieldPlugin](#page-442-0)

Time field plugin.

#### form

alias of [fobi.contrib.plugins.form\\_elements.fields.time.forms.TimeInputForm](#page-354-0)

get\_form\_field\_instances(*request=None*, *form\_entry=None*, *form\_element\_entries=None*, *\*\*kwargs*) Get form field instances.

group = 'Fields'

name = 'Time'

submit\_plugin\_form\_data(*form\_entry*, *request*, *form*, *form\_element\_entries=None*, *\*\*kwargs*) Submit plugin form data/process.

**Parameters**

- form\_entry ([fobi.models.FormEntry](#page-477-0)) Instance of fobi.models.FormEntry.
- request (django.http.HttpRequest) –
- form  $(django.$  forms. Form) –

uid = 'time'

#### **39.4.1.1.1.618 fobi.contrib.plugins.form\_elements.fields.time.fobi\_form\_elements module**

class fobi.contrib.plugins.form\_elements.fields.time.fobi\_form\_elements.TimeInputPlugin(*user=None*) Bases: [fobi.base.FormFieldPlugin](#page-442-0)

Time field plugin.

#### form

alias of [fobi.contrib.plugins.form\\_elements.fields.time.forms.TimeInputForm](#page-354-0)

get\_form\_field\_instances(*request=None*, *form\_entry=None*, *form\_element\_entries=None*, *\*\*kwargs*) Get form field instances.

#### group = 'Fields'

name = 'Time'

submit\_plugin\_form\_data(*form\_entry*, *request*, *form*, *form\_element\_entries=None*, *\*\*kwargs*) Submit plugin form data/process.

**Parameters**

- form\_entry ([fobi.models.FormEntry](#page-477-0)) Instance of fobi.models.FormEntry.
- request  $(d$ *jango.http.HttpRequest*) –
- form  $(d$ *jango.forms.Form*) –

 $uid = 'time'$ 

# **39.4.1.1.1.619 fobi.contrib.plugins.form\_elements.fields.time.forms module**

<span id="page-354-0"></span>class fobi.contrib.plugins.form\_elements.fields.time.forms.TimeInputForm(*data=None*,

```
files=None,
auto_id='id_%s',
prefix=None,
initial=None,
error_class=<class
'django.forms.utils.ErrorList'>,
label_suffix=None,
empty_permitted=False,
field_order=None,
use_required_attribute=None,
renderer=None)
```
Bases: django.forms.forms.Form, [fobi.base.BaseFormFieldPluginForm](#page-434-0)

Form for TimeInputPlugin.

```
base_fields = {'help_text': <django.forms.fields.CharField object>, 'initial':
<django.forms.fields.TimeField object>, 'input_formats':
<django.forms.fields.CharField object>, 'label': <django.forms.fields.CharField
object>, 'name': <django.forms.fields.CharField object>, 'required':
<django.forms.fields.BooleanField object>}
```

```
clean_initial()
```

```
Clean the initial value.
```

```
declared_fields = {'help_text': <django.forms.fields.CharField object>, 'initial':
<django.forms.fields.TimeField object>, 'input_formats':
<django.forms.fields.CharField object>, 'label': <django.forms.fields.CharField
object>, 'name': <django.forms.fields.CharField object>, 'required':
<django.forms.fields.BooleanField object>}
```
### property media

Return all media required to render the widgets on this form.

```
plugin_data_fields = [('label', ''), ('name', ''), ('help_text', ''), ('initial',
''), ('input_formats', ''), ('required', False)]
```
# **39.4.1.1.1.620 Module contents**

### **39.4.1.1.1.621 fobi.contrib.plugins.form\_elements.fields.url package**

**39.4.1.1.1.622 Submodules**

## **39.4.1.1.1.623 fobi.contrib.plugins.form\_elements.fields.url.apps module**

class fobi.contrib.plugins.form\_elements.fields.url.apps.Config(*app\_name*, *app\_module*) Bases: django.apps.config.AppConfig

Config.

label = 'fobi\_contrib\_plugins\_form\_elements\_fields\_url'

name = 'fobi.contrib.plugins.form\_elements.fields.url'

## **39.4.1.1.1.624 fobi.contrib.plugins.form\_elements.fields.url.base module**

class fobi.contrib.plugins.form\_elements.fields.url.base.URLInputPlugin(*user=None*) Bases: [fobi.base.FormFieldPlugin](#page-442-0)

URL input plugin.

form

alias of [fobi.contrib.plugins.form\\_elements.fields.url.forms.URLInputForm](#page-355-0)

get\_form\_field\_instances(*request=None*, *form\_entry=None*, *form\_element\_entries=None*, *\*\*kwargs*) Get form field instances.

 $aroup = 'Fields'$ 

name = 'URL'

 $uid = 'url'$ 

## **39.4.1.1.1.625 fobi.contrib.plugins.form\_elements.fields.url.fobi\_form\_elements module**

class fobi.contrib.plugins.form\_elements.fields.url.fobi\_form\_elements.URLInputPlugin(*user=None*) Bases: [fobi.base.FormFieldPlugin](#page-442-0)

URL input plugin.

#### form

alias of [fobi.contrib.plugins.form\\_elements.fields.url.forms.URLInputForm](#page-355-0)

get\_form\_field\_instances(*request=None*, *form\_entry=None*, *form\_element\_entries=None*, *\*\*kwargs*) Get form field instances.

group = 'Fields' name = 'URL'  $uid = 'url'$ 

## **39.4.1.1.1.626 fobi.contrib.plugins.form\_elements.fields.url.forms module**

<span id="page-355-0"></span>class fobi.contrib.plugins.form\_elements.fields.url.forms.URLInputForm(*data=None*, *files=None*,

*auto\_id='id\_%s'*, *prefix=None*, *initial=None*, *error\_class=<class 'django.forms.utils.ErrorList'>*, *label\_suffix=None*, *empty\_permitted=False*, *field\_order=None*, *use\_required\_attribute=None*, *renderer=None*)

Bases: django.forms.forms.Form, [fobi.base.BaseFormFieldPluginForm](#page-434-0) Form for URLPlugin.

```
base_fields = {'help_text': <django.forms.fields.CharField object>, 'initial':
<django.forms.fields.URLField object>, 'label': <django.forms.fields.CharField
object>, 'max_length': <django.forms.fields.IntegerField object>, 'name':
<django.forms.fields.CharField object>, 'placeholder':
<django.forms.fields.CharField object>, 'required':
<django.forms.fields.BooleanField object>}
```
clean()

Hook for doing any extra form-wide cleaning after Field.clean() has been called on every field. Any ValidationError raised by this method will not be associated with a particular field; it will have a special-case association with the field named '\_\_all\_\_\_'.

```
declared_fields = {'help_text': <django.forms.fields.CharField object>, 'initial':
<django.forms.fields.URLField object>, 'label': <django.forms.fields.CharField
object>, 'max_length': <django.forms.fields.IntegerField object>, 'name':
<django.forms.fields.CharField object>, 'placeholder':
<django.forms.fields.CharField object>, 'required':
<django.forms.fields.BooleanField object>}
```

```
property media
```
Return all media required to render the widgets on this form.

```
plugin_data_fields = [('label', ''), ('name', ''), ('help_text', ''), ('initial',
''), ('max_length', '255'), ('required', False), ('placeholder', '')]
```
# **39.4.1.1.1.627 Module contents**

- **39.4.1.1.1.628 Module contents**
- **39.4.1.1.1.629 fobi.contrib.plugins.form\_elements.security package**
- **39.4.1.1.1.630 Subpackages**
- **39.4.1.1.1.631 fobi.contrib.plugins.form\_elements.security.captcha package**

## **39.4.1.1.1.632 Submodules**

**39.4.1.1.1.633 fobi.contrib.plugins.form\_elements.security.captcha.apps module**

class fobi.contrib.plugins.form\_elements.security.captcha.apps.Config(*app\_name*, *app\_module*) Bases: django.apps.config.AppConfig

Config.

label = 'fobi\_contrib\_plugins\_form\_elements\_security\_captcha'

name = 'fobi.contrib.plugins.form\_elements.security.captcha'

## **39.4.1.1.1.634 fobi.contrib.plugins.form\_elements.security.captcha.base module**

class fobi.contrib.plugins.form\_elements.security.captcha.base.CaptchaInputPlugin(*user=None*) Bases: [fobi.base.FormElementPlugin](#page-441-0)

Captcha field plugin.

### form

alias of [fobi.contrib.plugins.form\\_elements.security.captcha.forms.CaptchaInputForm](#page-357-0)

get\_form\_field\_instances(*request=None*, *form\_entry=None*, *form\_element\_entries=None*, *\*\*kwargs*) Get form field instances.

group = 'Security'

name = 'Captcha'

uid = 'captcha'

## **39.4.1.1.1.635 fobi.contrib.plugins.form\_elements.security.captcha.fobi\_form\_elements module**

class fobi.contrib.plugins.form\_elements.security.captcha.fobi\_form\_elements.CaptchaInputPlugin(*user=None*) Bases: [fobi.base.FormElementPlugin](#page-441-0)

Captcha field plugin.

#### form

alias of [fobi.contrib.plugins.form\\_elements.security.captcha.forms.CaptchaInputForm](#page-357-0)

get\_form\_field\_instances(*request=None*, *form\_entry=None*, *form\_element\_entries=None*, *\*\*kwargs*) Get form field instances.

group = 'Security'

name = 'Captcha'

uid = 'captcha'

## **39.4.1.1.1.636 fobi.contrib.plugins.form\_elements.security.captcha.forms module**

<span id="page-357-0"></span>class fobi.contrib.plugins.form\_elements.security.captcha.forms.CaptchaInputForm(*data=None*,

*files=None*, *auto\_id='id\_%s'*, *prefix=None*, *initial=None*, *error\_class=<class 'django.forms.utils.ErrorList'>*, *label\_suffix=None*, *empty\_permitted=False*, *field\_order=None*, *use\_required\_attribute=None*, *renderer=None*)

Bases: django.forms.forms.Form, [fobi.base.BaseFormFieldPluginForm](#page-434-0)

Form for CaptchaInputPlugin.

base\_fields = {'help\_text': <django.forms.fields.CharField object>, 'label': <django.forms.fields.CharField object>, 'name': <django.forms.fields.CharField object>, 'required': <django.forms.fields.BooleanField object>}

```
declared_fields = {'help_text': <django.forms.fields.CharField object>, 'label':
<django.forms.fields.CharField object>, 'name': <django.forms.fields.CharField
object>, 'required': <django.forms.fields.BooleanField object>}
```
### property media

Return all media required to render the widgets on this form.

```
plugin_data_fields = [('label', ''), ('name', ''), ('help_text', ''), ('required',
True)]
```
**39.4.1.1.1.637 Module contents**

**39.4.1.1.1.638 fobi.contrib.plugins.form\_elements.security.honeypot package**

```
39.4.1.1.1.639 Submodules
```
**39.4.1.1.1.640 fobi.contrib.plugins.form\_elements.security.honeypot.apps module**

class fobi.contrib.plugins.form\_elements.security.honeypot.apps.Config(*app\_name*,

*app\_module*)

Bases: django.apps.config.AppConfig

Config.

label = 'fobi\_contrib\_plugins\_form\_elements\_security\_honeypot'

name = 'fobi.contrib.plugins.form\_elements.security.honeypot'

**39.4.1.1.1.641 fobi.contrib.plugins.form\_elements.security.honeypot.base module**

class fobi.contrib.plugins.form\_elements.security.honeypot.base.HoneypotInputPlugin(*user=None*) Bases: [fobi.base.FormElementPlugin](#page-441-0)

Honeypot field plugin.

form

alias of [fobi.contrib.plugins.form\\_elements.security.honeypot.forms.](#page-360-0) [HoneypotInputForm](#page-360-0)

get\_form\_field\_instances(*request=None*, *form\_entry=None*, *form\_element\_entries=None*, *\*\*kwargs*) Get form field instances.

group = 'Security'

is\_hidden = True

name = 'Honeypot'

uid = 'honeypot'

## **39.4.1.1.1.642 fobi.contrib.plugins.form\_elements.security.honeypot.conf module**

fobi.contrib.plugins.form\_elements.security.honeypot.conf.get\_setting(*setting*, *override=None*) Get setting.

Get a setting from fobi.contrib.plugins.form\_elements.security.honeypot conf module, falling back to the default.

If override is not None, it will be used instead of the setting.

#### **Parameters**

- setting String with setting name
- override Value to use when no setting is available. Defaults to None.

**Returns** Setting value.

## **39.4.1.1.1.643 fobi.contrib.plugins.form\_elements.security.honeypot.defaults module**

#### **39.4.1.1.1.644 fobi.contrib.plugins.form\_elements.security.honeypot.fields module**

class fobi.contrib.plugins.form\_elements.security.honeypot.fields.HoneypotField(*\**,

*max\_length=None*, *min\_length=None*, *strip=True*, *empty\_value=''*, *\*\*kwargs*)

Bases: django.forms.fields.CharField

#### clean(*value*)

Check that honeypot value remained the same.

```
default_error_messages = {'invalid': 'Field value was tampered with.'}
```

```
widget
```
alias of django.forms.widgets.HiddenInput

## **39.4.1.1.1.645 fobi.contrib.plugins.form\_elements.security.honeypot.fobi\_form\_elements module**

class fobi.contrib.plugins.form\_elements.security.honeypot.fobi\_form\_elements.HoneypotInputPlugin(*user=None*) Bases: [fobi.base.FormElementPlugin](#page-441-0)

Honeypot field plugin.

#### form

alias of [fobi.contrib.plugins.form\\_elements.security.honeypot.forms.](#page-360-0) [HoneypotInputForm](#page-360-0)

get\_form\_field\_instances(*request=None*, *form\_entry=None*, *form\_element\_entries=None*, *\*\*kwargs*) Get form field instances.

```
group = 'Security'
is_hidden = True
```
name = 'Honeypot'

```
uid = 'honeypot'
```
# **39.4.1.1.1.646 fobi.contrib.plugins.form\_elements.security.honeypot.forms module**

class fobi.contrib.plugins.form\_elements.security.honeypot.forms.HoneypotInputForm(*data=None*,

*files=None*, *auto\_id='id\_%s'*, *prefix=None*, *initial=None*, *error\_class=<class 'django.forms.utils.ErrorL label\_suffix=None*, *empty\_permitted=False*, *field\_order=None*,  $use\_required\_attribute=N$ *renderer=None*)

Bases: django.forms.forms.Form, [fobi.base.BaseFormFieldPluginForm](#page-434-0)

Form for HoneypotInputPlugin.

```
base_fields = {'initial': <django.forms.fields.CharField object>, 'label':
<django.forms.fields.CharField object>, 'max_length':
<django.forms.fields.IntegerField object>, 'name': <django.forms.fields.CharField
object>, 'required': <django.forms.fields.BooleanField object>}
declared_fields = {'initial': <django.forms.fields.CharField object>, 'label':
```

```
<django.forms.fields.CharField object>, 'max_length':
<django.forms.fields.IntegerField object>, 'name': <django.forms.fields.CharField
object>, 'required': <django.forms.fields.BooleanField object>}
```
#### property media

Return all media required to render the widgets on this form.

```
plugin_data_fields = [('label', ''), ('name', ''), ('initial', ''), ('max_length',
'255'), ('required', True)]
```
## **39.4.1.1.1.647 fobi.contrib.plugins.form\_elements.security.honeypot.settings module**

• HONEYPOT\_VALUE (string)

# **39.4.1.1.1.648 Module contents**

## **39.4.1.1.1.649 fobi.contrib.plugins.form\_elements.security.recaptcha package**

## **39.4.1.1.1.650 Submodules**

## **39.4.1.1.1.651 fobi.contrib.plugins.form\_elements.security.recaptcha.apps module**

class fobi.contrib.plugins.form\_elements.security.recaptcha.apps.Config(*app\_name*,

```
Bases: django.apps.config.AppConfig
Config.
```
label = 'fobi\_contrib\_plugins\_form\_elements\_security\_recaptcha'

name = 'fobi.contrib.plugins.form\_elements.security.recaptcha'

# **39.4.1.1.1.652 fobi.contrib.plugins.form\_elements.security.recaptcha.base module**

class fobi.contrib.plugins.form\_elements.security.recaptcha.base.ReCaptchaInputPlugin(*user=None*) Bases: [fobi.base.FormElementPlugin](#page-441-0)

ReCaptcha field plugin.

#### form

- alias of [fobi.contrib.plugins.form\\_elements.security.recaptcha.forms.](#page-362-0) [ReCaptchaInputForm](#page-362-0)
- get\_form\_field\_instances(*request=None*, *form\_entry=None*, *form\_element\_entries=None*, *\*\*kwargs*) Get form field instances.

group = 'Security'

```
name = 'ReCaptcha'
```
uid = 'recaptcha'

#### **39.4.1.1.1.653 fobi.contrib.plugins.form\_elements.security.recaptcha.fobi\_form\_elements module**

class fobi.contrib.plugins.form\_elements.security.recaptcha.fobi\_form\_elements.ReCaptchaInputPlugin(*user* Bases: [fobi.base.FormElementPlugin](#page-441-0)

ReCaptcha field plugin.

#### form

alias of [fobi.contrib.plugins.form\\_elements.security.recaptcha.forms.](#page-362-0) [ReCaptchaInputForm](#page-362-0)

get\_form\_field\_instances(*request=None*, *form\_entry=None*, *form\_element\_entries=None*, *\*\*kwargs*) Get form field instances.

group = 'Security'

name = 'ReCaptcha'

```
uid = 'recaptcha'
```
*app\_module*)

# **39.4.1.1.1.654 fobi.contrib.plugins.form\_elements.security.recaptcha.forms module**

<span id="page-362-0"></span>class fobi.contrib.plugins.form\_elements.security.recaptcha.forms.ReCaptchaInputForm(*data=None*,

*files=None*, *auto\_id='id\_%s'*, *prefix=None*, *initial=None*, *error\_class=<class 'django.forms.utils.Erro label\_suffix=None*, *empty\_permitted=False*, *field\_order=None*, *use\_required\_attribute= renderer=None*)

Bases: django.forms.forms.Form, [fobi.base.BaseFormFieldPluginForm](#page-434-0)

Form for ReCaptchaInputPlugin.

```
base_fields = {'help_text': <django.forms.fields.CharField object>, 'label':
<django.forms.fields.CharField object>, 'name': <django.forms.fields.CharField
object>, 'required': <django.forms.fields.BooleanField object>}
```

```
declared_fields = {'help_text': <django.forms.fields.CharField object>, 'label':
<django.forms.fields.CharField object>, 'name': <django.forms.fields.CharField
object>, 'required': <django.forms.fields.BooleanField object>}
```

```
property media
```
Return all media required to render the widgets on this form.

```
plugin_data_fields = [('label', ''), ('name', ''), ('help_text', ''), ('required',
True)]
```
# **39.4.1.1.1.655 Module contents**

## **39.4.1.1.1.656 Module contents**

- **39.4.1.1.1.657 fobi.contrib.plugins.form\_elements.test package**
- **39.4.1.1.1.658 Subpackages**
- **39.4.1.1.1.659 fobi.contrib.plugins.form\_elements.test.dummy package**

## **39.4.1.1.1.660 Submodules**

## **39.4.1.1.1.661 fobi.contrib.plugins.form\_elements.test.dummy.apps module**

class fobi.contrib.plugins.form\_elements.test.dummy.apps.Config(*app\_name*, *app\_module*) Bases: django.apps.config.AppConfig

Config.

label = 'fobi\_contrib\_plugins\_form\_elements\_test\_dummy'

name = 'fobi.contrib.plugins.form\_elements.test.dummy'

# **39.4.1.1.1.662 fobi.contrib.plugins.form\_elements.test.dummy.base module**

class fobi.contrib.plugins.form\_elements.test.dummy.base.DummyPlugin(*user=None*) Bases: [fobi.base.FormElementPlugin](#page-441-0)

Dummy plugin.

```
get_form_field_instances(request=None, form_entry=None, form_element_entries=None, **kwargs)
    Get form field instances.
```
group = 'Testing'

```
name = 'Dummy'
```

```
post_processor()
```
Post process data.

Always the same.

 $uid = 'dummy'$ 

## **39.4.1.1.1.663 fobi.contrib.plugins.form\_elements.test.dummy.fobi\_form\_elements module**

class fobi.contrib.plugins.form\_elements.test.dummy.fobi\_form\_elements.DummyPlugin(*user=None*) Bases: [fobi.base.FormElementPlugin](#page-441-0)

Dummy plugin.

get\_form\_field\_instances(*request=None*, *form\_entry=None*, *form\_element\_entries=None*, *\*\*kwargs*) Get form field instances.

group = 'Testing'

```
name = 'Dummy'
```
post\_processor() Post process data.

Always the same.

 $uid = 'dummy'$ 

## **39.4.1.1.1.664 fobi.contrib.plugins.form\_elements.test.dummy.widgets module**

<span id="page-363-0"></span>class fobi.contrib.plugins.form\_elements.test.dummy.widgets.BaseDummyPluginWidget(*plugin*) Bases: [fobi.base.FormElementPluginWidget](#page-442-0)

Base dummy form element plugin widget.

plugin\_uid = 'dummy'

**39.4.1.1.1.665 Module contents**

**39.4.1.1.1.666 Module contents**

**39.4.1.1.1.667 Module contents**

**39.4.1.1.1.668 fobi.contrib.plugins.form\_handlers package**

**39.4.1.1.1.669 Subpackages**

**39.4.1.1.1.670 fobi.contrib.plugins.form\_handlers.db\_store package**

**39.4.1.1.1.671 Subpackages**

**39.4.1.1.1.672 fobi.contrib.plugins.form\_handlers.db\_store.migrations package**

```
39.4.1.1.1.673 Submodules
```
**39.4.1.1.1.674 fobi.contrib.plugins.form\_handlers.db\_store.migrations.0001\_initial module**

class fobi.contrib.plugins.form\_handlers.db\_store.migrations.0001\_initial.Migration(*name*,

*app\_label*)

```
Bases: django.db.migrations.migration.Migration
dependencies = [('fobi', '0002_auto_20150912_1744'), ('auth', '__first__')]
operations = [<CreateModel name='SavedFormDataEntry', fields=[('id',
<django.db.models.fields.AutoField>), ('form_data_headers',
<django.db.models.fields.TextField>), ('saved_data',
<django.db.models.fields.TextField>), ('created',
<django.db.models.fields.DateTimeField>), ('form_entry',
<django.db.models.fields.related.ForeignKey>), ('user',
<django.db.models.fields.related.ForeignKey>)], options={'verbose_name': 'Saved
form data entry', 'abstract': False, 'verbose_name_plural': 'Saved form data
entries', 'db_table': 'db_store_savedformdataentry'}>]
```
# **39.4.1.1.1.675 fobi.contrib.plugins.form\_handlers.db\_store.migrations.0002\_savedformwizarddataentry module**

class fobi.contrib.plugins.form\_handlers.db\_store.migrations.0002\_savedformwizarddataentry.Migration(*name*,

*app\_label*)

Bases: django.db.migrations.migration.Migration

dependencies = [('auth', '\_\_first\_\_'), ('fobi', '0010\_formwizardhandler'), ('fobi\_contrib\_plugins\_form\_handlers\_db\_store', '0001\_initial')]

operations = [<CreateModel name='SavedFormWizardDataEntry', fields=[('id', <django.db.models.fields.AutoField>), ('form\_data\_headers', <django.db.models.fields.TextField>), ('saved\_data', <django.db.models.fields.TextField>), ('created', <django.db.models.fields.DateTimeField>), ('form\_wizard\_entry', <django.db.models.fields.related.ForeignKey>), ('user', <django.db.models.fields.related.ForeignKey>)], options={'abstract': False, 'db\_table': 'db\_store\_savedformwizarddataentry', 'verbose\_name': 'Saved form wizard data entry', 'verbose\_name\_plural': 'Saved form wizard data entries'}>]

**39.4.1.1.1.676 Module contents**

**39.4.1.1.1.677 fobi.contrib.plugins.form\_handlers.db\_store.urls package**

**39.4.1.1.1.678 Submodules**

**39.4.1.1.1.679 fobi.contrib.plugins.form\_handlers.db\_store.urls.form\_handlers module**

**39.4.1.1.1.680 fobi.contrib.plugins.form\_handlers.db\_store.urls.form\_wizard\_handlers module**

**39.4.1.1.1.681 Module contents**

**39.4.1.1.1.682 Submodules**

```
39.4.1.1.1.683 fobi.contrib.plugins.form_handlers.db_store.admin module
```

```
class fobi.contrib.plugins.form_handlers.db_store.admin.SavedFormDataEntryAdmin(model,
                                                                                    admin_site)
    Bases: fobi.contrib.plugins.form_handlers.db_store.admin.BaseSavedFormDataEntryAdmin
    Saved form data entry admin.
```

```
class Meta
    Bases: object
    Meta class.
    app_label = 'Saved form data entry'
actions = ['export_data']
fieldsets = ((None, {'fields': ('form_entry', 'user')}), ('Data', {'fields':
('formatted_saved_data', 'created')}), ('Raw', {'classes': ('collapse',), 'fields':
('form_data_headers', 'saved_data')}))
list_display = ('form_entry', 'user', 'formatted_saved_data', 'created')
list_filter = ('form_entry', 'user')
property media
only_args = ['form_entry']
readonly_fields = ('created', 'formatted_saved_data')
```
class fobi.contrib.plugins.form\_handlers.db\_store.admin.SavedFormWizardDataEntryAdmin(*model*, *ad-*

*min\_site*)

Bases: fobi.contrib.plugins.form\_handlers.db\_store.admin.BaseSavedFormDataEntryAdmin Saved form wizard data entry admin.

```
class Meta
    Bases: object
    Meta class.
    app_label = 'Saved form wizard data entry'
actions = ['export_data']
fieldsets = ((None, {'fields': ('form_wizard_entry', 'user')}), ('Data', {'fields':
('formatted_saved_data', 'created')}), ('Raw', {'classes': ('collapse',), 'fields':
('form_data_headers', 'saved_data')}))
list_display = ('form_wizard_entry', 'user', 'formatted_saved_data', 'created')
list_filter = ('form_wizard_entry', 'user')
property media
only_args = ['form_wizard_entry']
readonly_fields = ('created', 'formatted_saved_data')
```
**39.4.1.1.1.684 fobi.contrib.plugins.form\_handlers.db\_store.apps module**

class fobi.contrib.plugins.form\_handlers.db\_store.apps.Config(*app\_name*, *app\_module*) Bases: django.apps.config.AppConfig

Config.

label = 'fobi\_contrib\_plugins\_form\_handlers\_db\_store'

name = 'fobi.contrib.plugins.form\_handlers.db\_store'

**39.4.1.1.1.685 fobi.contrib.plugins.form\_handlers.db\_store.base module**

```
class fobi.contrib.plugins.form_handlers.db_store.base.DBStoreHandlerPlugin(user=None)
    Bases: fobi.base.FormHandlerPlugin
```
DB store form handler plugin.

Can be used only once per form.

```
allow_multiple = False
```

```
custom_actions(form_entry, request=None)
     Custom actions.
```
Adding a link to view the saved form entries.

#### **Return iterable**

```
name = 'DB store'
```

```
run(form_entry, request, form, form_element_entries=None)
     Run.
```
**Parameters**

- form\_entry ([fobi.models.FormEntry](#page-477-0)) Instance of fobi.models.FormEntry.
- request  $(django.http.HttpRequest) -$
- form  $(django.$  forms. Form) –
- form\_element\_entries (iterable) Iterable of fobi.models.FormElementEntry objects.
- save\_form\_data\_entry(*form\_entry*, *request*, *field\_name\_to\_label\_map*, *cleaned\_data*)

Save form data entry.

Might be used in integration plugins.

uid = 'db\_store'

class fobi.contrib.plugins.form\_handlers.db\_store.base.DBStoreWizardHandlerPlugin(*user=None*) Bases: [fobi.base.FormWizardHandlerPlugin](#page-444-0)

DB store form wizard handler plugin.

Can be used only once per form.

allow\_multiple = False

custom\_actions(*form\_wizard\_entry*, *request=None*)

Custom actions.

Adding a link to view the saved form entries.

## **Return iterable**

# name = 'DB store'

run(*form\_wizard\_entry*, *request*, *form\_list*, *form\_wizard*, *form\_element\_entries=None*)

Run.

**Parameters**

- form\_wizard\_entry ([fobi.models.FormWizardEntry](#page-482-0)) Instance of [fobi.models.](#page-482-0) [FormWizardEntry](#page-482-0).
- request (django.http.HttpRequest) –
- form\_list  $(list)$  List of django.forms. Form instances.
- form\_wizard ([fobi.wizard.views.dynamic.DynamicWizardView](#page-424-0)) Instance of [fobi.wizard.views.dynamic.DynamicWizardView](#page-424-0).
- form\_element\_entries (iterable) Iterable of fobi.models.FormElementEntry objects.

uid = 'db\_store'

# **39.4.1.1.1.686 fobi.contrib.plugins.form\_handlers.db\_store.callbacks module**

class fobi.contrib.plugins.form\_handlers.db\_store.callbacks.AutoFormDbStore Bases: [fobi.base.FormCallback](#page-440-0)

Auto save form entries.

Note, that this callback is not active. In order to activate it, you should import the AutoFormDbStore and register it using the callback register as follows.

```
>>> from fobi.base import form_callback_registry
>>> from fobi.contrib.plugins.form_handlers.db_store.callbacks import (
>>> AutoFormDbStore
>>> )
>>> form_callback_registry.register(AutoFormDbStore)
```

```
callback(form_entry, request, form)
     Callback.
```
**Parameters**

- form\_entry –
- request –
- form –

**Returns**

stage = 'form\_valid'

## **39.4.1.1.1.687 fobi.contrib.plugins.form\_handlers.db\_store.conf module**

fobi.contrib.plugins.form\_handlers.db\_store.conf.get\_setting(*setting*, *override=None*) Get setting.

Get a setting from fobi.contrib.plugins.form\_handlers.db\_store conf module, falling back to the default.

If override is not None, it will be used instead of the setting.

## **Parameters**

- **setting** String with setting name
- override Value to use when no setting is available. Defaults to None.

**Returns** Setting value.

# **39.4.1.1.1.688 fobi.contrib.plugins.form\_handlers.db\_store.defaults module**

## **39.4.1.1.1.689 fobi.contrib.plugins.form\_handlers.db\_store.fobi\_form\_handlers module**

class fobi.contrib.plugins.form\_handlers.db\_store.fobi\_form\_handlers.DBStoreHandlerPlugin(*user=None*) Bases: [fobi.base.FormHandlerPlugin](#page-442-1)

DB store form handler plugin.

Can be used only once per form.

#### allow\_multiple = False

custom\_actions(*form\_entry*, *request=None*)

Custom actions.

Adding a link to view the saved form entries.

**Return iterable**

## name = 'DB store'

run(*form\_entry*, *request*, *form*, *form\_element\_entries=None*)

Run.

## **Parameters**

- form\_entry ([fobi.models.FormEntry](#page-477-0)) Instance of fobi.models.FormEntry.
- request (django.http.HttpRequest) –
- form  $(d$ *jango.forms.Form*) –
- form\_element\_entries (iterable) Iterable of fobi.models.FormElementEntry objects.
- save\_form\_data\_entry(*form\_entry*, *request*, *field\_name\_to\_label\_map*, *cleaned\_data*) Save form data entry.

Might be used in integration plugins.

uid = 'db\_store'

class fobi.contrib.plugins.form\_handlers.db\_store.fobi\_form\_handlers.DBStoreWizardHandlerPlugin(*user=None*) Bases: [fobi.base.FormWizardHandlerPlugin](#page-444-0)

DB store form wizard handler plugin.

Can be used only once per form.

allow\_multiple = False

custom\_actions(*form\_wizard\_entry*, *request=None*)

Custom actions.

Adding a link to view the saved form entries.

## **Return iterable**

# name = 'DB store'

run(*form\_wizard\_entry*, *request*, *form\_list*, *form\_wizard*, *form\_element\_entries=None*)

Run.

## **Parameters**

- form\_wizard\_entry ([fobi.models.FormWizardEntry](#page-482-0)) Instance of [fobi.models.](#page-482-0) [FormWizardEntry](#page-482-0).
- request (django.http.HttpRequest) –
- form\_list  $(list)$  List of django.forms. Form instances.
- form\_wizard ([fobi.wizard.views.dynamic.DynamicWizardView](#page-424-0)) Instance of [fobi.wizard.views.dynamic.DynamicWizardView](#page-424-0).
- form\_element\_entries (iterable) Iterable of fobi.models.FormElementEntry objects.

uid = 'db\_store'

# **39.4.1.1.1.690 fobi.contrib.plugins.form\_handlers.db\_store.helpers module**

class fobi.contrib.plugins.form\_handlers.db\_store.helpers.DataExporter(*queryset*, *only\_args*) Bases: object

Exporting the data.

export\_to\_csv() Export data to CSV.

export\_to\_xls() Export data to XLS.

graceful\_export()

Export data into XLS/CSV depending on what is available.

## **39.4.1.1.1.691 fobi.contrib.plugins.form\_handlers.db\_store.models module**

<span id="page-370-0"></span>class fobi.contrib.plugins.form\_handlers.db\_store.models.AbstractSavedFormDataEntry(*\*args*,

*\*\*kwargs*)

Bases: django.db.models.base.Model

Abstract saved form data entry.

#### class Meta

Bases: object

Meta options.

## $abstract = False$

#### created

A wrapper for a deferred-loading field. When the value is read from this object the first time, the query is executed.

#### form\_data\_headers

A wrapper for a deferred-loading field. When the value is read from this object the first time, the query is executed.

# formatted\_saved\_data()

Shows the formatted saved data records.

#### **Return string**

get\_next\_by\_created(*\**, *field=<django.db.models.fields.DateTimeField: created>*, *is\_next=True*, *\*\*kwargs*)

get\_previous\_by\_created(*\**, *field=<django.db.models.fields.DateTimeField: created>*, *is\_next=False*, *\*\*kwargs*)

## saved\_data

A wrapper for a deferred-loading field. When the value is read from this object the first time, the query is executed.

user

Accessor to the related object on the forward side of a many-to-one or one-to-one (via ForwardOne-ToOneDescriptor subclass) relation.

In the example:

```
class Child(Model):
```
parent = ForeignKey(Parent, related\_name='children')

Child.parent is a ForwardManyToOneDescriptor instance.

## user\_id

A wrapper for a deferred-loading field. When the value is read from this object the first time, the query is executed.

#### class fobi.contrib.plugins.form\_handlers.db\_store.models.SavedFormDataEntry(*\*args*,

```
**kwargs)
```
Bases: [fobi.contrib.plugins.form\\_handlers.db\\_store.models.AbstractSavedFormDataEntry](#page-370-0)

Saved form data.

### exception DoesNotExist

Bases: django.core.exceptions.ObjectDoesNotExist

# exception MultipleObjectsReturned

Bases: django.core.exceptions.MultipleObjectsReturned

#### form\_entry

Accessor to the related object on the forward side of a many-to-one or one-to-one (via ForwardOne-ToOneDescriptor subclass) relation.

In the example:

```
class Child(Model):
   parent = ForeignKey(Parent, related_name='children')
```
Child.parent is a ForwardManyToOneDescriptor instance.

#### form\_entry\_id

A wrapper for a deferred-loading field. When the value is read from this object the first time, the query is executed.

get\_next\_by\_created(*\**, *field=<django.db.models.fields.DateTimeField: created>*, *is\_next=True*, *\*\*kwargs*)

get\_previous\_by\_created(*\**, *field=<django.db.models.fields.DateTimeField: created>*, *is\_next=False*, *\*\*kwargs*)

## id

A wrapper for a deferred-loading field. When the value is read from this object the first time, the query is executed.

# objects = <django.db.models.manager.Manager object>

#### user

Accessor to the related object on the forward side of a many-to-one or one-to-one (via ForwardOne-ToOneDescriptor subclass) relation.

In the example:

```
class Child(Model):
   parent = ForeignKey(Parent, related_name='children')
```
Child.parent is a ForwardManyToOneDescriptor instance.

class fobi.contrib.plugins.form\_handlers.db\_store.models.SavedFormWizardDataEntry(*\*args*, *\*\*kwargs*)

Bases: [fobi.contrib.plugins.form\\_handlers.db\\_store.models.AbstractSavedFormDataEntry](#page-370-0)

Saved form data.

# exception DoesNotExist

Bases: django.core.exceptions.ObjectDoesNotExist

#### exception MultipleObjectsReturned

Bases: django.core.exceptions.MultipleObjectsReturned

## form\_wizard\_entry

Accessor to the related object on the forward side of a many-to-one or one-to-one (via ForwardOne-ToOneDescriptor subclass) relation.

In the example:

```
class Child(Model):
   parent = ForeignKey(Parent, related_name='children')
```
Child.parent is a ForwardManyToOneDescriptor instance.

## form\_wizard\_entry\_id

A wrapper for a deferred-loading field. When the value is read from this object the first time, the query is executed.

```
get_next_by_created(*, field=<django.db.models.fields.DateTimeField: created>, is_next=True,
                        **kwargs)
```
get\_previous\_by\_created(*\**, *field=<django.db.models.fields.DateTimeField: created>*, *is\_next=False*, *\*\*kwargs*)

id

A wrapper for a deferred-loading field. When the value is read from this object the first time, the query is executed.

## objects = <django.db.models.manager.Manager object>

## user

Accessor to the related object on the forward side of a many-to-one or one-to-one (via ForwardOne-ToOneDescriptor subclass) relation.

In the example:

```
class Child(Model):
   parent = ForeignKey(Parent, related_name='children')
```
Child.parent is a ForwardManyToOneDescriptor instance.

# **39.4.1.1.1.692 fobi.contrib.plugins.form\_handlers.db\_store.settings module**

- CSV\_DELIMITER (string)
- CSV\_QUOTECHAR (string)

# **39.4.1.1.1.693 fobi.contrib.plugins.form\_handlers.db\_store.views module**

fobi.contrib.plugins.form\_handlers.db\_store.views.export\_saved\_form\_data\_entries(*request*,

*form\_entry\_id=None*, *theme=None*)

Export saved form data entries.

## **Parameters**

- request (django.http.HttpRequest) –
- form\_entry\_id  $(int)$  Form ID.
- theme (fobi.base.BaseTheme) Subclass of fobi.base.BaseTheme.

## **Return django.http.HttpResponse**

fobi.contrib.plugins.form\_handlers.db\_store.views.export\_saved\_form\_wizard\_data\_entries(*request*,

*form\_wizard\_entry\_ theme=None*)

Export saved form wizard data entries.

## **Parameters**

- request (django.http.HttpRequest) –
- form\_wizard\_entry\_id (int) Form ID.
- theme (fobi.base.BaseTheme) Subclass of fobi.base.BaseTheme.

# **Return django.http.HttpResponse**

fobi.contrib.plugins.form\_handlers.db\_store.views.view\_saved\_form\_data\_entries(*request*,

*form\_entry\_id=None*, *theme=None*, *template\_name='db\_store/view\_sav* 

View saved form data entries.

## **Parameters**

- request (django.http.HttpRequest) –
- form\_entry\_id  $(int)$  Form ID.
- theme (fobi.base.BaseTheme) Subclass of fobi.base.BaseTheme.
- template\_name  $(string)$  –

## **Return django.http.HttpResponse**

fobi.contrib.plugins.form\_handlers.db\_store.views.view\_saved\_form\_wizard\_data\_entries(*request*,

*form\_wizard\_entry\_id=None*, *theme=None*, *template\_name='db\_store.* 

View saved form wizard data entries.

**Parameters**

- request  $(d$ *jango.http.HttpRequest*) –
- form\_wizard\_entry\_id  $(int)$  Form ID.
- theme (fobi.base.BaseTheme) Subclass of fobi.base.BaseTheme.
- template\_name  $(string)$  –

```
Return django.http.HttpResponse
```
**39.4.1.1.1.694 fobi.contrib.plugins.form\_handlers.db\_store.widgets module**

<span id="page-374-0"></span>class fobi.contrib.plugins.form\_handlers.db\_store.widgets.BaseDbStorePluginWidget(*plugin*) Bases: [fobi.base.FormHandlerPluginWidget](#page-444-1)

Base dummy form element plugin widget.

export\_entries\_icon\_class = 'glyphicon glyphicon-export'

plugin\_uid = 'db\_store'

view\_entries\_icon\_class = 'glyphicon glyphicon-list'

view\_saved\_form\_data\_entries\_template\_name = 'db\_store/view\_saved\_form\_data\_entries.html'

# **39.4.1.1.1.695 Module contents**

**39.4.1.1.1.696 fobi.contrib.plugins.form\_handlers.http\_repost package**

**39.4.1.1.1.697 Submodules**

- **39.4.1.1.1.698 fobi.contrib.plugins.form\_handlers.http\_repost.apps module**
- class fobi.contrib.plugins.form\_handlers.http\_repost.apps.Config(*app\_name*, *app\_module*) Bases: django.apps.config.AppConfig

Config.

label = 'fobi\_contrib\_plugins\_form\_handlers\_http\_repost'

name = 'fobi.contrib.plugins.form\_handlers.http\_repost'

# **39.4.1.1.1.699 fobi.contrib.plugins.form\_handlers.http\_repost.base module**

class fobi.contrib.plugins.form\_handlers.http\_repost.base.HTTPRepostHandlerPlugin(*user=None*) Bases: [fobi.base.FormHandlerPlugin](#page-442-1)

HTTP repost handler plugin.

Makes a HTTP repost to a given endpoint. Should be executed before db\_store plugin.

do\_http\_repost(*request*, *files*) Re-post data via HTTP.

Might be used in integration plugins.

#### form

alias of [fobi.contrib.plugins.form\\_handlers.http\\_repost.forms.HTTPRepostForm](#page-377-0)

#### name = 'HTTP Repost'

## plugin\_data\_repr()

Human readable representation of plugin data.

### **Return string**

run(*form\_entry*, *request*, *form*, *form\_element\_entries=None*) Run.

#### **Parameters**

- form\_entry ([fobi.models.FormEntry](#page-477-0)) Instance of fobi.models.FormEntry.
- request (django.http.HttpRequest) –
- form  $(d$ *jango.forms.Form*) –
- form\_element\_entries (iterable) Iterable of fobi.models.FormElementEntry objects.

## uid = 'http\_repost'

class fobi.contrib.plugins.form\_handlers.http\_repost.base.HTTPRepostWizardHandlerPlugin(*user=None*) Bases: [fobi.base.FormWizardHandlerPlugin](#page-444-0)

HTTP repost wizard handler plugin.

Makes a HTTP repost to a given endpoint. Should be executed before db\_store plugin.

#### form

alias of [fobi.contrib.plugins.form\\_handlers.http\\_repost.forms.HTTPRepostForm](#page-377-0)

#### name = 'HTTP Repost'

#### plugin\_data\_repr()

Human readable representation of plugin data.

## **Return string**

run(*form\_wizard\_entry*, *request*, *form\_list*, *form\_wizard*, *form\_element\_entries=None*) Run.

#### **Parameters**

- form\_wizard\_entry ([fobi.models.FormWizardEntry](#page-482-0)) Instance of [fobi.models.](#page-482-0) [FormWizardEntry](#page-482-0).
- request (django.http.HttpRequest) –
- form\_list  $(list)$  List of django.forms. Form instances.
- form\_wizard ([fobi.wizard.views.dynamic.DynamicWizardView](#page-424-0)) Instance of [fobi.wizard.views.dynamic.DynamicWizardView](#page-424-0).
- form\_element\_entries (iterable) Iterable of fobi.models.FormElementEntry objects.

## uid = 'http\_repost'

# **39.4.1.1.1.700 fobi.contrib.plugins.form\_handlers.http\_repost.fobi\_form\_handlers module**

class fobi.contrib.plugins.form\_handlers.http\_repost.fobi\_form\_handlers.HTTPRepostHandlerPlugin(*user=None*) Bases: [fobi.base.FormHandlerPlugin](#page-442-1)

HTTP repost handler plugin.

Makes a HTTP repost to a given endpoint. Should be executed before db\_store plugin.

do\_http\_repost(*request*, *files*) Re-post data via HTTP.

Might be used in integration plugins.

## form

alias of [fobi.contrib.plugins.form\\_handlers.http\\_repost.forms.HTTPRepostForm](#page-377-0)

#### name = 'HTTP Repost'

#### plugin\_data\_repr()

Human readable representation of plugin data.

#### **Return string**

run(*form\_entry*, *request*, *form*, *form\_element\_entries=None*)

Run.

#### **Parameters**

- form\_entry ([fobi.models.FormEntry](#page-477-0)) Instance of fobi.models.FormEntry.
- request (django.http.HttpRequest) –
- form  $(d$ *jango.forms.Form*) –
- form\_element\_entries (iterable) Iterable of fobi.models.FormElementEntry objects.

#### uid = 'http\_repost'

class fobi.contrib.plugins.form\_handlers.http\_repost.fobi\_form\_handlers.HTTPRepostWizardHandlerPlugin(*u* Bases: [fobi.base.FormWizardHandlerPlugin](#page-444-0)

HTTP repost wizard handler plugin.

Makes a HTTP repost to a given endpoint. Should be executed before db\_store plugin.

#### form

alias of [fobi.contrib.plugins.form\\_handlers.http\\_repost.forms.HTTPRepostForm](#page-377-0)

## name = 'HTTP Repost'

plugin\_data\_repr()

Human readable representation of plugin data.

#### **Return string**

run(*form\_wizard\_entry*, *request*, *form\_list*, *form\_wizard*, *form\_element\_entries=None*)

# Run.

# **Parameters**

- form\_wizard\_entry ([fobi.models.FormWizardEntry](#page-482-0)) Instance of [fobi.models.](#page-482-0) [FormWizardEntry](#page-482-0).
- request (django.http.HttpRequest) –
- form\_list  $(list)$  List of django.forms. Form instances.
- form\_wizard ([fobi.wizard.views.dynamic.DynamicWizardView](#page-424-0)) Instance of [fobi.wizard.views.dynamic.DynamicWizardView](#page-424-0).
- form\_element\_entries (iterable) Iterable of fobi.models.FormElementEntry objects.

uid = 'http\_repost'

## **39.4.1.1.1.701 fobi.contrib.plugins.form\_handlers.http\_repost.forms module**

<span id="page-377-0"></span>class fobi.contrib.plugins.form\_handlers.http\_repost.forms.HTTPRepostForm(*data=None*,

*files=None*, *auto\_id='id\_%s'*, *prefix=None*, *initial=None*, *error\_class=<class 'django.forms.utils.ErrorList'>*, *label\_suffix=None*, *empty\_permitted=False*, *field\_order=None*, *use\_required\_attribute=None*, *renderer=None*)

Bases: django.forms.forms.Form, [fobi.base.BasePluginForm](#page-438-0)

Form for HTTPRepostPlugin.

base\_fields = {'endpoint\_url': <django.forms.fields.URLField object>}

declared\_fields = {'endpoint\_url': <django.forms.fields.URLField object>}

property media

Return all media required to render the widgets on this form.

plugin\_data\_fields = [('endpoint\_url', '')]

**39.4.1.1.1.702 Module contents**

**39.4.1.1.1.703 fobi.contrib.plugins.form\_handlers.mail package**

**39.4.1.1.1.704 Submodules**

**39.4.1.1.1.705 fobi.contrib.plugins.form\_handlers.mail.apps module**

class fobi.contrib.plugins.form\_handlers.mail.apps.Config(*app\_name*, *app\_module*) Bases: django.apps.config.AppConfig

Config.

label = 'fobi\_contrib\_plugins\_form\_handlers\_mail'

name = 'fobi.contrib.plugins.form\_handlers.mail'

## **39.4.1.1.1.706 fobi.contrib.plugins.form\_handlers.mail.base module**

```
class fobi.contrib.plugins.form_handlers.mail.base.MailHandlerPlugin(user=None)
```
Bases: [fobi.base.FormHandlerPlugin](#page-442-1), [fobi.contrib.plugins.form\\_handlers.mail.mixins.](#page-382-0) [MailHandlerMixin](#page-382-0)

Mail handler plugin.

Sends emails to the person specified. Should be executed before db\_store and http\_repost plugins.

#### form

alias of [fobi.contrib.plugins.form\\_handlers.mail.forms.MailForm](#page-381-0)

name = 'Mail'

plugin\_data\_repr()

Human readable representation of plugin data.

#### **Return string**

run(*form\_entry*, *request*, *form*, *form\_element\_entries=None*)

Run.

**Parameters**

- form\_entry ([fobi.models.FormEntry](#page-477-0)) Instance of fobi.models.FormEntry.
- request  $(d$ *jango.http.HttpRequest*) –
- form  $(django.$  forms. Form) –
- form\_element\_entries (iterable) Iterable of fobi.models.FormElementEntry objects.

 $uid = 'mail'$ 

class fobi.contrib.plugins.form\_handlers.mail.base.MailWizardHandlerPlugin(*user=None*) Bases: [fobi.base.FormWizardHandlerPlugin](#page-444-0)

Mail wizard handler plugin.

Sends emails to the person specified. Should be executed before db\_store and http\_repost plugins.

form

alias of [fobi.contrib.plugins.form\\_handlers.mail.forms.MailForm](#page-381-0)

name = 'Mail'

plugin\_data\_repr()

Human readable representation of plugin data.

## **Return string**

run(*form\_wizard\_entry*, *request*, *form\_list*, *form\_wizard*, *form\_element\_entries=None*) Run.

#### **Parameters**

- form\_wizard\_entry ([fobi.models.FormWizardEntry](#page-482-0)) Instance of [fobi.models.](#page-482-0) [FormWizardEntry](#page-482-0).
- request (django.http.HttpRequest) –
- form\_list  $(list)$  List of django.forms. Form instances.
- form\_wizard ([fobi.wizard.views.dynamic.DynamicWizardView](#page-424-0)) Instance of [fobi.wizard.views.dynamic.DynamicWizardView](#page-424-0).

• form\_element\_entries (iterable) – Iterable of fobi.models.FormElementEntry objects.

```
uid = 'mail'
```
## **39.4.1.1.1.707 fobi.contrib.plugins.form\_handlers.mail.callbacks module**

```
class fobi.contrib.plugins.form_handlers.mail.callbacks.AutoFormMail
```

```
Bases: fobi.base.FormCallback, fobi.contrib.plugins.form_handlers.mail.mixins.
MailHandlerMixin
```
Auto mail form entries.

Note, that this callback is not active. In order to activate it, you should import the AutoFormMail and register it using the callback register as follows.

```
>>> from fobi.base import form_callback_registry
>>> from fobi.contrib.plugins.form_handlers.mail.callbacks import (
>>> AutoFormMail
>>> )
>>> form_callback_registry.register(AutoFormMail)
```
callback(*form\_entry*, *request*, *form*) Callback.

**Parameters**

- form\_entry –
- request –
- form –

**Returns**

```
send_email(rendered_data, files)
     Send email.
```
Might be used in integration packages.

stage = 'form\_valid'

## **39.4.1.1.1.708 fobi.contrib.plugins.form\_handlers.mail.conf module**

fobi.contrib.plugins.form\_handlers.mail.conf.get\_setting(*setting*, *override=None*) Get setting.

Get a setting from fobi.contrib.plugins.form\_handlers.mail conf module, falling back to the default.

If override is not None, it will be used instead of the setting.

**Parameters**

- setting String with setting name
- **override** Value to use when no setting is available. Defaults to None.

**Returns** Setting value.

# **39.4.1.1.1.709 fobi.contrib.plugins.form\_handlers.mail.defaults module**

# **39.4.1.1.1.710 fobi.contrib.plugins.form\_handlers.mail.fields module**

class fobi.contrib.plugins.form\_handlers.mail.fields.MultiEmailField(*\**, *required=True*,

*widget=None*, *label=None*, *initial=None*, *help\_text=''*, *error\_messages=None*, *show\_hidden\_initial=False*, *validators=()*, *localize=False*, *disabled=False*, *label\_suffix=None*)

Bases: django.forms.fields.Field

#### MultiEmailField.

#### code = 'invalid'

## message = 'Enter valid email addresses.'

# to\_python(*value*)

Normalize data to a list of strings.

## validate(*value*)

Check if value consists only of valid emails.

#### widget

alias of [fobi.contrib.plugins.form\\_handlers.mail.widgets.MultiEmailWidget](#page-383-0)

## **39.4.1.1.1.711 fobi.contrib.plugins.form\_handlers.mail.fobi\_form\_handlers module**

class fobi.contrib.plugins.form\_handlers.mail.fobi\_form\_handlers.MailHandlerPlugin(*user=None*) Bases: [fobi.base.FormHandlerPlugin](#page-442-1), [fobi.contrib.plugins.form\\_handlers.mail.mixins.](#page-382-0) [MailHandlerMixin](#page-382-0)

Mail handler plugin.

Sends emails to the person specified. Should be executed before db\_store and http\_repost plugins.

#### form

alias of [fobi.contrib.plugins.form\\_handlers.mail.forms.MailForm](#page-381-0)

#### name = 'Mail'

# plugin\_data\_repr()

Human readable representation of plugin data.

#### **Return string**

run(*form\_entry*, *request*, *form*, *form\_element\_entries=None*) Run.

**Parameters**

- form\_entry ([fobi.models.FormEntry](#page-477-0)) Instance of fobi.models.FormEntry.
- request  $(d$ *jango.http.HttpRequest*) –
- form  $(django.$  forms. Form) –

• form\_element\_entries (iterable) – Iterable of fobi.models.FormElementEntry objects.

#### $uid = 'mail'$

class fobi.contrib.plugins.form\_handlers.mail.fobi\_form\_handlers.MailWizardHandlerPlugin(*user=None*) Bases: [fobi.base.FormWizardHandlerPlugin](#page-444-0)

Mail wizard handler plugin.

Sends emails to the person specified. Should be executed before db\_store and http\_repost plugins.

#### form

alias of [fobi.contrib.plugins.form\\_handlers.mail.forms.MailForm](#page-381-0)

## name = 'Mail'

## plugin\_data\_repr()

Human readable representation of plugin data.

#### **Return string**

run(*form\_wizard\_entry*, *request*, *form\_list*, *form\_wizard*, *form\_element\_entries=None*) Run.

#### **Parameters**

- form\_wizard\_entry ([fobi.models.FormWizardEntry](#page-482-0)) Instance of [fobi.models.](#page-482-0) [FormWizardEntry](#page-482-0).
- request (django.http.HttpRequest) –
- form\_list (list) List of django.forms.Form instances.
- form\_wizard ([fobi.wizard.views.dynamic.DynamicWizardView](#page-424-0)) Instance of [fobi.wizard.views.dynamic.DynamicWizardView](#page-424-0).
- form\_element\_entries (iterable) Iterable of fobi.models.FormElementEntry objects.

uid  $=$  'mail'

## **39.4.1.1.1.712 fobi.contrib.plugins.form\_handlers.mail.forms module**

<span id="page-381-0"></span>class fobi.contrib.plugins.form\_handlers.mail.forms.MailForm(*data=None*, *files=None*,

*auto\_id='id\_%s'*, *prefix=None*, *initial=None*, *error\_class=<class 'django.forms.utils.ErrorList'>*, *label\_suffix=None*, *empty\_permitted=False*, *field\_order=None*, *use\_required\_attribute=None*, *renderer=None*)

Bases: django.forms.forms.Form, [fobi.base.BasePluginForm](#page-438-0) Form for BooleanSelectPlugin.

```
base_fields = {'body': <django.forms.fields.CharField object>, 'from_email':
<django.forms.fields.EmailField object>, 'from_name':
<django.forms.fields.CharField object>, 'subject': <django.forms.fields.CharField
object>, 'to_email':
<fobi.contrib.plugins.form_handlers.mail.fields.MultiEmailField object>, 'to_name':
<django.forms.fields.CharField object>}
declared_fields = {'body': <django.forms.fields.CharField object>, 'from_email':
<django.forms.fields.EmailField object>, 'from_name':
<django.forms.fields.CharField object>, 'subject': <django.forms.fields.CharField
object>, 'to_email':
<fobi.contrib.plugins.form_handlers.mail.fields.MultiEmailField object>, 'to_name':
<django.forms.fields.CharField object>}
property media
```
Return all media required to render the widgets on this form.

```
plugin_data_fields = [('from_name', ''), ('from_email', ''), ('to_name', ''),
('to_email', ''), ('subject', ''), ('body', '')]
```
# **39.4.1.1.1.713 fobi.contrib.plugins.form\_handlers.mail.helpers module**

fobi.contrib.plugins.form\_handlers.mail.helpers.send\_mail(*subject*, *message*, *from\_email*, *recipient\_list*, *fail\_silently=False*, *auth\_user=None*, *auth\_password=None*, *connection=None*, *html\_message=None*, *attachments=None*)

Send email.

Easy wrapper for sending a single message to a recipient list. All members of the recipient list will see the other recipients in the 'To' field.

If auth\_user is None, the EMAIL\_HOST\_USER setting is used. If auth\_password is None, the EMAIL\_HOST\_PASSWORD setting is used.

Note: The API for this method is frozen. New code wanting to extend the functionality should use the EmailMessage class directly.

# **39.4.1.1.1.714 fobi.contrib.plugins.form\_handlers.mail.mixins module**

<span id="page-382-0"></span>class fobi.contrib.plugins.form\_handlers.mail.mixins.MailHandlerMixin Bases: object

Mail handler mixin.

get\_base\_url(*request*) Get base URL.

Might be used in integration packages.

get\_rendered\_data(*cleaned\_data*, *field\_name\_to\_label\_map*, *base\_url*) Get rendered data.

Might be used in integration packages.

send\_email(*rendered\_data*, *files*) Send email.

Might be used in integration packages.

# **39.4.1.1.1.715 fobi.contrib.plugins.form\_handlers.mail.settings module**

# **39.4.1.1.1.716 fobi.contrib.plugins.form\_handlers.mail.widgets module**

<span id="page-383-0"></span>class fobi.contrib.plugins.form\_handlers.mail.widgets.MultiEmailWidget(*attrs=None*) Bases: django.forms.widgets.Textarea

Multi email widget.

is hidden  $=$  False

#### property media

prep\_value(*value*) Prepare value before effectively render widget

render(*name*, *value*, *attrs=None*, *\*\*kwargs*) Render.

# **39.4.1.1.1.717 Module contents**

**39.4.1.1.1.718 Module contents**

**39.4.1.1.1.719 fobi.contrib.plugins.form\_importers package**

**39.4.1.1.1.720 Subpackages**

**39.4.1.1.1.721 fobi.contrib.plugins.form\_importers.mailchimp\_importer package**

**39.4.1.1.1.722 Submodules**

# **39.4.1.1.1.723 fobi.contrib.plugins.form\_importers.mailchimp\_importer.apps module**

class fobi.contrib.plugins.form\_importers.mailchimp\_importer.apps.Config(*app\_name*,

*app\_module*)

Bases: django.apps.config.AppConfig

Config.

label = 'fobi\_contrib\_plugins\_form\_importers\_mailchimp\_importer'

name = 'fobi.contrib.plugins.form\_importers.mailchimp\_importer'

# **39.4.1.1.1.724 fobi.contrib.plugins.form\_importers.mailchimp\_importer.base module**

class fobi.contrib.plugins.form\_importers.mailchimp\_importer.base.MailChimpImporter(*form\_entry\_cls*,

```
form_element_entry_cls,
form_properties=None,
form_data=None)
```
Bases: [fobi.form\\_importers.BaseFormImporter](#page-459-0)

MailChimp data importer.

```
extract_field_properties(field_data)
    Extract field properties.
```
Handle choices differently as we know what the mailchimp format is.

```
field_properties_mapping = {'choices': 'choices', 'help_text': 'helptext',
'initial': 'default', 'label': 'name', 'name': 'tag', 'required': 'req'}
field_type_prop_name = 'field_type'
fields_mapping = {'address': 'text', 'date': 'date', 'dropdown': 'select',
'email': 'email', 'imageurl': 'url', 'number': 'integer', 'phone': 'text',
'radio': 'radio', 'text': 'text', 'url': 'url', 'zip': 'text'}
name = 'MailChimp'
position_prop_name = 'order'
templates = ['mailchimp_importer/0.html', 'mailchimp_importer/1.html']
uid = 'mailchimp'
wizard
    alias of fobi.contrib.plugins.form_importers.mailchimp_importer.views.
    MailchimpImporterWizardView
```
# **39.4.1.1.1.725 fobi.contrib.plugins.form\_importers.mailchimp\_importer.fobi\_form\_importers module**

class fobi.contrib.plugins.form\_importers.mailchimp\_importer.fobi\_form\_importers.MailChimpImporter(*form* 

*form form\_*  $form_$ 

Bases: [fobi.form\\_importers.BaseFormImporter](#page-459-0)

MailChimp data importer.

extract\_field\_properties(*field\_data*)

Extract field properties.

Handle choices differently as we know what the mailchimp format is.

```
field_properties_mapping = {'choices': 'choices', 'help_text': 'helptext',
'initial': 'default', 'label': 'name', 'name': 'tag', 'required': 'req'}
```

```
field_type_prop_name = 'field_type'
```

```
fields_mapping = {'address': 'text', 'date': 'date', 'dropdown': 'select',
'email': 'email', 'imageurl': 'url', 'number': 'integer', 'phone': 'text',
'radio': 'radio', 'text': 'text', 'url': 'url', 'zip': 'text'}
```

```
name = 'MailChimp'
position_prop_name = 'order'
templates = ['mailchimp_importer/0.html', 'mailchimp_importer/1.html']
uid = 'mailchimp'
wizard
    alias of fobi.contrib.plugins.form_importers.mailchimp_importer.views.
    MailchimpImporterWizardView
```
# **39.4.1.1.1.726 fobi.contrib.plugins.form\_importers.mailchimp\_importer.forms module**

class fobi.contrib.plugins.form\_importers.mailchimp\_importer.forms.MailchimpAPIKeyForm(*data=None*,

*files=None*, *auto\_id='id\_%s'*, *prefix=None*, *initial=None*, *error\_class=<class*  $'django-forms.utils.Ei$ *label\_suffix=None*, *empty\_permitted=False*, *field\_order=None*, *use\_required\_attribu renderer=None*)

Bases: django.forms.forms.Form

MailchimpAPIKeyForm.

First form the the wizard. Here users are supposed to provide the API key of their Mailchimp account.

base\_fields = {'api\_key': <django.forms.fields.CharField object>}

```
declared_fields = {'api_key': <django.forms.fields.CharField object>}
```
#### property media

Return all media required to render the widgets on this form.

class fobi.contrib.plugins.form\_importers.mailchimp\_importer.forms.MailchimpListIDForm(*\*args*,

*\*\*kwargs*)

Bases: django.forms.forms.Form

MailchimpListIDForm.

Second form of the wizard. Here users are supposed to choose the form they want to import.

```
base_fields = {'list_id': <django.forms.fields.ChoiceField object>}
```

```
declared_fields = {'list_id': <django.forms.fields.ChoiceField object>}
```
### property media

Return all media required to render the widgets on this form.

# **39.4.1.1.1.727 fobi.contrib.plugins.form\_importers.mailchimp\_importer.views module**

<span id="page-386-0"></span>class fobi.contrib.plugins.form\_importers.mailchimp\_importer.views.MailchimpImporterWizardView(*\*\*kwargs*) Bases: [fobi.wizard.views.views.SessionWizardView](#page-428-0)

MailchimpImporterWizardView.

```
done(form_list, **kwargs)
```
This method must be overridden by a subclass to process to form data after processing all steps.

## $form\_list = [$

'fobi.contrib.plugins.form\_importers.mailchimp\_importer.forms.MailchimpAPIKeyForm'>, <class

'fobi.contrib.plugins.form\_importers.mailchimp\_importer.forms.MailchimpListIDForm'>]

get\_form\_kwargs(*step*) Get form kwargs.

- **39.4.1.1.1.728 Module contents**
- **39.4.1.1.1.729 Module contents**
- **39.4.1.1.1.730 Module contents**
- **39.4.1.1.1.731 fobi.contrib.themes package**
- **39.4.1.1.1.732 Subpackages**
- **39.4.1.1.1.733 fobi.contrib.themes.bootstrap3 package**
- **39.4.1.1.1.734 Subpackages**
- **39.4.1.1.1.735 fobi.contrib.themes.bootstrap3.widgets package**
- **39.4.1.1.1.736 Subpackages**
- **39.4.1.1.1.737 fobi.contrib.themes.bootstrap3.widgets.form\_elements package**
- **39.4.1.1.1.738 Subpackages**
- **39.4.1.1.1.739 fobi.contrib.themes.bootstrap3.widgets.form\_elements.content\_markdown\_bootstrap3\_widget package**
- **39.4.1.1.1.740 Submodules**
- **39.4.1.1.1.741 fobi.contrib.themes.bootstrap3.widgets.form\_elements.content\_markdown\_bootstrap3\_widget.apps module**
- class fobi.contrib.themes.bootstrap3.widgets.form\_elements.content\_markdown\_bootstrap3\_widget.apps.Conf

Bases: django.apps.config.AppConfig

Config.

```
label ='fobi_contrib_themes_bootstrap3_widgets_form_elements_content_markdown_bootstrap3_widget'
```

```
name = 'fobi.contrib.themes.bootstrap3.widgets.form_elements.
content_markdown_bootstrap3_widget'
```
# **39.4.1.1.1.742 fobi.contrib.themes.bootstrap3.widgets.form\_elements.content\_markdown\_bootstrap3\_widget.fobi\_form\_elements module**

class fobi.contrib.themes.bootstrap3.widgets.form\_elements.content\_markdown\_bootstrap3\_widget.fobi\_form\_elements.ContentMarkdownPluginWidget(*plugin*) Bases: [fobi.contrib.plugins.form\\_elements.content.content\\_markdown.widgets.](#page-272-0) [BaseContentMarkdownPluginWidget](#page-272-0)

ContentMarkdownText plugin widget for Bootstrap 3.

theme\_uid = 'bootstrap3'

**39.4.1.1.1.743 Module contents**

- **39.4.1.1.1.744 fobi.contrib.themes.bootstrap3.widgets.form\_elements.content\_richtext\_bootstrap3\_widget package**
- **39.4.1.1.1.745 Submodules**
- **39.4.1.1.1.746 fobi.contrib.themes.bootstrap3.widgets.form\_elements.content\_richtext\_bootstrap3\_widget.apps module**
- class fobi.contrib.themes.bootstrap3.widgets.form\_elements.content\_richtext\_bootstrap3\_widget.apps.Conf

Bases: django.apps.config.AppConfig

Config.

 $label =$ 

'fobi\_contrib\_themes\_bootstrap3\_widgets\_form\_elements\_content\_richtext\_bootstrap3\_widget'

name = 'fobi.contrib.themes.bootstrap3.widgets.form\_elements. content\_richtext\_bootstrap3\_widget'

# **39.4.1.1.1.747 fobi.contrib.themes.bootstrap3.widgets.form\_elements.content\_richtext\_bootstrap3\_widget.fobi\_form\_elements module**

class fobi.contrib.themes.bootstrap3.widgets.form\_elements.content\_richtext\_bootstrap3\_widget.fobi\_form\_elements.ContentRichTextPluginWidget(*plugin*) Bases: [fobi.contrib.plugins.form\\_elements.content.content\\_richtext.widgets.](#page-275-0) [BaseContentRichTextPluginWidget](#page-275-0)

ContentRichText plugin widget for Bootstrap 3.

theme\_uid = 'bootstrap3'

# **39.4.1.1.1.748 Module contents**

- **39.4.1.1.1.749 fobi.contrib.themes.bootstrap3.widgets.form\_elements.date\_bootstrap3\_widget package**
- **39.4.1.1.1.750 Submodules**
- **39.4.1.1.1.751 fobi.contrib.themes.bootstrap3.widgets.form\_elements.date\_bootstrap3\_widget.apps module**

class fobi.contrib.themes.bootstrap3.widgets.form\_elements.date\_bootstrap3\_widget.apps.Config(*app\_name*,

```
Bases: django.apps.config.AppConfig
```
Config.

 $label =$ 

'fobi\_contrib\_themes\_bootstrap3\_widgets\_form\_elements\_date\_bootstrap3\_widget'

name = 'fobi.contrib.themes.bootstrap3.widgets.form\_elements.date\_bootstrap3\_widget'

- **39.4.1.1.1.752 fobi.contrib.themes.bootstrap3.widgets.form\_elements.date\_bootstrap3\_widget.fobi\_form\_elements module**
- class fobi.contrib.themes.bootstrap3.widgets.form\_elements.date\_bootstrap3\_widget.fobi\_form\_elements.Da Bases: [fobi.contrib.plugins.form\\_elements.fields.date.widgets.BaseDatePluginWidget](#page-288-0)

Date plugin widget for Bootstrap 3.

```
media_css = ['bootstrap3/css/bootstrap-datetimepicker.min.css']
```

```
media_js = ['js/moment-with-locales.js',
'bootstrap3/js/bootstrap-datetimepicker.min.js',
'bootstrap3/js/fobi.plugin.date-bootstrap3-widget.js']
```
theme\_uid = 'bootstrap3'

# **39.4.1.1.1.753 Module contents**

**39.4.1.1.1.754 fobi.contrib.themes.bootstrap3.widgets.form\_elements.datetime\_bootstrap3\_widget package**

## **39.4.1.1.1.755 Submodules**

# **39.4.1.1.1.756 fobi.contrib.themes.bootstrap3.widgets.form\_elements.datetime\_bootstrap3\_widget.apps module**

class fobi.contrib.themes.bootstrap3.widgets.form\_elements.datetime\_bootstrap3\_widget.apps.Config(*app\_name*,

Bases: django.apps.config.AppConfig Config.

*app\_module*)

 $app_m$ 

```
label ='fobi_contrib_themes_bootstrap3_widgets_form_elements_datetime_bootstrap3_widget'
name =
'fobi.contrib.themes.bootstrap3.widgets.form_elements.datetime_bootstrap3_widget'
```
**39.4.1.1.1.757 fobi.contrib.themes.bootstrap3.widgets.form\_elements.datetime\_bootstrap3\_widget.fobi\_form\_elements module**

class fobi.contrib.themes.bootstrap3.widgets.form\_elements.datetime\_bootstrap3\_widget.fobi\_form\_element Bases: [fobi.contrib.plugins.form\\_elements.fields.datetime.widgets.](#page-293-0) [BaseDateTimePluginWidget](#page-293-0)

DateTime plugin widget for Bootstrap 3.

```
media_css = ['bootstrap3/css/bootstrap-datetimepicker.min.css']
```

```
media_js = ['js/moment-with-locales.js',
'bootstrap3/js/bootstrap-datetimepicker.min.js',
'bootstrap3/js/fobi.plugin.datetime-bootstrap3-widget.js']
```

```
theme_uid = 'bootstrap3'
```
## **39.4.1.1.1.758 Module contents**

- **39.4.1.1.1.759 fobi.contrib.themes.bootstrap3.widgets.form\_elements.dummy\_bootstrap3\_widget package**
- **39.4.1.1.1.760 Submodules**
- **39.4.1.1.1.761 fobi.contrib.themes.bootstrap3.widgets.form\_elements.dummy\_bootstrap3\_widget.apps module**

class fobi.contrib.themes.bootstrap3.widgets.form\_elements.dummy\_bootstrap3\_widget.apps.Config(*app\_name*,

```
Bases: django.apps.config.AppConfig
```
Config.

```
label =
```

```
'fobi_contrib_themes_bootstrap3_widgets_form_elements_dummy_bootstrap3_widget'
```
name =

```
'fobi.contrib.themes.bootstrap3.widgets.form_elements.dummy_bootstrap3_widget'
```
*app\_module*)

**39.4.1.1.1.762 fobi.contrib.themes.bootstrap3.widgets.form\_elements.dummy\_bootstrap3\_widget.fobi\_form\_elements module**

class fobi.contrib.themes.bootstrap3.widgets.form\_elements.dummy\_bootstrap3\_widget.fobi\_form\_elements.Dum Bases: [fobi.contrib.plugins.form\\_elements.test.dummy.widgets.BaseDummyPluginWidget](#page-363-0)

Dummy plugin widget for Boootstrap 3.

media\_css = []  $median_is = []$ theme\_uid = 'bootstrap3'

**39.4.1.1.1.763 Module contents**

- **39.4.1.1.1.764 fobi.contrib.themes.bootstrap3.widgets.form\_elements.slider\_bootstrap3\_widget package**
- **39.4.1.1.1.765 Submodules**
- **39.4.1.1.1.766 fobi.contrib.themes.bootstrap3.widgets.form\_elements.slider\_bootstrap3\_widget.apps module**

class fobi.contrib.themes.bootstrap3.widgets.form\_elements.slider\_bootstrap3\_widget.apps.Config(*app\_name*,

Bases: django.apps.config.AppConfig

Config.

 $label =$ 

'fobi\_contrib\_themes\_bootstrap3\_widgets\_form\_elements\_slider\_bootstrap3\_widget'

```
name =
```
'fobi.contrib.themes.bootstrap3.widgets.form\_elements.slider\_bootstrap3\_widget'

- **39.4.1.1.1.767 fobi.contrib.themes.bootstrap3.widgets.form\_elements.slider\_bootstrap3\_widget.fobi\_form\_elements module**
- class fobi.contrib.themes.bootstrap3.widgets.form\_elements.slider\_bootstrap3\_widget.fobi\_form\_elements. Bases: [fobi.contrib.plugins.form\\_elements.fields.slider.widgets.BaseSliderPluginWidget](#page-347-0)

Slider plugin widget for Bootstrap 3.

media\_css = ['bootstrap3/css/bootstrap-slider.min.css', 'bootstrap3/css/fobi.plugin.slider-bootstrap3-widget.css']

```
media_js = ['bootstrap3/js/bootstrap-slider.min.js',
'bootstrap3/js/fobi.plugin.slider-bootstrap3-widget.js']
```
theme\_uid = 'bootstrap3'

*app\_mod* 

**39.4.1.1.1.768 Module contents**

**39.4.1.1.1.769 Module contents**

**39.4.1.1.1.770 Module contents**

**39.4.1.1.1.771 Submodules**

**39.4.1.1.1.772 fobi.contrib.themes.bootstrap3.apps module**

class fobi.contrib.themes.bootstrap3.apps.Config(*app\_name*, *app\_module*) Bases: django.apps.config.AppConfig

Config.

label = 'fobi\_contrib\_themes\_bootstrap3'

name = 'fobi.contrib.themes.bootstrap3'

**39.4.1.1.1.773 fobi.contrib.themes.bootstrap3.fobi\_themes module**

```
class fobi.contrib.themes.bootstrap3.fobi_themes.Bootstrap3Theme(user=None)
    Bases: fobi.base.BaseTheme
    Bootstrap3 theme.
    add_form_element_entry_ajax_template = 'bootstrap3/add_form_element_entry_ajax.html'
    add_form_element_entry_template = 'bootstrap3/add_form_element_entry.html'
    add_form_handler_entry_ajax_template = 'bootstrap3/add_form_handler_entry_ajax.html'
    add_form_handler_entry_template = 'bootstrap3/add_form_handler_entry.html'
    add_form_wizard_handler_entry_ajax_template =
     'bootstrap3/add_form_wizard_handler_entry_ajax.html'
    add_form_wizard_handler_entry_template =
     'bootstrap3/add_form_wizard_handler_entry.html'
    base_template = 'bootstrap3/base.html'
    create_form_entry_ajax_template = 'bootstrap3/create_form_entry_ajax.html'
    create_form_entry_template = 'bootstrap3/create_form_entry.html'
    create_form_wizard_entry_ajax_template =
     'bootstrap3/create_form_wizard_entry_ajax.html'
    create_form_wizard_entry_template = 'bootstrap3/create_form_wizard_entry.html'
    dashboard_template = 'bootstrap3/dashboard.html'
    edit_form_element_entry_ajax_template =
     'bootstrap3/edit_form_element_entry_ajax.html'
    edit_form_element_entry_template = 'bootstrap3/edit_form_element_entry.html'
    edit_form_entry_ajax_template = 'bootstrap3/edit_form_entry_ajax.html'
    edit_form_entry_template = 'bootstrap3/edit_form_entry.html'
```

```
edit_form_handler_entry_ajax_template =
'bootstrap3/edit_form_handler_entry_ajax.html'
edit_form_handler_entry_template = 'bootstrap3/edit_form_handler_entry.html'
edit_form_wizard_entry_ajax_template = 'bootstrap3/edit_form_wizard_entry_ajax.html'
edit_form_wizard_entry_template = 'bootstrap3/edit_form_wizard_entry.html'
edit_form_wizard_handler_entry_ajax_template =
'bootstrap3/edit_form_wizard_handler_entry_ajax.html'
edit_form_wizard_handler_entry_template =
'bootstrap3/edit_form_wizard_handler_entry.html'
embed_form_entry_submitted_ajax_template =
'bootstrap3/embed_form_entry_submitted_ajax.html'
form_ajax = 'bootstrap3/snippets/form_ajax.html'
form_delete_form_entry_option_class = 'glyphicon glyphicon-remove'
form_edit_form_entry_option_class = 'glyphicon glyphicon-edit'
form_element_checkbox_html_class = 'checkbox'
form_element_html_class = 'form-control'
form_entry_submitted_ajax_template = 'bootstrap3/form_entry_submitted_ajax.html'
form_entry_submitted_template = 'bootstrap3/form_entry_submitted.html'
form_importer_ajax_template = 'bootstrap3/form_importer_ajax.html'
form_importer_template = 'bootstrap3/form_importer.html'
form list container class = 'list-inline'
form_non_field_and_hidden_errors_snippet_template =
'bootstrap3/snippets/form_non_field_and_hidden_errors_snippet.html'
form_properties_snippet_template_name =
'bootstrap3/snippets/form_properties_snippet.html'
form_snippet_template_name = 'bootstrap3/snippets/form_snippet.html'
form_view_form_entry_option_class = 'glyphicon glyphicon-list'
form_wizard_ajax = 'bootstrap3/snippets/form_wizard_ajax.html'
form_wizard_properties_snippet_template_name =
'bootstrap3/snippets/form_wizard_properties_snippet.html'
form_wizard_snippet_template_name = 'bootstrap3/snippets/form_wizard_snippet.html'
form_wizard_template = 'bootstrap3/snippets/form_wizard.html'
form_wizards_dashboard_template = 'bootstrap3/form_wizards_dashboard.html'
forms_list_template = 'bootstrap3/forms_list.html'
master_base_template = 'bootstrap3/_base.html'
media_css = ('bootstrap3/css/bootstrap.css',
'bootstrap3/css/bootstrap3_fobi_extras.css', 'css/fobi.core.css')
```

```
media_js = ('js/jquery-1.10.2.min.js','jquery-ui/js/jquery-ui-1.10.4.custom.min.js', 'bootstrap3/js/bootstrap.min.js',
     'js/jquery.slugify.js', 'js/fobi.core.js',
     'bootstrap3/js/bootstrap3_fobi_extras.js')
    messages_snippet_template_name = 'bootstrap3/snippets/messages_snippet.html'
    name = 'Bootstrap 3'
    uid = 'bootstrap3'
    view_embed_form_entry_ajax_template = 'bootstrap3/view_embed_form_entry_ajax.html'
    view_form_entry_ajax_template = 'bootstrap3/view_form_entry_ajax.html'
    view_form_entry_template = 'bootstrap3/view_form_entry.html'
    view_form_wizard_entry_ajax_template = 'bootstrap3/view_form_wizard_entry_ajax.html'
    view_form_wizard_entry_template = 'bootstrap3/view_form_wizard_entry.html'
39.4.1.1.1.774 Module contents
```
- **39.4.1.1.1.775 fobi.contrib.themes.djangocms\_admin\_style\_theme package**
- **39.4.1.1.1.776 Subpackages**
- **39.4.1.1.1.777 fobi.contrib.themes.djangocms\_admin\_style\_theme.widgets package**
- **39.4.1.1.1.778 Subpackages**
- **39.4.1.1.1.779 fobi.contrib.themes.djangocms\_admin\_style\_theme.widgets.form\_elements package**
- **39.4.1.1.1.780 Subpackages**
- **39.4.1.1.1.781 fobi.contrib.themes.djangocms\_admin\_style\_theme.widgets.form\_elements.content\_richtext\_admin\_style\_widget package**
- **39.4.1.1.1.782 Submodules**
- **39.4.1.1.1.783 fobi.contrib.themes.djangocms\_admin\_style\_theme.widgets.form\_elements.content\_richtext\_admin\_style\_widget.apps module**
- class fobi.contrib.themes.djangocms\_admin\_style\_theme.widgets.form\_elements.content\_richtext\_admin\_styl

```
Bases: django.apps.config.AppConfig
```
Config.

 $label =$ 

```
'fobi_contrib_themes_djangocms_admin_style_theme_widgets_form_elements_content_richtext_admin_style_widget'
name = 'fobi.contrib.themes.djangocms_admin_style_theme.widgets.form_elements.
content_richtext_admin_style_widget'
```
**39.4.1.1.1.784 fobi.contrib.themes.djangocms\_admin\_style\_theme.widgets.form\_elements.content\_richtext\_admin\_style\_widget.fobi\_form\_elements module**

class fobi.contrib.themes.djangocms\_admin\_style\_theme.widgets.form\_elements.content\_richtext\_admin\_styl Bases: [fobi.contrib.plugins.form\\_elements.content.content\\_richtext.widgets.](#page-275-0) [BaseContentRichTextPluginWidget](#page-275-0)

ContentRichText plugin widget for djangocms\_admin\_style theme.

theme\_uid = 'simple'

- **39.4.1.1.1.785 Module contents**
- **39.4.1.1.1.786 Module contents**
- **39.4.1.1.1.787 fobi.contrib.themes.djangocms\_admin\_style\_theme.widgets.form\_handlers package**
- **39.4.1.1.1.788 Subpackages**
- **39.4.1.1.1.789 fobi.contrib.themes.djangocms\_admin\_style\_theme.widgets.form\_handlers.db\_store package**
- **39.4.1.1.1.790 Submodules**
- **39.4.1.1.1.791 fobi.contrib.themes.djangocms\_admin\_style\_theme.widgets.form\_handlers.db\_store.apps module**
- class fobi.contrib.themes.djangocms\_admin\_style\_theme.widgets.form\_handlers.db\_store.apps.Config(*app\_name*,

Bases: django.apps.config.AppConfig Config.  $label =$ 

'fobi\_contrib\_themes\_djangocms\_admin\_style\_theme\_widgets\_form\_handlers\_db\_store'

```
name =
```
'fobi.contrib.themes.djangocms\_admin\_style\_theme.widgets.form\_handlers.db\_store'

- **39.4.1.1.1.792 fobi.contrib.themes.djangocms\_admin\_style\_theme.widgets.form\_handlers.db\_store.fobi\_form\_elements module**
- class fobi.contrib.themes.djangocms\_admin\_style\_theme.widgets.form\_handlers.db\_store.fobi\_form\_elements Bases: [fobi.contrib.plugins.form\\_handlers.db\\_store.widgets.BaseDbStorePluginWidget](#page-374-0)

DbStore plugin widget for djangocms\_admin\_style\_theme theme.

export\_entries\_icon\_class = ''

theme\_uid = 'djangocms\_admin\_style\_theme'

view\_entries\_icon\_class = ''

 $app\_mo$
**39.4.1.1.1.793 Module contents**

**39.4.1.1.1.794 Module contents**

**39.4.1.1.1.795 Module contents**

**39.4.1.1.1.796 Submodules**

**39.4.1.1.1.797 fobi.contrib.themes.djangocms\_admin\_style\_theme.apps module**

class fobi.contrib.themes.djangocms\_admin\_style\_theme.apps.Config(*app\_name*, *app\_module*) Bases: django.apps.config.AppConfig

Config.

label = 'fobi\_contrib\_themes\_djangocms\_admin\_style\_theme'

name = 'fobi.contrib.themes.djangocms\_admin\_style\_theme'

**39.4.1.1.1.798 fobi.contrib.themes.djangocms\_admin\_style\_theme.fobi\_themes module**

```
class fobi.contrib.themes.djangocms_admin_style_theme.fobi_themes.DjangoCMSAdminStyleTheme(user=None)
    Bases: fobi.base.BaseTheme
    A theme that has a native djangocms-admin-style style.
    add_form_element_entry_ajax_template =
     'djangocms_admin_style_theme/add_form_element_entry_ajax.html'
    add_form_element_entry_template =
     'djangocms_admin_style_theme/add_form_element_entry.html'
    add_form_handler_entry_ajax_template =
     'djangocms_admin_style_theme/add_form_handler_entry_ajax.html'
    add_form_handler_entry_template =
     'djangocms_admin_style_theme/add_form_handler_entry.html'
    base_edit_template = 'djangocms_admin_style_theme/base_edit.html'
    base_template = 'djangocms_admin_style_theme/base.html'
    base_view_template = 'djangocms_admin_style_theme/base_view.html'
    create_form_entry_ajax_template =
     'djangocms_admin_style_theme/create_form_entry_ajax.html'
    create_form_entry_template = 'djangocms_admin_style_theme/create_form_entry.html'
    dashboard_template = 'djangocms_admin_style_theme/dashboard.html'
    edit_form_element_entry_ajax_template =
     'djangocms_admin_style_theme/edit_form_element_entry_ajax.html'
    edit_form_element_entry_template =
     'djangocms_admin_style_theme/edit_form_element_entry.html'
    edit_form_entry_ajax_template =
     'djangocms_admin_style_theme/edit_form_entry_ajax.html'
```

```
classmethod edit_form_entry_edit_option_html()
    For adding the edit link to edit form entry view.
        Return str
classmethod edit_form_entry_help_text_extra()
    For adding the edit link to edit form entry view.
        Return str
edit_form_entry_template = 'djangocms_admin_style_theme/edit_form_entry.html'
edit_form_handler_entry_ajax_template =
'djangocms_admin_style_theme/edit_form_handler_entry_ajax.html'
edit_form_handler_entry_template =
'djangocms_admin_style_theme/edit_form_handler_entry.html'
form_ajax = 'djangocms_admin_style_theme/snippets/form_ajax.html'
form_delete_form_entry_option_class = 'deletelink'
form_edit_ajax = 'djangocms_admin_style_theme/snippets/form_edit_ajax.html'
form_edit_form_entry_option_class = 'edit'
form_edit_snippet_template_name =
'djangocms_admin_style_theme/snippets/form_edit_snippet.html'
form_element_checkbox_html_class = 'checkbox'
form_element_html_class = 'vTextField'
form_entry_submitted_ajax_template =
'djangocms_admin_style_theme/form_entry_submitted_ajax.html'
form_entry_submitted_template =
'djangocms_admin_style_theme/form_entry_submitted.html'
form_list_container_class = 'list-inline'
form_properties_snippet_template_name =
'djangocms_admin_style_theme/snippets/form_properties_snippet.html'
form_radio_element_html_class = 'radiolist'
form_snippet_template_name =
'djangocms_admin_style_theme/snippets/form_snippet.html'
form_view_form_entry_option_class = 'viewlink'
form_view_snippet_template_name =
'djangocms_admin_style_theme/snippets/form_view_snippet.html'
forms_list_template = 'djangocms_admin_style_theme/forms_list.html'
import_form_entry_ajax_template =
'djangocms_admin_style_theme/import_form_entry_ajax.html'
import_form_entry_template = 'djangocms_admin_style_theme/import_form_entry.html'
master_base_template = 'djangocms_admin_style_theme/_base.html'
media_css = ('djangocms_admin_style_theme/css/fobi.djangocms_admin_style_theme.css',
'jquery-ui/css/smoothness/jquery-ui-1.10.3.custom.min.css')
```

```
media_js = ('js/jquery-1.10.2.min.js','jquery-ui/js/jquery-ui-1.10.4.custom.min.js', 'js/jquery.slugify.js',
'js/fobi.core.js')
messages_snippet_template_name =
'djangocms_admin_style_theme/snippets/messages_snippet.html'
name = 'DjangoCMS admin style'
uid = 'djangocms_admin_style_theme'
view_form_entry_ajax_template =
'djangocms_admin_style_theme/view_form_entry_ajax.html'
view_form_entry_template = 'djangocms_admin_style_theme/view_form_entry.html'
```
## **39.4.1.1.1.799 Module contents**

- **39.4.1.1.1.800 fobi.contrib.themes.foundation5 package**
- **39.4.1.1.1.801 Subpackages**

**39.4.1.1.1.802 fobi.contrib.themes.foundation5.widgets package**

- **39.4.1.1.1.803 Subpackages**
- **39.4.1.1.1.804 fobi.contrib.themes.foundation5.widgets.form\_elements package**

### **39.4.1.1.1.805 Subpackages**

- **39.4.1.1.1.806 fobi.contrib.themes.foundation5.widgets.form\_elements.content\_richtext\_foundation5\_widget package**
- **39.4.1.1.1.807 Submodules**
- **39.4.1.1.1.808 fobi.contrib.themes.foundation5.widgets.form\_elements.content\_richtext\_foundation5\_widget.apps module**

class fobi.contrib.themes.foundation5.widgets.form\_elements.content\_richtext\_foundation5\_widget.apps.Con

```
Bases: django.apps.config.AppConfig
```
Config.

 $label =$ 

'fobi\_contrib\_themes\_foundation5\_widgets\_form\_elements\_content\_richtext\_foundation5\_widget'

name = 'fobi.contrib.themes.foundation5.widgets.form\_elements. content\_richtext\_foundation5\_widget'

**39.4.1.1.1.809 fobi.contrib.themes.foundation5.widgets.form\_elements.content\_richtext\_foundation5\_widget.fobi\_form\_elements module**

class fobi.contrib.themes.foundation5.widgets.form\_elements.content\_richtext\_foundation5\_widget.fobi\_fo Bases: [fobi.contrib.plugins.form\\_elements.content.content\\_richtext.widgets.](#page-275-0) [BaseContentRichTextPluginWidget](#page-275-0)

Content rich-text plugin widget for Foundation 5.

theme\_uid = 'foundation5'

**39.4.1.1.1.810 Module contents**

**39.4.1.1.1.811 fobi.contrib.themes.foundation5.widgets.form\_elements.date\_foundation5\_widget package**

**39.4.1.1.1.812 Submodules**

**39.4.1.1.1.813 fobi.contrib.themes.foundation5.widgets.form\_elements.date\_foundation5\_widget.apps module**

class fobi.contrib.themes.foundation5.widgets.form\_elements.date\_foundation5\_widget.apps.Config(*app\_name*,

Bases: django.apps.config.AppConfig

Config.

 $label =$ 

'fobi\_contrib\_themes\_foundation5\_widgets\_form\_elements\_date\_foundation5\_widget'

name =

'fobi.contrib.themes.foundation5.widgets.form\_elements.date\_foundation5\_widget'

## **39.4.1.1.1.814 fobi.contrib.themes.foundation5.widgets.form\_elements.date\_foundation5\_widget.fobi\_form\_elements module**

class fobi.contrib.themes.foundation5.widgets.form\_elements.date\_foundation5\_widget.fobi\_form\_elements. Bases: [fobi.contrib.plugins.form\\_elements.fields.date.widgets.BaseDatePluginWidget](#page-288-0)

Date plugin widget for Foundation 5.

media\_css = ['foundation5/css/foundation-datepicker.css']

media\_js = ['js/moment-with-locales.js', 'foundation5/js/foundation-datepicker.js', 'foundation5/js/fobi.plugin.date-foundation5-widget.js']

theme\_uid = 'foundation5'

*app\_mod* 

# **39.4.1.1.1.815 Module contents**

- **39.4.1.1.1.816 fobi.contrib.themes.foundation5.widgets.form\_elements.datetime\_foundation5\_widget package**
- **39.4.1.1.1.817 Submodules**
- **39.4.1.1.1.818 fobi.contrib.themes.foundation5.widgets.form\_elements.datetime\_foundation5\_widget.apps module**

class fobi.contrib.themes.foundation5.widgets.form\_elements.datetime\_foundation5\_widget.apps.Config(app\_

```
Bases: django.apps.config.AppConfig
```
Config.

 $label =$ 

'fobi\_contrib\_themes\_foundation5\_widgets\_form\_elements\_datetime\_foundation5\_widget'

name =

'fobi.contrib.themes.foundation5.widgets.form\_elements.datetime\_foundation5\_widget'

- **39.4.1.1.1.819 fobi.contrib.themes.foundation5.widgets.form\_elements.datetime\_foundation5\_widget.fobi\_form\_elements module**
- class fobi.contrib.themes.foundation5.widgets.form\_elements.datetime\_foundation5\_widget.fobi\_form\_elements. Bases: [fobi.contrib.plugins.form\\_elements.fields.datetime.widgets.](#page-293-0) [BaseDateTimePluginWidget](#page-293-0)

DateTime plugin widget for Foundation 5.

media\_css = ['foundation5/css/foundation-datetimepicker.css']

```
media_js = ['js/moment-with-locales.js',
'foundation5/js/foundation-datetimepicker.js',
'foundation5/js/fobi.plugin.datetime-foundation5-widget.js']
```
theme\_uid = 'foundation5'

- **39.4.1.1.1.820 Module contents**
- **39.4.1.1.1.821 fobi.contrib.themes.foundation5.widgets.form\_elements.dummy\_foundation5\_widget package**

### **39.4.1.1.1.822 Submodules**

# **39.4.1.1.1.823 fobi.contrib.themes.foundation5.widgets.form\_elements.dummy\_foundation5\_widget.apps module**

class fobi.contrib.themes.foundation5.widgets.form\_elements.dummy\_foundation5\_widget.apps.Config(*app\_name*,

Bases: django.apps.config.AppConfig Config.

 $app\_mo$ 

*app\_module*)

 $label =$ 'fobi\_contrib\_themes\_foundation5\_widgets\_form\_elements\_dummy\_foundation5\_widget' name = 'fobi.contrib.themes.foundation5.widgets.form\_elements.dummy\_foundation5\_widget'

**39.4.1.1.1.824 fobi.contrib.themes.foundation5.widgets.form\_elements.dummy\_foundation5\_widget.fobi\_form\_elements module**

class fobi.contrib.themes.foundation5.widgets.form\_elements.dummy\_foundation5\_widget.fobi\_form\_elements Bases: [fobi.contrib.plugins.form\\_elements.test.dummy.widgets.BaseDummyPluginWidget](#page-363-0)

Dummy plugin widget for Foundation 5.

media\_css = []  $median_js = []$ theme\_uid = 'foundation5'

**39.4.1.1.1.825 Module contents**

**39.4.1.1.1.826 Module contents**

**39.4.1.1.1.827 fobi.contrib.themes.foundation5.widgets.form\_handlers package**

**39.4.1.1.1.828 Subpackages**

**39.4.1.1.1.829 fobi.contrib.themes.foundation5.widgets.form\_handlers.db\_store\_foundation5\_widget package**

**39.4.1.1.1.830 Submodules**

**39.4.1.1.1.831 fobi.contrib.themes.foundation5.widgets.form\_handlers.db\_store\_foundation5\_widget.apps module**

class fobi.contrib.themes.foundation5.widgets.form\_handlers.db\_store\_foundation5\_widget.apps.Config(app\_

```
Bases: django.apps.config.AppConfig
Config.
label ='fobi_contrib_themes_foundation5_widgets_form_handlers_db_store_foundation5_widget'
name =
'fobi.contrib.themes.foundation5.widgets.form_handlers.db_store_foundation5_widget'
```
*app\_module*)

**39.4.1.1.1.832 fobi.contrib.themes.foundation5.widgets.form\_handlers.db\_store\_foundation5\_widget.fobi\_form\_elements module**

class fobi.contrib.themes.foundation5.widgets.form\_handlers.db\_store\_foundation5\_widget.fobi\_form\_element Bases: [fobi.contrib.plugins.form\\_handlers.db\\_store.widgets.BaseDbStorePluginWidget](#page-374-0)

DbStore plugin widget for Foundation 5.

export\_entries\_icon\_class = 'fi-page-export'

theme\_uid = 'foundation5'

view\_entries\_icon\_class = 'fi-list'

view\_saved\_form\_data\_entries\_template\_name = 'db\_store\_foundation5\_widget/view\_saved\_form\_data\_entries.html'

**39.4.1.1.1.833 Module contents**

**39.4.1.1.1.834 Module contents**

**39.4.1.1.1.835 Module contents**

**39.4.1.1.1.836 Submodules**

```
39.4.1.1.1.837 fobi.contrib.themes.foundation5.apps module
```

```
class fobi.contrib.themes.foundation5.apps.Config(app_name, app_module)
    Bases: django.apps.config.AppConfig
```
Config.

label = 'fobi\_contrib\_themes\_foundation5'

name = 'fobi.contrib.themes.foundation5'

**39.4.1.1.1.838 fobi.contrib.themes.foundation5.fobi\_themes module**

class fobi.contrib.themes.foundation5.fobi\_themes.Foundation5Theme(*user=None*) Bases: fobi.base.BaseTheme

Foundation5 theme.

Based on the "Workspace" example of the Foundation 5. Click [here](http://foundation.zurb.com/templates/contact.html) for more.

```
add_form_element_entry_ajax_template =
'foundation5/add_form_element_entry_ajax.html'
add_form_element_entry_template = 'foundation5/add_form_element_entry.html'
add_form_handler_entry_ajax_template =
'foundation5/add_form_handler_entry_ajax.html'
add_form_handler_entry_template = 'foundation5/add_form_handler_entry.html'
base_template = 'foundation5/base.html'
create_form_entry_ajax_template = 'foundation5/create_form_entry_ajax.html'
```

```
create_form_entry_template = 'foundation5/create_form_entry.html'
create_form_wizard_entry_ajax_template =
'foundation5/create_form_wizard_entry_ajax.html'
create_form_wizard_entry_template = 'foundation5/create_form_wizard_entry.html'
dashboard_template = 'foundation5/dashboard.html'
edit_form_element_entry_ajax_template =
'foundation5/edit_form_element_entry_ajax.html'
edit_form_element_entry_template = 'foundation5/edit_form_element_entry.html'
edit_form_entry_ajax_template = 'foundation5/edit_form_entry_ajax.html'
edit_form_entry_template = 'foundation5/edit_form_entry.html'
edit_form_handler_entry_ajax_template =
'foundation5/edit_form_handler_entry_ajax.html'
edit_form_handler_entry_template = 'foundation5/edit_form_handler_entry.html'
edit_form_wizard_entry_ajax_template =
'foundation5/edit_form_wizard_entry_ajax.html'
edit_form_wizard_entry_template = 'foundation5/edit_form_wizard_entry.html'
form_ajax = 'foundation5/snippets/form_ajax.html'
form_delete_form_entry_option_class = 'fi-page-delete'
form_edit_form_entry_option_class = 'fi-page-edit'
form_element_checkbox_html_class = 'checkbox'
form_element_html_class = 'form-control'
form_entry_submitted_ajax_template = 'foundation5/form_entry_submitted_ajax.html'
form_entry_submitted_template = 'foundation5/form_entry_submitted.html'
form_list_container_class = 'inline-list'
form_non_field_and_hidden_errors_snippet_template =
'foundation5/snippets/form_non_field_and_hidden_errors_snippet.html'
form_properties_snippet_template_name =
'foundation5/snippets/form_properties_snippet.html'
form_snippet_template_name = 'foundation5/snippets/form_snippet.html'
form_view_form_entry_option_class = 'fi-list'
form_wizard_ajax = 'foundation5/snippets/form_wizard_ajax.html'
form_wizard_properties_snippet_template_name =
'foundation5/snippets/form_wizard_properties_snippet.html'
form_wizard_snippet_template_name = 'foundation5/snippets/form_wizard_snippet.html'
form_wizards_dashboard_template = 'foundation5/form_wizards_dashboard.html'
forms_list_template = 'foundation5/forms_list.html'
import_form_entry_ajax_template = 'foundation5/import_form_entry_ajax.html'
import_form_entry_template = 'foundation5/import_form_entry.html'
```

```
master_base_template = 'foundation5/_base.html'
    media_css = ('foundation5/css/foundation.min.css',
     'foundation5/css/foundation_fobi_extras.css',
     'foundation5/icons/3/icons/foundation-icons.css')
    media_js = ('foundation5/js/vendor/modernizr.js', 'foundation5/js/vendor/jquery.js',
     'jquery-ui/js/jquery-ui-1.10.4.custom.min.js', 'foundation5/js/foundation.min.js',
     'js/fobi.core.js', 'js/jquery.slugify.js',
     'foundation5/js/foundation5_fobi_extras.js')
    messages_snippet_template_name = 'foundation5/snippets/messages_snippet.html'
    name = 'Foundation 5'
    uid = 'foundation5'
    view_form_entry_ajax_template = 'foundation5/view_form_entry_ajax.html'
    view_form_entry_template = 'foundation5/view_form_entry.html'
    view_form_wizard_entry_ajax_template =
     'foundation5/view_form_wizard_entry_ajax.html'
    view_form_wizard_entry_template = 'foundation5/view_form_wizard_entry.html'
39.4.1.1.1.839 Module contents
```
- **39.4.1.1.1.840 fobi.contrib.themes.simple package**
- **39.4.1.1.1.841 Subpackages**
- **39.4.1.1.1.842 fobi.contrib.themes.simple.widgets package**
- **39.4.1.1.1.843 Subpackages**
- **39.4.1.1.1.844 fobi.contrib.themes.simple.widgets.form\_elements package**
- **39.4.1.1.1.845 Subpackages**
- **39.4.1.1.1.846 fobi.contrib.themes.simple.widgets.form\_elements.content\_richtext\_simple\_widget package**
- **39.4.1.1.1.847 Submodules**
- **39.4.1.1.1.848 fobi.contrib.themes.simple.widgets.form\_elements.content\_richtext\_simple\_widget.apps module**
- class fobi.contrib.themes.simple.widgets.form\_elements.content\_richtext\_simple\_widget.apps.Config(*app\_name*,

Bases: django.apps.config.AppConfig Config.

 $app\_m$ 

```
label ='fobi_contrib_themes_simple_widgets_form_elements_content_richtext_simple_widget'
name =
'fobi.contrib.themes.simple.widgets.form_elements.content_richtext_simple_widget'
```

```
39.4.1.1.1.849 fobi.contrib.themes.simple.widgets.form_elements.content_richtext_simple_widget.fobi_form_elements
              module
```

```
class fobi.contrib.themes.simple.widgets.form_elements.content_richtext_simple_widget.fobi_form_element
    Bases: fobi.contrib.plugins.form_elements.content.content_richtext.widgets.
    BaseContentRichTextPluginWidget
```
ContentRichText plugin widget for Simple theme.

theme\_uid = 'simple'

**39.4.1.1.1.850 Module contents**

**39.4.1.1.1.851 Module contents**

**39.4.1.1.1.852 fobi.contrib.themes.simple.widgets.form\_handlers package**

**39.4.1.1.1.853 Subpackages**

**39.4.1.1.1.854 fobi.contrib.themes.simple.widgets.form\_handlers.db\_store package**

**39.4.1.1.1.855 Submodules**

**39.4.1.1.1.856 fobi.contrib.themes.simple.widgets.form\_handlers.db\_store.apps module**

class fobi.contrib.themes.simple.widgets.form\_handlers.db\_store.apps.Config(*app\_name*,

Bases: django.apps.config.AppConfig

Config.

label = 'fobi\_contrib\_themes\_simple\_widgets\_form\_handlers\_db\_store'

name = 'fobi.contrib.themes.simple.widgets.form\_handlers.db\_store'

## **39.4.1.1.1.857 fobi.contrib.themes.simple.widgets.form\_handlers.db\_store.fobi\_form\_elements module**

class fobi.contrib.themes.simple.widgets.form\_handlers.db\_store.fobi\_form\_elements.DbStorePluginWidget(*plugin*) Bases: [fobi.contrib.plugins.form\\_handlers.db\\_store.widgets.BaseDbStorePluginWidget](#page-374-0)

DbStore plugin widget for Simple theme.

export\_entries\_icon\_class = ''

theme\_uid = 'simple'

view\_entries\_icon\_class = ''

*app\_module*)

```
39.4.1.1.1.858 Module contents
39.4.1.1.1.859 Module contents
39.4.1.1.1.860 Module contents
39.4.1.1.1.861 Submodules
39.4.1.1.1.862 fobi.contrib.themes.simple.apps module
class fobi.contrib.themes.simple.apps.Config(app_name, app_module)
    Bases: django.apps.config.AppConfig
    Config.
    label = 'fobi_contrib_themes_simple'
    name = 'fobi.contrib.themes.simple'
39.4.1.1.1.863 fobi.contrib.themes.simple.fobi_themes module
class fobi.contrib.themes.simple.fobi_themes.SimpleTheme(user=None)
    Bases: fobi.base.BaseTheme
    Simple theme that has a native Django style.
    add_form_element_entry_ajax_template = 'simple/add_form_element_entry_ajax.html'
    add_form_element_entry_template = 'simple/add_form_element_entry.html'
    add_form_handler_entry_ajax_template = 'simple/add_form_handler_entry_ajax.html'
    add_form_handler_entry_template = 'simple/add_form_handler_entry.html'
    base_edit_template = 'simple/base_edit.html'
    base_template = 'simple/base.html'
    base_view_template = 'simple/base_view.html'
    create_form_entry_ajax_template = 'simple/create_form_entry_ajax.html'
    create_form_entry_template = 'simple/create_form_entry.html'
    create_form_wizard_entry_ajax_template = 'simple/create_form_wizard_entry_ajax.html'
    create_form_wizard_entry_template = 'simple/create_form_wizard_entry.html'
    dashboard_template = 'simple/dashboard.html'
    edit_form_element_entry_ajax_template = 'simple/edit_form_element_entry_ajax.html'
    edit_form_element_entry_template = 'simple/edit_form_element_entry.html'
    edit_form_entry_ajax_template = 'simple/edit_form_entry_ajax.html'
    edit_form_entry_template = 'simple/edit_form_entry.html'
    edit_form_handler_entry_ajax_template = 'simple/edit_form_handler_entry_ajax.html'
    edit_form_handler_entry_template = 'simple/edit_form_handler_entry.html'
    edit_form_wizard_entry_ajax_template = 'simple/edit_form_wizard_entry_ajax.html'
```

```
edit_form_wizard_entry_template = 'simple/edit_form_wizard_entry.html'
form_ajax = 'simple/snippets/form_ajax.html'
form_delete_form_entry_option_class = 'glyphicon glyphicon-remove'
form_edit_ajax = 'simple/snippets/form_edit_ajax.html'
form_edit_form_entry_option_class = 'glyphicon glyphicon-edit'
form_edit_snippet_template_name = 'simple/snippets/form_edit_snippet.html'
form_element_checkbox_html_class = 'checkbox'
form_element_html_class = 'vTextField'
form_entry_submitted_ajax_template = 'simple/form_entry_submitted_ajax.html'
form_entry_submitted_template = 'simple/form_entry_submitted.html'
form_list_container_class = 'list-inline'
form_properties_snippet_template_name =
'simple/snippets/form_properties_snippet.html'
form_radio_element_html_class = 'radiolist'
form_snippet_template_name = 'simple/snippets/form_snippet.html'
form_view_form_entry_option_class = 'glyphicon glyphicon-list'
form_view_snippet_template_name = 'simple/snippets/form_view_snippet.html'
form_wizard_properties_snippet_template_name =
'simple/snippets/form_wizard_properties_snippet.html'
form_wizard_snippet_template_name = 'simple/snippets/form_wizard_snippet.html'
forms_list_template = 'simple/forms_list.html'
import_form_entry_ajax_template = 'simple/import_form_entry_ajax.html'
import_form_entry_template = 'simple/import_form_entry.html'
master_base_template = 'simple/_base.html'
media_css = ('simple/css/fobi.simple.css',
'jquery-ui/css/django-admin-theme/jquery-ui-1.10.4.custom.min.css')
median_js = ('js/jquery-1.10.2.min.js','jquery-ui/js/jquery-ui-1.10.4.custom.min.js', 'js/jquery.slugify.js',
'js/fobi.core.js')
messages_snippet_template_name = 'simple/snippets/messages_snippet.html'
name = 'Django admin style'
uid = 'simple'
view_form_entry_ajax_template = 'simple/view_form_entry_ajax.html'
view_form_entry_template = 'simple/view_form_entry.html'
view_form_wizard_entry_ajax_template = 'simple/view_form_wizard_entry_ajax.html'
view_form_wizard_entry_template = 'simple/view_form_wizard_entry.html'
```
# **39.4.1.1.1.864 Module contents**

- **39.4.1.1.1.865 Module contents**
- **39.4.1.1.2 Module contents**
- **39.4.1.2 fobi.integration package**
- **39.4.1.2.1 Submodules**

## **39.4.1.2.2 fobi.integration.helpers module**

fobi.integration.helpers.get\_template\_choices(*source*, *choices*, *theme\_specific\_choices\_key*) Get the template choices.

It's possible to provide theme templates per theme or just per project.

### **Parameters**

- source  $(str)$  Example value 'feincms\_integration'.
- or list choices  $(tuple)$  –
- theme\_specific\_choices\_key  $(str)$  –

## **Return list**

## **39.4.1.2.3 fobi.integration.processors module**

## class fobi.integration.processors.IntegrationProcessor Bases: object

Generic integration processor.

## **Parameters**

- form\_sent\_get\_param  $(str)$  –
- can\_redirect (bool) If set to True, if not authenticated an attempt to redirect user to a login page would be made. Otherwise, a message about authentication would be generated instead (in place of the form). Some content management systems, like Django-CMS, aren't able to redirect on plugin level. For those systems, the value of can\_redirect should be set to False.
- login\_required\_template\_name  $(str)$  Template to be used for rendering the login required message. This is only important when login\_required\_redirect is set to False.

can\_redirect = True

### form\_sent\_get\_param = 'sent'

- get\_context\_data(*request*, *instance*, *\*\*kwargs*) Get context data.
- get\_form\_template\_name(*request*, *instance*) Get form template name.
- get\_login\_required\_template\_name(*request*, *instance*) Get login required template name.

get\_process\_form\_redirect\_url(*request*, *instance*) Get process form redirect URL (success).

**Parameters**

- request (django.http.HttpRequest) –
- instance ([fobi.models.FormEntry](#page-477-0)) -

### **Return str**

get\_success\_page\_template\_name(*request*, *instance*) Get succes page template name.

## integration\_check(*instance*) Integration check.

Performs a simple check to identify whether the model instance has been implemented according to the expectations.

login\_required\_template\_name = 'fobi/integration/login\_required.html'

# **39.4.1.2.4 Module contents**

## **39.4.1.3 fobi.management package**

# **39.4.1.3.1 Subpackages**

# **39.4.1.3.1.1 fobi.management.commands package**

## **39.4.1.3.1.2 Submodules**

# **39.4.1.3.1.3 fobi.management.commands.fobi\_find\_broken\_entries module**

class fobi.management.commands.fobi\_find\_broken\_entries.Command(*stdout=None*, *stderr=None*, *no\_color=False*,

*force\_color=False*)

Bases: django.core.management.base.BaseCommand

Find the broken plugin records in the database:

- fobi.models.FormElementEntry
- fobi.models.FormHandlerEntry

handle(*\*args*, *\*\*options*) Handle.

## **39.4.1.3.1.4 fobi.management.commands.fobi\_sync\_plugins module**

class fobi.management.commands.fobi\_sync\_plugins.Command(*stdout=None*, *stderr=None*,

*no\_color=False*, *force\_color=False*)

Bases: django.core.management.base.BaseCommand

Adds the missing plugins to database.

This command shall be ran every time a developer adds a new plugin. The following plugins are affected:

- fobi.models.FormElementPlugin
- fobi.models.FormHandlerPlugin

```
add_arguments(parser)
```
Entry point for subclassed commands to add custom arguments.

handle(*\*args*, *\*\*options*) Handle.

## **39.4.1.3.1.5 fobi.management.commands.fobi\_update\_plugin\_data module**

class fobi.management.commands.fobi\_update\_plugin\_data.Command(*stdout=None*, *stderr=None*, *no\_color=False*, *force\_color=False*)

Bases: django.core.management.base.BaseCommand

Updates the plugin data for all entries of all users.

Rules for update are specified in the plugin itself.

This command shall be ran if significant changes have been made to the system for which the data shall be updated.

handle(*\*args*, *\*\*options*) Handle.

# **39.4.1.3.1.6 Module contents**

## **39.4.1.3.2 Module contents**

### **39.4.1.4 fobi.migrations package**

### **39.4.1.4.1 Submodules**

**39.4.1.4.2 fobi.migrations.0001\_initial module**

```
class fobi.migrations.0001_initial.Migration(name, app_label)
    Bases: django.db.migrations.migration.Migration
```
dependencies = [('auth', '\_\_first\_\_'), ('auth', '0006\_require\_contenttypes\_0002')]

```
operations = [<CreateModel name='FormElement', fields=[('id',
    <django.db.models.fields.AutoField>), ('plugin_uid',
    <django.db.models.fields.CharField>), ('groups',
    <django.db.models.fields.related.ManyToManyField>), ('users',
    <django.db.models.fields.related.ManyToManyField>)], options={'abstract': False,
    'verbose_name': 'Form element plugin', 'verbose_name_plural': 'Form element
    plugins'}>, <CreateModel name='FormElementEntry', fields=[('id',
    <django.db.models.fields.AutoField>), ('plugin_data',
    <django.db.models.fields.TextField>), ('plugin_uid',
    <django.db.models.fields.CharField>), ('position',
    <django.db.models.fields.PositiveIntegerField>)], options={'ordering':
    ['position'], 'abstract': False, 'verbose_name': 'Form element entry',
     'verbose_name_plural': 'Form element entries'}>, <CreateModel name='FormEntry',
    fields=[('id', <django.db.models.fields.AutoField>), ('name',
    <django.db.models.fields.CharField>), ('slug', <autoslug.fields.AutoSlugField>),
    ('is_public', <django.db.models.fields.BooleanField>), ('is_cloneable',
    <django.db.models.fields.BooleanField>), ('position',
    <django.db.models.fields.PositiveIntegerField>), ('success_page_title',
    <django.db.models.fields.CharField>), ('success_page_message',
    <django.db.models.fields.TextField>), ('action',
    <django.db.models.fields.CharField>)], options={'verbose_name': 'Form entry',
    'verbose_name_plural': 'Form entries'}>, <CreateModel name='FormFieldsetEntry',
    fields=[('id', <django.db.models.fields.AutoField>), ('name',
    <django.db.models.fields.CharField>), ('is_repeatable',
    <django.db.models.fields.BooleanField>), ('form_entry',
    <django.db.models.fields.related.ForeignKey>)], options={'verbose_name': 'Form
    fieldset entry', 'verbose_name_plural': 'Form fieldset entries'}>, <CreateModel
    name='FormHandler', fields=[('id', <django.db.models.fields.AutoField>),
    ('plugin_uid', <django.db.models.fields.CharField>), ('groups',
    <django.db.models.fields.related.ManyToManyField>), ('users',
    <django.db.models.fields.related.ManyToManyField>)], options={'abstract': False,
    'verbose_name': 'Form handler plugin', 'verbose_name_plural': 'Form handler
    plugins'}>, <CreateModel name='FormHandlerEntry', fields=[('id',
    <django.db.models.fields.AutoField>), ('plugin_data',
    <django.db.models.fields.TextField>), ('plugin_uid',
    <django.db.models.fields.CharField>), ('form_entry',
    <django.db.models.fields.related.ForeignKey>)], options={'abstract': False,
    'verbose_name': 'Form handler entry', 'verbose_name_plural': 'Form handler
    entries'}>, <CreateModel name='FormWizardEntry', fields=[('id',
    <django.db.models.fields.AutoField>), ('name', <django.db.models.fields.CharField>),
    ('slug', <autoslug.fields.AutoSlugField>), ('is_public',
    <django.db.models.fields.BooleanField>), ('is_cloneable',
    <django.db.models.fields.BooleanField>), ('user',
    <django.db.models.fields.related.ForeignKey>)], options={'verbose_name': 'Form
    wizard entry', 'verbose_name_plural': 'Form wizard entries'}>, <AddField
    model_name='formentry', name='form_wizard_entry',
    field=<django.db.models.fields.related.ForeignKey>>, <AddField
    model_name='formentry', name='user',
    field=<django.db.models.fields.related.ForeignKey>>, <AddField
    model_name='formelemententry', name='form_entry',
    field=<django.db.models.fields.related.ForeignKey>>, <AddField
    model_name='formelemententry', name='form_fieldset_entry',
    field=<django.db.models.fields.related.ForeignKey>>, <AlterUniqueTogether
    name='formwizardentry', unique_together={('user', 'name'), ('user', 'slug')}>,
    <AlterUniqueTogether name='formfieldsetentry', unique_together={('form_entry',
    'name')}>, <AlterUniqueTogether name='formentry', unique_together={('user', 'name'),
374 Chapter 39. Documentation ('user', 'slug')}>]
```
## **39.4.1.4.3 fobi.migrations.0002\_auto\_20150912\_1744 module**

```
class fobi.migrations.0002_auto_20150912_1744.Migration(name, app_label)
    Bases: django.db.migrations.migration.Migration
```
dependencies =  $[('fobi', '0001_initial')]$ 

```
operations = [<AddField model_name='formentry', name='created',
field=<django.db.models.fields.DateTimeField>>, <AddField model_name='formentry',
name='updated', field=<django.db.models.fields.DateTimeField>>]
```
**39.4.1.4.4 fobi.migrations.0003\_auto\_20160517\_1005 module**

```
class fobi.migrations.0003_auto_20160517_1005.Migration(name, app_label)
    Bases: django.db.migrations.migration.Migration
```
dependencies = [('fobi', '0002\_auto\_20150912\_1744')]

operations = [<AlterField model\_name='formelement', name='plugin\_uid', field=<django.db.models.fields.CharField>>, <AlterField model\_name='formelemententry', name='plugin\_uid', field=<django.db.models.fields.CharField>>, <AlterField model\_name='formentry', name='slug', field=<autoslug.fields.AutoSlugField>>, <AlterField model\_name='formhandler', name='plugin\_uid', field=<django.db.models.fields.CharField>>, <AlterField model\_name='formhandlerentry', name='plugin\_uid', field=<django.db.models.fields.CharField>>, <AlterField model\_name='formwizardentry', name='slug', field=<autoslug.fields.AutoSlugField>>]

## **39.4.1.4.5 fobi.migrations.0004\_auto\_20160906\_1513 module**

```
class fobi.migrations.0004_auto_20160906_1513.Migration(name, app_label)
    Bases: django.db.migrations.migration.Migration
    dependencies = [('fobi', '0003_auto_20160517_1005')]
    operations = [<AlterField model_name='formelement', name='plugin_uid',
    field=<django.db.models.fields.CharField>>, <AlterField
    model_name='formelemententry', name='plugin_uid',
    field=<django.db.models.fields.CharField>>, <AlterField model_name='formhandler',
    name='plugin_uid', field=<django.db.models.fields.CharField>>, <AlterField
    model_name='formhandlerentry', name='plugin_uid',
    field=<django.db.models.fields.CharField>>]
```
## **39.4.1.4.6 fobi.migrations.0005\_auto\_20160908\_1457 module**

```
class fobi.migrations.0005_auto_20160908_1457.Migration(name, app_label)
    Bases: django.db.migrations.migration.Migration
    dependencies = [('fobi', '0004_auto_20160906_1513')]
    operations = [<AlterField model_name='formelement', name='plugin_uid',
    field=<django.db.models.fields.CharField>>, <AlterField
    model_name='formelemententry', name='plugin_uid',
    field=<django.db.models.fields.CharField>>]
```
## **39.4.1.4.7 fobi.migrations.0006\_auto\_20160911\_1549 module**

class fobi.migrations.0006\_auto\_20160911\_1549.Migration(*name*, *app\_label*) Bases: django.db.migrations.migration.Migration

dependencies = [('fobi', '0005\_auto\_20160908\_1457')]

```
operations = [<AlterField model_name='formhandler', name='plugin_uid',
field=<django.db.models.fields.CharField>>, <AlterField
model_name='formhandlerentry', name='plugin_uid',
field=<django.db.models.fields.CharField>>]
```
## **39.4.1.4.8 fobi.migrations.0007\_auto\_20160926\_1652 module**

```
class fobi.migrations.0007_auto_20160926_1652.Migration(name, app_label)
    Bases: django.db.migrations.migration.Migration
    dependencies = [('fobi', '0006_auto_20160911_1549')]
    operations = [<CreateModel name='FormWizardFormEntry', fields=[('id',
    <django.db.models.fields.AutoField>), ('position',
    <django.db.models.fields.PositiveIntegerField>)], options={'ordering':
     ['position'], 'abstract': False, 'verbose_name': 'Form wizard form entry',
     'verbose_name_plural': 'Form wizard form entries'}>, <RemoveField
    model_name='formentry', name='form_wizard_entry'>, <RemoveField
    model_name='formentry', name='position'>, <AddField model_name='formwizardentry',
    name='created', field=<django.db.models.fields.DateTimeField>>, <AddField
    model_name='formwizardentry', name='success_page_message',
    field=<django.db.models.fields.TextField>>, <AddField model_name='formwizardentry',
    name='success_page_title', field=<django.db.models.fields.CharField>>, <AddField
    model_name='formwizardentry', name='updated',
    field=<django.db.models.fields.DateTimeField>>, <AddField
    model_name='formwizardformentry', name='form_entry',
    field=<django.db.models.fields.related.ForeignKey>>, <AddField
    model_name='formwizardformentry', name='form_wizard_entry',
    field=<django.db.models.fields.related.ForeignKey>>, <AlterUniqueTogether
    name='formwizardformentry', unique_together={('form_wizard_entry', 'form_entry')}>]
```
## **39.4.1.4.9 fobi.migrations.0008\_formwizardhandlerentry module**

```
class fobi.migrations.0008_formwizardhandlerentry.Migration(name, app_label)
    Bases: django.db.migrations.migration.Migration
```

```
dependencies = [('fobi', '0007_auto_20160926_1652')]
operations = [<CreateModel name='FormWizardHandlerEntry', fields=[('id',
<django.db.models.fields.AutoField>), ('plugin_data',
<django.db.models.fields.TextField>), ('plugin_uid',
<django.db.models.fields.CharField>), ('form_wizard_entry',
<django.db.models.fields.related.ForeignKey>)], options={'abstract': False,
'verbose_name': 'Form wizard handler entry', 'verbose_name_plural': 'Form wizard
handler entries'}>]
```
**39.4.1.4.10 fobi.migrations.0009\_formwizardentry\_wizard\_type module**

```
class fobi.migrations.0009_formwizardentry_wizard_type.Migration(name, app_label)
    Bases: django.db.migrations.migration.Migration
```
dependencies = [('fobi', '0008\_formwizardhandlerentry')]

```
operations = [<AddField model_name='formwizardentry', name='wizard_type',
field=<django.db.models.fields.CharField>>]
```
**39.4.1.4.11 fobi.migrations.0010\_formwizardhandler module**

```
class fobi.migrations.0010_formwizardhandler.Migration(name, app_label)
    Bases: django.db.migrations.migration.Migration
    dependencies = [('auth', '0007_alter_validators_add_error_messages'), ('auth',
     '__first__'), ('fobi', '0009_formwizardentry_wizard_type')]
    operations = [<CreateModel name='FormWizardHandler', fields=[('id',
    <django.db.models.fields.AutoField>), ('plugin_uid',
    <django.db.models.fields.CharField>), ('groups',
    <django.db.models.fields.related.ManyToManyField>), ('users',
    <django.db.models.fields.related.ManyToManyField>)], options={'abstract': False,
     'verbose_name': 'Form wizard handler plugin', 'verbose_name_plural': 'Form wizard
    handler plugins'}>]
```
## **39.4.1.4.12 fobi.migrations.0011\_formentry\_title module**

```
class fobi.migrations.0011_formentry_title.Migration(name, app_label)
    Bases: django.db.migrations.migration.Migration
```
dependencies = [('fobi', '0010\_formwizardhandler')]

```
operations = [<AddField model_name='formentry', name='title',
field=<django.db.models.fields.CharField>>]
```
## **39.4.1.4.13 fobi.migrations.0012\_auto\_20161109\_1550 module**

```
class fobi.migrations.0012_auto_20161109_1550.Migration(name, app_label)
    Bases: django.db.migrations.migration.Migration
```
dependencies =  $[('fobi', '0011_fomentry_title')]$ 

```
operations = [<AddField model_name='formwizardentry', name='title',
field=<django.db.models.fields.CharField>>, <AlterField model_name='formentry',
name='title', field=<django.db.models.fields.CharField>>]
```
**39.4.1.4.14 fobi.migrations.0013\_formwizardentry\_show\_all\_navigation\_buttons module**

class fobi.migrations.0013\_formwizardentry\_show\_all\_navigation\_buttons.Migration(*name*,

```
app_label)
```
Bases: django.db.migrations.migration.Migration

```
dependencies = [('fobi', '0012_auto_20161109_1550')]
```

```
operations = [<AddField model_name='formwizardentry',
name='show_all_navigation_buttons', field=<django.db.models.fields.BooleanField>>]
```
## **39.4.1.4.15 fobi.migrations.0014\_auto\_20170516\_1413 module**

```
class fobi.migrations.0014_auto_20170516_1413.Migration(name, app_label)
    Bases: django.db.migrations.migration.Migration
```

```
dependencies = [('fobi', '0013_formwizardentry_show_all_navigation_buttons')]
```

```
operations = [<AlterField model_name='formentry', name='slug',
field=<autoslug.fields.AutoSlugField>>, <AlterField model_name='formentry',
name='title', field=<django.db.models.fields.CharField>>, <AlterField
model_name='formwizardentry', name='slug', field=<autoslug.fields.AutoSlugField>>,
<AlterField model_name='formwizardentry', name='title',
field=<django.db.models.fields.CharField>>, <AlterField
model_name='formwizardentry', name='wizard_type',
field=<django.db.models.fields.CharField>>]
```
# **39.4.1.4.16 Module contents**

### **39.4.1.5 fobi.reusable package**

- **39.4.1.5.1 Subpackages**
- **39.4.1.5.1.1 fobi.reusable.markdown\_widget package**

## **39.4.1.5.1.2 Submodules**

### **39.4.1.5.1.3 fobi.reusable.markdown\_widget.helpers module**

fobi.reusable.markdown\_widget.helpers.convert\_to\_markdown(*content*) Trans-compiles Markdown text to HTML.

Parameters content (str) – Markdown text. **Returns** HTML encoded text. **Return type** str

## **39.4.1.5.1.4 fobi.reusable.markdown\_widget.widgets module**

class fobi.reusable.markdown\_widget.widgets.MarkdownWidget(*attrs=None*) Bases: django.forms.widgets.Textarea

Markdown widget based on remarkable.

### class Media

Bases: object

Media options.

js = ['markdown\_widget/remarkable.min.js', 'content\_markdown/fobi.plugin.content\_markdown.js']

### property media

render(*name*, *value*, *attrs=None*, *\*\*kwargs*) Render the widget as an HTML string.

# **39.4.1.5.1.5 Module contents**

## **39.4.1.5.2 Module contents**

- **39.4.1.6 fobi.templatetags package**
- **39.4.1.6.1 Submodules**

## **39.4.1.6.2 fobi.templatetags.fobi\_tags module**

fobi.templatetags.fobi\_tags.get\_fobi\_form\_handler\_plugin\_custom\_actions(*parser*, *token*) Get the form handler plugin custom actions.

Note, that plugin shall be a instance of fobi.models.FormHandlerEntry.

### **Syntax**

**{% get\_fobi\_form\_handler\_plugin\_custom\_actions** [plugin] [form\_entry] as [context\_var\_name] %}

## **Example**

**{% get\_fobi\_form\_handler\_plugin\_custom\_actions** plugin form\_entry as form\_handler\_plugin\_custom\_actions %}

fobi.templatetags.fobi\_tags.get\_fobi\_form\_wizard\_handler\_plugin\_custom\_actions(*parser*,

*token*)

Get the form wizard handler plugin custom actions.

Note, that plugin shall be a instance of fobi.models.FormWizardHandlerEntry.

**Syntax**

**{% get\_fobi\_form\_wizard\_handler\_plugin\_custom\_actions** [plugin] [form\_wizard\_entry] as [context\_var\_name]  $\%$  }

### **Example**

**{% get\_fobi\_form\_wizard\_handler\_plugin\_custom\_actions**

**plugin form wizard entry as** form wizard handler plugin custom actions  $\%$ 

fobi.templatetags.fobi\_tags.get\_fobi\_plugin(*parser*, *token*) Get the plugin.

Note, that entry shall be a instance of fobi.models.FormElementEntry or fobi.models. FormHandlerEntry.

**Syntax** {% get\_fobi\_plugin entry as [context\_var\_name] %}

**Example** {% get fobi plugin entry as plugin %}

 $\{\%$  get\_fobi\_plugin entry as plugin  $\%$  { { plugin.render } }

fobi.templatetags.fobi\_tags.get\_form\_field\_type(*parser*, *token*) Get form field type.

Syntax:

{% get\_form\_field\_type [field] as [context\_var\_name] %}

Example:

```
{% get_form_field_type form.field as form_field_type %}
{% if form_field_type.is_checkbox %}
    ...
{% endif %}
```
fobi.templatetags.fobi\_tags.get\_form\_hidden\_fields\_errors(*parser*, *token*) Get form hidden fields errors.

**Syntax** {% get\_form\_hidden\_fields\_errors [form] as [context\_var\_name] %}

**Example** {% get form hidden fields errors form as form hidden fields errors %} {{ form\_hidden\_fields\_errors.as\_ul }}

fobi.templatetags.fobi\_tags.has\_edit\_form\_entry\_permissions(*parser*, *token*) Checks the permissions

**Syntax** {% has edit form entry permissions as [var\_name] %}

**Example** {% has\_edit\_form\_entry\_permissions %}

or

{% has\_edit\_form\_entry\_permissions as has\_permissions %}

- fobi.templatetags.fobi\_tags.render\_auth\_link(*context*) Render auth link.
- fobi.templatetags.fobi\_tags.render\_fobi\_forms\_list(*context*, *queryset*, *\*args*, *\*\*kwargs*) Render the list of fobi forms.
	- **Syntax** {% render\_fobi\_forms\_list [queryset] [show\_edit\_link] [show\_delete\_link] [show\_export\_link]  $\%$ }
	- **Example** {% render fobi forms list queryset show edit link=True show delete link=False show\_export\_link=False % }

## **39.4.1.6.3 fobi.templatetags.future\_compat module**

fobi.templatetags.future\_compat.firstof(*parser*, *token*)

Output the first variable passed that is not False.

Output nothing if all the passed variables are False.

Sample usage:

{% firstof var1 var2 var3 as myvar %}

This is equivalent to:

```
{% if var1 %}
    {{ var1 }}
{% elif var2 %}
    {{ var2 }}
{% elif var3 %}
    {{ var3 }}
{% endif %}
```
but obviously much cleaner!

You can also use a literal string as a fallback value in case all passed variables are False:

```
{% firstof var1 var2 var3 "fallback value" %}
```
If you want to disable auto-escaping of variables you can use:

```
{% autoescape off %}
   {% firstof var1 var2 var3 "<strong>fallback value</strong>" %}
{% autoescape %}
```
Or if only some variables should be escaped, you can use:

{% firstof var1 var2|safe var3 "<strong>fallback value</strong>"|safe %}

### **39.4.1.6.4 Module contents**

## **39.4.1.7 fobi.tests package**

## **39.4.1.7.1 Submodules**

## **39.4.1.7.2 fobi.tests.base module**

```
class fobi.tests.base.BaseFobiBrowserBuldDynamicFormsTest(methodName='runTest')
    Bases: django.contrib.staticfiles.testing.StaticLiveServerTestCase
```
Browser tests django-fobi bulding forms functionality.

Backed up by selenium. This test is based on the bootstrap3 theme.

LIVE\_SERVER\_URL = None

cleans\_up\_after\_itself = True

### reset\_sequences = True

classmethod setUpClass() Set up class.

take\_screenshot(*name='screenshot'*)

tearDown() Tear down.

classmethod tearDownClass() Tear down class.

## **39.4.1.7.3 fobi.tests.constants module**

### **39.4.1.7.4 fobi.tests.core module**

- fobi.tests.core.is\_app\_setup\_completed() Is fobi setup completed?
- fobi.tests.core.mark\_app\_setup\_as\_completed() Mark fobi setup as completed.
- fobi.tests.core.print\_info(*func*) Prints some useful info.
- fobi.tests.core.skip(*func*) Simply skips the test.

# **39.4.1.7.5 fobi.tests.data module**

## **39.4.1.7.6 fobi.tests.helpers module**

```
fobi.tests.helpers.create_form_with_entries(user=None, create_entries_if_form_exist=True, data={},
                                                   is_public=False, name='Test form', slug='test-form')
```
Create test form with entries.

Fills the form with pre-defined plugins.

## **Parameters**

- user  $(d$ *jango.contrib.auth.models.User*) –
- **create\_entries\_if\_form\_exist** (bool) If set to True, entries are being created even if form already exists (a database record).
- $\bullet$  data  $(dict)$  –
- is\_public  $(bool)$  –
- name  $(str)$  –
- slug  $(str)$  –
- **Return fobi.models.FormEntry** Instance of fobi.models.FormEntry with a number of form elements and handlers filled in.
- fobi.tests.helpers.db\_clean\_up(*clean\_form=False*, *clean\_elements=True*, *clean\_handlers=True*) Clean up the database.

Clean up the database by removing all form element and form handler entries.

fobi.tests.helpers.get\_or\_create\_admin\_user() Create a user for testing the fobi.

> TODO: At the moment an admin account is being tested. Automated tests with diverse accounts are to be implemented.

fobi.tests.helpers.phantom\_js\_clean\_up() Clean up Phantom JS.

Kills all phantomjs instances, disregard of their origin.

fobi.tests.helpers.setup\_app(*collectstatic=False*, *fobi\_sync\_plugins=False*) Set up fobi.

## **39.4.1.7.7 fobi.tests.test\_browser\_build\_dynamic\_forms module**

class fobi.tests.test\_browser\_build\_dynamic\_forms.FobiBrowserBuldDynamicFormsTest(*methodName='runTest'*) Bases: [fobi.tests.base.BaseFobiBrowserBuldDynamicFormsTest](#page-418-0)

Browser tests django-fobi bulding forms functionality.

Backed up by selenium. This test is based on the bootstrap3 theme.

test\_1001\_open\_dashboard(*\*args*, *\*\*kwargs*) Inner.

- test\_2001\_add\_form(*\*args*, *\*\*kwargs*) Inner.
- test\_2002\_edit\_form(*\*args*, *\*\*kwargs*) Inner.
- test\_2003\_delete\_form(*\*args*, *\*\*kwargs*) Inner.
- test\_2004\_submit\_form(*\*args*, *\*\*kwargs*) Inner.
- test\_3001\_add\_form\_elements(*\*args*, *\*\*kwargs*) Inner.
- test\_3002\_remove\_form\_elements(*\*args*, *\*\*kwargs*) Inner.
- test\_3003\_edit\_form\_elements(*\*args*, *\*\*kwargs*) Inner.
- test\_4001\_add\_form\_handlers(*\*args*, *\*\*kwargs*) Inner.
- test\_4002\_remove\_form\_handlers(*\*args*, *\*\*kwargs*) Inner.
- test\_4003\_edit\_form\_handlers(*\*args*, *\*\*kwargs*) Inner.

## **39.4.1.7.8 fobi.tests.test\_core module**

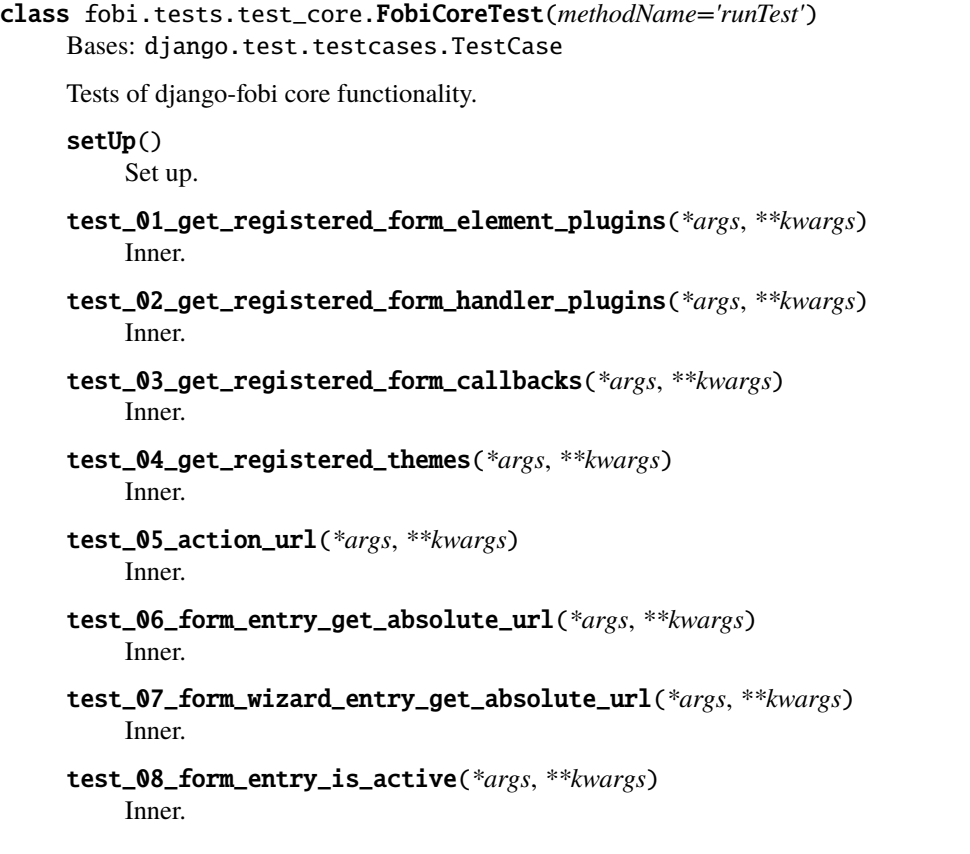

## **39.4.1.7.9 fobi.tests.test\_drf\_integration module**

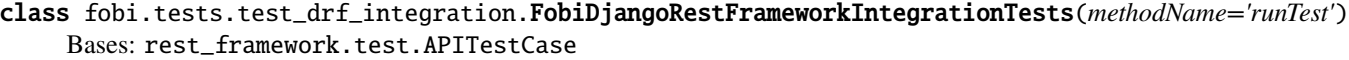

DRF integration tests.

setUp() Set up.

classmethod setUpTestData() Load initial data for the TestCase

# tearDown()

Set up.

- test\_01\_options\_action\_public\_form() Test OPTIONS action call for public form.
- test\_02\_put\_action\_public\_form() Test PUT action call for public form.
- test\_03\_fail\_put\_action\_public\_form() Test PUT action call fail test for public form.
- test\_04\_fail\_options\_action\_non\_public\_form() Test OPTIONS action call fail test for non-public form.

test\_05\_fail\_put\_action() Test PUT action call fail test for non-public form.

- test\_06\_options\_action\_non\_public\_form\_auth\_user() Test OPTIONS action call for authorised user for non-public form.
- test\_07\_put\_action\_non\_public\_form\_auth\_user() Test PUT action call for authorised user for non-public form.
- test\_08\_get\_action\_public\_form() Test OPTIONS action call for public form.
- test\_09\_get\_action\_non\_public\_form\_auth\_user() Test GET action call for authorised user for non-public form.

test\_10\_fail\_get\_action\_non\_public\_form() Test GET action call fail test for non-public form.

## **39.4.1.7.10 fobi.tests.test\_dynamic\_forms module**

class fobi.tests.test\_dynamic\_forms.FobiDynamicFormsTest(*methodName='runTest'*) Bases: django.test.testcases.TestCase

Tests of django-fob dynamic forms functionality.

## setUp()

Set up.

test\_01\_assemble\_form\_class\_and\_render\_form(*\*args*, *\*\*kwargs*) Inner.

## **39.4.1.7.11 fobi.tests.test\_feincms\_integration module**

class fobi.tests.test\_feincms\_integration.FeinCMSIntegrationTest(*methodName='runTest'*) Bases: [fobi.tests.base.BaseFobiBrowserBuldDynamicFormsTest](#page-418-0)

FeinCMS integration tests.

setUp()

Hook method for setting up the test fixture before exercising it.

test\_fobi\_form\_widget\_public\_form()

Test fobi form widget.

### **39.4.1.7.12 fobi.tests.test\_form\_importers\_mailchimp module**

class fobi.tests.test\_form\_importers\_mailchimp.FormImportersMailchimpTest(*methodName='runTest'*) Bases: django.test.testcases.TestCase

Tests of form importers mailchimp functionality.

setUp() Set up.

test\_01\_test\_mailchimp\_importer(*\*args*, *\*\*kwargs*) Inner.

## **39.4.1.7.13 fobi.tests.test\_sortable\_dict module**

class fobi.tests.test\_sortable\_dict.FobiDataStructuresTest(*methodName='runTest'*) Bases: django.test.testcases.TestCase

Tests of django-fobi data\_structures module functionality.

- setUp() Set up.
- test\_01\_sortable\_dict\_move\_before\_key(*\*args*, *\*\*kwargs*) Inner.

test\_02\_sortable\_dict\_move\_after\_key(*\*args*, *\*\*kwargs*) Inner.

**39.4.1.7.14 Module contents**

- **39.4.1.8 fobi.urls package**
- **39.4.1.8.1 Submodules**
- **39.4.1.8.2 fobi.urls.edit module**
- **39.4.1.8.3 fobi.urls.view module**
- **39.4.1.8.4 Module contents**
- **39.4.1.9 fobi.wizard package**
- **39.4.1.9.1 Subpackages**
- **39.4.1.9.1.1 fobi.wizard.views package**

### **39.4.1.9.1.2 Submodules**

- **39.4.1.9.1.3 fobi.wizard.views.dynamic module**
- class fobi.wizard.views.dynamic.DynamicCookieWizardView(*\*\*kwargs*) Bases: [fobi.wizard.views.dynamic.DynamicWizardView](#page-424-0)

A WizardView with pre-configured CookieStorage backend.

### storage\_name = 'formtools.wizard.storage.cookie.CookieStorage'

class fobi.wizard.views.dynamic.DynamicNamedUrlCookieWizardView(*\*\*kwargs*) Bases: [fobi.wizard.views.dynamic.DynamicNamedUrlWizardView](#page-424-1)

A NamedUrlFormWizard with pre-configured CookieStorageBackend.

storage\_name = 'formtools.wizard.storage.cookie.CookieStorage'

class fobi.wizard.views.dynamic.DynamicNamedUrlSessionWizardView(*\*\*kwargs*) Bases: [fobi.wizard.views.dynamic.DynamicNamedUrlWizardView](#page-424-1)

A NamedUrlWizardView with pre-configured SessionStorage backend.

### storage\_name = 'formtools.wizard.storage.session.SessionStorage'

<span id="page-424-1"></span>class fobi.wizard.views.dynamic.DynamicNamedUrlWizardView(*\*\*kwargs*) Bases: [fobi.wizard.views.dynamic.DynamicWizardView](#page-424-0)

A WizardView with URL named steps support.

#### done\_step\_name = None

get(*\*args*, *\*\*kwargs*) GET request.

This renders the form or, if needed, does the http redirects.

#### get\_context\_data(*form*, *\*\*kwargs*)

Get context data.

NamedUrlWizardView provides the url\_name of this wizard in the context dict *wizard*.

### classmethod get\_initkwargs(*\*args*, *\*\*kwargs*)

Get init kwargs.

We require a url\_name to reverse URLs later. Additionally users can pass a done step\_name to change the URL name of the "done" view.

get\_step\_url(*step*) Get step URL.

post(*\*args*, *\*\*kwargs*)

POST request.

Do a redirect if user presses the prev. step button. The rest of this is super'd from WizardView.

# render\_done(*form*, *\*\*kwargs*)

Render done.

When rendering the done view, we have to redirect first (if the URL name doesn't fit).

## render\_goto\_step(*goto\_step*, *\*\*kwargs*)

Render goto step.

This method gets called when the current step has to be changed. *goto\_step* contains the requested step to go to.

## render\_next\_step(*form*, *\*\*kwargs*)

Render next step.

When using the NamedUrlWizardView, we have to redirect to update the browser's URL to match the shown step.

```
render_revalidation_failure(failed_step, form, **kwargs)
     Render revalidation failure.
```
When a step fails, we have to redirect the user to the first failing step.

url\_name = None

```
class fobi.wizard.views.dynamic.DynamicSessionWizardView(**kwargs)
    Bases: fobi.wizard.views.dynamic.DynamicWizardView
```
A WizardView with pre-configured SessionStorage backend.

<span id="page-424-0"></span>storage\_name = 'formtools.wizard.storage.session.SessionStorage'

# class fobi.wizard.views.dynamic.DynamicWizardView(*\*\*kwargs*)

Bases: django.views.generic.base.TemplateView

The WizardView is used to create multi-page forms.

Handles all the storage and validation stuff. The wizard is based on Django's generic class based views.

### classmethod as\_view(*\*args*, *\*\*kwargs*)

As view.

This method is used within urls.py to create unique wizardview instances for every request. We need to override this method because we add some kwargs which are needed to make the wizardview usable.

### compute\_form\_list(*form\_list=None*, *\*args*, *\*\*kwargs*)

Compute the forms list.

#### condition\_dict = None

dispatch(*request*, *\*args*, *\*\*kwargs*)

Dispatch.

This method gets called by the routing engine. The first argument is *request* which contains a *HttpRequest* instance. The request is stored in *self.request* for later use. The storage instance is stored in *self.storage*.

After processing the request using the *dispatch* method, the response gets updated by the storage engine (for example add cookies).

### done(*form\_list*, *\*\*kwargs*)

Done.

This method must be overridden by a subclass to process to form data after processing all steps.

### get(*request*, *\*args*, *\*\*kwargs*)

GET requests.

This method handles GET requests.

If a GET request reaches this point, the wizard assumes that the user just starts at the first step or wants to restart the process. The data of the wizard will be resetted before rendering the first step

## get\_all\_cleaned\_data()

Get all cleaned data.

Returns a merged dictionary of all step cleaned\_data dictionaries. If a step contains a *FormSet*, the key will be prefixed with 'formset-' and contain a list of the formset cleaned\_data dictionaries.

### get\_cleaned\_data\_for\_step(*step*)

Get clean data for step.

Returns the cleaned data for a given *step*. Before returning the cleaned data, the stored values are revalidated through the form. If the data doesn't validate, None will be returned.

## get\_context\_data(*form*, *\*\*kwargs*)

Get context data.

Returns the template context for a step. You can overwrite this method to add more data for all or some steps. This method returns a dictionary containing the rendered form step. Available template context variables are:

- all extra data stored in the storage backend
- *wizard* a dictionary representation of the wizard instance

Example:

```
class MyWizard(WizardView):
   def get_context_data(self, form, **kwargs):
        context = super(MyWizard, self).get_context_data(form=form,
                                                          **kwargs)
        if self.steps.current == 'my_step_name':
            context.update({'another_var': True})
        return context
```
get\_form(*step=None*, *data=None*, *files=None*)

### Get the form.

Constructs the form for a given *step*. If no *step* is defined, the current step will be determined automatically.

The form will be initialized using the *data* argument to prefill the new form. If needed, instance or queryset (for *ModelForm* or *ModelFormSet*) will be added too.

### get\_form\_initial(*step*)

Get form initial

Returns a dictionary which will be passed to the form for *step* as *initial*. If no initial data was provided while initializing the form wizard, an empty dictionary will be returned.

### get\_form\_instance(*step*)

Get form instance.

Returns an object which will be passed to the form for *step* as *instance*. If no instance object was provided while initializing the form wizard, None will be returned.

### get\_form\_kwargs(*step=None*)

Get form kwargs.

Returns the keyword arguments for instantiating the form (or formset) on the given step.

### get\_form\_list()

Get form list.

This method returns a form\_list based on the initial form list but checks if there is a condition method/value in the condition\_list. If an entry exists in the condition list, it will call/read the value and respect the result. (True means add the form, False means ignore the form)

The form\_list is always generated on the fly because condition methods could use data from other (maybe previous forms).

### get\_form\_prefix(*step=None*, *form=None*)

Get form prefix.

Returns the prefix which will be used when calling the actual form for the given step. *step* contains the step-name, *form* the form which will be called with the returned prefix.

If no step is given, the form\_prefix will determine the current step automatically.

### get\_form\_step\_data(*form*)

Get form step data.

Is used to return the raw form data. You may use this method to manipulate the data.

### get\_form\_step\_files(*form*)

Get form step files.

Is used to return the raw form files. You may use this method to manipulate the data.

```
get_initial_wizard_data(*args, **kwargs)
```
This should be implemented in your subclass.

You are supposed to return a dict with the dynamic properties, such as *form\_list* or *template\_name*.

classmethod get\_initkwargs(*form\_list=None*, *initial\_dict=None*, *instance\_dict=None*,

*condition\_dict=None*, *\*args*, *\*\*kwargs*)

Create a dict with all needed parameters.

For the form wizard instances.

- *form\_list* is a list of forms. The list entries can be single form classes or tuples of (*step\_name*, *form\_class*). If you pass a list of forms, the wizardview will convert the class list to (*zero\_based\_counter*, *form\_class*). This is needed to access the form for a specific step.
- *initial\_dict* contains a dictionary of initial data dictionaries. The key should be equal to the *step\_name* in the *form\_list* (or the str of the zero based counter - if no step\_names added in the *form\_list*)
- *instance\_dict* contains a dictionary whose values are model instances if the step is based on a ModelForm and querysets if the step is based on a ModelFormSet. The key should be equal to the *step\_name* in the *form\_list*. Same rules as for *initial\_dict* apply.
- *condition\_dict* contains a dictionary of boolean values or callables. If the value of for a specific *step\_name* is callable it will be called with the wizardview instance as the only argument. If the return value is true, the step's form will be used.

### get\_next\_step(*step=None*)

Get next step.

Returns the next step after the given *step*. If no more steps are available, None will be returned. If the *step* argument is None, the current step will be determined automatically.

```
get_prefix(request, *args, **kwargs)
```
Get prefix.

### get\_prev\_step(*step=None*)

Get previous step.

Returns the previous step before the given *step*. If there are no steps available, None will be returned. If the *step* argument is None, the current step will be determined automatically.

## get\_step\_index(*step=None*)

Get step index.

Returns the index for the given *step* name. If no step is given, the current step will be used to get the index.

### initial\_dict = None

### instance\_dict = None

post(*\*args*, *\*\*kwargs*) POST requests.

This method handles POST requests.

The wizard will render either the current step (if form validation wasn't successful), the next step (if the current step was stored successful) or the done view (if no more steps are available)

### process\_step(*form*)

Process the step.

This method is used to post-process the form data. By default, it returns the raw *form.data* dictionary.

### process\_step\_files(*form*)

Process step files.

This method is used to post-process the form files. By default, it returns the raw *form.files* dictionary.

### render(*form=None*, *\*\*kwargs*)

Render.

Returns a HttpResponse containing all needed context data.

```
render_done(form, **kwargs)
```
Render done.

This method gets called when all forms passed. The method should also re-validate all steps to prevent manipulation. If any form fails to validate, *render revalidation failure* should get called. If everything is fine call *done*.

render\_goto\_step(*goto\_step*, *\*\*kwargs*)

Render goto step.

This method gets called when the current step has to be changed. *goto\_step* contains the requested step to go to.

```
render_next_step(form, **kwargs)
```
Render next step.

This method gets called when the next step/form should be rendered. *form* contains the last/current form.

```
render_revalidation_failure(step, form, **kwargs)
```
Render revalidation failure.

Gets called when a form doesn't validate when rendering the done view. By default, it changes the current step to failing forms step and renders the form.

```
storage_name = None
```

```
template_name = 'formtools/wizard/wizard_form.html'
```
# **39.4.1.9.1.4 fobi.wizard.views.views module**

```
class fobi.wizard.views.views.CookieWizardView(**kwargs)
```
Bases: formtools.wizard.views.CookieWizardView, fobi.wizard.views.views.PatchGetMixin

A WizardView with pre-configured CookieStorage backend.

get(*request*, *\*args*, *\*\*kwargs*) GET requests.

This method handles GET requests.

If a GET request reaches this point, the wizard assumes that the user just starts at the first step or wants to restart the process. The data of the wizard will be resetted before rendering the first step.

```
class fobi.wizard.views.views.SessionWizardView(**kwargs)
    Bases: formtools.wizard.views.SessionWizardView, fobi.wizard.views.views.PatchGetMixin
```
A WizardView with pre-configured SessionStorage backend.

```
get(request, *args, **kwargs)
     GET requests.
```
This method handles GET requests.

If a GET request reaches this point, the wizard assumes that the user just starts at the first step or wants to restart the process. The data of the wizard will be resetted before rendering the first step.

### class fobi.wizard.views.views.WizardView(*\*\*kwargs*)

Bases: formtools.wizard.views.WizardView, fobi.wizard.views.views.PatchGetMixin

Patched version of the original WizardView.

get(*request*, *\*args*, *\*\*kwargs*) GET requests.

This method handles GET requests.

If a GET request reaches this point, the wizard assumes that the user just starts at the first step or wants to restart the process. The data of the wizard will be resetted before rendering the first step.

### **39.4.1.9.1.5 Module contents**

### **39.4.1.9.2 Module contents**

# **39.4.2 Submodules**

# **39.4.3 fobi.admin module**

```
class fobi.admin.BasePluginModelAdmin(model, admin_site)
    Bases: django.contrib.admin.options.ModelAdmin
```
Base plugin admin.

### class Meta

Bases: object

Meta.

```
app_label = 'Fobi'
```

```
bulk_change_plugins(request)
```
Bulk change plugins.

This is where the data is actually processed.

```
fieldsets = ((None, {'fields': ('plugin_uid', 'users', 'groups')}),)
```

```
filter_horizontal = ('users', 'groups')
```

```
get_queryset(request)
     Tweak queryset.
```

```
has_add_permission(request)
```
Has add permissions.

We don't want to allow to add form elements/handlers manually. It should happen using the management command fobi\_sync\_plugins instead.

list\_display = ('plugin\_uid\_admin', 'users\_list', 'groups\_list')

property media

```
readonly_fields = ('plugin_uid', 'plugin_uid_admin')
```
class fobi.admin.FormElementAdmin(*model*, *admin\_site*) Bases: [fobi.admin.BasePluginModelAdmin](#page-429-0)

FormElement admin.

actions = [<function bulk\_change\_form\_element\_plugins>]

```
get_urls()
    Get URLs.
```
### property media

```
class fobi.admin.FormElementEntryAdmin(model, admin_site)
     Bases: django.contrib.admin.options.ModelAdmin
```
FormElementEntry admin.

```
class Meta
```
Bases: object

Meta.

 $app\_label = 'Fobi'$ 

```
fieldsets = (('Plugin', {'fields': ('plugin_uid', 'plugin_data')}), ('Form',
{'fields': ('form_entry', 'form_fieldset_entry', 'position')}))
```

```
get_queryset(request)
```
Get queryset.

```
list_display = ('plugin_uid', 'plugin_uid_code', 'plugin_data', 'position',
'form_entry')
```
list\_editable = ('position',)

list\_filter = ('form\_entry', 'plugin\_uid')

property media

```
readonly_fields = ('plugin_uid_code',)
```

```
class fobi.admin.FormElementEntryInlineAdmin(parent_model, admin_site)
     Bases: django.contrib.admin.options.TabularInline
```
FormElementEntry inline admin.

## $extra = 0$

```
fields = ('form_entry', 'plugin_uid', 'plugin_data', 'position')
```
### form

alias of [fobi.forms.FormElementEntryForm](#page-462-0)

### property media

### model

alias of [fobi.models.FormElementEntry](#page-476-0)

```
class fobi.admin.FormEntryAdmin(model, admin_site)
     Bases: django.contrib.admin.options.ModelAdmin
```
FormEntry admin.

### class Meta

Bases: object

Meta.

app\_label = 'Fobi'

```
fieldsets = (('Form', {'fields': ('name', 'is_public', 'is_cloneable',
     'active_date_from', 'active_date_to', 'inactive_page_title',
     'inactive_page_message')}), ('Custom', {'classes': ('collapse',), 'fields':
     ('success_page_title', 'success_page_message', 'action')}), ('User', {'classes':
     ('collapse',), 'fields': ('user',)}), ('Additional', {'classes': ('collapse',),
     'fields': ('slug',)}))
    inlines = [<class 'fobi.admin.FormElementEntryInlineAdmin'>, <class
     'fobi.admin.FormHandlerEntryInlineAdmin'>]
    list_display = ('name', 'slug', 'user', 'is_public', 'is_active', 'created',
     'updated', 'is_cloneable')
    list_editable = ('is_public', 'is_cloneable')
    list_filter = ('is_public', 'is_cloneable')
    property media
    radio_fields = \{ 'user': 2 \}readonly_fields = ('slug',')class fobi.admin.FormFieldsetEntryAdmin(model, admin_site)
    Bases: django.contrib.admin.options.ModelAdmin
    FormEieldsetEntry admin.
    class Meta
         Bases: object
         Meta.
         app_label = 'Fobi'
    fieldsets = ((None, {'fields': ('form_entry', 'name', 'is_repeatable')}),)
    list_display = ('form_entry', 'name', 'is_repeatable')
    list_editable = ('is_repeatable',)
    list_filter = ('is_repeatable',)
    property media
class fobi.admin.FormHandlerAdmin(model, admin_site)
    Bases: fobi.admin.BasePluginModelAdmin
    FormHandler admin.
    actions = [<function bulk_change_form_handler_plugins>]
    get_urls()
         Get URLs.
    property media
class fobi.admin.FormHandlerEntryAdmin(model, admin_site)
    Bases: django.contrib.admin.options.ModelAdmin
    FormHandlerEntry admin.
```
### class Meta

Bases: object

Meta.
app\_label = 'Form handler entry'

```
fieldsets = (('Plugin', {'fields': ('plugin_uid', 'plugin_data')}), ('Form',
{'fields': ('form_entry',)}))
```

```
get_queryset(request)
    Tweak the queryset.
```

```
list_display = ('plugin_uid', 'plugin_uid_code', 'plugin_data', 'form_entry')
```

```
list_filter = ('form_entry', 'plugin_uid')
```

```
property media
```

```
readonly_fields = ('plugin_uid_code',)
```

```
class fobi.admin.FormHandlerEntryInlineAdmin(parent_model, admin_site)
     Bases: django.contrib.admin.options.TabularInline
```
FormHandlerEntry inline admin.

```
extra = 0
```

```
fields = ('form_entry', 'plugin_uid', 'plugin_data')
```
form

alias of [fobi.forms.FormHandlerEntryForm](#page-463-0)

property media

model

alias of [fobi.models.FormHandlerEntry](#page-481-0)

```
class fobi.admin.FormWizardEntryAdmin(model, admin_site)
    Bases: django.contrib.admin.options.ModelAdmin
```
FormWizardEntry admin.

```
class Meta
```
Bases: object

Meta.

app\_label = 'Fobi'

```
fieldsets = (('Form', {'fields': ('name', 'is_public', 'is_cloneable')}),
('Custom', {'classes': ('collapse',), 'fields': ('success_page_title',
'success_page_message')}), ('User', {'classes': ('collapse',), 'fields':
('user',)}), ('Additional', {'classes': ('collapse',), 'fields': ('slug',)}))
```

```
inlines = [<class 'fobi.admin.FormWizardFormEntryInlineAdmin'>, <class
'fobi.admin.FormWizardHandlerEntryInlineAdmin'>]
```

```
list_display = ('name', 'slug', 'user', 'is_public', 'created', 'updated',
'is_cloneable')
list_editable = ('is_public', 'is_cloneable')
```
list\_filter = ('is\_public', 'is\_cloneable')

property media

```
radio_fields = \{ 'user': 2 \}
```

```
readonly_fields = ('slug',')
```

```
class fobi.admin.FormWizardFormEntryInlineAdmin(parent_model, admin_site)
     Bases: django.contrib.admin.options.TabularInline
```
FormWizardFormEntry inline admin.

```
extra = 0
```
fields = ('form\_entry', 'position')

property media

```
model
```
alias of [fobi.models.FormWizardFormEntry](#page-484-0)

class fobi.admin.FormWizardHandlerAdmin(*model*, *admin\_site*) Bases: [fobi.admin.BasePluginModelAdmin](#page-429-0)

FormHandler admin.

actions = [<function bulk\_change\_form\_wizard\_handler\_plugins>]

get\_urls() Get URLs.

property media

```
class fobi.admin.FormWizardHandlerEntryInlineAdmin(parent_model, admin_site)
    Bases: django.contrib.admin.options.TabularInline
```
FormWizardHandlerEntry inline admin.

 $extra = 0$ 

fields = ('plugin\_uid', 'plugin\_data')

form

alias of [fobi.forms.FormWizardHandlerEntryForm](#page-465-0)

# property media

model

alias of [fobi.models.FormWizardHandlerEntry](#page-486-0)

- fobi.admin.base\_bulk\_change\_plugins(*PluginForm*, *named\_url*, *modeladmin*, *request*, *queryset*) Bulk change of plugins action additional view.
- fobi.admin.bulk\_change\_form\_element\_plugins(*modeladmin*, *request*, *queryset*) Bulk change FormElement plugins.
- fobi.admin.bulk\_change\_form\_handler\_plugins(*modeladmin*, *request*, *queryset*) Bulk change FormHandler plugins.
- fobi.admin.bulk\_change\_form\_wizard\_handler\_plugins(*modeladmin*, *request*, *queryset*) Bulk change FormWizardHandler plugins.

# **39.4.4 fobi.app module**

```
fobi.app.app_config(path, config_app_path='apps.Config')
     App config.
```
**Parameters**

- path  $(str)$  Absolute app path (from project root).
- config\_app\_path  $(str)$  Relative config path (from app root)

**Return str**

```
fobi.app.app_name(path, reduce_depth_by=1)
     Return another path by reducing the depth by one.
```
**Parameters**

• path  $(str)$  – Absolute app path (from project root).

• reduce\_depth\_by  $(int)$  –

**Return str**

# **39.4.5 fobi.apps module**

```
class fobi.apps.Config(app_name, app_module)
    Bases: django.apps.config.AppConfig
```
Config.

label = 'fobi' name = 'fobi'

# **39.4.6 fobi.base module**

Base module. All *uids* are supposed to be pythonic function names (see PEP [http://www.python.org/dev/peps/](http://www.python.org/dev/peps/pep-0008/#function-names) [pep-0008/#function-names\)](http://www.python.org/dev/peps/pep-0008/#function-names).

# <span id="page-434-0"></span>class fobi.base.BaseDataStorage

Bases: object

Base storage data.

# class fobi.base.BaseFormFieldPluginForm

Bases: [fobi.base.BasePluginForm](#page-438-0)

Base form for form field plugins.

help\_text = <django.forms.fields.CharField object>

 $label =  $d$ iango.forms.fields.CharField object>$ 

name = <django.forms.fields.CharField object>

```
plugin_data_fields = [('name', ''), ('label', ''), ('help_text', ''), ('required',
False)]
```
required = <django.forms.fields.BooleanField object>

```
validate_plugin_data(form_element_entries, request=None)
     Validate plugin data.
```
**Parameters**

- form\_element\_entries (iterable) Iterable of fobi.models.FormElementEntry.
- request (django.http.HttpRequest) –

**Return bool**

<span id="page-435-0"></span>class fobi.base.BasePlugin(*user=None*)

Bases: object

Base plugin.

Base form field from which every form field should inherit.

# **Properties**

- *uid* **(string): Plugin uid (obligatory). Example value: 'dummy',** 'wysiwyg', 'news'.
- *name* **(string): Plugin name (obligatory). Example value:** 'Dummy plugin', 'WYSI-WYG', 'Latest news'.
- *description* **(string): Plugin decription (optional). Example** value: 'Dummy plugin used just for testing'.
- *help\_text* **(string): Plugin help text (optional). This text would** be shown in fobi. views.add\_form\_plugin\_entry and fobi.views.edit\_form\_plugin\_entry views.
- *form***: Plugin form (optional). A subclass of** django.forms.Form**.** Should be given in case plugin is configurable.
- *add\_form\_template* **(str) (optional): Add form template (optional).** If given, overrides the

*fobi.views.add\_form\_handler\_entry* default template.

- *edit\_form\_template* **(string): Edit form template (optional). If** given, overrides the *fobi.views.edit\_form\_handler\_entry* default template.
- *html\_classes* (list): List of extra HTML classes for the plugin.
- *group* **(string): Plugin are grouped under the specified group.** Override in your plugin if necessary.

# add\_form\_template = None

clone\_plugin\_data(*entry*)

Clone plugin data.

Used when copying entries. If any objects or files are created by plugin, they should be cloned.

**Parameters** fobi.models.AbstractPluginEntry – Instance of fobi.models. AbstractPluginEntry.

**Return string** JSON dumped string of the cloned plugin data. The returned value would be inserted as is into the *fobi.models.AbstractPluginEntry.plugin\_data* field.

# delete\_plugin\_data()

Delete plugin data (internal method).

Used in fobi.views.delete\_form\_entry and fobi.views.delete\_form\_handler\_entry. Fired automatically, when fobi.models.FormEntry object is about to be deleted. Make use of it if your plugin creates database records or files that are not monitored externally but by fobi only.

#### description = None

### edit\_form\_template = None

```
form = None
```

```
get_cloned_plugin_data(update={})
```
Get cloned plugin data.

Get the cloned plugin data and returns it in a JSON dumped format.

```
Parameters update (dict) –
```
**Return string** JSON dumped string of the cloned plugin data.

**Example**

**In the** get\_cloned\_plugin\_data **method of your plugin, do as** follows:

```
>>> def clone_plugin_data(self, dashboard_entry):
>>> cloned_image = clone_file(self.data.image, relative_path=True)
>>> return self.get_cloned_plugin_data(
>>> update={'image': cloned_image}
>>> )
```
# get\_form()

Get the plugin form class.

Override this method in your subclassed fobi.base.BasePlugin class when you need your plugin setup to vary depending on the placeholder, workspace, user or request given. By default returns the value of the form attribute defined in your plugin.

```
Return django.forms.Form|django.forms.ModelForm Subclass of django.forms.Form or
   django.forms.ModelForm.
```
get\_initialised\_create\_form(*data=None*, *files=None*, *initial\_data=None*)

Get initialized create form.

Used fobi.views.add\_form\_element\_entry and fobi.views.add\_form\_handler\_entry view to gets initialised form for object to be created.

# get\_initialised\_create\_form\_or\_404(*data=None*, *files=None*)

Get initialized create form or page 404.

Same as get\_initialised\_create\_form but raises django.http.Http404 on errors.

get\_initialised\_edit\_form(*data=None*, *files=None*, *auto\_id='id\_%s'*, *prefix=None*, *initial=None*, *error\_class=<class 'django.forms.utils.ErrorList'>*, *label\_suffix=':'*, *empty\_permitted=False*, *instance=None*)

Get initialized edit form.

Used in fobi.views.edit\_form\_element\_entry and fobi.views.edit\_form\_handler\_entry views.

get\_initialised\_edit\_form\_or\_404(*data=None*, *files=None*, *auto\_id='id\_%s'*, *prefix=None*, *error\_class=<class 'django.forms.utils.ErrorList'>*, *label\_suffix=':'*, *empty\_permitted=False*)

Get initialized edit form or page 404.

Same as get\_initialised\_edit\_form but raises django.http.Http404 on errors.

### get\_instance()

Get instance.

### get\_plugin\_form\_data()

Get plugin form data.

Fed as initial argument to the plugin form when initialising the instance for adding or editing the plugin. Override in your plugin class if you need customisations.

### get\_updated\_plugin\_data(*update={}*)

Get updated plugin data.

Returns it in a JSON dumped format.

```
Parameters update (dict) –
```
**Return string** JSON dumped string of the cloned plugin data.

### get\_widget(*request=None*, *as\_instance=False*)

Get the plugin widget.

### **Parameters**

- request (django.http.HttpRequest) –
- as instance  $(bool)$  –
- **Return mixed** Subclass of *fobi.base.BasePluginWidget* or instance of subclassed *fobi.base.BasePluginWidget* object.

```
group = 'General'
```
### $help\_text = None$

# property html\_class

HTML class.

A massive work on positioning the plugin and having it to be displayed in a given width is done here. We should be getting the plugin widget for the plugin given and based on its' properties (static!) as well as on plugin position (which we have from model), we can show the plugin with the exact class.

# html\_classes = []

property html\_id HTML id.

# load\_plugin\_data(*plugin\_data*)

Load plugin data.

Load the plugin data saved in fobi.models.FormElementEntry or fobi.models. FormHandlerEntry. Plugin data is saved in JSON string.

**Parameters plugin\_data** (string) – JSON string with plugin data.

```
media\_css = []
```
 $median_js = []$ 

```
name = None
```
# plugin\_data\_repr()

Plugin data repr.

Human readable representation of plugin data. A very basic way would be just:

```
>>> return self.data. dict
```
**Return string**

# post\_processor()

Post-processor (self).

Redefine in your subclassed plugin when necessary.

Post process plugin data here (before rendering). This method is being called after the data has been loaded into the plugin.

Note, that request (django.http.HttpRequest) is available (self.request).

### pre\_processor()

Pre-processor (callback).

Redefine in your subclassed plugin when necessary.

Pre process plugin data (before rendering). This method is being called before the data has been loaded into the plugin.

Note, that request (django.http.HttpRequest) is available ( self.request).

process(*plugin\_data=None*, *fetch\_related\_data=False*)

Process.

Init plugin with data.

process\_plugin\_data(*fetch\_related\_data=False*) Processes plugin data.

render(*request=None*) Renders the plugin HTML.

Parameters request (django.http.HttpRequest) –

**Return string**

# storage = None

# uid = None

# update\_plugin\_data(*entry*)

Update plugin data.

Used in fobi.management.commands.fobi\_update\_plugin\_data.

Some plugins would contain data fetched from various sources (models, remote data). Since form entries are by definition loaded extremely much, you are advised to store as much data as possible in plugin\_data field of fobi.models.FormElementEntry or fobi.models.FormHandlerEntry. Some externally fetched data becomes invalid after some time and needs updating. For that purpose, in case if your plugin needs that, redefine this method in your plugin. If you need your data to be periodically updated, add a cron-job which would run fobi\_update\_plugin\_data management command (see fobi.management. commands.fobi\_update\_plugin\_data module).

**Parameters or fobi.models.FormHandlerEntry** ([fobi.models.FormElementEntry](#page-476-0)) -Instance of fobi.models.FormeHandlerEntry.

**Return dict** Should return a dictionary containing data of fields to be updated.

# widget = None

# <span id="page-438-0"></span>class fobi.base.BasePluginForm

Bases: object

Not a form actually; defined for magic only.

**Property iterable plugin data fields** Fields to get when calling the get\_plugin\_data method. These field will be JSON serialized. All other fields, even if they are part of the form, won't be. Make sure all fields are serializable. If some of them aren't, override the save\_plugin\_data method and make them serializable there. See *fobi.contrib.plugins.form\_elements.fields.select.forms* as a good example.

# **Example**

```
>>> plugin_data_fields = (
>>> ('name', ''),
>>> ('active': False)
>>> )
```
# get\_plugin\_data(*request=None*, *json\_format=True*)

Get plugin data.

Data that would be saved in the plugin\_data field of the fobi.models.FormElementEntry or **``**fobi.models.FormHandlerEntry`.` subclassed model.

Parameters request (django.http.HttpRequest) –

# plugin\_data\_fields = None

### save\_plugin\_data(*request=None*)

Save plugin data.

Dummy, but necessary.

# validate\_plugin\_data(*form\_element\_entries*, *request=None*)

Validate plugin data.

# **Parameters**

- form\_element\_entries (iterable) Iterable of fobi.models.FormElementEntry.
- request (django.http.HttpRequest) –

# **Return bool**

# <span id="page-439-0"></span>class fobi.base.BaseRegistry

Bases: object

Base registry.

Registry of plugins. It's essential, that class registered has the uid property.

If fail\_on\_missing\_plugin is set to True, an appropriate exception (plugin\_not\_found\_exception\_cls) is raised in cases if plugin could't be found in the registry.

# **Property mixed type**

**Property bool fail\_on\_missing\_plugin**

# **Property fobi.exceptions.DoesNotExist plugin\_not\_found\_exception\_cls**

**Property str plugin\_not\_found\_error\_message**

# fail\_on\_missing\_plugin = False

get(*uid*, *default=None*)

Get the given entry from the registry.

# **Parameters**

• uid  $(string)$  –

• default  $(mixed)$  –

:return mixed.

items()

Shortcut to self.\_registry.items().

```
plugin_not_found_error_message = "Can't find plugin with uid `{0}` in `{1}`
registry."
```
plugin\_not\_found\_exception\_cls

alias of [fobi.exceptions.DoesNotExist](#page-458-0)

register(*cls*, *force=False*)

Registers the plugin in the registry.

**Parameters**

- $cls(mixed)$  –
- force  $(bool)$  –

property registry Shortcut to self.\_registry.

### type = None

unregister(*cls*) Un-register.

<span id="page-440-0"></span>class fobi.base.ClassProperty(*fget=None*, *fset=None*, *fdel=None*, *doc=None*) Bases: property

ClassProperty.

class fobi.base.FormCallback

Bases: fobi.base.BaseFormCallback

Form callback.

callback(*form\_entry*, *request*, *form*) Callback.

Custom callback code should be implemented here.

### **Parameters**

- form\_entry ([fobi.models.FormEntry](#page-477-0)) Instance of fobi.models.FormEntry.
- request (django.http.HttpRequest) –
- form  $(django.$  forms. Form) –

# class fobi.base.FormCallbackRegistry

Bases: object

Registry of callbacks.

Holds callbacks for stages listed in the fobi.constants.CALLBACK\_STAGES.

#### get\_callbacks(*stage=None*)

Get callbacks for the stage given.

**Parameters** stage (string) –

**Return list**

# register(*cls*)

Registers the plugin in the registry.

# **Parameters** cls (mixed) –

### uidfy(*cls*)

Makes a UID string from the class given.

# **Parameters** cls (mixed) –

### **Return string**

<span id="page-441-0"></span>class fobi.base.FormElementPlugin(*user=None*) Bases: [fobi.base.BasePlugin](#page-435-0)

Base form element plugin.

### **Property fobi.base.FormElementPluginDataStorage storage**

**Property bool has\_value** If set to False, ignored (removed) from the POST when processing the form.

get\_custom\_field\_instances(*integrate\_with*, *request=None*, *form\_entry=None*,

*form\_element\_entries=None*, *has\_value=None*, *\*\*kwargs*)

Get custom field instances.

# **Parameters**

- integrate\_with  $(str)$  –
- request (django.http.HttpRequest) –
- form\_entry –
- form\_element\_entries –
- has\_value (bool) If not None, used for filtering out.

# **Return list**

get\_form\_field\_instances(*request=None*, *form\_entry=None*, *form\_element\_entries=None*, *\*\*kwargs*) Get the instances of form fields, that plugin contains.

# **Parameters**

- request (django.http.HttpRequest) –
- form\_entry ([fobi.models.FormEntry](#page-477-0)) -
- form\_element\_entries (django.db.models.QuerySet) Queryset of [fobi.](#page-476-0) [models.FormElementEntry](#page-476-0) instances.

**Return list** List of Django form field instances.

# **Example**

```
>>> from django.forms.fields import CharField, IntegerField, TextField
>>> [CharField(max_length=100), IntegerField(), TextField()]
```
get\_origin\_kwargs\_update\_func\_results(*kwargs\_update\_func*, *form\_element\_entry*, *origin*, *extra={}*, *widget\_cls=None*)

Get origin kwargs update func results.

If kwargs\_update\_func is given, is callable and returns results without failures, return the result. Otherwise - return None.

```
get_origin_return_func_results(return_func, form_element_entry, origin)
     Get origin return func results.
```
If return\_func is given, is callable and returns results without failures, return the result. Otherwise return None.

has value  $=$  False

### is hidden  $=$  False

### storage

alias of [fobi.base.FormElementPluginDataStorage](#page-442-0)

submit\_plugin\_form\_data(*form\_entry*, *request*, *form*, *form\_element\_entries=None*, *\*\*kwargs*) Submit plugin form data.

Called on form submission (when user actually posts the data to assembled form).

# **Parameters**

- form\_entry ([fobi.models.FormEntry](#page-477-0)) Instance of fobi.models.FormEntry.
- request (django.http.HttpRequest) –
- form  $(d$ *jango.forms.Form*) –
- form\_element\_entries (iterable) –

# <span id="page-442-0"></span>class fobi.base.FormElementPluginDataStorage

Bases: [fobi.base.BaseDataStorage](#page-434-0)

Storage for *FormElementPlugin* data.

# class fobi.base.FormElementPluginRegistry

Bases: [fobi.base.BaseRegistry](#page-439-0)

Form element plugins registry.

fail\_on\_missing\_plugin = True

#### plugin\_not\_found\_exception\_cls

alias of [fobi.exceptions.FormElementPluginDoesNotExist](#page-458-1)

# type = (<class 'fobi.base.FormElementPlugin'>, <class 'fobi.base.FormFieldPlugin'>)

#### <span id="page-442-1"></span>class fobi.base.FormElementPluginWidget(*plugin*)

Bases: fobi.base.BasePluginWidget

Form element plugin widget.

#### storage

alias of fobi.base.FormElementPluginWidgetDataStorage

### class fobi.base.FormElementPluginWidgetRegistry

Bases: fobi.base.BasePluginWidgetRegistry

Registry of form element plugins.

# type

alias of [fobi.base.FormElementPluginWidget](#page-442-1)

#### class fobi.base.FormFieldPlugin(*user=None*)

Bases: [fobi.base.FormElementPlugin](#page-441-0)

Form field plugin.

<span id="page-442-2"></span>has\_value = True

#### class fobi.base.FormHandlerPlugin(*user=None*)

Bases: [fobi.base.BasePlugin](#page-435-0)

Form handler plugin.

# **Property fobi.base.FormHandlerPluginDataStorage storage**

**Property bool allow multiple** If set to True, plugin can be used multiple times within (per form). Otherwise - just once.

### allow\_multiple = True

custom\_actions(*form\_entry*, *request=None*)

Custom actions.

Override this method in your form handler if you want to specify custom actions. Note, that expected return value of this method is an iterable with a triple, where the first item is the URL of the action and the second item is the action title and the third item is the icon class of the action.

### **Example**

```
>>> return (
>>> ('/add-to-favorites/',
>>> 'Add to favourites',
>>> 'glyphicon glyphicon-favourties'),
>>> )
```
# get\_custom\_actions(*form\_entry*, *request=None*)

Internal method to for obtaining the get\_custom\_actions.

run(*form\_entry*, *request*, *form*, *form\_element\_entries=None*)

Run.

Custom code should be implemented here.

### **Parameters**

- form\_entry ([fobi.models.FormEntry](#page-477-0)) Instance of fobi.models.FormEntry.
- request (django.http.HttpRequest) –
- form  $(d$ *jango.forms.Form*) –
- form\_element\_entries (iterable) Iterable of fobi.models.FormElementEntry objects.

**Return mixed** May be a tuple (bool, mixed) or None

run\_integration\_handler(*integrate\_with*, *form\_entry*, *request*, *form\_element\_entries=None*, *\*\*kwargs*) Run integration handler.

#### storage

alias of [fobi.base.FormHandlerPluginDataStorage](#page-443-0)

#### <span id="page-443-0"></span>class fobi.base.FormHandlerPluginDataStorage

Bases: [fobi.base.BaseDataStorage](#page-434-0)

Storage for *FormHandlerPlugin* data.

#### class fobi.base.FormHandlerPluginRegistry

Bases: [fobi.base.BaseRegistry](#page-439-0)

Form handler plugins registry.

# fail\_on\_missing\_plugin = True

#### plugin\_not\_found\_exception\_cls

alias of [fobi.exceptions.FormHandlerPluginDoesNotExist](#page-458-2)

#### type

alias of [fobi.base.FormHandlerPlugin](#page-442-2)

# <span id="page-444-0"></span>class fobi.base.FormHandlerPluginWidget(*plugin*)

Bases: fobi.base.BasePluginWidget

Form handler plugin widget.

#### storage

alias of fobi.base.FormHandlerPluginWidgetDataStorage

### class fobi.base.FormHandlerPluginWidgetRegistry

Bases: fobi.base.BasePluginWidgetRegistry

Registry of form handler plugins.

# type

alias of [fobi.base.FormHandlerPluginWidget](#page-444-0)

### <span id="page-444-1"></span>class fobi.base.FormWizardHandlerPlugin(*user=None*)

Bases: [fobi.base.BasePlugin](#page-435-0)

Form wizard handler plugin.

### **Property fobi.base.FormWizardHandlerPluginDataStorage storage**

**Property bool allow\_multiple** If set to True, plugin can be used multiple times within (per form). Otherwise - just once.

### DONE

```
allow_multiple = True
```
custom\_actions(*form\_wizard\_entry*, *request=None*) Custom actions.

> Override this method in your form handler if you want to specify custom actions. Note, that expected return value of this method is an iterable with a triple, where the first item is the URL of the action and the second item is the action title and the third item is the icon class of the action.

#### **Example**

```
>>> return (
>>> ('/add-to-favorites/',
>>> 'Add to favourites',
>>> 'glyphicon glyphicon-favourties'),
>>> )
```
# get\_custom\_actions(*form\_wizard\_entry*, *request=None*)

Internal method to for obtaining the get\_custom\_actions.

```
run(form_wizard_entry, request, form_list, form_wizard, form_element_entries=None)
     Run.
```
Custom code should be implemented here.

**Parameters**

- form\_wizard\_entry ([fobi.models.FormEntry](#page-477-0)) Instance of fobi.models. FormEntry.
- request (django.http.HttpRequest) –
- form  $(d$ *jango.forms.Form*) –
- form\_element\_entries (iterable) Iterable of fobi.models.FormElementEntry objects.

**Return mixed** May be a tuple (bool, mixed) or None

#### storage

alias of [fobi.base.FormWizardHandlerPluginDataStorage](#page-445-0)

#### <span id="page-445-0"></span>class fobi.base.FormWizardHandlerPluginDataStorage

Bases: [fobi.base.BaseDataStorage](#page-434-0)

Storage for *FormWizardHandlerPlugin* handler data.

# class fobi.base.FormWizardHandlerPluginRegistry

Bases: [fobi.base.BaseRegistry](#page-439-0)

Form wizard handler plugins registry.

# fail\_on\_missing\_plugin = True

#### plugin\_not\_found\_exception\_cls

alias of [fobi.exceptions.FormWizardHandlerPluginDoesNotExist](#page-458-3)

#### type

alias of [fobi.base.FormWizardHandlerPlugin](#page-444-1)

### <span id="page-445-1"></span>class fobi.base.FormWizardHandlerPluginWidget(*plugin*)

Bases: fobi.base.BasePluginWidget

Form wizard handler plugin widget.

### storage

alias of fobi.base.FormWizardHandlerPluginWidgetDataStorage

### class fobi.base.FormWizardHandlerPluginWidgetRegistry Bases: fobi.base.BasePluginWidgetRegistry

Registry of form wizard handler plugins.

#### type

alias of [fobi.base.FormWizardHandlerPluginWidget](#page-445-1)

#### class fobi.base.IntegrationFormCallback

Bases: object

Integration form callback.

callback(*form\_entry*, *request*, *\*\*kwargs*) Callback.

Custom callback code should be implemented here.

#### **Parameters**

- form\_entry ([fobi.models.FormEntry](#page-477-0)) Instance of fobi.models.FormEntry.
- request (django.http.HttpRequest) –
- form  $(d$ *jango.forms.Form*) –

# integrate\_with = None

### class fobi.base.IntegrationFormCallbackRegistry Bases: object

Registry of callbacks for integration plugins.

Holds callbacks for stages listed in the fobi.constants.CALLBACK\_STAGES.

get\_callbacks(*integrate\_with*, *stage=None*) Get callbacks for the stage given.

#### **Parameters**

- integrate\_with  $(str)$  –
- stage  $(string)$  –

**Return list**

```
register(cls)
```
Registers the plugin in the registry.

**Parameters** cls (mixed) –

# property registry

uidfy(*cls*)

Makes a UID string from the class given.

**Parameters** cls (mixed) –

### **Return string**

### <span id="page-446-1"></span>class fobi.base.IntegrationFormElementPlugin(*user=None*)

Bases: [fobi.base.BasePlugin](#page-435-0)

Base custom field instance plugin for integration.

has\_value = False

#### is\_hidden = False

storage

alias of [fobi.base.IntegrationFormElementPluginDataStorage](#page-446-0)

# <span id="page-446-0"></span>class fobi.base.IntegrationFormElementPluginDataStorage

Bases: [fobi.base.BaseDataStorage](#page-434-0)

Storage for *IntegrationFormElementPlugin*.

# class fobi.base.IntegrationFormElementPluginProcessor(*\*args*, *\*\*kwargs*) Bases: object

Custom form field instance processor.

Supposed to have implemented a single method called process\_custom\_form\_field\_instance.

process\_custom\_form\_field\_instance(*form\_element\_entry*, *form\_entry*, *request*, *form\_element\_plugin*) You should implement this method in your implementation.

# class fobi.base.IntegrationFormElementPluginRegistry

Bases: fobi.base.BaseIntegrationPluginRegistry

Integration form element plugin registry.

# fail\_on\_missing\_plugin = True

# plugin\_not\_found\_exception\_cls

alias of [fobi.exceptions.IntegrationFormElementPluginDoesNotExist](#page-459-0)

type = (<class 'fobi.base.IntegrationFormElementPlugin'>,)

# class fobi.base.IntegrationFormFieldPlugin(*user=None*) Bases: [fobi.base.IntegrationFormElementPlugin](#page-446-1)

Integration form field plugin for custom field instances.

#### has\_value = True

```
class fobi.base.IntegrationFormHandlerPlugin(user=None)
    Bases: fobi.base.BasePlugin
```
Base integration form handler plugin for integration.

has\_value = True

### is\_hidden = False

#### storage

alias of [fobi.base.IntegrationFormHandlerPluginDataStorage](#page-447-0)

# <span id="page-447-0"></span>class fobi.base.IntegrationFormHandlerPluginDataStorage

Bases: [fobi.base.BaseDataStorage](#page-434-0)

Storage for *IntegrationFormHandlerPlugin*.

# class fobi.base.IntegrationFormHandlerPluginRegistry

Bases: fobi.base.BaseIntegrationPluginRegistry

Integration form handler plugin registry.

#### fail\_on\_missing\_plugin = True

#### plugin\_not\_found\_exception\_cls

alias of [fobi.exceptions.IntegrationFormHandlerPluginDoesNotExist](#page-459-1)

# type = (<class 'fobi.base.IntegrationFormHandlerPlugin'>,)

# fobi.base.assemble\_form\_field\_widget\_class(*base\_class*, *plugin*)

Assemble form field widget class.

Finish this or remove.

#TODO

# fobi.base.classproperty

alias of [fobi.base.ClassProperty](#page-440-0)

# fobi.base.collect\_plugin\_media(*form\_element\_entries*, *request=None*)

Collect the plugin media for form element entries given.

### **Parameters**

- form\_element\_entries (iterable) Iterable of fobi.models.FormElementEntry instances.
- request  $(django.http.HttpRequest)$  –

**Return dict** Returns a dict containing the 'js' and 'css' keys. Correspondent values of those keys are lists containing paths to the CSS and JS media files.

#### fobi.base.ensure\_autodiscover()

Ensure that plugins are auto-discovered.

The form callbacks registry is intentionally left out, since they will be auto-discovered in any case if other modules are discovered.

fobi.base.fire\_form\_callbacks(*form\_entry*, *request*, *form*, *stage=None*) Fire form callbacks.

# **Parameters**

- form\_entry ([fobi.models.FormEntry](#page-477-0)) -
- request  $(django.http.HttpRequest) -$
- form  $(django.$  forms. Form) –
- stage  $(string)$  –

# **Return django.forms.Form form**

fobi.base.get\_form\_element\_plugin\_widget(*plugin\_uid*, *request=None*, *as\_instance=False*, *theme=None*) Get the form element plugin widget for the plugin\_uid given.

# **Parameters**

- **plugin\_uid**  $(str)$  UID of the plugin to get the widget for.
- request (django.http.HttpRequest) –
- as\_instance  $(bool)$  –
- theme  $(fobi\text{ }base\text{ }BaseThen) Subclass\text{ }of.$

**Return BasePluginWidget** Subclass of.

fobi.base.get\_form\_handler\_plugin\_widget(*plugin\_uid*, *request=None*, *as\_instance=False*, *theme=None*) Get the form handler plugin widget for the plugin\_uid given.

# **Parameters**

- plugin\_uid  $(str)$  UID of the plugin to get the widget for.
- request (django.http.HttpRequest) –
- as\_instance  $(bool)$  –
- theme  $(fobi.base.BaseThene) Subclass of.$

# **Return BasePluginWidget** Subclass of.

# fobi.base.get\_form\_wizard\_handler\_plugin\_widget(*plugin\_uid*, *request=None*, *as\_instance=False*,

*theme=None*)

Get the form wizard handler plugin widget for the plugin\_uid given.

# **Parameters**

- plugin\_uid  $(str)$  UID of the plugin to get the widget for.
- request (django.http.HttpRequest) –
- as\_instance  $(bool)$  –
- theme  $(fobi\text{ }base\text{ }BaseThen) Subclass\text{ }of.$

# **Return BasePluginWidget** Subclass of.

# fobi.base.get\_ordered\_form\_handlers()

Get ordered form handler plugins.

Gets form handler plugins in the execution order as a sortable dictionary, which can be later on used to add real plugins to be executed.

# **Return fobi.data\_structures.SortableDict**

# fobi.base.get\_ordered\_form\_wizard\_handlers()

Get ordered form wizard\_handler plugins.

Gets form wizard handler plugins in the execution order as a sortable dictionary, which can be later on used to add real plugins to be executed.

# **Return fobi.data\_structures.SortableDict**

fobi.base.get\_plugin\_widget(*registry*, *plugin\_uid*, *request=None*, *as\_instance=False*, *theme=None*) Get the plugin widget for the plugin\_uid given.

Looks up in the registry provided.

# **Parameters**

- registry (fobi.base.BasePluginWidgetRegistry) Subclass of.
- **plugin\_uid**  $(str) UID$  of the plugin to get the widget for.
- request (django.http.HttpRequest) –
- as\_instance  $(bool)$  –
- theme (fobi.base.BaseTheme) Subclass of.

# **Return BasePluginWidget** Subclass of.

# fobi.base.get\_processed\_form\_data(*form*, *form\_element\_entries*)

Gets processed form data.

Simply fires both fobi.base.get\_cleaned\_data and fobi.base.get\_field\_name\_to\_label\_map functions and returns the result.

# **Parameters**

- form  $(django.$  forms. Form) –
- form\_element\_entries (*iterable*) Iterable of form element entries.

# **Return tuple**

fobi.base.get\_processed\_form\_wizard\_data(*form\_wizard*, *form\_list*, *form\_element\_entries*) Get processed form wizard data.

# fobi.base.get\_registered\_form\_callbacks(*stage=None*)

Get registered form callbacks for the stage given.

fobi.base.get\_registered\_form\_element\_plugin\_uids(*flattern=True*)

Get registered form element plugin uids.

Gets a list of registered plugins in a form of tuple (plugin name, plugin description). If not yet auto-discovered, auto-discovers them.

# **Return list**

fobi.base.get\_registered\_form\_element\_plugins()

Get registered form element plugins.

Gets a list of registered plugins in a form of tuple (plugin name, plugin description). If not yet auto-discovered, auto-discovers them.

# **Return list**

fobi.base.get\_registered\_form\_element\_plugins\_grouped(*sort\_by\_value=False*)

Gets a list of registered plugins in a form of tuple (plugin name, plugin description). If not yet auto-discovered, auto-discovers them.

# **Return dict**

fobi.base.get\_registered\_form\_handler\_plugin\_uids(*flattern=True*)

Get registered form handler plugin uids.

Gets a list of UIDs of registered form handler plugins. If not yet auto-discovered, auto-discovers them.

# **Return list**

fobi.base.get\_registered\_form\_handler\_plugins(*as\_instances=False*) Get registered form handler plugins.

Gets a list of registered plugins in a form of tuple (plugin name, plugin description). If not yet auto-discovered, auto-discovers them.

# **Return list**

fobi.base.get\_registered\_form\_wizard\_handler\_plugin\_uids(*flattern=True*)

Get registered form handler plugin uids.

Gets a list of UIDs of registered form wizard handler plugins. If not yet auto-discovered, auto-discovers them.

# **Return list**

fobi.base.get\_registered\_form\_wizard\_handler\_plugins(*as\_instances=False*)

Get registered form handler wizard plugins.

Gets a list of registered plugins in a form of tuple (plugin name, plugin description). If not yet auto-discovered, auto-discovers them.

# **Return list**

fobi.base.get\_registered\_integration\_form\_element\_plugin\_uids(*flattern=True*) Get registered custom field instance plugin uids.

Gets a list of registered plugins in a form if tuple (plugin name, plugin description). If not yet auto-discovered, auto-discovers them.

# **Return list**

# fobi.base.get\_registered\_integration\_form\_element\_plugins()

Get registered custom field instance plugins.

Gets a list of registered plugins in a form if tuple (plugin name, plugin description). If not yet auto-discovered, auto-discovers them.

# **Return list**

fobi.base.get\_registered\_integration\_form\_element\_plugins\_grouped()

Get registered custom field instance plugins grouped.

Gets a list of registered plugins in a form if tuple (plugin name, plugin description). If not yet auto-discovered, auto-discovers them.

# **Return dict**

fobi.base.get\_registered\_integration\_form\_handler\_plugin\_uids(*flattern=True*)

Get registered integration form handler plugin uids.

Gets a list of registered plugins in a form if tuple (plugin name, plugin description). If not yet auto-discovered, auto-discovers them.

# **Return list**

# fobi.base.get\_registered\_integration\_form\_handler\_plugins()

Get registered integration form handler plugins.

Gets a list of registered plugins in a form if tuple (plugin name, plugin description). If not yet auto-discovered, auto-discovers them.

# **Return list**

# fobi.base.get\_registered\_integration\_form\_handler\_plugins\_grouped()

Get registered integration form handler plugins grouped.

Gets a list of registered plugins in a form if tuple (plugin name, plugin description). If not yet auto-discovered, auto-discovers them.

### **Return dict**

```
fobi.base.get_registered_plugin_uids(registry, flattern=True, sort_items=True)
     Get a list of registered plugin uids as a list .
```
If not yet auto-discovered, auto-discovers them.

The *sort items* is applied only if *flattern* is True.

### **Parameters**

- registry –
- flattern  $(bool)$  –
- sort\_items  $(bool)$  -

### **Return list**

fobi.base.get\_registered\_plugins(*registry*, *as\_instances=False*, *sort\_items=True*)

Get registered plugins.

Get a list of registered plugins in a form of tuple (plugin name, plugin description). If not yet auto-discovered, auto-discovers them.

# **Parameters**

- registry –
- as\_instances  $(bool)$  –
- sort\_items  $(bool)$  –

### **Return list**

# fobi.base.get\_registered\_theme\_uids(*flattern=True*)

Get registered theme uids.

Gets a list of registered themes in a form of tuple (plugin name, plugin description). If not yet auto-discovered, auto-discovers them.

# **Return list**

# fobi.base.get\_registered\_themes()

Get registered themes.

Gets a list of registered themes in form of tuple (plugin name, plugin description). If not yet auto-discovered, auto-discovers them.

# **Return list**

fobi.base.get\_theme(*request=None*, *theme\_uid=None*, *as\_instance=False*) Get theme.

Gets the theme by theme\_uid given. If left empty, takes the default one chosen in settings module.

Raises a fobi.exceptions.ThemeDoesNotExist when no default layout could be found.

**Parameters**

- request (django.http.HttpRequest) –
- theme\_uid  $(int)$  –
- as\_instance  $(bool)$  –

**Return fobi.base.BaseTheme** Subclcass of *fobi.base.BaseTheme*.

fobi.base.run\_form\_handlers(*form\_entry*, *request*, *form*, *form\_element\_entries=None*) Run form handlers.

**Parameters**

- form\_entry ([fobi.models.FormEntry](#page-477-0)) -
- request  $(d$ *jango.http.HttpRequest*) –
- form  $(d$ *jango.forms.Form*) –
- form\_element\_entries (iterable) –

**Return tuple** List of success responses, list of error responses

fobi.base.run\_form\_wizard\_handlers(*form\_wizard\_entry*, *request*, *form\_list*, *form\_wizard*,

*form\_element\_entries=None*)

Run form wizard handlers.

**Parameters**

- form\_wizard\_entry ([fobi.models.FormWizardEntry](#page-482-0)) -
- request (django.http.HttpRequest) –
- form\_list  $(list)$  List of django.forms. Form objects.
- form\_wizard ([fobi.wizard.views.dynamic.DynamicWizardView](#page-424-0)) The form wizard view object.
- form\_element\_entries (iterable) Iterable of fobi.base.FormElementEntry objects.

**Return tuple** List of success responses, list of error responses

fobi.base.submit\_plugin\_form\_data(*form\_entry*, *request*, *form*, *form\_element\_entries=None*, *\*\*kwargs*) Submit plugin form data for all plugins.

**Parameters**

- form\_entry ([fobi.models.FormEntry](#page-477-0)) Instance of fobi.models.FormEntry.
- request  $(d$ *jango.http.HttpRequest*) –
- form  $(d$ *jango.forms.Form*) –
- form\_element\_entries (iterable) –
- fobi.base.validate\_form\_element\_plugin\_uid(*plugin\_uid*)

Validate the form element plugin uid.

**Parameters** plugin\_uid (string) –

# **Return bool**

fobi.base.validate\_form\_handler\_plugin\_uid(*plugin\_uid*) Validate the plugin uid.

**Parameters** plugin\_uid (string) –

# **Return bool**

fobi.base.validate\_form\_wizard\_handler\_plugin\_uid(*plugin\_uid*) Validate the plugin uid.

**Parameters** plugin\_uid (string) –

# **Return bool**

fobi.base.validate\_integration\_form\_element\_plugin\_uid(*plugin\_uid*) Validate the custom field instance plugin uid.

**Parameters** plugin\_uid (string) –

**Return bool**

fobi.base.validate\_integration\_form\_handler\_plugin\_uid(*plugin\_uid*) Validate the integration form handler plugin uid.

```
Parameters plugin_uid (string) –
```
**Return bool**

fobi.base.validate\_theme\_uid(*plugin\_uid*) Validate the theme uid.

**Parameters** plugin\_uid (string) –

**Return bool**

# **39.4.7 fobi.conf module**

# fobi.conf.get\_setting(*setting*, *override=None*)

Get setting.

Get a setting from *fobi* conf module, falling back to the default.

If override is not None, it will be used instead of the setting.

# **Parameters**

- **setting** String with setting name
- override Value to use when no setting is available. Defaults to None.

**Returns** Setting value.

# **39.4.8 fobi.constants module**

# **39.4.9 fobi.context\_processors module**

- fobi.context\_processors.dynamic\_values(*request*) Dynamic values exposed to public forms.
- fobi.context\_processors.form\_importers(*request*) Form importers.
- fobi.context\_processors.theme(*request*) Get active theme.

**Parameters** request (django.http.HttpRequest) –

**Return fobi.base.BaseTheme** Instance of fobi.base.BaseTheme.

# **39.4.10 fobi.data\_structures module**

```
class fobi.data_structures.SortableDict(*args, **kwargs)
```
Bases: dict

SortableDict.

A dictionary that keeps its keys in the order in which they're inserted. Very similar to (and partly based on) SortedDict of the Django, but has several additional methods implemented, such as: insert\_before\_key and insert\_after\_key.

# clear()

Clear.

copy()

Returns a copy of this object.

```
insert(index, key, value)
```
Inserts the key, value pair before the item with the given index.

insert\_after\_key(*target\_key*, *key*, *value*, *fail\_silently=True*) Insert the {key: value} after the target\_key.

**Parameters**

- target\_key  $(immutable$  –
- key  $(immutable$  –
- value  $(mutable)$  –
- fail\_silently (boolean) –
- offset  $(int)$  –

# **Return bool**

insert\_before\_key(*target\_key*, *key*, *value*, *fail\_silently=True*, *offset=0*) Insert the {key: value} before the target\_key.

**Parameters**

- target\_key  $(immutable$  –
- key  $(immutable$ ) –
- value  $(mutable)$  –
- fail\_silently (boolean) -
- offset  $(int)$  –

# **Return bool**

# items()

Iter items (internal method).

**keys**()  $\rightarrow$  a set-like object providing a view on D's keys

move\_after\_key(*source\_key*, *target\_key*, *fail\_silently=True*) Move the {key: value} after the given source\_key.

### **Parameters**

- source\_key (immutable) –
- target\_key (immutable) –
- fail\_silently (boolean) –

# **Return bool**

move\_before\_key(*source\_key*, *target\_key*, *fail\_silently=True*, *offset=0*) Move the {key: value} before the given source\_key.

### **Parameters**

- source\_key  $(immutable$  –
- target\_key (immutable) –
- fail\_silently (boolean) -
- offset  $(int)$  –

### **Return bool**

```
pop(key, *args)
     Pop.
```
# popitem()

Pop item.

setdefault(*key*, *default*) Set default.

update(*dict\_*)

Update.

value\_for\_index(*index*)

Returns the value of the item at the given zero-based index.

# values()

Iter values (internal method).

# **39.4.11 fobi.decorators module**

fobi.decorators.all\_permissions\_required(*perms*, *login\_url=None*, *raise\_exception=False*) Check for the permissions given based on SATISFY\_ALL strategy chosen.

# **Example**

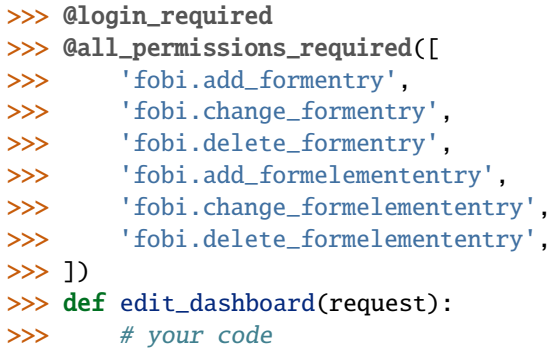

fobi.decorators.any\_permission\_required(*perms*, *login\_url=None*, *raise\_exception=False*) Check for the permissions given based on SATISFY\_ANY strategy chosen.

# **Example**

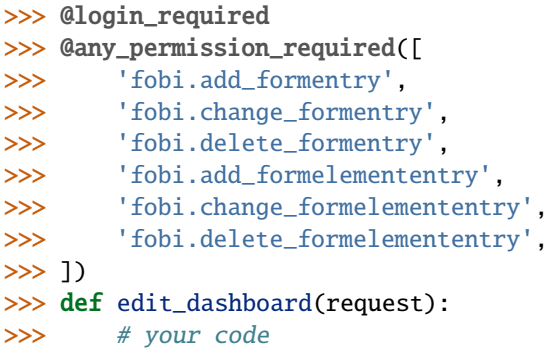

fobi.decorators.permissions\_required(*perms*, *satisfy='all'*, *login\_url=None*, *raise\_exception=False*) Check for the permissions given based on the strategy chosen.

# **Parameters**

- perms (iterable) –
- satisfy (string) Allowed values are "all" and "any".
- login\_url (string) –
- raise\_exception (bool) If set to True, the PermissionDenied exception is raised on failures.

# **Return bool**

# **Example**

```
>>> @login_required
>>> @permissions_required(satisfy='any', perms=[
>>> 'fobi.add_formentry',
>>> 'fobi.change_formentry',
```
(continues on next page)

(continued from previous page)

```
>>> 'fobi.delete_formentry',
>>> 'fobi.add_formelemententry',
>>> 'fobi.change_formelemententry',
>>> 'fobi.delete_formelemententry',
>>> ])
>>> def edit_dashboard(request):
>>> # your code
```
# **39.4.12 fobi.defaults module**

# **39.4.13 fobi.discover module**

```
fobi.discover.autodiscover()
     Auto-discovers files that should be found by fobi.
```
# **39.4.14 fobi.dynamic module**

```
fobi.dynamic.assemble_form_class(form_entry, base_class=<class 'django.forms.forms.BaseForm'>,
                                      request=None, origin=None, origin_kwargs_update_func=None,
                                      origin_return_func=None, form_element_entries=None,
                                      get_form_field_instances_kwargs={})
```
Assemble a form class by given entry.

# **Parameters**

- form\_entry –
- base\_class –
- request (django.http.HttpRequest) –
- origin  $(string)$  –
- origin\_kwargs\_update\_func (callable) –
- origin\_return\_func (callable) –
- form\_element\_entries (iterable) If given, used instead of form\_entry. formelemententry\_set.all (no additional database hit).
- get\_form\_field\_instances\_kwargs (dict) To be passed as **\*\***kwargs to the **:method:`get\_form\_field\_instances\_kwargs`**.

fobi.dynamic.assemble\_form\_wizard\_class(*form\_wizard\_entry*, *base\_class=<class*

*'formtools.wizard.views.SessionWizardView'>*, *request=None*, *origin=None*, *origin\_kwargs\_update\_func=None*, *origin\_return\_func=None*, *form\_wizard\_form\_entries=None*, *template\_name=None*)

Assemble form wizard class.

# **Parameters**

- form\_wizard\_entry –
- base class –
- request –
- origin –
- origin\_kwargs\_update\_func –
- origin\_return\_func –
- form\_wizard\_form\_entries –
- template\_name –

**Returns**

# **39.4.15 fobi.exceptions module**

<span id="page-458-4"></span>exception fobi.exceptions.BaseException Bases: Exception

Base exception.

<span id="page-458-0"></span>exception fobi.exceptions.DoesNotExist Bases: [fobi.exceptions.BaseException](#page-458-4)

Raised when something does not exist.

exception fobi.exceptions.FormCallbackError Bases: [fobi.exceptions.FormPluginError](#page-458-5)

Raised when form callback error occurs.

<span id="page-458-1"></span>exception fobi.exceptions.FormElementPluginDoesNotExist Bases: [fobi.exceptions.PluginDoesNotExist](#page-459-2)

Raised when no form element plugin with given uid can be found.

exception fobi.exceptions.FormElementPluginError Bases: [fobi.exceptions.FormPluginError](#page-458-5)

Raised when form element plugin error occurs.

<span id="page-458-2"></span>exception fobi.exceptions.FormHandlerPluginDoesNotExist Bases: [fobi.exceptions.PluginDoesNotExist](#page-459-2)

Raised when no form handler plugin with given uid can be found.

exception fobi.exceptions.FormHandlerPluginError Bases: [fobi.exceptions.FormPluginError](#page-458-5)

Raised when form handler plugin error occurs.

<span id="page-458-5"></span>exception fobi.exceptions.FormPluginError Bases: [fobi.exceptions.BaseException](#page-458-4)

Base error for form elements and handlers.

<span id="page-458-3"></span>exception fobi.exceptions.FormWizardHandlerPluginDoesNotExist Bases: [fobi.exceptions.PluginDoesNotExist](#page-459-2)

FormWizardHandlerPlugin does not exist.

Raised when no form wizard handler plugin with given uid can be found.

<span id="page-458-6"></span>exception fobi.exceptions.ImproperlyConfigured Bases: [fobi.exceptions.BaseException](#page-458-4)

Improperly configured.

Exception raised when developer didn't configure/write the code properly.

<span id="page-459-0"></span>exception fobi.exceptions.IntegrationFormElementPluginDoesNotExist Bases: [fobi.exceptions.PluginDoesNotExist](#page-459-2)

If integration form element plugin with given uid can't be found.

<span id="page-459-1"></span>exception fobi.exceptions.IntegrationFormHandlerPluginDoesNotExist Bases: [fobi.exceptions.PluginDoesNotExist](#page-459-2)

If integration form handler plugin with given uid can't be found.

exception fobi.exceptions.InvalidRegistryItemType Bases: ValueError, [fobi.exceptions.BaseException](#page-458-4)

Invalid registry item type.

Raised when an attempt is made to register an item in the registry which does not have a proper type.

exception fobi.exceptions.NoDefaultThemeSet Bases: [fobi.exceptions.ImproperlyConfigured](#page-458-6)

Raised when no active theme is chosen.

<span id="page-459-2"></span>exception fobi.exceptions.PluginDoesNotExist Bases: [fobi.exceptions.DoesNotExist](#page-458-0)

Raised when no plugin with given uid can be found.

exception fobi.exceptions.ThemeDoesNotExist Bases: [fobi.exceptions.DoesNotExist](#page-458-0)

Raised when no theme with given uid can be found.

# **39.4.16 fobi.form\_importers module**

```
class fobi.form_importers.BaseFormImporter(form_entry_cls, form_element_entry_cls,
                                                form_properties=None, form_data=None)
     Bases: object
     Base importer.
     description = None
     extract_field_properties(field_data)
          Extract field properties.
     field_properties_mapping = None
     field_type_prop_name = None
     fields_mapping = None
     get_form_data()
          Get form data.
     get_template_names()
          Get template names.
     get_wizard(request, *args, **kwargs)
          Get wizard.
     import_data(form_properties, form_data)
          Import data.
```
name = None position\_prop\_name = None templates = None uid = None wizard = None class fobi.form\_importers.FormImporterPluginRegistry Bases: [fobi.base.BaseRegistry](#page-439-0) Form importer plugins registry. type alias of [fobi.form\\_importers.BaseFormImporter](#page-459-3) fobi.form\_importers.ensure\_autodiscover() Ensure that form importer plugins are auto-discovered. fobi.form\_importers.get\_form\_importer\_plugin\_uids() Get form importer plugin uids.

```
fobi.form_importers.get_form_importer_plugin_urls()
     Gets the form importer plugin URLs as a list of tuples.
```
# **39.4.17 fobi.form\_utils module**

class fobi.form\_utils.ErrorDict Bases: django.forms.utils.ErrorDict

A better ErrorDict.

as\_text() As text.

class fobi.form\_utils.ErrorList(*initlist=None*, *error\_class=None*) Bases: django.forms.utils.ErrorList

A better ErrorList.

as\_text() As text.

# **39.4.18 fobi.forms module**

```
class fobi.forms.BulkChangeFormElementPluginsForm(*args, **kwargs)
     Bases: fobi.forms.BaseBulkChangePluginsForm
     Bulk change form element plugins form.
     class Meta
         Bases: object
         Meta class.
         fields = ['groups', 'groups_action', 'users', 'users_action']
         model
```
alias of [fobi.models.FormElement](#page-475-0)

```
base_fields = {'groups': <django.forms.models.ModelMultipleChoiceField object>,
     'groups_action': <django.forms.fields.ChoiceField object>, 'selected_plugins':
    <django.forms.fields.CharField object>, 'users':
    <django.forms.models.ModelMultipleChoiceField object>, 'users_action':
    <django.forms.fields.ChoiceField object>}
    declared_fields = {'groups_action': <django.forms.fields.ChoiceField object>,
     'selected_plugins': <django.forms.fields.CharField object>, 'users_action':
    <django.forms.fields.ChoiceField object>}
    property media
         Return all media required to render the widgets on this form.
class fobi.forms.BulkChangeFormHandlerPluginsForm(*args, **kwargs)
    Bases: fobi.forms.BaseBulkChangePluginsForm
    Bulk change form handler plugins form.
    class Meta
         Bases: object
         Meta class.
         fields = ['groups', 'groups_action', 'users', 'users_action']
         model
            alias of fobi.models.FormHandler
    base_fields = {'groups': <django.forms.models.ModelMultipleChoiceField object>,
     'groups_action': <django.forms.fields.ChoiceField object>, 'selected_plugins':
    <django.forms.fields.CharField object>, 'users':
    <django.forms.models.ModelMultipleChoiceField object>, 'users_action':
    <django.forms.fields.ChoiceField object>}
    declared_fields = {'groups_action': <django.forms.fields.ChoiceField object>,
     'selected_plugins': <django.forms.fields.CharField object>, 'users_action':
    <django.forms.fields.ChoiceField object>}
    property media
         Return all media required to render the widgets on this form.
```

```
class fobi.forms.BulkChangeFormWizardHandlerPluginsForm(*args, **kwargs)
    Bases: fobi.forms.BaseBulkChangePluginsForm
```
Bulk change form wizard handler plugins form.

# class Meta

Bases: object

Meta class.

```
fields = ['groups', 'groups_action', 'users', 'users_action']
```
model

alias of [fobi.models.FormWizardHandler](#page-485-0)

```
base_fields = {'groups': <django.forms.models.ModelMultipleChoiceField object>,
'groups_action': <django.forms.fields.ChoiceField object>, 'selected_plugins':
<django.forms.fields.CharField object>, 'users':
<django.forms.models.ModelMultipleChoiceField object>, 'users_action':
<django.forms.fields.ChoiceField object>}
```

```
declared_fields = {'groups_action': <django.forms.fields.ChoiceField object>,
'selected_plugins': <django.forms.fields.CharField object>, 'users_action':
<django.forms.fields.ChoiceField object>}
```
# property media

Return all media required to render the widgets on this form.

```
class fobi.forms.FormElementEntryForm(data=None, files=None, auto_id='id_%s', prefix=None,
```
*initial=None*, *error\_class=<class 'django.forms.utils.ErrorList'>*, *label\_suffix=None*, *empty\_permitted=False*, *instance=None*, *use\_required\_attribute=None*, *renderer=None*)

Bases: django.forms.models.ModelForm

FormElementEntry form.

### class Meta

Bases: object

Meta class.

```
fields = ('form_entry', 'plugin_data', 'plugin_uid', 'position')
```
model

alias of [fobi.models.FormElementEntry](#page-476-0)

```
base_fields = {'form_entry': <django.forms.models.ModelChoiceField object>,
'plugin_data': <django.forms.fields.CharField object>, 'plugin_uid':
<django.forms.fields.ChoiceField object>, 'position':
<django.forms.fields.IntegerField object>}
```

```
declared_fields = {'plugin_uid': <django.forms.fields.ChoiceField object>}
```
#### property media

Return all media required to render the widgets on this form.

### fobi.forms.FormElementEntryFormSet

alias of django.forms.formsets.FormElementEntryFormFormSet

# class fobi.forms.FormEntryForm(*\*args*, *\*\*kwargs*)

Bases: django.forms.models.ModelForm

Form for fobi.models.FormEntry model.

# class Meta

Bases: object

Meta class.

```
fields = ('name', 'title', 'is_public', 'active_date_from', 'active_date_to',
'inactive_page_title', 'inactive_page_message', 'success_page_title',
'success_page_message', 'action')
```
model

alias of [fobi.models.FormEntry](#page-477-0)

```
base_fields = {'action': <django.forms.fields.CharField object>,
'active_date_from': <django.forms.fields.DateTimeField object>, 'active_date_to':
<django.forms.fields.DateTimeField object>, 'inactive_page_message':
<django.forms.fields.CharField object>, 'inactive_page_title':
<django.forms.fields.CharField object>, 'is_public':
<django.forms.fields.BooleanField object>, 'name': <django.forms.fields.CharField
object>, 'success_page_message': <django.forms.fields.CharField object>,
'success_page_title': <django.forms.fields.CharField object>, 'title':
<django.forms.fields.CharField object>}
```
# clean\_action()

Validate the action (URL).

Checks if URL exists.

# declared fields =  ${?}$

### property media

Return all media required to render the widgets on this form.

```
class fobi.forms.FormFieldsetEntryForm(*args, **kwargs)
    Bases: django.forms.models.ModelForm
```
Form for fobi.models.FormFieldsetEntry model.

#### class Meta

Bases: object

Meta class.

```
fields = ('name',')
```
#### model

alias of [fobi.models.FormFieldsetEntry](#page-479-0)

base\_fields = {'name': <django.forms.fields.CharField object>}

```
declared_fields = {}
```
# property media

Return all media required to render the widgets on this form.

```
class fobi.forms.FormHandlerEntryForm(data=None, files=None, auto_id='id_%s', prefix=None,
```
*initial=None*, *error\_class=<class 'django.forms.utils.ErrorList'>*, *label\_suffix=None*, *empty\_permitted=False*, *instance=None*, *use\_required\_attribute=None*, *renderer=None*)

Bases: django.forms.models.ModelForm

FormHandlerEntry form.

### class Meta

Bases: object

Meta class.

fields = ('form\_entry', 'plugin\_data', 'plugin\_uid')

model

alias of [fobi.models.FormHandlerEntry](#page-481-0)

```
base_fields = {'form_entry': <django.forms.models.ModelChoiceField object>,
'plugin_data': <django.forms.fields.CharField object>, 'plugin_uid':
<django.forms.fields.ChoiceField object>}
```
### declared\_fields = {'plugin\_uid': <django.forms.fields.ChoiceField object>}

#### property media

Return all media required to render the widgets on this form.

```
class fobi.forms.FormHandlerForm(data=None, files=None, auto_id='id_%s', prefix=None, initial=None,
```
*error\_class=<class 'django.forms.utils.ErrorList'>*, *label\_suffix=None*, *empty\_permitted=False*, *instance=None*, *use\_required\_attribute=None*, *renderer=None*)

Bases: django.forms.models.ModelForm

FormHandler form.

### class Meta

Bases: object

Meta class.

```
fields = ('users', 'groups')
```
model

alias of [fobi.models.FormHandler](#page-480-0)

base\_fields = {'groups': <django.forms.models.ModelMultipleChoiceField object>, 'users': <django.forms.models.ModelMultipleChoiceField object>}

 $declared_fields = \{\}$ 

# property media

Return all media required to render the widgets on this form.

```
class fobi.forms.FormWizardEntryForm(*args, **kwargs)
```
Bases: django.forms.models.ModelForm

Form for fobi.models.FormWizardEntry model.

#### class Meta

Bases: object

Meta class.

```
fields = ('name', 'title', 'is_public', 'success_page_title',
'success_page_message', 'show_all_navigation_buttons')
```
model

alias of [fobi.models.FormWizardEntry](#page-482-0)

```
base_fields = {'is_public': <django.forms.fields.BooleanField object>, 'name':
<django.forms.fields.CharField object>, 'show_all_navigation_buttons':
<django.forms.fields.BooleanField object>, 'success_page_message':
<django.forms.fields.CharField object>, 'success_page_title':
<django.forms.fields.CharField object>, 'title': <django.forms.fields.CharField
object>}
```

```
declared_fields = {}
```
# property media

Return all media required to render the widgets on this form.

```
class fobi.forms.FormWizardFormEntryForm(data=None, files=None, auto_id='id_%s', prefix=None,
                                             initial=None, error_class=<class
                                              'django.forms.utils.ErrorList'>, label_suffix=None,
                                             empty_permitted=False, instance=None,
                                             use_required_attribute=None, renderer=None)
     Bases: django.forms.models.ModelForm
     FormWizardFormEntryForm form.
     class Meta
         Bases: object
          Meta class.
          fields = ('form_wizard_entry', 'form_entry')
         model
             alias of fobi.models.FormWizardFormEntry
     base_fields = {'form_entry': <django.forms.models.ModelChoiceField object>,
     'form_wizard_entry': <django.forms.models.ModelChoiceField object>}
     declared_fields = {}
     property media
          Return all media required to render the widgets on this form.
fobi.forms.FormWizardFormEntryFormSet
     alias of django.forms.formsets.FormWizardFormEntryFormFormSet
class fobi.forms.FormWizardHandlerEntryForm(data=None, files=None, auto_id='id_%s', prefix=None,
                                                 initial=None, error_class=<class
                                                 'django.forms.utils.ErrorList'>, label_suffix=None,
                                                 empty_permitted=False, instance=None,
                                                 use_required_attribute=None, renderer=None)
     Bases: django.forms.models.ModelForm
     FormWizardHandlerEntry form.
     class Meta
         Bases: object
          Meta class.
          fields = ('form_wizard_entry', 'plugin_data', 'plugin_uid')
```
#### <span id="page-465-0"></span>model

alias of [fobi.models.FormWizardHandlerEntry](#page-486-0)

```
base_fields = {'form_wizard_entry': <django.forms.models.ModelChoiceField object>,
'plugin_data': <django.forms.fields.CharField object>, 'plugin_uid':
<django.forms.fields.ChoiceField object>}
```

```
declared_fields = {'plugin_uid': <django.forms.fields.ChoiceField object>}
```
#### property media

Return all media required to render the widgets on this form.

<span id="page-465-1"></span>class fobi.forms.ImportFormEntryForm(*data=None*, *files=None*, *auto\_id='id\_%s'*, *prefix=None*, *initial=None*, *error\_class=<class 'django.forms.utils.ErrorList'>*, *label\_suffix=None*, *empty\_permitted=False*, *field\_order=None*, *use\_required\_attribute=None*, *renderer=None*)

Bases: django.forms.forms.Form

Import form entry form.

base\_fields = {'file': <django.forms.fields.FileField object>}

declared\_fields = {'file': <django.forms.fields.FileField object>}

### property media

Return all media required to render the widgets on this form.

class fobi.forms.ImportFormWizardEntryForm(*data=None*, *files=None*, *auto\_id='id\_%s'*, *prefix=None*,

*initial=None*, *error\_class=<class 'django.forms.utils.ErrorList'>*, *label\_suffix=None*, *empty\_permitted=False*, *field\_order=None*, *use\_required\_attribute=None*, *renderer=None*)

Bases: [fobi.forms.ImportFormEntryForm](#page-465-1)

Import form entry wizard form.

base\_fields = {'file': <django.forms.fields.FileField object>}

declared\_fields = {'file': <django.forms.fields.FileField object>}

### property media

Return all media required to render the widgets on this form.

# **39.4.19 fobi.helpers module**

Helpers module. This module can be safely imported from any fobi (sub)module, since it never imports from any of the fobi (sub)modules (except for the *fobi.constants* and *fobi.exceptions* modules).

class fobi.helpers.JSONDataExporter(*data*, *filename*)

Bases: object

Exporting the data into JSON.

export() Export.

export\_to\_json() Export data to JSON.

class fobi.helpers.StrippedRequest(*request*) Bases: object

Stripped request object.

### property META

Request meta stripped down.

A standard Python dictionary containing all available HTTP headers. Available headers depend on the client and server, but here are some examples:

- HTTP\_ACCEPT\_ENCODING: Acceptable encodings for the response.
- HTTP\_ACCEPT\_LANGUAGE: Acceptable languages for the response.
- HTTP\_HOST: The HTTP Host header sent by the client.
- HTTP\_REFERER: The referring page, if any.
- HTTP\_USER\_AGENT: The clients user-agent string.
- QUERY\_STRING: The query string, as a single (unparsed) string.
- REMOTE ADDR: The IP address of the client.

# get\_full\_path()

Returns the path, plus an appended query string, if applicable.

# is\_ajax()

Is ajax?

Returns True if the request was made via an XMLHttpRequest, by checking the HTTP\_X\_REQUESTED\_WITH header for the string 'XMLHttpRequest'.

# is\_secure()

Is secure.

Returns True if the request is secure; that is, if it was made with HTTPS.

# property path

Path.

A string representing the full path to the requested page, not including the scheme or domain.

# class fobi.helpers.StrippedUser(*user*)

Bases: object

Stripped user object.

property email Email.

get\_full\_name() Get full name.

get\_short\_name() Get short name.

get\_username() Get username.

is\_anonymous() Is anonymous.

fobi.helpers.admin\_change\_url(*app\_label*, *module\_name*, *object\_id*, *extra\_path=''*, *url\_title=None*) Gets an admin change URL for the object given.

# **Parameters**

- app\_label  $(str)$  –
- module\_name  $(str)$  –
- object\_id  $(int)$  –
- extra\_path  $(str)$  –
- url\_title (str) If given, an HTML a tag is returned with *url\_title* as the tag title. If left to None just the URL string is returned.

# **Return str**

fobi.helpers.clean\_dict(*source*, *keys=[]*, *values=[]*) Removes given keys and values from dictionary.

# **Parameters**

- source  $(dict)$  –
- keys  $(iterable)$  –
- values (iterable) –
# **Return dict**

fobi.helpers.clone\_file(*upload\_dir*, *source\_filename*, *relative\_path=True*) Clones the file.

Parameters source\_filename (string) – Source filename.

**Return string** Filename of the cloned file.

fobi.helpers.combine\_dicts(*headers*, *data*)

Combine dicts.

Takes two dictionaries, assuming one contains a mapping keys to titles and another keys to data. Joins as string and returns a result dict.

- fobi.helpers.delete\_file(*image\_file*) Delete file from disc.
- fobi.helpers.do\_slugify(*val*) Slugify.
- fobi.helpers.ensure\_unique\_filename(*destination*) Makes sure filenames are never overwritten.

#### **Parameters** destination (string) –

# **Return string**

fobi.helpers.extract\_file\_path(*name*) Extracts the file path.

**Parameters** name (string) –

#### **Return string**

fobi.helpers.flatatt\_inverse\_quotes(*attrs*)

Convert a dictionary of attributes to a single string.

The returned string will contain a leading space followed by key="value", XML-style pairs. In the case of a boolean value, the key will appear without a value. It is assumed that the keys do not need to be XML-escaped. If the passed dictionary is empty, then return an empty string.

The result is passed through 'mark\_safe' (by way of 'format\_html\_join').

fobi.helpers.get\_app\_label\_and\_model\_name(*path*)

Gets app\_label and model\_name from the path given.

**Parameters** path (str) – Dotted path to the model (without ".model", as stored in the Django *ContentType* model.

**Return tuple** app\_label, model\_name

- fobi.helpers.get\_form\_element\_entries\_for\_form\_wizard\_entry(*form\_wizard\_entry*) Get form element entries for the form wizard entry.
- fobi.helpers.get\_ignorable\_form\_values()

Get ignorable for form values.

Gets an iterable of form values to ignore.

#### **Return iterable**

fobi.helpers.get\_model\_name\_for\_object(*obj*) Get model name for object.

Django version agnostic.

# fobi.helpers.get\_registered\_models(*ignore=[]*)

Gets registered models as list.

```
Parameters ignore (iterable) – Ignore the following content types (should be in app_label.
    model format (example auth.User).
```
# **Return list**

fobi.helpers.get\_select\_field\_choices(*raw\_choices\_data*, *key\_type=None*, *value\_type=None*,

```
fail_silently=True)
```
Get select field choices.

Used in radio, select and other choice based fields.

# **Parameters**

- raw\_choices\_data  $(str)$  –
- key\_type  $(type)$  –
- value\_type  $(type)$  –
- fail\_silently  $(bool)$  –

# **Return list**

```
fobi.helpers.get_wizard_form_field_value_from_post(request, wizard_view_name, form_key,
```

```
field_name, fail_silently=True)
```
Get wizard form field value from POST.

This is what we could have:

```
>>> request.POST
>>> {
>>> 'csrfmiddlewaretoken': ['kEprTL218a8HNcC02QefNNnF'],
>>> 'slider-form-test_slider': ['14'],
>>> 'form_wizard_view-current_step': ['slider-form'],
>>> 'slider-form-test_email': ['user@example.com']
>>> }
```
Note, that we know nothing about the types here, type conversion should be done manually. The values returned are strings always.

# **Parameters**

- request  $(d$ *jango.http.HttpRequest*) –
- wizard\_view\_name  $(str)$  –
- form\_key  $(str)$  Typically, this would be the step name (form slug).
- field\_name  $(str)$  Field name.
- fail\_silently (bool) If set to True, no errors raised.

**Return str** Since everything in session is stored as string.

#### fobi.helpers.get\_wizard\_form\_field\_value\_from\_request(*request*, *wizard\_view\_name*, *form\_key*, *field\_name*, *fail\_silently=True*,

*session\_priority=False*)

Get wizard form field value from request.

Note, that we know nothing about the types here, type conversion should be done manually. The values returned are strings always.

**Parameters**

- request (django.http.HttpRequest) –
- wizard\_view\_name  $(str)$  -
- form\_key  $(str)$  Typically, this would be the step name (form slug).
- field\_name  $(str)$  Field name.
- fail\_silently (bool) If set to True, no errors raised.
- session\_priority (bool) If set to True, first try to read from session.

**Return str** Since everything in session is stored as string.

```
fobi.helpers.get_wizard_form_field_value_from_session(request, wizard_view_name, form_key,
```
*field\_name*, *fail\_silently=True*)

Get wizard form field value from session.

This is what we could have:

```
>>> request.session['wizard_form_wizard_view']['step_data']
>>> {
>>> 'slider-form': {
>>> 'csrfmiddlewaretoken': ['DhINThGTgQ50e2lDnGG4nYrG0a'],
>>> 'slider-form-test_slider': ['14'],
>>> 'form_wizard_view-current_step': ['slider-form'],
>>> 'slider-form-test_email': ['user@example.com']
>>> }
>>> }
```
Note, that we know nothing about the types here, type conversion should be done manually. The values returned are strings always.

#### **Parameters**

- request  $(d$ *jango.http.HttpRequest*) –
- wizard\_view\_name  $(str)$  –
- form\_key  $(str)$  Typically, this would be the step name (form slug).
- field\_name  $(str)$  Field name.
- fail\_silently (bool) If set to True, no errors raised.

**Return str** Since everything in session is stored as string.

fobi.helpers.handle\_uploaded\_file(*upload\_dir*, *image\_file*)

Handle uploaded files.

```
Parameters image_file (django.core.files.uploadedfile.InMemoryUploadedFile) –
```
**Return string** Path to the image (relative).

fobi.helpers.iterable\_to\_dict(*items*, *key\_attr\_name*)

Converts iterable of certain objects to dict.

**Parameters**

- items (iterable) –
- key\_attr\_name  $(string)$  Attribute to use as a dictionary key.

**Return dict**

```
fobi.helpers.lists_overlap(sub, main)
     Check whether lists overlap.
```

```
fobi.helpers.map_field_name_to_label(form)
```
Takes a form and creates label to field name map.

Parameters form (django.forms.Form) – Instance of django.forms.Form.

**Return dict**

fobi.helpers.safe\_text(*text*) Safe text (encode).

# **Return str**

```
fobi.helpers.two_dicts_to_string(headers, data, html_element='p')
```
Two dicts to string.

Takes two dictionaries, assuming one contains a mapping keys to titles and another keys to data. Joins as string and returns wrapped into HTML "p" tag.

# fobi.helpers.uniquify\_sequence(*sequence*)

Uniqify sequence.

Makes sure items in the given sequence are unique, having the original order preserved.

**Parameters** sequence (iterable) –

**Return list**

```
fobi.helpers.update_plugin_data(entry, request=None)
```
Update plugin data.

Update plugin data of a given entry.

```
fobi.helpers.validate_initial_for_choices(plugin_form, field_name_choices='choices',
```
*field\_name\_initial='initial'*)

Validate init for choices. Validates the initial value for the choices given.

# **Parameters**

- plugin\_form ([fobi.base.BaseFormFieldPluginForm](#page-434-0)) –
- field\_name\_choices  $(str)$  –
- field\_name\_initial  $(str)$  –

# **Return str**

fobi.helpers.validate\_initial\_for\_multiple\_choices(*plugin\_form*, *field\_name\_choices='choices'*,

*field\_name\_initial='initial'*)

Validates the initial value for the multiple choices given.

**Parameters**

- plugin\_form ([fobi.base.BaseFormFieldPluginForm](#page-434-0)) –
- field\_name\_choices  $(str)$  –
- field\_name\_initial  $(str)$  –

**Return str**

fobi.helpers.validate\_submit\_value\_as(*value*)

Validates the *SUBMIT\_AS\_VALUE*.

**Parameters** value (str) –

# **39.4.20 fobi.models module**

#### <span id="page-472-1"></span>class fobi.models.AbstractFormWizardPluginEntry(*\*args*, *\*\*kwargs*)

Bases: [fobi.models.BaseAbstractPluginEntry](#page-474-0)

Abstract form wizard plugin entry.

## **Properties**

- *form\_entry* (fobi.models.FormWizardEntry): FormWizard to which the plugin belongs to.
- *plugin\_uid* (str): Plugin UID.
- *plugin\_data* (str): JSON formatted string with plugin data.

#### class Meta

Bases: object

Meta class.

 $abstract = False$ 

# property entry\_user

Get user.

# form\_wizard\_entry

Accessor to the related object on the forward side of a many-to-one or one-to-one (via ForwardOne-ToOneDescriptor subclass) relation.

In the example:

```
class Child(Model):
   parent = ForeignKey(Parent, related_name='children')
```
Child.parent is a ForwardManyToOneDescriptor instance.

# form\_wizard\_entry\_id

A wrapper for a deferred-loading field. When the value is read from this object the first time, the query is executed.

# <span id="page-472-0"></span>class fobi.models.AbstractPluginEntry(*\*args*, *\*\*kwargs*)

Bases: [fobi.models.BaseAbstractPluginEntry](#page-474-0)

Abstract plugin entry.

# **Properties**

- *form\_entry* (fobi.models.FormEntry): Form to which the field plugin belongs to.
- *plugin\_uid* (str): Plugin UID.
- *plugin\_data* (str): JSON formatted string with plugin data.

# class Meta

Bases: object

Meta class.

 $abstract = False$ 

#### property entry\_user

Get user.

#### form\_entry

Accessor to the related object on the forward side of a many-to-one or one-to-one (via ForwardOne-ToOneDescriptor subclass) relation.

In the example:

```
class Child(Model):
   parent = ForeignKey(Parent, related_name='children')
```
Child.parent is a ForwardManyToOneDescriptor instance.

#### form\_entry\_id

A wrapper for a deferred-loading field. When the value is read from this object the first time, the query is executed.

# <span id="page-473-0"></span>class fobi.models.AbstractPluginModel(*\*args*, *\*\*kwargs*)

Bases: django.db.models.base.Model

Abstract plugin model.

Used when fobi.settings.RESTRICT\_PLUGIN\_ACCESS is set to True.

#### **Properties**

- *plugin uid* (str): Plugin UID.
- *users* (django.contrib.auth.models.User): White list of the users allowed to use the plugin.
- *groups* (django.contrib.auth.models.Group): White list of the user groups allowed to use the plugin.

#### class Meta

Bases: object

Meta class.

 $abstract = False$ 

# get\_registered\_plugins()

Get registered plugins.

#### groups

Accessor to the related objects manager on the forward and reverse sides of a many-to-many relation.

In the example:

```
class Pizza(Model):
   toppings = ManyToManyField(Topping, related_name='pizzas')
```
Pizza.toppings and Topping.pizzas are ManyToManyDescriptor instances.

Most of the implementation is delegated to a dynamically defined manager class built by create\_forward\_many\_to\_many\_manager() defined below.

# groups\_list()

Groups list.

Flat list (comma separated string) of groups allowed to use the plugin. Used in Django admin.

# **Return string**

# plugin\_uid\_admin()

Plugin uid admin.

Mainly used in admin.

# plugin\_uid\_code()

Plugin uid code.

Mainly used in admin.

#### users

Accessor to the related objects manager on the forward and reverse sides of a many-to-many relation.

In the example:

class Pizza(Model): toppings = ManyToManyField(Topping, related\_name='pizzas')

Pizza.toppings and Topping.pizzas are ManyToManyDescriptor instances.

Most of the implementation is delegated to a dynamically defined manager class built by create\_forward\_many\_to\_many\_manager() defined below.

# users  $list()$

Users list.

Flat list (comma separated string) of users allowed to use the plugin. Used in Django admin.

#### **Return string**

# <span id="page-474-0"></span>class fobi.models.BaseAbstractPluginEntry(*\*args*, *\*\*kwargs*)

Bases: django.db.models.base.Model

Base for AbstractPluginEntry.

#### **Properties**

• *plugin\_data* (str): JSON formatted string with plugin data.

# class Meta

Bases: object

Meta class.

#### $abstract = False$

#### property entry\_user

Get user from the parent container.

# get\_plugin(*fetch\_related\_data=False*, *request=None*)

Get plugin.

Gets the plugin class (by plugin\_uid property), makes an instance of it, serves the data stored in plugin\_data field (if available). Once all is done, plugin is ready to be rendered.

**Parameters fetch\_related\_data** (bool) – When set to True, plugin is told to re-fetch all related data (stored in models or other sources).

**Return fobi.base.BasePlugin** Subclass of fobi.base.BasePlugin.

# get\_registered\_plugins()

Get registered plugins.

get\_registry() Get registry.

#### plugin\_data

A wrapper for a deferred-loading field. When the value is read from this object the first time, the query is executed.

plugin\_name() Plugin name.

# plugin\_uid\_code()

Plugin uid code.

Mainly used in admin.

# class fobi.models.FormElement(*\*args*, *\*\*kwargs*)

Bases: [fobi.models.AbstractPluginModel](#page-473-0)

# Form element.

Form field plugin. Used when fobi.settings.RESTRICT\_PLUGIN\_ACCESS is set to True.

# **Properties**

- *plugin\_uid* (str): Plugin UID.
- *users* (django.contrib.auth.models.User): White list of the users allowed to use the form element plugin.
- *groups* (django.contrib.auth.models.Group): White list of the user groups allowed to use the form element plugin.

# exception DoesNotExist

Bases: django.core.exceptions.ObjectDoesNotExist

# exception MultipleObjectsReturned

Bases: django.core.exceptions.MultipleObjectsReturned

# get\_registered\_plugins()

Add choices.

# groups

Accessor to the related objects manager on the forward and reverse sides of a many-to-many relation.

In the example:

```
class Pizza(Model):
   toppings = ManyToManyField(Topping, related_name='pizzas')
```
Pizza.toppings and Topping.pizzas are ManyToManyDescriptor instances.

Most of the implementation is delegated to a dynamically defined manager class built by create\_forward\_many\_to\_many\_manager() defined below.

# id

A wrapper for a deferred-loading field. When the value is read from this object the first time, the query is executed.

# objects = <django.db.models.manager.Manager object>

# plugin\_uid

A wrapper for a deferred-loading field. When the value is read from this object the first time, the query is executed.

# users

Accessor to the related objects manager on the forward and reverse sides of a many-to-many relation.

In the example:

```
class Pizza(Model):
   toppings = ManyToManyField(Topping, related_name='pizzas')
```
Pizza.toppings and Topping.pizzas are ManyToManyDescriptor instances.

Most of the implementation is delegated to a dynamically defined manager class built by create\_forward\_many\_to\_many\_manager() defined below.

```
class fobi.models.FormElementEntry(*args, **kwargs)
```
Bases: [fobi.models.AbstractPluginEntry](#page-472-0)

Form field entry.

# **Properties**

- *form* (fobi.models.FormEntry): Form to which the field plugin belongs to.
- *plugin\_uid* (str): Plugin UID.
- *plugin\_data* (str): JSON formatted string with plugin data.
- *form\_fieldset\_entry*: Fieldset.
- *position* (int): Entry position.

# exception DoesNotExist

Bases: django.core.exceptions.ObjectDoesNotExist

# exception MultipleObjectsReturned

Bases: django.core.exceptions.MultipleObjectsReturned

# form\_entry

Accessor to the related object on the forward side of a many-to-one or one-to-one (via ForwardOne-ToOneDescriptor subclass) relation.

In the example:

```
class Child(Model):
   parent = ForeignKey(Parent, related_name='children')
```
Child.parent is a ForwardManyToOneDescriptor instance.

# form\_fieldset\_entry

Accessor to the related object on the forward side of a many-to-one or one-to-one (via ForwardOne-ToOneDescriptor subclass) relation.

In the example:

```
class Child(Model):
   parent = ForeignKey(Parent, related_name='children')
```
Child.parent is a ForwardManyToOneDescriptor instance.

# form\_fieldset\_entry\_id

A wrapper for a deferred-loading field. When the value is read from this object the first time, the query is executed.

# get\_registered\_plugins()

Gets registered plugins.

# get\_registry()

Get registry.

id

A wrapper for a deferred-loading field. When the value is read from this object the first time, the query is executed.

#### objects = <django.db.models.manager.Manager object>

#### plugin\_uid

A wrapper for a deferred-loading field. When the value is read from this object the first time, the query is executed.

# position

A wrapper for a deferred-loading field. When the value is read from this object the first time, the query is executed.

# class fobi.models.FormEntry(*\*args*, *\*\*kwargs*)

Bases: django.db.models.base.Model

Form entry.

#### exception DoesNotExist

Bases: django.core.exceptions.ObjectDoesNotExist

#### exception MultipleObjectsReturned

Bases: django.core.exceptions.MultipleObjectsReturned

# action

A wrapper for a deferred-loading field. When the value is read from this object the first time, the query is executed.

#### active\_date\_from

A wrapper for a deferred-loading field. When the value is read from this object the first time, the query is executed.

#### active\_date\_to

A wrapper for a deferred-loading field. When the value is read from this object the first time, the query is executed.

#### created

A wrapper for a deferred-loading field. When the value is read from this object the first time, the query is executed.

### formelemententry\_set

Accessor to the related objects manager on the reverse side of a many-to-one relation.

In the example:

```
class Child(Model):
   parent = ForeignKey(Parent, related_name='children')
```
Parent.children is a ReverseManyToOneDescriptor instance.

Most of the implementation is delegated to a dynamically defined manager class built by create\_forward\_many\_to\_many\_manager() defined below.

#### formfieldsetentry\_set

Accessor to the related objects manager on the reverse side of a many-to-one relation.

In the example:

```
class Child(Model):
   parent = ForeignKey(Parent, related_name='children')
```
Parent.children is a ReverseManyToOneDescriptor instance.

Most of the implementation is delegated to a dynamically defined manager class built by create\_forward\_many\_to\_many\_manager() defined below.

# formhandlerentry\_set

Accessor to the related objects manager on the reverse side of a many-to-one relation.

In the example:

```
class Child(Model):
   parent = ForeignKey(Parent, related_name='children')
```
Parent.children is a ReverseManyToOneDescriptor instance.

Most of the implementation is delegated to a dynamically defined manager class built by create\_forward\_many\_to\_many\_manager() defined below.

### formwizardformentry\_set

Accessor to the related objects manager on the reverse side of a many-to-one relation.

In the example:

```
class Child(Model):
   parent = ForeignKey(Parent, related_name='children')
```
Parent.children is a ReverseManyToOneDescriptor instance.

Most of the implementation is delegated to a dynamically defined manager class built by create\_forward\_many\_to\_many\_manager() defined below.

# get\_absolute\_url()

Get absolute URL.

Absolute URL, which goes to the form-entry view view page.

#### **Return string**

#### id

A wrapper for a deferred-loading field. When the value is read from this object the first time, the query is executed.

## inactive\_page\_message

A wrapper for a deferred-loading field. When the value is read from this object the first time, the query is executed.

#### inactive\_page\_title

A wrapper for a deferred-loading field. When the value is read from this object the first time, the query is executed.

# property is\_active

#### is\_cloneable

A wrapper for a deferred-loading field. When the value is read from this object the first time, the query is executed.

# is\_public

A wrapper for a deferred-loading field. When the value is read from this object the first time, the query is executed.

name

A wrapper for a deferred-loading field. When the value is read from this object the first time, the query is executed.

# objects = <django.db.models.manager.Manager object>

#### savedformdataentry\_set

Accessor to the related objects manager on the reverse side of a many-to-one relation.

In the example:

```
class Child(Model):
   parent = ForeignKey(Parent, related_name='children')
```
Parent.children is a ReverseManyToOneDescriptor instance.

Most of the implementation is delegated to a dynamically defined manager class built by create\_forward\_many\_to\_many\_manager() defined below.

#### slug

A wrapper for a deferred-loading field. When the value is read from this object the first time, the query is executed.

#### success\_page\_message

A wrapper for a deferred-loading field. When the value is read from this object the first time, the query is executed.

#### success\_page\_title

A wrapper for a deferred-loading field. When the value is read from this object the first time, the query is executed.

#### title

A wrapper for a deferred-loading field. When the value is read from this object the first time, the query is executed.

#### updated

A wrapper for a deferred-loading field. When the value is read from this object the first time, the query is executed.

# user

Accessor to the related object on the forward side of a many-to-one or one-to-one (via ForwardOne-ToOneDescriptor subclass) relation.

In the example:

```
class Child(Model):
   parent = ForeignKey(Parent, related_name='children')
```
Child.parent is a ForwardManyToOneDescriptor instance.

#### user\_id

A wrapper for a deferred-loading field. When the value is read from this object the first time, the query is executed.

#### class fobi.models.FormFieldsetEntry(*\*args*, *\*\*kwargs*)

Bases: django.db.models.base.Model

Form fieldset entry.

#### exception DoesNotExist

Bases: django.core.exceptions.ObjectDoesNotExist

# exception MultipleObjectsReturned

Bases: django.core.exceptions.MultipleObjectsReturned

#### form\_entry

Accessor to the related object on the forward side of a many-to-one or one-to-one (via ForwardOne-ToOneDescriptor subclass) relation.

In the example:

```
class Child(Model):
   parent = ForeignKey(Parent, related_name='children')
```
Child.parent is a ForwardManyToOneDescriptor instance.

# form\_entry\_id

A wrapper for a deferred-loading field. When the value is read from this object the first time, the query is executed.

### formelemententry\_set

Accessor to the related objects manager on the reverse side of a many-to-one relation.

In the example:

```
class Child(Model):
   parent = ForeignKey(Parent, related_name='children')
```
Parent.children is a ReverseManyToOneDescriptor instance.

Most of the implementation is delegated to a dynamically defined manager class built by create\_forward\_many\_to\_many\_manager() defined below.

# id

A wrapper for a deferred-loading field. When the value is read from this object the first time, the query is executed.

# is\_repeatable

A wrapper for a deferred-loading field. When the value is read from this object the first time, the query is executed.

#### name

A wrapper for a deferred-loading field. When the value is read from this object the first time, the query is executed.

# objects = <django.db.models.manager.Manager object>

# class fobi.models.FormHandler(*\*args*, *\*\*kwargs*)

Bases: [fobi.models.AbstractPluginModel](#page-473-0)

Form handler plugin. Used when fobi.settings.RESTRICT\_PLUGIN\_ACCESS is set to True.

# **Properties**

- *plugin uid* (str): Plugin UID.
- *users* (django.contrib.auth.models.User): White list of the users allowed to use the form handler plugin.
- *groups* (django.contrib.auth.models.Group): White list of the user groups allowed to use the form handler plugin.

## exception DoesNotExist

Bases: django.core.exceptions.ObjectDoesNotExist

# exception MultipleObjectsReturned

Bases: django.core.exceptions.MultipleObjectsReturned

#### get\_registered\_plugins()

Add choices.

#### groups

Accessor to the related objects manager on the forward and reverse sides of a many-to-many relation.

In the example:

```
class Pizza(Model):
   toppings = ManyToManyField(Topping, related_name='pizzas')
```
Pizza.toppings and Topping.pizzas are ManyToManyDescriptor instances.

Most of the implementation is delegated to a dynamically defined manager class built by create\_forward\_many\_to\_many\_manager() defined below.

id

A wrapper for a deferred-loading field. When the value is read from this object the first time, the query is executed.

#### objects = <django.db.models.manager.Manager object>

#### plugin\_uid

A wrapper for a deferred-loading field. When the value is read from this object the first time, the query is executed.

#### users

Accessor to the related objects manager on the forward and reverse sides of a many-to-many relation.

In the example:

```
class Pizza(Model):
   toppings = ManyToManyField(Topping, related_name='pizzas')
```
Pizza.toppings and Topping.pizzas are ManyToManyDescriptor instances.

Most of the implementation is delegated to a dynamically defined manager class built by create\_forward\_many\_to\_many\_manager() defined below.

# class fobi.models.FormHandlerEntry(*\*args*, *\*\*kwargs*)

Bases: [fobi.models.AbstractPluginEntry](#page-472-0)

Form handler entry.

#### **Properties**

- *form\_entry* (fobi.models.FormEntry): Form to which the handler plugin belongs to.
- *plugin\_uid* (str): Plugin UID.
- *plugin\_data* (str): JSON formatted string with plugin data.

## exception DoesNotExist

Bases: django.core.exceptions.ObjectDoesNotExist

# exception MultipleObjectsReturned

Bases: django.core.exceptions.MultipleObjectsReturned

#### form\_entry

Accessor to the related object on the forward side of a many-to-one or one-to-one (via ForwardOne-ToOneDescriptor subclass) relation.

In the example:

```
class Child(Model):
```
parent = ForeignKey(Parent, related\_name='children')

Child.parent is a ForwardManyToOneDescriptor instance.

#### get\_registered\_plugins()

Gets registered plugins.

# get\_registry()

Get registry.

#### id

A wrapper for a deferred-loading field. When the value is read from this object the first time, the query is executed.

#### objects = <django.db.models.manager.Manager object>

#### plugin\_uid

A wrapper for a deferred-loading field. When the value is read from this object the first time, the query is executed.

class fobi.models.FormWizardEntry(*\*args*, *\*\*kwargs*)

Bases: django.db.models.base.Model

Form wizard entry.

### exception DoesNotExist

Bases: django.core.exceptions.ObjectDoesNotExist

# exception MultipleObjectsReturned

Bases: django.core.exceptions.MultipleObjectsReturned

#### created

A wrapper for a deferred-loading field. When the value is read from this object the first time, the query is executed.

# formwizardformentry\_set

Accessor to the related objects manager on the reverse side of a many-to-one relation.

In the example:

```
class Child(Model):
   parent = ForeignKey(Parent, related_name='children')
```
Parent.children is a ReverseManyToOneDescriptor instance.

Most of the implementation is delegated to a dynamically defined manager class built by create\_forward\_many\_to\_many\_manager() defined below.

#### formwizardhandlerentry\_set

Accessor to the related objects manager on the reverse side of a many-to-one relation.

In the example:

```
class Child(Model):
```
parent = ForeignKey(Parent, related\_name='children')

Parent.children is a ReverseManyToOneDescriptor instance.

Most of the implementation is delegated to a dynamically defined manager class built by create\_forward\_many\_to\_many\_manager() defined below.

```
get_absolute_url()
```
Get absolute URL.

Absolute URL, which goes to the form-wizard view view.

#### **Return string**

#### get\_wizard\_type\_display(*\**, *field=<django.db.models.fields.CharField: wizard\_type>*)

# id

A wrapper for a deferred-loading field. When the value is read from this object the first time, the query is executed.

# is cloneable

A wrapper for a deferred-loading field. When the value is read from this object the first time, the query is executed.

#### is\_public

A wrapper for a deferred-loading field. When the value is read from this object the first time, the query is executed.

#### name

A wrapper for a deferred-loading field. When the value is read from this object the first time, the query is executed.

#### objects = <django.db.models.manager.Manager object>

#### savedformwizarddataentry\_set

Accessor to the related objects manager on the reverse side of a many-to-one relation.

In the example:

```
class Child(Model):
   parent = ForeignKey(Parent, related_name='children')
```
Parent.children is a ReverseManyToOneDescriptor instance.

Most of the implementation is delegated to a dynamically defined manager class built by create\_forward\_many\_to\_many\_manager() defined below.

#### show\_all\_navigation\_buttons

A wrapper for a deferred-loading field. When the value is read from this object the first time, the query is executed.

#### slug

A wrapper for a deferred-loading field. When the value is read from this object the first time, the query is executed.

#### success\_page\_message

A wrapper for a deferred-loading field. When the value is read from this object the first time, the query is executed.

#### success\_page\_title

A wrapper for a deferred-loading field. When the value is read from this object the first time, the query is executed.

### title

A wrapper for a deferred-loading field. When the value is read from this object the first time, the query is executed.

#### updated

A wrapper for a deferred-loading field. When the value is read from this object the first time, the query is executed.

#### user

Accessor to the related object on the forward side of a many-to-one or one-to-one (via ForwardOne-ToOneDescriptor subclass) relation.

In the example:

```
class Child(Model):
   parent = ForeignKey(Parent, related_name='children')
```
Child.parent is a ForwardManyToOneDescriptor instance.

# user\_id

A wrapper for a deferred-loading field. When the value is read from this object the first time, the query is executed.

### wizard\_type

A wrapper for a deferred-loading field. When the value is read from this object the first time, the query is executed.

# class fobi.models.FormWizardFormEntry(*\*args*, *\*\*kwargs*)

Bases: django.db.models.base.Model

Form wizard form entry.

A coupling point between *FormWizardEntry* and *FormEntry*.

## exception DoesNotExist

Bases: django.core.exceptions.ObjectDoesNotExist

#### exception MultipleObjectsReturned

Bases: django.core.exceptions.MultipleObjectsReturned

#### form\_entry

Accessor to the related object on the forward side of a many-to-one or one-to-one (via ForwardOne-ToOneDescriptor subclass) relation.

In the example:

```
class Child(Model):
   parent = ForeignKey(Parent, related_name='children')
```
Child.parent is a ForwardManyToOneDescriptor instance.

### form\_entry\_id

A wrapper for a deferred-loading field. When the value is read from this object the first time, the query is executed.

#### form\_wizard\_entry

Accessor to the related object on the forward side of a many-to-one or one-to-one (via ForwardOne-ToOneDescriptor subclass) relation.

In the example:

class Child(Model): parent = ForeignKey(Parent, related\_name='children')

Child.parent is a ForwardManyToOneDescriptor instance.

#### form\_wizard\_entry\_id

A wrapper for a deferred-loading field. When the value is read from this object the first time, the query is executed.

id

A wrapper for a deferred-loading field. When the value is read from this object the first time, the query is executed.

# objects = <django.db.models.manager.Manager object>

#### position

A wrapper for a deferred-loading field. When the value is read from this object the first time, the query is executed.

```
class fobi.models.FormWizardHandler(*args, **kwargs)
```
Bases: [fobi.models.AbstractPluginModel](#page-473-0)

Form wizard handler plugin. Used when fobi.settings.RESTRICT\_PLUGIN\_ACCESS is set to True.

#### **Properties**

- *plugin\_uid* (str): Plugin UID.
- *users* (django.contrib.auth.models.User): White list of the users allowed to use the form handler plugin.
- *groups* (django.contrib.auth.models.Group): White list of the user groups allowed to use the form handler plugin.

#### exception DoesNotExist

Bases: django.core.exceptions.ObjectDoesNotExist

#### exception MultipleObjectsReturned

Bases: django.core.exceptions.MultipleObjectsReturned

# get\_registered\_plugins()

Add choices.

#### groups

Accessor to the related objects manager on the forward and reverse sides of a many-to-many relation.

In the example:

```
class Pizza(Model):
   toppings = ManyToManyField(Topping, related_name='pizzas')
```
Pizza.toppings and Topping.pizzas are ManyToManyDescriptor instances.

Most of the implementation is delegated to a dynamically defined manager class built by create\_forward\_many\_to\_many\_manager() defined below.

## id

A wrapper for a deferred-loading field. When the value is read from this object the first time, the query is executed.

#### objects = <django.db.models.manager.Manager object>

#### plugin\_uid

A wrapper for a deferred-loading field. When the value is read from this object the first time, the query is executed.

#### users

Accessor to the related objects manager on the forward and reverse sides of a many-to-many relation.

In the example:

```
class Pizza(Model):
   toppings = ManyToManyField(Topping, related_name='pizzas')
```
Pizza.toppings and Topping.pizzas are ManyToManyDescriptor instances.

Most of the implementation is delegated to a dynamically defined manager class built by create\_forward\_many\_to\_many\_manager() defined below.

```
class fobi.models.FormWizardHandlerEntry(*args, **kwargs)
```
Bases: [fobi.models.AbstractFormWizardPluginEntry](#page-472-1)

Form wizard handler entry.

#### **Properties**

- *form\_wizard\_entry* (fobi.models.FormWizardEntry): FormWizard to which the handler plugin belongs to.
- *plugin\_uid* (str): Plugin UID.
- *plugin\_data* (str): JSON formatted string with plugin data.

#### exception DoesNotExist

Bases: django.core.exceptions.ObjectDoesNotExist

# exception MultipleObjectsReturned

Bases: django.core.exceptions.MultipleObjectsReturned

#### form\_wizard\_entry

Accessor to the related object on the forward side of a many-to-one or one-to-one (via ForwardOne-ToOneDescriptor subclass) relation.

In the example:

```
class Child(Model):
```

```
parent = ForeignKey(Parent, related_name='children')
```
Child.parent is a ForwardManyToOneDescriptor instance.

```
get_registered_plugins()
```
Gets registered plugins.

# get\_registry()

Get registry.

# id

A wrapper for a deferred-loading field. When the value is read from this object the first time, the query is executed.

## objects = <django.db.models.manager.Manager object>

# plugin\_uid

A wrapper for a deferred-loading field. When the value is read from this object the first time, the query is executed.

# **39.4.21 fobi.settings module**

- *RESTRICT\_PLUGIN\_ACCESS* (bool): If set to True, (Django) permission system for fobi plugins is enabled.
- *FORM\_ELEMENT\_PLUGINS\_MODULE\_NAME* (str): Name of the module to placed in the (external) apps in which the fobi form element plugin code should be implemented and registered.
- *FORM\_HANDLER\_PLUGINS\_MODULE\_NAME* (str): Name of the module to placed in the (external) apps in which the fobi form handler plugin code should be implemented and registered.
- *FORM\_CALLBACKS\_MODULE\_NAME* (str): Name of the module to placed in the (external) apps in which the fobi form callback code should be implemented and registered.
- *FORM\_HANDLER\_PLUGINS\_EXECUTION\_ORDER* (tuple): Order in which the form handler plugins are to be executed.
- *FORM\_WIZARD\_HANDLER\_PLUGINS\_EXECUTION\_ORDER* (tuple): Order in which the form handler plugins are to be executed.
- *DEBUG*

# **39.4.22 fobi.test module**

# **39.4.23 fobi.utils module**

Another helper module. This module can NOT be safely imported from any fobi (sub)module - thus should be imported carefully.

# fobi.utils.append\_edit\_and\_delete\_links\_to\_field(*form\_element\_plugin*, *form\_element\_entry*,

*origin=None*, *extra={}*, *widget\_cls=None*)

Append edit and delete links to the field.

Should return dictionary, which would be used to update default kwargs of form fields.

The hidden inputs *form-{counter}-position* and *form-{counter}-id* are for saving the ordering of the elements (*position* field).

# **Return dict**

- fobi.utils.get\_allowed\_form\_element\_plugin\_uids(*user*) Get allowed form element plugin uids.
- fobi.utils.get\_allowed\_form\_handler\_plugin\_uids(*user*) Get allowed form handler plugin uids.
- fobi.utils.get\_allowed\_form\_wizard\_handler\_plugin\_uids(*user*) Get allowed form wizard handler plugin uids.
- fobi.utils.get\_allowed\_plugin\_uids(*plugin\_model\_cls*, *user*) Get allowed plugins uids for user given.

# **Parameters**

- plugin\_model\_cls ([fobi.models.AbstractPluginModel](#page-473-0)) Subclass of fobi. models.AbstractPluginModel.
- user (django.contrib.auth.models.User) -

# **Return list**

- fobi.utils.get\_user\_form\_element\_plugin\_uids(*user*) Get user form element plugin uids.
- fobi.utils.get\_user\_form\_element\_plugins(*user*) Get user form element plugins.
- fobi.utils.get\_user\_form\_element\_plugins\_grouped(*user*, *sort\_by\_value=False*) Get user form element plugins grouped.
- fobi.utils.get\_user\_form\_field\_plugin\_uids(*user*) Get user form element plugin uids.
- fobi.utils.get\_user\_form\_handler\_plugin\_uids(*user*) Get user form handler plugin uids.

```
fobi.utils.get_user_form_handler_plugins(user, exclude_used_singles=False,
```

```
used_form_handler_plugin_uids=[])
```
Get list of plugins allowed for user.

# **Parameters**

- user (django.contrib.auth.models.User) –
- exclude\_used\_singles  $(bool)$  –
- used\_form\_handler\_plugin\_uids  $(list)$  –

# **Return list**

- fobi.utils.get\_user\_form\_handler\_plugins\_grouped(*user*, *sort\_by\_value=False*) Get user form handler plugins grouped.
- fobi.utils.get\_user\_form\_wizard\_handler\_plugin\_uids(*user*) Get user form handler plugin uids.
- fobi.utils.get\_user\_form\_wizard\_handler\_plugins(*user*, *exclude\_used\_singles=False*,

*used\_form\_wizard\_handler\_plugin\_uids=[]*)

Get list of plugins allowed for user.

# **Parameters**

- user (django.contrib.auth.models.User) -
- exclude\_used\_singles  $(bool)$  –
- used\_form\_wizard\_handler\_plugin\_uids  $(list) -$

# **Return list**

# fobi.utils.get\_user\_form\_wizard\_handler\_plugins\_grouped(*user*)

Get user form wizard handler plugins grouped.

fobi.utils.get\_user\_plugin\_uids(*get\_allowed\_plugin\_uids\_func*, *get\_registered\_plugin\_uids\_func*, *registry*,

Gets a list of user plugin uids as a list.

If not yet auto-discovered, auto-discovers them.

# **Parameters**

• get\_allowed\_plugin\_uids\_func (callable) –

*user*)

- get\_registered\_plugin\_uids\_func (callable) –
- registry ([fobi.base.BaseRegistry](#page-439-0)) Subclass of fobi.base.BaseRegistry instance.
- user  $(d$ *jango.contrib.auth.models.User*) –

# **Return list**

fobi.utils.get\_user\_plugins(*get\_allowed\_plugin\_uids\_func*, *get\_registered\_plugins\_func*, *registry*, *user*) Get user plugins.

Gets a list of user plugins in a form if tuple (plugin name, plugin description). If not yet autodiscovered, autodiscovers them.

# **Parameters**

- get\_allowed\_plugin\_uids\_func (callable) –
- get\_registered\_plugins\_func (callable) –
- registry ([fobi.base.BaseRegistry](#page-439-0)) Subclass of fobi.base.BaseRegistry instance.
- user (django.contrib.auth.models.User) –

# **Return list**

fobi.utils.get\_user\_plugins\_grouped(*get\_allowed\_plugin\_uids\_func*, *get\_registered\_plugins\_grouped\_func*, *registry*, *user*, *sort\_items=True*, *sort\_by\_value=False*)

Get user plugins grouped.

**Parameters**

- get\_allowed\_plugin\_uids\_func (callable) –
- get\_registered\_plugins\_grouped\_func (callable) –
- registry ([fobi.base.BaseRegistry](#page-439-0)) Subclass of fobi.base.BaseRegistry instance.
- user (django.contrib.auth.models.User) –
- sort\_items  $(bool)$  -
- sort\_by\_value  $(bool)$  –

# **Return dict**

#### fobi.utils.get\_wizard\_files\_upload\_dir()

Get absolute path to the upload directory of fobi form wizard files.

If *WIZARD\_FILES\_UPLOAD\_DIR* path is absolute, return as is. Otherwise, prepend *BASE\_PATH*.

**Return str** Absolute path.

# fobi.utils.perform\_form\_entry\_import(*request*, *form\_data*)

Perform form entry import.

#### **Parameters**

- request (django.http.HttpRequest) –
- form\_data  $(dict)$  –

:return :class:**`**fobi.modes.FormEntry: Instance of.

fobi.utils.prepare\_form\_entry\_export\_data(*form\_entry*, *form\_element\_entries=None*, *form\_handler\_entries=None*)

Prepare form entry export data.

**Parameters**

- form\_entry (fobi.modes.FormEntry) Instance of.
- form\_element\_entries (django.db.models.QuerySet) QuerySet of FormElementEntry instances.
- form\_handler\_entries (django.db.models.QuerySet) QuerySet of FormHandlerEntry instances.

#### **Return str**

fobi.utils.sync\_plugins()

Sync registered plugins.

Syncs the registered plugin list with data in fobi.models.FormFieldPluginModel, fobi.models. FormHandlerPluginModel and fobi.models.FormWizardHandlerPluginModel.

# **39.4.24 fobi.validators module**

fobi.validators.url\_exists(*url*, *local=False*) Check if URL exists.

**Parameters**

- $url (str) -$
- local  $(bool)$  –

**Return bool**

# **39.4.25 fobi.views module**

# **39.4.26 fobi.widgets module**

```
class fobi.widgets.BooleanRadioSelect(*args, **kwargs)
    Bases: django.forms.widgets.RadioSelect
```
Boolean radio select for Django.

**Example**

```
>>> class DummyForm(forms.Form):
>>> agree = forms.BooleanField(label=_("Agree?"),
>>> required=False,
>>> widget=BooleanRadioSelect)
```
# property media

```
class fobi.widgets.NumberInput(attrs=None)
    Bases: django.forms.widgets.Input
```
input\_type = 'number'

property media

template\_name = 'django/forms/widgets/number.html'

<span id="page-490-0"></span>class fobi.widgets.RichSelect(*attrs=None*, *choices=()*, *prepend\_html=None*, *append\_html=None*, *override\_name=None*)

Bases: django.forms.widgets.Select

Rich select widget with some rich enhancements.

Based on original Select widget and intended to be a drop-off replacement.

# property media

render(*name*, *value*, *attrs=None*, *\*\*kwargs*) Renders the element, having prepended and appended extra parts.

class fobi.widgets.RichSelectInverseQuotes(*attrs=None*, *choices=()*, *prepend\_html=None*,

*append\_html=None*, *override\_name=None*)

Bases: [fobi.widgets.RichSelect](#page-490-0)

Almost same as original, but uses alternative flatatt function.

Uses inverse quotes.

property media

option\_template\_name = 'fobi/django/forms/widgets/rich\_select\_inverse\_option.html' template\_name = 'fobi/django/forms/widgets/rich\_select\_inverse.html'

# **39.4.27 Module contents**

# **CHAPTER**

# **FORTY**

# **INDICES AND TABLES**

- genindex
- modindex
- search

# **CHAPTER**

# **FORTYONE**

# **(SUB)MODULES**

Some additional documentation on django-fobi sub-modules are listed below.

# **41.1 fobi.contrib.apps.djangocms\_integration**

A django-fobi integration with DjangoCMS.

# **41.1.1 Prerequisites**

Tested with DjangoCMS 2.4.3, 3.0.6 and 3.4.3 only. Might work on earlier (or later) versions as well.

# **41.1.2 Installation**

# **41.1.2.1 Versions**

See the requirements files:

- [DjangoCMS 2.4.3 requirements.](https://github.com/barseghyanartur/django-fobi/blob/stable/examples/requirements/djangocms_2.txt)
- [DjangoCMS 3.0.6 requirements.](https://github.com/barseghyanartur/django-fobi/blob/stable/examples/requirements/djangocms_3_0_6.txt)
- [DjangoCMS 3.4.3 requirements.](https://github.com/barseghyanartur/django-fobi/blob/stable/examples/requirements/djangocms_3_4_3.txt)

# **41.1.2.2 your\_project/settings.py**

See the example settings files:

- [DjangoCMS 2.4.3 settings.](https://github.com/barseghyanartur/django-fobi/blob/stable/examples/simple/settings/bootstrap3_theme_djangocms_2.py)
- [DjangoCMS 3.0.6/3.4.3. settings.](https://github.com/barseghyanartur/django-fobi/blob/stable/examples/simple/settings/bootstrap3_theme_djangocms.py)

```
INSTALLED_APPS = list(INSTALLED_APPS)
INSTALLED_APPS += [
    'cms', # DjangoCMS
    'fobi.contrib.apps.djangocms_integration', # Fobi DjangoCMS app
]
```
# **41.1.3 Information for developers**

# **41.1.3.1 Templates for DjangoCMS**

Diango-CMS templates are quite specific and in some aspects are not 100% compatible with built-in themes (due to the fact that DjangoCMS intensively makes use of django-sekizai which isn't used in the generic templates).

That does not anyhow affect the core fobi and the built-in themes, although you can't magically reuse built-in fobi themes with Django-CMS (as it's done for [FeinCMS page templates\)](https://github.com/barseghyanartur/django-fobi/blob/stable/examples/simple/templates/page/base.html).

You would have to make custom page templates from scratch (or based on a copy of the desired bundled template). See how I did it for all bundled themes [here:](https://github.com/barseghyanartur/django-fobi/tree/stable/examples/simple/templates/cms_page)

- [Bootstrap 3](https://github.com/barseghyanartur/django-fobi/tree/stable/examples/simple/templates/cms_page/bootstrap3)
- [Foundation 5](https://github.com/barseghyanartur/django-fobi/tree/stable/examples/simple/templates/cms_page/foundation5)
- [Simple](https://github.com/barseghyanartur/django-fobi/tree/stable/examples/simple/templates/cms_page/simple)

# **41.1.3.2 Template rendering**

The embed DjangoCMS widget is rendered with use of two theme templates:

- view\_embed\_form\_entry\_ajax\_template: Used for rendering the form.
- embed\_form\_entry\_submitted\_ajax\_template: Used for rendering the form sent event.

# **41.1.3.3 Using custom templates for rendering the widget**

In the widget, you can specify a template which you want to be used for rendering the form or the form-sent event. Example:

```
FOBI_DJANGOCMS_INTEGRATION_FORM_TEMPLATE_CHOICES = (
    ("yourapp/custom_view_embed_form_v1.html",
     "Custom embed form view template #1"),
    ("yourapp/custom_view_embed_form_v2.html",
     "Custom embed form view template #2"),
)
```
Same goes for form-sent templates.

```
FOBI_DJANGOCMS_INTEGRATION_SUCCESS_PAGE_TEMPLATE_CHOICES = (
    ("yourapp/custom_embed_form_submitted_v1.html",
     "Custom form-sent template #1"),
    ("yourapp/custom_embed_form_submitted_v2.html",
     "Custom form-sent template #2"),
)
```
Registering a template in the FORM\_TEMPLATE\_CHOICES makes it available for all the themes. If you rather want to use different custom templates for different themes, use the FOBI\_CUSTOM\_THEME\_DATA as shown in the example below.

```
FOBI_CUSTOM_THEME_DATA = {
    'bootstrap3': {
        'djangocms_integration': {
            'form_template_choices': [
```
(continues on next page)

(continued from previous page)

```
('fobi/bootstrap3_extras/view_embed_form.html',
                 "Custom bootstrap3 embed form view template"),
            ],
            'success_page_template_choices': [
                ('fobi/bootstrap3_extras/embed_form_submitted.html',
                 "Custom bootstrap3 embed form entry submitted template"),
            ],
        },
    },
    'foundation5': {
        'djangocms_integration': {
            'form_template_choices': [
                ('fobi/foundation5_extras/view_embed_form.html',
                 "Custom foundation5 embed form view template"),
            ],
            'success_page_template_choices': [
                ('fobi/foundation5_extras/embed_form_submitted.html',
                 "Custom foundation5 embed form entry submitted template"),
            ],
        },
    },
}
```
# **41.1.4 Usage**

The fobi.contrib.apps.djangocms\_integration.models.FobiFormWidget consists of the following fields:

- Form: The form to be used.
- Form template name: Template to be used to render the embed form.
- Hide form title: If checked, no form title would be shown.
- Form title: Overrides the standard form title.
- Submit button text: Overrides the default submit button text.
- Success page template name: Template to be used to render the embed form-sent event.
- Hide success page title: If checked, no form-sent title would be shown.
- Success page title: Overrides the form-sent title.
- Success page text: Overrides the form-sent text.

# **41.2 fobi.contrib.apps.drf\_integration**

A django-fobi integration with Django REST framework.

Supported actions are:

- *[LIST](#page-502-0)*: List all the forms.
- *[OPTIONS](#page-502-1)*: Describe the given form.
- *[PUT](#page-507-0)*: Submit form data.

# **41.2.1 Live demo**

Live demo is available on Heroku.

- [The core](https://django-fobi.herokuapp.com/)
- [Django REST framework integration](https://django-fobi.herokuapp.com/api/)

# **41.2.2 Supported fields**

The following fields are supported.

# **41.2.2.1 Content (presentational form elements)**

Unlike standard fields, content fields are purely presentational. You're not supposed to make write actions on them (it won't work). Neither will they be displayed in the browsable API (list/retrieve actions). However, they will be listed in the options action call. All content fields are of type "content".

- content\_image
- content\_image\_url
- content\_richtext
- content\_text
- content\_video

# **41.2.2.2 Fields**

- boolean
- checkbox\_select\_multiple
- date
- date\_drop\_down
- datetime
- decimal
- duration
- email
- file
- float
- hidden (in terms of the Django REST framework a read-only field)
- input (some sort of a copy of text plugin)
- integer
- ip\_address
- null\_boolean
- password (some sort of a copy of text plugin)
- radio
- range select
- regex
- select
- select\_multiple
- select multiple with max
- slider (just a copy of range\_select, for compatibility with main package)
- slug
- text
- textarea (some sort of a copy of text plugin)
- time
- url

# **41.2.3 Not (yet) supported fields**

The following fields are not supported. Those marked with asterisk are planned to be supported in the upcoming releases.

- select\_model\_object
- select mptt model object
- select\_multiple\_model\_objects
- select\_multiple\_mptt\_model\_objects

# **41.2.4 Implementation details**

Each django-fobi plugin has its' own representative integration plugin within fobi.contrib.aps. drf\_integration package.

Some of the plugins may seam to have zero-added-value and in fact they are. For instance, DRF integration slider plugin is just an exact copy of the range\_select plugin, created in order to provide exactly the same form fields generated in the API.

You should mention all the plugins you want to use explicitly in the project settings. Thus, if you have used (included in the INSTALLED\_APPS) the core plugins:

- fobi.contrib.plugins.form\_elements.fields.boolean
- fobi.contrib.plugins.form\_elements.fields.checkbox\_select\_multiple
- fobi.contrib.plugins.form\_elements.fields.date
- fobi.contrib.plugins.form\_elements.fields.date\_drop\_down
- fobi.contrib.plugins.form\_elements.fields.datetime
- fobi.contrib.plugins.form\_elements.fields.decimal
- fobi.contrib.plugins.form\_elements.fields.duration
- fobi.contrib.plugins.form\_elements.fields.email
- fobi.contrib.plugins.form\_elements.fields.file
- fobi.contrib.plugins.form\_elements.fields.float
- fobi.contrib.plugins.form\_elements.fields.hidden
- fobi.contrib.plugins.form\_elements.fields.input
- fobi.contrib.plugins.form\_elements.fields.integer
- fobi.contrib.plugins.form\_elements.fields.ip\_address
- fobi.contrib.plugins.form\_elements.fields.null\_boolean
- fobi.contrib.plugins.form\_elements.fields.password
- fobi.contrib.plugins.form\_elements.fields.radio
- fobi.contrib.plugins.form\_elements.fields.range\_select
- fobi.contrib.plugins.form\_elements.fields.regex
- fobi.contrib.plugins.form\_elements.fields.select
- fobi.contrib.plugins.form\_elements.fields.select\_multiple
- fobi.contrib.plugins.form\_elements.fields.select\_multiple\_with\_max
- fobi.contrib.plugins.form\_elements.fields.slider
- fobi.contrib.plugins.form\_elements.fields.slug
- fobi.contrib.plugins.form elements.fields.text
- fobi.contrib.plugins.form\_elements.fields.textarea
- fobi.contrib.plugins.form\_elements.fields.time
- fobi.contrib.plugins.form\_elements.fields.url
- fobi.contrib.plugins.form\_elements.content.content\_image
- fobi.contrib.plugins.form\_elements.content.content\_image\_url
- fobi.contrib.plugins.form\_elements.content.content\_richtext
- fobi.contrib.plugins.form\_elements.content.content\_text
- fobi.contrib.plugins.form\_elements.content.content\_video
- fobi.contrib.plugins.form\_handlers.db\_store
- fobi.contrib.plugins.form\_handlers.http\_repost
- fobi.contrib.plugins.form\_handlers.mail

You should include their correspondent Django REST framework implementations in the INSTALLED\_APPS as well:

- fobi.contrib.apps.drf\_integration.form\_elements.fields.boolean
- fobi.contrib.apps.drf\_integration.form\_elements.fields.checkbox\_select\_multiple
- fobi.contrib.apps.drf\_integration.form\_elements.fields.date
- fobi.contrib.apps.drf\_integration.form\_elements.fields.date\_drop\_down
- fobi.contrib.apps.drf\_integration.form\_elements.fields.datetime
- fobi.contrib.apps.drf\_integration.form\_elements.fields.decimal
- fobi.contrib.apps.drf\_integration.form\_elements.fields.duration
- fobi.contrib.apps.drf\_integration.form\_elements.fields.email
- fobi.contrib.apps.drf integration.form elements.fields.file
- fobi.contrib.apps.drf\_integration.form\_elements.fields.float
- fobi.contrib.apps.drf\_integration.form\_elements.fields.hidden
- fobi.contrib.apps.drf\_integration.form\_elements.fields.input
- fobi.contrib.apps.drf\_integration.form\_elements.fields.integer
- fobi.contrib.apps.drf integration.form elements.fields.ip address
- fobi.contrib.apps.drf\_integration.form\_elements.fields.null\_boolean
- fobi.contrib.apps.drf\_integration.form\_elements.fields.password
- fobi.contrib.apps.drf\_integration.form\_elements.fields.radio
- fobi.contrib.apps.drf\_integration.form\_elements.fields.range\_select
- fobi.contrib.apps.drf\_integration.form\_elements.fields.regex
- fobi.contrib.apps.drf\_integration.form\_elements.fields.select
- fobi.contrib.apps.drf\_integration.form\_elements.fields.select\_multiple
- fobi.contrib.apps.drf\_integration.form\_elements.fields.select\_multiple\_with\_max
- fobi.contrib.apps.drf\_integration.form\_elements.fields.slider
- fobi.contrib.apps.drf integration.form elements.fields.slug
- fobi.contrib.apps.drf\_integration.form\_elements.fields.text
- fobi.contrib.apps.drf\_integration.form\_elements.fields.textarea
- fobi.contrib.apps.drf\_integration.form\_elements.fields.time
- fobi.contrib.apps.drf\_integration.form\_elements.fields.url
- fobi.contrib.apps.drf\_integration.form\_elements.content.content\_image
- fobi.contrib.apps.drf\_integration.form\_elements.content.content\_image\_url
- fobi.contrib.apps.drf\_integration.form\_elements.content.content\_richtext
- fobi.contrib.apps.drf integration.form elements.content.content text
- fobi.contrib.apps.drf\_integration.form\_elements.content.content\_video
- fobi.contrib.apps.drf\_integration.form\_handlers.db\_store
- fobi.contrib.apps.drf\_integration.form\_handlers.http\_repost
- fobi.contrib.apps.drf\_integration.form\_handlers.mail

# **41.2.5 Installation**

# **41.2.5.1 Versions**

Was made with djangorest framework 3.6.2. May work on earlier versions, although not guaranteed. See the [requirements file.](https://github.com/barseghyanartur/django-fobi/blob/stable/examples/requirements/djangorestframework.txt)

# **41.2.5.2 your\_project/settings.py**

See the [example settings file.](https://github.com/barseghyanartur/django-fobi/blob/stable/examples/simple/settings_bootstrap3_theme_drf_integration.py)

```
INSTALLED_APPS = list(INSTALLED_APPS)
INSTALLED_APPS += [
    # ...
    # Here should come a list of form element plugins of the core
    # package, followed by the list of form handler plugins of the core
    # package, followed by the list of themes of the core package and
    # all other apps that do matter.
    # ...
    'rest_framework', # Django REST framework
    'fobi.contrib.apps.drf_integration', # DRF integration app
    # DRF integration form element plugins - fields
    'fobi.contrib.apps.drf_integration.form_elements.fields.boolean',
    'fobi.contrib.apps.drf_integration.form_elements.fields.checkbox_select_multiple',
    'fobi.contrib.apps.drf_integration.form_elements.fields.date',
    'fobi.contrib.apps.drf_integration.form_elements.fields.datetime',
    'fobi.contrib.apps.drf_integration.form_elements.fields.decimal',
    'fobi.contrib.apps.drf_integration.form_elements.fields.duration',
    'fobi.contrib.apps.drf_integration.form_elements.fields.email',
    'fobi.contrib.apps.drf_integration.form_elements.fields.file',
    'fobi.contrib.apps.drf_integration.form_elements.fields.float',
    'fobi.contrib.apps.drf_integration.form_elements.fields.hidden',
    'fobi.contrib.apps.drf_integration.form_elements.fields.input',
    'fobi.contrib.apps.drf_integration.form_elements.fields.integer',
    'fobi.contrib.apps.drf_integration.form_elements.fields.ip_address',
    'fobi.contrib.apps.drf_integration.form_elements.fields.null_boolean',
    'fobi.contrib.apps.drf_integration.form_elements.fields.password',
    'fobi.contrib.apps.drf_integration.form_elements.fields.radio',
    'fobi.contrib.apps.drf_integration.form_elements.fields.range_select',
    'fobi.contrib.apps.drf_integration.form_elements.fields.regex',
    'fobi.contrib.apps.drf_integration.form_elements.fields.select',
    'fobi.contrib.apps.drf_integration.form_elements.fields.select_multiple',
    'fobi.contrib.apps.drf_integration.form_elements.fields.select_multiple_with_max',
    'fobi.contrib.apps.drf_integration.form_elements.fields.slider',
    'fobi.contrib.apps.drf_integration.form_elements.fields.slug',
    'fobi.contrib.apps.drf_integration.form_elements.fields.text',
    'fobi.contrib.apps.drf_integration.form_elements.fields.textarea',
    'fobi.contrib.apps.drf_integration.form_elements.fields.time',
    'fobi.contrib.apps.drf_integration.form_elements.fields.url',
    # DRF integration form element plugins - presentational
    'fobi.contrib.apps.drf_integration.form_elements.content.content_image',
    'fobi.contrib.apps.drf_integration.form_elements.content.content_image_url',
    'fobi.contrib.apps.drf_integration.form_elements.content.content_richtext',
    'fobi.contrib.apps.drf_integration.form_elements.content.content_text',
    'fobi.contrib.apps.drf_integration.form_elements.content.content_video',
    # DRF integration form handler plugins
    'fobi.contrib.apps.drf_integration.form_handlers.db_store',
```
(continues on next page)

(continued from previous page)

```
'fobi.contrib.apps.drf_integration.form_handlers.mail',
'fobi.contrib.apps.drf_integration.form_handlers.http_repost',
# ...
```
# **41.2.5.3 your\_project/urls.py**

Add the following code to the main urls.py of your project:

```
# Conditionally including django-rest-framework integration app
if 'fobi.contrib.apps.drf_integration' in settings.INSTALLED_APPS:
   from fobi.contrib.apps.drf_integration.urls import fobi_router
   urlpatterns += [
       url(r'^api/', include(fobi_router.urls))
   ]
```
# **41.2.6 Usage**

]

If you have followed the steps above precisely, you would be able to access the API using http://localhost:8000/ api/fobi-form-entry/.

Actions/methods supported:

# <span id="page-502-0"></span>**41.2.6.1 LIST**

GET /api/fobi-form-entry/

Lists all the forms available. Anonymous users would see the list of all public forms. Authenticated users would see their own forms in addition to the public forms.

# <span id="page-502-1"></span>**41.2.6.2 OPTIONS**

```
OPTIONS /api/fobi-form-entry/{FORM_SLUG}/
```
Lists all field options for the selected form.

See the [test DRF form](https://django-fobi.herokuapp.com/en/fobi/view/test-drf-form/) and [same form in DRF integration app](https://django-fobi.herokuapp.com/api/fobi-form-entry/test-drf-form/) with most of the fields that do have rich additional metadata.

OPTIONS call produces the following response:

```
OPTIONS /api/fobi-form-entry/test-drf-form/
HTTP 200 OK
Allow: GET, PUT, PATCH, OPTIONS
Content-Type: application/json
Vary: Accept
```

```
{
   "name": "Fobi Form Entry Instance",
   "description": "FormEntry view set.",
   "renders": [
        "application/json",
       "text/html"
   ],
    "parses": [
        "application/json",
        "application/x-www-form-urlencoded",
        "multipart/form-data"
   ],
    "actions": {
        "PUT": {
            "test_integer": {
                "type": "integer",
                "required": false,
                "read_only": false,
                "label": "Test integer",
                "min_value": 1,
                "max_value": 20,
                "initial": 10
            },
            "test_email": {
                "type": "email",
                "required": true,
                "read_only": false,
                "label": "Test email",
                "help_text": "Donec mollis hendrerit risus. Phasellus a "
                             "est. Nam ipsum risus, rutrum vitae, "
                             "vestibulum eu, molestie vel, lacus. "
                             "Praesent nec nisl a purus blandit viverra. "
                             "Cras id dui.",
                "max_length": 255,
                "placeholder": "john@doe.com"
            },
            "test_text": {
                "type": "string",
                "required": false,
                "read_only": false,
                "label": "Test text",
                "help_text": "Sed lectus. Phasellus gravida semper "
                              "nisi. Curabitur at lacus ac velit ornare "
                             "lobortis. Mauris turpis nunc, blandit et, "
                             "volutpat molestie, porta ut, ligula. Lorem "
                             "ipsum dolor sit amet, consectetuer "
                             "adipiscing elit.",
                "max_length": 255,
                "placeholder": "Lorem ipsum dolor sit amet"
            },
            "test_url": {
                "type": "url",
                "required": false,
```
(continues on next page)
```
"read_only": false,
    "label": "Test URL",
    "max_length": 255,
    "initial": "http://github.com"
},
"test_decimal_field": {
    "type": "decimal",
    "required": false,
    "read_only": false,
    "label": "Test decimal field",
    "min_value": 1.0,
    "max_value": 25.0,
    "initial": 10.0,
    "placeholder": "3.14",
    "max_digits": 5,
    "decimal_places": 2
},
"test_float_field": {
    "type": "float",
    "required": false,
    "read_only": false,
    "label": "Test float field",
    "min_value": 1.0,
    "max_value": 10.0,
    "initial": 3.14
},
"test_ip_address": {
    "type": "string",
    "required": false,
    "read_only": false,
    "label": "Test IP address",
    "max_length": 255,
    "placeholder": "127,0.0.1"
},
"test_password_field": {
    "type": "string",
    "required": false,
    "read_only": false,
    "label": "Test password field",
    "max_length": 255,
    "placeholder": "your-secret-password"
},
"test_regex_field": {
    "type": "regex",
    "required": false,
    "read_only": false,
    "label": "Test regex field",
    "max_length": 255,
    "regex": "^({a-zA-Z}))*\$"},
"test_slug_field": {
    "type": "slug",
```
(continues on next page)

```
"required": false,
               "read_only": false,
                "label": "Test slug field",
                "max_length": 255,
                "placeholder": "lorem-ipsum-dolor-sit-amet"
           },
            "test_textarea_field": {
               "type": "string",
               "required": false,
                "read_only": false,
                "label": "Test textarea field",
                "placeholder": "Pellentesque habitant morbi tristique."
           },
            "test_input_field": {
               "type": "string",
               "required": false,
                "read_only": true,
                "label": "Test input field",
                "max_length": 255,
                "autofocus": "autofocus",
                "autocomplete": "on",
                "disabled": "disabled"
           },
            "content_image_url_b0996b16-9f1c-430d-a6c7-0a722f4c2177": {
                "type": "content",
                "required": false,
                "read_only": true,
                "initial": "<p><img src=\"http://example.com/image.jpg\" alt=\"n.n.\"␣
\rightarrowwidth=\"600\"/></p>",
                "contenttype": "image",
                "raw_data": {
                    "url": "http://example.com/image.jpg",
                    "alt": "n.n.",
                    "fit_method": "fit_width",
                    "size": "600x600"
                },
                "content": "<p><img src=\"http://example.com/image.jpg\" alt=\"n.n.\"␣
→width=\"600\"/></p>"
           },
            "content_text_de4d69b2-99e1-479d-8c61-1534dea7c981": {
               "type": "content",
               "required": false,
                "read_only": true,
                "initial": "<p>Pellentesque posuere. Quisque id mi. "
                           "Duis arcu tortor, suscipit eget, imperdiet "
                           "nec, imperdiet iaculis, ipsum. Phasellus a "
                           "est. In turpis.</p>",
                "contenttype": "text",
               "raw_data": {
                    "text": "Pellentesque posuere. Quisque id mi. Duis "
                            "arcu tortor, suscipit eget, imperdiet nec, "
                            "imperdiet iaculis, ipsum. Phasellus a est. "
```
(continues on next page)

```
"In turpis."
                },
                "content": "<p>Pellentesque posuere. Quisque id mi. Duis "
                           "arcu tortor, suscipit eget, imperdiet nec, "
                           "imperdiet iaculis, ipsum. Phasellus a est. "
                           "In turpis.</p>"
            },
            "content_video_f4799aca-9a0b-4f1a-8069-dda611858ef4": {
                "type": "content",
                "required": false,
                "read_only": true,
                "initial": "<iframe src=\"//www.youtube.com/embed/8GVIui0JK0M\" width=\
˓→"500\" height=\"400\" frameborder=\"0\" allowfullscreen></iframe>",
                "contenttype": "video",
                "raw_data": {
                    "title": "Delusional Insanity - To far beyond...",
                    "url": "https://www.youtube.com/watch?v=8GVIui0JK0M&t=1s",
                    "size": "500x400"
                },
                "content": "<iframe src=\"//www.youtube.com/embed/8GVIui0JK0M\" width=\
˓→"500\" height=\"400\" frameborder=\"0\" allowfullscreen></iframe>"
            }
       }
   }
}
```
## **Some insights:**

Meta-data is passed to the DRFIntegrationFormElementPluginProcessor as field\_metadata argument, which is supposed to be a dict.

- Example 1: content image plugin
- [Example 2: decimal plugin](https://github.com/barseghyanartur/django-fobi/blob/master/src/fobi/contrib/apps/drf_integration/form_elements/fields/decimal/base.py#L86)
- [Example 3: text plugin](https://github.com/barseghyanartur/django-fobi/blob/master/src/fobi/contrib/apps/drf_integration/form_elements/fields/text/base.py#L55)

Private forms would be only visible to authenticated users.

# **41.2.6.3 PUT**

```
PUT /api/fobi-form-entry/{FORM_SLUG}/
```
{DATA}

# **41.2.7 Callbacks**

Callbacks work just the same way the core callbacks work.

## **41.2.7.1 fobi\_form\_callbacks.py**

```
from fobi.base import (
   integration_form_callback_registry,
   IntegrationFormCallback,
)
from fobi.constants import (
   CALLBACK_BEFORE_FORM_VALIDATION,
   CALLBACK_FORM_INVALID,
   CALLBACK_FORM_VALID,
   CALLBACK_FORM_VALID_AFTER_FORM_HANDLERS,
   CALLBACK_FORM_VALID_BEFORE_SUBMIT_PLUGIN_FORM_DATA,
)
from fobi.contrib.apps.drf_integration import UID as INTEGRATE_WITH
class DRFSaveAsFooItem(IntegrationFormCallback):
    """Save the form as a foo item, if certain conditions are met."""
   stage = CALLBACK_FORM_VALID
   integrate_with = INTEGRATE_WITH
   def callback(self, form_entry, request, **kwargs):
        """Custom callback login comes here."""
        logger.debug("Great! Your form is valid!")
class DRFDummyInvalidCallback(IntegrationFormCallback):
    """Saves the form as a foo item, if certain conditions are met."""
   stage = CALLBACK_FORM_INVALID
   integrate\_with = INTEGRATE\_WITHdef callback(self, form_entry, request, **kwargs):
        """Custom callback login comes here."""
        logger.debug("Damn! You've made a mistake, boy!")
```
# **41.2.8 Testing**

To test Django REST framework integration package only, run the following command:

```
./runtests.py src/fobi/tests/test_drf_integration.py
```
or use plain Django tests:

./manage.py test fobi.tests.test\_drf\_integration --settings=settings.test

# **41.2.9 Limitations**

Certain fields are not available yet (relational fields).

# **41.3 Form elements**

# **41.3.1 Content form element**

Presentational form elements for drf\_integration.

#### **41.3.1.1 fobi.contrib.apps.drf\_integration.form\_elements.content.content\_image**

A django-fobi ContentImage plugin for integration with Django REST framework. Makes use of the fobi. contrib.apps.drf\_integration.fields.ContentImage.

# **41.3.1.1.1 Installation**

(1) Add fobi.contrib.apps.drf\_integration.form\_elements.content.content\_image to the INSTALLED\_APPS in your settings.py.

```
INSTALLED_APPS = (
    # ...
    'fobi.contrib.apps.drf_integration.form_elements.content.content_image',
    # ...
)
```
(2) In the terminal type:

./manage.py fobi\_sync\_plugins

(3) Assign appropriate permissions to the target users/groups to be using the plugin if FOBI\_RESTRICT\_PLUGIN\_ACCESS is set to True.

## **41.3.1.1.2 Usage**

Unlike standard fields, ContentImage field is purely presentational. You're not supposed to make write actions on it (it won't work). Neither will it be displayed in the browsable API (list/retrieve actions). However, it will be listed in the options action call.

**Sample JSON response fragment**

```
"actions": {
    "PUT": {
        // ...
        "content_image_89c8c319-195b-487a-a44d-f59ef14a5d44": {
            "type": "content",
            "required": false,
            "read_only": true,
            "contenttype": "image",
            "content": "\n<p>\n\n\n\n\nsimg src=\"/media/fobi_plugins/content_image/test-
\rightarrowimage-thumbnail.jpg\" alt=\"Lorem ipsum\"/>\n\n\n</p>\n",
            "raw": {
                "file": "/media/fobi_plugins/content_image/test-image.jpg",
                "alt": "Lorem ipsum",
                "fit_method": "center",
                "size": "500x500"
            }
        },
        // ...
    }
}
```
#### **JSON response fragment explained**

- type (str): Set to "content" for all presentational form elements.
- contenttype (str): Set to "image" for ContentImage field.
- content (str): Representation of the content. Rendered partial HTML.
- raw (json dict): Raw attributes of the ContentImage plugin. Contains "file", "alt", "fit\_method" and "size" attributes.

## **41.3.1.2 fobi.contrib.apps.drf\_integration.form\_elements.content.content\_image\_url**

A django-fobi ContentImageURL plugin for integration with Django REST framework. Makes use of the fobi. contrib.apps.drf\_integration.fields.ContentImage.

## **41.3.1.2.1 Installation**

(1) Add fobi.contrib.apps.drf\_integration.form\_elements.content.content\_image\_url to the INSTALLED\_APPS in your settings.py.

```
INSTALLED_APPS = (
    # ...
    'fobi.contrib.apps.drf_integration.form_elements.content.content_image_url',
```
(continues on next page)

# ...

(2) In the terminal type:

```
./manage.py fobi_sync_plugins
```
(3) Assign appropriate permissions to the target users/groups to be using the plugin if FOBI\_RESTRICT\_PLUGIN\_ACCESS is set to True.

## **41.3.1.2.2 Usage**

)

Unlike standard fields, ContentImageURL field is purely presentational. You're not supposed to make write actions on it (it won't work). Neither will it be displayed in the browsable API (list/retrieve actions). However, it will be listed in the options action call.

#### **Sample JSON response fragment**

```
"actions": {
    "PUT": {
        // ...
        "content_image_89c8c319-195b-487a-a44d-f59ef14a5d44": {
            "type": "content",
            "required": false,
            "read_only": true,
            "contenttype": "image",
            "content": "\n<p>\n\n\n\n\n<img src=\"http://example.com/media/test-image.
˓→jpg\" alt=\"Lorem ipsum\"/>\n\n\n</p>\n",
            "raw": {
                "url": "http://example.com/media/test-image.jpg",
                "alt": "Lorem ipsum",
                "fit_method": "fit_width",
                "size": "500x500"
            }
        },
        // ...
    }
}
```
#### **JSON response fragment explained**

- type (str): Set to "content" for all presentational form elements.
- contenttype (str): Set to "image" for ContentImageURL field.
- content (str): Representation of the content. Rendered partial HTML.
- raw (json dict): Raw attributes of the ContentImageURL plugin. Contains "url", "alt", "fit\_method" and "size" attributes.

### **41.3.1.3 fobi.contrib.apps.drf\_integration.form\_elements.content.content\_richtext**

A django-fobi ContentRichText plugin for integration with Django REST framework. Makes use of the fobi. contrib.apps.drf\_integration.fields.ContentRichText.

### **41.3.1.3.1 Installation**

(1) Add fobi.contrib.apps.drf\_integration.form\_elements.content.content\_richtext to the INSTALLED\_APPS in your settings.py.

```
INSTALLED_APPS = (
    # ...
    'fobi.contrib.apps.drf_integration.form_elements.content.content_richtext',
    # ...
)
```
(2) In the terminal type:

./manage.py fobi\_sync\_plugins

(3) Assign appropriate permissions to the target users/groups to be using the plugin if FOBI\_RESTRICT\_PLUGIN\_ACCESS is set to True.

#### **41.3.1.3.2 Usage**

Unlike standard fields, ContentText field is purely presentational. You're not supposed to make write actions on it (it won't work). Neither will it be displayed in the browsable API (list/retrieve actions). However, it will be listed in the options action call.

#### **Sample JSON response fragment**

```
"actions": {
    "PUT": {
        // ...
        "content_text_89c8c319-195b-487a-a44d-f59ef14a5d44": {
            "type": "content",
            "required": false,
            "read_only": true,
            "contenttype": "text",
            "content": "\n<p>\n\nLorem ipsum dolor sit amet.\n\n\n</p>\n",
            "raw": f"text": "Lorem ipsum dolor sit amet."
            }
        },
        // ...
    }
}
```
#### **JSON response fragment explained**

- type (str): Set to "content" for all presentational form elements.
- contenttype (str): Set to "text" for ContentText field.
- content (str): Representation of the content. Rendered partial HTML.

• raw (json dict): Raw attributes of the ContentText plugin. Contains "text" attribute.

## **41.3.1.4 fobi.contrib.apps.drf\_integration.form\_elements.content.content\_text**

A django-fobi ContentText plugin for integration with Django REST framework. Makes use of the fobi. contrib.apps.drf\_integration.fields.ContentText.

## **41.3.1.4.1 Installation**

(1) Add fobi.contrib.apps.drf\_integration.form\_elements.content.content\_text to the INSTALLED\_APPS in your settings.py.

```
INSTALLED_APPS = (
    # ...
    'fobi.contrib.apps.drf_integration.form_elements.content.content_text',
    # ...
)
```
(2) In the terminal type:

```
./manage.py fobi_sync_plugins
```
(3) Assign appropriate permissions to the target users/groups to be using the plugin if FOBI\_RESTRICT\_PLUGIN\_ACCESS is set to True.

## **41.3.1.4.2 Usage**

Unlike standard fields, ContentText field is purely presentational. You're not supposed to make write actions on it (it won't work). Neither will it be displayed in the browsable API (list/retrieve actions). However, it will be listed in the options action call.

#### **Sample JSON response fragment**

```
"actions": {
    "PUT": {
        // ...
        "content_text_89c8c319-195b-487a-a44d-f59ef14a5d44": {
            "type": "content",
            "required": false,
            "read_only": true,
            "contenttype": "text",
            "content": "\n<p>\n\nLorem ipsum dolor sit amet.\n\n\n</p>\n",
            "raw": {
                "text": "Lorem ipsum dolor sit amet."
            }
        },
        // ...
    }
}
```
#### **JSON response fragment explained**

• type (str): Set to "content" for all presentational form elements.

- contenttype (str): Set to "text" for ContentText field.
- content (str): Representation of the content. Rendered partial HTML.
- raw (json dict): Raw attributes of the ContentText plugin. Contains "text" attribute.

### **41.3.1.5 fobi.contrib.apps.drf\_integration.form\_elements.content.content\_video**

A django-fobi ContentVideo plugin for integration with Django REST framework. Makes use of the fobi. contrib.apps.drf\_integration.fields.ContentVideo.

#### **41.3.1.5.1 Installation**

(1) Add fobi.contrib.apps.drf\_integration.form\_elements.content.content\_video to the INSTALLED\_APPS in your settings.py.

```
INSTALLED_APPS = (
    # ...
    'fobi.contrib.apps.drf_integration.form_elements.content.content_video',
    # ...
)
```
(2) In the terminal type:

```
./manage.py fobi_sync_plugins
```
(3) Assign appropriate permissions to the target users/groups to be using the plugin if FOBI\_RESTRICT\_PLUGIN\_ACCESS is set to True.

### **41.3.1.5.2 Usage**

Unlike standard fields, ContentVideo field is purely presentational. You're not supposed to make write actions on it (it won't work). Neither will it be displayed in the browsable API (list/retrieve actions). However, it will be listed in the options action call.

#### **Sample JSON response fragment**

```
"actions": {
   "PUT": {
       // ...
        "content_video_41a6b951-e6f9-4f08-ada6-3b109aa9a72f": {
           "type": "content",
           "required": false,
           "read_only": true,
           "contenttype": "video",
           "content": "\n<iframe src=\"//www.youtube.com/embed/3P1qcVcs4Ik\" width=\
˓→"500\" height=\"400\" frameborder=\"0\" allowfullscreen></iframe>\n",
            "raw": {
                "title": "Cras risus ipsum faucibus",
                "url": "https://www.youtube.com/watch?v=3P1qcVcs4Ik",
                "size": "500x400"
           }
       },
```
(continues on next page)

```
// ...
}
```
}

#### **JSON response fragment explained**

- type (str): Set to "content" for all presentational form elements.
- contenttype (str): Set to "video" for ContentVideo field.
- content (str): Representation of the content. Rendered partial HTML.
- raw (json dict): Raw attributes of the ContentVideo plugin. Contains "title", "url" and "size" attributes.

# **41.3.2 Fields**

Form fields for drf\_integration.

#### **41.3.2.1 fobi.contrib.apps.drf\_integration.form\_elements.fields.boolean**

A django-fobi BooleanField plugin for integration with Django REST framework. Makes use of the rest\_framework.fields.BooleanField.

### **41.3.2.1.1 Installation**

(1) Add fobi.contrib.apps.drf\_integration.form\_elements.fields.boolean to the INSTALLED\_APPS in your settings.py.

```
INSTALLED_APPS = (
    # ...
    'fobi.contrib.apps.drf_integration.form_elements.fields.boolean',
    # ...
)
```
(2) In the terminal type:

./manage.py fobi\_sync\_plugins

(3) Assign appropriate permissions to the target users/groups to be using the plugin if FOBI\_RESTRICT\_PLUGIN\_ACCESS is set to True.

#### **41.3.2.2 fobi.contrib.apps.drf\_integration.form\_elements.fields.checkbox\_select\_multiple**

A django-fobi CharField plugin for integration with Django REST framework. Makes use of the rest\_framework.fields.MultipleChoiceField.

# **41.3.2.2.1 Installation**

(1) Add fobi.contrib.apps.drf\_integration.form\_elements.fields.checkbox\_select\_multiple to the INSTALLED\_APPS in your settings.py.

```
INSTALLED_APPS = (
    # ...
    'fobi.contrib.apps.drf_integration.form_elements.fields.checkbox_select_multiple
˓→',
    # ...
)
```
(2) In the terminal type:

./manage.py fobi\_sync\_plugins

(3) Assign appropriate permissions to the target users/groups to be using the plugin if FOBI\_RESTRICT\_PLUGIN\_ACCESS is set to True.

#### **41.3.2.3 fobi.contrib.apps.drf\_integration.form\_elements.fields.date**

A django-fobi DateField plugin for integration with Django REST framework. Makes use of the rest\_framework.fields.DateField.

### **41.3.2.3.1 Installation**

(1) Add fobi.contrib.apps.drf\_integration.form\_elements.fields.date to the INSTALLED\_APPS in your settings.py.

```
INSTALLED_APPS = (
    # ...
    'fobi.contrib.apps.drf_integration.form_elements.fields.date',
    # ...
)
```
(2) In the terminal type:

```
./manage.py fobi_sync_plugins
```
(3) Assign appropriate permissions to the target users/groups to be using the plugin if FOBI\_RESTRICT\_PLUGIN\_ACCESS is set to True.

#### **41.3.2.4 fobi.contrib.apps.drf\_integration.form\_elements.fields.date\_drop\_down**

A django-fobi DateField plugin for integration with Django REST framework. Makes use of the rest\_framework.fields.DateField.

This plugin has been made primarily for compatibility with date\_drop\_down plugin of the core package.

# **41.3.2.4.1 Installation**

(1) Add fobi.contrib.apps.drf\_integration.form\_elements.fields.date\_drop\_down to the INSTALLED\_APPS in your settings.py.

```
INSTALLED_APPS = (
    # ...
    'fobi.contrib.apps.drf_integration.form_elements.fields.date_drop_down',
    # ...
)
```
(2) In the terminal type:

./manage.py fobi\_sync\_plugins

(3) Assign appropriate permissions to the target users/groups to be using the plugin if FOBI\_RESTRICT\_PLUGIN\_ACCESS is set to True.

#### **41.3.2.5 fobi.contrib.apps.drf\_integration.form\_elements.fields.datetime**

A django-fobi DateField plugin for integration with Django REST framework. Makes use of the rest\_framework.fields.DateTimeField.

#### **41.3.2.5.1 Installation**

(1) Add fobi.contrib.apps.drf\_integration.form\_elements.fields.datetime to the INSTALLED\_APPS in your settings.py.

```
INSTALLED_APPS = (
    # ...
    'fobi.contrib.apps.drf_integration.form_elements.fields.datetime',
    # ...
)
```
(2) In the terminal type:

./manage.py fobi\_sync\_plugins

(3) Assign appropriate permissions to the target users/groups to be using the plugin if FOBI\_RESTRICT\_PLUGIN\_ACCESS is set to True.

#### **41.3.2.6 fobi.contrib.apps.drf\_integration.form\_elements.fields.decimal**

A django-fobi DecimalField plugin for integration with Django REST framework. Makes use of the rest\_framework.fields.DecimalField.

# **41.3.2.6.1 Installation**

(1) Add fobi.contrib.apps.drf\_integration.form\_elements.fields.decimal to the INSTALLED\_APPS in your settings.py.

```
INSTALLED_APPS = (
    # ...
    'fobi.contrib.apps.drf_integration.form_elements.fields.decimal',
    # ...
)
```
(2) In the terminal type:

./manage.py fobi\_sync\_plugins

(3) Assign appropriate permissions to the target users/groups to be using the plugin if FOBI\_RESTRICT\_PLUGIN\_ACCESS is set to True.

#### **41.3.2.7 fobi.contrib.apps.drf\_integration.form\_elements.fields.email**

A django-fobi EmailField plugin for integration with Django REST framework. Makes use of the rest\_framework.fields.EmailField.

### **41.3.2.7.1 Installation**

(1) Add fobi.contrib.apps.drf\_integration.form\_elements.fields.email to the INSTALLED\_APPS in your settings.py.

```
INSTALLED_APPS = (
    # ...
    'fobi.contrib.apps.drf_integration.form_elements.fields.email',
    # ...
)
```
(2) In the terminal type:

./manage.py fobi\_sync\_plugins

(3) Assign appropriate permissions to the target users/groups to be using the plugin if FOBI\_RESTRICT\_PLUGIN\_ACCESS is set to True.

#### **41.3.2.8 fobi.contrib.apps.drf\_integration.form\_elements.fields.file**

A django-fobi FileField plugin for integration with Django REST framework. Makes use of the rest\_framework.fields.FileField.

## **41.3.2.8.1 Installation**

(1) Add fobi.contrib.apps.drf\_integration.form\_elements.fields.file to the INSTALLED\_APPS in your settings.py.

```
INSTALLED APPS = (
    # ...
    'fobi.contrib.apps.drf_integration.form_elements.fields.file',
    # ...
)
```
(2) In the terminal type:

./manage.py fobi\_sync\_plugins

(3) Assign appropriate permissions to the target users/groups to be using the plugin if FOBI\_RESTRICT\_PLUGIN\_ACCESS is set to True.

#### **41.3.2.9 fobi.contrib.apps.drf\_integration.form\_elements.fields.float**

A django-fobi FloatField plugin for integration with Django REST framework. Makes use of the rest\_framework.fields.FloatField.

### **41.3.2.9.1 Installation**

(1) Add fobi.contrib.apps.drf\_integration.form\_elements.fields.float to the INSTALLED\_APPS in your settings.py.

```
INSTALLED_APPS = (
    # ...
    'fobi.contrib.apps.drf_integration.form_elements.fields.float',
    # ...
)
```
(2) In the terminal type:

./manage.py fobi\_sync\_plugins

(3) Assign appropriate permissions to the target users/groups to be using the plugin if FOBI\_RESTRICT\_PLUGIN\_ACCESS is set to True.

### **41.3.2.10 fobi.contrib.apps.drf\_integration.form\_elements.fields.hidden**

A django-fobi HiddenField plugin for integration with Django REST framework. Makes use of the rest\_framework.fields.HiddenField.

Note, that in terms of the Django REST framework it is a read-only field. Any values posted along won't be saved. Initial value would.

# **41.3.2.10.1 Installation**

(1) Add fobi.contrib.apps.drf\_integration.form\_elements.fields.hidden to the INSTALLED\_APPS in your settings.py.

```
INSTALLED_APPS = (
    # ...
    'fobi.contrib.apps.drf_integration.form_elements.fields.hidden',
    # ...
)
```
(2) In the terminal type:

./manage.py fobi\_sync\_plugins

(3) Assign appropriate permissions to the target users/groups to be using the plugin if FOBI\_RESTRICT\_PLUGIN\_ACCESS is set to True.

#### **41.3.2.11 fobi.contrib.apps.drf\_integration.form\_elements.fields.input**

A django-fobi CharField plugin for integration with Django REST framework. Makes use of the rest\_framework.fields.CharField.

## **41.3.2.11.1 Installation**

(1) Add fobi.contrib.apps.drf\_integration.form\_elements.fields.input to the INSTALLED\_APPS in your settings.py.

```
INSTALLED_APPS = (
    # ...
    'fobi.contrib.apps.drf_integration.form_elements.fields.input',
    # ...
)
```
(2) In the terminal type:

./manage.py fobi\_sync\_plugins

(3) Assign appropriate permissions to the target users/groups to be using the plugin if FOBI\_RESTRICT\_PLUGIN\_ACCESS is set to True.

### **41.3.2.12 fobi.contrib.apps.drf\_integration.form\_elements.fields.integer**

A django-fobi IntegerField plugin for integration with Django REST framework. Makes use of the rest\_framework.fields.IntegerField.

## **41.3.2.12.1 Installation**

(1) Add fobi.contrib.apps.drf\_integration.form\_elements.fields.integer to the INSTALLED\_APPS in your settings.py.

```
INSTALLED APPS = (
    # ...
    'fobi.contrib.apps.drf_integration.form_elements.fields.integer',
    # ...
)
```
(2) In the terminal type:

./manage.py fobi\_sync\_plugins

(3) Assign appropriate permissions to the target users/groups to be using the plugin if FOBI\_RESTRICT\_PLUGIN\_ACCESS is set to True.

#### **41.3.2.13 fobi.contrib.apps.drf\_integration.form\_elements.fields.ip\_address**

A django-fobi IPAddressField plugin for integration with Django REST framework. Makes use of the rest\_framework.fields.IPAddressField.

### **41.3.2.13.1 Installation**

(1) Add fobi.contrib.apps.drf\_integration.form\_elements.fields.ip\_address to the INSTALLED\_APPS in your settings.py.

```
INSTALLED_APPS = (
    # ...
    'fobi.contrib.apps.drf_integration.form_elements.fields.ip_address',
    # ...
)
```
(2) In the terminal type:

./manage.py fobi\_sync\_plugins

(3) Assign appropriate permissions to the target users/groups to be using the plugin if FOBI\_RESTRICT\_PLUGIN\_ACCESS is set to True.

#### **41.3.2.14 fobi.contrib.apps.drf\_integration.form\_elements.fields.null\_boolean**

A django-fobi NullBooleanField plugin for integration with Django REST framework. Makes use of the rest\_framework.fields.NullBooleanField.

# **41.3.2.14.1 Installation**

(1) Add fobi.contrib.apps.drf\_integration.form\_elements.fields.null\_boolean to the INSTALLED\_APPS in your settings.py.

```
INSTALLED_APPS = (
    # ...
    'fobi.contrib.apps.drf_integration.form_elements.fields.null_boolean',
    # ...
)
```
(2) In the terminal type:

./manage.py fobi\_sync\_plugins

(3) Assign appropriate permissions to the target users/groups to be using the plugin if FOBI\_RESTRICT\_PLUGIN\_ACCESS is set to True.

#### **41.3.2.15 fobi.contrib.apps.drf\_integration.form\_elements.fields.password**

A django-fobi CharField plugin for integration with Django REST framework. Makes use of the rest\_framework.fields.CharField.

### **41.3.2.15.1 Installation**

(1) Add fobi.contrib.apps.drf\_integration.form\_elements.fields.password to the INSTALLED\_APPS in your settings.py.

```
INSTALLED_APPS = (
    # ...
    'fobi.contrib.apps.drf_integration.form_elements.fields.password',
    # ...
)
```
(2) In the terminal type:

./manage.py fobi\_sync\_plugins

(3) Assign appropriate permissions to the target users/groups to be using the plugin if FOBI\_RESTRICT\_PLUGIN\_ACCESS is set to True.

#### **41.3.2.16 fobi.contrib.apps.drf\_integration.form\_elements.fields.radio**

A django-fobi CharField plugin for integration with Django REST framework. Makes use of the rest\_framework.fields.ChoiceField.

# **41.3.2.16.1 Installation**

(1) Add fobi.contrib.apps.drf\_integration.form\_elements.fields.radio to the INSTALLED\_APPS in your settings.py.

```
INSTALLED APPS = (
    # ...
    'fobi.contrib.apps.drf_integration.form_elements.fields.radio',
    # ...
)
```
(2) In the terminal type:

./manage.py fobi\_sync\_plugins

(3) Assign appropriate permissions to the target users/groups to be using the plugin if FOBI\_RESTRICT\_PLUGIN\_ACCESS is set to True.

#### **41.3.2.17 fobi.contrib.apps.drf\_integration.form\_elements.fields.range\_select**

A django-fobi ChoiceField plugin for integration with Django REST framework. Makes use of the rest\_framework.fields.ChoiceField.

### **41.3.2.17.1 Installation**

(1) Add fobi.contrib.apps.drf\_integration.form\_elements.fields.range\_select to the INSTALLED\_APPS in your settings.py.

```
INSTALLED_APPS = (
    # ...
    'fobi.contrib.apps.drf_integration.form_elements.fields.range_select',
    # ...
)
```
(2) In the terminal type:

./manage.py fobi\_sync\_plugins

(3) Assign appropriate permissions to the target users/groups to be using the plugin if FOBI\_RESTRICT\_PLUGIN\_ACCESS is set to True.

#### **41.3.2.18 fobi.contrib.apps.drf\_integration.form\_elements.fields.regex**

A django-fobi RegexField plugin for integration with Django REST framework. Makes use of the rest\_framework.fields.RegexField.

# **41.3.2.18.1 Installation**

1. Add fobi.contrib.apps.drf\_integration.form\_elements.fields.regex to the INSTALLED\_APPS in your settings.py.

```
INSTALLED_APPS = (
    # ...
    'fobi.contrib.apps.drf_integration.form_elements.fields.regex',
    # ...
)
```
2. In the terminal type:

./manage.py fobi\_sync\_plugins

3. Assign appropriate permissions to the target users/groups to be using the plugin if FOBI\_RESTRICT\_PLUGIN\_ACCESS is set to True.

#### **41.3.2.19 fobi.contrib.apps.drf\_integration.form\_elements.fields.select**

A django-fobi ChoiceField plugin for integration with Django REST framework. Makes use of the rest\_framework.fields.ChoiceField.

#### **41.3.2.19.1 Installation**

(1) Add fobi.contrib.apps.drf\_integration.form\_elements.fields.select to the INSTALLED\_APPS in your settings.py.

```
INSTALLED_APPS = (
    # ...
    'fobi.contrib.apps.drf_integration.form_elements.fields.select',
    # ...
)
```
(2) In the terminal type:

./manage.py fobi\_sync\_plugins

(3) Assign appropriate permissions to the target users/groups to be using the plugin if FOBI\_RESTRICT\_PLUGIN\_ACCESS is set to True.

#### **41.3.2.20 fobi.contrib.apps.drf\_integration.form\_elements.fields.select\_multiple**

A django-fobi CharField plugin for integration with Django REST framework. Makes use of the rest\_framework.fields.MultipleChoiceField.

# **41.3.2.20.1 Installation**

(1) Add fobi.contrib.apps.drf\_integration.form\_elements.fields.select\_multiple to the INSTALLED\_APPS in your settings.py.

```
INSTALLED_APPS = (
    # ...
    'fobi.contrib.apps.drf_integration.form_elements.fields.select_multiple',
    # ...
)
```
(2) In the terminal type:

./manage.py fobi\_sync\_plugins

(3) Assign appropriate permissions to the target users/groups to be using the plugin if FOBI\_RESTRICT\_PLUGIN\_ACCESS is set to True.

#### **41.3.2.21 fobi.contrib.apps.drf\_integration.form\_elements.fields.select\_multiple**

A django-fobi CharField plugin for integration with Django REST framework. Makes use of the rest\_framework.fields.MultipleChoiceField.

### **41.3.2.21.1 Installation**

(1) Add fobi.contrib.apps.drf\_integration.form\_elements.fields.select\_multiple to the INSTALLED\_APPS in your settings.py.

```
INSTALLED_APPS = (
    # ...
    'fobi.contrib.apps.drf_integration.form_elements.fields.select_multiple',
    # ...
)
```
(2) In the terminal type:

./manage.py fobi\_sync\_plugins

(3) Assign appropriate permissions to the target users/groups to be using the plugin if FOBI\_RESTRICT\_PLUGIN\_ACCESS is set to True.

#### **41.3.2.22 fobi.contrib.apps.drf\_integration.form\_elements.fields.slider**

A django-fobi ChoiceField plugin for integration with Django REST framework. Makes use of the rest\_framework.fields.ChoiceField.

## **41.3.2.22.1 Installation**

(1) Add fobi.contrib.apps.drf\_integration.form\_elements.fields.slider to the INSTALLED\_APPS in your settings.py.

```
INSTALLED_APPS = (
    # ...
    'fobi.contrib.apps.drf_integration.form_elements.fields.slider',
    # ...
)
```
(2) In the terminal type:

./manage.py fobi\_sync\_plugins

(3) Assign appropriate permissions to the target users/groups to be using the plugin if FOBI\_RESTRICT\_PLUGIN\_ACCESS is set to True.

#### **41.3.2.23 fobi.contrib.apps.drf\_integration.form\_elements.fields.slug**

A django-fobi SlugField plugin for integration with Django REST framework. Makes use of the rest\_framework.fields.SlugField.

## **41.3.2.23.1 Installation**

(1) Add fobi.contrib.apps.drf\_integration.form\_elements.fields.slug to the INSTALLED\_APPS in your settings.py.

```
INSTALLED_APPS = (
    # ...
    'fobi.contrib.apps.drf_integration.form_elements.fields.slug',
    # ...
)
```
(2) In the terminal type:

./manage.py fobi\_sync\_plugins

(3) Assign appropriate permissions to the target users/groups to be using the plugin if FOBI\_RESTRICT\_PLUGIN\_ACCESS is set to True.

### **41.3.2.24 fobi.contrib.apps.drf\_integration.form\_elements.fields.text**

A django-fobi CharField plugin for integration with Django REST framework. Makes use of the rest\_framework.fields.CharField.

## **41.3.2.24.1 Installation**

(1) Add fobi.contrib.apps.drf\_integration.form\_elements.fields.text to the INSTALLED\_APPS in your settings.py.

```
INSTALLED_APPS = (
    # ...
    'fobi.contrib.apps.drf_integration.form_elements.fields.text',
    # ...
)
```
(2) In the terminal type:

./manage.py fobi\_sync\_plugins

(3) Assign appropriate permissions to the target users/groups to be using the plugin if FOBI\_RESTRICT\_PLUGIN\_ACCESS is set to True.

#### **41.3.2.25 fobi.contrib.apps.drf\_integration.form\_elements.fields.textarea**

A django-fobi CharField plugin for integration with Django REST framework. Makes use of the rest\_framework.fields.CharField.

# **41.3.2.25.1 Installation**

(1) Add fobi.contrib.apps.drf\_integration.form\_elements.fields.textarea to the INSTALLED\_APPS in your settings.py.

```
INSTALLED_APPS = (
    # ...
    'fobi.contrib.apps.drf_integration.form_elements.fields.textarea',
    # ...
)
```
(2) In the terminal type:

./manage.py fobi\_sync\_plugins

(3) Assign appropriate permissions to the target users/groups to be using the plugin if FOBI\_RESTRICT\_PLUGIN\_ACCESS is set to True.

#### **41.3.2.26 fobi.contrib.apps.drf\_integration.form\_elements.fields.time**

A django-fobi TimeField plugin for integration with Django REST framework. Makes use of the rest\_framework.fields.TimeField.

## **41.3.2.26.1 Installation**

(1) Add fobi.contrib.apps.drf\_integration.form\_elements.fields.time to the INSTALLED\_APPS in your settings.py.

```
INSTALLED_APPS = (
    # ...
    'fobi.contrib.apps.drf_integration.form_elements.fields.time',
    # ...
)
```
(2) In the terminal type:

./manage.py fobi\_sync\_plugins

(3) Assign appropriate permissions to the target users/groups to be using the plugin if FOBI\_RESTRICT\_PLUGIN\_ACCESS is set to True.

#### **41.3.2.27 fobi.contrib.apps.drf\_integration.form\_elements.fields.url**

A django-fobi URLField plugin for integration with Django REST framework. Makes use of the rest\_framework.fields.URLField.

## **41.3.2.27.1 Installation**

(1) Add fobi.contrib.apps.drf\_integration.form\_elements.fields.time to the INSTALLED\_APPS in your settings.py.

```
INSTALLED_APPS = (
    # ...
    'fobi.contrib.apps.drf_integration.form_elements.fields.url',
    # ...
)
```
(2) In the terminal type:

./manage.py fobi\_sync\_plugins

(3) Assign appropriate permissions to the target users/groups to be using the plugin if FOBI\_RESTRICT\_PLUGIN\_ACCESS is set to True.

# **41.4 Form handlers**

Form handlers for drf\_integration.

# **41.4.1 fobi.contrib.apps.drf\_integration.form\_handlers.db\_store**

A django-fobi Mail form handler plugin for integration with Django REST framework. Saves submitted form data into the SavedFormDataEntry model.

## **41.4.1.1 Installation**

(1) Add fobi.contrib.apps.drf\_integration.form\_handlers.db\_store to the INSTALLED\_APPS in your settings.py.

```
INSTALLED APPS = (
    # ...
    'fobi.contrib.apps.drf_integration.form_handlers.db_store',
    # ...
)
```
(2) In the terminal type:

./manage.py migrate

```
./manage.py fobi_sync_plugins
```
(3) Assign appropriate permissions to the target users/groups to be using the plugin if FOBI\_RESTRICT\_PLUGIN\_ACCESS is set to True.

# **41.4.2 fobi.contrib.apps.drf\_integration.form\_handlers.http\_repost**

A django-fobi HTTP repost form handler plugin for integration with Django REST framework. Submits the form to another endpoint specified.

## **41.4.2.1 Installation**

(1) Add fobi.contrib.apps.drf\_integration.form\_handlers.http\_respost to the INSTALLED\_APPS in your settings.py.

```
INSTALLED_APPS = (
    # ...
    'fobi.contrib.apps.drf_integration.form_handlers.http_repost',
    # ...
)
```
(2) In the terminal type:

```
./manage.py fobi_sync_plugins
```
(3) Assign appropriate permissions to the target users/groups to be using the plugin if FOBI\_RESTRICT\_PLUGIN\_ACCESS is set to True.

# **41.4.3 fobi.contrib.apps.drf\_integration.form\_handlers.mail**

A django-fobi Mail form handler plugin for integration with Django REST framework. Submits the form data by email to the specified email address.

### **41.4.3.1 Installation**

(1) Add fobi.contrib.apps.drf\_integration.form\_handlers.mail to the INSTALLED\_APPS in your settings.py.

```
INSTALLED_APPS = (
    # ...
    'fobi.contrib.apps.drf_integration.form_handlers.mail',
    # ...
)
```
(2) In the terminal type:

./manage.py migrate

```
./manage.py fobi_sync_plugins
```
(3) Assign appropriate permissions to the target users/groups to be using the plugin if FOBI\_RESTRICT\_PLUGIN\_ACCESS is set to True.

# **41.5 fobi.contrib.apps.feincms\_integration**

A django-fobi integration with FeinCMS.

# **41.5.1 Prerequisites**

Tested with FeinCMS 1.10, 1.12 and 1.13 only. Might work on earlier (or later) versions as well.

# **41.5.2 Installation**

# **41.5.2.1 Versions**

See the requirements files:

- [FeinCMS 1.10 requirements.](https://github.com/barseghyanartur/django-fobi/blob/stable/examples/requirements/feincms_1_10.txt)
- [FeinCMS 1.12 requirements.](https://github.com/barseghyanartur/django-fobi/blob/stable/examples/requirements/feincms_1_12.txt)
- [FeinCMS 1.13 requirements.](https://github.com/barseghyanartur/django-fobi/blob/stable/examples/requirements/feincms_1_13.txt)

# **41.5.2.2 your\_project/settings.py**

See the [example settings file.](https://github.com/barseghyanartur/django-fobi/blob/stable/examples/simple/settings/bootstrap3_theme_feincms.py)

```
INSTALLED_APPS = list(INSTALLED_APPS)
INSTALLED_APPS += [
    'feincms', # FeinCMS
    'fobi.contrib.apps.feincms_integration', # Fobi FeinCMS app
    'page', # Example
]
FEINCMS_RICHTEXT_INIT_CONTEXT = {
    'TINYMCE_JS_URL': STATIC_URL + 'tiny_mce/tiny_mce.js',
}
```
**41.5.2.3 your\_project/page/models.py**

```
from django.utils.translation import ugettext_lazy as _
from feincms.module.page.models import Page
from feincms.content.raw.models import RawContent
from feincms.content.richtext.models import RichTextContent
# Import the ``django-fobi`` widget.
from fobi.contrib.apps.feincms_integration.widgets import FobiFormWidget
Page.register_extensions('feincms.module.extensions.translations',)
# Register basic template.
Page.register_templates(
    {
        'title': _(u"Base template"),
        'path': 'page/base.html',
        'key': 'page_base',
        'regions': (
            ('main', _(u"Main")),
            ('sidebar', _(u"Sidebar")),
        )
    },
    )
# Standard content types
Page.create_content_type(RawContent)
Page.create_content_type(RichTextContent)
# Register the ``django-fobi`` widget.
Page.create_content_type(FobiFormWidget)
```
## **41.5.2.4 your\_project/admin.py**

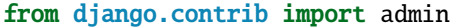

from feincms.module.page.modeladmins import PageAdmin

from page.models import Page

admin.site.register(Page, PageAdmin)

#### **41.5.2.5 Information for developers**

#### **41.5.2.5.1 Template rendering**

The embed FeinCMS widget is rendered with use of two theme templates:

- view\_embed\_form\_entry\_ajax\_template: Used for rendering the form.
- embed\_form\_entry\_submitted\_ajax\_template: Used for rendering the form sent event.

#### **41.5.2.6 Using custom templates for rendering the widget**

In the widget, you can specify a template which you want to be used for rendering the form or the form-sent event.

Example:

```
FOBI_FEINCMS_INTEGRATION_FORM_TEMPLATE_CHOICES = (
   ("yourapp/custom_view_embed_form_v1.html",
    "Custom embed form view template #1"),
    ("yourapp/custom_view_embed_form_v2.html",
    "Custom embed form view template #2"),
)
```
Same goes for form-sent templates.

```
FOBI_FEINCMS_INTEGRATION_SUCCESS_PAGE_TEMPLATE_CHOICES = (
    ("yourapp/custom_embed_form_submitted_v1.html",
     "Custom form-sent template #1"),
    ("yourapp/custom_embed_form_submitted_v2.html",
     "Custom form-sent template #2"),
)
```
Registering a template in the FORM\_TEMPLATE\_CHOICES makes it available for all the themes. If you rather want to use different custom templates for different themes, use the FOBI\_CUSTOM\_THEME\_DATA as shown in the example below.

```
FOBI_CUSTOM_THEME_DATA = {
    'bootstrap3': {
        'feincms_integration': {
            'form_template_choices': [
                ('fobi/bootstrap3_extras/view_embed_form.html',
                 "Custom bootstrap3 embed form view template"),
            ],
            'success_page_template_choices': [
```
(continues on next page)

```
('fobi/bootstrap3_extras/embed_form_submitted.html',
                 "Custom bootstrap3 embed form entry submitted template"),
            ],
        },
   },
    'foundation5': {
        'feincms_integration': {
            'form_template_choices': [
                ('fobi/foundation5_extras/view_embed_form.html',
                 "Custom foundation5 embed form view template"),
            ],
            'success_page_template_choices': [
                ('fobi/foundation5_extras/embed_form_submitted.html',
                 "Custom foundation5 embed form entry submitted template"),
            ],
       },
   },
}
```
# **41.5.3 Usage**

The fobi.contrib.apps.feincms\_integration.widgets.FobiFormWidget consists of the following fields:

- Form: The form to be used.
- Form template name: Template to be used to render the embed form.
- Hide form title: If checked, no form title would be shown.
- Form title: Overrides the standard form title.
- Submit button text: Overrides the default submit button text.
- Success page template name: Template to be used to render the embed form-sent event.
- Hide success page title: If checked, no form-sent title would be shown.
- Success page title: Overrides the form-sent title.
- Success page text: Overrides the form-sent text.

# **41.6 fobi.contrib.apps.mezzanine\_integration**

A django-fobi integration with Mezzanine.

# **41.6.1 Prerequisites**

Tested with Mezzanine 3.1.10 and 4.2.3 only. Might work on earlier (or later) versions as well.

# **41.6.2 Installation**

# **41.6.2.1 Versions**

See the requirements files:

• [Mezzanine 4.2.3 requirements.](https://github.com/barseghyanartur/django-fobi/blob/stable/examples/mezzanine_example/requirements.txt)

# **41.6.2.2 your\_project/settings.py**

See the [example settings file.](https://github.com/barseghyanartur/django-fobi/blob/stable/examples/mezzanine_example/settings.py)

```
INSTALLED_APPS = list(INSTALLED_APPS)
INSTALLED_APPS += [
    # Standard mezzanine apps
    'fobi.contrib.apps.mezzanine_integration', # Fobi Mezzanine app
]
```
# **41.6.3 Information for developers**

## **41.6.3.1 Template rendering**

The form embed into Mezzanine page is rendered with use of two theme templates:

- view\_embed\_form\_entry\_ajax\_template: Used for rendering the form.
- embed\_form\_entry\_submitted\_ajax\_template: Used for rendering the form sent event.

## **41.6.3.2 Using custom templates for rendering the form**

In the widget, you can specify a template which you want to be used for rendering the form or the form-sent event.

Example:

```
FOBI_MEZZANINE_INTEGRATION_FORM_TEMPLATE_CHOICES = (
    ("yourapp/custom_view_embed_form_v1.html",
     "Custom embed form view template #1"),
    ("yourapp/custom_view_embed_form_v2.html",
     "Custom embed form view template #2"),
)
```
Same goes for form-sent templates.

```
FOBI_MEZZANINE_INTEGRATION_SUCCESS_PAGE_TEMPLATE_CHOICES = (
    ("yourapp/custom_embed_form_submitted_v1.html",
     "Custom form-sent template #1"),
    ("yourapp/custom_embed_form_submitted_v2.html",
```
(continues on next page)

```
"Custom form-sent template #2"),
```
)

Registering a template in the FORM\_TEMPLATE\_CHOICES makes it available for all the themes. If you rather want to use different custom templates for different themes, use the FOBI\_CUSTOM\_THEME\_DATA as shown in the example below.

```
FOBI_CUSTOM_THEME_DATA = {
    'bootstrap3': {
        'mezzanine_integration': {
            'form_template_choices': [
                ('fobi/bootstrap3_extras/view_embed_form.html',
                 "Custom bootstrap3 embed form view template"),
            ],
            'success_page_template_choices': [
                ('fobi/bootstrap3_extras/embed_form_submitted.html',
                 "Custom bootstrap3 embed form entry submitted template"),
            ],
        },
   },
    'foundation5': {
        'mezzanine_integration': {
            'form_template_choices': [
                ('fobi/foundation5_extras/view_embed_form.html',
                 "Custom foundation5 embed form view template"),
            ],
            'success_page_template_choices': [
                ('fobi/foundation5_extras/embed_form_submitted.html',
                 "Custom foundation5 embed form entry submitted template"),
            ],
        },
   },
}
```
# **41.6.4 Usage**

#### **41.6.4.1 The** fobi **page model**

The fobi.contrib.apps.mezzanine\_integration.models.FobiFormPage consists of the following fields:

- Form: The form to be used.
- Form template name: Template to be used to render the embed form.
- Hide form title: If checked, no form title would be shown.
- Form title: Overrides the standard form title.
- Submit button text: Overrides the default submit button text.
- Success page template name: Template to be used to render the embed form-sent event.
- Hide success page title: If checked, no form-sent title would be shown.
- Success page title: Overrides the form-sent title.
- Success page text: Overrides the form-sent text.

#### **41.6.4.2 Steps described**

- 1. If you use the mezzanine [example](https://github.com/barseghyanartur/django-fobi/blob/stable/examples/mezzanine_example/) project, to start go to the <http://localhost:8003/fobi/> URL and create a form.
- 2. Then go to <http://localhost:8003/admin/pages/page/> and add a new *Fobi form* page.
- 3. Choose the form and optionally override the form settings and then save the page.
- 4. See the page in the front-end.

# **41.7 fobi.contrib.plugins.form\_elements.content.content\_image**

A Fobi Image form element plugin.

# **41.7.1 Installation**

(1) Add fobi.contrib.plugins.form\_elements.content.content\_image to the INSTALLED\_APPS in your settings.py.

```
INSTALLED APPS = (
    # ...
    'easy_thumbnails',
    'fobi.contrib.plugins.form_elements.content.content_image',
    # ...
)
```
(2) In the terminal type:

```
./manage.py fobi_sync_plugins
```
- (3) Assign appropriate permissions to the target users/groups to be using the plugin if FOBI\_RESTRICT\_PLUGIN\_ACCESS is set to True.
- (4) Additionally, for the fine tuning, see the fobi.contrib.plugins.form\_elements.content. content\_image.defaults module. If necessary, override the settings by prepending FOBI\_PLUGIN\_CONTENT\_IMAGE\_ to the desired variable name from the above mentioned defaults module.

# **41.8 fobi.contrib.plugins.form\_elements.content.content\_image\_url**

A Fobi ImageURL form element plugin.

# **41.8.1 Installation**

(1) Add fobi.contrib.plugins.form\_elements.content.content\_image\_url to the INSTALLED\_APPS in your settings.py.

```
INSTALLED_APPS = (
    # ...
    'fobi.contrib.plugins.form_elements.content.content_image_url',
    # ...
)
```
(2) In the terminal type:

./manage.py fobi\_sync\_plugins

- (3) Assign appropriate permissions to the target users/groups to be using the plugin if FOBI\_RESTRICT\_PLUGIN\_ACCESS is set to True.
- (4) Additionally, for the fine tuning, see the fobi.contrib.plugins.form\_elements.content. content\_image\_url.defaults module. If necessary, override the settings by prepending FOBI\_PLUGIN\_CONTENT\_IMAGE\_URL\_ to the desired variable name from the above mentioned defaults module.

# **41.9 fobi.contrib.plugins.form\_elements.content.content\_text**

A Fobi Text form element plugin.

# **41.9.1 Installation**

(1) Add fobi.contrib.plugins.form\_elements.content.content\_text to the INSTALLED\_APPS in your settings.py.

```
INSTALLED APPS = (
    # ...
    'fobi.contrib.plugins.form_elements.content.content_text',
    # ...
)
```
(2) In the terminal type:

```
./manage.py fobi_sync_plugins
```
- (3) Assign appropriate permissions to the target users/groups to be using the plugin if FOBI\_RESTRICT\_PLUGIN\_ACCESS is set to True.
- (4) Additionally, for the fine tuning, see the fobi.contrib.plugins.form\_elements.content. content\_text.defaults module. If necessary, override the settings by prepending FOBI\_PLUGIN\_CONTENT\_TEXT\_ to the desired variable name from the above mentioned defaults module.

By default the content of the text field is stripped using either the awesome [bleach](https://bleach.readthedocs.io/) library or if bleach is not installed just Django's own *strip* tags function. To configure the strip (bleach only) behaviour, two settings are introduced:

```
- ALLOWED TAGS:
- ALLOWED ATTRIBUTES:
```
The default values are:

```
ALLOWED_TAGS = [
    'a',
    'abbr',
    'acronym',
    'b',
```
(continues on next page)

```
'blockquote',
    'code',
    'em',
    'i',
    'li',
    'ol',
    'strong',
    'ul',
]
ALLOWED_ATTRIBUTES = {
    'a': ['href', 'title'],
    'abbr': ['title'],
    'acronym': ['title'],
}
```
# **41.10 fobi.contrib.plugins.form\_elements.content.content\_richtext**

A Fobi Rich text form element plugin based on [CKEditor](https://ckeditor.com/) and [django-ckeditor.](https://github.com/django-ckeditor/django-ckeditor)

# **41.10.1 Installation**

(1) Install django-ckeditor.

```
pip install django-ckeditor
```
(2) Add ckeditor to INSTALLED\_APPS in settings.py.

```
INSTALLED_APPS = (
    ...
    'ckeditor',
    ...
```
)

(3) Add fobi.contrib.plugins.form\_elements.content.content\_richtext to INSTALLED\_APPS in settings.py.

```
INSTALLED_APPS = (
    ...
    'fobi.contrib.plugins.form_elements.content.content_richtext',
    ...
\lambda
```
(4) Add fobi.contrib.themes.bootstrap3.widgets.form\_elements.content\_richtext\_bootstrap3\_widget to INSTALLED\_APPS in settings.py (if you're using bootstrap3 theme). If you're using another theme, add correspondent widget specific to the active theme.

```
INSTALLED_APPS = (
   ...
   'fobi.contrib.themes.bootstrap3.widgets.form_elements.content_richtext_
˓→bootstrap3_widget', (continues on next page)
```
... )

(5) In the terminal type:

```
./manage.py fobi_sync_plugins
```
(6) Assign appropriate permissions to the target users/groups to be using the plugin if FOBI\_RESTRICT\_PLUGIN\_ACCESS is set to True.

# **41.10.2 Controlling HTML tags and attributes**

(1) Install bleach.

```
pip install bleach
```
(2) Specify FOBI\_PLUGIN\_CONTENT\_RICHTEXT\_ALLOWED\_TAGS, FOBI\_PLUGIN\_CONTENT\_RICHTEXT\_ALLOWED\_ATTRIBUTES and FOBI\_PLUGIN\_CONTENT\_RICHTEXT\_ALLOWED\_STYLES in settings.py. The default values come from bleach:

```
FOBI_PLUGIN_CONTENT_RICHTEXT_ALLOWED_TAGS = [
    'a',
    'abbr',
    'acronym',
    'b',
    'blockquote',
    'code',
    'em',
    'i',
    'li',
    'ol',
    'strong',
    'ul',
]
FOBI_PLUGIN_CONTENT_RICHTEXT_ALLOWED_ATTRIBUTES = {
    'a': ['href', 'title'],
    'abbr': ['title'],
    'acronym': ['title'],
}
FOBI_PLUGIN_CONTENT_RICHTEXT_ALLOWED_STYLES = []
```
# **41.11 fobi.contrib.plugins.form\_elements.content.content\_video**

A Fobi Video form element plugin.

# **41.11.1 Installation**

(1) Add fobi.contrib.plugins.form\_elements.content.content\_video to the INSTALLED\_APPS in your settings.py.

```
INSTALLED_APPS = (
    # ...
    'fobi.contrib.plugins.form_elements.content.content_video',
    # ...
)
```
(2) In the terminal type:

./manage.py fobi\_sync\_plugins

- (3) Assign appropriate permissions to the target users/groups to be using the plugin if FOBI\_RESTRICT\_PLUGIN\_ACCESS is set to True.
- (4) Additionally, for the fine tuning, see the fobi.contrib.plugins.form\_elements.content. content\_video.defaults module. If necessary, override the settings by prepending FOBI\_PLUGIN\_CONTENT\_VIDEO\_ to the desired variable name from the above mentioned defaults module.

# **41.12 fobi.contrib.plugins.form\_elements.fields.boolean**

A Fobi Boolean form field plugin. Makes use of the django.forms.fields.BooleanField.

# **41.12.1 Installation**

(1) Add fobi.contrib.plugins.form\_elements.fields.boolean to the INSTALLED\_APPS in your settings.py.

```
INSTALLED_APPS = (
    # ...
    'fobi.contrib.plugins.form_elements.fields.boolean',
    # ...
)
```
(2) In the terminal type:

./manage.py fobi\_sync\_plugins

(3) Assign appropriate permissions to the target users/groups to be using the plugin if FOBI\_RESTRICT\_PLUGIN\_ACCESS is set to True.
### **41.13 fobi.contrib.plugins.form\_elements.fields.checkbox\_select\_multiple**

A Fobi Select Multiple form field plugin. Makes use of the django.forms.fields.MultipleChoiceField and django.forms.widgets.CheckboxSelectMultiple.

#### **41.13.1 Installation**

(1) Add fobi.contrib.plugins.form\_elements.fields.checkbox\_select\_multiple to the INSTALLED\_APPS in your settings.py.

```
INSTALLED_APPS = (
    # ...
    'fobi.contrib.plugins.form_elements.fields.checkbox_select_multiple',
    # ...
)
```
(2) In the terminal type:

./manage.py fobi\_sync\_plugins

- (3) Assign appropriate permissions to the target users/groups to be using the plugin if FOBI\_RESTRICT\_PLUGIN\_ACCESS is set to True.
- (4) By default, the submitted form value of *checkbox\_select\_multiple* elements is label (human readable representation of the value chosen). However, that part of the behaviour has been made configurable. You can choose between the following options:

Consider the following list of (value, label) choices (the first element in the tuple is value, the second element is label):

```
('alpha', 'Alpha'),
('beta', 'Beta'),
('gamma', 'Gamma'),
```
- "val": *value* (example: "alpha").
- "repr" (default): *label* (example: "Alpha").
- "mix": *value (label)* (example: "Alpha (alpha)").

Simply set the FOBI\_FORM\_ELEMENT\_CHECKBOX\_SELECT\_MULTIPLE\_SUBMIT\_VALUE\_AS assign one of the following values: "val", "repr" or "mix" to get the desired behaviour.

#### **41.13.2 Usage**

You should be entering a single choice per line. Choice might consist of just a single value or value/label pair.

For example:

1

 $\overline{[}$ 

]

2 alpha, Alpha

(continues on next page)

(continued from previous page)

beta, Beta omega

```
The following HTML would be made of:
```

```
<ul id="id_NAME_OF_THE_ELEMENT">
 <li>
    <label for="id_NAME_OF_THE_ELEMENT_0">
      <input class="form-control" id="id_NAME_OF_THE_ELEMENT_0" name="NAME_OF_THE_ELEMENT
˓→" type="checkbox" value="1" /> 1
   </label>
 </li>
 <li>
    <label for="id_NAME_OF_THE_ELEMENT_1">
      <input class="form-control" id="id_NAME_OF_THE_ELEMENT_1" name="NAME_OF_THE_ELEMENT
˓→" type="checkbox" value="2" /> 2
    </label>
 \langle/li><li>
    <label for="id_NAME_OF_THE_ELEMENT_2">
      <input class="form-control" id="id_NAME_OF_THE_ELEMENT_2" name="NAME_OF_THE_ELEMENT
˓→" type="checkbox" value="alpha" /> Alpha
   </label>
 \langle/li><li>
    <label for="id_NAME_OF_THE_ELEMENT_3">
      <input class="form-control" id="id_NAME_OF_THE_ELEMENT_3" name="NAME_OF_THE_ELEMENT
˓→" type="checkbox" value="beta" /> Beta
   </label>
 \langle/li>
 <li>
    <label for="id_NAME_OF_THE_ELEMENT_4">
      <input class="form-control" id="id_NAME_OF_THE_ELEMENT_4" name="NAME_OF_THE_ELEMENT
˓→" type="checkbox" value="omega" /> omega
   </label>
 </li>
\langle \text{u1} \rangle
```
# **41.14 fobi.contrib.plugins.form\_elements.fields.date**

A Fobi Date form field plugin. Makes use of the django.forms.fields.DateField and django.forms. widgets.DateInput.

#### **41.14.1 Installation**

(1) Add fobi.contrib.plugins.form\_elements.fields.date to the INSTALLED\_APPS in your settings. py.

```
INSTALLED APPS = (
    # ...
    'fobi.contrib.plugins.form_elements.fields.date',
    # ...
)
```
(2) In the terminal type:

```
./manage.py fobi_sync_plugins
```
(3) Assign appropriate permissions to the target users/groups to be using the plugin if FOBI\_RESTRICT\_PLUGIN\_ACCESS is set to True.

# **41.15 fobi.contrib.plugins.form\_elements.fields.date\_drop\_down**

A Fobi Birthday form field plugin. Makes use of the django.forms.fields.DateField and django.forms. extras.widgets.SelectDateWidget.

### **41.15.1 Installation**

(1) Add fobi.contrib.plugins.form\_elements.fields.date\_drop\_down to the INSTALLED\_APPS in your settings.py.

```
INSTALLED_APPS = (
    # ...
    'fobi.contrib.plugins.form_elements.fields.date_drop_down',
    # ...
)
```
(2) In the terminal type:

```
./manage.py fobi_sync_plugins
```
(3) Assign appropriate permissions to the target users/groups to be using the plugin if FOBI\_RESTRICT\_PLUGIN\_ACCESS is set to True.

# **41.16 fobi.contrib.plugins.form\_elements.fields.datetime**

A Fobi DateTime form field plugin. Makes use of the django.forms.fields.DateTimeField and django. forms.widgets.DateTimeInput.

#### **41.16.1 Installation**

(1) Add fobi.contrib.plugins.form\_elements.fields.datetime to the INSTALLED\_APPS in your settings.py.

```
INSTALLED APPS = (
    # ...
    'fobi.contrib.plugins.form_elements.fields.datetime',
    # ...
)
```
(2) In the terminal type:

```
./manage.py fobi_sync_plugins
```
(3) Assign appropriate permissions to the target users/groups to be using the plugin if FOBI\_RESTRICT\_PLUGIN\_ACCESS is set to True.

## **41.17 fobi.contrib.plugins.form\_elements.fields.decimal**

A Fobi Decimal form field plugin. Makes use of the django.forms.fields.DecimalField and django.forms. widgets.NumberInput (falling back to django.forms.widgets.TextInput for older Django versions).

#### **41.17.1 Installation**

(1) Add fobi.contrib.plugins.form\_elements.fields.decimal to the INSTALLED\_APPS in your settings.py.

```
INSTALLED_APPS = (
    # ...
    'fobi.contrib.plugins.form_elements.fields.decimal',
    # ...
)
```
(2) In the terminal type:

```
./manage.py fobi_sync_plugins
```
(3) Assign appropriate permissions to the target users/groups to be using the plugin if FOBI\_RESTRICT\_PLUGIN\_ACCESS is set to True.

# **41.18 fobi.contrib.plugins.form\_elements.fields.email**

A Fobi Email form field plugin. Makes use of the django.forms.fields.EmailField and django.forms. widgets.TextInput.

#### **41.18.1 Installation**

(1) Add fobi.contrib.plugins.form\_elements.fields.email to the INSTALLED\_APPS in your settings. py.

```
INSTALLED_APPS = (
    # ...
    'fobi.contrib.plugins.form_elements.fields.email',
    # ...
)
```
(2) In the terminal type:

```
./manage.py fobi_sync_plugins
```
(3) Assign appropriate permissions to the target users/groups to be using the plugin if FOBI\_RESTRICT\_PLUGIN\_ACCESS is set to True.

## **41.19 fobi.contrib.plugins.form\_elements.fields.file**

A Fobi File form field plugin. Makes use of the django.forms.fields.FileField and django.forms.widgets. ClearableFileInput.

#### **41.19.1 Installation**

(1) Add fobi.contrib.plugins.form\_elements.fields.file to the INSTALLED\_APPS in your settings. py.

```
INSTALLED_APPS = (
    # ...
    'fobi.contrib.plugins.form_elements.fields.file',
    # ...
)
```
(2) In the terminal type:

```
./manage.py fobi_sync_plugins
```
- (3) Assign appropriate permissions to the target users/groups to be using the plugin if FOBI\_RESTRICT\_PLUGIN\_ACCESS is set to True.
- (4) By default uploaded files are stored in the "fobi\_plugins/file" directory of the media root. If you want to change the directory location, set the FOBI\_PLUGIN\_FIELDS\_FILE\_FILES\_UPLOAD\_DIR value to the desired (relative) path.
- (5) You may optionally restrict uploaded files extensions by specifying the allowed\_extensions field in the plugin.

## **41.20 fobi.contrib.plugins.form\_elements.fields.float**

A Fobi Integer form field plugin. Makes use of the django.forms.fields.FloatField and django.forms. widgets. NumberInput (falling back to django. forms.widgets.TextInput for older Django versions).

### **41.20.1 Installation**

(1) Add fobi.contrib.plugins.form\_elements.fields.float to the INSTALLED\_APPS in your settings. py.

```
INSTALLED_APPS = (
    # ...
    'fobi.contrib.plugins.form_elements.fields.float',
    # ...
)
```
(2) In the terminal type:

./manage.py fobi\_sync\_plugins

(3) Assign appropriate permissions to the target users/groups to be using the plugin if FOBI\_RESTRICT\_PLUGIN\_ACCESS is set to True.

# **41.21 fobi.contrib.plugins.form\_elements.fields.hidden**

A Fobi Hidden form field plugin. Makes use of the django.forms.fields.CharField and django.forms. widgets.HiddenInput.

### **41.21.1 Installation**

(1) Add fobi.contrib.plugins.form\_elements.fields.hidden to the INSTALLED\_APPS in your settings.py.

```
INSTALLED_APPS = (
    # ...
    'fobi.contrib.plugins.form_elements.fields.hidden',
    # ...
)
```
(2) In the terminal type:

```
./manage.py fobi_sync_plugins
```
# **41.22 fobi.contrib.plugins.form\_elements.fields.input**

A generic input form field plugin. Makes use of the django.forms.fields.Field and django.forms.widgets. Input. Comes with a lot of options you likely won't use every day.

The full list of supported HTML properties is listed below:

- autocomplete
- autofocus
- disabled
- list
- max
- min
- multiple
- pattern
- placeholder
- readonly
- step
- type

See [w3schools.com](http://www.w3schools.com/tags/tag_input.asp) for further explanations.

### **41.22.1 Installation**

(1) Add fobi.contrib.plugins.form\_elements.fields.input to the INSTALLED\_APPS in your settings. py.

```
INSTALLED_APPS = (
    # ...
    'fobi.contrib.plugins.form_elements.fields.input',
    # ...
)
```
(2) In the terminal type:

./manage.py fobi\_sync\_plugins

## **41.23 fobi.contrib.plugins.form\_elements.fields.integer**

A Fobi Integer form field plugin. Makes use of the django.forms.fields.IntegerField and django.forms. widgets. NumberInput (falling back to django. forms.widgets.TextInput for older Django versions).

### **41.23.1 Installation**

(1) Add fobi.contrib.plugins.form\_elements.fields.integer to the INSTALLED\_APPS in your settings.py.

```
INSTALLED_APPS = (
    # ...
    'fobi.contrib.plugins.form_elements.fields.integer',
    # ...
)
```
(2) In the terminal type:

./manage.py fobi\_sync\_plugins

(3) Assign appropriate permissions to the target users/groups to be using the plugin if FOBI\_RESTRICT\_PLUGIN\_ACCESS is set to True.

## **41.24 fobi.contrib.plugins.form\_elements.fields.ip\_address**

A Fobi Text form field plugin. Makes use of the django.forms.fields.GenericIPAddressField and django. forms.widgets.TextInput.

#### **41.24.1 Installation**

(1) Add fobi.contrib.plugins.form\_elements.fields.ip\_address to the INSTALLED\_APPS in your settings.py.

```
INSTALLED_APPS = (
    # ...
    'fobi.contrib.plugins.form_elements.fields.ip_address',
    # ...
)
```
(2) In the terminal type:

```
./manage.py fobi_sync_plugins
```
# **41.25 fobi.contrib.plugins.form\_elements.fields.null\_boolean**

A Fobi NullBoolean form field plugin. Makes use of the django.forms.fields.NullBooleanField and django. forms.widgets.NullBooleanSelect.

### **41.25.1 Installation**

(1) Add fobi.contrib.plugins.form\_elements.fields.null\_boolean to the INSTALLED\_APPS in your settings.py.

```
INSTALLED_APPS = (
    # ...
    'fobi.contrib.plugins.form_elements.fields.null_boolean',
    # ...
)
```
(2) In the terminal type:

./manage.py fobi\_sync\_plugins

(3) Assign appropriate permissions to the target users/groups to be using the plugin if FOBI\_RESTRICT\_PLUGIN\_ACCESS is set to True.

# **41.26 fobi.contrib.plugins.form\_elements.fields.password**

A Fobi Password form field plugin. Makes use of the django.forms.fields.CharField and django.forms. widgets.PasswordInput.

### **41.26.1 Installation**

(1) Add fobi.contrib.plugins.form\_elements.fields.password to the INSTALLED\_APPS in your settings.py.

```
INSTALLED_APPS = (
    # ...
    'fobi.contrib.plugins.form_elements.fields.password',
    # ...
)
```
(2) In the terminal type:

```
./manage.py fobi_sync_plugins
```
# **41.27 fobi.contrib.plugins.form\_elements.fields.radio**

A Fobi Radio form field plugin. Makes use of the django.forms.fields.ChoiceField and django.forms. widgets.RadioSelect.

### **41.27.1 Installation**

(1) Add fobi.contrib.plugins.form\_elements.fields.radio to the INSTALLED\_APPS in your settings. py.

```
INSTALLED_APPS = (
    # ...
    'fobi.contrib.plugins.form_elements.fields.radio',
    # ...
)
```
(2) In the terminal type:

./manage.py fobi\_sync\_plugins

- (3) Assign appropriate permissions to the target users/groups to be using the plugin if FOBI\_RESTRICT\_PLUGIN\_ACCESS is set to True.
- (4) By default, the submitted form value of *radio* elements is label (human readable representation of the value chosen). However, that part of the behaviour has been made configurable. You can choose between the following options:

Consider the following list of (value, label) choices (the first element in the tuple is value, the second element is label):

```
\overline{[}('alpha', 'Alpha'),
    ('beta', 'Beta'),
     ('gamma', 'Gamma'),
```

```
- "val": `value` (example: "alpha").
- "repr" (default): `label` (example: "Alpha").
- "mix": `value (label)` (example: "Alpha (alpha)").
```
Simply set the FOBI\_FORM\_ELEMENT\_RADIO\_SUBMIT\_VALUE\_AS assign one of the following values: "val", "repr" or "mix" to get the desired behaviour.

### **41.27.2 Usage**

You should be entering a single choice per line. Choice might consist of just a single value or value/label pair.

For example:

]

1 2 alpha, Alpha

(continues on next page)

(continued from previous page)

beta, Beta omega

The following HTML would be made of:

```
<select id="id_NAME_OF_THE_ELEMENT" name="NAME_OF_THE_ELEMENT">
 <option value="1">1</option>
 <option value="2">2</option>
 <option value="alpha">Alpha</option>
 <option value="beta">Beta</option>
 <option value="omega">omega</option>
</select>
```
### **41.28 fobi.contrib.plugins.form\_elements.fields.range\_select**

A Fobi RangeSelect form field plugin. Makes use of the django.forms.fields.ChoiceField and django. forms.widgets.Select.

#### **41.28.1 Installation**

(1) Add fobi.contrib.plugins.form\_elements.fields.range\_select to the INSTALLED\_APPS in your settings.py.

```
INSTALLED_APPS = (
    # ...
    'fobi.contrib.plugins.form_elements.fields.range_select',
    # ...
)
```
(2) In the terminal type:

./manage.py fobi\_sync\_plugins

- (3) Assign appropriate permissions to the target users/groups to be using the plugin if FOBI\_RESTRICT\_PLUGIN\_ACCESS is set to True.
- (4) Ranges are specified within the given min/max values. The default values are:

```
- INITIAL: 50
- INITIAL_MAX_VALUE: 100
- INITIAL_MIN_VALUE: 0
- MIN_VALUE: 0
- MAX_VALUE: 100
- STEP: 1
```
However, you can override each of them in the settings of your project by prefixing correspondent names with *FOBI\_FORM\_ELEMENT\_RANGE\_SELECT\_*:

- FOBI\_FORM\_ELEMENT\_RANGE\_SELECT\_INITIAL - FOBI\_FORM\_ELEMENT\_RANGE\_SELECT\_INITIAL\_MAX\_VALUE

(continues on next page)

(continued from previous page)

- FOBI\_FORM\_ELEMENT\_RANGE\_SELECT\_INITIAL\_MIN\_VALUE - FOBI\_FORM\_ELEMENT\_RANGE\_SELECT\_MIN\_VALUE - FOBI\_FORM\_ELEMENT\_RANGE\_SELECT\_MAX\_VALUE - FOBI\_FORM\_ELEMENT\_RANGE\_SELECT\_STEP

(5) By default, the submitted form value of *range\_select* elements is label (human readable representation of the value chosen). However, that part of the behaviour has been made configurable. You can choose between the following options:

Consider the following list of (value, label) choices (the first element in the tuple is value, the second element is label):

```
('alpha', 'Alpha'),
('beta', 'Beta'),
('gamma', 'Gamma'),
```
 $\Gamma$ 

]

- "val": `value` (example: "alpha"). - "repr" (default): `label` (example: "Alpha"). - "mix": `value (label)` (example: "Alpha (alpha)").

Simply set the FOBI\_FORM\_ELEMENT\_RANGE\_SELECT\_SUBMIT\_VALUE\_AS assign one of the following values: "val", "repr" or "mix" to get the desired behaviour.

# **41.29 fobi.contrib.plugins.form\_elements.fields.regex**

A Fobi Text form field plugin. Makes use of the django.forms.fields.RegexField and django.forms. widgets.TextInput.

### **41.29.1 Installation**

(1) Add fobi.contrib.plugins.form\_elements.fields.regex to the INSTALLED\_APPS in your settings. py.

```
INSTALLED_APPS = (
    # ...
    'fobi.contrib.plugins.form_elements.fields.regex',
    # ...
)
```
(2) In the terminal type:

./manage.py fobi\_sync\_plugins

# **41.30 fobi.contrib.plugins.form\_elements.fields.select**

A Fobi Select form field plugin. Makes use of the django.forms.fields.ChoiceField and django.forms. widgets.Select.

### **41.30.1 Installation**

(1) Add fobi.contrib.plugins.form\_elements.fields.select to the INSTALLED\_APPS in your settings.py.

```
INSTALLED_APPS = (
    # ...
    'fobi.contrib.plugins.form_elements.fields.select',
    # ...
)
```
(2) In the terminal type:

./manage.py fobi\_sync\_plugins

- (3) Assign appropriate permissions to the target users/groups to be using the plugin if FOBI\_RESTRICT\_PLUGIN\_ACCESS is set to True.
- (4) By default, the submitted form value of *select* elements is label (human readable representation of the value chosen). However, that part of the behaviour has been made configurable. You can choose between the following options:

Consider the following list of (value, label) choices (the first element in the tuple is value, the second element is label):

```
('alpha', 'Alpha'),
('beta', 'Beta'),
('gamma', 'Gamma'),
```

```
- "val": `value` (example: "alpha").
- "repr" (default): `label` (example: "Alpha").
- "mix": `value (label)` (example: "Alpha (alpha)").
```
Simply set the FOBI\_FORM\_ELEMENT\_SELECT\_SUBMIT\_VALUE\_AS assign one of the following values: "val", "repr" or "mix" to get the desired behaviour.

### **41.30.2 Usage**

You should be entering a single choice per line. Choice might consist of just a single value or value/label pair.

For example:

 $\overline{[}$ 

]

1 2 alpha, Alpha

(continues on next page)

(continued from previous page)

```
beta, Beta
omega
```
The following HTML would be made of:

```
<select id="id_NAME_OF_THE_ELEMENT" name="NAME_OF_THE_ELEMENT">
 <option value="1">1</option>
 <option value="2">2</option>
 <option value="alpha">Alpha</option>
 <option value="beta">Beta</option>
 <option value="omega">omega</option>
</select>
```
# **41.31 fobi.contrib.plugins.form\_elements.fields.select\_model\_object**

A Fobi Select Model Object form field plugin. Makes use of the django.forms.models.ModelChoiceField and django.forms.widgets.Select.

### **41.31.1 Installation**

(1) Add fobi.contrib.plugins.form\_elements.fields.select\_model\_object to the INSTALLED\_APPS in your settings.py.

```
INSTALLED_APPS = (
    # ...
    'fobi.contrib.plugins.form_elements.fields.select_model_object',
    # ...
)
```
(2) In the terminal type:

./manage.py fobi\_sync\_plugins

- (3) Assign appropriate permissions to the target users/groups to be using the plugin if FOBI\_RESTRICT\_PLUGIN\_ACCESS is set to True.
- (4) Make sure to take a look at fobi.contrib.plugins.form\_elements.fields.select\_model\_object. defaults.IGNORED\_MODELS. If necessary, override it in your *settings* as shown in the example below:

```
FOBI_FORM_ELEMENT_SELECT_MODEL_OBJECT_IGNORED_MODELS = [
    'auth.User',
    'auth.Group',
]
```
(5) By default, the submitted form value of *select\_model\_object* elements is *app\_label.model\_name.object\_pk.object\_repr*. However, that part of the behaviour has been made configurable. You can choose between the following options:

```
- "val": `app_label.model_name.object_pk.object_repr`.
- "repr": `object_repr` (uses the ``__unicode__`` method of the model).
 - "mix" (default): `app_label.model_name.object_pk.object_repr`.
```
Simply set the FOBI\_FORM\_ELEMENT\_SELECT\_MODEL\_OBJECT\_SUBMIT\_VALUE\_AS assign one of the following values: "val", "repr" or "mix" to get the desired behaviour.

### **41.32 fobi.contrib.plugins.form\_elements.fields.select\_mptt\_model\_object**

A Fobi Select MPTT Model Object form field plugin. Makes use of the mptt.fields.TreeNodeChoiceField and django.forms.widgets.Select.

#### **41.32.1 Installation**

#### **41.32.1.1 Install** *django-mptt*

Taken from django-mptt [Getting started.](http://django-mptt.github.io/django-mptt/tutorial.html#getting-started)

1. Download django-mptt using pip by running:

pip install django-mptt

2. Add mptt to the INSTALLED\_APPS in your settings.py.

#### **41.32.1.2 Install** *select\_mptt\_model\_object* **plugin**

(1) Add mptt and fobi.contrib.plugins.form\_elements.fields.select\_mptt\_model\_object to the INSTALLED\_APPS in your settings.py.

```
INSTALLED_APPS = (
    # ...
    'mptt',
    'fobi.contrib.plugins.form_elements.fields.select_mptt_model_object',
    # ...
)
```
(2) In the terminal type:

./manage.py fobi\_sync\_plugins

- (3) Assign appropriate permissions to the target users/groups to be using the plugin if FOBI\_RESTRICT\_PLUGIN\_ACCESS is set to True.
- (4) Make sure to take a look at fobi.contrib.plugins.form\_elements.fields. select\_mptt\_model\_object.defaults.IGNORED\_MODELS. If necessary, override it in your *settings* as shown in the example below:

```
FOBI_FORM_ELEMENT_SELECT_MPTT_MODEL_OBJECT_IGNORED_MODELS = [
    'auth.User',
    'auth.Group',
]
```
(5) By default, the submitted form value of *select\_mptt\_model\_object* elements is *app\_label.model\_name.object\_pk.object\_repr.* However, that part of the behaviour has been made configurable. You can choose between the following options:

```
"val": `app_label.model_name.object_pk.object_repr`.
- "repr": `object_repr` (uses the ``__unicode__`` method of the model).
 "mix" (default): `app_label.model_name.object_pk.object_repr`.
```
Simply set the FOBI\_FORM\_ELEMENT\_SELECT\_MPTT\_MODEL\_OBJECT\_SUBMIT\_VALUE\_AS assign one of the following values: "val", "repr" or "mix" to get the desired behaviour.

# **41.33 fobi.contrib.plugins.form\_elements.fields.select\_multiple**

A Fobi Select Multiple form field plugin. Makes use of the django.forms.fields.MultipleChoiceField and django.forms.widgets.SelectMultiple.

#### **41.33.1 Installation**

(1) Add fobi.contrib.plugins.form\_elements.fields.select\_multiple to the INSTALLED\_APPS in your settings.py.

```
INSTALLED_APPS = (
    # ...
    'fobi.contrib.plugins.form_elements.fields.select_multiple',
    # ...
)
```
(2) In the terminal type:

```
./manage.py fobi_sync_plugins
```
- (3) Assign appropriate permissions to the target users/groups to be using the plugin if FOBI\_RESTRICT\_PLUGIN\_ACCESS is set to True.
- (4) By default, the submitted form value of *select\_multiple* elements is label (human readable representation of the value chosen). However, that part of the behaviour has been made configurable. You can choose between the following options:

Consider the following list of (value, label) choices (the first element in the tuple is value, the second element is label):

```
\overline{[}('alpha', 'Alpha'),
     ('beta', 'Beta'),
     ('gamma', 'Gamma'),
]
```

```
- "val": `value` (example: "alpha").
- "repr" (default): `label` (example: "Alpha").
- "mix": `value (label)` (example: "Alpha (alpha)").
```
Simply set the FOBI\_FORM\_ELEMENT\_SELECT\_MULTIPLE\_SUBMIT\_VALUE\_AS assign one of the following values: "val", "repr" or "mix" to get the desired behaviour.

#### **41.33.2 Usage**

You should be entering a single choice per line. Choice might consist of just a single value or value/label pair.

For example:

```
1
2
alpha, Alpha
beta, Beta
omega
```
The following HTML would be made of:

```
<select id="id_NAME_OF_THE_ELEMENT" name="NAME_OF_THE_ELEMENT">
 <option value="1">1</option>
 <option value="2">2</option>
 <option value="alpha">Alpha</option>
 <option value="beta">Beta</option>
 <option value="omega">omega</option>
</select>
```
# **41.34 fobi.contrib.plugins.form\_elements.fields.select\_multiple\_model\_objects**

A Fobi Select Multiple Model Objects form field plugin. Makes use of the django.forms.models. ModelMultipleChoiceField and django.forms.widgets.SelectMultiple.

### **41.34.1 Installation**

(1) Add fobi.contrib.plugins.form\_elements.fields.select\_multiple\_model\_objects to the INSTALLED\_APPS in your settings.py.

```
INSTALLED_APPS = (
    # ...
    'fobi.contrib.plugins.form_elements.fields.select_multiple_model_objects',
    # ...
)
```
(2) In the terminal type:

./manage.py fobi\_sync\_plugins

- (3) Assign appropriate permissions to the target users/groups to be using the plugin if FOBI\_RESTRICT\_PLUGIN\_ACCESS is set to True.
- (4) Make sure to take a look at fobi.contrib.plugins.form\_elements.fields. select\_multiple\_model\_objects.defaults.IGNORED\_MODELS. If necessary, override it in your *settings* as shown in the example below:

```
FOBI_FORM_ELEMENT_SELECT_MULTIPLE_MODEL_OBJECTS_IGNORED_MODELS = [
    'auth.User',
    'auth.Group',
]
```
(5) By default, the submitted form value of *select\_multiple\_model\_objects* elements is *app\_label.model\_name.object\_pk.object\_repr*. However, that part of the behaviour has been made configurable. You can choose between the following options:

- "val": `app\_label.model\_name.object\_pk.object\_repr`. - "repr": `object\_repr` (uses the ``\_\_unicode\_\_`` method of the model). "mix" (default): `app\_label.model\_name.object\_pk.object\_repr`.

Simply set the FOBI\_FORM\_ELEMENT\_SELECT\_MULTIPLE\_MODEL\_OBJECTS\_SUBMIT\_VALUE\_AS assign one of the following values: "val", "repr" or "mix" to get the desired behaviour.

# **41.35 fobi.contrib.plugins.form\_elements.fields.select\_multiple\_mptt\_model\_objects**

A Fobi Select Multiple MPTT Model Objects form field plugin. Makes use of the mptt.forms. TreeNodeMultipleChoiceField and django.forms.widgets.SelectMultiple.

### **41.35.1 Installation**

#### **41.35.1.1 Install** *django-mptt*

Taken from django-mptt [Getting started.](http://django-mptt.github.io/django-mptt/tutorial.html#getting-started)

1. Download django-mptt using pip by running:

pip install django-mptt

2. Add mptt to the INSTALLED\_APPS in your settings.py.

#### **41.35.1.2 Install** *select\_multiple\_mptt\_model\_objects* **plugin**

(1) Add fobi.contrib.plugins.form\_elements.fields.select\_multiple\_mptt\_model\_objects to the INSTALLED\_APPS in your settings.py.

```
INSTALLED_APPS = (
    # ...
    'mptt',
    'fobi.contrib.plugins.form_elements.fields.select_multiple_mptt_model_objects',
    # ...
)
```
(2) In the terminal type:

./manage.py fobi\_sync\_plugins

- (3) Assign appropriate permissions to the target users/groups to be using the plugin if FOBI\_RESTRICT\_PLUGIN\_ACCESS is set to True.
- (4) Make sure to take a look at fobi.contrib.plugins.form\_elements.fields. select\_multiple\_mptt\_model\_objects.defaults.IGNORED\_MODELS. If necessary, override it in your *settings* as shown in the example below:

```
FOBI_FORM_ELEMENT_SELECT_MULTIPLE_MPTT_MODEL_OBJECTS_IGNORED_MODELS = [
    'auth.User',
    'auth.Group',
]
```
(5) By default, the submitted form value of *select\_multiple\_mptt\_model\_objects* elements is *app\_label.model\_name.object\_pk.object\_repr*. However, that part of the behaviour has been made configurable. You can choose between the following options:

```
- "val": `app_label.model_name.object_pk.object_repr`.
- "repr": `object_repr` (uses the ``__unicode__`` method of the model).
- "mix" (default): `app_label.model_name.object_pk.object_repr`.
```
Simply set the FOBI\_FORM\_ELEMENT\_SELECT\_MULTIPLE\_MPTT\_MODEL\_OBJECTS\_SUBMIT\_VALUE\_AS assign one of the following values: "val", "repr" or "mix" to get the desired behaviour.

# **41.36 fobi.contrib.plugins.form\_elements.fields.select\_multiple\_with\_max**

A Fobi Select Multiple form field plugin with max choices. Makes use of the django.forms.widgets. SelectMultiple.

### **41.36.1 Installation**

(1) Add fobi.contrib.plugins.form\_elements.fields.select\_multiple\_with\_max to the INSTALLED\_APPS in your settings.py.

```
INSTALLED_APPS = (
    # ...
    'fobi.contrib.plugins.form_elements.fields.select_multiple_with_max',
    # ...
)
```
(2) In the terminal type:

./manage.py fobi\_sync\_plugins

- (3) Assign appropriate permissions to the target users/groups to be using the plugin if FOBI\_RESTRICT\_PLUGIN\_ACCESS is set to True.
- (4) By default, the submitted form value of *select\_multiple\_with\_max* elements is label (human readable representation of the value chosen). However, that part of the behaviour has been made configurable. You can choose between the following options:

Consider the following list of (value, label) choices (the first element in the tuple is value, the second element is label):

```
\overline{L}('alpha', 'Alpha'),
     ('beta', 'Beta'),
    ('gamma', 'Gamma'),
]
```
"val": `value` (example: "alpha"). - "repr" (default): `label` (example: "Alpha"). - "mix": `value (label)` (example: "Alpha (alpha)").

Simply set the FOBI\_FORM\_ELEMENT\_SELECT\_MULTIPLE\_WITH\_MAX\_SUBMIT\_VALUE\_AS assign one of the following values: "val", "repr" or "mix" to get the desired behaviour.

#### **41.36.2 Usage**

You should be entering a single choice per line. Choice might consist of just a single value or value/label pair. If you enter an integer in the 'max\_choices' field, the user can choose only  $\langle$ max\_choices> or less choices.

For example:

1 2 alpha, Alpha beta, Beta omega

The following HTML would be made of:

```
<select id="id_NAME_OF_THE_ELEMENT" name="NAME_OF_THE_ELEMENT">
 <option value="1">1</option>
 <option value="2">2</option>
 <option value="alpha">Alpha</option>
 <option value="beta">Beta</option>
 <option value="omega">omega</option>
</select>
```
### **41.37 fobi.contrib.plugins.form\_elements.fields.slider**

A Fobi Percentage form field plugin. Makes use of the django.forms.fields.ChoiceField and django.forms. widgets.Select.

#### **41.37.1 Installation**

(1) Add fobi.contrib.plugins.form\_elements.fields.slider to the INSTALLED\_APPS in your settings.py.

```
INSTALLED APPS = (
    # ...
    'fobi.contrib.plugins.form_elements.fields.slider',
    # ...
)
```
(2) In the terminal type:

```
./manage.py fobi_sync_plugins
```
- (3) Assign appropriate permissions to the target users/groups to be using the plugin if FOBI\_RESTRICT\_PLUGIN\_ACCESS is set to True.
- (4) Ranges are specified within the given min/max values. The default values are:

```
- INITIAL: 50
- INITIAL_MAX_VALUE: 100
- INITIAL_MIN_VALUE: 0
- MIN_VALUE: 0
- MAX_VALUE: 100
- STEP: 1
```
However, you can override each of them in the settings of your project by prefixing correspondent names with *FOBI\_FORM\_ELEMENT\_SLIDER\_*:

```
- FOBI_FORM_ELEMENT_SLIDER_INITIAL
- FOBI_FORM_ELEMENT_SLIDER_INITIAL_MAX_VALUE
- FOBI_FORM_ELEMENT_SLIDER_INITIAL_MIN_VALUE
- FOBI_FORM_ELEMENT_SLIDER_MIN_VALUE
- FOBI_FORM_ELEMENT_SLIDER_MAX_VALUE
- FOBI_FORM_ELEMENT_SLIDER_STEP
```
(5) By default, the submitted form value of *slider* elements is label (human readable representation of the value chosen). However, that part of the behaviour has been made configurable. You can choose between the following options:

Consider the following list of (value, label) choices (the first element in the tuple is value, the second element is label):

```
\Gamma('alpha', 'Alpha'),
    ('beta', 'Beta'),
    ('gamma', 'Gamma'),
]
```

```
- "val": `value` (example: "alpha").
- "repr" (default): `label` (example: "Alpha").
- "mix": `value (label)` (example: "Alpha (alpha)").
```
Simply set the FOBI\_FORM\_ELEMENT\_SLIDER\_SUBMIT\_VALUE\_AS assign one of the following values: "val", "repr" or "mix" to get the desired behaviour.

# **41.38 fobi.contrib.plugins.form\_elements.fields.text**

A Fobi Text form field plugin. Makes use of the django.forms.fields.CharField and django.forms.widgets. TextInput.

#### **41.38.1 Installation**

(1) Add fobi.contrib.plugins.form\_elements.fields.text to the INSTALLED\_APPS in your settings. py.

```
INSTALLED_APPS = (
    # ...
    'fobi.contrib.plugins.form_elements.fields.text',
    # ...
)
```
(2) In the terminal type:

```
./manage.py fobi_sync_plugins
```
(3) Assign appropriate permissions to the target users/groups to be using the plugin if FOBI\_RESTRICT\_PLUGIN\_ACCESS is set to True.

## **41.39 fobi.contrib.plugins.form\_elements.fields.textarea**

A Fobi Textarea form field plugin. Makes use of the django.forms.fields.CharField and django.forms. widgets.Textarea.

#### **41.39.1 Installation**

(1) Add fobi.contrib.plugins.form\_elements.fields.textarea to the INSTALLED\_APPS in your settings.py.

```
INSTALLED_APPS = (
    # ...
    'fobi.contrib.plugins.form_elements.fields.textarea',
    # ...
)
```
(2) In the terminal type:

./manage.py fobi\_sync\_plugins

(3) Assign appropriate permissions to the target users/groups to be using the plugin if FOBI\_RESTRICT\_PLUGIN\_ACCESS is set to True.

# **41.40 fobi.contrib.plugins.form\_elements.fields.time**

A Fobi DateTime form field plugin. Makes use of the django.forms.fields.TimeField and django.forms. widgets.TextInput.

#### **41.40.1 Installation**

(1) Add fobi.contrib.plugins.form\_elements.fields.time to the INSTALLED\_APPS in your settings. py.

```
INSTALLED_APPS = (
    # ...
    'fobi.contrib.plugins.form_elements.fields.time',
    # ...
)
```
(2) In the terminal type:

```
./manage.py fobi_sync_plugins
```
(3) Assign appropriate permissions to the target users/groups to be using the plugin if FOBI\_RESTRICT\_PLUGIN\_ACCESS is set to True.

## **41.41 fobi.contrib.plugins.form\_elements.fields.url**

A Fobi URL form field plugin. Makes use of the django.forms.fields.URLField and django.forms.widgets. URLInput falling back to django.forms.widgets.TextInput for older Django versions.

### **41.41.1 Installation**

(1) Add fobi.contrib.plugins.form\_elements.fields.url to the INSTALLED\_APPS in your settings. py.

```
INSTALLED_APPS = (
    # ...
    'fobi.contrib.plugins.form_elements.fields.url',
    # ...
)
```
(2) In the terminal type:

```
./manage.py fobi_sync_plugins
```
(3) Assign appropriate permissions to the target users/groups to be using the plugin if FOBI\_RESTRICT\_PLUGIN\_ACCESS is set to True.

# **41.42 fobi.contrib.plugins.form\_elements.security.captcha**

A [CAPTCHA](http://en.wikipedia.org/wiki/CAPTCHA) form field plugin. Makes use of the [django-simple-captcha.](http://django-simple-captcha.readthedocs.io/en/latest/)

### **41.42.1 Prerequisites**

You will need libfreetype6, otherwise django-simple-captcha won't work.

```
sudo apt-get install libfreetype6-dev
```
### **41.42.2 Installation**

#### **41.42.2.1 Install** *django-simple-captcha*

Taken from django-simple-captcha [installation instructions.](http://django-simple-captcha.readthedocs.org/en/latest/usage.html#installation)

(1) Download django-simple-captcha using pip by running:

pip install django-simple-captcha

- (2) Add captcha to the INSTALLED\_APPS in your settings.py.
- (3) Run python manage.py migrate.
- (4) Add an entry to your urls.py:

```
urlpatterns += [
    url(r'^captcha/', include('captcha.urls')),
]
```
#### **41.42.2.2 Install** *fobi* **Captcha plugin**

(1) Add fobi.contrib.plugins.form\_elements.security.captcha to the INSTALLED\_APPS in your settings.py.

```
INSTALLED_APPS = (
    # ...
    'fobi.contrib.plugins.form_elements.security.captcha',
    # ...
)
```
(2) In the terminal type:

./manage.py fobi\_sync\_plugins

- (3) Assign appropriate permissions to the target users/groups to be using the plugin if FOBI\_RESTRICT\_PLUGIN\_ACCESS is set to True.
- (4) In order to have nicer text input widget, add the following line to your settings (if you're using bootstrap3 theme):

CAPTCHA\_TEXT\_FIELD\_TEMPLATE = 'bootstrap3/captcha/text\_field.html'

For foundation5 theme add the following line:

CAPTCHA\_TEXT\_FIELD\_TEMPLATE = 'foundation5/captcha/text\_field.html'

### **41.42.3 Troubleshooting and usage limitations**

#### **41.42.3.1 In combination with other captcha solutions**

At the moment, you can't use both CAPTCHA (fobi.contrib.plugins.form\_elements.security.captcha) and ReCAPTCHA (fobi.contrib.plugins.form\_elements.security.recaptcha) plugins alongside due to app name collision of the django-simple-captcha and django-recaptcha packages.

### **41.42.4 Usage**

Note, that unlike most of the other form element plugins, default value for the required attribute is True, which makes the Captcha obligatory. Although you could still set it to False, it does not make much sense to do so.

# **41.43 fobi.contrib.plugins.form\_elements.security.honeypot**

A [Honeypot](http://en.wikipedia.org/wiki/Honeypot_%28computing%29) form field plugin. Just another anti-spam technique.

### **41.43.1 Installation**

(1) Add fobi.contrib.plugins.form\_elements.security.honeypot to the INSTALLED\_APPS in your settings.py.

```
INSTALLED_APPS = (
    # ...
    'fobi.contrib.plugins.form_elements.security.honeypot',
    # ...
)
```
(2) In the terminal type:

```
./manage.py fobi_sync_plugins
```
(3) Assign appropriate permissions to the target users/groups to be using the plugin if FOBI\_RESTRICT\_PLUGIN\_ACCESS is set to True.

# **41.44 fobi.contrib.plugins.form\_elements.security.recaptcha**

A [ReCAPTCHA](http://en.wikipedia.org/wiki/ReCAPTCHA) form field plugin. Makes use of the [django-recaptcha.](https://github.com/praekelt/django-recaptcha)

### **41.44.1 Installation**

#### **41.44.1.1 Install** *django-recaptcha*

(1) Download django-recaptcha using pip by running:

pip install django-recaptcha

- (2) Add captcha to the INSTALLED\_APPS in your settings.py.
- (3) Run python manage.py migrate.

#### **41.44.1.2 Install** *fobi* **ReCAPTCHA plugin**

(1) Add fobi.contrib.plugins.form\_elements.security.recaptcha to the

INSTALLED\_APPS in your settings.py.

```
INSTALLED_APPS = (
    # ...
    'fobi.contrib.plugins.form_elements.security.recaptcha',
    # ...
)
```
(2) In the terminal type:

./manage.py fobi\_sync\_plugins

(3) Assign appropriate permissions to the target users/groups to be using

the plugin if FOBI\_RESTRICT\_PLUGIN\_ACCESS is set to True.

(4) Specify the following ReCAPTCHA credentials in your settings:

```
``RECAPTCHA_PUBLIC_KEY``
 `RECAPTCHA_PRIVATE_KEY``
```
For testing purposes obtain the keys [here:](https://developers.google.com/recaptcha/docs/faq#id-like-to-run-automated-tests-with-recaptcha.-what-should-i-do)

### **41.44.2 Troubleshooting and usage limitations**

#### **41.44.2.1 In combination with other captcha solutions**

At the moment, you can't use both CAPTCHA (fobi.contrib.plugins.form\_elements.security.captcha) and ReCAPTCHA (fobi.contrib.plugins.form\_elements.security.recaptcha) plugins alongside due to app name collision of the django-simple-captcha and django-recaptcha packages.

If you happen to see errors like "Input error: k: Format of site key was invalid", make sure to have defined (and filled in properly) the RECAPTCHA\_PUBLIC\_KEY and RECAPTCHA\_PRIVATE\_KEY in your settings.py. See the [following](https://github.com/praekelt/django-recaptcha/issues/32) thread for more information.

### **41.44.3 Usage**

Note, that unlike most of the other form element plugins, default value for the required attribute is True, which makes the ReCaptcha obligatory. Although you could still set it to False, it does not make much sense to do so.

### **41.45 fobi.contrib.plugins.form\_elements.test.dummy**

A Fobi Dummy form element plugin. Created for testing purposes.

#### **41.45.1 Installation**

(1) Add fobi.contrib.plugins.form\_elements.test.dummy to the INSTALLED\_APPS in your settings. py.

```
INSTALLED_APPS = (
    # ...
    'fobi.contrib.plugins.form_elements.test.dummy',
    # ...
)
```
(2) In the terminal type:

./manage.py fobi\_sync\_plugins

(3) Assign appropriate permissions to the target users/groups to be using the plugin if FOBI\_RESTRICT\_PLUGIN\_ACCESS is set to True.

## **41.46 fobi.contrib.plugins.form\_handlers.db\_store**

A Fobi Database Store form-/wizard- handler plugin. Saves submitted form data into the SavedFormDataEntry/SavedFormWizardDataEntry models.

#### **41.46.1 Dependencies**

The [xlwt](https://pypi.python.org/pypi/xlwt) package is required (optional) for XLS export. If not present, export format falls back to CSV.

### **41.46.2 Installation**

(1) Add fobi.contrib.plugins.form\_handlers.db\_store to the INSTALLED\_APPS in your settings.py.

```
INSTALLED_APPS = (
    # ...
    'fobi.contrib.plugins.form_handlers.db_store',
    # ...
)
```
(2) In the terminal type:

```
./manage.py migrate
./manage.py fobi_sync_plugins
```
- (3) Assign appropriate permissions to the target users/groups to be using the plugin if FOBI\_RESTRICT\_PLUGIN\_ACCESS is set to True.
- (4) Add db\_store form handler plugin URLs to the urls.py of your project.

```
urlpatterns = [
   # DB Store plugin URLs
   url(r'^fobi/plugins/form-handlers/db-store/',
        include('fobi.contrib.plugins.form_handlers.db_store.urls')),
]
```
For form wizards do:

```
urlpatterns = [
    # DB Store plugin URLs
    url(r'^fobi/plugins/form-wizard-handlers/db-store/',
        include('fobi.contrib.plugins.form_handlers.db_store.urls.'
                'form_wizard_handlers')),
]
```
# **41.47 fobi.contrib.plugins.form\_handlers.http\_repost**

A Fobi HTTP Repost form handler plugin. Submits the form data as is to the given endpoint.

### **41.47.1 Installation**

(1) Add fobi.contrib.plugins.form\_handlers.http\_repost to the INSTALLED\_APPS in your settings. py.

```
INSTALLED_APPS = (
    # ...
    'fobi.contrib.plugins.form_handlers.http_repost',
    # ...
)
```
(2) In the terminal type:

```
./manage.py fobi_sync_plugins
```
# **41.48 fobi.contrib.plugins.form\_handlers.mail**

A Fobi Mail form handler plugin. Submits the form data by email to the specified email address.

### **41.48.1 Installation**

(1) Add fobi.contrib.plugins.form\_handlers.mail to the INSTALLED\_APPS in your settings.py.

```
INSTALLED_APPS = (
    # ...
    'fobi.contrib.plugins.form_handlers.mail',
    # ...
)
```
(2) In the terminal type:

```
./manage.py fobi_sync_plugins
```
(3) Assign appropriate permissions to the target users/groups to be using the plugin if FOBI\_RESTRICT\_PLUGIN\_ACCESS is set to True.

# **41.49 mailchimp\_importer**

A django-fobi integration with MailChimp.

This plugin makes it possible to import a form from a MailChimp list. A typical list URL would be [this.](https://us5.admin.mailchimp.com/lists/) In the listing you would see list names and *Stats* at the right corner. If you click on it you would see the *Settings* link. Follow it and scroll to the bottom for the unique id for your list. Now, if you have been successfully authenticated to the MailChimp API using your API\_KEY, you could call the *lists.merge\_vars* method for getting the form. API\_KEY could be obtained from the MailChimp in the [Account API.](https://us5.admin.mailchimp.com/account/api/)

For additional information on MailChimp import see the following [article.](http://kb.mailchimp.com/lists/managing-subscribers/manage-list-and-signup-form-fields)

### **41.49.1 Prerequisites**

Python wrapper for the Mailchimp:

```
pip install mailchimp
```
If you are using Django 1.8 or greater, you would need *django-formtools* package as well:

```
pip install django-formtools
```
### **41.49.2 Installation**

#### **41.49.2.1 your\_project/settings.py**

```
INSTALLED_APPS = list(INSTALLED_APPS)
INSTALLED_APPS += [
    'fobi.contrib.plugins.form_importers.mailchimp_importer',
]
```
### **41.49.3 How it works**

Assuming that you have configured the *mailchimp\_importer* plugin properly and have the Django running locally on port 8000, accessing the following URL would bring you to the MailChimp form import wizard.

• <http://localhost:8000/en/fobi/forms/importer/mailchimp/>

On the first step you would be asked to provide your API\_KEY, which is used to authenticate to the MailChimp in order to fetch your list- and form- information. The key isn't stored/saved/remembered. Next time you want to import a form from the same account, you would have to provide it again.

### **41.49.4 Development status**

This part of code is alpha, which means it experimental and needs improvements.

See the [TODOS](https://raw.githubusercontent.com/barseghyanartur/django-fobi/master/TODOS.rst) for the full list of planned-, pending- in-development- or to-be-implemented features.

If you want to improve it or did make it working, please, make a pull request.

# **41.50 fobi.contrib.themes.bootstrap3**

A django-fobi Bootstrap 3 theme. Based on the ??? template.

### **41.50.1 Installation**

(1) Add fobi.contrib.themes.bootstrap3 to the INSTALLED\_APPS in your settings.py.

```
INSTALLED_APPS = (
    # ...
    'fobi.contrib.themes.bootstrap3',
    # ...
)
```
(2) Specify bootstrap3 as a default theme in your settings.py:

```
FOBI_DEFAULT_THEME = 'bootstrap3'
```
## **41.51 fobi.contrib.themes.djangocms\_admin\_style\_theme**

A django-fobi theme in a style of djangocms-admin-style admin. Relies on djangocms-admin-style package and some jQuery UI only.

jQuery UI "Smoothness" theme comes from [here.](http://jqueryui.com/)

#### **41.51.1 Installation**

#### **41.51.1.1 Install** *djangocms-admin-style*

See the original [installation instructions.](https://pypi.python.org/pypi/djangocms-admin-style#installation)

(1) Install the djangocms-admin-style package.

pip install djangocms-admin-style

(2) Add djangocms\_admin\_style to your INSTALLED\_APPS just before django.contrib.admin.

#### **41.51.1.2 Install** *fobi.contrib.themes.djangocms\_admin\_style\_theme* **theme**

(1) Add fobi.contrib.themes.djangocms\_admin\_style\_theme to the INSTALLED\_APPS in your settings. py.

```
INSTALLED_APPS = (
    # ...
    'fobi.contrib.themes.djangocms_admin_style_theme',
    # ...
)
```
(2) Specify djangocms\_admin\_style\_theme as a default theme in your settings.py:

FOBI\_DEFAULT\_THEME = 'djangocms\_admin\_style\_theme'

### **41.52 fobi.contrib.themes.foundation5**

A django-fobi Foundation 5 theme. Based on the ??? template, but entire JS and CSS are taken from Foundation 5 version 5.4.0. The [following](http://zurb.com/playground/foundation-icon-fonts-3) icon set was used.

#### **41.52.1 Installation**

(1) Add fobi.contrib.themes.foundation5 to the INSTALLED\_APPS in your settings.py.

```
INSTALLED_APPS = (
    # ...
    'fobi.contrib.themes.foundation5',
    # ...
)
```
(2) Specify foundation5 as a default theme in your settings.py:

```
FOBI_DEFAULT_THEME = 'foundation5'
```
# **41.53 fobi.contrib.themes.simple**

A django-fobi theme in a style of Django admin. Relies on Django-admin and some jQuery UI only. jQuery UI "Django" theme comes from [here.](http://jqueryui.com/themeroller/#!zThemeParams=5d000001004406000000000000003d8888d844329a8dfe02723de3e5702531794cd29e6ed19a93500bec10499630a65410e41ead4c600a0cf20b340bb5e2f7caf959ed396c92b6035d90d24df6690df466ac448d4e1c19e7fa7c9a0839be4194bf063920ea1af50a8118ad9351aef9ad563b3a37cd36e7495624fe90fc1dea5e04da5c3bc1b05fbaabd52118818b56bf553915a91d00d5f3e6d7170d10432c322c435542e105860d86f5aff187d2c5fd576473852b0a11341f0f25f44acc20995011eacc757f738992c953dbc7a1465ffdb121cb5442e4eab396fc706de223fe0fc9c95a7d117899db8aa67ebf8d5b547778d8301f54035188d6f909c525eba7227394e77fa275211eca51b9a828c4266d31e94e9ad9d094e2d5313fc059abfb69532833a14287184b79fd3e769e36246d5f0b3f8fb23a589e0ce916bb6b074faf8dbac4a8f379a481f14755e3043f7a684ccde3630e138ed0ed7e0e4af40517ffcf11fd3581d7da611c79f6481f3e02d2d1645c776ada5da686c7e62ad51e829cf9ba6ec42e0a7afa3dcaed299f70bd4a28055aa8c0f6d9d1d5f362280aff2c9be5d5355c0e15c5145565ac449331112dd272ba1c7f326f3502465763e229cdc80dec6054935a2c4ef8b62e3f00a7bee54e59377abda70f8f3fbd15004573b3372aaddd79545e195b14abddcb8dc730dc65504265aece22ee6158670dbc2d11f314ffebbc5e3d)

### **41.53.1 Installation**

(1) Add fobi.contrib.themes.simple to the INSTALLED\_APPS in your settings.py.

```
INSTALLED_APPS = (
    # ...
    'fobi.contrib.themes.simple',
    # ...
)
```
(2) Specify simple as a default theme in your settings.py:

FOBI\_DEFAULT\_THEME = 'simple'

### **BIBLIOGRAPHY**

- [1.1] Dashboard
- [1.2] Create a form
- [1.3] Edit form form elements tab active, no elements yet
- [1.4] Edit form form elements tab active, add a form element menu
- [1.5] Edit form add a form element (URL plugin)
- [1.6] Edit form form elements tab active, with form elements
- [1.7] Edit form form handlers tab active, no handlers yet
- [1.8] Edit form form handlers tab tactive, add form handler menu
- [1.9] Edit form add a form handler (Mail plugin)
- [1.10] Edit form form handlers tab active, with form handlers
- [1.11] Edit form form properties tab active
- [1.12] View form
- [1.13] View form form submitted (thanks page)
- [1.14] Edit form add a form element (Video plugin)
- [1.15] Edit form add a form element (Boolean plugin)
- [1.16] Edit form
- [1.17] View form
- [2.1] Edit form form elements tab active, with form elements
- [2.2] Edit form form elements tab active, add a form element menu
- [2.3] Edit form add a form element (Hidden plugin)
- [2.4] Edit form form handlers tab active, with form handlers
- [2.5] Edit form form properties tab active
- [2.6] View form

### **PYTHON MODULE INDEX**

f fobi, [454](#page-491-0) fobi.admin, [392](#page-429-0) fobi.app, [397](#page-434-0) fobi.apps, [397](#page-434-1) fobi.base, [397](#page-434-2) fobi.conf, [416](#page-453-0) fobi.constants, [417](#page-454-0) fobi.context\_processors, [417](#page-454-1) fobi.contrib, [371](#page-408-0) fobi.contrib.apps, [226](#page-263-0) fobi.contrib.apps.djangocms\_integration, [171](#page-208-0) fobi.contrib.apps.djangocms\_integration.apps, [170](#page-207-0) fobi.contrib.apps.djangocms\_integration.conf, [170](#page-207-1) fobi.contrib.apps.djangocms\_integration.defaultobi.contrib.apps.drf\_integration.form\_elements.content.co [171](#page-208-1) fobi.contrib.apps.djangocms\_integration.helper<sup>fobi.contrib.apps.drf\_integration.form\_elements.content.co</sup> [171](#page-208-2) fobi.contrib.apps.djangocms\_integration.settings, contrib.apps.drf\_integration.form\_elements.content.co [171](#page-208-3) fobi.contrib.apps.drf\_integration, [222](#page-259-0) fobi.contrib.apps.drf\_integration.apps, [216](#page-253-0) fobi.contrib.apps.drf\_integration.base, [216](#page-253-1) fobi.contrib.apps.drf\_integration.dynamic, [218](#page-255-0) fobi.contrib.apps.drf\_integration.fields, [218](#page-255-1) fobi.contrib.apps.drf\_integration.form\_element<sup>5</sup>.contrib.apps.drf\_integration.form\_elements.content.co [213](#page-250-0) fobi.contrib.apps.drf\_integration.form\_element<sup>fob</sup>tontent;ib.apps.drf\_integration.form\_elements.content.co [178](#page-215-0) fobi.contrib.apps.drf\_integration.form\_element<sup>fob</sup>tontentribonent.dmfage,tegration.form\_elements.content.co [172](#page-209-0) fobi.contrib.apps.drf\_integration.form\_element<sup>fob</sup>tontentribonent.dmfage.apps,tion.form\_elements.content.co [171](#page-208-4) fobi.contrib.apps.drf\_integration.form\_element<sup>fobi</sup>ntentrib.apps.drf\_integration.form\_elements.content.co [172](#page-209-1) fobi.contrib.apps.drf\_integration.form\_element<sup>fob</sup>intentribn<del>um.drf.integr</del>ation.form\_el<del>emen</del>t&i<del>tmends</del>, [172](#page-209-2) fobi.contrib.apps.drf\_integration.form\_element<sup>to.p</sup>content.content.<u>qmtage</u>\_urliqq [173](#page-210-0) fobi.contrib.apps.drf\_integration.form\_elements.content.co [172](#page-209-3) fobi.contrib.apps.drf\_integration.form\_elements.content.co [173](#page-210-1) fobi.contrib.apps.drf\_integration.form\_elements.content.co [173](#page-210-2) fobi.contrib.apps.drf\_integration.form\_elements.content.co [175](#page-212-0) fobi.contrib.apps.drf\_integration.form\_elements.content.co [173](#page-210-3) fobi.contrib.apps.drf\_integration.form\_elements.content.co [174](#page-211-0) fobi.contrib.apps.drf\_integration.form\_elements.content.co [174](#page-211-1) fobi.contrib.apps.drf\_integration.form\_elements.content.co [176](#page-213-0) [175](#page-212-1) [175](#page-212-2) [175](#page-212-3) fobi.contrib.apps.drf\_integration.form\_elements.content.co [177](#page-214-0) fobi.contrib.apps.drf\_integration.form\_elements.content.co [176](#page-213-1) fobi.contrib.apps.drf\_integration.form\_elements.content.co [176](#page-213-2) [176](#page-213-3) [178](#page-215-1) [177](#page-214-1) [177](#page-214-2) [177](#page-214-3) [213](#page-250-1) fobi<sub>n</sub>contrib<sub>n</sub>apps.drf<sub>in</sub>integration.form\_elements.fields.boo [179](#page-216-0)

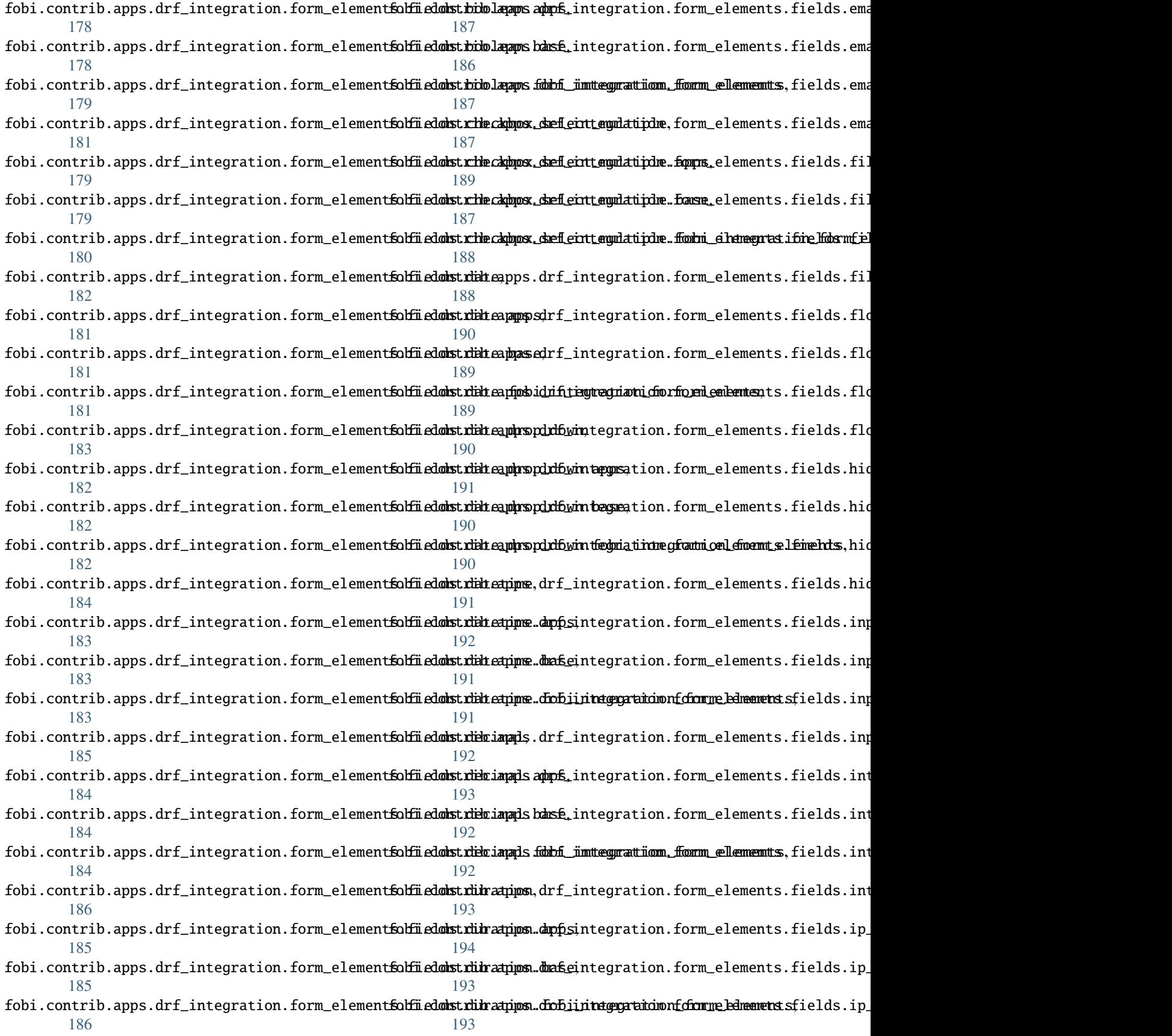
- fobi.contrib.apps.drf\_integration.form\_element**fobiiedonst.niph\_aadphressb:fichniegonaeticantiformicellect.c**enemodentificelds.sel
- fobi.contrib.apps.drf\_integration.form\_element**folficdost.niillappos.lean,**integration.form\_elements.fields.sel
- fobi.contrib.apps.drf\_integration.form\_element**folfiedostrudlapposleafi.apps**gration.form\_elements.fields.sel
- fobi.contrib.apps.drf\_integration.form\_elementfolfiiedonstruillapposloeafi.hasegration.form\_elements.fields.sel
- fobi.contrib.apps.drf\_integration.form\_elements.olfied.org/dent\_indexant\_inobelgriantion\_aform\_elementededs.sel
- fobi.contrib.apps.drf\_integration.form\_elementfolfiiedonstphssamprsl,drf\_integration.form\_elements.fields.sel
- fobi.contrib.apps.drf\_integration.form\_elementsohidedost.phls.samprsl.dupfisintegration.form\_elements.fields.sel
- fobi.contrib.apps.drf\_integration.form\_elementsolfieddostpiss.supps.dbaseintegration.form\_elements.fields.sel
- fobi.contrib.apps.drf\_integration.form\_element**folfiedonst.passapprs.dobjintetgegrationnformme.edmements.**fields.sel
- fobi.contrib.apps.drf\_integration.form\_elementsobidiedonstrindiapps.drf\_integration.form\_elements.fields.sel
- fobi.contrib.apps.drf\_integration.form\_elementsohidedonstribulappappostf\_integration.form\_elements.fields.sel
- fobi.contrib.apps.drf\_integration.form\_elementsohidedonstrindiapphaserf\_integration.form\_elements.fields.sel
- fobi.contrib.apps.drf\_integration.form\_elements.olfiedomstrindiappfs.bdrfininety.gantatononformarelementants.fields.sel
- fobi.contrib.apps.drf\_integration.form\_elementsobidiedonstribugeppseldecft\_integration.form\_elements.fields.sel
- fobi.contrib.apps.drf\_integration.form\_elementsobidiedonstribngspysselderf\_impegration.form\_elements.fields.sli
- fobi.contrib.apps.drf\_integration.form\_elementfolfieddentribngeppseldecf\_hatsegration.form\_elements.fields.sli
- fobi.contrib.apps.drf\_integration.form\_elements6bfiedomstribngspysseldecf.ifmobigiamtiograficom\_efbenmenedsementsds.sli
- fobi.contrib.apps.drf\_integration.form\_elementsolfieddestridgexpps.drf\_integration.form\_elements.fields.sli
- fobi.contrib.apps.drf\_integration.form\_elementsohidedonstringexpppps;f\_integration.form\_elements.fields.slu
- fobi.contrib.apps.drf\_integration.form\_elementfolfiiedonstringexpps.sorf\_integration.form\_elements.fields.slu
- fobi.contrib.apps.drf\_integration.form\_elements@bfied@dstridgexopfsobdrfininetyagatatononfofoncmel@ehementsts.fields.slu
- fobi.contrib.apps.drf\_integration.form\_elementsolfieddistsilequps.drf\_integration.form\_elements.fields.slu
- fobi.contrib.apps.drf\_integration.form\_elementfolfieddestridentpsporf\_integration.form\_elements.fields.text,
- fobi.contrib.apps.drf\_integration.form\_elementsohidedonstrailent postef\_integration.form\_elements.fields.text.com
- fobi.contrib.apps.drf\_integration.form\_elementsobfiedomstrsidexppsfodmifinteggration.fformmedlementss.fields.tex
- fobi.contrib.apps.drf\_integration.form\_elementfolfiiedonstreidentprodment\_inbujegntation.form\_elements.fields.tex
- fobi.contrib.apps.drf\_integration.form\_element**folfiedonstreden.produel\_inbjegnations**,form\_elements.fields.tex

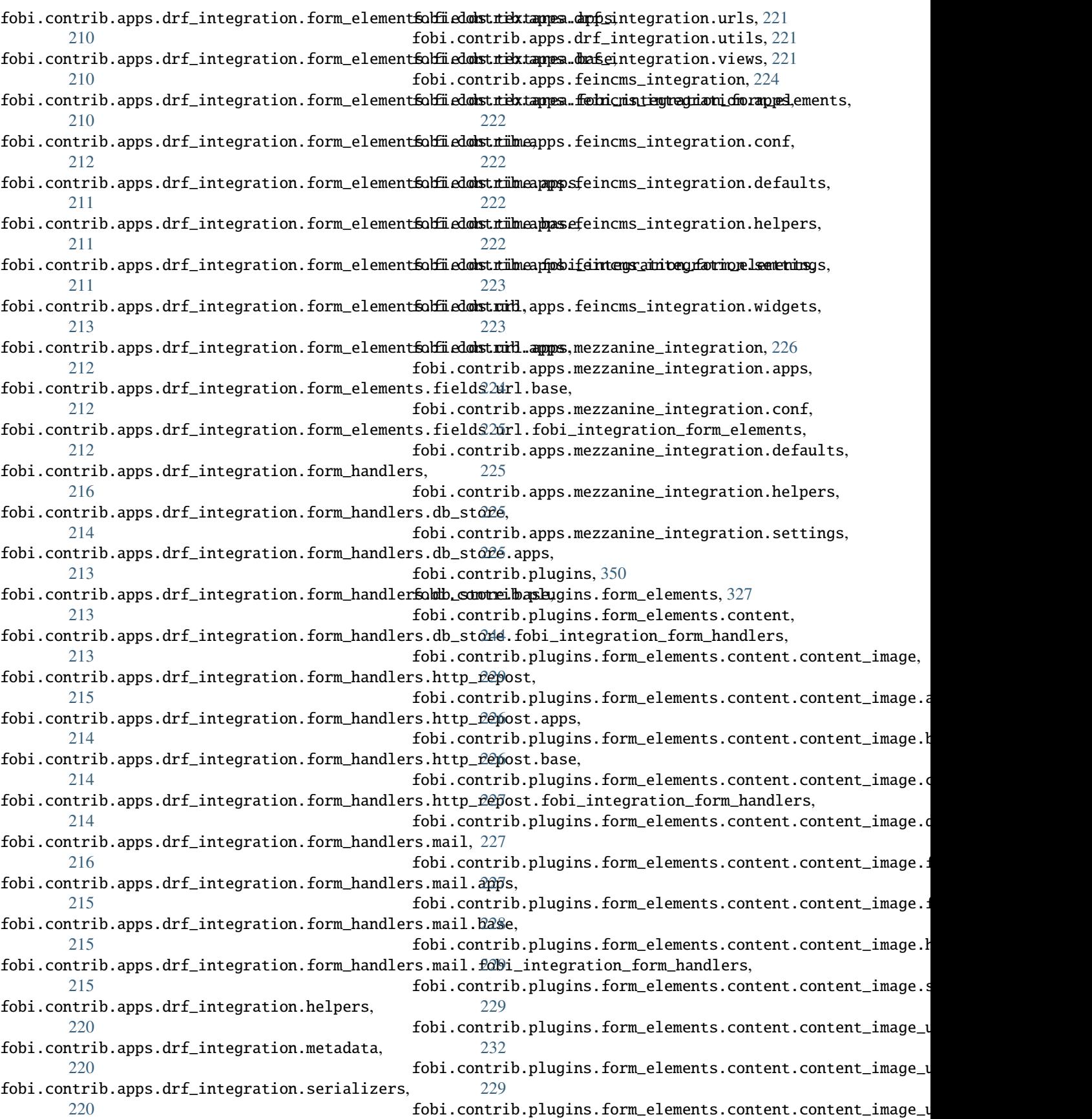

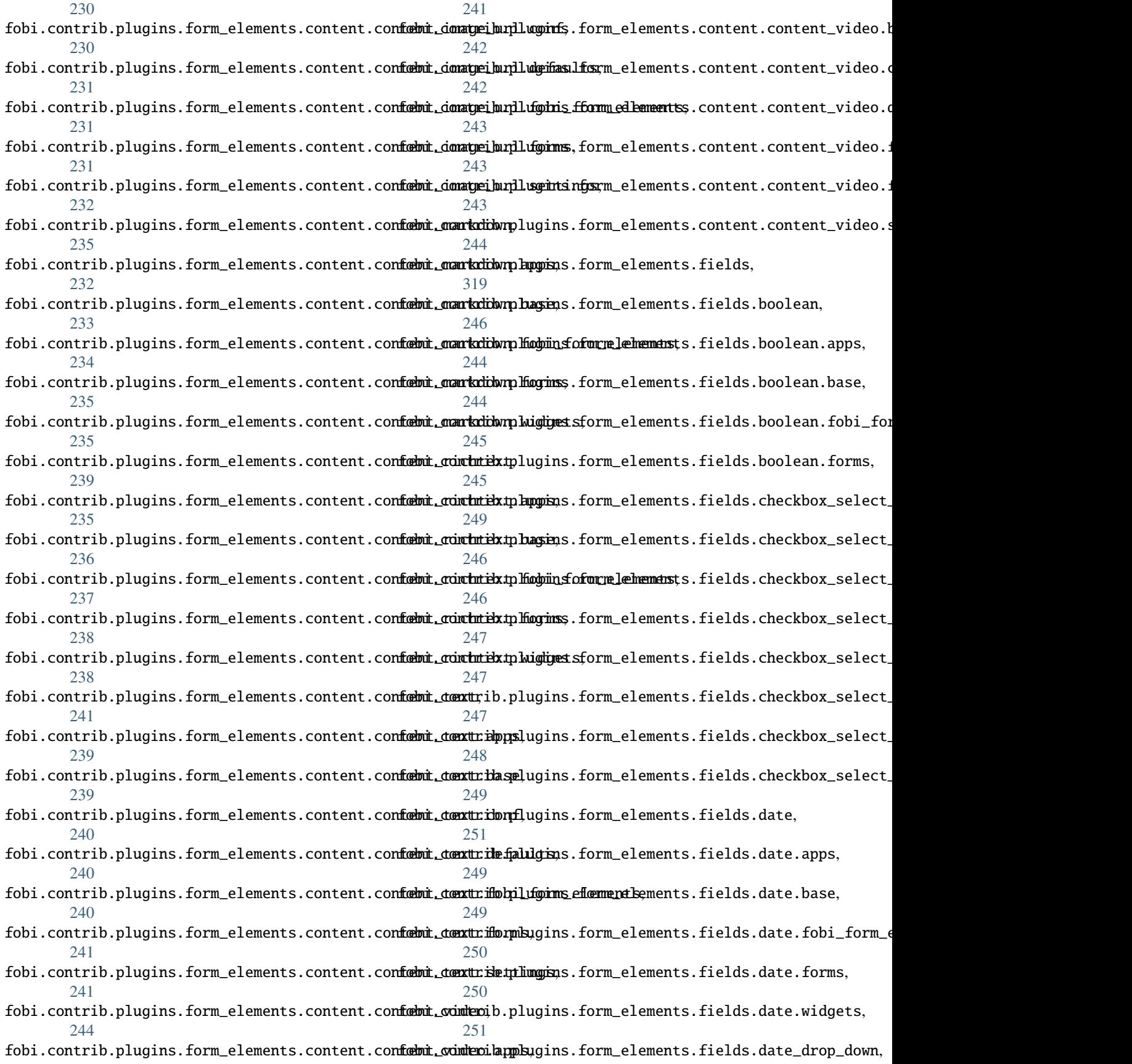

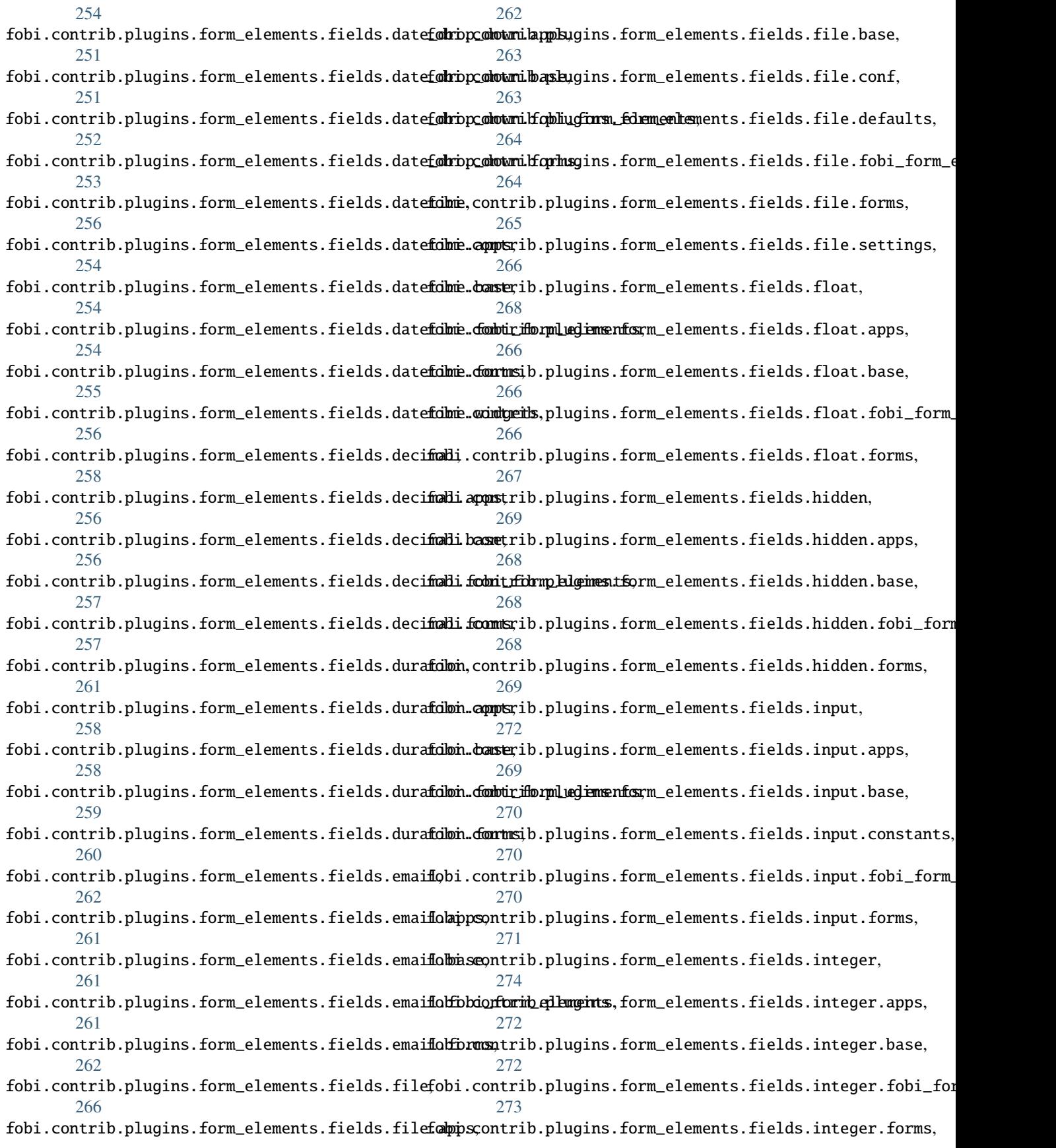

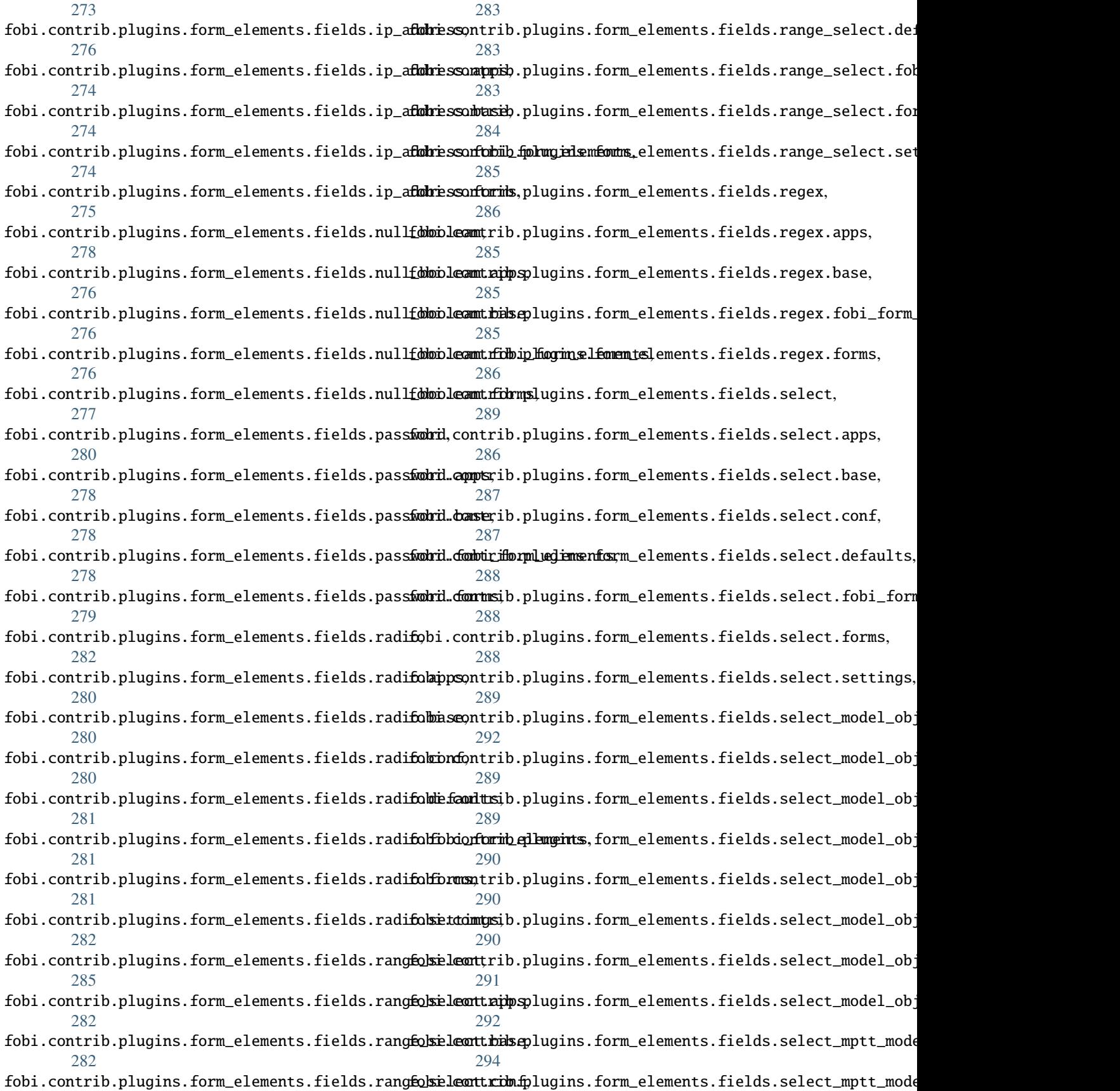

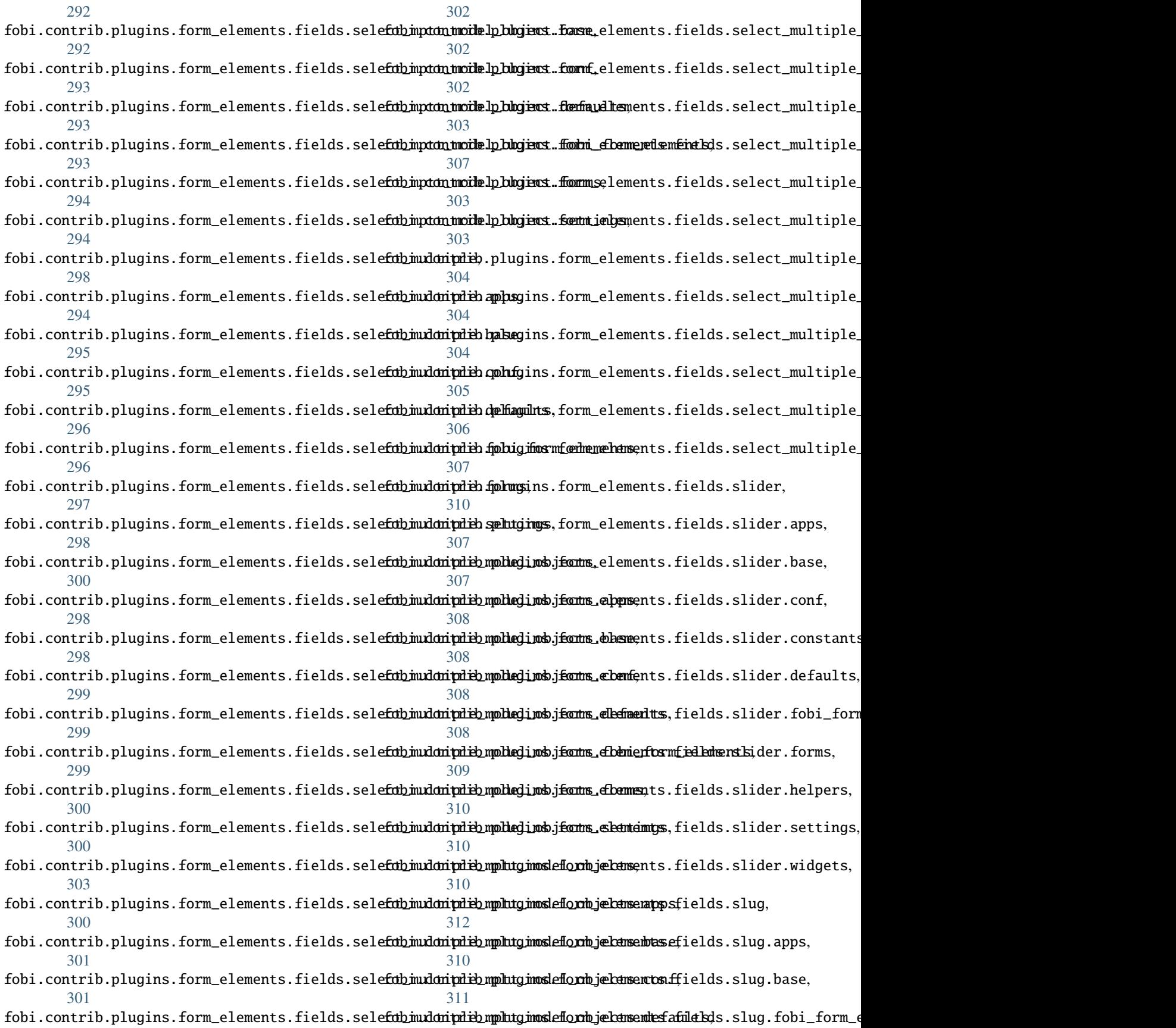

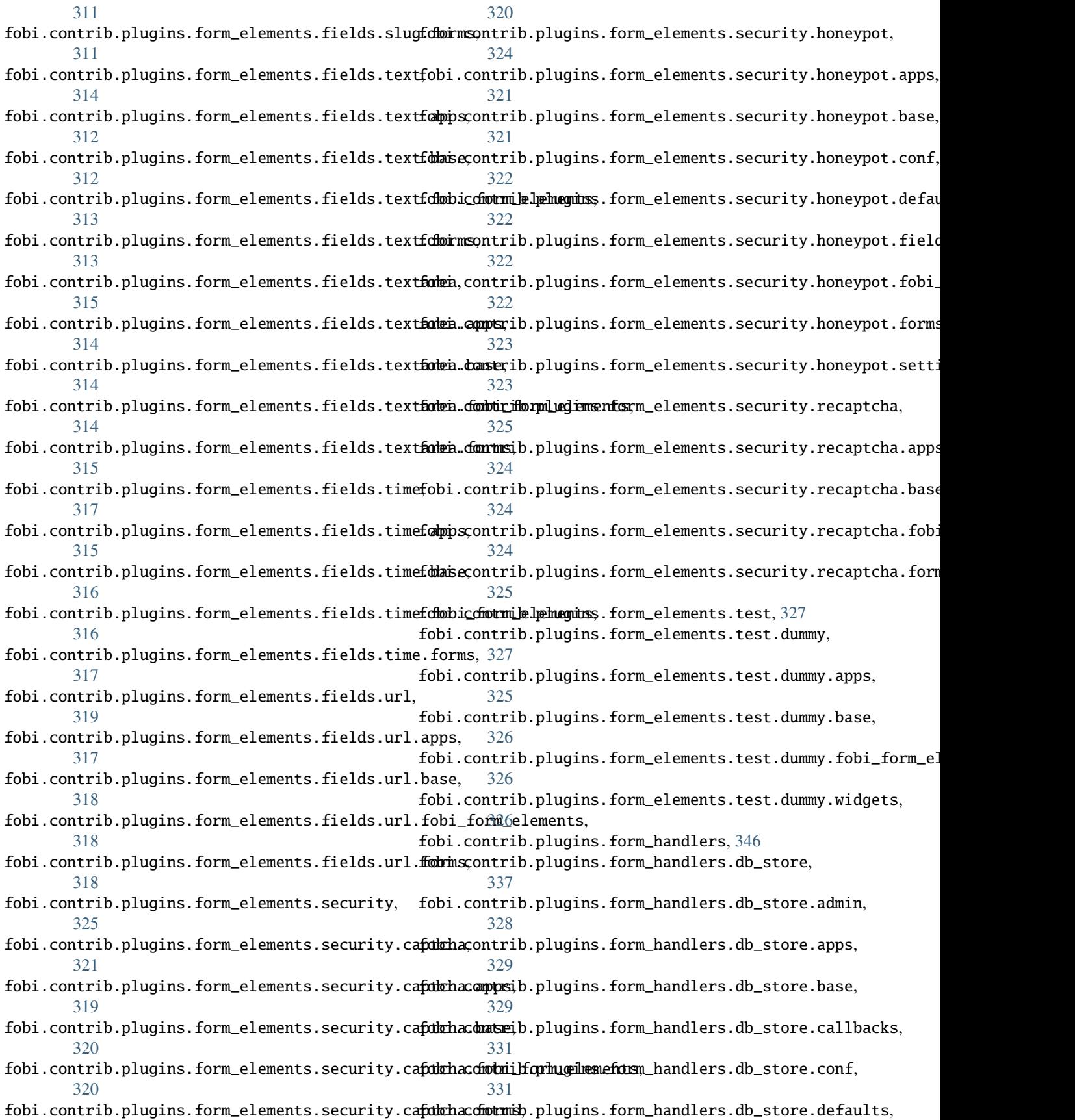

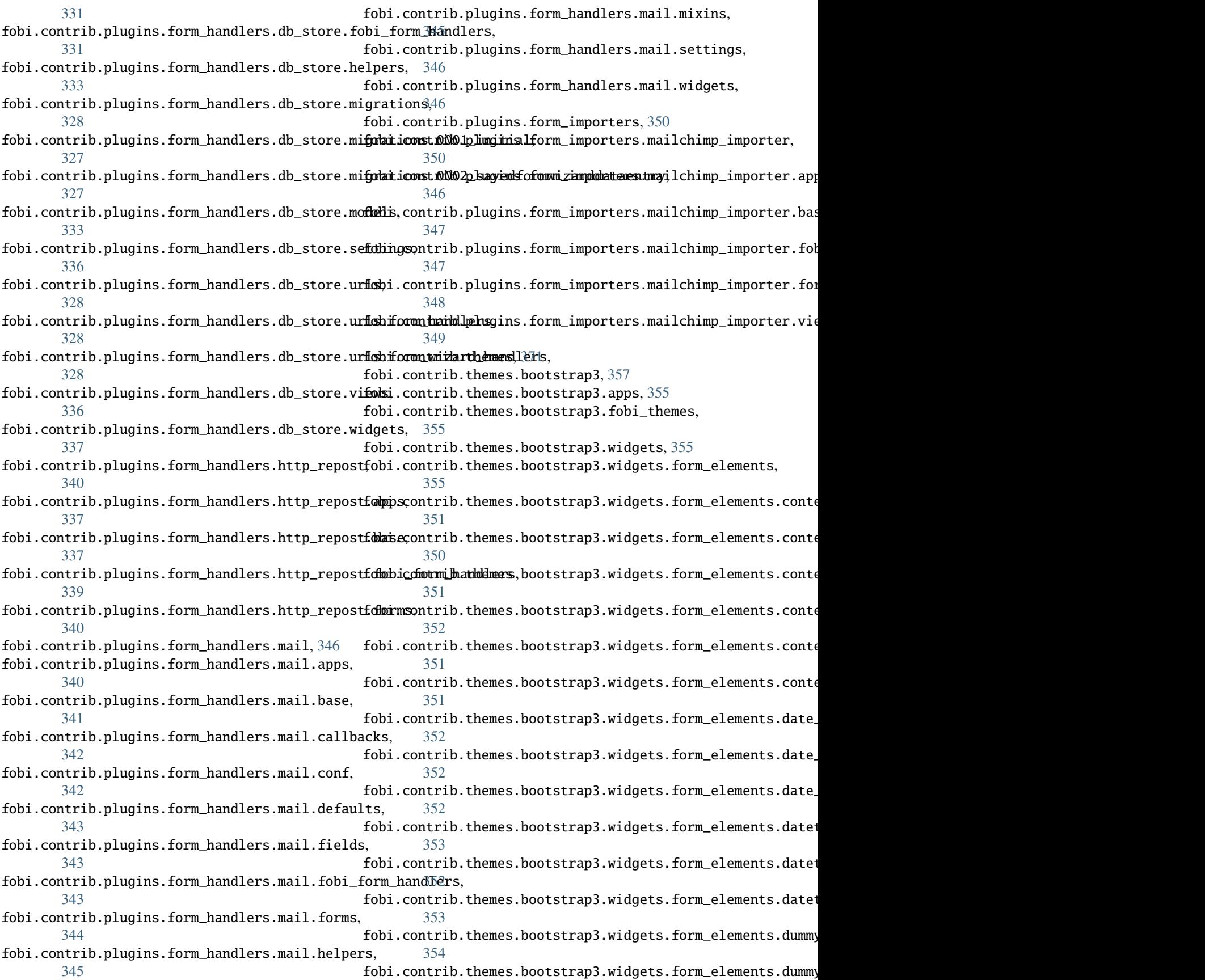

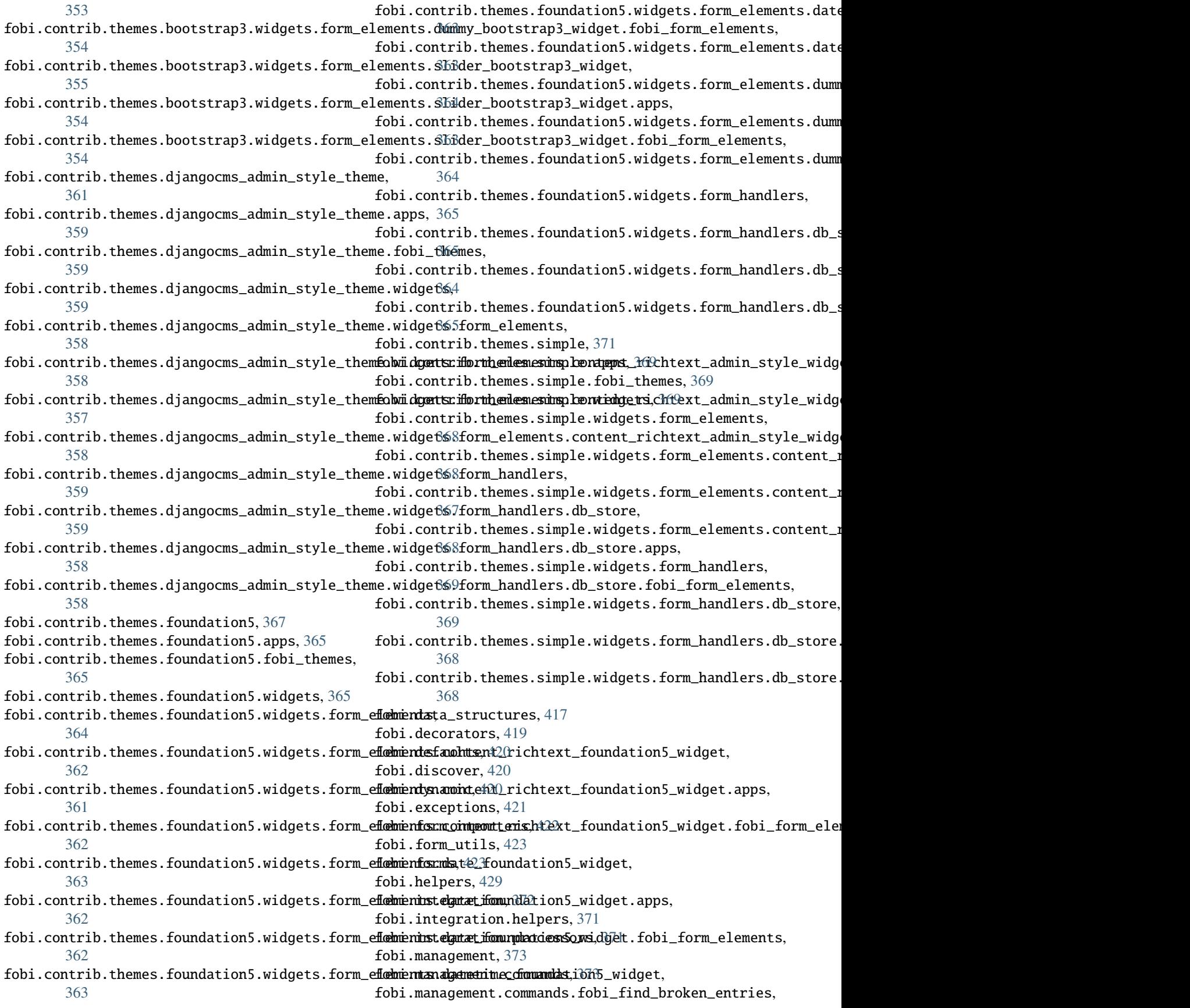

```
372
fobi.management.commands.fobi_sync_plugins,
        373
fobi.management.commands.fobi_update_plugin_data,
        373
fobi.migrations, 378
fobi.migrations.0001_initial, 373
fobi.migrations.0002_auto_20150912_1744, 375
fobi.migrations.0003_auto_20160517_1005, 375
fobi.migrations.0004_auto_20160906_1513, 375
fobi.migrations.0005_auto_20160908_1457, 376
fobi.migrations.0006_auto_20160911_1549, 376
fobi.migrations.0007_auto_20160926_1652, 376
fobi.migrations.0008_formwizardhandlerentry,
        377
fobi.migrations.0009_formwizardentry_wizard_type,
        377
fobi.migrations.0010_formwizardhandler, 377
fobi.migrations.0011_formentry_title, 377
fobi.migrations.0012_auto_20161109_1550, 378
fobi.migrations.0013_formwizardentry_show_all_navigation_buttons,
        378
fobi.migrations.0014_auto_20170516_1413, 378
fobi.models, 435
fobi.reusable, 379
fobi.reusable.markdown_widget, 379
fobi.reusable.markdown_widget.helpers, 378
fobi.reusable.markdown_widget.widgets, 379
fobi.settings, 449
fobi.templatetags, 381
fobi.templatetags.fobi_tags, 379
fobi.templatetags.future_compat, 381
fobi.tests, 386
fobi.tests.base, 381
fobi.tests.constants, 382
fobi.tests.core, 382
fobi.tests.data, 382
fobi.tests.helpers, 382
fobi.tests.test_browser_build_dynamic_forms,
        383
fobi.tests.test_core, 384
fobi.tests.test_drf_integration, 384
fobi.tests.test_dynamic_forms, 385
fobi.tests.test_feincms_integration, 385
fobi.tests.test_form_importers_mailchimp, 385
fobi.tests.test_sortable_dict, 386
fobi.urls, 386
fobi.urls.edit, 386
fobi.urls.view, 386
fobi.utils, 450
fobi.validators, 453
fobi.views, 453
fobi.widgets, 453
fobi.wizard, 392
                                                fobi.wizard.views, 392
                                                fobi.wizard.views.dynamic, 386
                                                fobi.wizard.views.views, 391
```
## **INDEX**

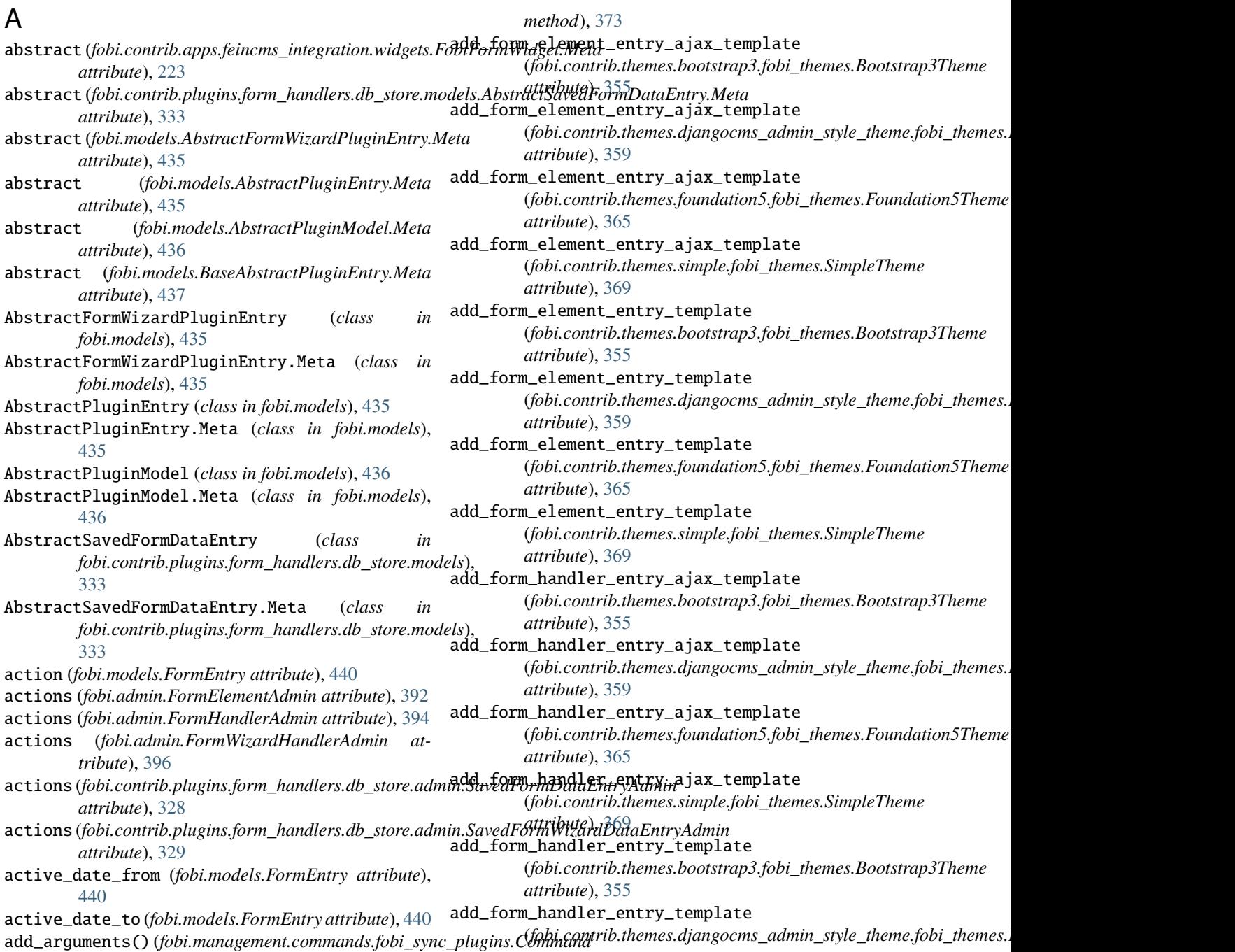

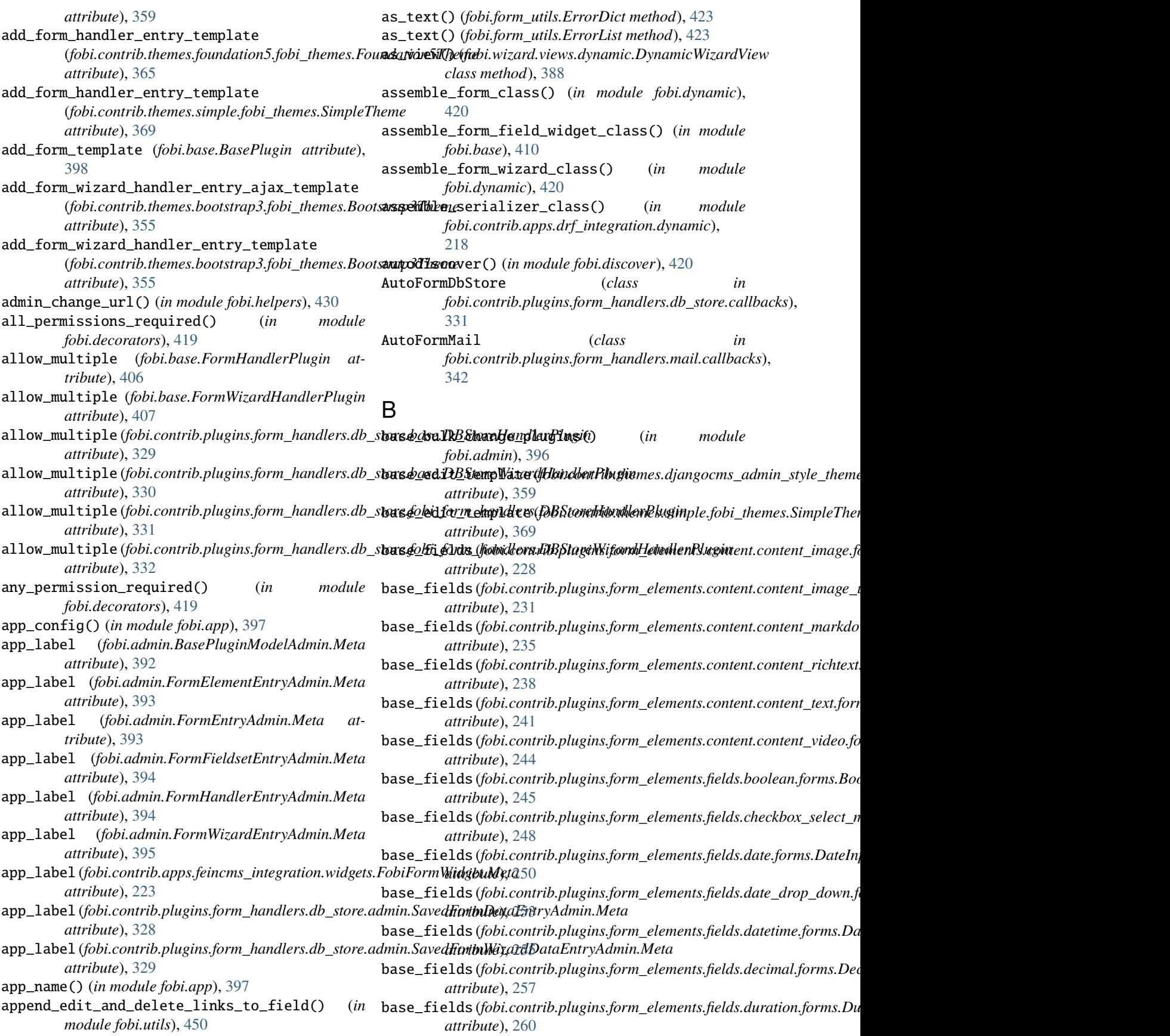

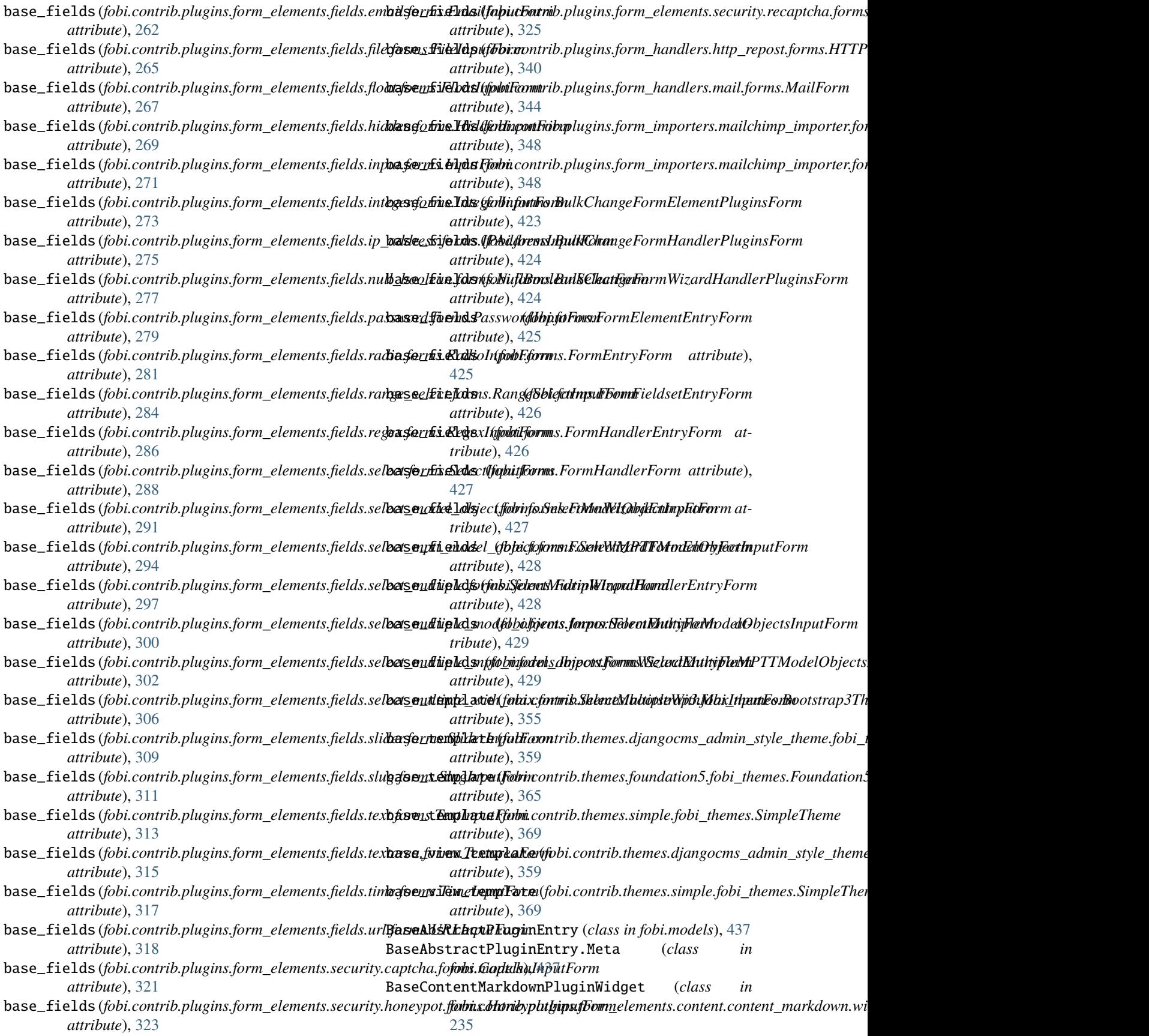

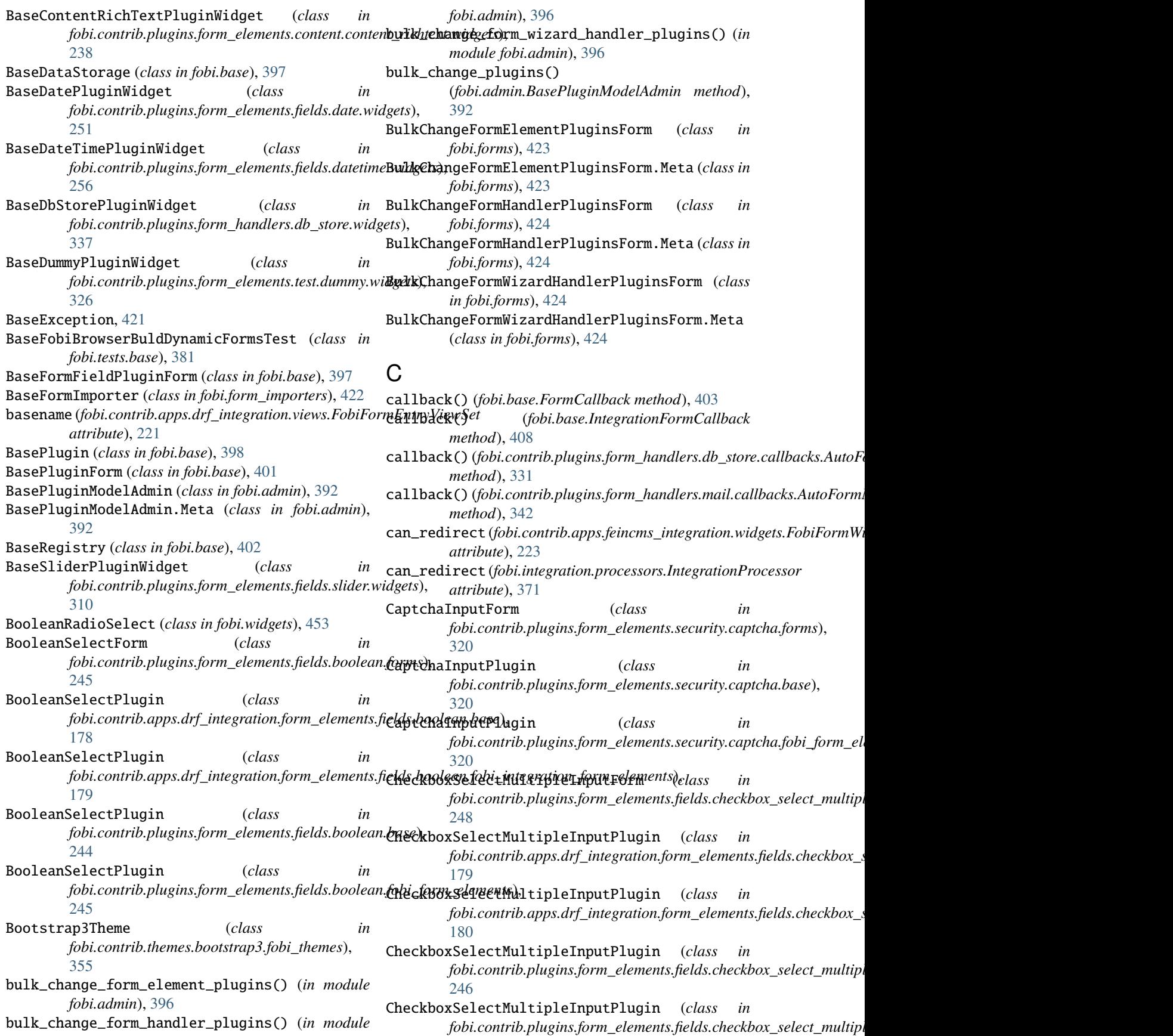

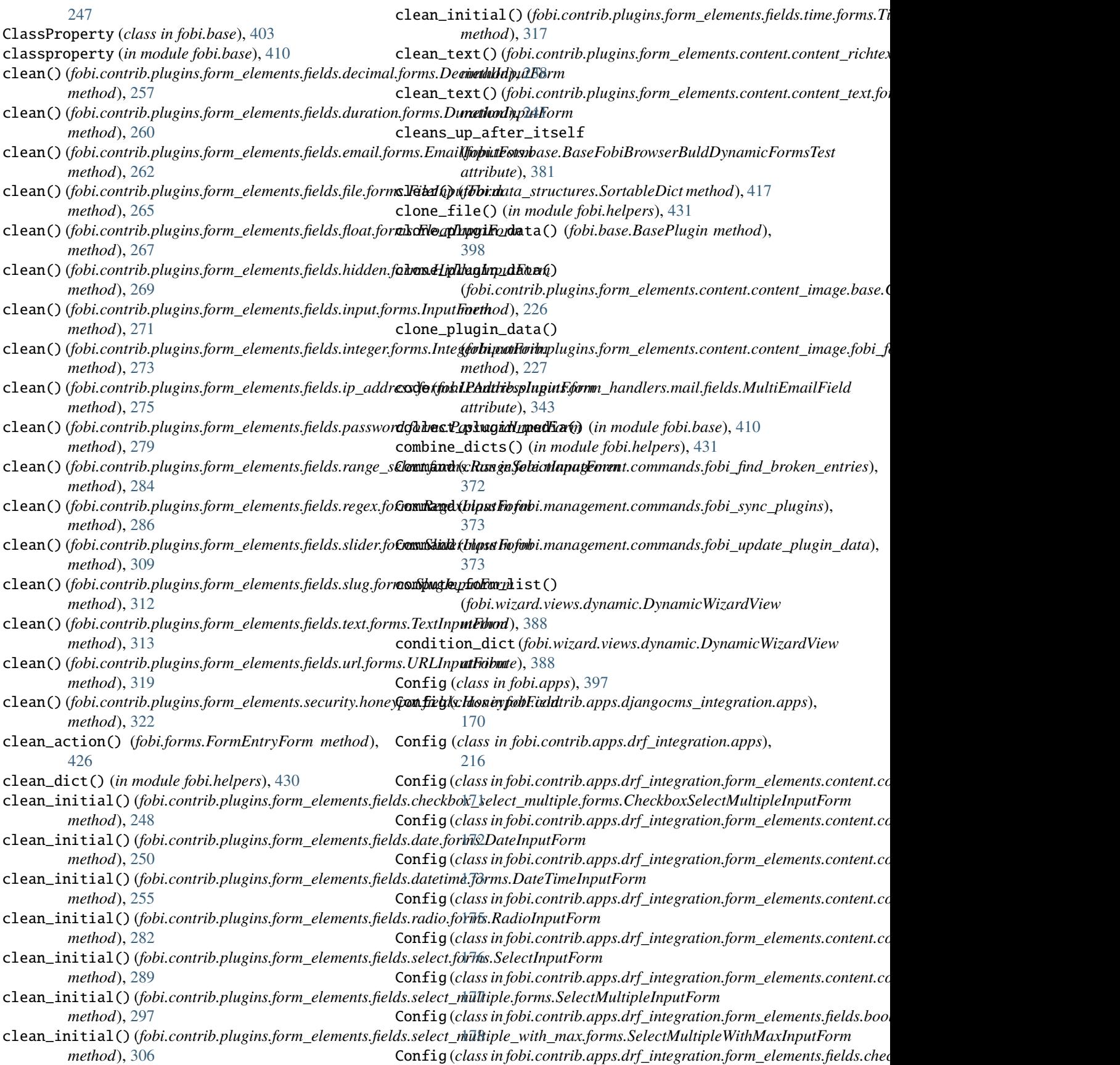

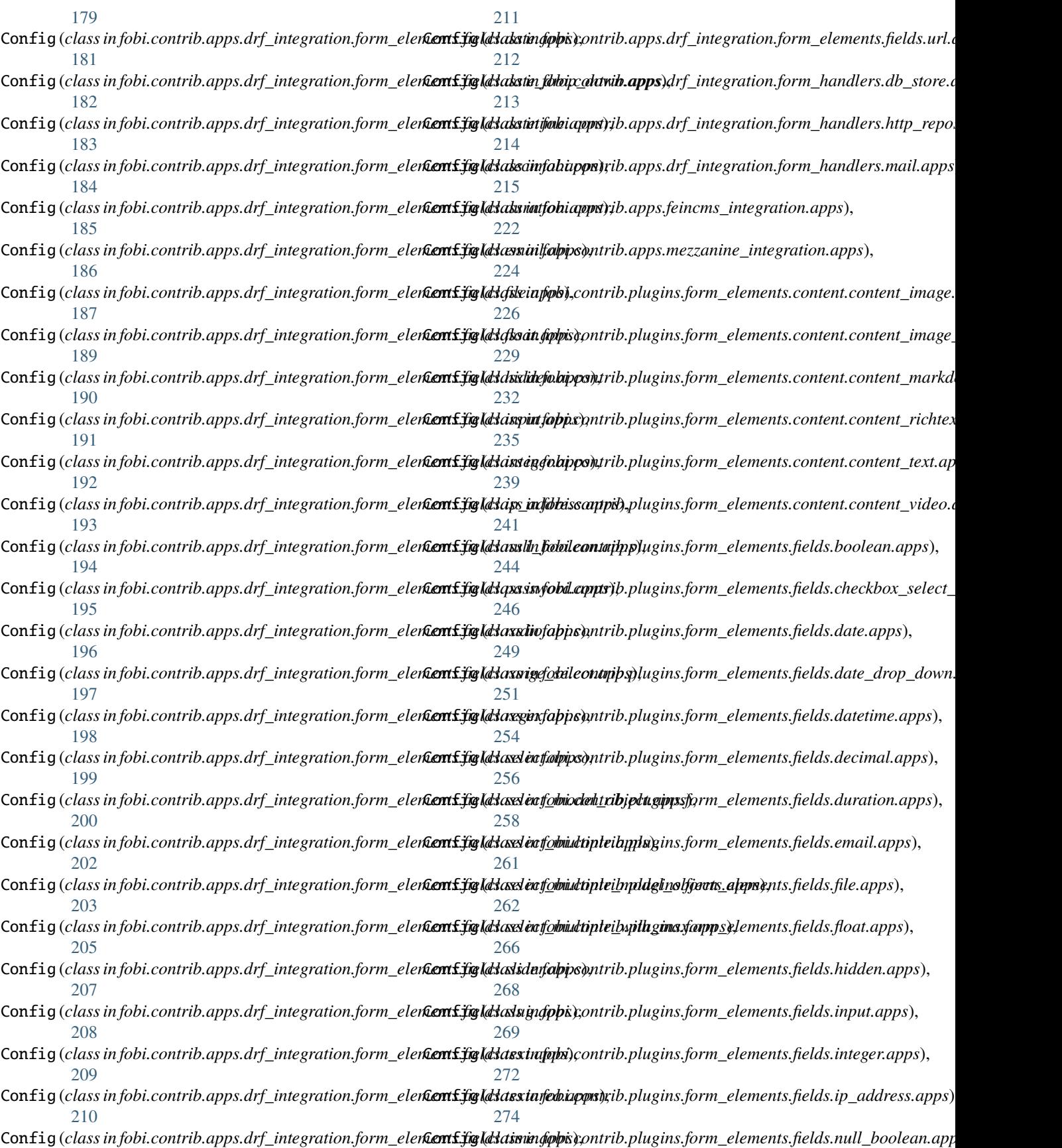

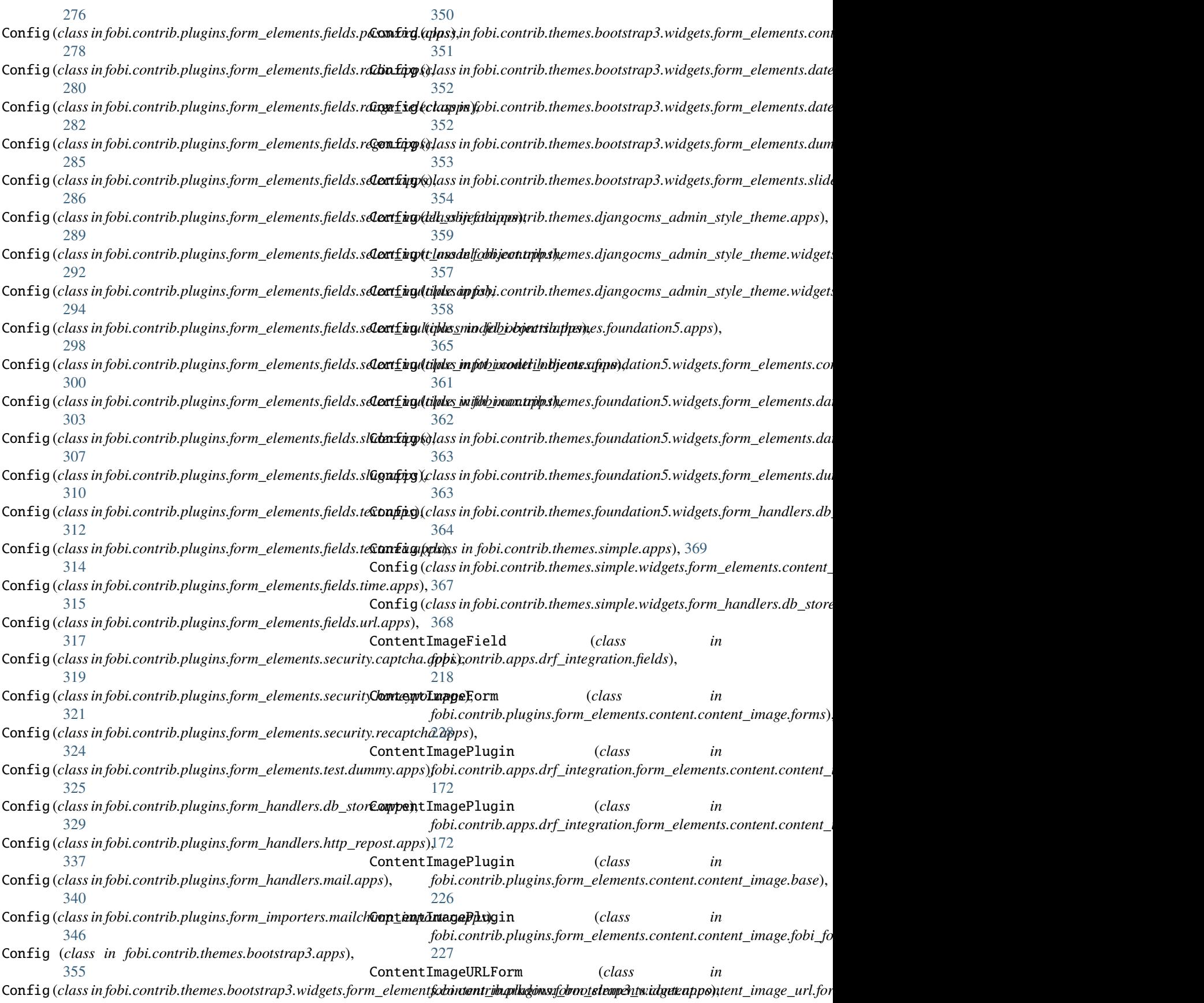

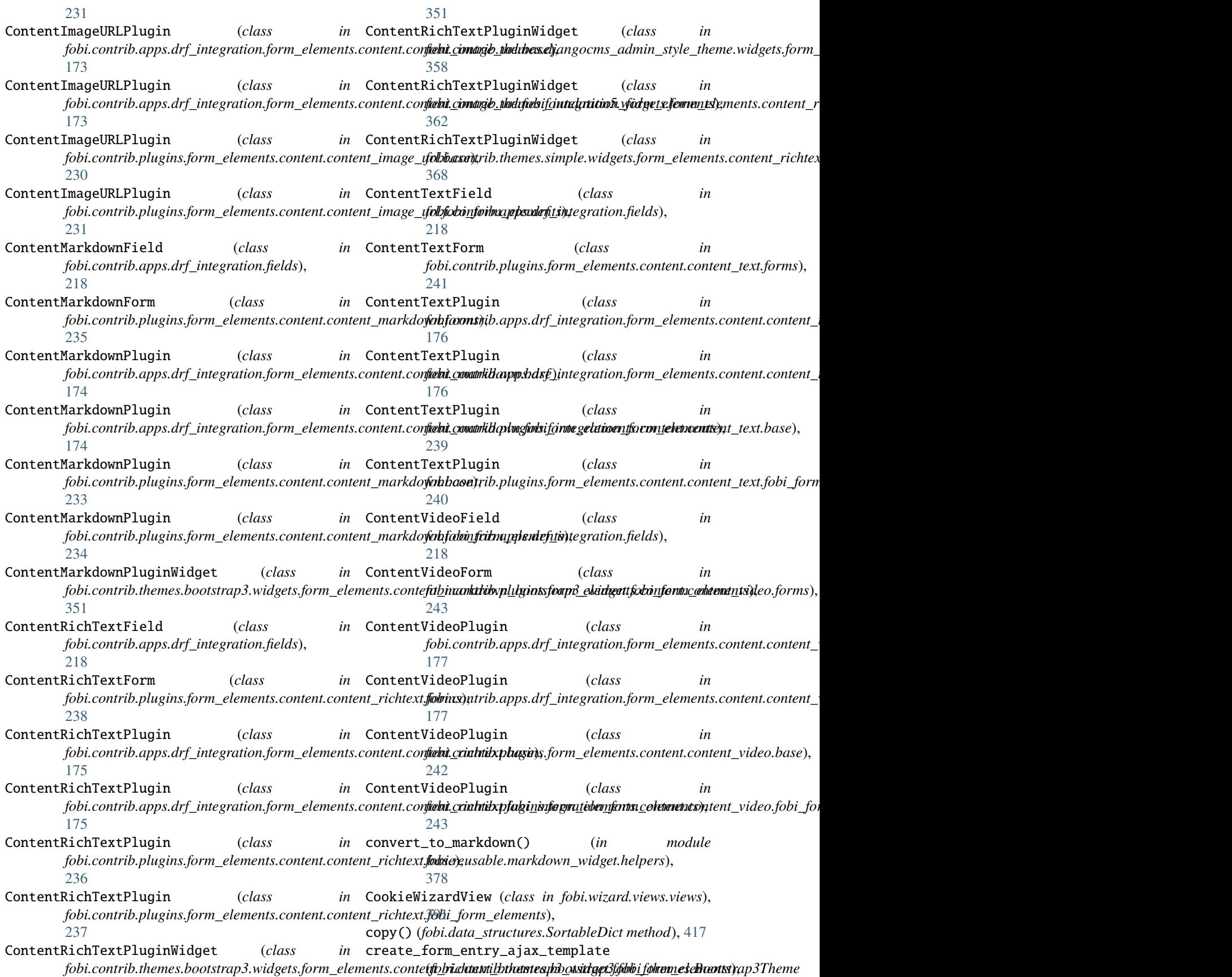

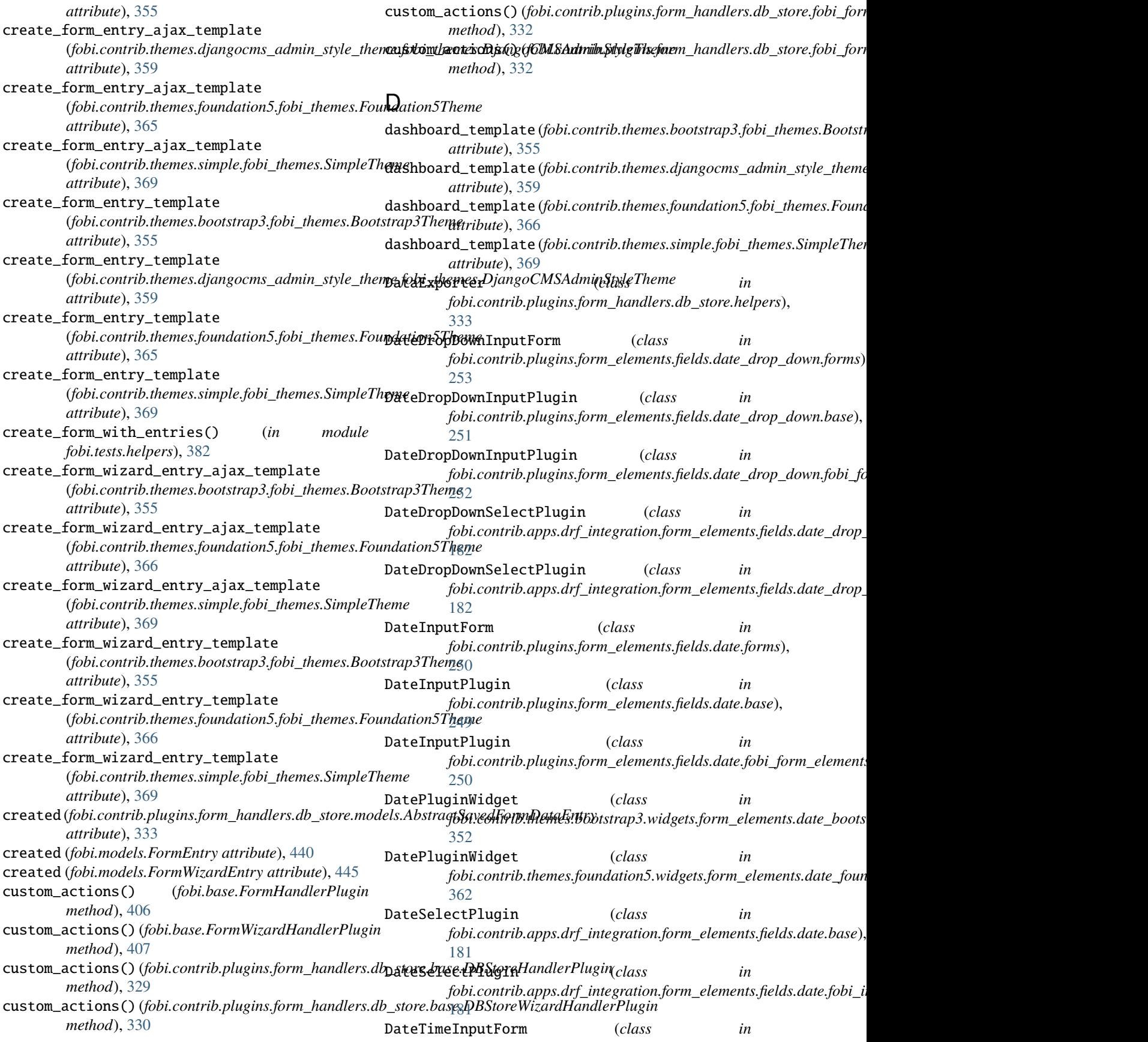

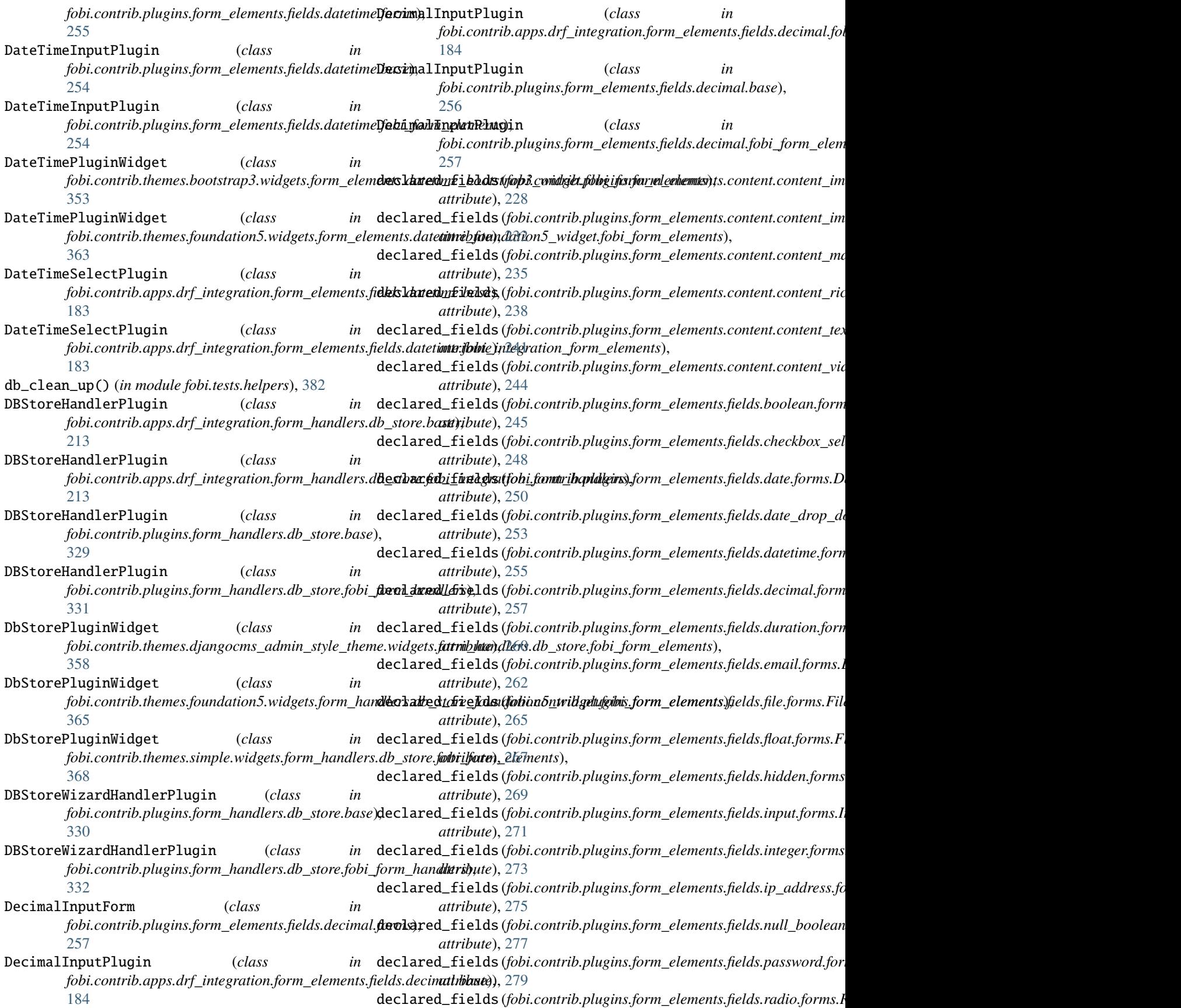

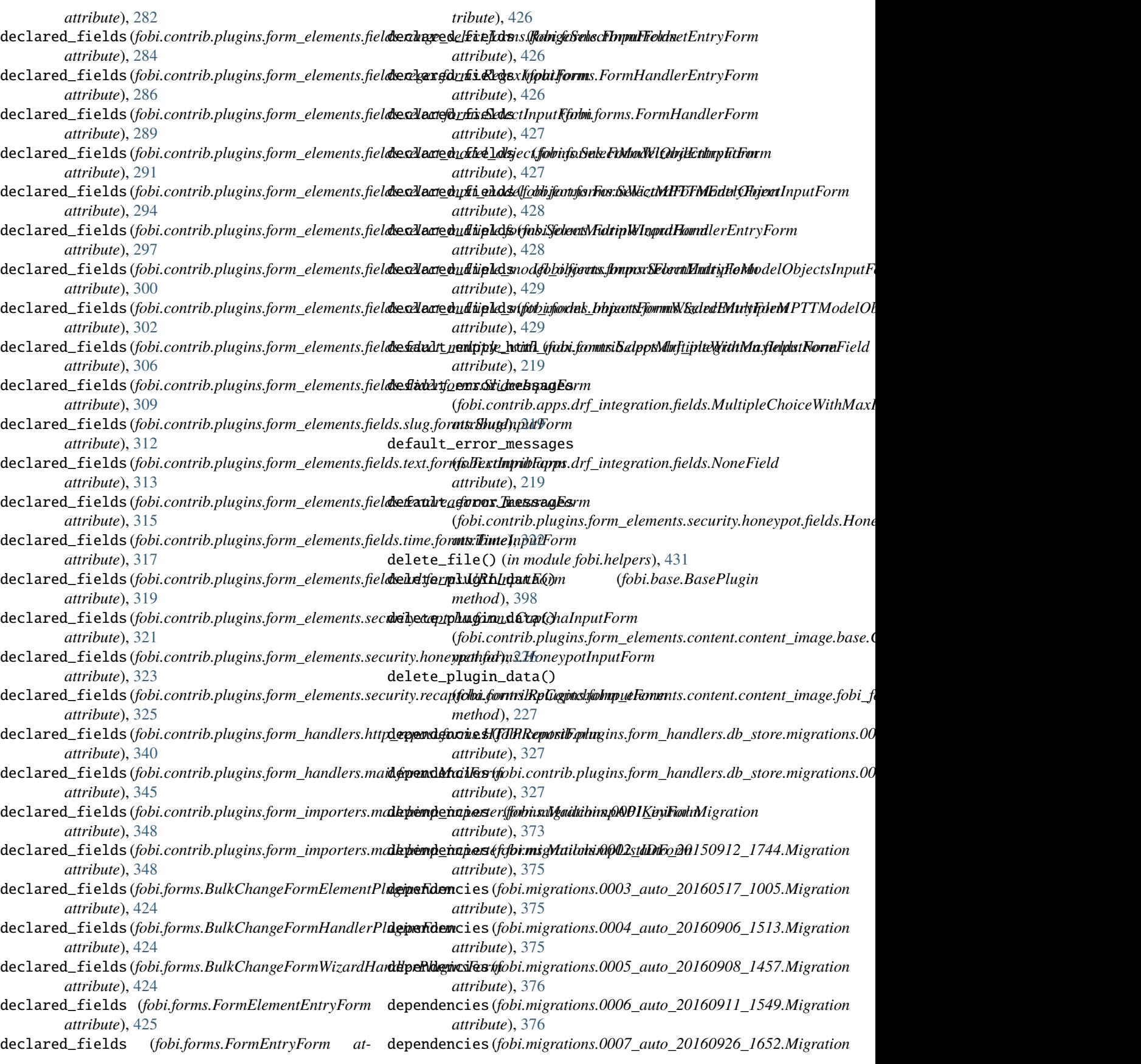

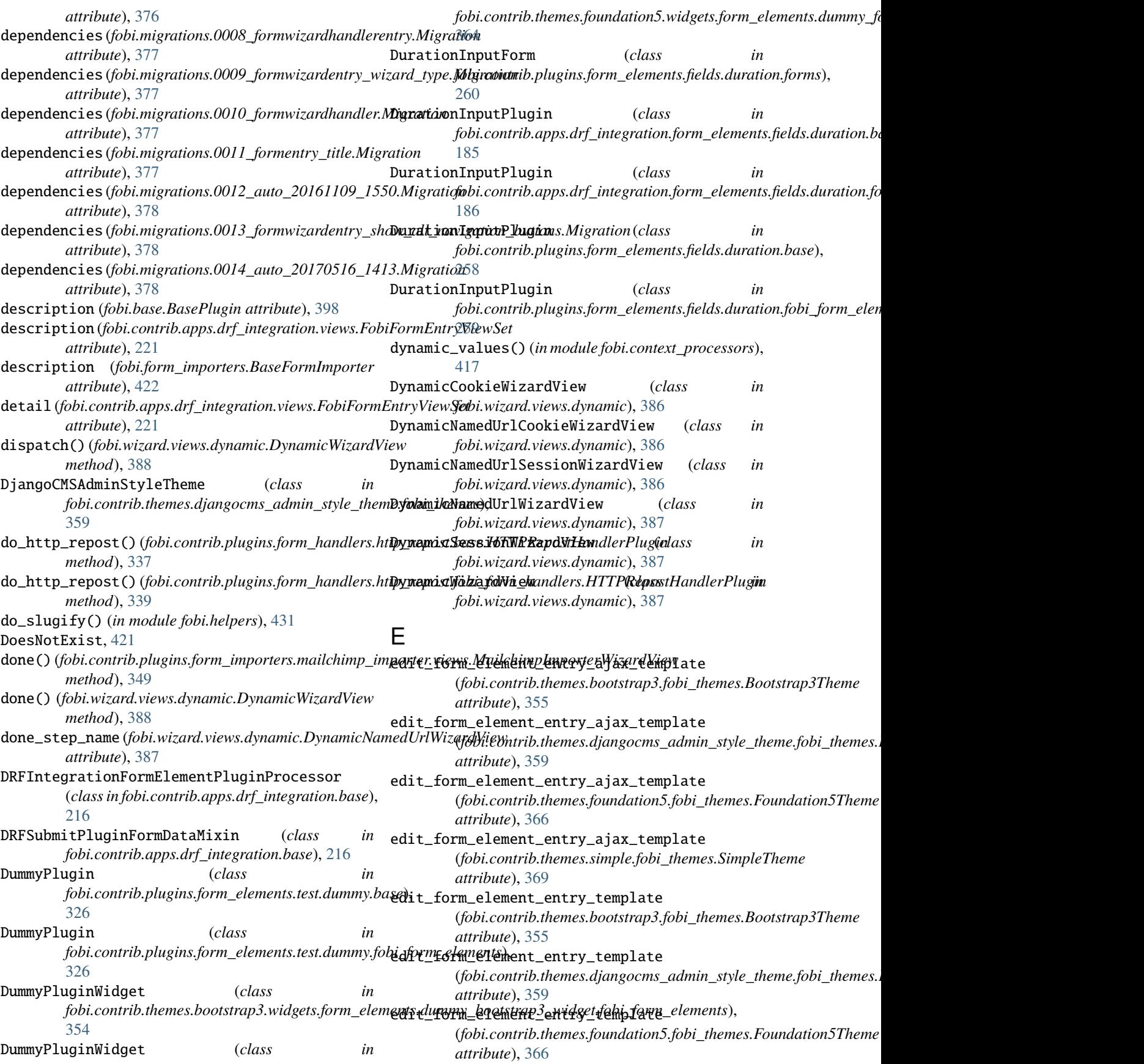

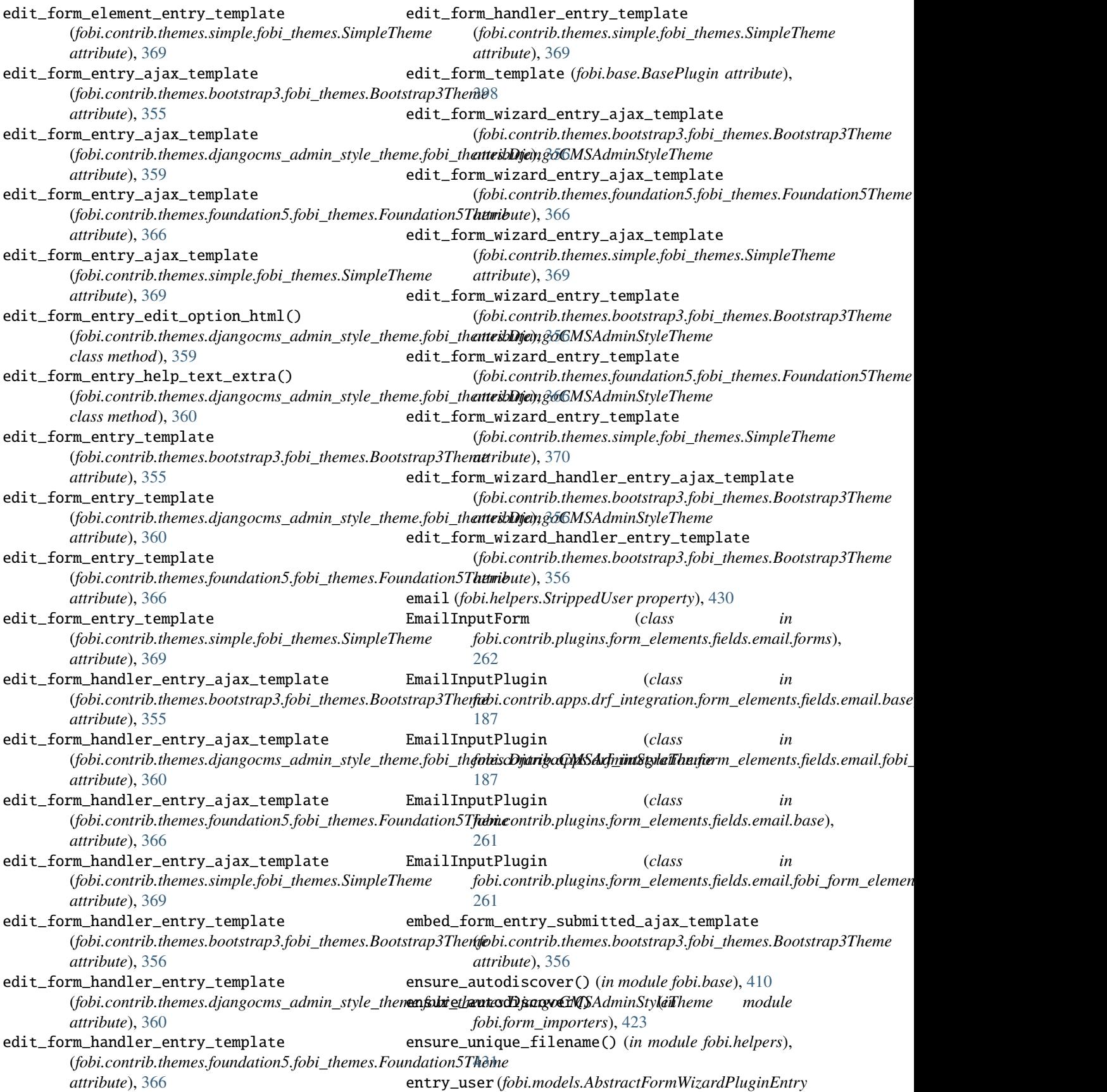

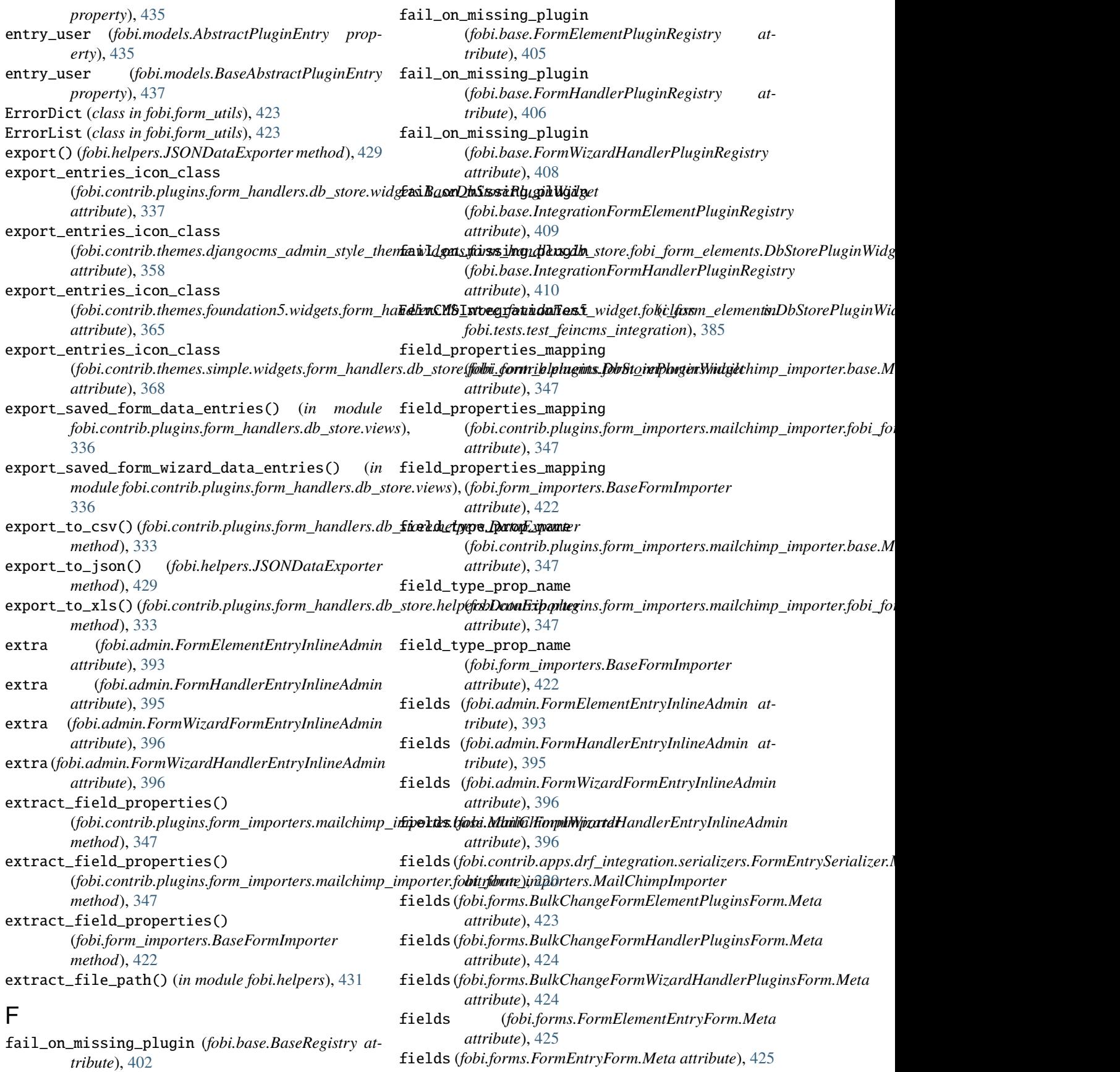

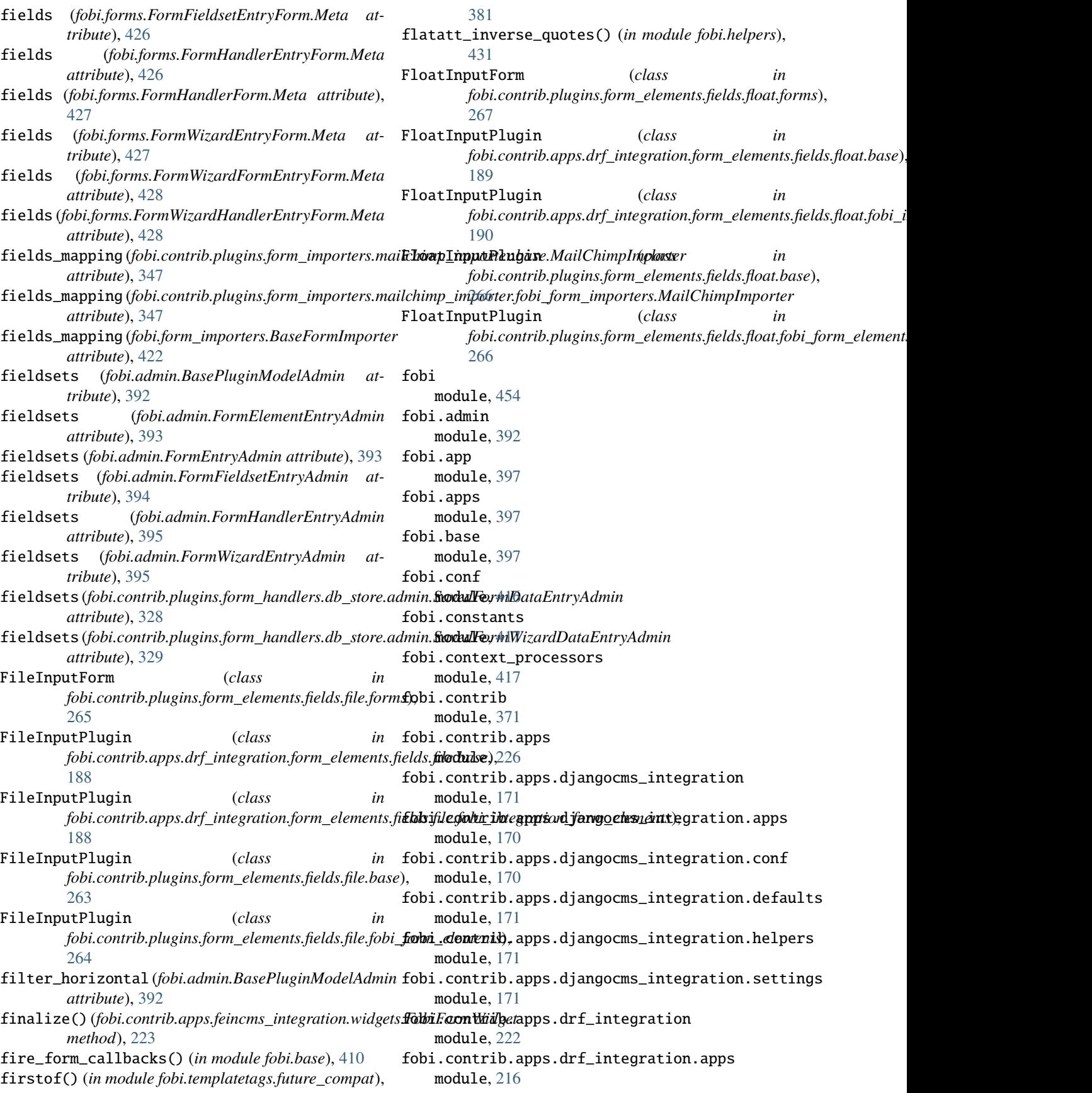

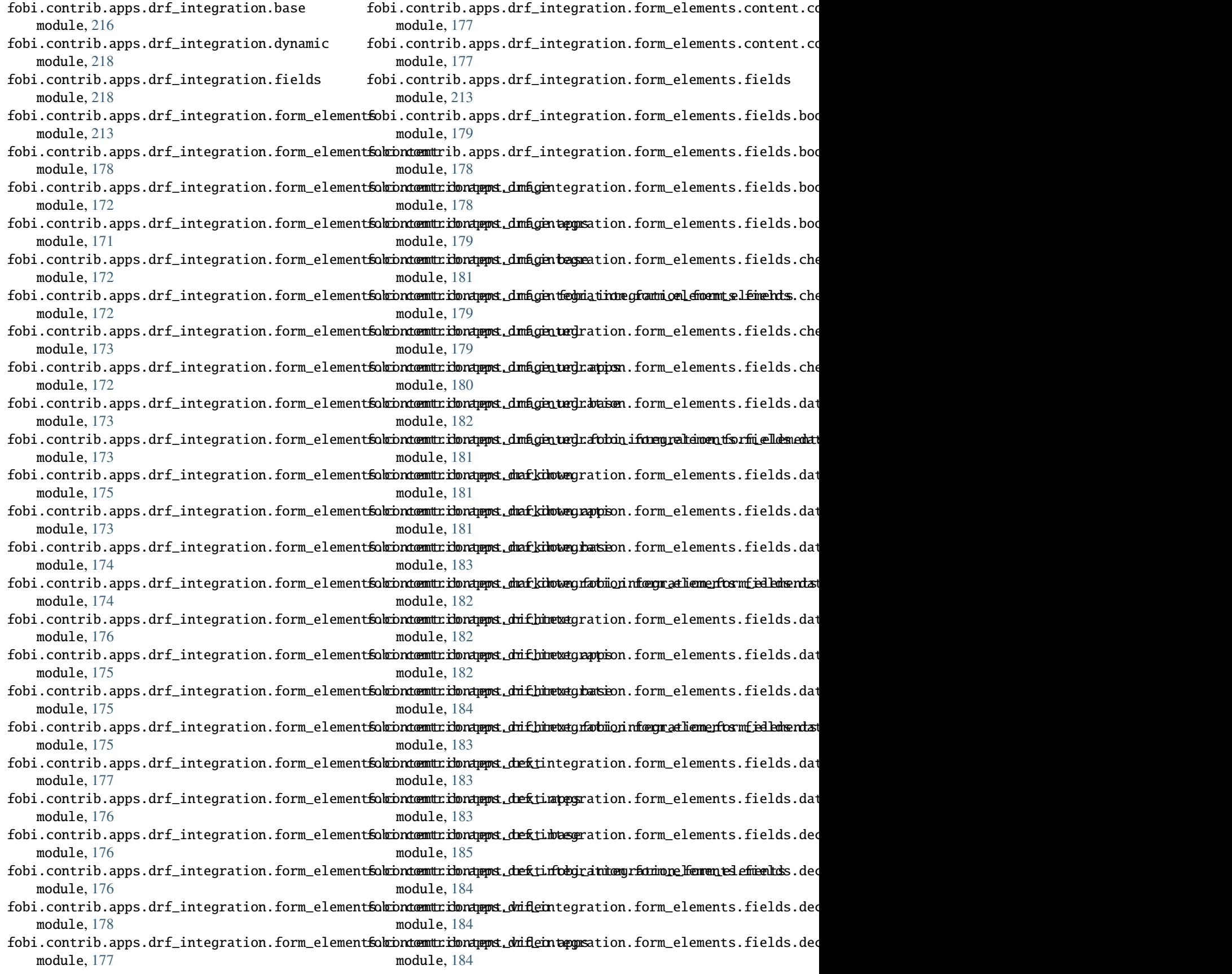

fobi.contrib.apps.drf\_integration.form\_elementsobidiedonstruidractions.drf\_integration.form\_elements.fields.int module, [186](#page-223-0) fobi.contrib.apps.drf\_integration.form\_element**folfiedonstruin atnos.dupf**isintegration.form\_elements.fields.ip\_ module, [185](#page-222-0) fobi.contrib.apps.drf\_integration.form\_elementsobfiedonstruidraappos.duaseintegration.form\_elements.fields.ip\_ module, [185](#page-222-0) fobi.contrib.apps.drf\_integration.form\_element**folfiedonst.ribratnos.dobiintegegrationnformme.edmements.**fields.ip\_ module, [186](#page-223-0) fobi.contrib.apps.drf\_integration.form\_elementsolfieddostridadops.drf\_integration.form\_elements.fields.ip\_ module, [187](#page-224-0) fobi.contrib.apps.drf\_integration.form\_element**folfiedonstrinaidppspyx**rf\_integration.form\_elements.fields.nul module, [186](#page-223-0) fobi.contrib.apps.drf\_integration.form\_element**folficdonstridaidpps.ser**f\_integration.form\_elements.fields.nul module, [187](#page-224-0) fobi.contrib.apps.drf\_integration.form\_element**folfiedonstrinaiappfs.hdrfininetyrgonaioinorfofonruelements.**fields.nul module, [187](#page-224-0) fobi.contrib.apps.drf\_integration.form\_elementsobidiedonsthileapps.drf\_integration.form\_elements.fields.nul module, [189](#page-226-0) fobi.contrib.apps.drf\_integration.form\_element**folficdost.ffile.appps.d**rf\_integration.form\_elements.fields.pas module, [187](#page-224-0) fobi.contrib.apps.drf\_integration.form\_elementsohfiedontsthileappasedrf\_integration.form\_elements.fields.pas module, [188](#page-225-0) fobi.contrib.apps.drf\_integration.form\_element**folfied obs**trfile expforbidning the grand of orfinent ents.fields.pas module, [188](#page-225-0) fobi.contrib.apps.drf\_integration.form\_elementsolfiedonstrfiloatpps.drf\_integration.form\_elements.fields.pas module, [190](#page-227-0) fobi.contrib.apps.drf\_integration.form\_element**folfiedost.filbatppsppxt**rf\_integration.form\_elements.fields.rad module, [189](#page-226-0) fobi.contrib.apps.drf\_integration.form\_element**folficdonstrfiloatpps.ser**f\_integration.form\_elements.fields.rad module, [189](#page-226-0) fobi.contrib.apps.drf\_integration.form\_element**folfied obs**trfil**loat.prfs.bdrfininetyrgotatoronformrelements**ts.fields.rad module, [190](#page-227-0) fobi.contrib.apps.drf\_integration.form\_element**£olfiedost.hibddepp**s.drf\_integration.form\_elements.fields.rad module, [191](#page-228-0) fobi.contrib.apps.drf\_integration.form\_elementsobfiedomsthimolderpps.pomsf\_integration.form\_elements.fields.ran module, [190](#page-227-0) fobi.contrib.apps.drf\_integration.form\_element**folfiedost.hilddepps.ase**f\_integration.form\_elements.fields.ran module, [190](#page-227-0) fobi.contrib.apps.drf\_integration.form\_element**folfiedonst.hilddeppsfodmifinteggration.fform\_elements**s.fields.ran module, [191](#page-228-0) fobi.contrib.apps.drf\_integration.form\_elementsobidiedonstrimputpps.drf\_integration.form\_elements.fields.ran module, [192](#page-229-0) fobi.contrib.apps.drf\_integration.form\_elementsolfiedonstrimputppappostf\_integration.form\_elements.fields.reg module, [191](#page-228-0) fobi.contrib.apps.drf\_integration.form\_element**folficdostrinputpps.ser**f\_integration.form\_elements.fields.reg module, [191](#page-228-0) fobi.contrib.apps.drf\_integration.form\_element**folfiedonst.inputppfs.bdr.finnetyrgatatonorfofonrelements.**fields.reg module, [192](#page-229-0) fobi.contrib.apps.drf\_integration.form\_element**folficdostrintegens**.drf\_integration.form\_elements.fields.reg module, [193](#page-230-0) fobi.contrib.apps.drf\_integration.form\_element**folficdonstrintegens.apps\_**integration.form\_elements.fields.sel module, [192](#page-229-0) fobi.contrib.apps.drf\_integration.form\_element**folfiedonst.integens.base**\_integration.form\_elements.fields.sel module, [192](#page-229-0) module, [193](#page-230-0) module, [194](#page-231-3) module, [193](#page-230-0) module, [193](#page-230-0) module, [194](#page-231-3) module, [195](#page-232-4) module, [194](#page-231-3) module, [194](#page-231-3) module, [195](#page-232-4) module, [196](#page-233-4) module, [195](#page-232-4) module, [195](#page-232-4) module, [196](#page-233-4) module, [197](#page-234-4) module, [196](#page-233-4) module, [196](#page-233-4) module, [197](#page-234-4) module, [198](#page-235-4) module, [197](#page-234-4) module, [197](#page-234-4) module, [198](#page-235-4) module, [199](#page-236-4) module, [198](#page-235-4) module, [198](#page-235-4) module, [199](#page-236-4) module, [200](#page-237-4) module, [199](#page-236-4)

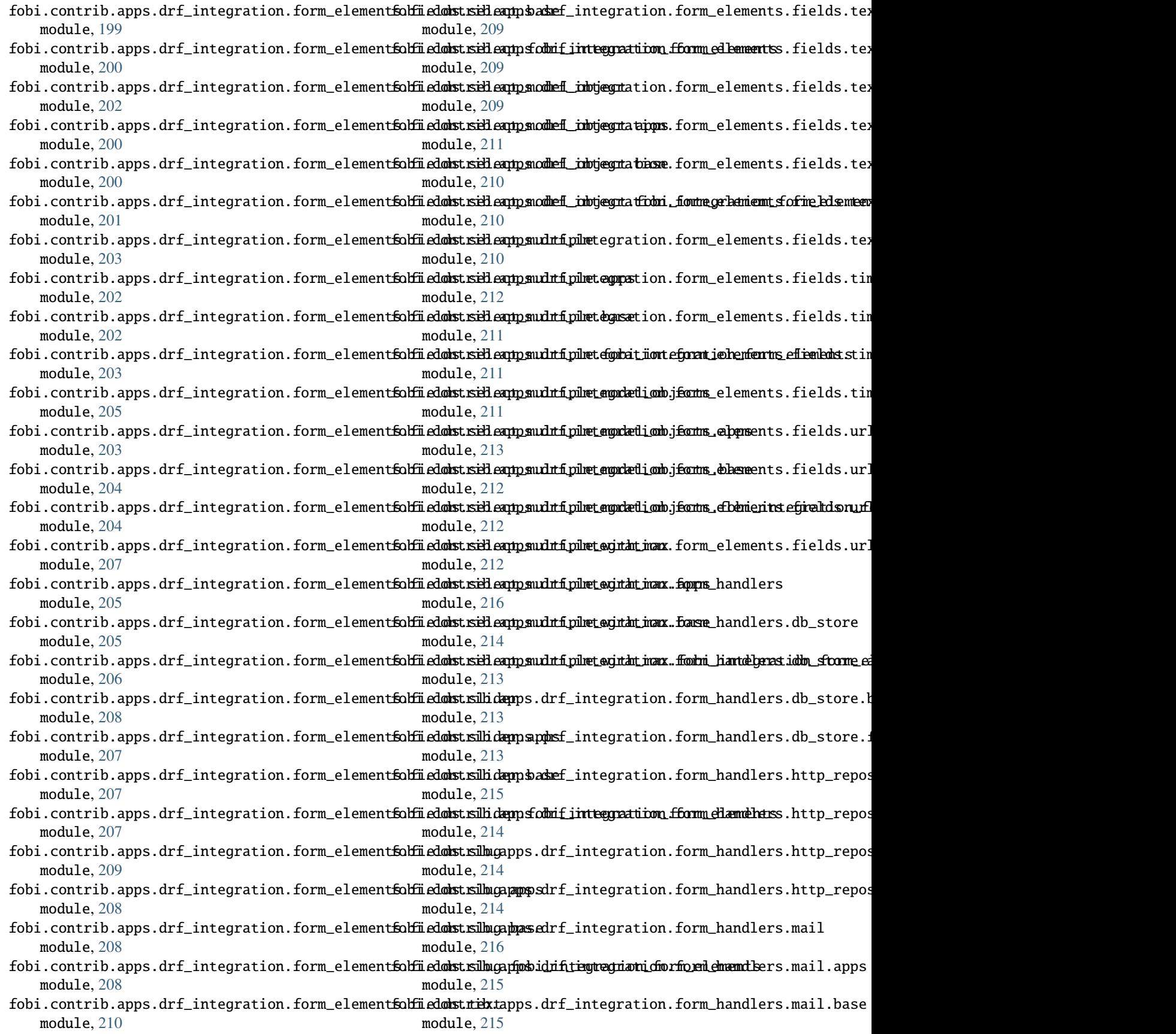

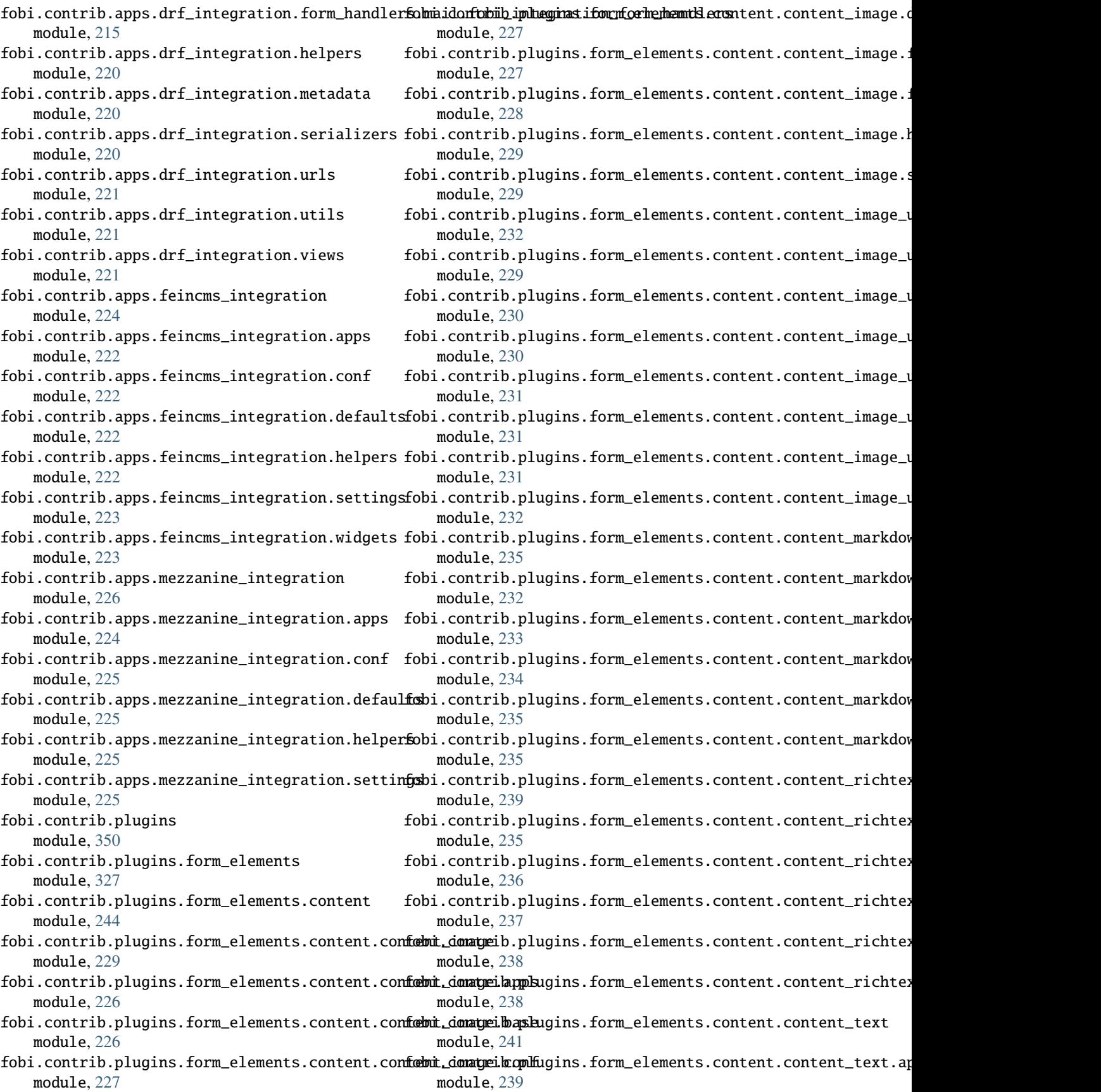

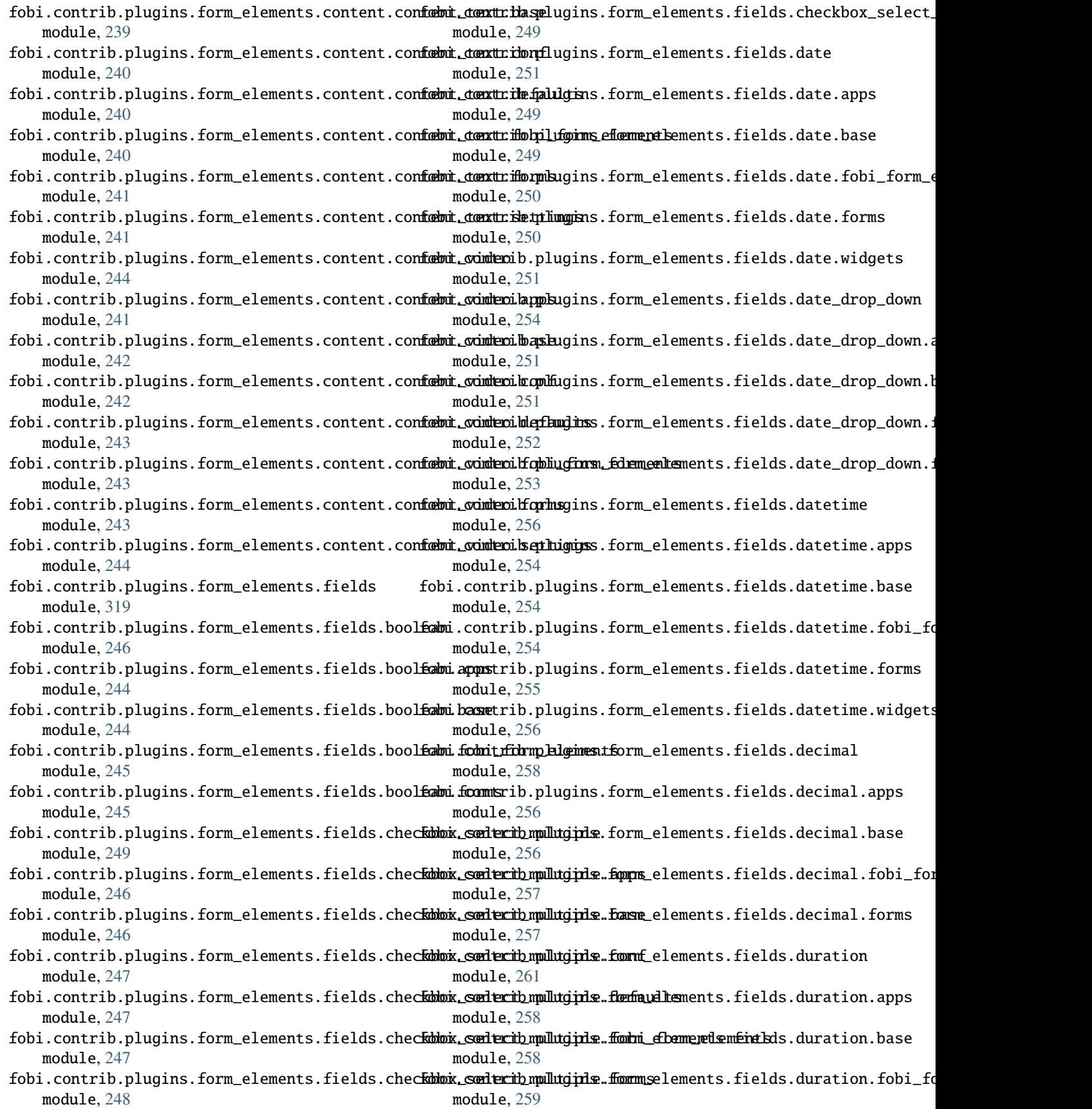

fobi.contrib.plugins.form\_elements.fields.durafidbin.domrmsib.plugins.form\_elements.fields.input.constants module, [260](#page-297-1) fobi.contrib.plugins.form\_elements.fields.email fobi.contrib.plugins.form\_elements.fields.input.fobi\_form\_elements module, [262](#page-299-3) fobi.contrib.plugins.form\_elements.fields.emaiflolappsontrib.plugins.form\_elements.fields.input.forms module, [261](#page-298-4) fobi.contrib.plugins.form\_elements.fields.emaiflolbisscontrib.plugins.form\_elements.fields.integer module, [261](#page-298-4) fobi.contrib.plugins.form\_elements.fields.emai<del>llolfobiorformo elements</del>.form\_elements.fields.integer.apps module, [261](#page-298-4) fobi.contrib.plugins.form\_elements.fields.emaiflobformsntrib.plugins.form\_elements.fields.integer.base module, [262](#page-299-3) fobi.contrib.plugins.form\_elements.fields.file fobi.contrib.plugins.form\_elements.fields.integer.fobi\_form\_elements module, [266](#page-303-5) fobi.contrib.plugins.form\_elements.fields.filefappscontrib.plugins.form\_elements.fields.integer.forms module, [262](#page-299-3) fobi.contrib.plugins.form\_elements.fields.filefobasecontrib.plugins.form\_elements.fields.ip\_address module, [263](#page-300-2) fobi.contrib.plugins.form\_elements.fields.filefobinfcontrib.plugins.form\_elements.fields.ip\_address.apps module, [263](#page-300-2) fobi.contrib.plugins.form\_elements.fields.filefadeifacdntsrib.plugins.form\_elements.fields.ip\_address.base module, [264](#page-301-2) fobi.contrib.plugins.form\_elements.fields.filefdmbicdmtmikluehmegnuss.form\_elements.fields.ip\_address.fobi\_ module, [264](#page-301-2) fobi.contrib.plugins.form\_elements.fields.filefcomintatib.plugins.form\_elements.fields.ip\_address.forms module, [265](#page-302-1) fobi.contrib.plugins.form\_elements.fields.file**fsettiongs**rib.plugins.form\_elements.fields.null\_boolean module, [266](#page-303-5) fobi.contrib.plugins.form\_elements.fields.float fobi.contrib.plugins.form\_elements.fields.null\_boolean.apps module, [268](#page-305-4) fobi.contrib.plugins.form\_elements.fields.floafiolappsontrib.plugins.form\_elements.fields.null\_boolean.bas module, [266](#page-303-5) fobi.contrib.plugins.form\_elements.fields.floafiobiaseontrib.plugins.form\_elements.fields.null\_boolean.fob module, [266](#page-303-5) fobi.contrib.plugins.form\_elements.fields.floa**folfobiorformoelements.**form\_elements.fields.null\_boolean.for module, [266](#page-303-5) fobi.contrib.plugins.form\_elements.fields.floafobformsntrib.plugins.form\_elements.fields.password module, [267](#page-304-1) fobi.contrib.plugins.form\_elements.fields.hidden fobi.contrib.plugins.form\_elements.fields.password.apps module, [269](#page-306-3) fobi.contrib.plugins.form\_elements.fields.hidd&mbappsntrib.plugins.form\_elements.fields.password.base module, [268](#page-305-4) fobi.contrib.plugins.form\_elements.fields.hiddEombasoentrib.plugins.form\_elements.fields.password.fobi\_fo module, [268](#page-305-4) fobi.contrib.plugins.form\_elements.fields.hidd**£obifobintform\_plugnems**.sform\_elements.fields.password.forms module, [268](#page-305-4) fobi.contrib.plugins.form\_elements.fields.hidd&mbiformstrib.plugins.form\_elements.fields.radio module, [269](#page-306-3) fobi.contrib.plugins.form\_elements.fields.input fobi.contrib.plugins.form\_elements.fields.radio.apps module, [272](#page-309-3) fobi.contrib.plugins.form\_elements.fields.inpufobappsontrib.plugins.form\_elements.fields.radio.base module, [269](#page-306-3) fobi.contrib.plugins.form\_elements.fields.inpu**fobissc**ontrib.plugins.form\_elements.fields.radio.conf module, [270](#page-307-3) module, [270](#page-307-3) module, [270](#page-307-3) module, [271](#page-308-1) module, [274](#page-311-4) module, [272](#page-309-3) module, [272](#page-309-3) module, [273](#page-310-2) module, [273](#page-310-2) module, [276](#page-313-4) module, [274](#page-311-4) module, [274](#page-311-4) module, [274](#page-311-4) module, [275](#page-312-1) module, [278](#page-315-4) module, [276](#page-313-4) module, [276](#page-313-4) module, [276](#page-313-4) module, [277](#page-314-1) module, [280](#page-317-4) module, [278](#page-315-4) module, [278](#page-315-4) module, [278](#page-315-4) module, [279](#page-316-1) module, [282](#page-319-4) module, [280](#page-317-4) module, [280](#page-317-4) module, [280](#page-317-4)

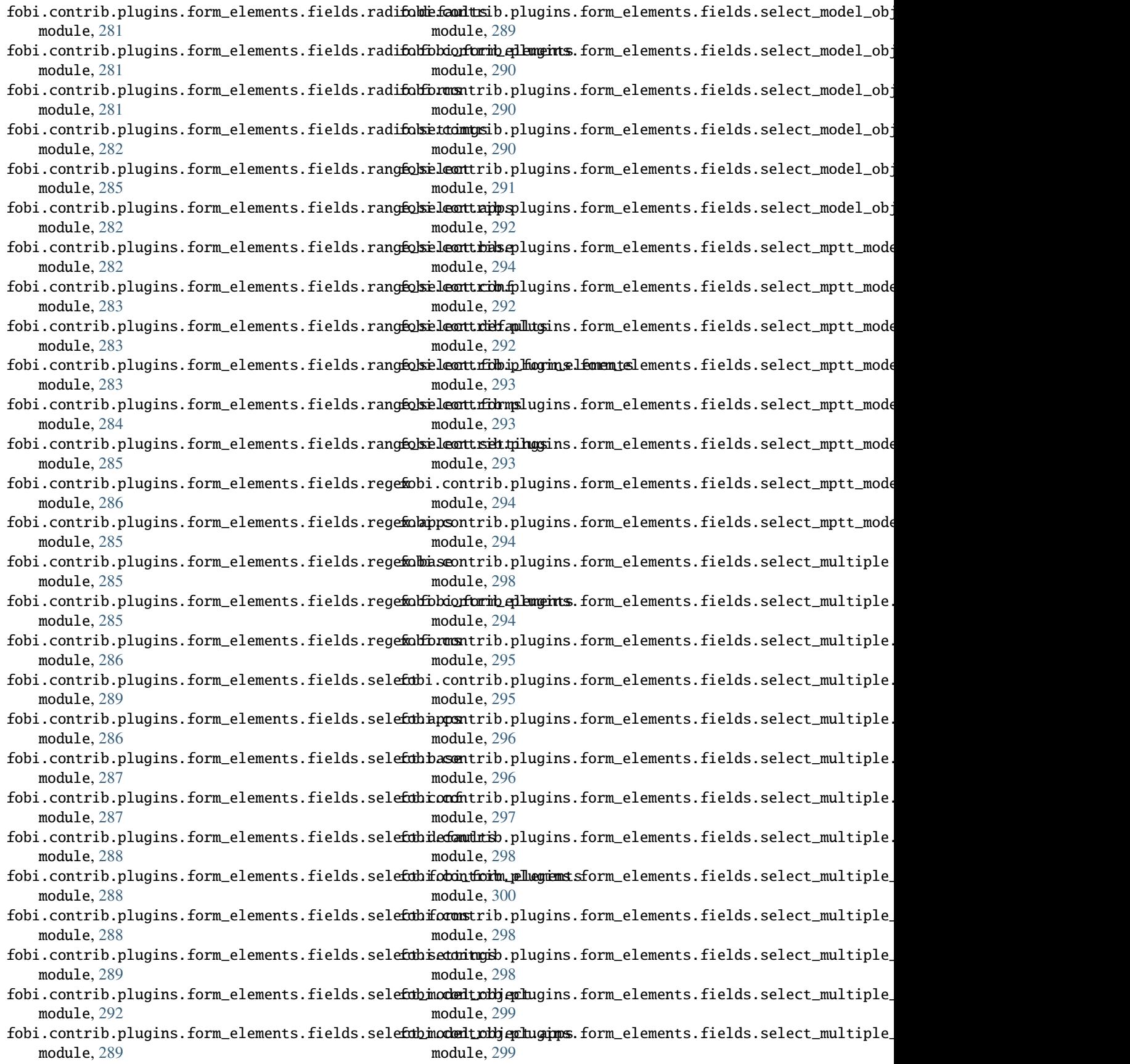

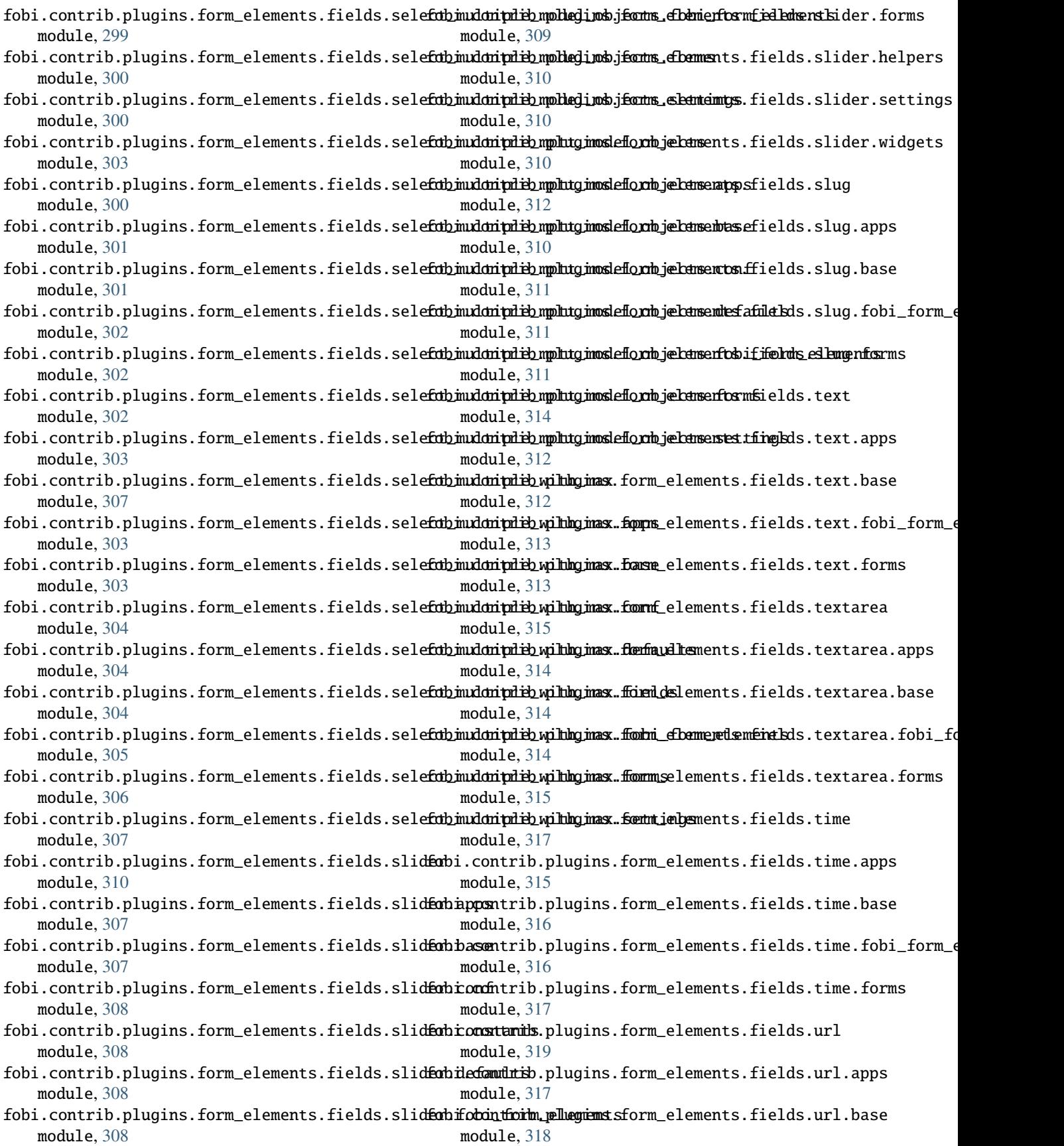

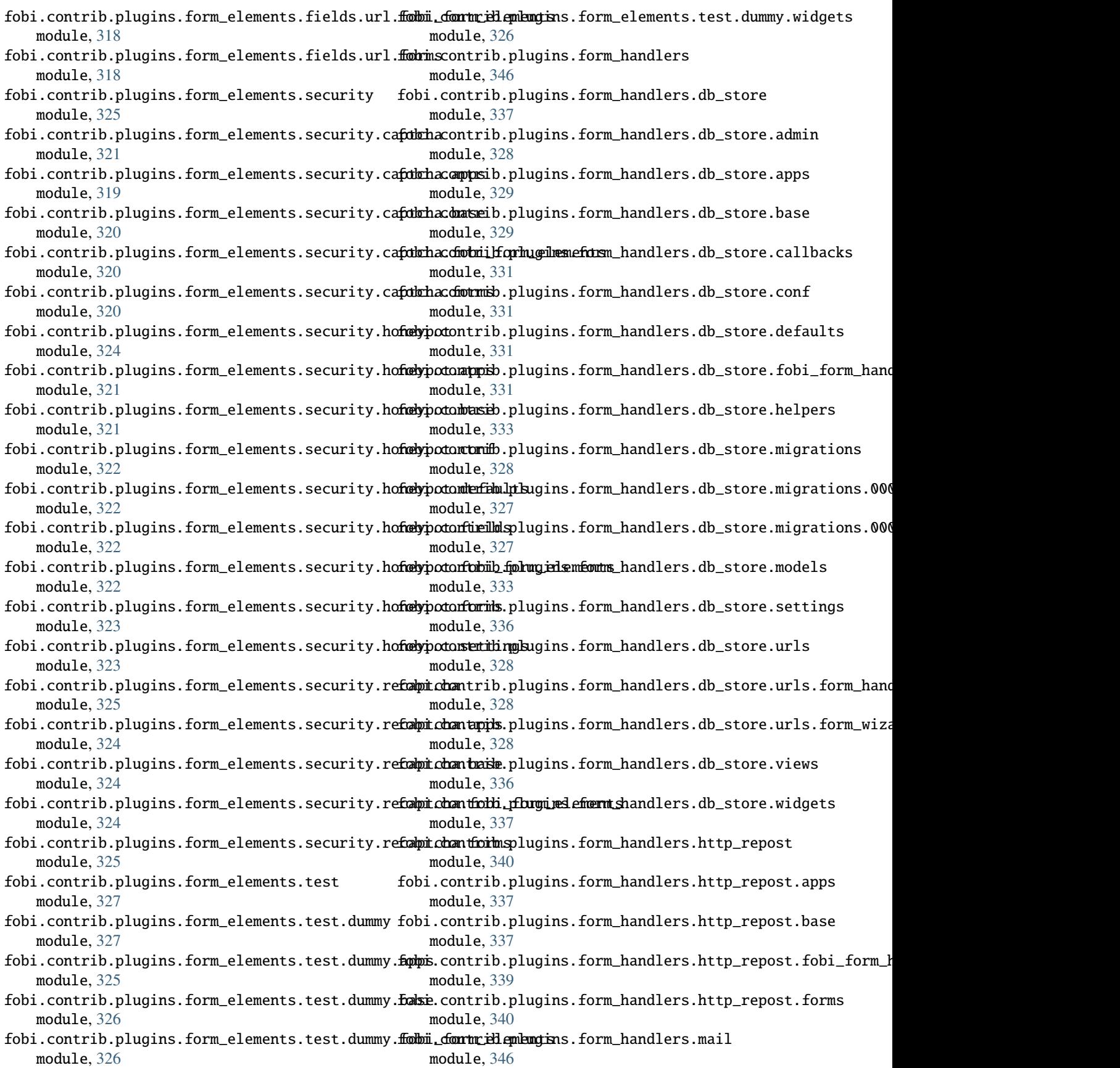

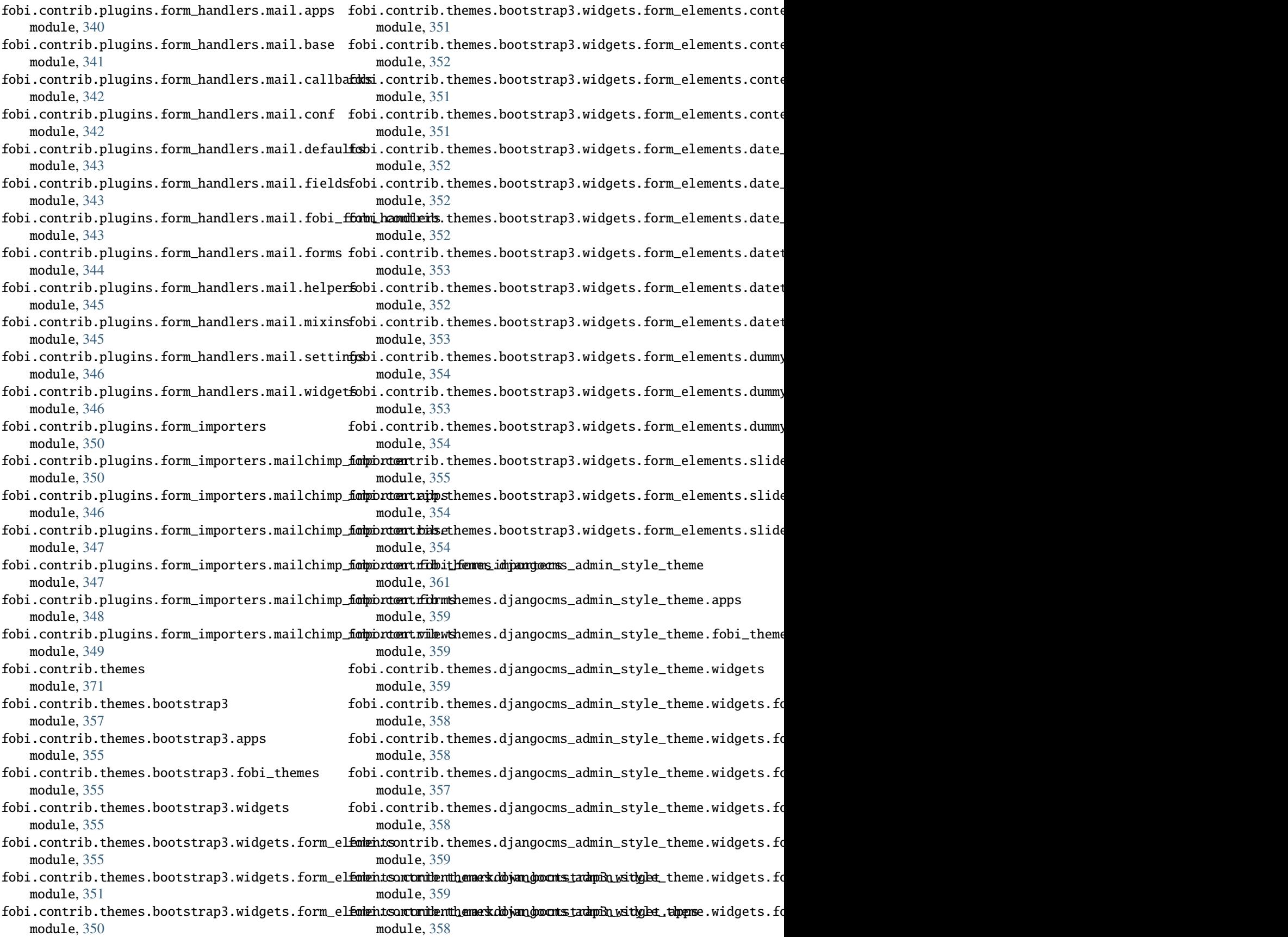

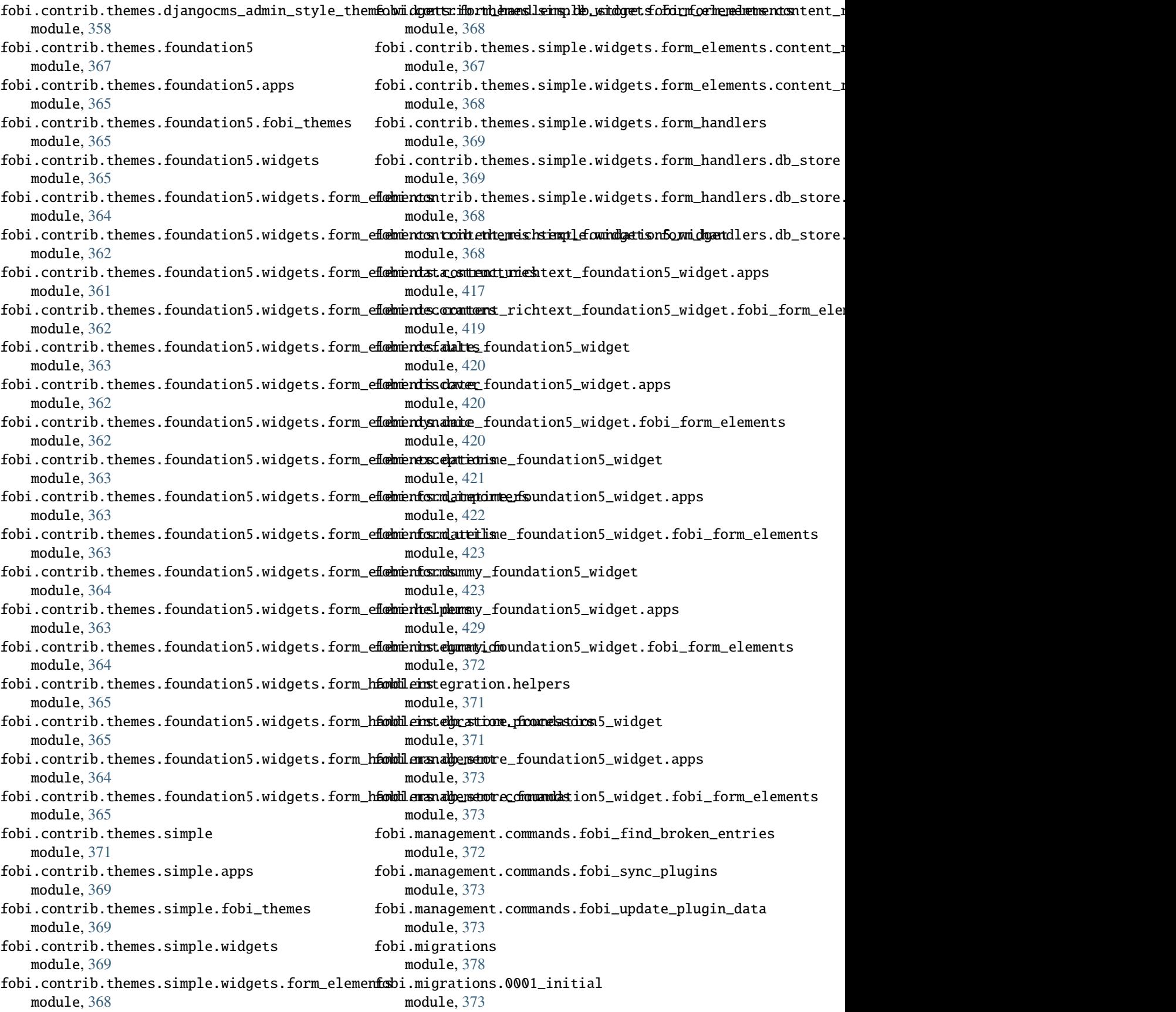
fobi.migrations.0002\_auto\_20150912\_1744 module, [375](#page-412-0) fobi.migrations.0003\_auto\_20160517\_1005 module, [375](#page-412-0) fobi.migrations.0004\_auto\_20160906\_1513 module, [375](#page-412-0) fobi.migrations.0005\_auto\_20160908\_1457 module, [376](#page-413-0) fobi.migrations.0006\_auto\_20160911\_1549 module, [376](#page-413-0) fobi.migrations.0007\_auto\_20160926\_1652 module, [376](#page-413-0) fobi.migrations.0008\_formwizardhandlerentry module, [377](#page-414-0) fobi.migrations.0009\_formwizardentry\_wizard\_type fobi.tests.test\_sortable\_dict module, [377](#page-414-0) fobi.migrations.0010\_formwizardhandler module, [377](#page-414-0) fobi.migrations.0011\_formentry\_title module, [377](#page-414-0) fobi.migrations.0012\_auto\_20161109\_1550 module, [378](#page-415-0) fobi.migrations.0013\_formwizardentry\_show\_all\_fabrigattibs\_buttons module, [378](#page-415-0) fobi.migrations.0014\_auto\_20170516\_1413 module, [378](#page-415-0) fobi.models module, [435](#page-472-0) fobi.reusable module, [379](#page-416-0) fobi.reusable.markdown\_widget module, [379](#page-416-0) fobi.reusable.markdown\_widget.helpers module, [378](#page-415-0) fobi.reusable.markdown\_widget.widgets module, [379](#page-416-0) fobi.settings module, [449](#page-486-0) fobi.templatetags module, [381](#page-418-0) fobi.templatetags.fobi\_tags module, [379](#page-416-0) fobi.templatetags.future\_compat module, [381](#page-418-0) fobi.tests module, [386](#page-423-0) fobi.tests.base module, [381](#page-418-0) fobi.tests.constants module, [382](#page-419-0) fobi.tests.core module, [382](#page-419-0) fobi.tests.data module, [382](#page-419-0)

fobi.tests.helpers module, [382](#page-419-0) fobi.tests.test\_browser\_build\_dynamic\_forms module, [383](#page-420-0) fobi.tests.test\_core module, [384](#page-421-0) fobi.tests.test\_drf\_integration module, [384](#page-421-0) fobi.tests.test\_dynamic\_forms module, [385](#page-422-0) fobi.tests.test\_feincms\_integration module, [385](#page-422-0) fobi.tests.test\_form\_importers\_mailchimp module, [385](#page-422-0) module, [386](#page-423-0) fobi.urls module, [386](#page-423-0) fobi.urls.edit module, [386](#page-423-0) fobi.urls.view module, [386](#page-423-0) module, [450](#page-487-0) fobi.validators module, [453](#page-490-0) fobi.views module, [453](#page-490-0) fobi.widgets module, [453](#page-490-0) fobi.wizard module, [392](#page-429-0) fobi.wizard.views module, [392](#page-429-0) fobi.wizard.views.dynamic module, [386](#page-423-0) fobi.wizard.views.views module, [391](#page-428-0) FobiBrowserBuldDynamicFormsTest (*class in fobi.tests.test\_browser\_build\_dynamic\_forms*), [383](#page-420-0) FobiCoreTest (*class in fobi.tests.test\_core*), [384](#page-421-0) FobiDataStructuresTest (*class in fobi.tests.test\_sortable\_dict*), [386](#page-423-0) FobiDjangoRestFrameworkIntegrationTests (*class in fobi.tests.test\_drf\_integration*), [384](#page-421-0) FobiDynamicFormsTest (*class in fobi.tests.test\_dynamic\_forms*), [385](#page-422-0) FobiFormEntryViewSet (*class in fobi.contrib.apps.drf\_integration.views*), [221](#page-258-0) FobiFormWidget (*class in fobi.contrib.apps.feincms\_integration.widgets*), [223](#page-260-0)

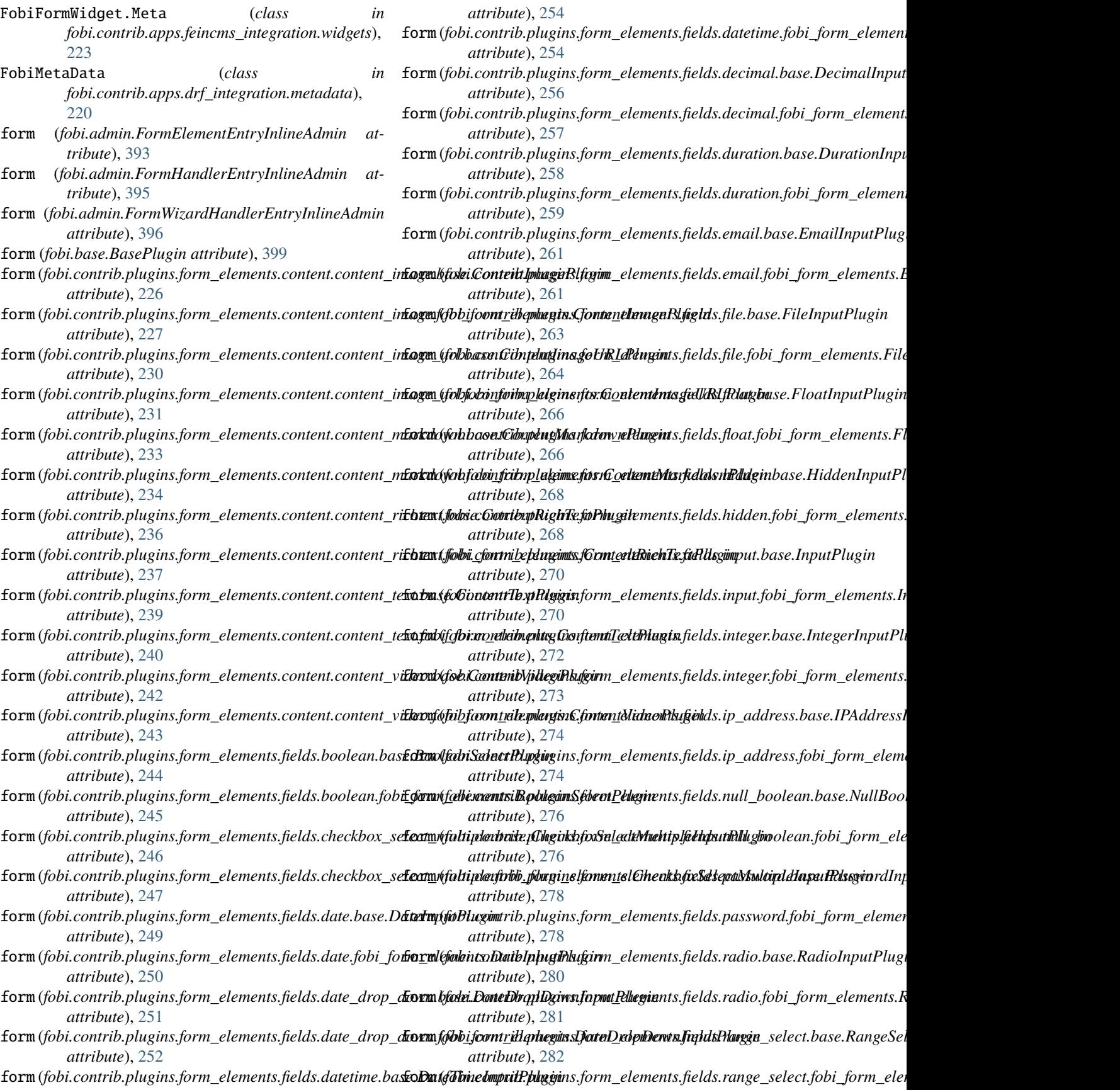

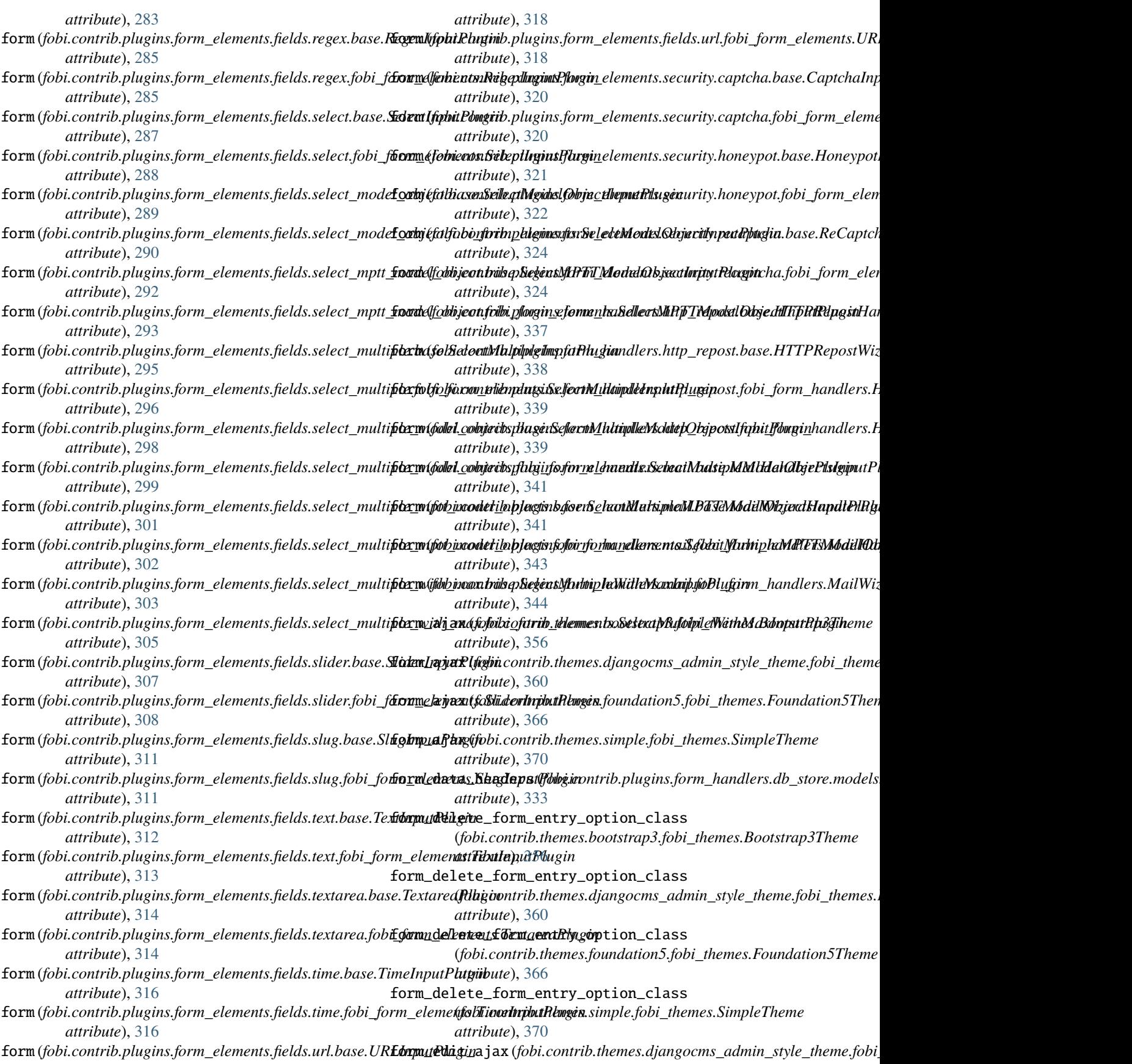

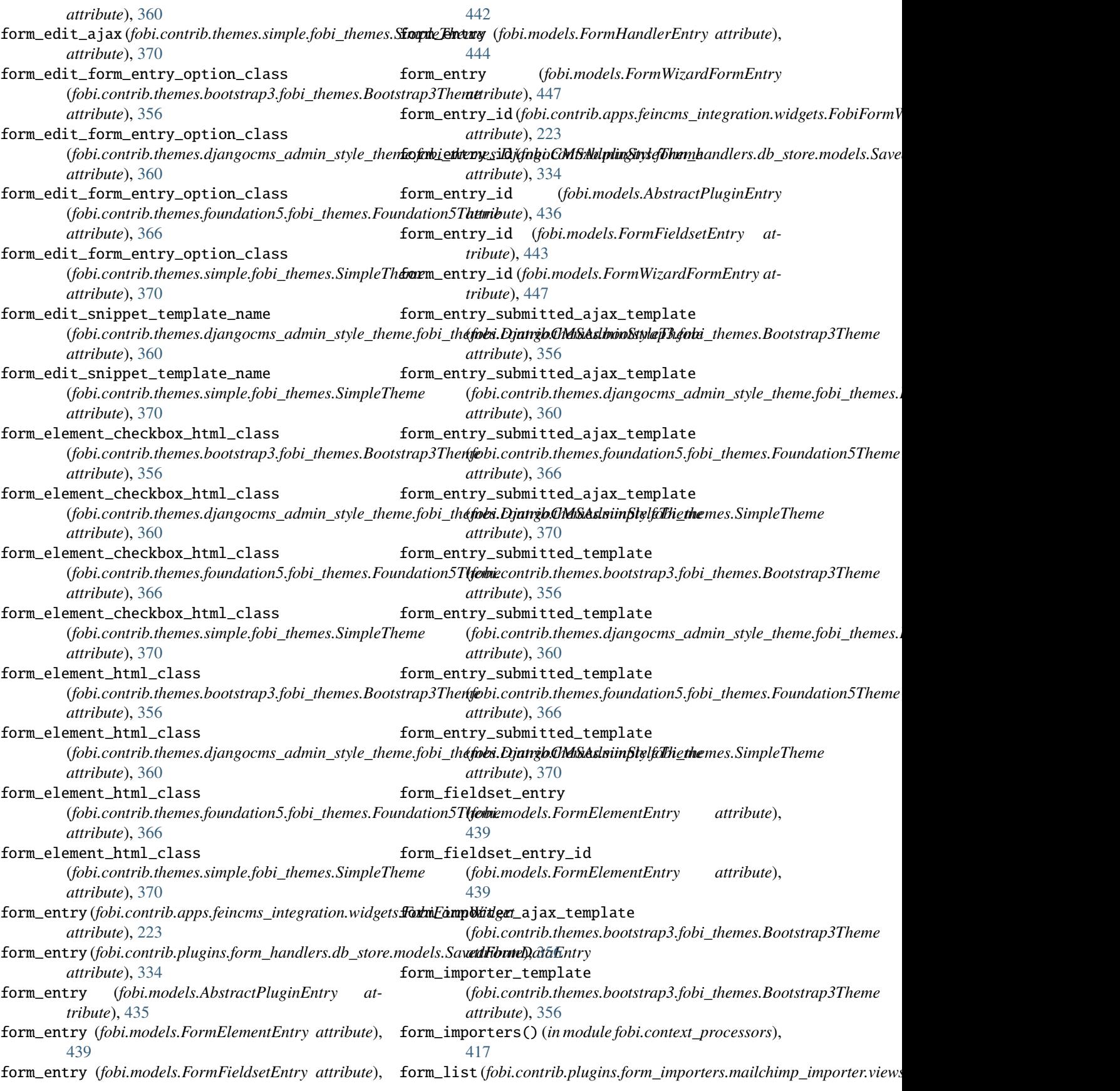

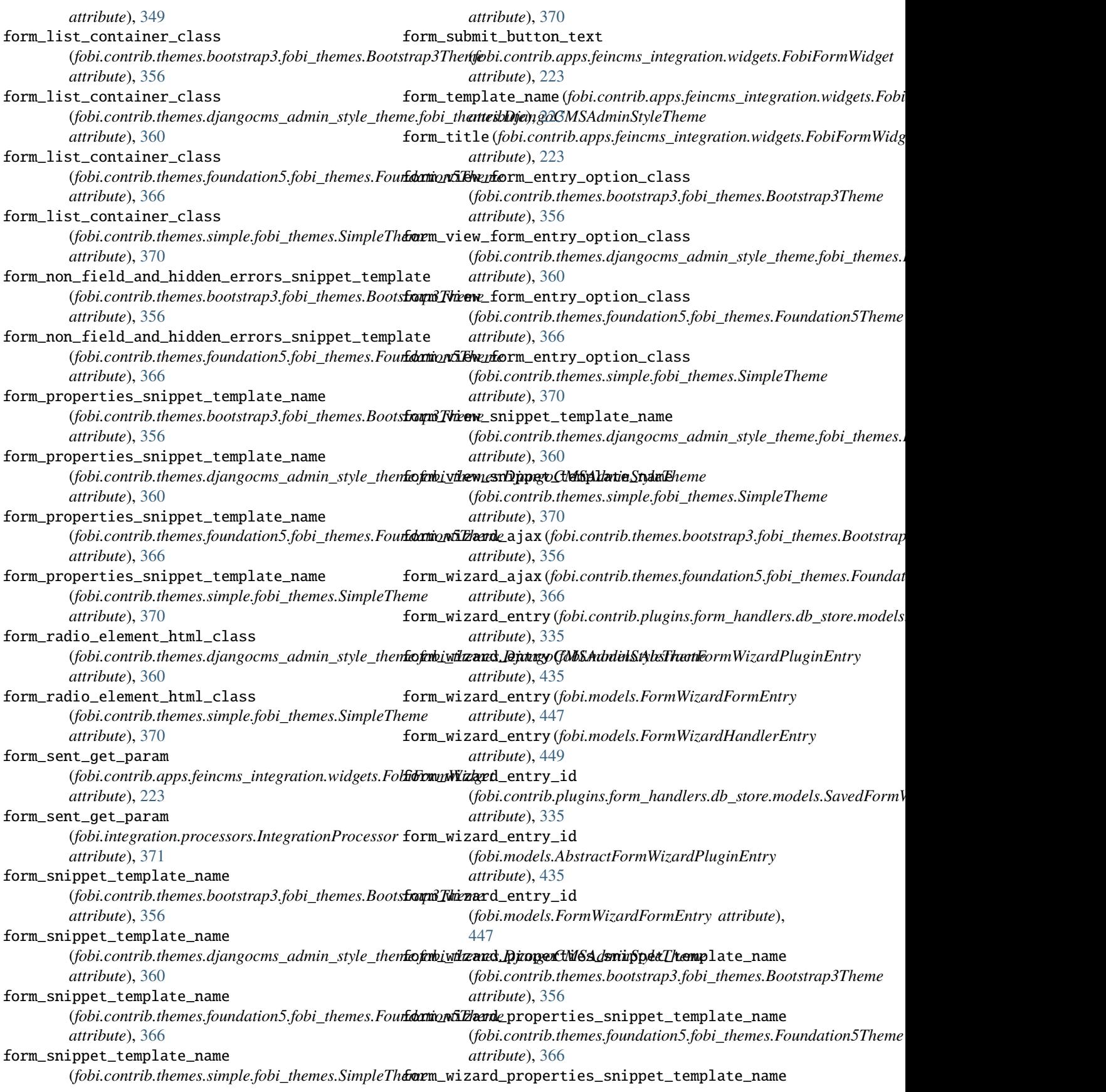

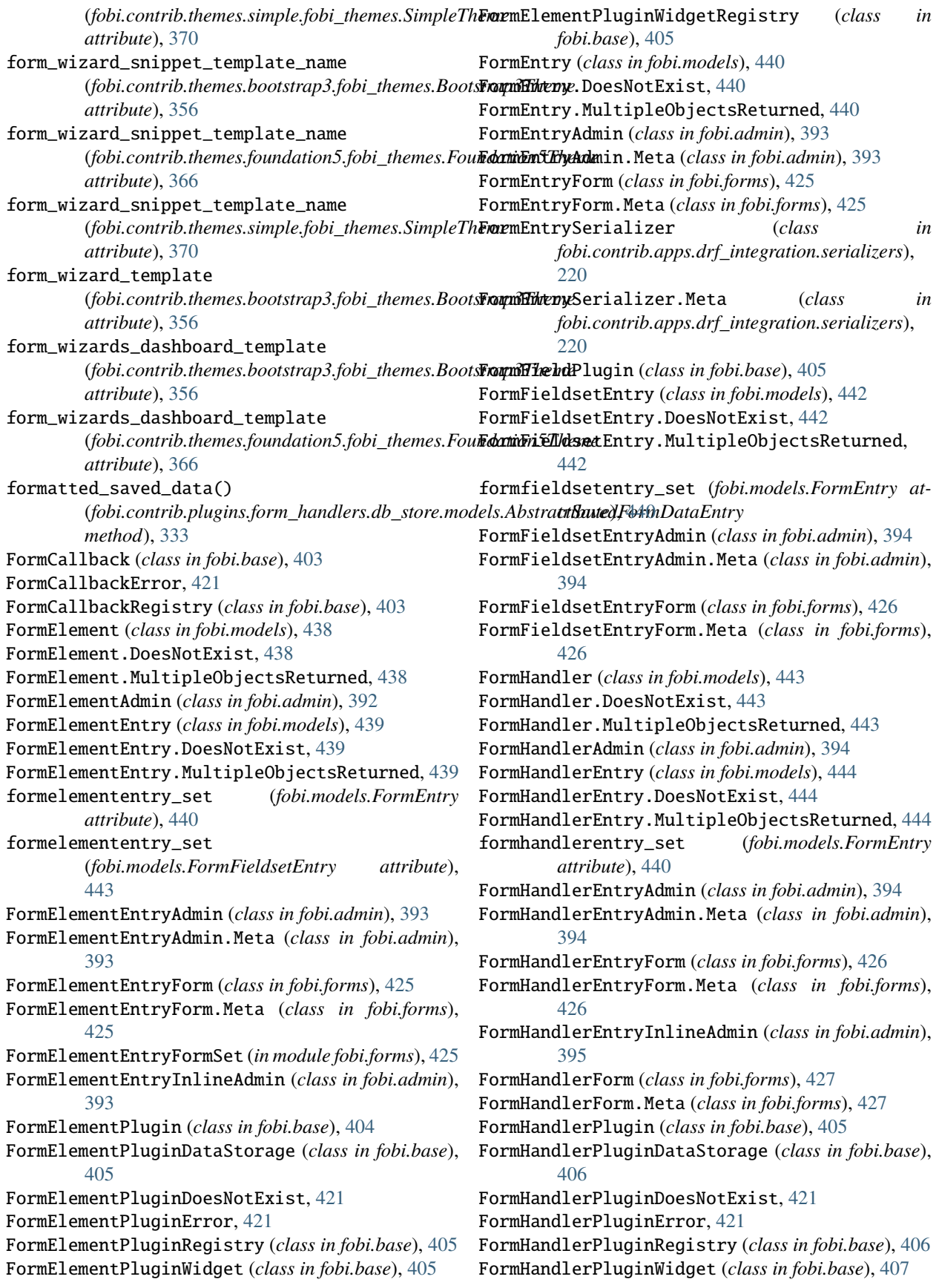

(*fobi.models.FormWizardEntry attribute*),

FormWizardHandlerEntryInlineAdmin (*class in*

FormWizardHandlerPluginDataStorage (*class in*

module

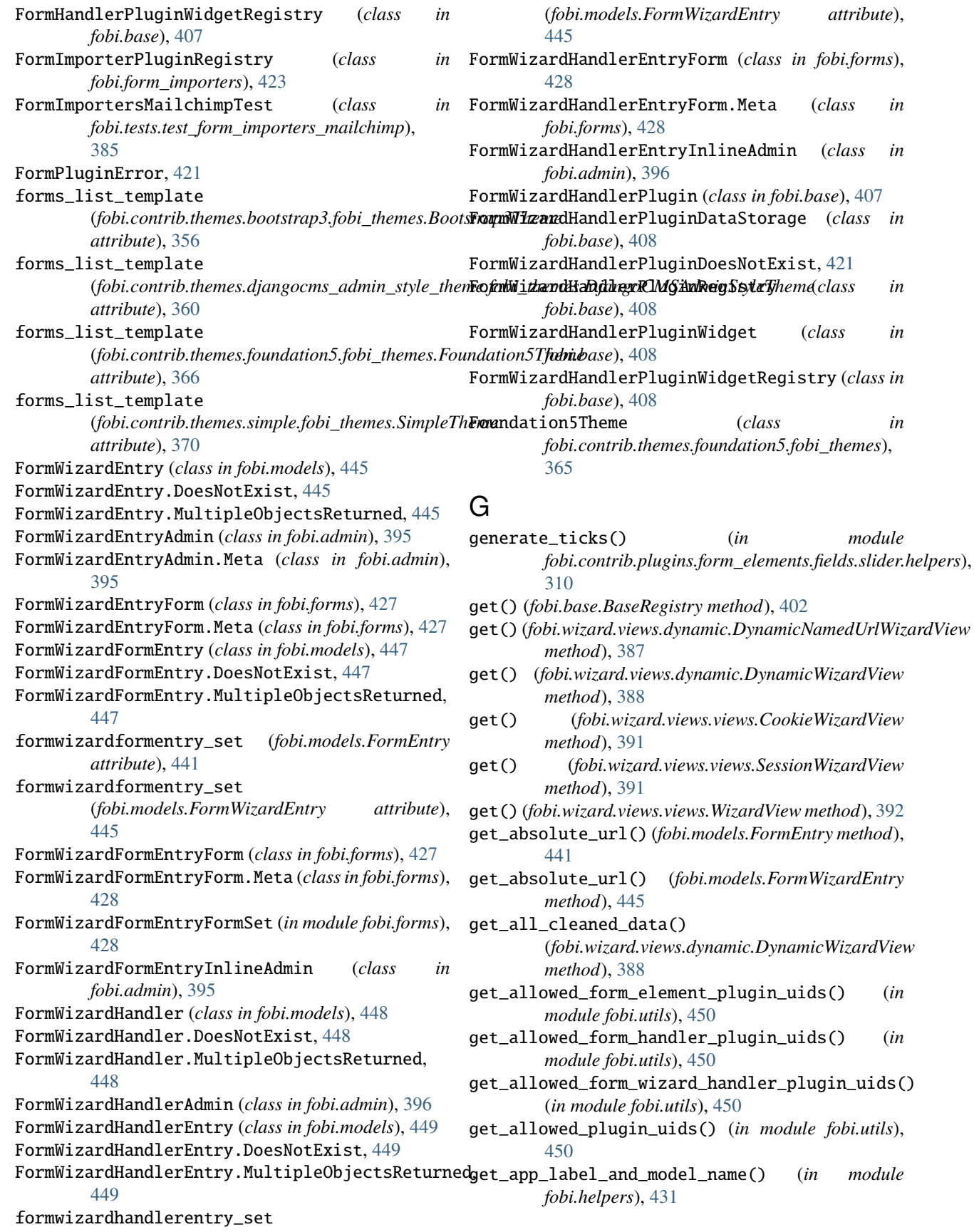

fobi.utils),

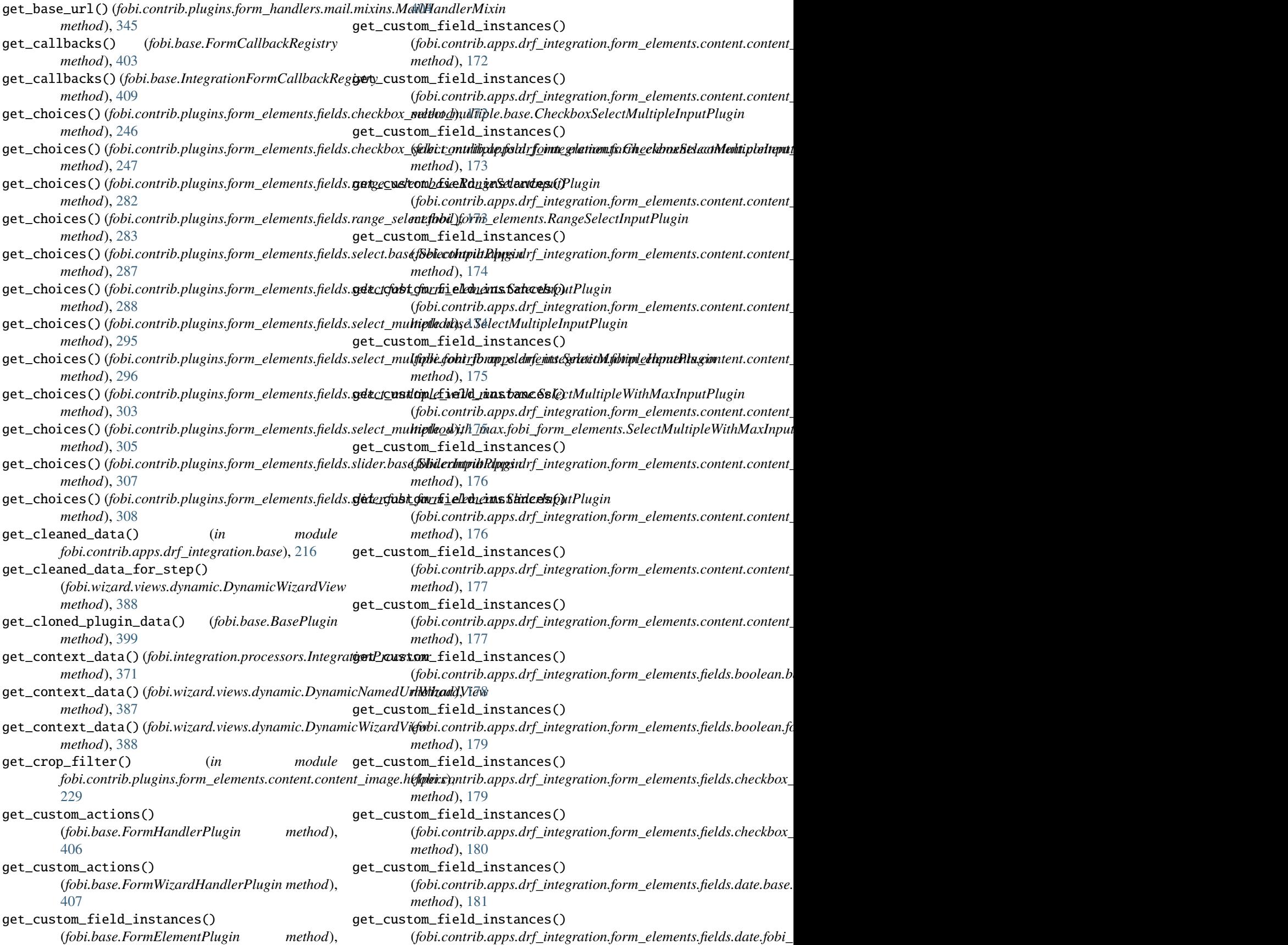

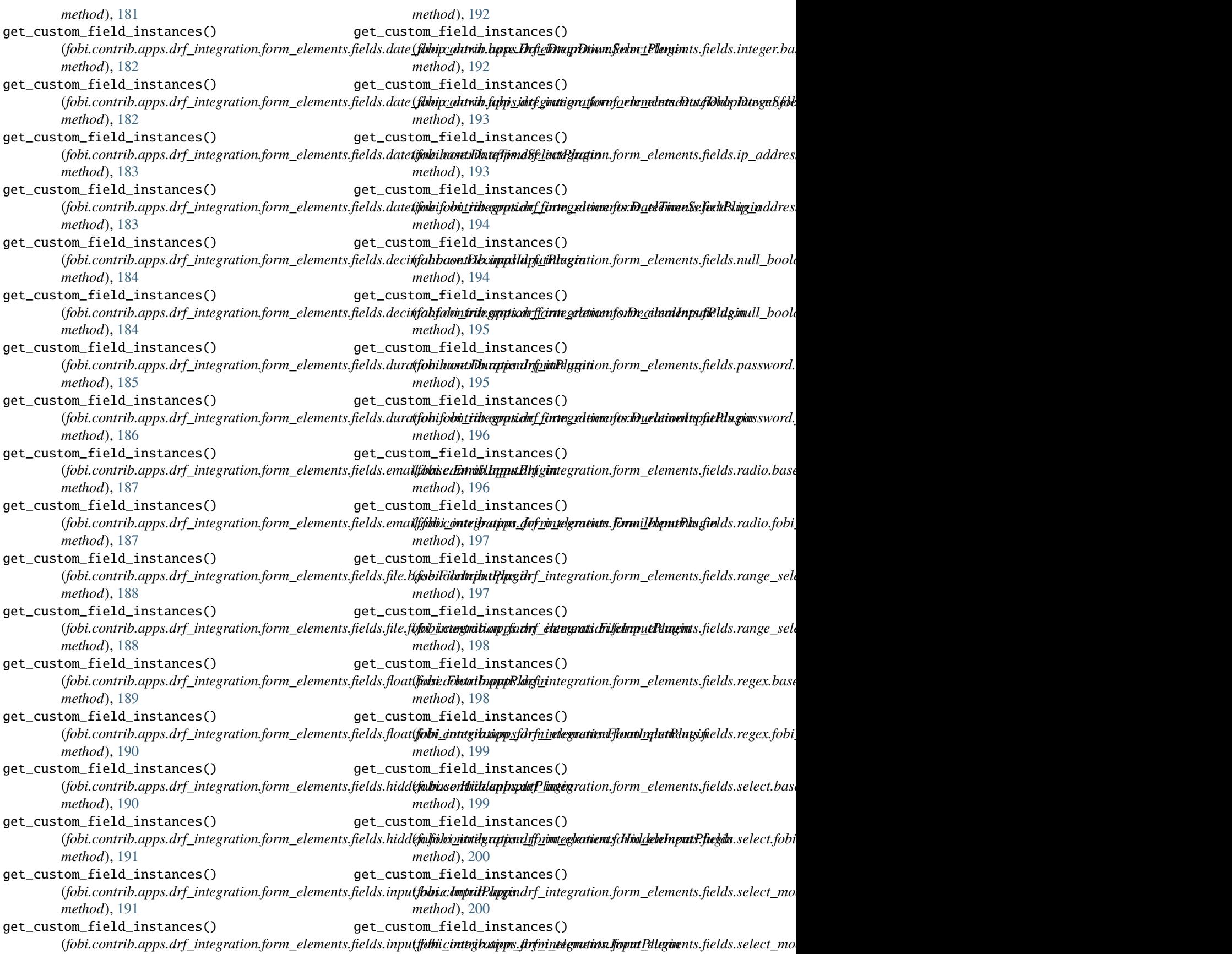

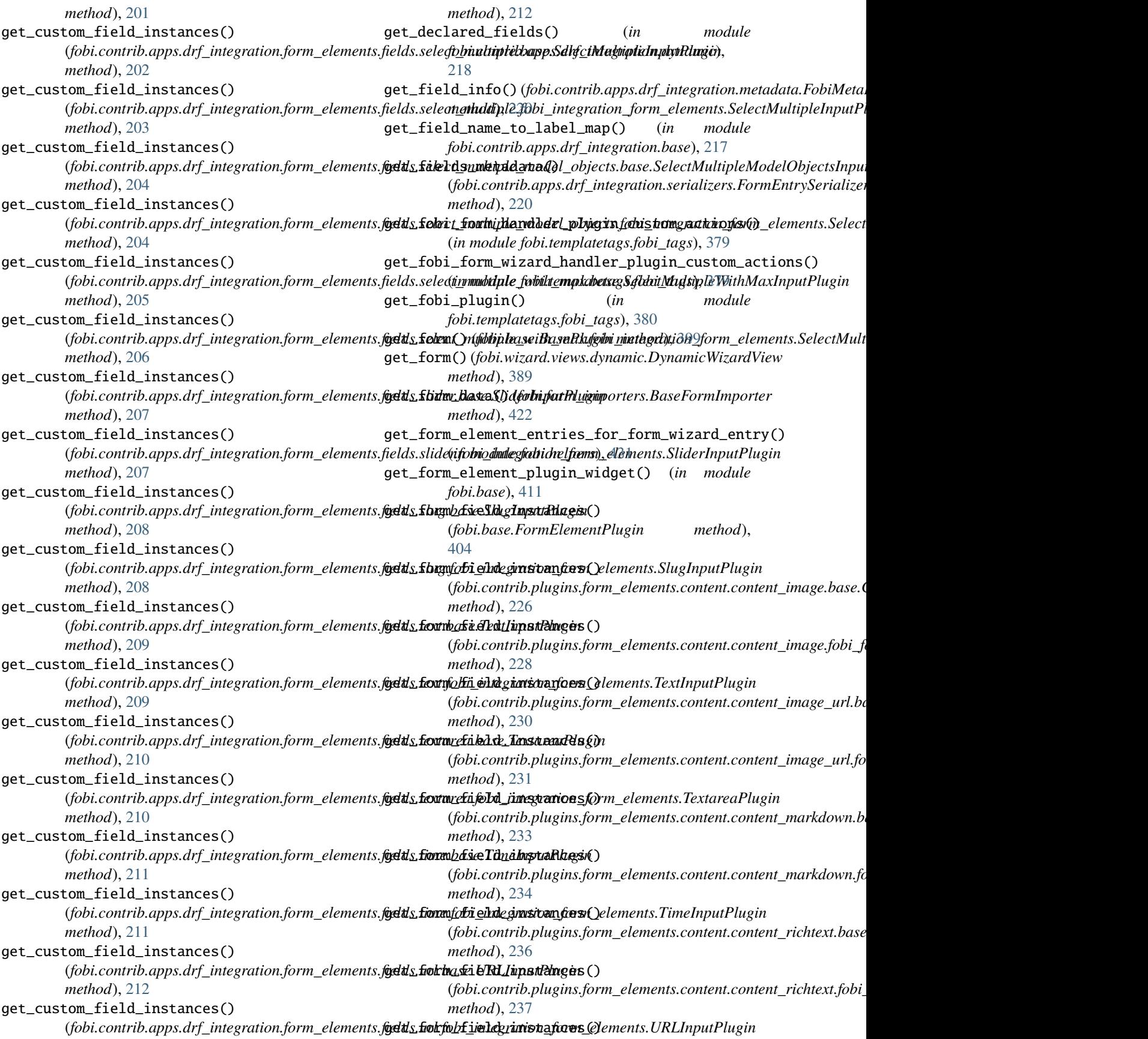

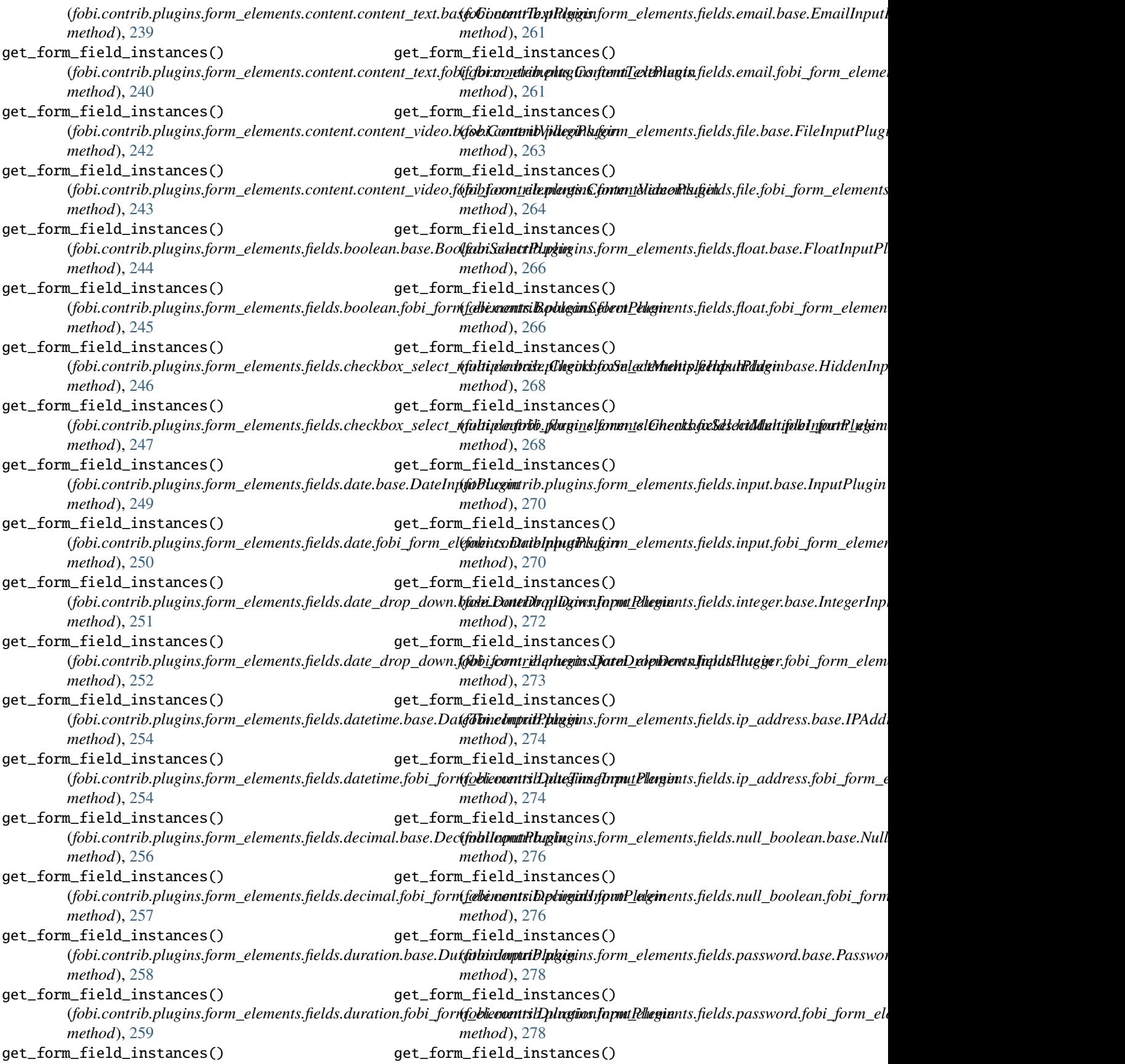

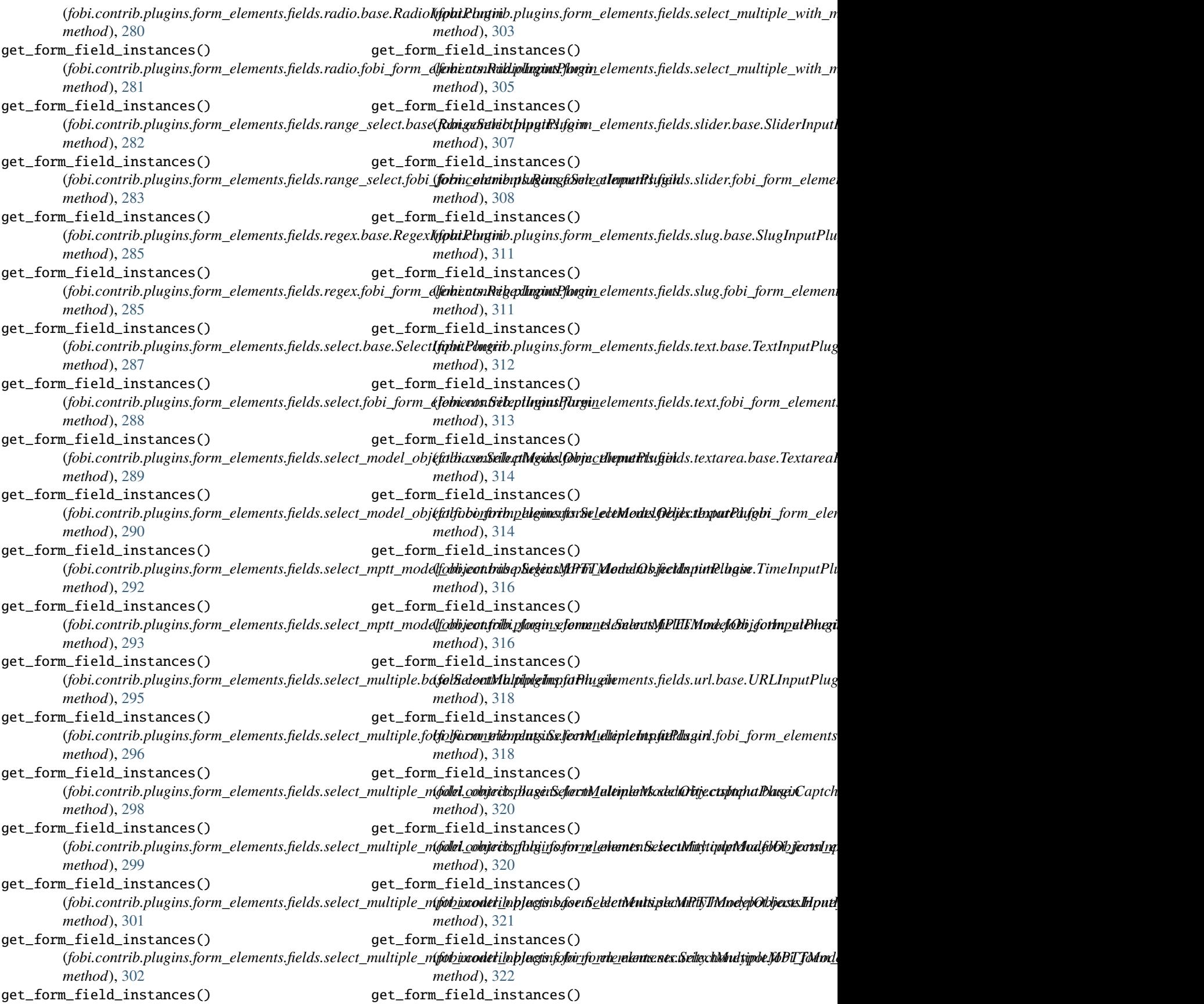

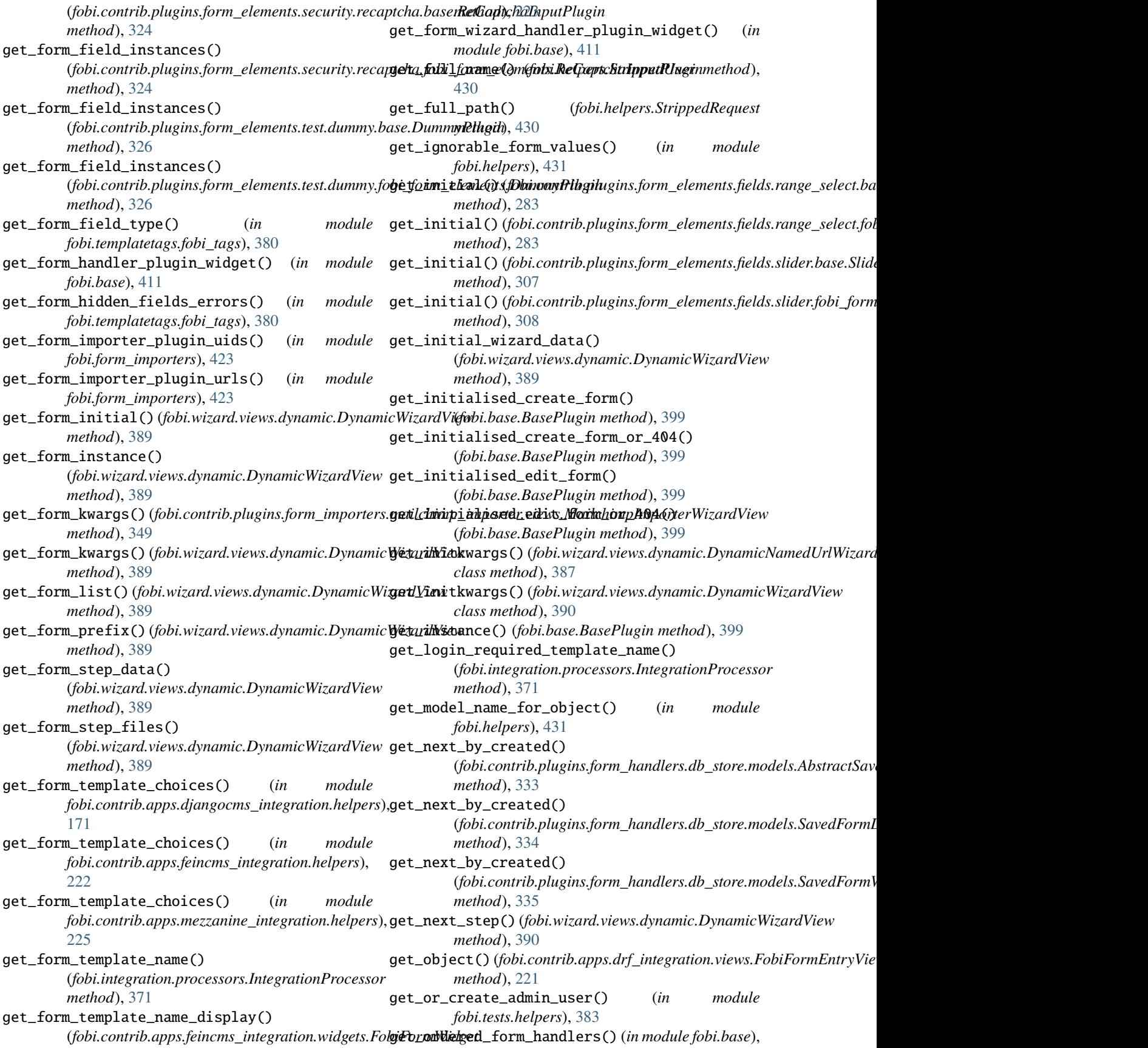

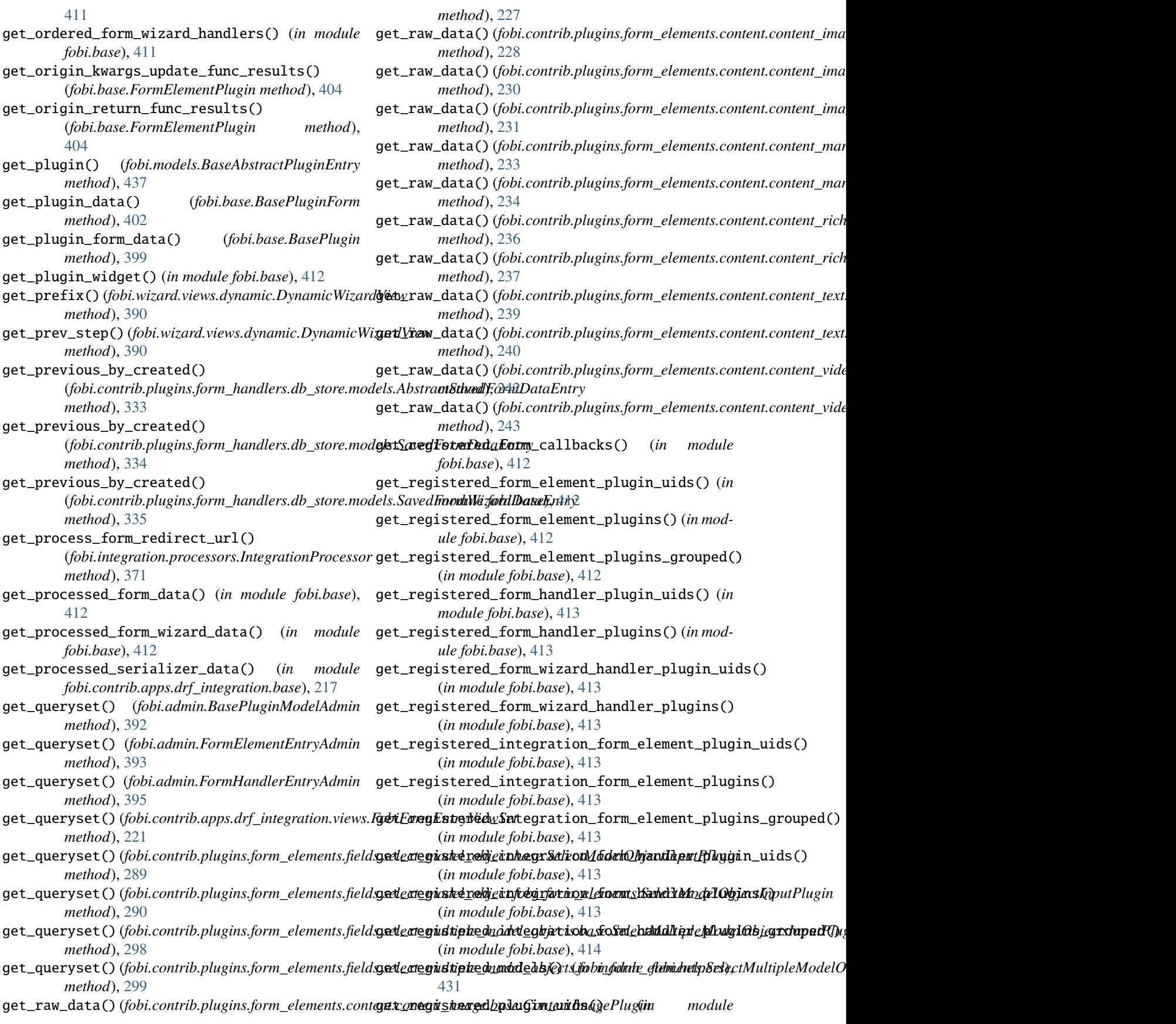

*fobi.base*), [414](#page-451-0) get\_registered\_plugins() (*fobi.models.AbstractPluginModel method*), [436](#page-473-0) get\_registered\_plugins() (*fobi.models.BaseAbstractPluginEntry method*), [437](#page-474-0) get\_registered\_plugins() (*fobi.models.FormElement method*), [438](#page-475-0) get\_registered\_plugins() (*fobi.models.FormElementEntry method*), [439](#page-476-0) get\_registered\_plugins() (*fobi.models.FormHandler method*), [443](#page-480-0) get\_registered\_plugins() (*fobi.models.FormHandlerEntry method*), [445](#page-482-0) get\_registered\_plugins() (*fobi.models.FormWizardHandler method*), [448](#page-485-0) get\_registered\_plugins() (*fobi.models.FormWizardHandlerEntry method*), [449](#page-486-0) get\_registered\_plugins() (*in module fobi.base*), [414](#page-451-0) get\_registered\_theme\_uids() (*in module fobi.base*), [414](#page-451-0) get\_registered\_themes() (*in module fobi.base*), [414](#page-451-0) get\_registry() (*fobi.models.BaseAbstractPluginEntry method*), [437](#page-474-0) get\_registry() (*fobi.models.FormElementEntry method*), [439](#page-476-0) get\_registry() (*fobi.models.FormHandlerEntry method*), [445](#page-482-0) get\_registry() (*fobi.models.FormWizardHandlerEntry* get\_setting() (*in module method*), [449](#page-486-0) get\_rendered\_data() (*fobi.contrib.plugins.form\_handlers.mail.mixins.MailHandlerMixin* get\_setting() (*in module method*), [345](#page-382-0) get\_rendered\_image() (*fobi.contrib.plugins.form\_elements.content.content\_image.base.ContentImagePlugin* get\_setting() (*in module method*), [227](#page-264-0) get\_rendered\_image() (fobi.contrib.plugins.form\_elements.content.conte**rge\_tmage.fabrigfo**rm\_elements.**Come**ntImagePlugimodule *method*), [228](#page-265-0) get\_rendered\_image() (*fobi.contrib.plugins.form\_elements.content.content\_image\_url.base.ContentImageURLPlugin* get\_setting() (*in module method*), [230](#page-267-0) get\_rendered\_image() (fobi.contrib.plugins.form\_elements.content.conte**nte\_image\_iddf&b**i\_form\_element**s:C**ontentImageU**RloH**ulgin *method*), [231](#page-268-0) get\_rendered\_text() (fobi.contrib.plugins.form\_elements.content.conte**rge\_tws&tlvimcj{**@se.ContentMark**(dn**wnPlugin module *method*), [233](#page-270-0) get\_rendered\_text() (*fobi.contrib.plugins.form\_elements.content.content\_markdown.fobi\_form\_elements.ContentMarkdownPlugin method*), [234](#page-271-0) get\_rendered\_text() (fobi.contrib.plugins.form\_elements.content.content\_richtext.base *method*), [236](#page-273-0) get\_rendered\_text() (*fobi.contrib.plugins.form\_elements.content.content\_richtext.fobi\_form\_elements.ContentRichTextPlugin method*), [237](#page-274-0) get\_rendered\_text() (fobi.contrib.plugins.form\_elements.content.content\_text.base.Co *method*), [239](#page-276-0) get\_rendered\_text() (*fobi.contrib.plugins.form\_elements.content.content\_text.fobi\_form\_elements.ContentTextPlugin method*), [240](#page-277-0) get\_rendered\_video() (*fobi.contrib.plugins.form\_elements.content.content\_video.base.Combinatory.communided.base.communided.base.communided method*), [242](#page-279-0) get\_rendered\_video() (*fobi.contrib.plugins.form\_elements.content.content\_video.fobi\_form\_elements.ContentVideoPlugin method*), [243](#page-280-0) get\_select\_field\_choices() (*in module fobi.helpers*), [432](#page-469-0) get\_serializer() (*fobi.contrib.apps.drf\_integration.views.FobiFormEnt method*), [221](#page-258-0) get\_serializer\_class() (*fobi.contrib.apps.drf\_integration.views.FobiFormEntryViewSet method*), [221](#page-258-0) get\_serializer\_class() (*in module fobi.contrib.apps.drf\_integration.utils*), [221](#page-258-0) get\_setting() (*in module fobi.conf* ), [416](#page-453-0) get\_setting() (*in module fobi.contrib.apps.djangocms\_integration.conf* ), [170](#page-207-0) *fobi.contrib.apps.feincms\_integration.conf* ), [222](#page-259-0) *fobi.contrib.apps.mezzanine\_integration.conf* ), [225](#page-262-0) *fobi.contrib.plugins.form\_elements.content.content\_image.conf* ), [227](#page-264-0) *fobi.contrib.plugins.form\_elements.content.content\_image\_url.conf* ), [230](#page-267-0) *fobi.contrib.plugins.form\_elements.content.content\_text.conf* ), [240](#page-277-0) *fobi.contrib.plugins.form\_elements.content.content\_video.conf* ), [242](#page-279-0) *fobi.contrib.plugins.form\_elements.fields.checkbox\_select\_multiple.conf* ),

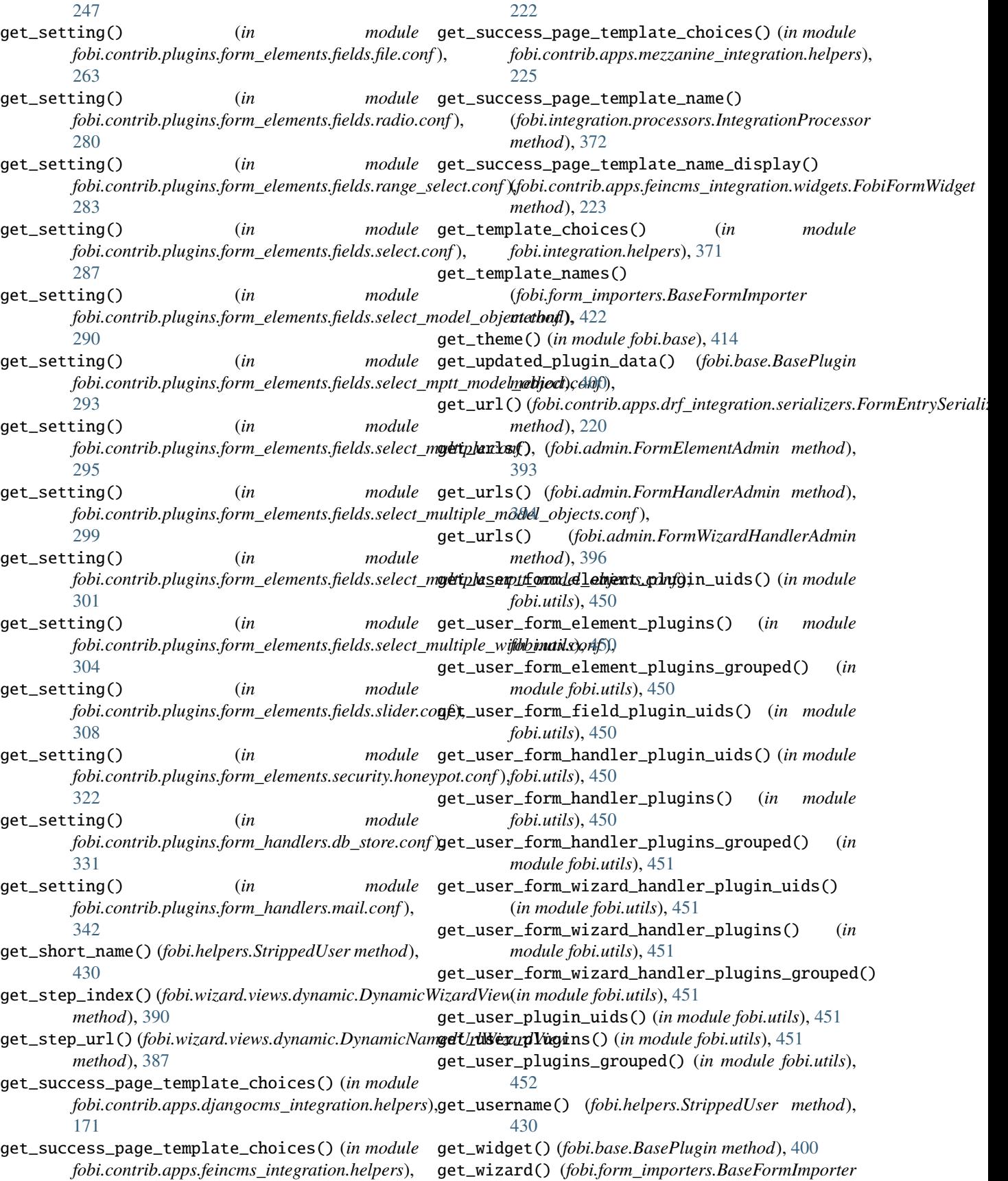

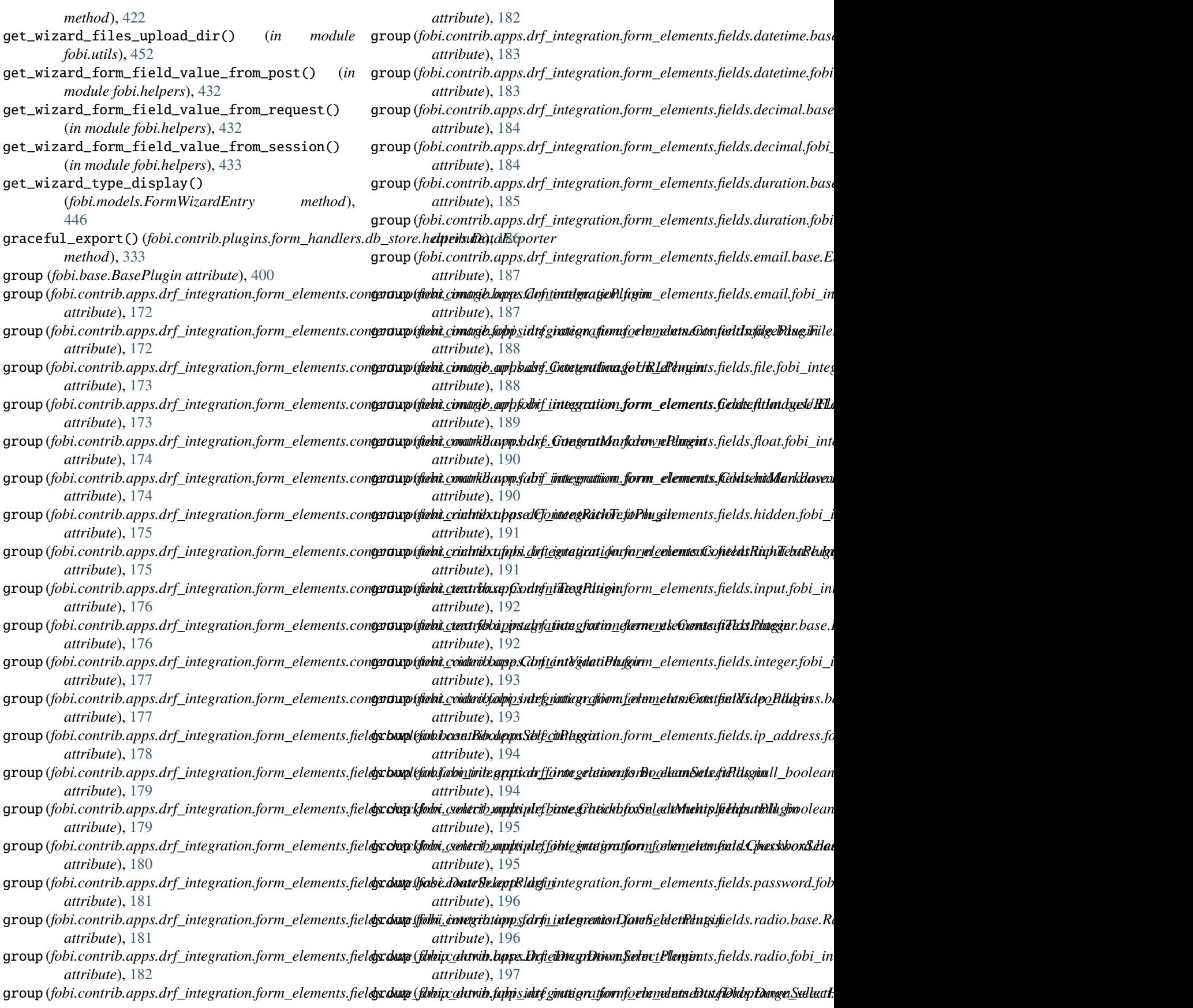

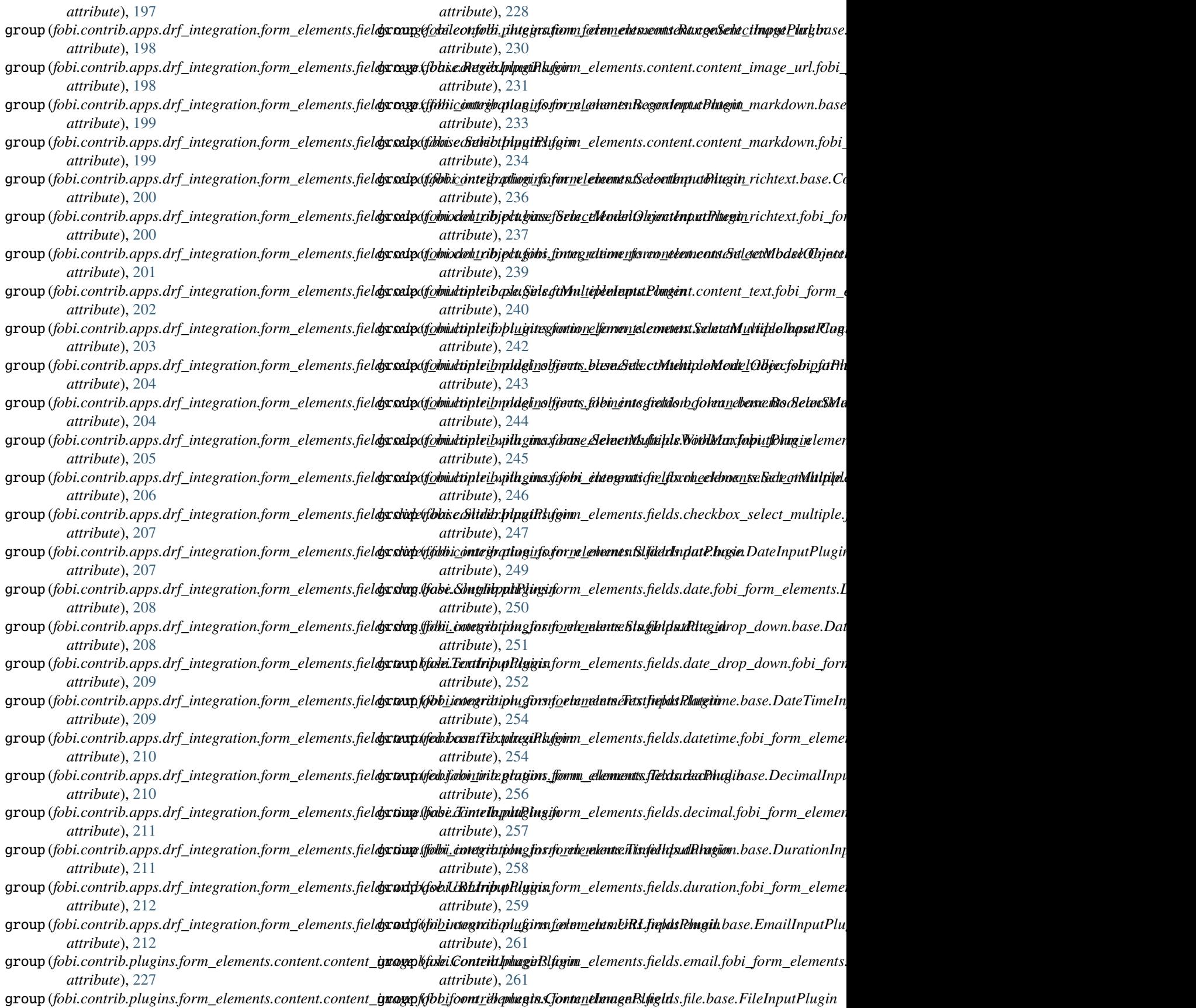

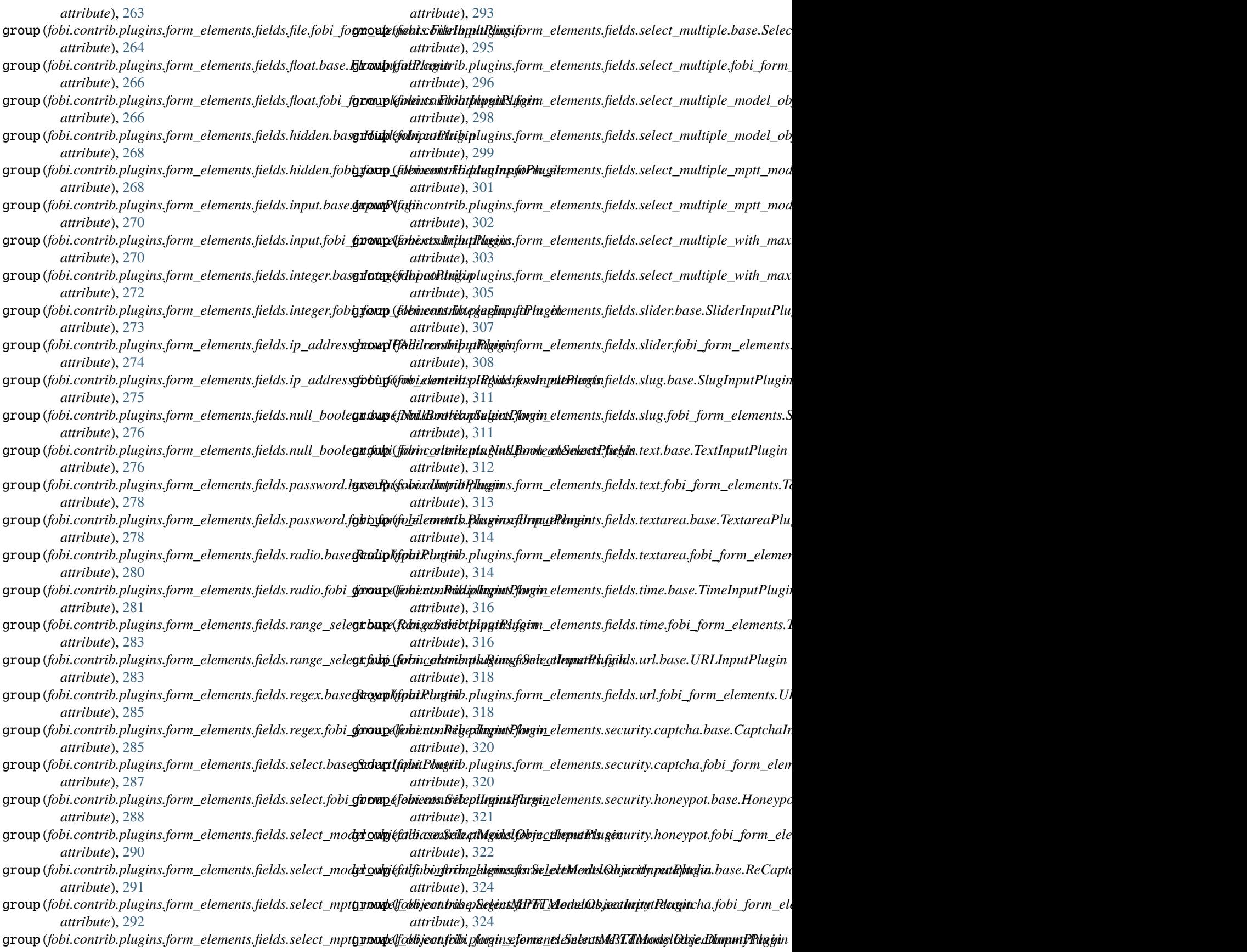

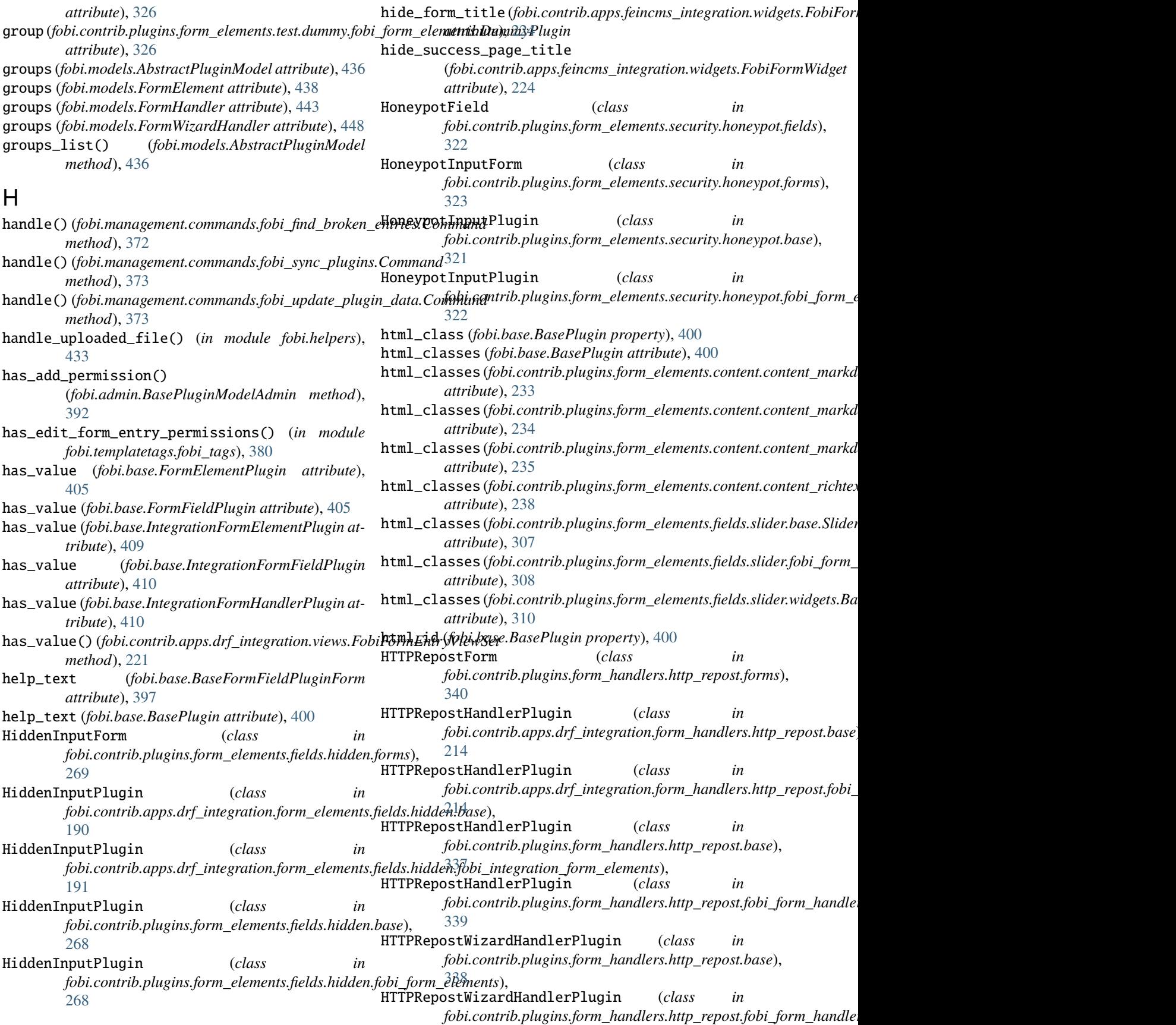

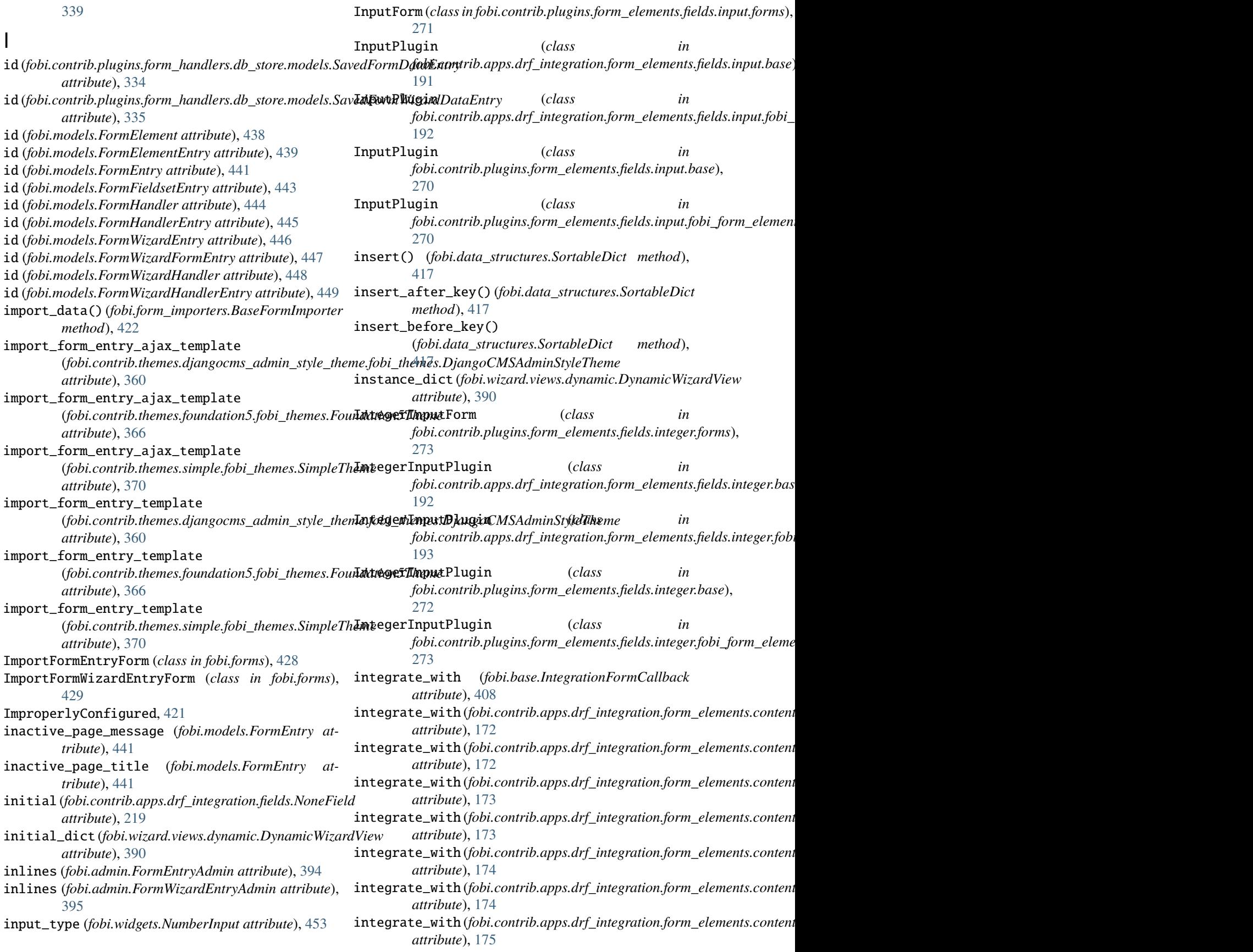

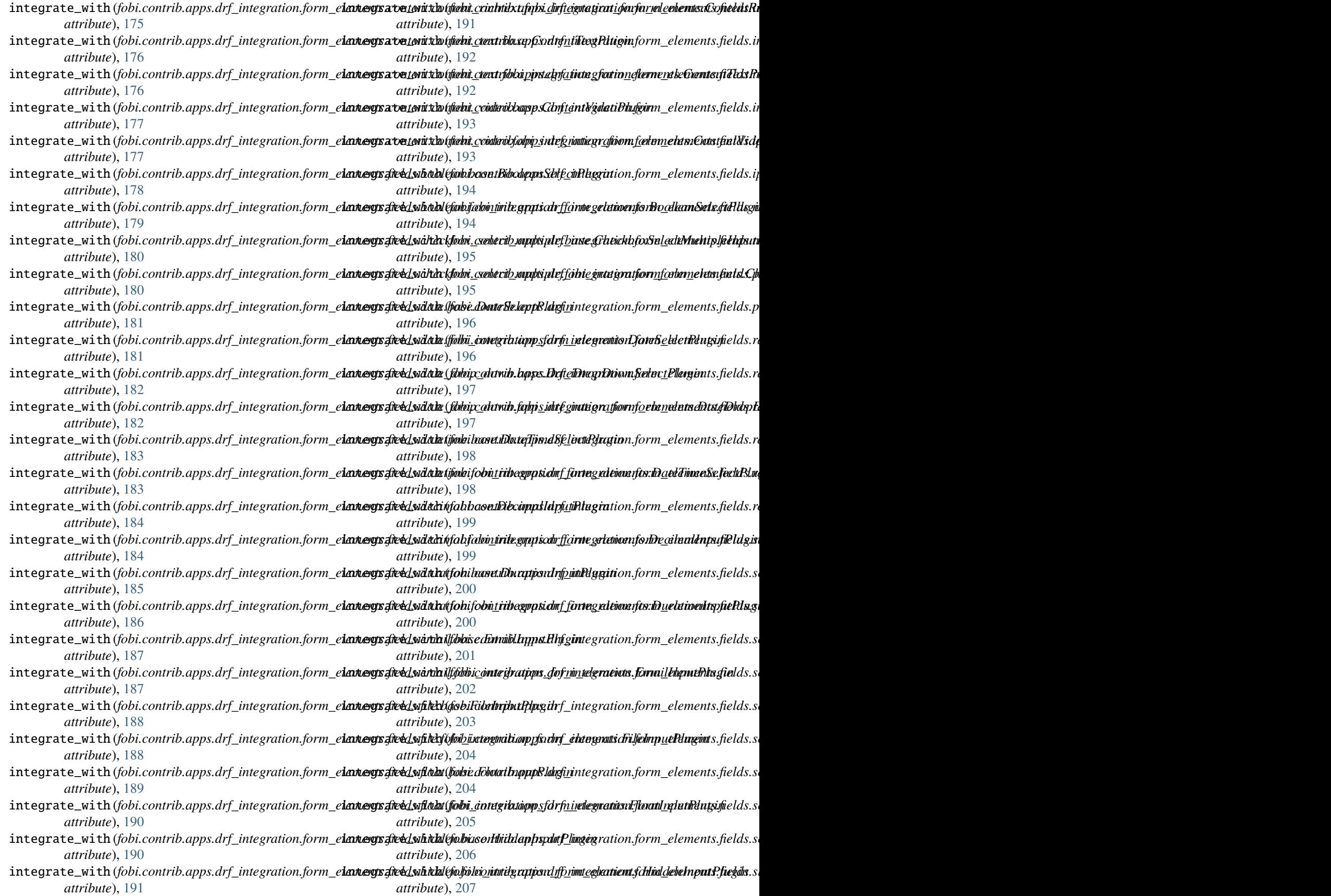

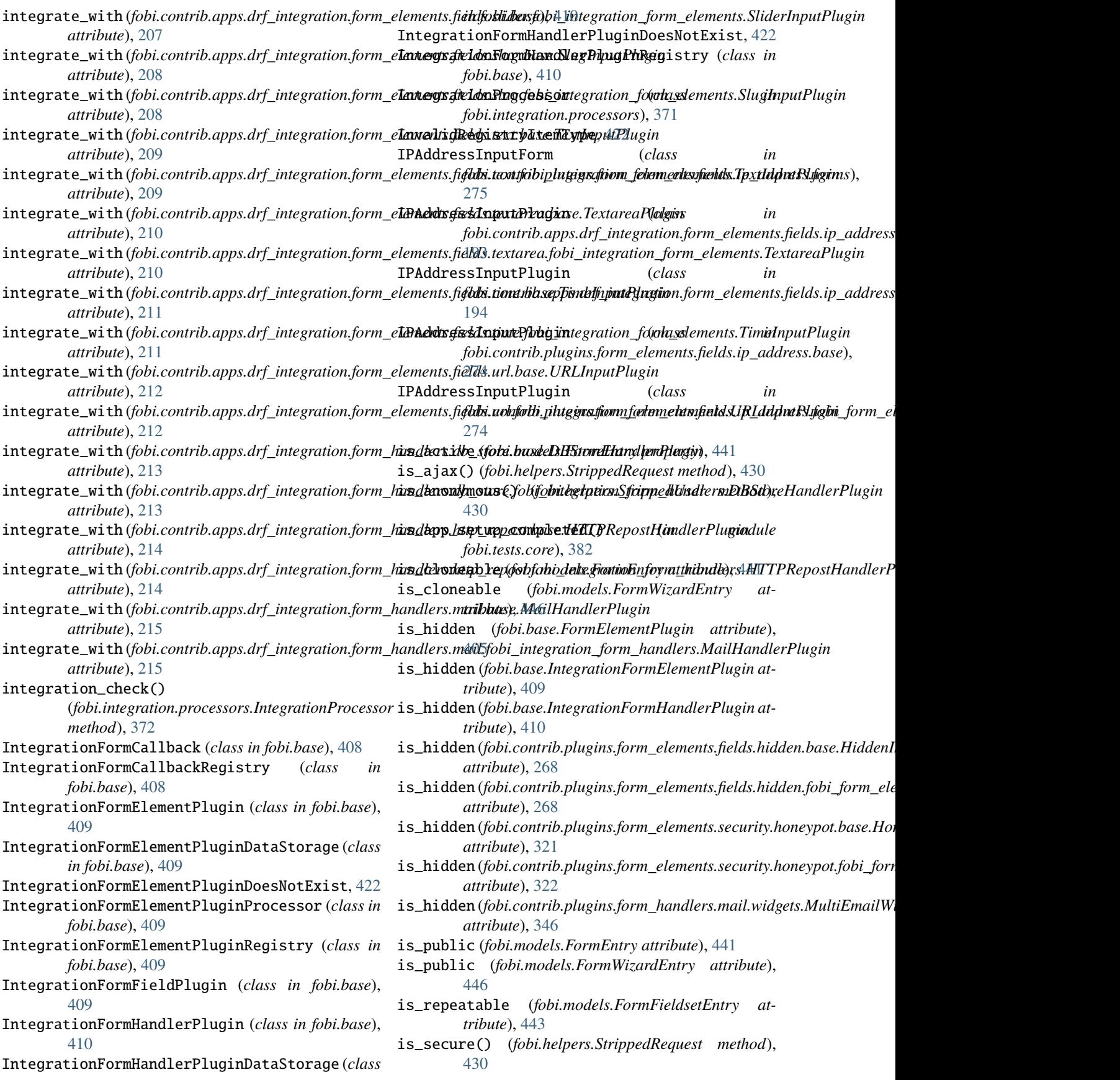

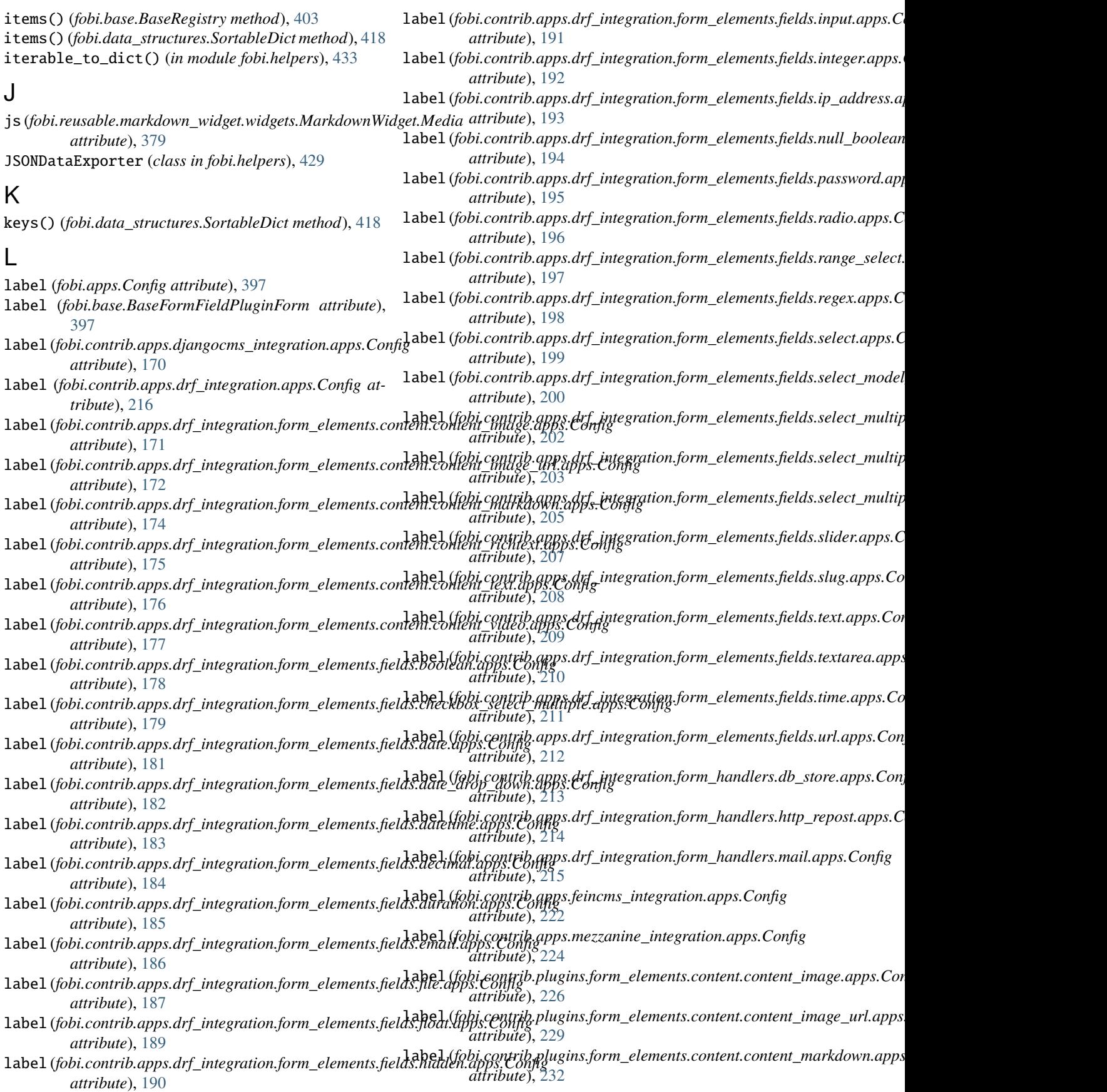

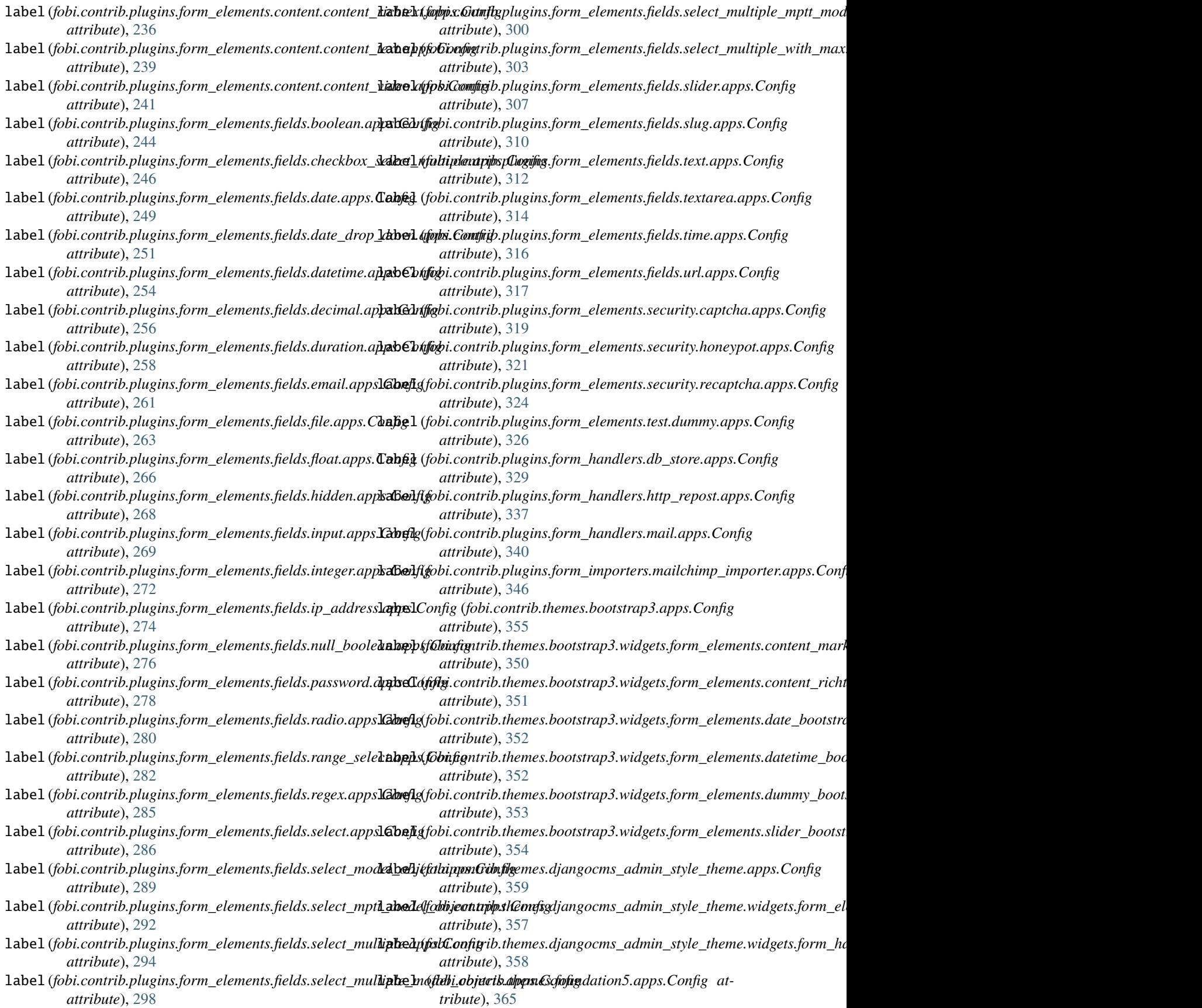

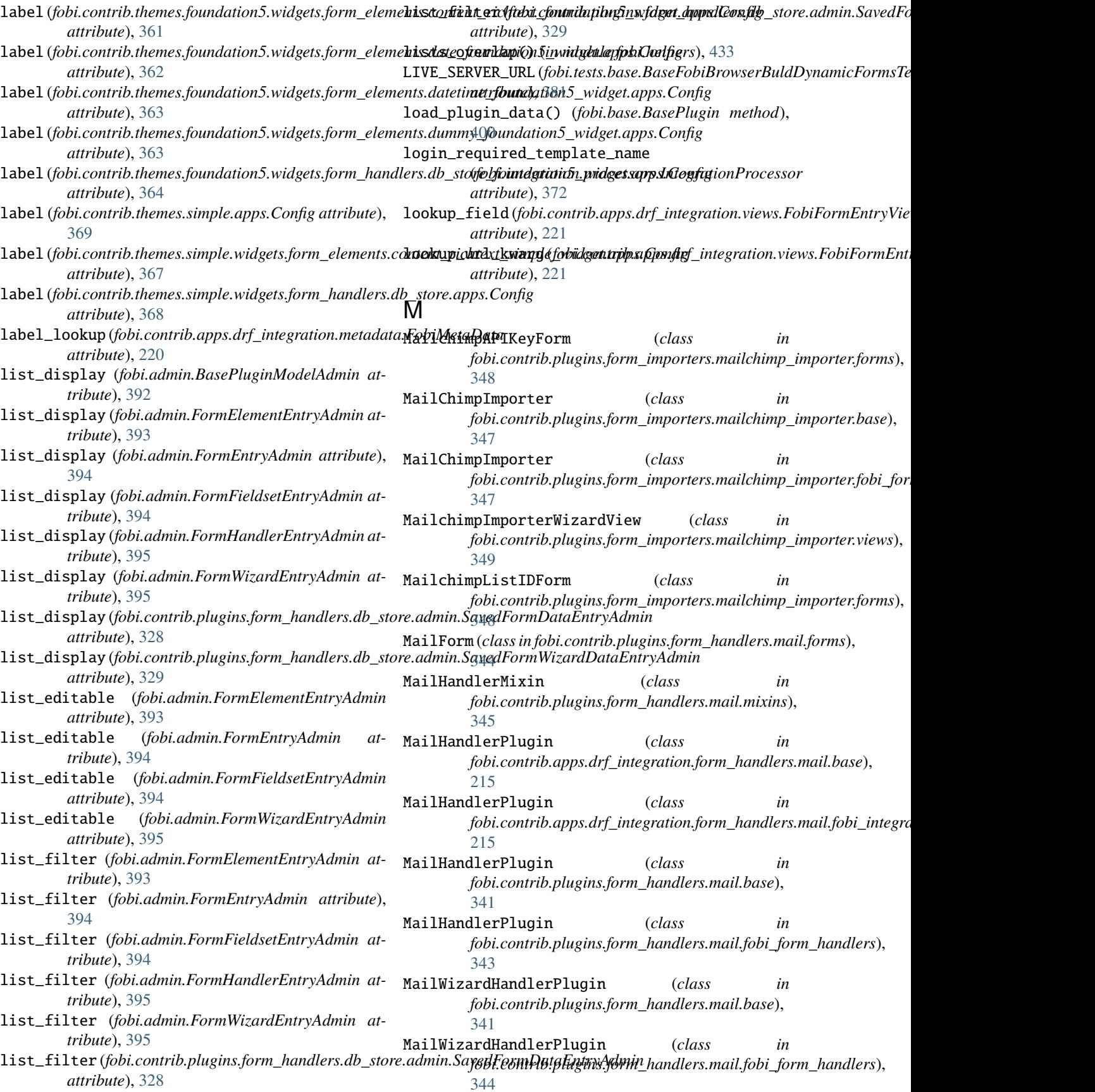

## **django-fobi Documentation, Release 0.19.2**

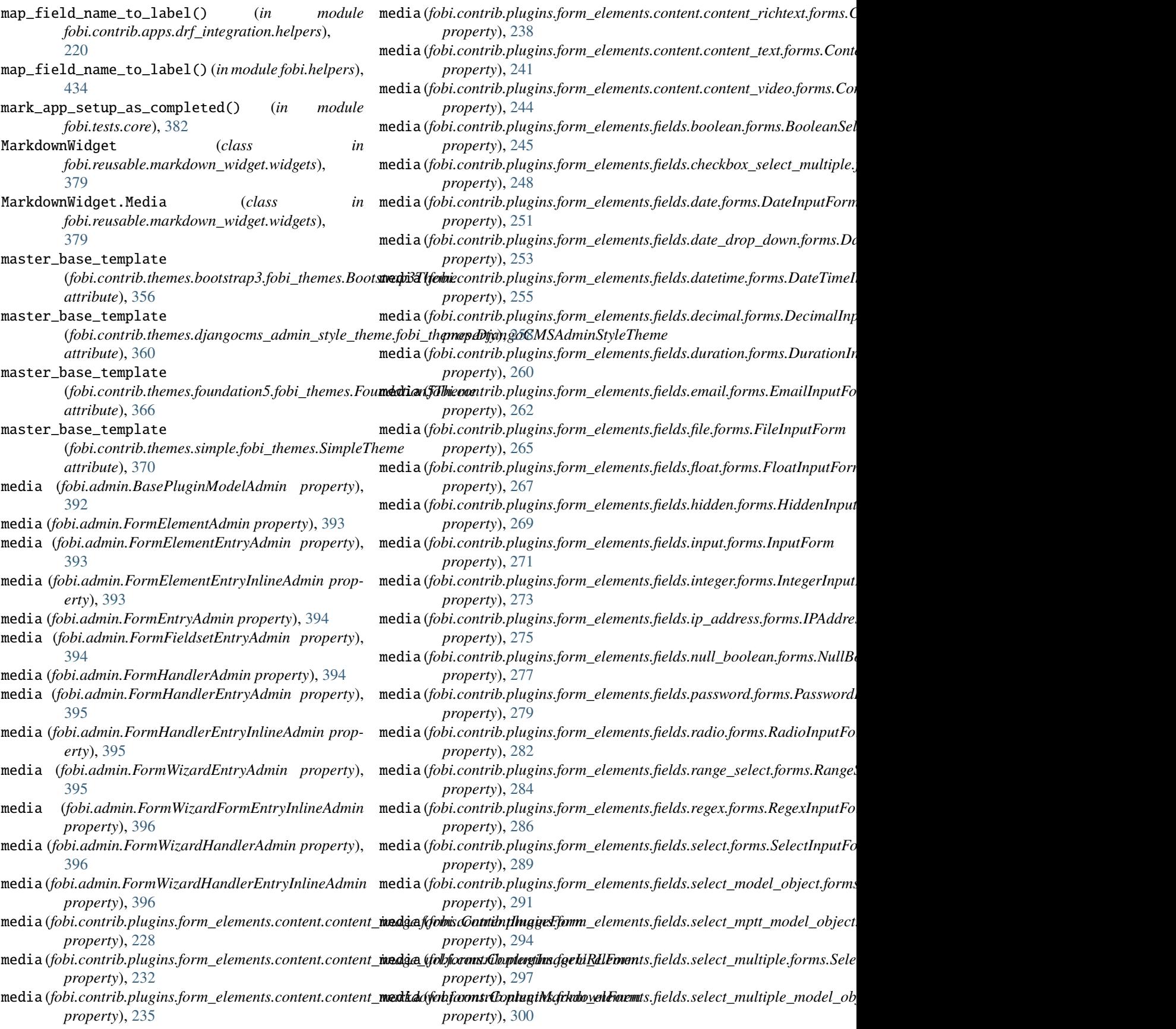

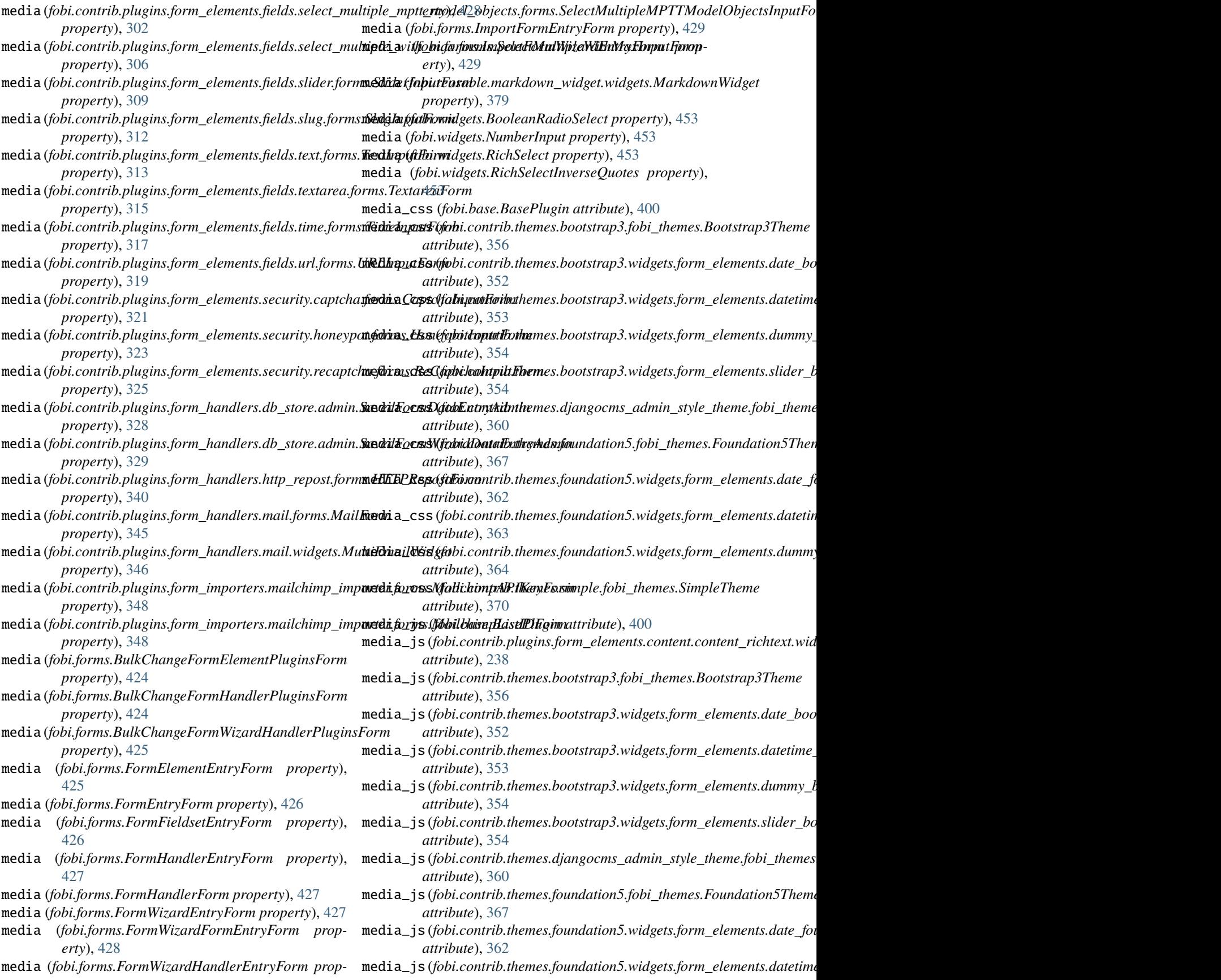

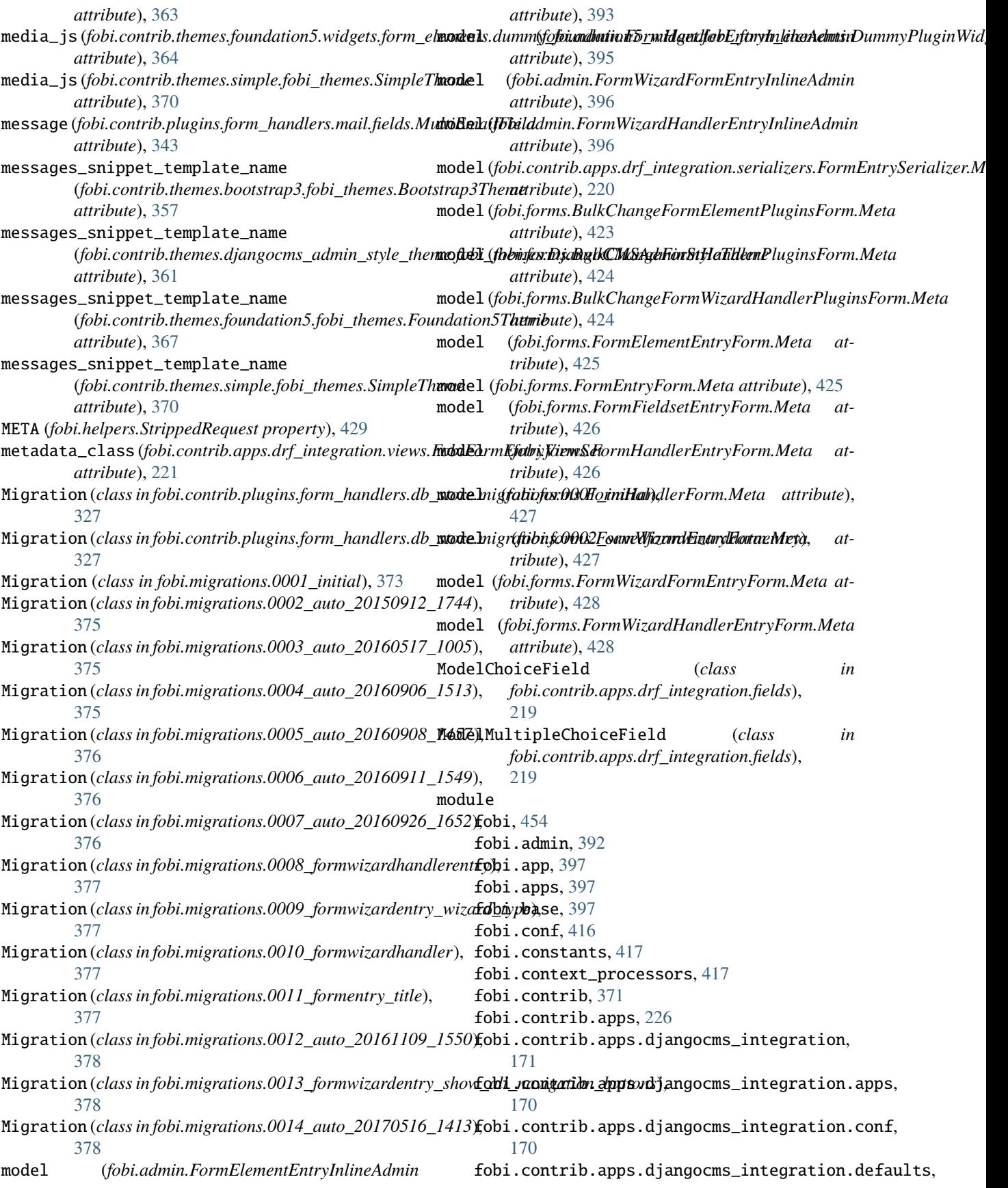

 fobi.contrib.apps.djangocms\_integration.helpers, [176](#page-213-0) fobi.contrib.apps.djangocms\_integration.settings, [176](#page-213-0) fobi.contrib.apps.drf\_integration, [222](#page-259-0) fobi.contrib.apps.drf\_integration.apps, fobi.contrib.apps.drf\_integration.base, fobi.contrib.apps.drf\_integration.dynamic, fobi.contrib.apps.drf\_integration.fields, fobi.contrib.apps.drf\_integration.form\_elementfobi.contrib.apps.drf\_integration.form\_elements.fields fobi.contrib.apps.drf\_integration.form\_elementsoltiontenttrib.apps.drf\_integration.form\_elements.fields.contrib fobi.contrib.apps.drf\_integration.form\_element**£obiontemtribontent.dmfigio**ntegration.form\_elements.fields fobi.contrib.apps.drf\_integration.form\_element**fobiontemtribontent.dmfigintegges,**tion.form\_elements.fields fobi.contrib.apps.drf\_integration.form\_element**fobiontemtribontent.dmfigintegre**ation.form\_elements.fields fobi.contrib.apps.drf\_integration.form\_element**fobiontemtr.ibnateps.dmfigint@dmiatintegframm.onldmoemt\_elfmehts**  fobi.contrib.apps.drf\_integration.form\_element**fobiontemtribontent.dmfiginterg**ration.form\_elements.fields fobi.contrib.apps.drf\_integration.form\_element**fobiontemtribontent.dmfigintergrapps,**form\_elements.fields fobi.contrib.apps.drf\_integration.form\_element**fobiontemtribontent.dmfigintergrabase**n.form\_elements.fields fobi.contrib.apps.drf\_integration.form\_element**fobiontemur.ibnapps.dmfigiorurgratobion.iforengralementforfnielles**  fobi.contrib.apps.drf\_integration.form\_element**folcontemtribon.geps.dafkilowe**gration.form\_elements.fields fobi.contrib.apps.drf\_integration.form\_element**£obiontemtribontent.dafkibowng.pppi**son.form\_elements.fields fobi.contrib.apps.drf\_integration.form\_element**£obiontemtribontent.dafkibown.form\_**elements.fields. fobi.contrib.apps.drf\_integration.form\_element**fobiontemme.idnatepps.dnafkiboweg.faob**ionin**foegratiene.rfor**mf<del>iellam</del>s fobi.contrib.apps.drf\_integration.form\_element**fobiontemur.ibnaupps.daif.hinexa**gration.form\_elements.fields fobi.contrib.apps.drf\_integration.form\_element**£obiontemtribontent.dirfhinextgrappio**n.form\_elements.fields fobi.contrib.apps.drf\_integration.form\_element**fobiontemur.ibnaupps.dnifhinexagiastio**n.form\_elements.fields fobi.contrib.apps.drf\_integration.form\_element**fobiontemtr.ibontepps.dnif.hinexagnfabion.nfoegraalieme.rfos**mf**ielem**a fobi.contrib.apps.drf\_integration.form\_element**fobiontemtribontent.defti**ntegration.form\_elements.fields fobi.contrib.apps.drf\_integration.form\_element**fobiontemtribontent.deftimpps**,ation.form\_elements.fields fobi.contrib.apps.drf\_integration.form\_elements.content fobi.contrib.apps.drf\_integration.form\_elements.content fobi.contrib.apps.drf\_integration.form\_elements.conter fobi.contrib.apps.drf\_integration.form\_elements.conter fobi.contrib.apps.drf\_integration.form\_elements.conter fobi.contrib.apps.drf\_integration.form\_elements.conter fobi.contrib.apps.drf\_integration.form\_elements.fields, 

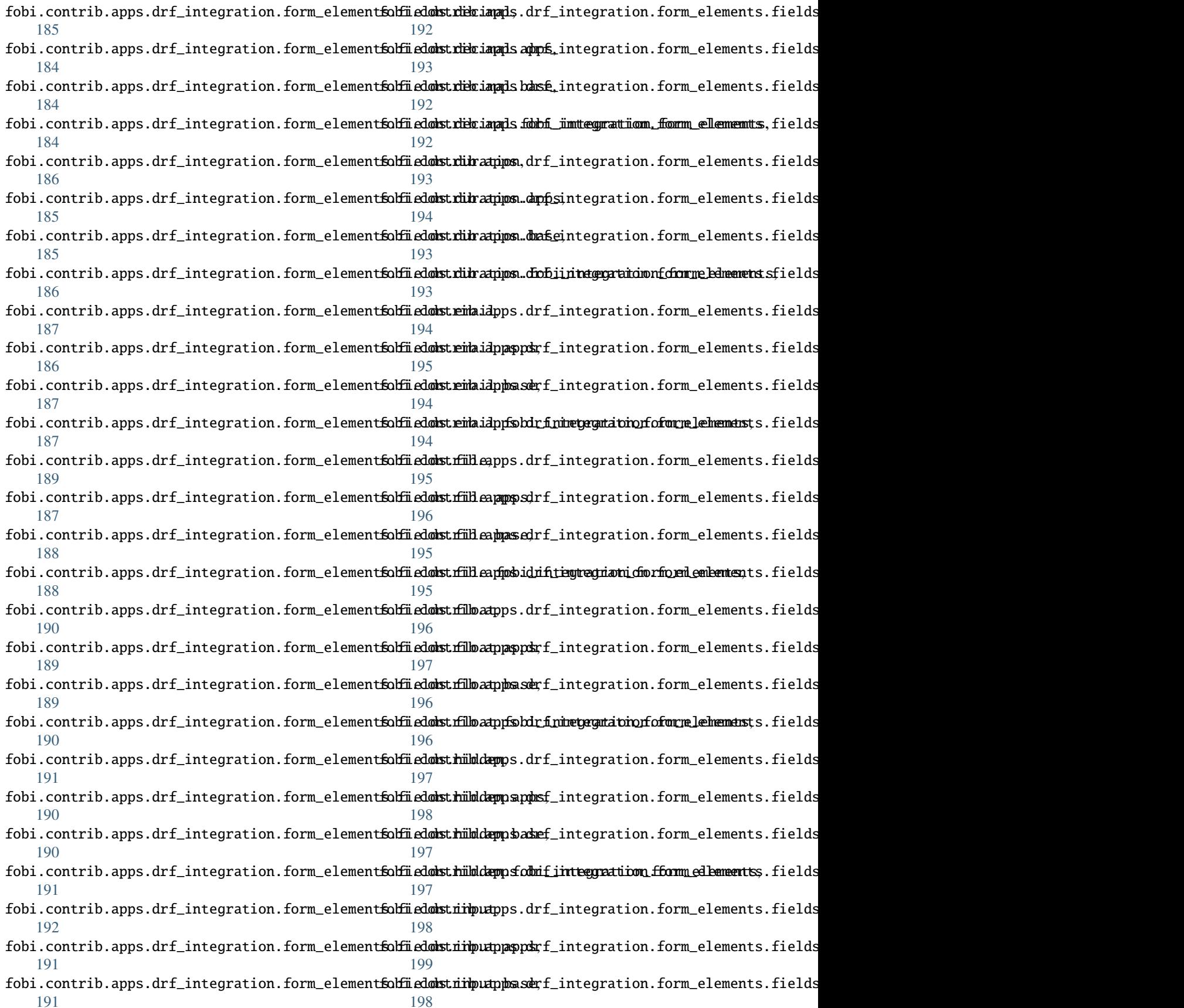

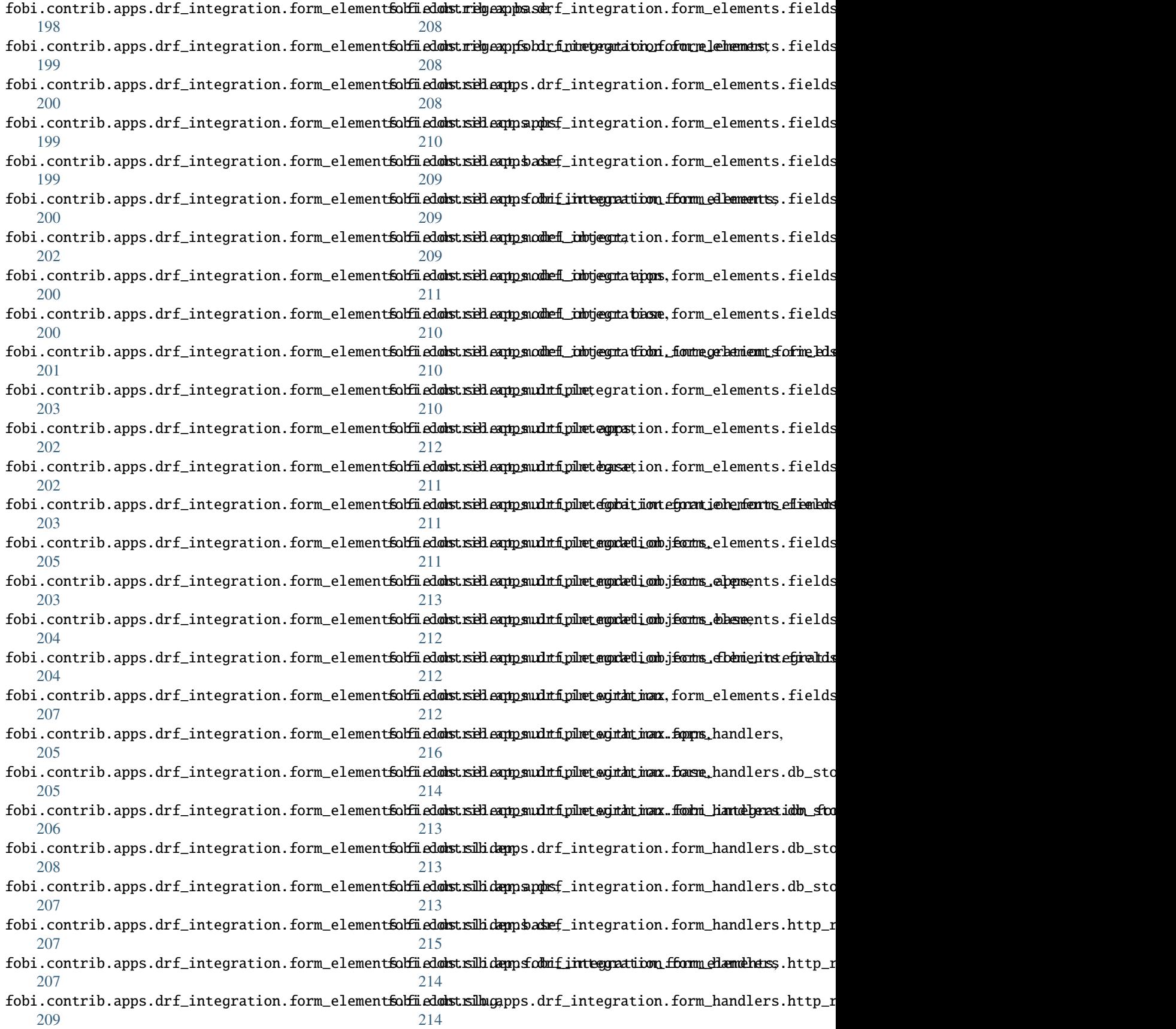

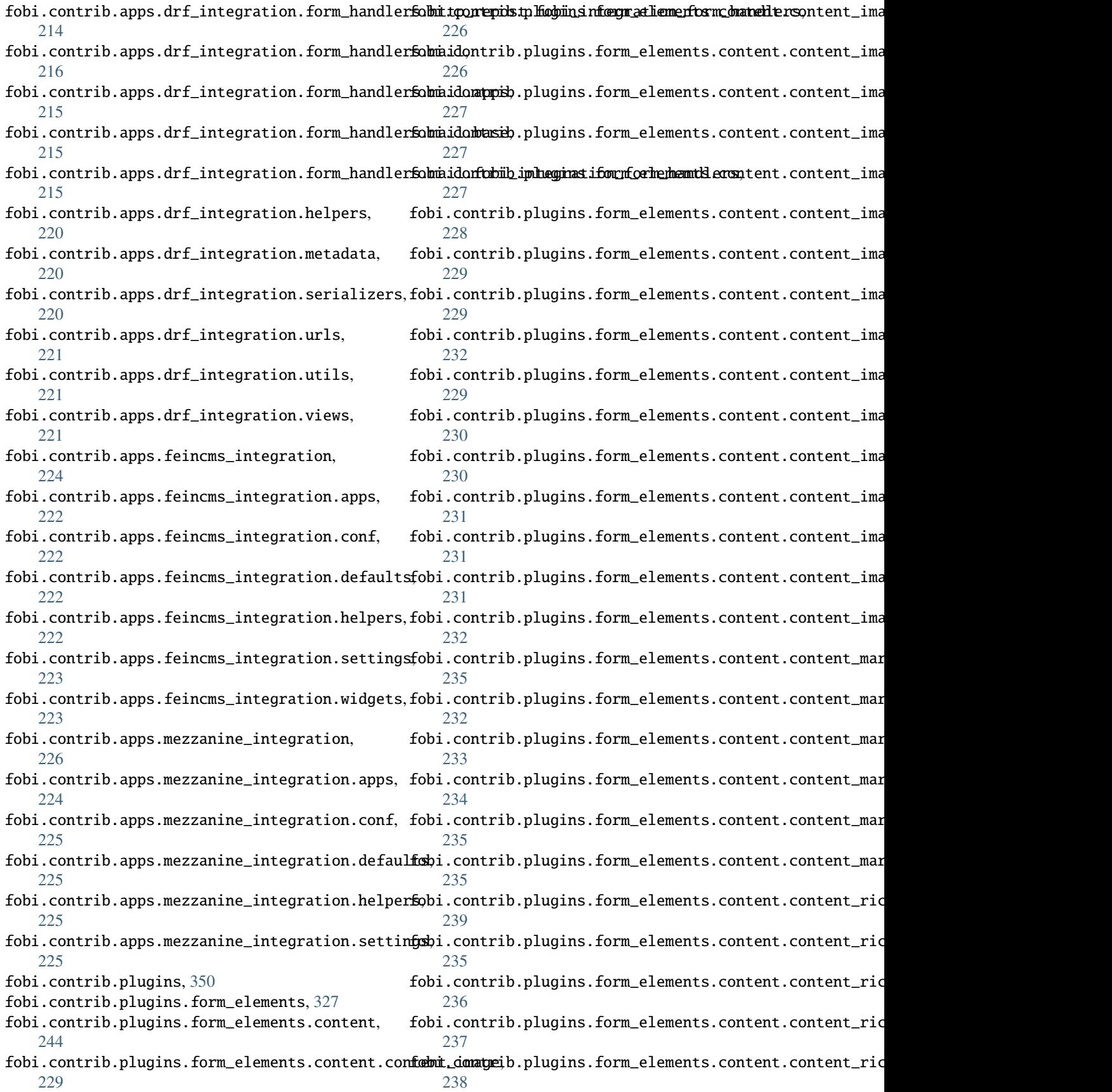

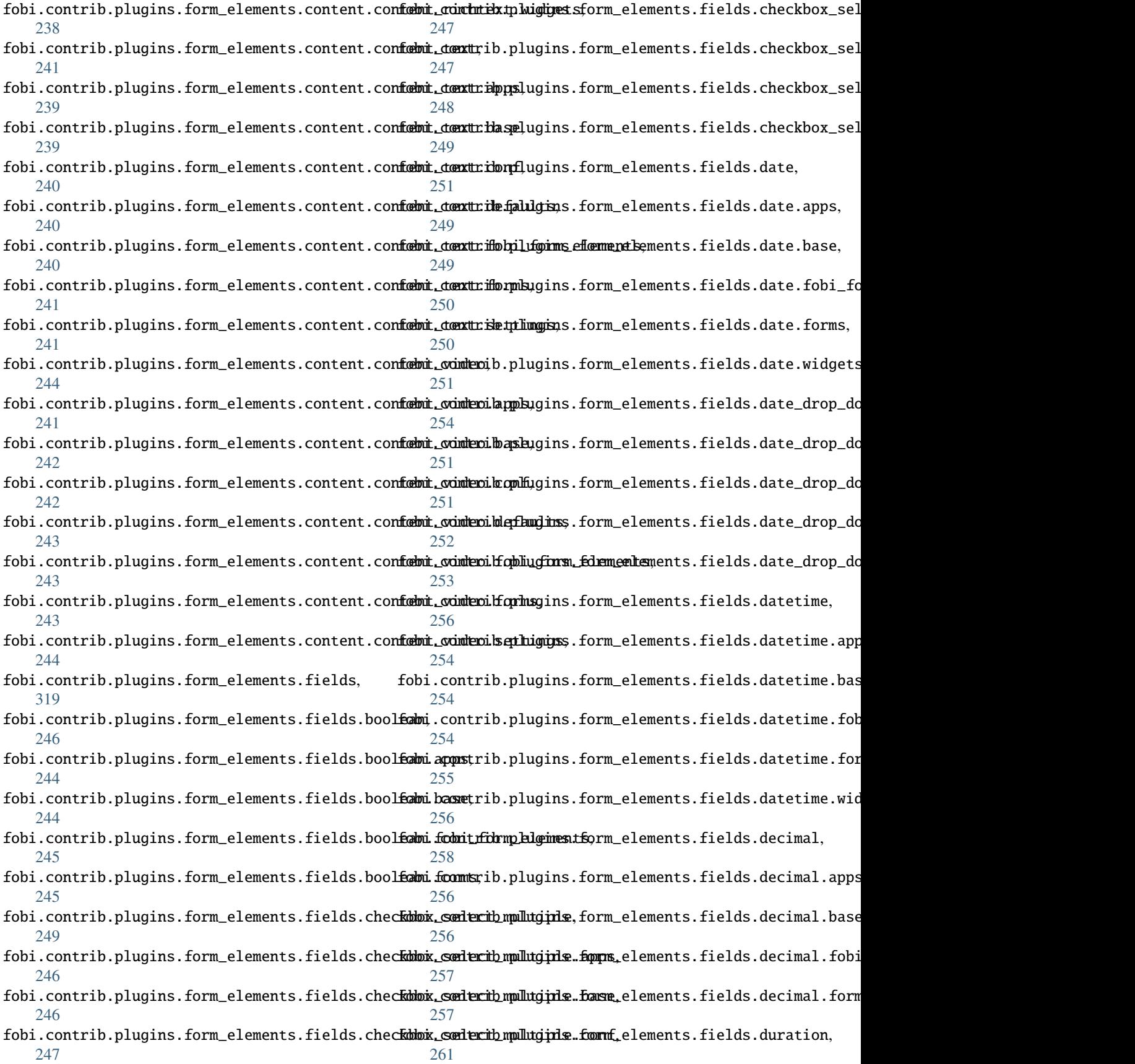

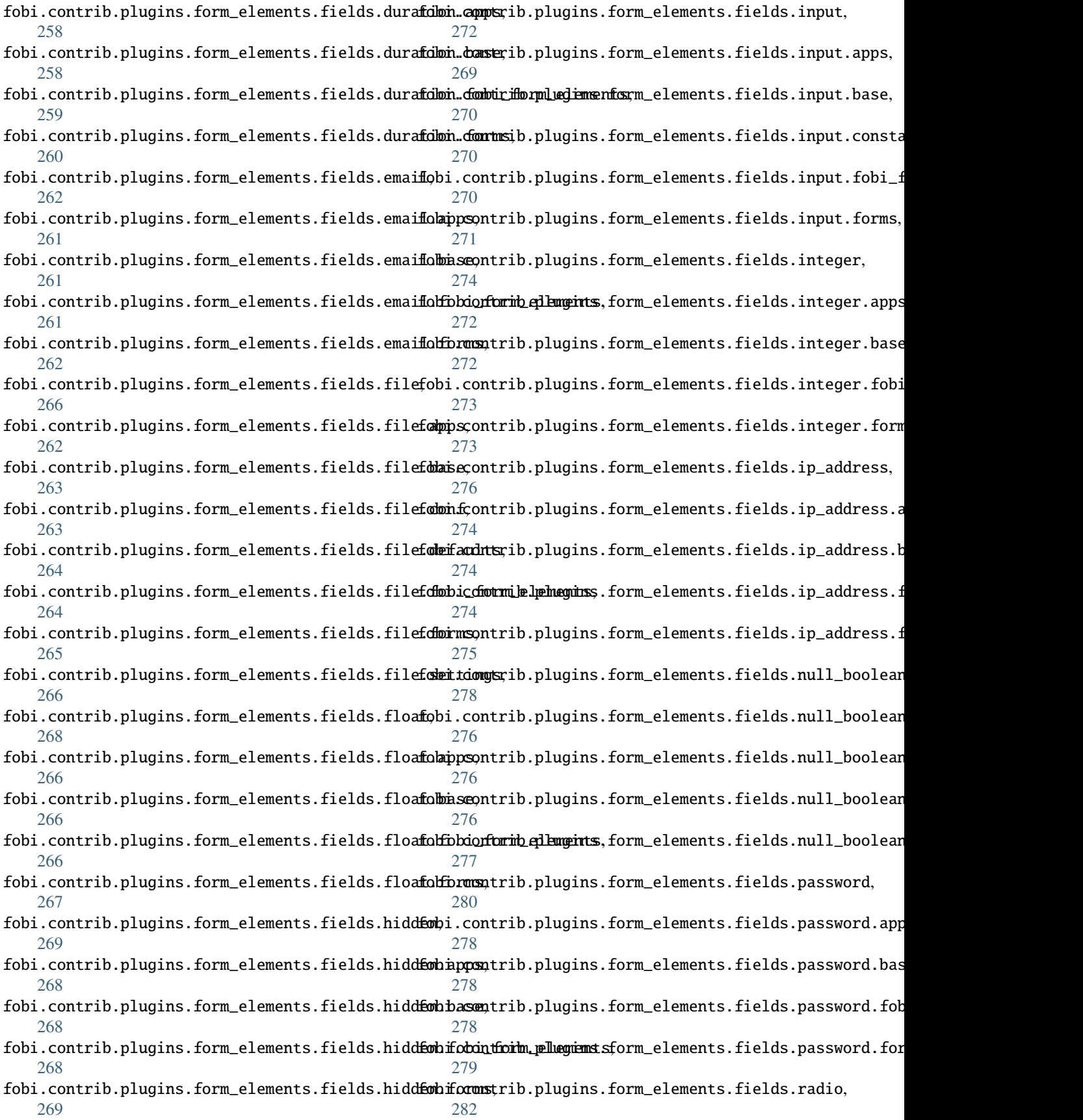

![](_page_647_Picture_493.jpeg)
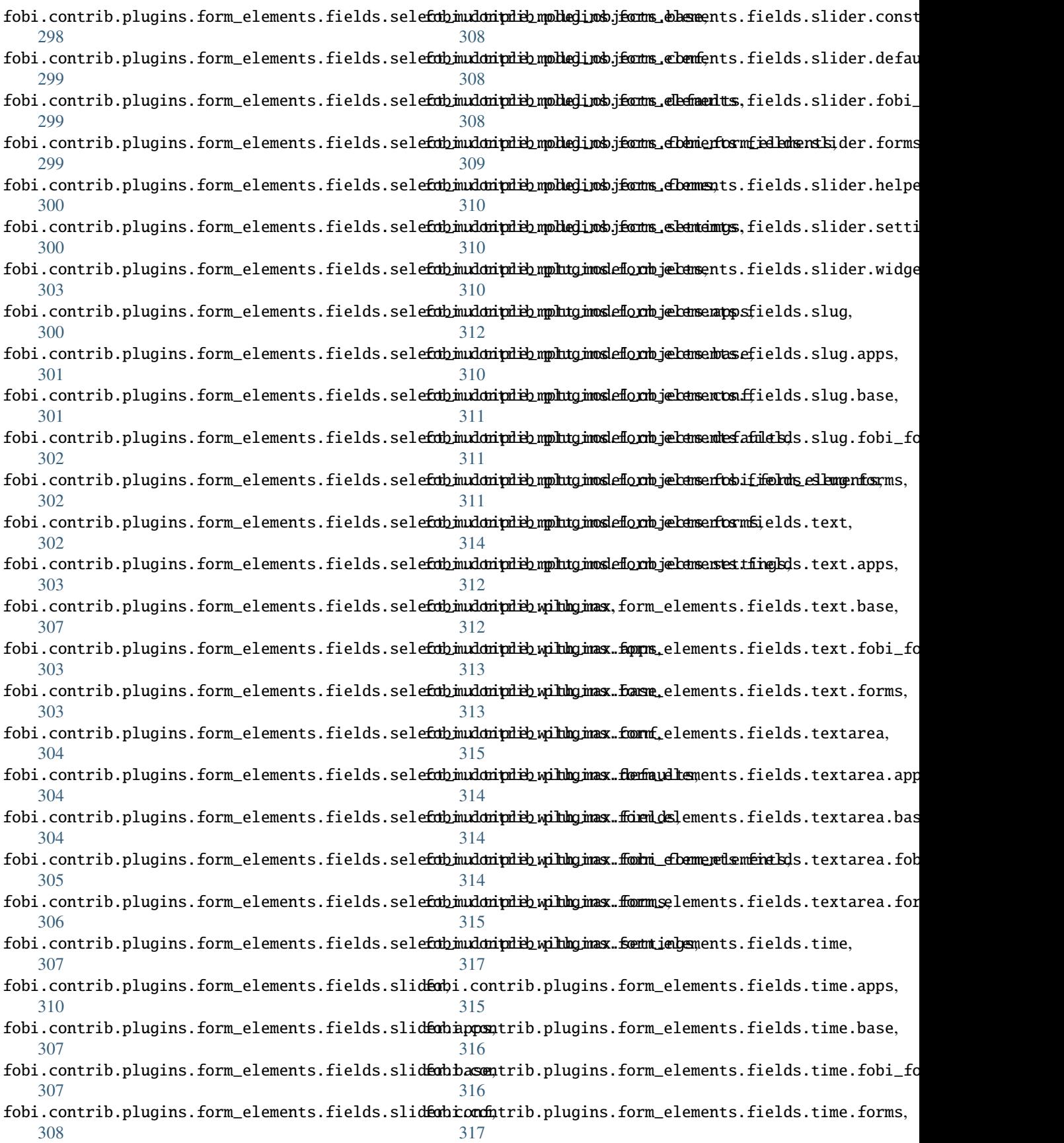

fobi.contrib.plugins.form\_elements.fields.url, fobi.contrib.plugins.form\_elements.test.dummy.apps, [319](#page-356-0) fobi.contrib.plugins.form\_elements.fields.url.<del>fiphs,contrib.plugins.form\_elements.test.dummy.base</del>, [317](#page-354-0) fobi.contrib.plugins.form\_elements.fields.url.<del>bakie</del>,contrib.plugins.form\_elements.test.dummy.fobi\_for [318](#page-355-0) fobi.contrib.plugins.form\_elements.fields.url.<del>ffolbid.contnridlemengis</del>ps.form\_elements.test.dummy.widgets, [318](#page-355-0) fobi.contrib.plugins.form\_elements.fields.url.formis.contrib.plugins.form\_handlers, [346](#page-383-0) [318](#page-355-0) fobi.contrib.plugins.form\_elements.security, [325](#page-362-0) fobi.contrib.plugins.form\_elements.security.captcha,8 [321](#page-358-0) fobi.contrib.plugins.form\_elements.security.captc[ha.a](#page-366-0)pps, [319](#page-356-0) fobi.contrib.plugins.form\_elements.security.captc[ha.b](#page-366-0)ase, [320](#page-357-0) fobi.contrib.plugins.form\_elements.security.captch&lfobi\_form\_elements, [320](#page-357-0) fobi.contrib.plugins.form\_elements.security.captch&lforms, [320](#page-357-0) fobi.contrib.plugins.form\_elements.security.honeypot, [324](#page-361-0) fobi.contrib.plugins.form\_elements.security.honeypotl.apps, [321](#page-358-0) fobi.contrib.plugins.form\_elements.security.honeypoB.base, [321](#page-358-0) fobi.contrib.plugins.form\_elements.security.honeypor&.conf, [322](#page-359-0) fobi.contrib.plugins.form\_elements.security.honeypOT.defaults, [322](#page-359-0) fobi.contrib.plugins.form\_elements.security.honey[pot.](#page-364-0)fields, [322](#page-359-0) fobi.contrib.plugins.form\_elements.security.honey[pot.](#page-370-0)fobi\_form\_elements, [322](#page-359-0) fobi.contrib.plugins.form\_elements.security.honey[pot.](#page-373-0)forms, [323](#page-360-0) fobi.contrib.plugins.form\_elements.security.honeyp08.settings, [323](#page-360-0) fobi.contrib.plugins.form\_elements.security.recap[tcha](#page-365-0), [325](#page-362-0) fobi.contrib.plugins.form\_elements.security.recap[tcha](#page-365-0).apps, [324](#page-361-0) fobi.contrib.plugins.form\_elements.security.recap[tcha](#page-373-0).base, [324](#page-361-0) fobi.contrib.plugins.form\_elements.security.recap[tcha](#page-374-0).fobi\_form\_elements, [324](#page-361-0) fobi.contrib.plugins.form\_elements.security.recap[tcha](#page-377-0).forms, [325](#page-362-0) fobi.contrib.plugins.form\_elements.test, [327](#page-364-0) fobi.contrib.plugins.form\_elements.test.dummy, [327](#page-364-0) [325](#page-362-0) [326](#page-363-0) [326](#page-363-0) [326](#page-363-0) fobi.contrib.plugins.form\_handlers.db\_store, [337](#page-374-0) fobi.contrib.plugins.form\_handlers.db\_store.admin, fobi.contrib.plugins.form\_handlers.db\_store.apps, fobi.contrib.plugins.form\_handlers.db\_store.base, fobi.contrib.plugins.form\_handlers.db\_store.callbacks, fobi.contrib.plugins.form\_handlers.db\_store.conf, fobi.contrib.plugins.form\_handlers.db\_store.defaults, fobi.contrib.plugins.form\_handlers.db\_store.fobi\_form\_handlers, fobi.contrib.plugins.form\_handlers.db\_store.helpers, fobi.contrib.plugins.form\_handlers.db\_store.migrations, fobi.contrib.plugins.form\_handlers.db\_store.migrations fobi.contrib.plugins.form\_handlers.db\_store.migrations fobi.contrib.plugins.form\_handlers.db\_store.models, fobi.contrib.plugins.form\_handlers.db\_store.settings, fobi.contrib.plugins.form\_handlers.db\_store.urls, fobi.contrib.plugins.form\_handlers.db\_store.urls.form\_handlers, fobi.contrib.plugins.form\_handlers.db\_store.urls.form\_ fobi.contrib.plugins.form\_handlers.db\_store.views, fobi.contrib.plugins.form\_handlers.db\_store.widgets, fobi.contrib.plugins.form\_handlers.http\_repost, fobi.contrib.plugins.form\_handlers.http\_repost.apps, [337](#page-374-0) fobi.contrib.plugins.form\_handlers.http\_repost.base, [337](#page-374-0) fobi.contrib.plugins.form\_handlers.http\_repost.fobi\_fo

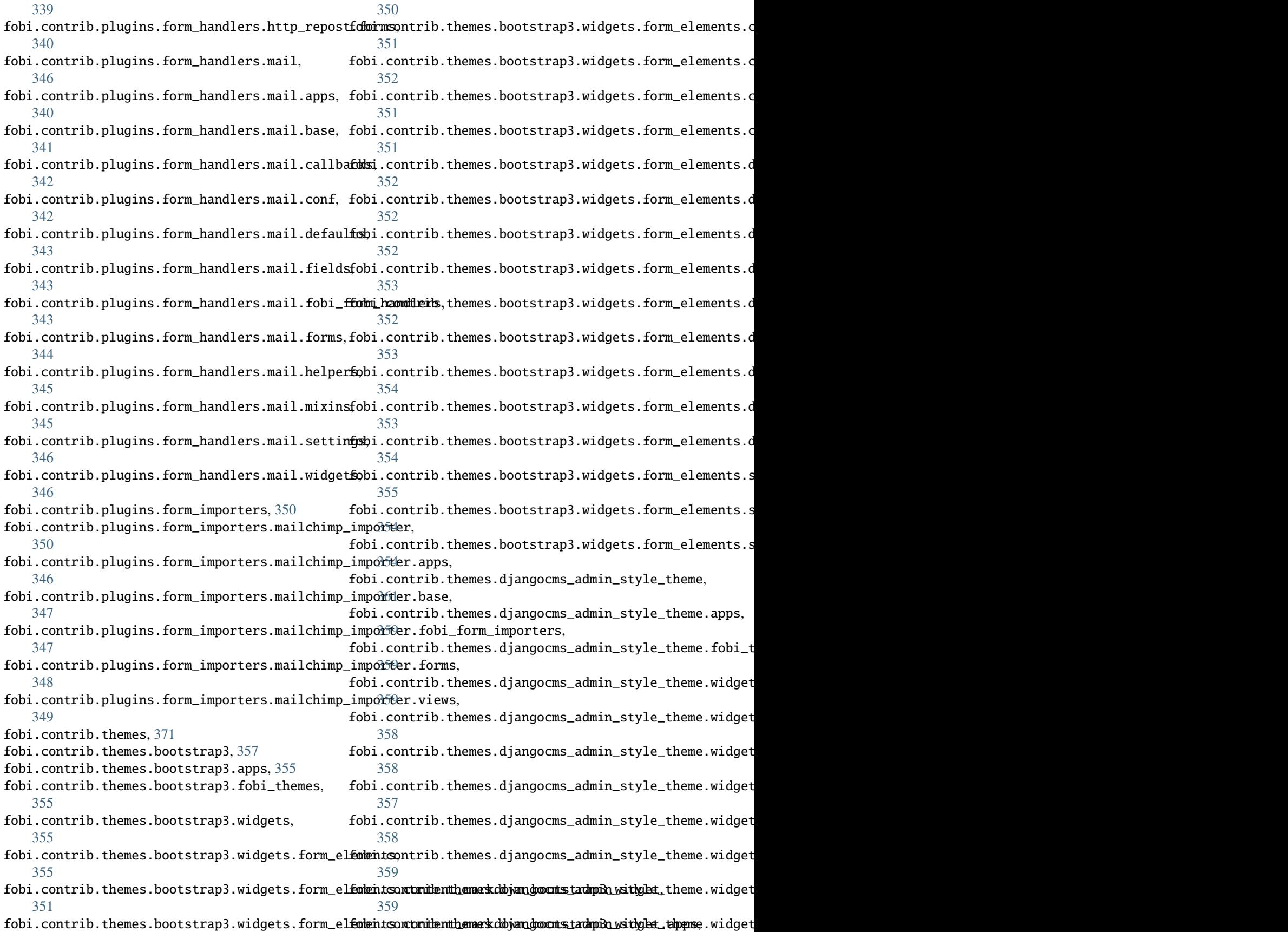

[358](#page-395-0) fobi.contrib.themes.djangocms\_admin\_style\_theme.w[idge](#page-405-0)ts.form\_handlers.db\_store.fobi\_form\_elements, 368 [358](#page-395-0) fobi.contrib.themes.foundation5, [367](#page-404-0) fobi.contrib.themes.foundation5.apps, [365](#page-402-0) fobi.contrib.themes.foundation5.fobi\_themes, [365](#page-402-0) fobi.contrib.themes.foundation5.widgets, [365](#page-402-0) fobi.contrib.themes.foundation5.widgets.form\_elem[ents](#page-405-0), [364](#page-401-0) fobi.contrib.themes.foundation5.widgets.form\_elementsconattents.4tichtext\_foundation5\_widget, [362](#page-399-0) fobi.contrib.themes.foundation5.widgets.form\_elements.content2Crichtext\_foundation5\_widget.apps, [361](#page-398-0) fobi.contrib.themes.foundation5.widgets.form\_elements.comtement.421chtext\_foundation5\_widget.fobi\_form [362](#page-399-0) fobi.contrib.themes.fo[unda](#page-460-0)tion5.widgets.form\_elements.mdateilfs,undation5\_widget, [363](#page-400-0) fobi.contrib.themes.foundation5.widgets.form\_eflementsl.plents.420undation5\_widget.apps, [362](#page-399-0) fobi.contrib.themes.foundation5.widgets.form\_elementstegateticoundelpiens\_Widget.fobi\_form\_elements, [362](#page-399-0) fobi.contrib.themes.foundation5.widgets.form\_elementanagementme37foundation5\_widget, [363](#page-400-0) fobi.contrib.themes.foundation5.widgets.form\_eflementanalgementmecommandestifon5iwithgetheophesp\_entries, [363](#page-400-0) fobi.contrib.themes.foundation5.widgets.form\_e**lementanagementme\_dummdation5i\_widgetp**hoopmander.elements [363](#page-400-0) fobi.contrib.themes.foundation5.widgets.form\_efl<del>ementanalyamyntfoundatids.</del>5foliilgendate\_plugin\_data, [364](#page-401-0) fobi.contrib.themes.f[ound](#page-415-0)ation5.widgets.form\_elementsgrammygfoundation5\_widget.apps, [363](#page-400-0) fobi.contrib.themes.foundation5.widgets.form\_eflementsgrammyngfoundatawno\_2018@212fob744form\_elements, [364](#page-401-0) fobi.contrib.themes.foundation5.widgets.form\_handlarisgrations.0003\_auto\_20160517\_1005, [365](#page-402-0) fobi.contrib.themes.foundation5.widgets.form\_h**foddlerigribt.scnose@GO4undatto.o201609006**t1513, [365](#page-402-0) fobi.contrib.themes.foundation5.widgets.form\_handularisgrabtionsreQGObSuralatto.o20516090008\_t145p7.s, [364](#page-401-0) fobi.contrib.themes.foundation5.widgets.form\_h**foddlerisgribt.somseQCO6undatto.o2C16C9U5et1F49**hi\_form\_elements [365](#page-402-0) fobi.contrib.themes.simple, [371](#page-408-0) fobi.contrib.themes.simple.apps, [369](#page-406-0) fobi.contrib.themes.simple.fobi\_themes, [369](#page-406-0) fobi.contrib.themes.simple.widgets, [369](#page-406-0) fobi.contrib.themes.simple.widgets.form\_elements, [377](#page-414-0) [368](#page-405-0) fobi.[cont](#page-414-0)rib.themes.simple.widgets.form\_elements.content\_richtext\_simple\_widget, [368](#page-405-0) fobi.contrib.themes.simple.widgets.form\_elemen**fcshicmigentticins.t@0tf2.simpde2016611e09\_app50**, [367](#page-404-0) fobi.contrib.themes.simple.widgets.form\_elements.conte fobi.contrib.themes.simple.widgets.form\_handlers, [369](#page-406-0) fobi.contrib.themes.simple.widgets.form\_handlers.db\_st [369](#page-406-0) fobi.contrib.themes.simple.widgets.form\_handlers.db\_st [368](#page-405-0) fobi.contrib.themes.simple.widgets.form\_handlers.db\_st fobi.data\_structures, [417](#page-454-0) fobi.defaults, [420](#page-457-0) fobi.dynamic, [420](#page-457-0) fobi.form\_importers, [422](#page-459-0) fobi.forms, [423](#page-460-0) fobi.integration, [372](#page-409-0) fobi.integration.processors, [371](#page-408-0) fobi.management.commands, [373](#page-410-0) [372](#page-409-0) [373](#page-410-0) [373](#page-410-0) fobi.migrations.0001\_initial, [373](#page-410-0) [375](#page-412-0) [375](#page-412-0) [375](#page-412-0) [376](#page-413-0) [376](#page-413-0) fobi.migrations.0007\_auto\_20160926\_1652, [376](#page-413-0) fobi.migrations.0008\_formwizardhandlerentry, [377](#page-414-0) fobi.migrations.0009\_formwizardentry\_wizard\_type, fobi.migrations.0010\_formwizardhandler, fobi.migrations.0011\_formentry\_title, [377](#page-414-0) [378](#page-415-0)

fobi.migrations.0013\_formwizardentry\_show\_all\_navigation\_buttons, MultipleChoiceWithMaxField (*class in* [378](#page-415-0) fobi.migrations.0014\_auto\_20170516\_1413, [378](#page-415-0) fobi.models, [435](#page-472-0) fobi.reusable, [379](#page-416-0) fobi.reusable.markdown\_widget, [379](#page-416-0) fobi.reusable.markdown\_widget.helpers, [378](#page-415-0) fobi.reusable.markdown\_widget.widgets, [379](#page-416-0) fobi.settings, [449](#page-486-0) fobi.templatetags, [381](#page-418-0) fobi.templatetags.fobi\_tags, [379](#page-416-0) fobi.templatetags.future\_compat, [381](#page-418-0) fobi.tests, [386](#page-423-0) fobi.tests.base, [381](#page-418-0) fobi.tests.constants, [382](#page-419-0) fobi.tests.core, [382](#page-419-0) fobi.tests.data, [382](#page-419-0) fobi.tests.helpers, [382](#page-419-0) fobi.tests.test\_browser\_build\_dynamic\_formsame(*fobi.contrib.apps.drf\_integration.form\_elements.content.content\_ima* [383](#page-420-0) fobi.tests.test\_core, [384](#page-421-0) fobi.tests.test\_drf\_integration, [384](#page-421-0) fobi.tests.test\_dynamic\_forms, [385](#page-422-0) fobi.tests.test\_feincms\_integration, [385](#page-422-0) fobi.tests.test\_form\_importers\_mailchimp, name(*fobi.contrib.apps.drf\_integration.form\_elements.content.content\_mar* [385](#page-422-0) fobi.tests.test\_sortable\_dict, [386](#page-423-0) fobi.urls, [386](#page-423-0) fobi.urls.edit, [386](#page-423-0) fobi.urls.view, [386](#page-423-0) fobi.utils, [450](#page-487-0) fobi.validators, [453](#page-490-0) fobi.views, [453](#page-490-0) fobi.widgets, [453](#page-490-0) fobi.wizard, [392](#page-429-0) fobi.wizard.views, [392](#page-429-0) fobi.wizard.views.dynamic, [386](#page-423-0) fobi.wizard.views.views, [391](#page-428-0) move\_after\_key() (*fobi.data\_structures.SortableDict method*), [418](#page-455-0) move\_before\_key() (*fobi.data\_structures.SortableDict method*), [418](#page-455-0) MultiEmailField (*class in fobi.contrib.plugins.form\_handlers.mail.fields*), [343](#page-380-0) MultiEmailWidget (*class in* fobi.contrib.plugins.form\_handlers.mail.widgets), name (fobi.contrib.apps.drf\_integration.form\_elements.fields.boolean.apps. [346](#page-383-0) MultipleChoiceWithMaxField (*class*) *fobi.contrib.apps.drf\_integration.fields*), [219](#page-256-0) *fobi.contrib.plugins.form\_elements.fields.select\_multiple\_with\_max.fields*), [304](#page-341-0) N name (*fobi.apps.Config attribute*), [397](#page-434-0) name (*fobi.base.BaseFormFieldPluginForm attribute*), [397](#page-434-0) name (*fobi.base.BasePlugin attribute*), [400](#page-437-0) name (*fobi.contrib.apps.djangocms\_integration.apps.Config attribute*), [170](#page-207-0) name (*fobi.contrib.apps.drf\_integration.apps.Config attribute*), [216](#page-253-0) name (fobi.contrib.apps.drf\_integration.form\_elements.content.content\_image.apps.drf *attribute*), [171](#page-208-0) name (*fobi.contrib.apps.drf\_integration.form\_elements.content.content\_ima attribute*), [172](#page-209-0) name (*fobi.contrib.apps.drf\_integration.form\_elements.content.content\_ima attribute*), [172](#page-209-0) name (fobi.contrib.apps.drf\_integration.form\_elements.content.content\_ima *attribute*), [172](#page-209-0) *attribute*), [173](#page-210-0) name (*fobi.contrib.apps.drf\_integration.form\_elements.content.content\_ima attribute*), [173](#page-210-0) name (*fobi.contrib.apps.drf\_integration.form\_elements.content.content\_markdown.ampm.drf attribute*), [174](#page-211-0) *attribute*), [174](#page-211-0) name (*fobi.contrib.apps.drf\_integration.form\_elements.content.content\_markdown.form attribute*), [174](#page-211-0) name (*fobi.contrib.apps.drf\_integration.form\_elements.content.content\_rich attribute*), [175](#page-212-0) name (*fobi.contrib.apps.drf\_integration.form\_elements.content.content\_rich attribute*), [175](#page-212-0) name (*fobi.contrib.apps.drf\_integration.form\_elements.content.content\_rich attribute*), [175](#page-212-0) name (*fobi.contrib.apps.drf\_integration.form\_elements.content.content\_text attribute*), [176](#page-213-0) name (*fobi.contrib.apps.drf\_integration.form\_elements.content.content\_text attribute*), [176](#page-213-0) name (*fobi.contrib.apps.drf\_integration.form\_elements.content.content\_text attribute*), [176](#page-213-0) name (fobi.contrib.apps.drf\_integration.form\_elements.content.content\_vide *attribute*), [177](#page-214-0) name (*fobi.contrib.apps.drf\_integration.form\_elements.content.content\_vide attribute*), [177](#page-214-0) name (*fobi.contrib.apps.drf\_integration.form\_elements.content.content\_videntylided.com attribute*), [178](#page-215-0) *attribute*), [178](#page-215-0) in name (*fobi.contrib.apps.drf\_integration.form\_elements.fields.boolean.base.inmerginmentimenters.drg attribute*), [178](#page-215-0)

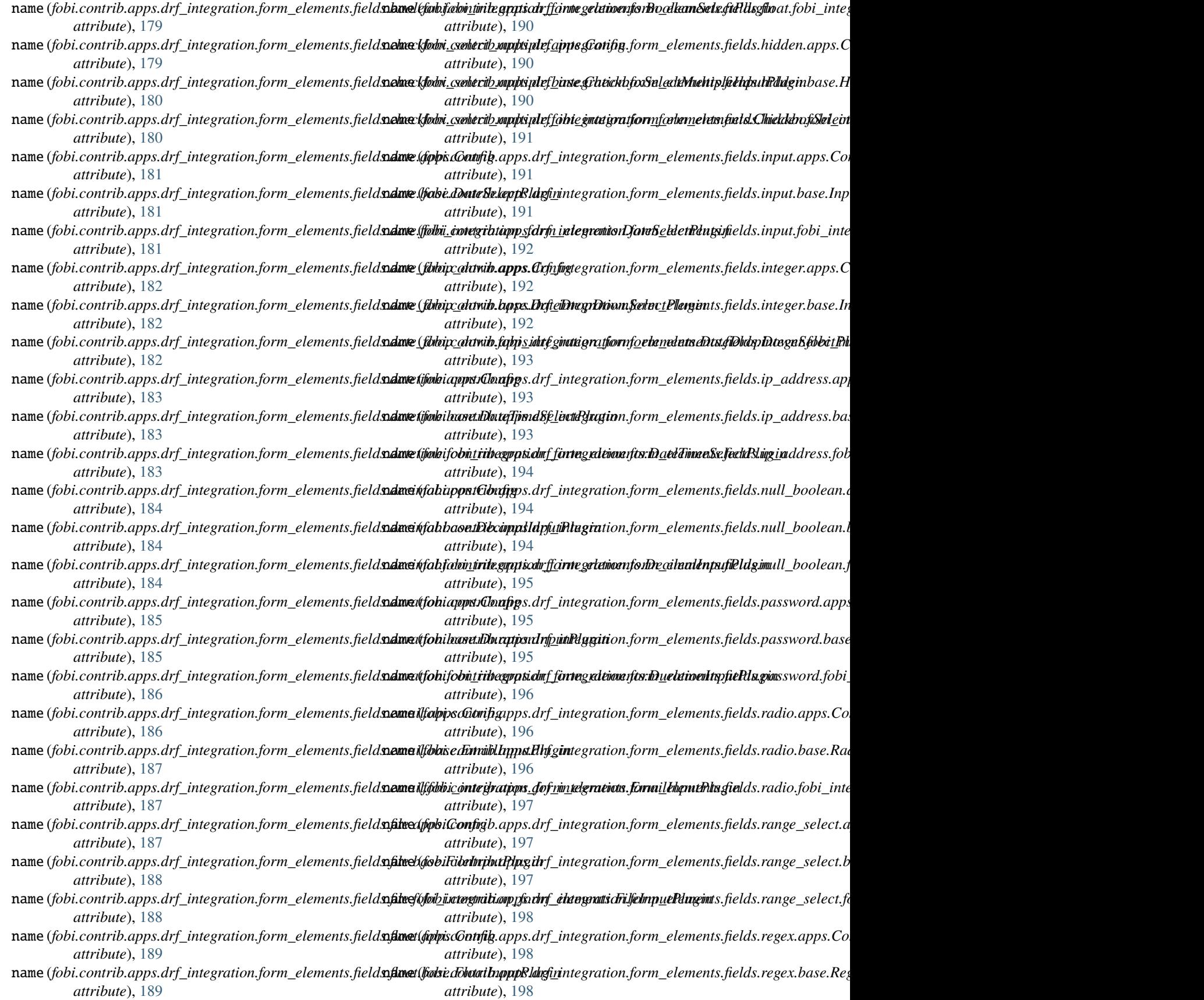

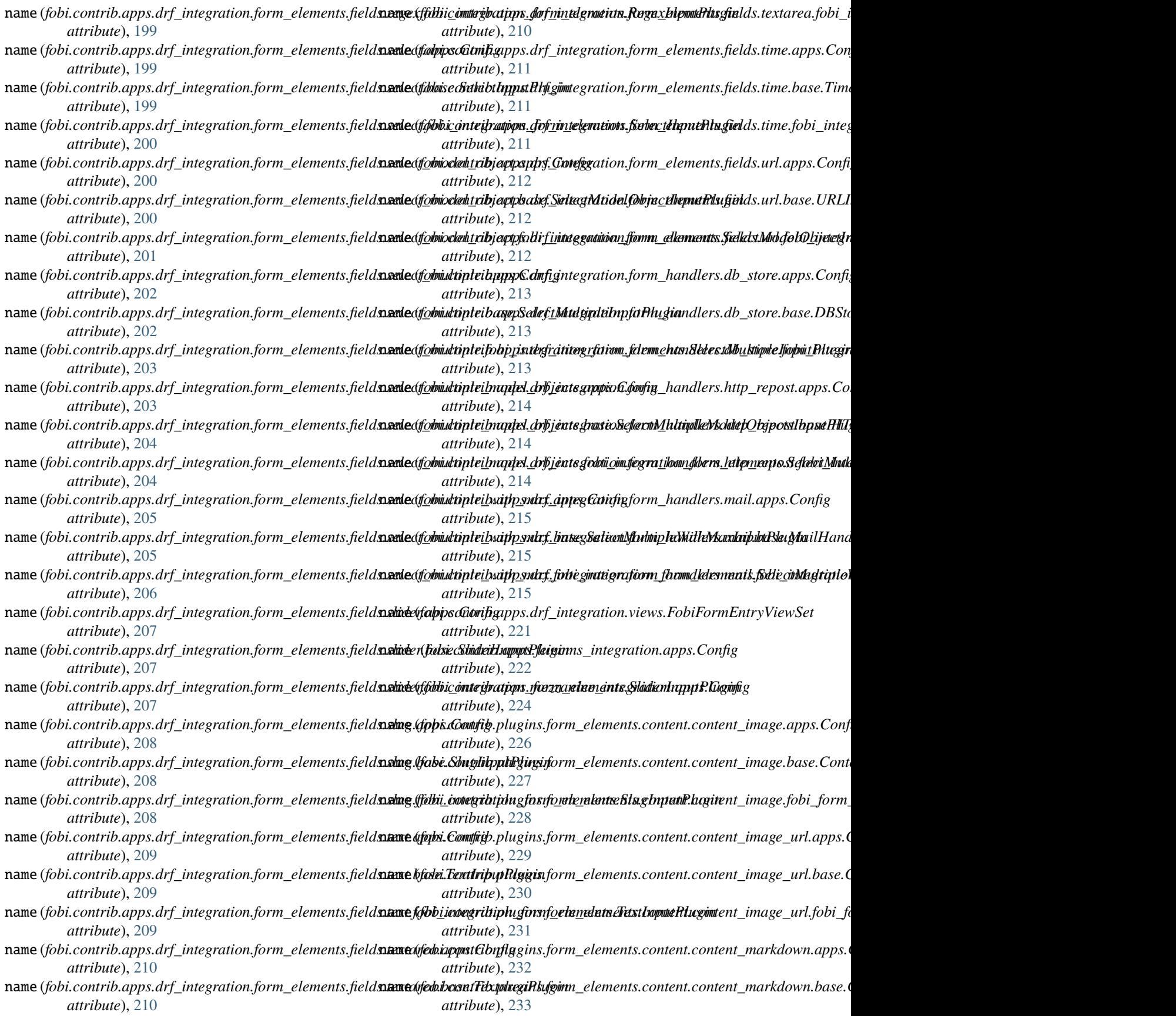

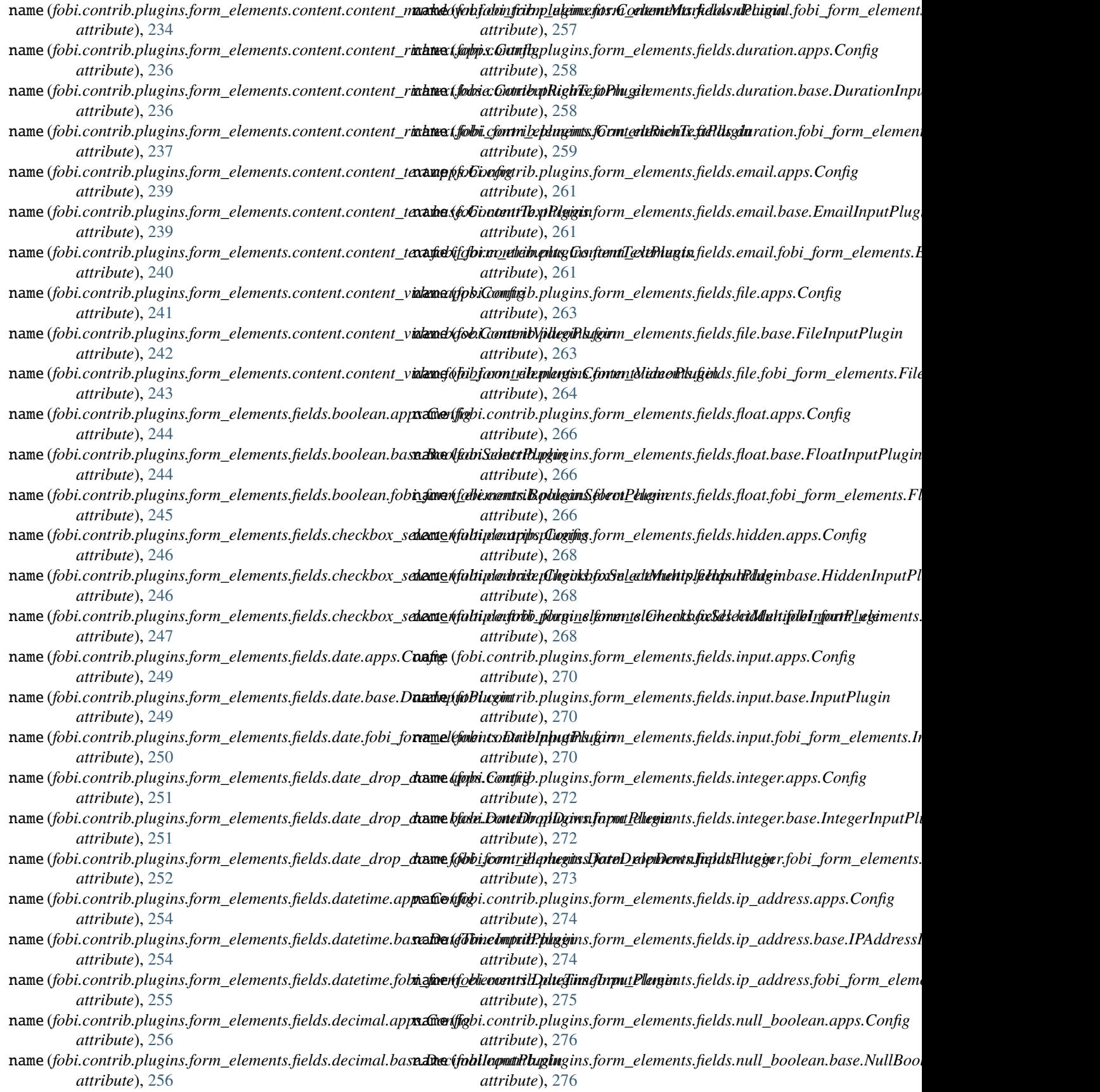

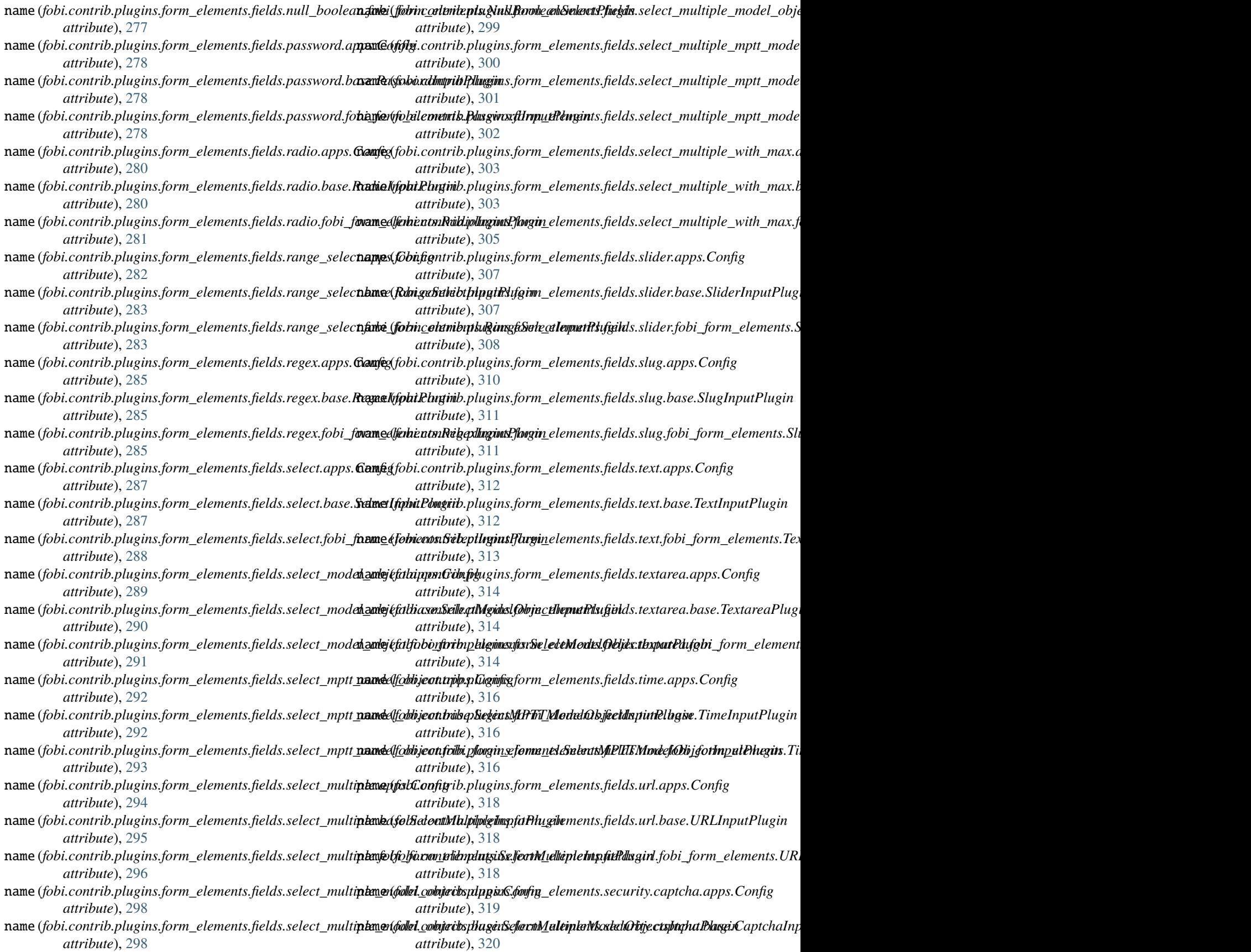

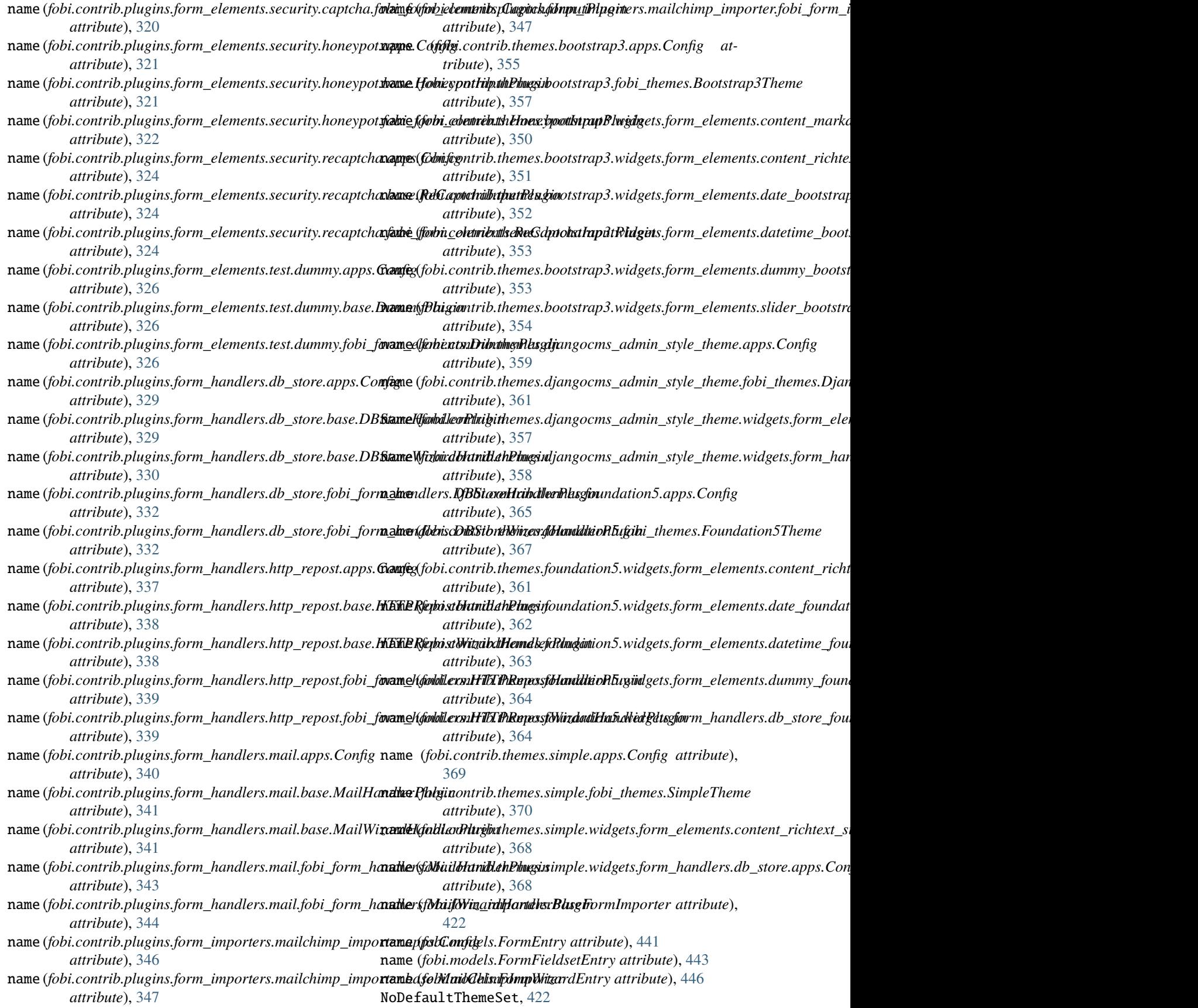

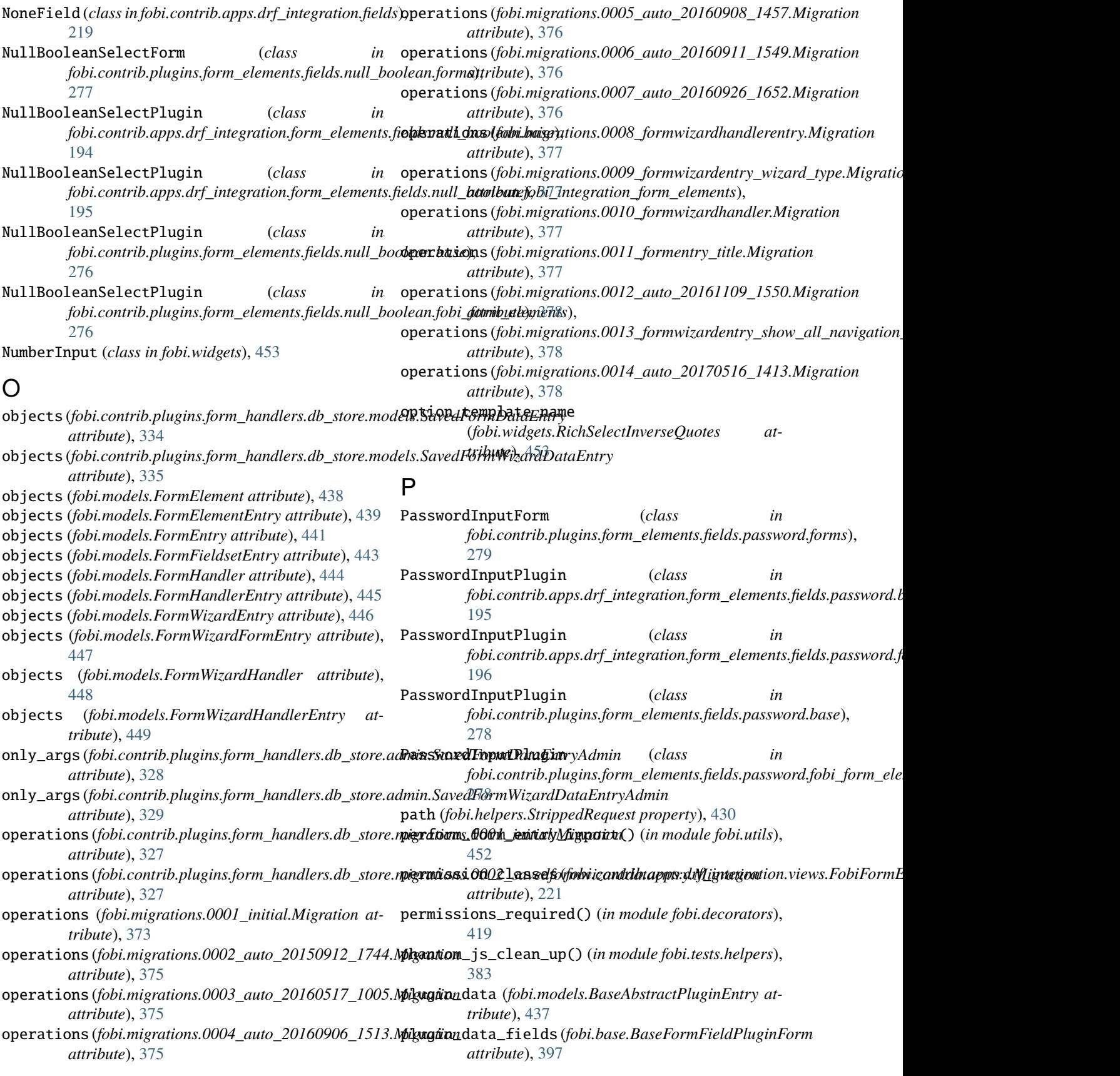

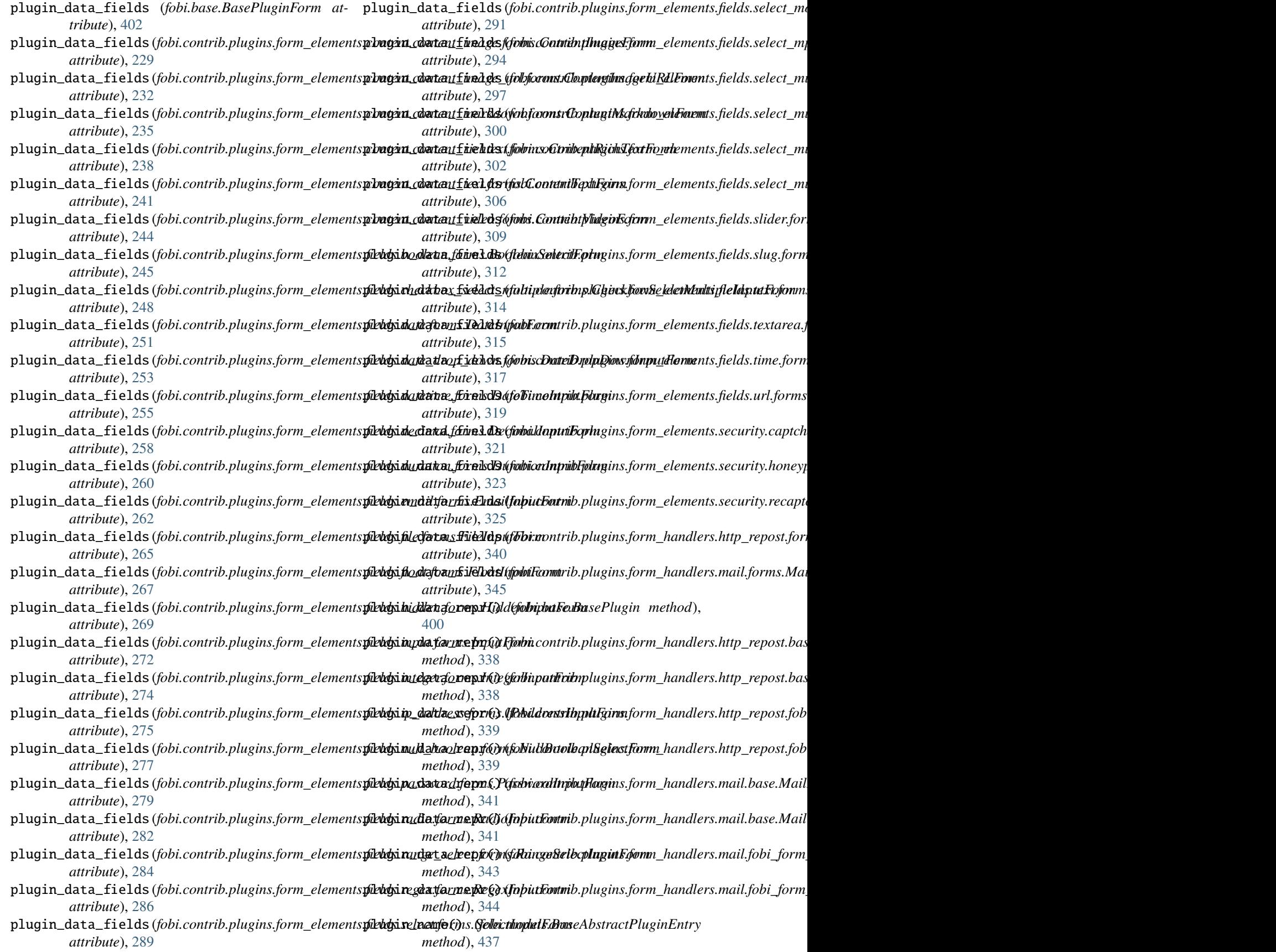

plugin\_not\_found\_error\_message (*fobi.base.BaseRegistry attribute*), [403](#page-440-0) plugin\_not\_found\_exception\_cls (*fobi.base.BaseRegistry attribute*), [403](#page-440-0) plugin\_not\_found\_exception\_cls (*fobi.base.FormElementPluginRegistry attribute*), [405](#page-442-0) plugin\_not\_found\_exception\_cls (*fobi.base.FormHandlerPluginRegistry attribute*), [406](#page-443-0) plugin\_not\_found\_exception\_cls (*fobi.base.FormWizardHandlerPluginRegistry attribute*), [408](#page-445-0) plugin\_not\_found\_exception\_cls (*fobi.base.IntegrationFormElementPluginRegistrypost\_processor()* (*fobi.contrib.plugins.form\_elements.content.content\_in attribute*), [409](#page-446-0) plugin\_not\_found\_exception\_cls (*fobi.base.IntegrationFormHandlerPluginRegistry attribute*), [410](#page-447-0) plugin\_uid (*fobi.contrib.plugins.form\_elements.content.content\_markdown.w[idget](#page-267-0)s.BaseContentMarkdownPluginWidget method*), 230 *attribute*), [235](#page-272-0) plugin\_uid (*fobi.contrib.plugins.form\_elements.content.content\_richtext.wid[gets.B](#page-268-0)aseContentRichTextPluginWidget method*), 231 *attribute*), [238](#page-275-0) plugin\_uid (*fobi.contrib.plugins.form\_elements.fields.date.widgets.BaseDate[Plugi](#page-270-0)nWidget method*), 233 *attribute*), [251](#page-288-0) plugin\_uid (*fobi.contrib.plugins.form\_elements.fields.datetime.widgets.Base[DateT](#page-271-0)imePluginWidget method*), 234 *attribute*), [256](#page-293-0) plugin\_uid (*fobi.contrib.plugins.form\_elements.fields.slider.widgets.BaseSlid[erPlu](#page-273-0)ginWidget method*), 236 *attribute*), [310](#page-347-0) plugin\_uid (*fobi.contrib.plugins.form\_elements.test.dummy.widgets.BæskDd);ntdf<sup>2</sup>PluginWidget attribute*), [326](#page-363-0) plugin\_uid (*fobi.contrib.plugins.form\_handlers.db\_store.widgets.BaseDbSto[rePlu](#page-276-0)ginWidget method*), 239 *attribute*), [337](#page-374-0) plugin\_uid (*fobi.models.FormElement attribute*), [438](#page-475-0) plugin\_uid (*fobi.models.FormElementEntry attribute*), [440](#page-477-0) plugin\_uid (*fobi.models.FormHandler attribute*), [444](#page-481-0) plugin\_uid (*fobi.models.FormHandlerEntry attribute*), [445](#page-482-0) plugin\_uid (*fobi.models.FormWizardHandler attribute*), [448](#page-485-0) plugin\_uid (*fobi.models.FormWizardHandlerEntry attribute*), [449](#page-486-0) plugin\_uid\_admin() (*fobi.models.AbstractPluginModel* prep\_value() (*fobi.contrib.plugins.form\_handlers.mail.widgets.MultiEmailWidget method*), [436](#page-473-0) plugin\_uid\_code() (*fobi.models.AbstractPluginModel* prepare\_form\_entry\_export\_data() (*in module method*), [436](#page-473-0) plugin\_uid\_code()(*fobi.models.BaseAbstractPluginEntr*prepare\_plugin\_form\_data() *method*), [438](#page-475-0) PluginDoesNotExist, [422](#page-459-0) pop() (*fobi.data\_structures.SortableDict method*), [418](#page-455-0) popitem() (*fobi.data\_structures.SortableDict method*), [418](#page-455-0) position (*fobi.models.FormElementEntry attribute*), prepare\_plugin\_form\_data() [440](#page-477-0) position (*fobi.models.FormWizardFormEntry attribute*), [448](#page-485-0) position\_prop\_name (*fobi.contrib.plugins.form\_importers.mailchimp\_im attribute*), [347](#page-384-0) position\_prop\_name (*fobi.contrib.plugins.form\_importers.mailchimp\_im attribute*), [348](#page-385-0) position\_prop\_name (*fobi.form\_importers.BaseFormImporter attribute*), [423](#page-460-0) post() (*fobi.wizard.views.dynamic.DynamicNamedUrlWizardView method*), [387](#page-424-0) post() (*fobi.wizard.views.dynamic.DynamicWizardView method*), [390](#page-427-0) post\_processor() (*fobi.base.BasePlugin method*), [400](#page-437-0) *method*), [227](#page-264-0) post\_processor() (*fobi.contrib.plugins.form\_elements.content.content\_images.content method*), [228](#page-265-0) post\_processor() (*fobi.contrib.plugins.form\_elements.content.content\_inagentermagement* post\_processor() (*fobi.contrib.plugins.form\_elements.content.content\_image\_url.fobi\_form\_elements.ContentImageURLPlugin* post\_processor() (*fobi.contrib.plugins.form\_elements.content.content\_n* post\_processor() (*fobi.contrib.plugins.form\_elements.content.content\_n* post\_processor() (*fobi.contrib.plugins.form\_elements.content.content\_r* post\_processor() (*fobi.contrib.plugins.form\_elements.content.content\_richtext.fobi\_form\_elements.ContentRichTextPlugin* post\_processor() (*fobi.contrib.plugins.form\_elements.content.content\_text.base.content* post\_processor() (*fobi.contrib.plugins.form\_elements.content.content\_texterial method*), [240](#page-277-0) post\_processor() (*fobi.contrib.plugins.form\_elements.content.content\_video.base.content method*), [242](#page-279-0) post\_processor() (*fobi.contrib.plugins.form\_elements.content.content\_v method*), [243](#page-280-0) post\_processor() (*fobi.contrib.plugins.form\_elements.test.dummy.base.l method*), [326](#page-363-0) post\_processor() (*fobi.contrib.plugins.form\_elements.test.dummy.fobi\_f method*), [326](#page-363-0) pre\_processor() (*fobi.base.BasePlugin method*), [401](#page-438-0) *method*), [346](#page-383-0) *fobi.utils*), [452](#page-489-0) (fobi.contrib.plugins.form\_elements.fields.checkbox\_select\_multip *method*), [246](#page-283-0) prepare\_plugin\_form\_data() (*fobi.contrib.plugins.form\_elements.fields.checkbox\_select\_multiple.fobi\_form\_elements.CheckboxSelectMultipleInputPlugin method*), [247](#page-284-0)

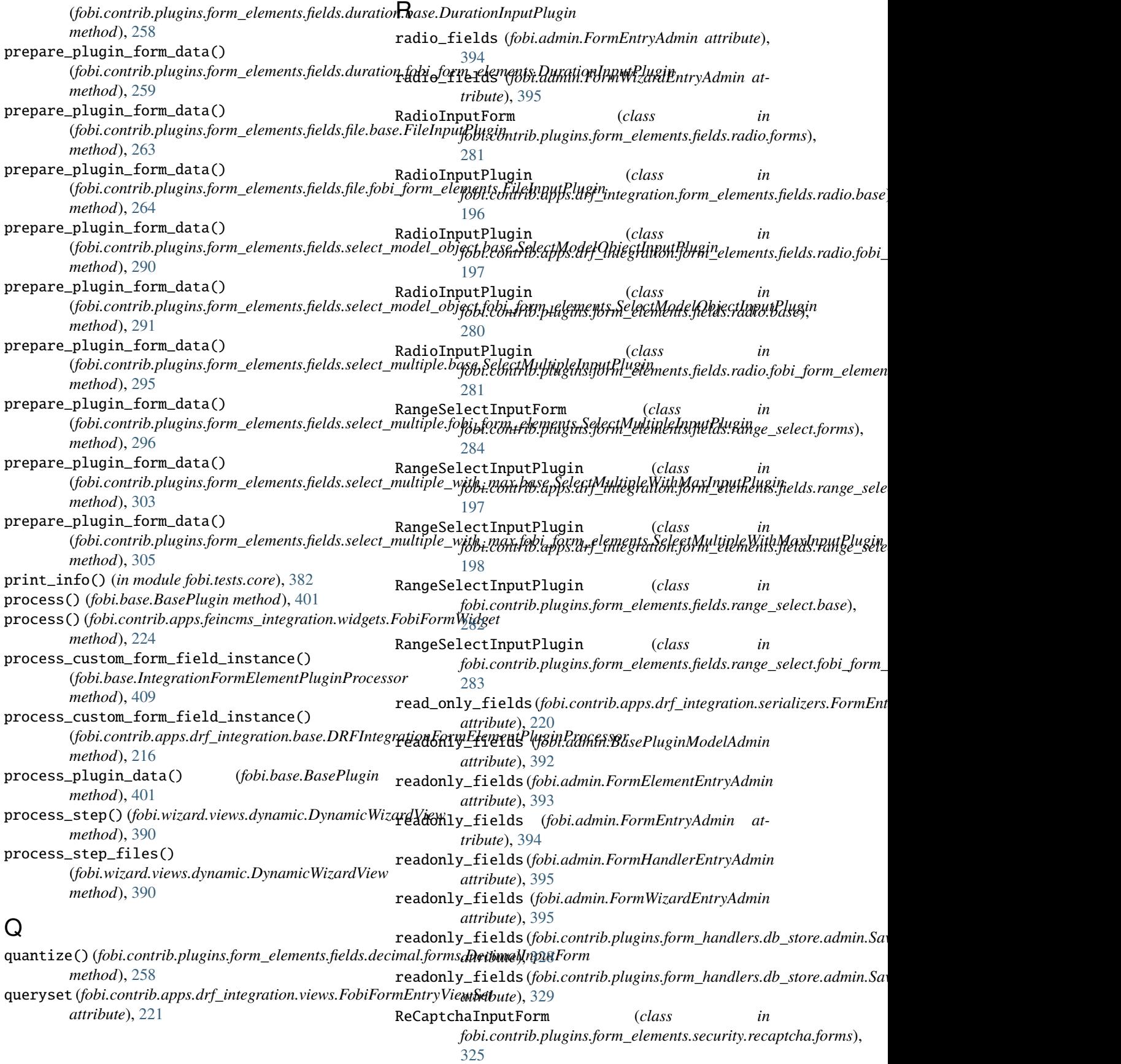

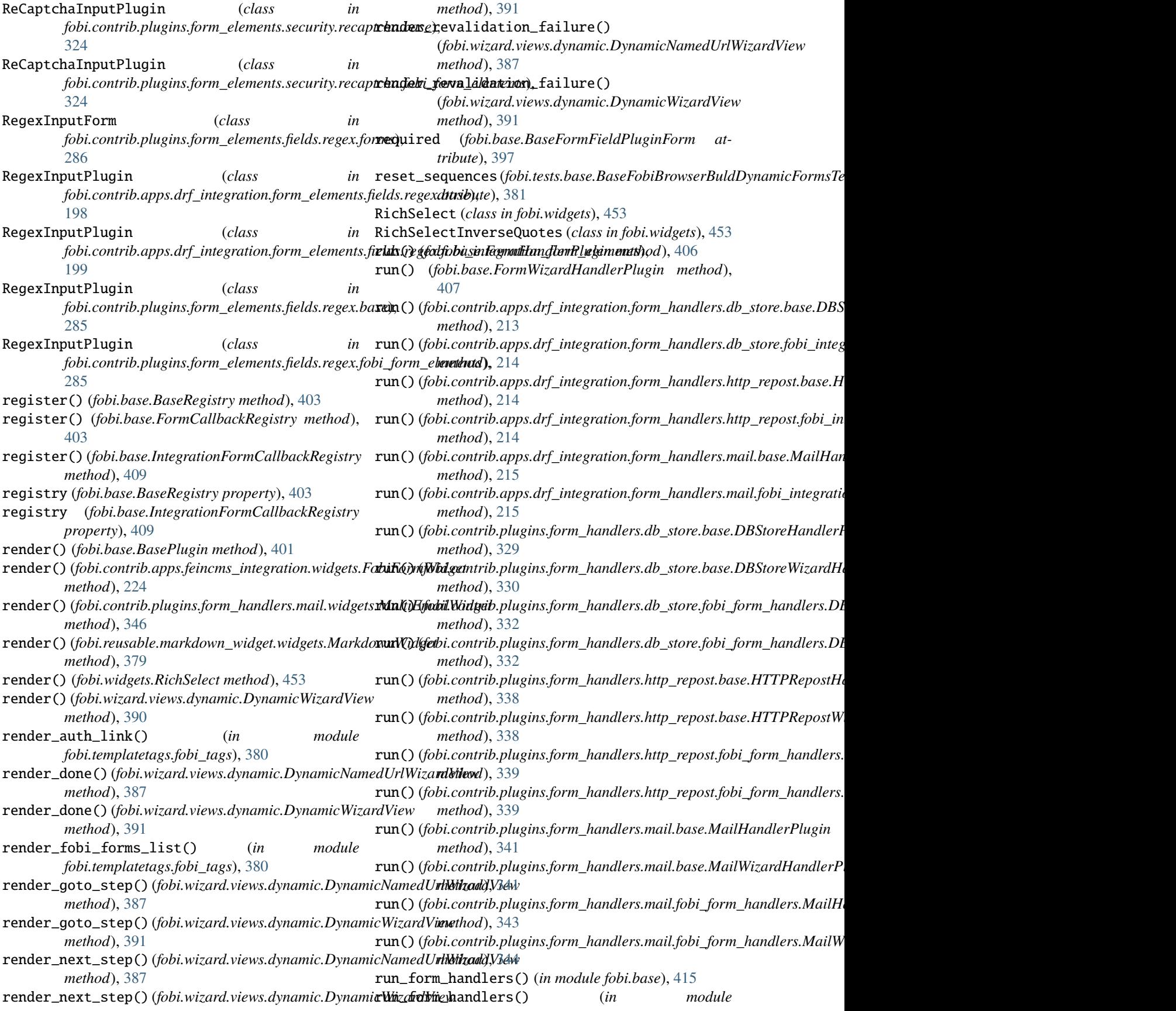

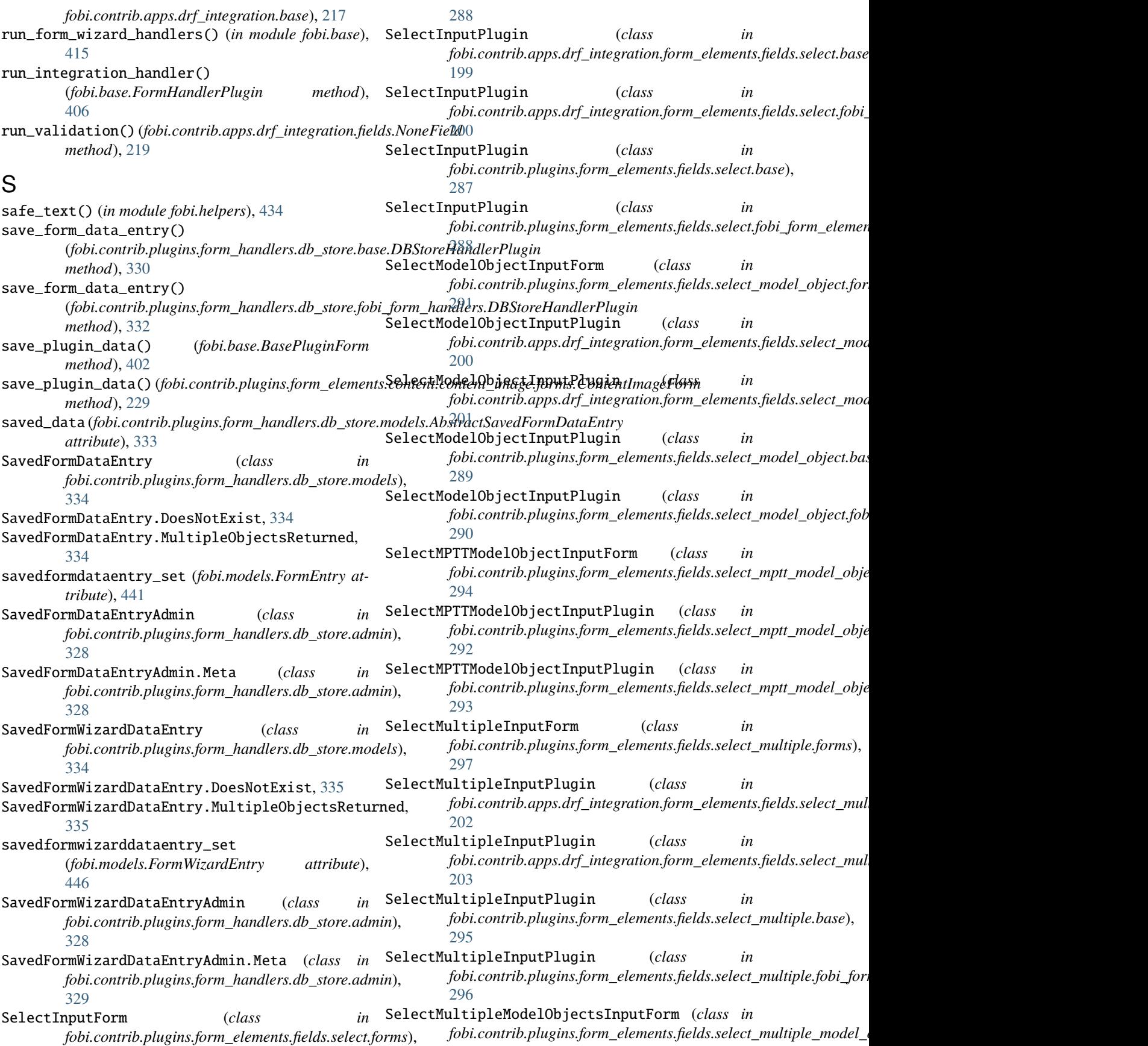

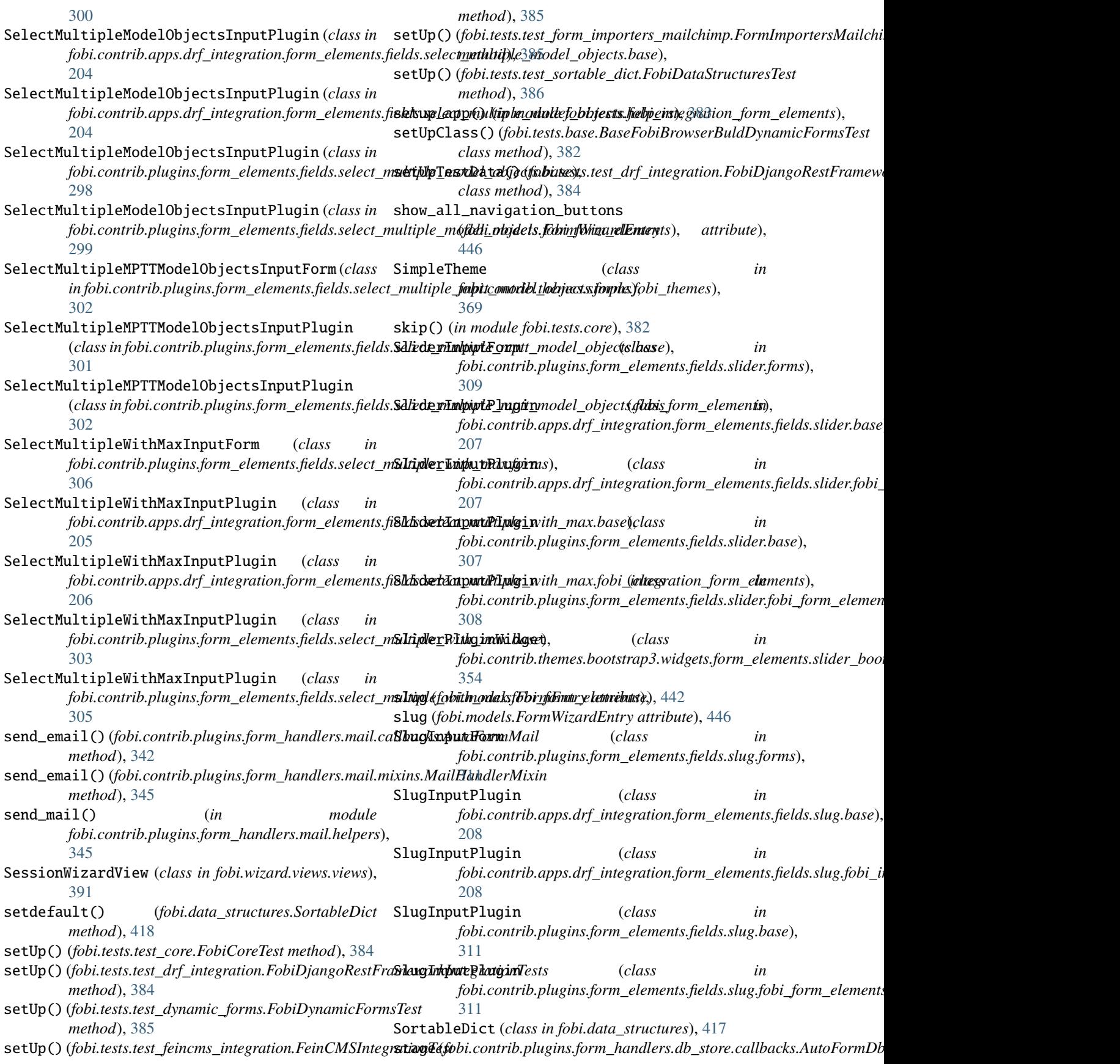

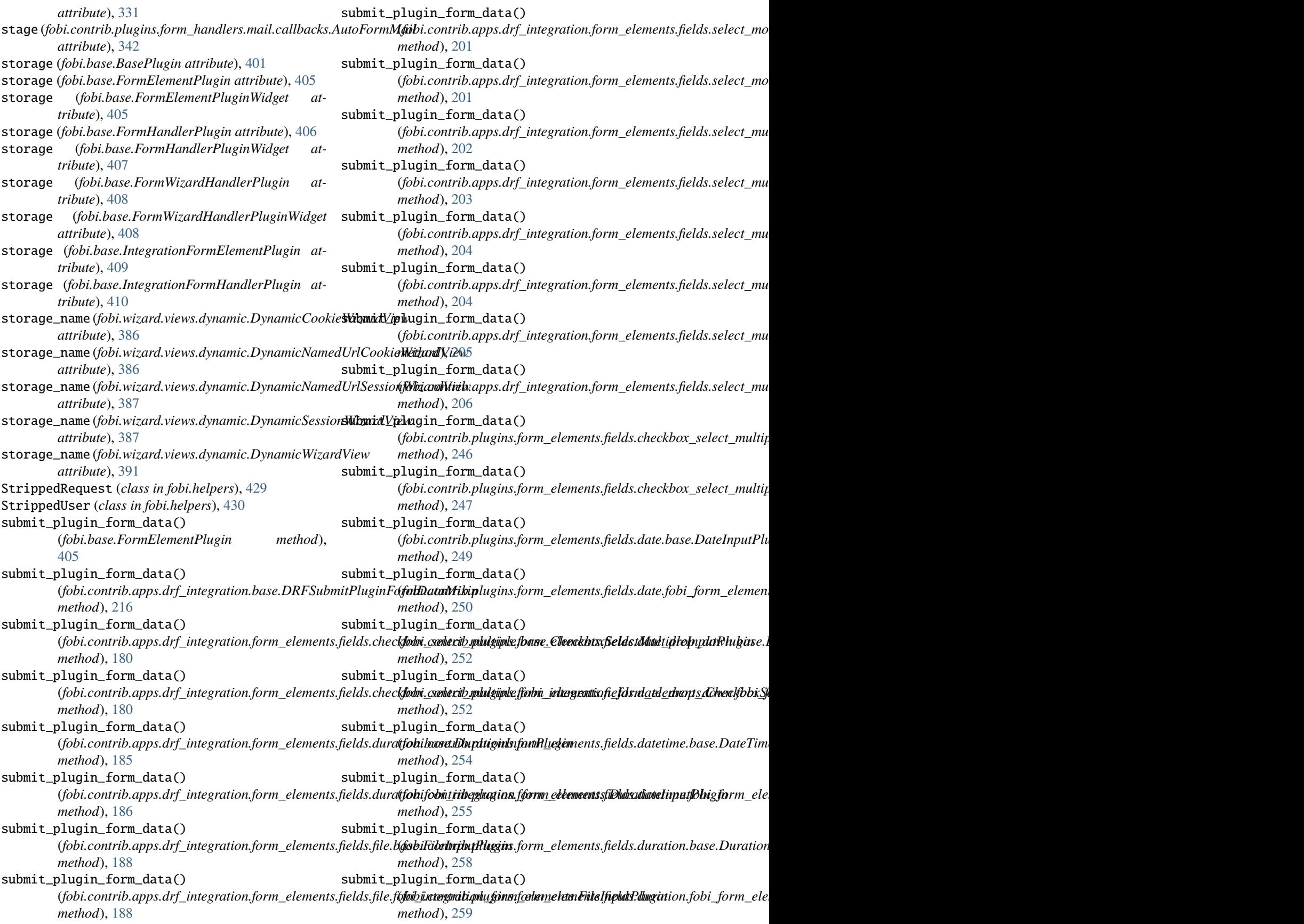

submit\_plugin\_form\_data() (*fobi.contrib.plugins.form\_elements.fields.file.base.FileInputPlugin* (*fobi.contrib.plugins.form\_elements.fields.time.base.TimeInputPlugin method*), [263](#page-300-0) submit\_plugin\_form\_data() (*fobi.contrib.plugins.form\_elements.fields.file.fobi\_form\_elements.FileInputPlugin* (*fobi.contrib.plugins.form\_elements.fields.time.fobi\_form\_elements.TimeInputPlugin method*), [264](#page-301-0) submit\_plugin\_form\_data() (*fobi.contrib.plugins.form\_elements.fields.radio.base.Radio[Inpu](#page-452-0)tPlugin* 415 *method*), [280](#page-317-0) submit\_plugin\_form\_data() (*fobi.contrib.plugins.form\_elements.fields.radio.fobi\_form\_elements.RadioInputPlugin* success\_page\_message (*fobi.models.FormEntry method*), [281](#page-318-0) submit\_plugin\_form\_data() (*fobi.contrib.plugins.form\_elements.fields.select.base.SelectInputPlugin* (*fobi.models.FormWizardEntry attribute*), *method*), [287](#page-324-0) submit\_plugin\_form\_data() (fobi.contrib.plugins.form\_elements.fields.select.fobi\_form\_**&febieconGiieatIppfaRlugin**\_integration.widgets.FobiFormWidget *method*), [288](#page-325-0) submit\_plugin\_form\_data() (*fobi.contrib.plugins.form\_elements.fields.select\_model\_object.base.S[electM](#page-261-0)odelObjectInputPlugin attribute*), 224 *method*), [290](#page-327-0) submit\_plugin\_form\_data() (*fobi.contrib.plugins.form\_elements.fields.select\_model\_object.fobi\_form\_elements.SelectModelObjectInputPlugin* success\_page\_title (*fobi.models.FormEntry atmethod*), [291](#page-328-0) submit\_plugin\_form\_data() (*fobi.contrib.plugins.form\_elements.fields.select\_mptt\_model\_object.b[ase.S](#page-483-0)electMPTTModelObjectInputPlugin attribute*), 446 *method*), [292](#page-329-0) submit\_plugin\_form\_data() (fobi.contrib.plugins.form\_elements.fields.s[elect](#page-489-0)\_r**s.ym\_modul\_ink;&X.fobi**nf**odvie (idmanids), 45**&tMPTTModelObjectInputPlugi *method*), [293](#page-330-0) submit\_plugin\_form\_data() (fobi.contrib.plugins.form\_elements.fields.select\_muhtipl**s.base&sk6tMyltiple.hpputPlugiB**aseFobiBrowserBuldDynamicForms *method*), [295](#page-332-0) submit\_plugin\_form\_data() (*fobi.contrib.plugins.form\_elements.fields.select\_multiple.fobi\_form\_elements.SelectMultipleInputPlugin method*), [382](#page-419-0) *method*), [296](#page-333-0) submit\_plugin\_form\_data() (fobi.contrib.plugins.form\_elements.fields.select\_mul**tiple.medels.s@**iegtsbh.assiS.blase!BultinlsModelQbiBctclDyntlihusrormsTe *method*), [298](#page-335-0) submit\_plugin\_form\_data() (fobi.contrib.plugins.form\_elements.fields.select\_multiple\_model\_objects.fobi\_form\_elements.SelectMultipleModelObjectsInp *method*), [299](#page-336-0) submit\_plugin\_form\_data() (fobi.contrib.plugins.form\_elements.fields.select\_multip**l&tenhamedebeckiectnistes.SelentMultipleMPTTM1adelObjec**tsInputI *method*), [301](#page-338-0) submit\_plugin\_form\_data() (fobi.contrib.plugins.form\_elements.fields.select\_multiple\_mp<del>th.jp</del>gdel3abjects.fobi\_form\_elements.SelectMultipleMPTTMod *method*), [302](#page-339-0) submit\_plugin\_form\_data() (*fobi.contrib.plugins.form\_elements.fields.select\_multiple\_with\_max.base.SelectMultipleWithMaxInputPlugin* templates (*fobi.form\_importers.BaseFormImporter atmethod*), [303](#page-340-0) submit\_plugin\_form\_data() (fobi.contrib.plugins.form\_elements.fields.select\_multiple\_with.mex.fobi.t<u>f</u>aymanlamentnS.dt66tMyhtinlaWithM.GrekputPlugin *method*), [305](#page-342-0) submit\_plugin\_form\_data() *method*), [316](#page-353-0) submit\_plugin\_form\_data() *method*), [316](#page-353-0) submit\_plugin\_form\_data() (*in module fobi.base*), submit\_plugin\_form\_data() (*in module fobi.contrib.apps.drf\_integration.base*), [217](#page-254-0) *attribute*), [442](#page-479-0) success\_page\_message [446](#page-483-0) success\_page\_template\_name *attribute*), [224](#page-261-0) success\_page\_text(fobi.contrib.apps.feincms\_integration.widgets.FobiF success\_page\_title(*fobi.contrib.apps.feincms\_integration.widgets.Fobi attribute*), [224](#page-261-0) *tribute*), [442](#page-479-0) success\_page\_title (*fobi.models.FormWizardEntry* suffix (*fobi.contrib.apps.drf\_integration.views.FobiFormEntryViewSet attribute*), [222](#page-259-0) T *method*), [382](#page-419-0) tearDown() (*fobi.tests.base.BaseFobiBrowserBuldDynamicFormsTest* tearDown() (*fobi.tests.test\_drf\_integration.FobiDjangoRestFrameworkIntegration method*), [384](#page-421-0) *class method*), [382](#page-419-0) template\_name (*fobi.widgets.NumberInput attribute*), template\_name (*fobi.widgets.RichSelectInverseQuotes attribute*), [454](#page-491-0) *attribute*), [391](#page-428-0) templates (*fobi.contrib.plugins.form\_importers.mailchimp\_importer.base.* templates (*fobi.contrib.plugins.form\_importers.mailchimp\_importer.fobi\_form\_importers.MailChimpImporter attribute*), [348](#page-385-0) *tribute*), [423](#page-460-0) test\_01\_assemble\_form\_class\_and\_render\_form() *method*), [385](#page-422-0)

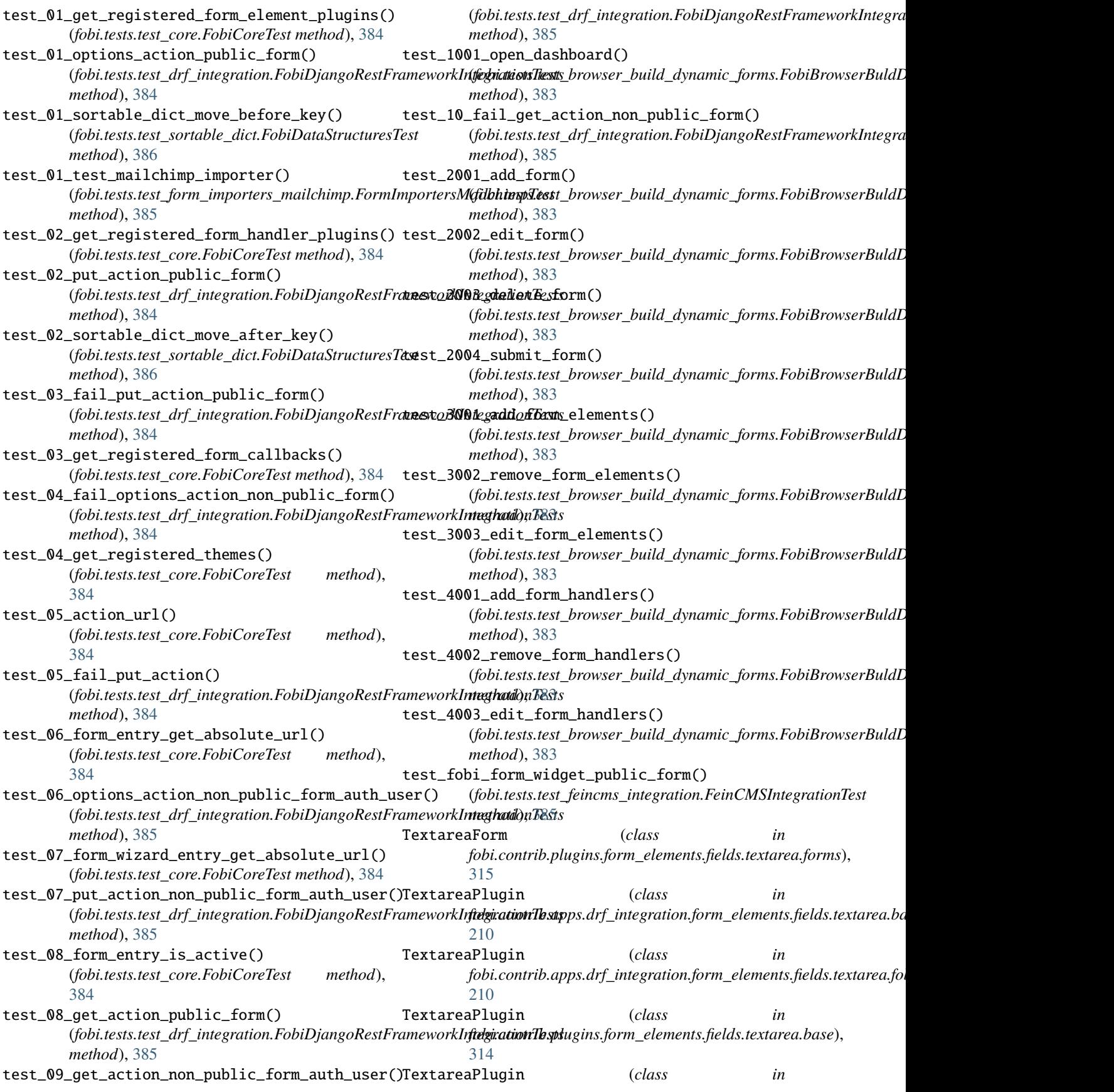

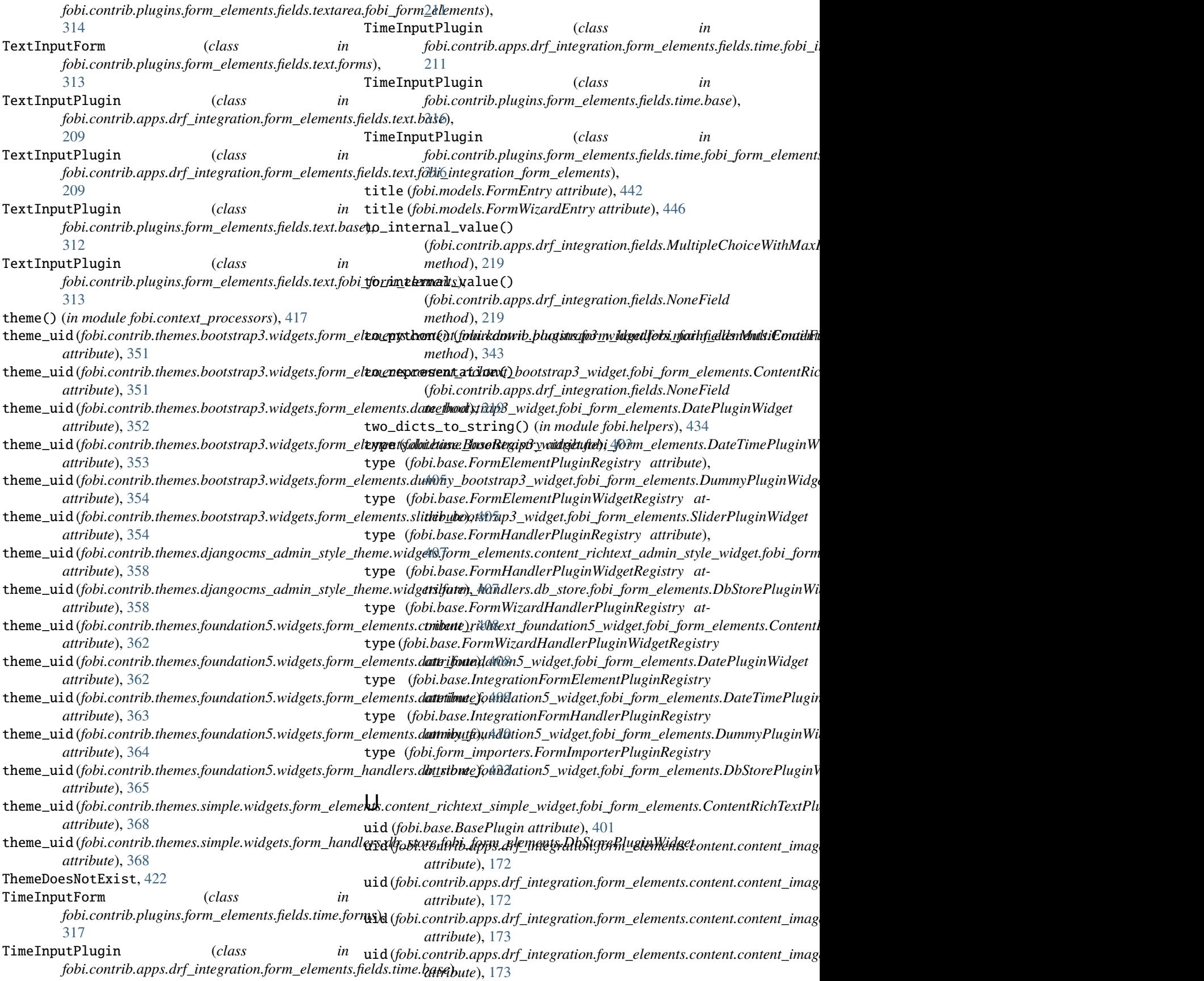

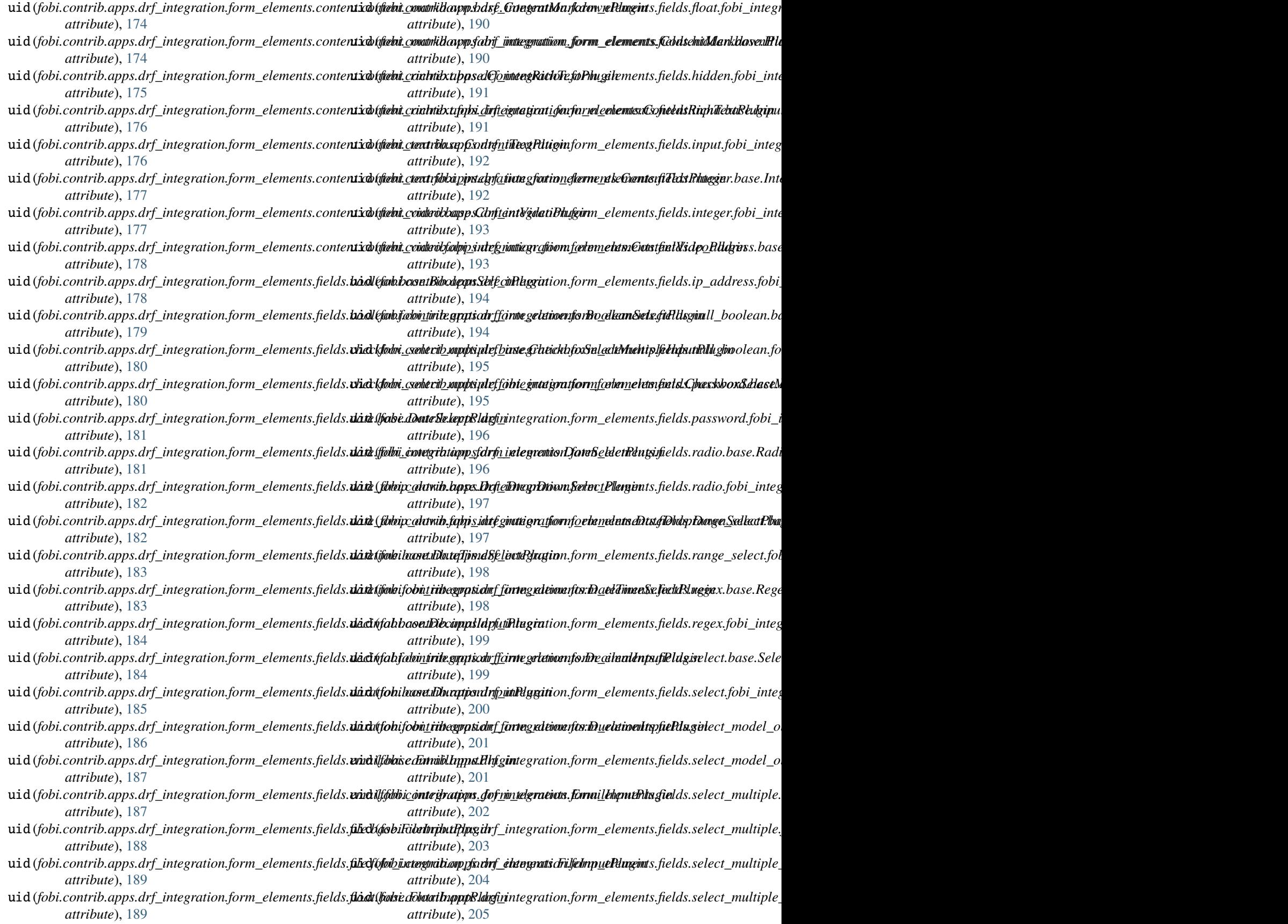

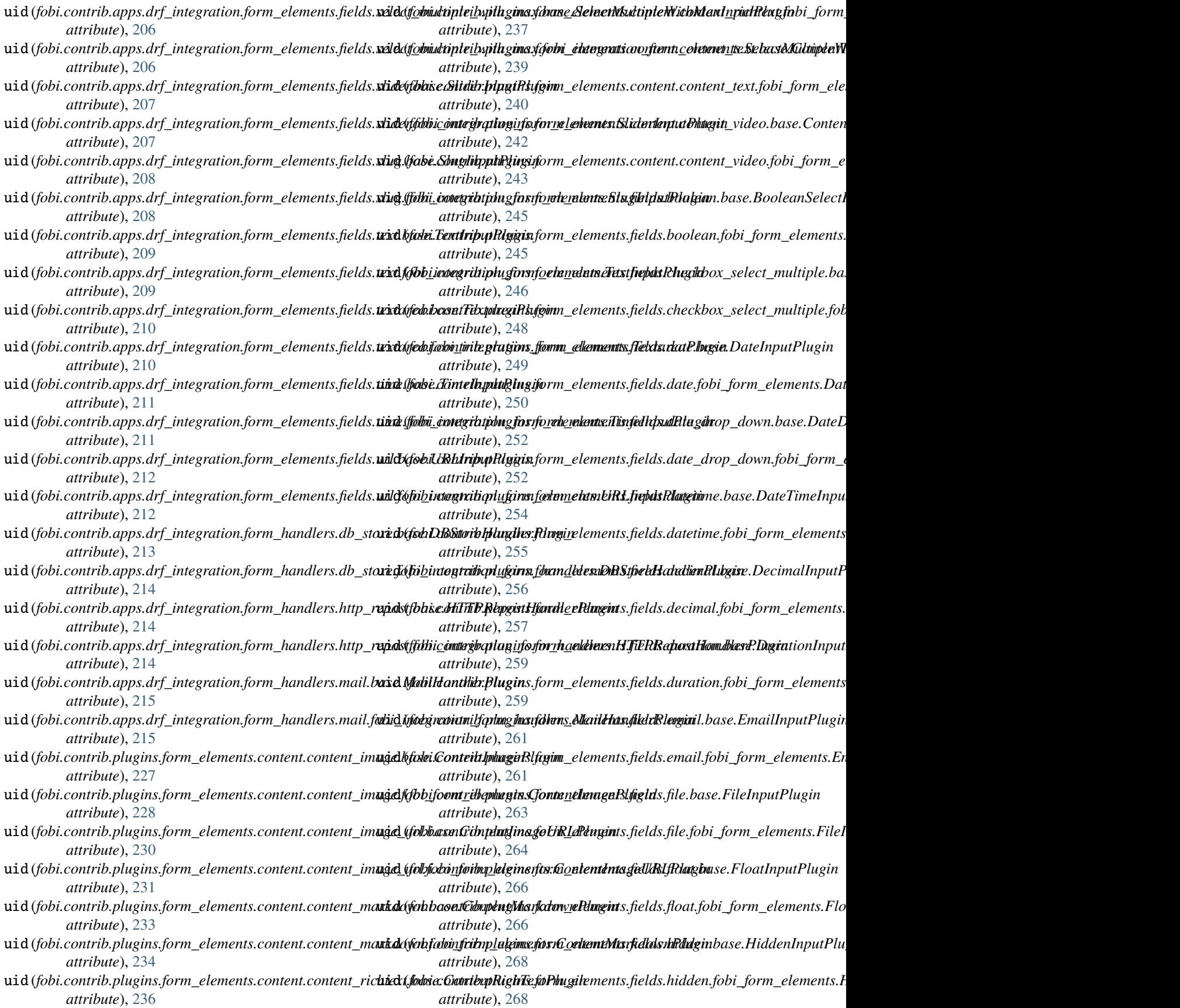

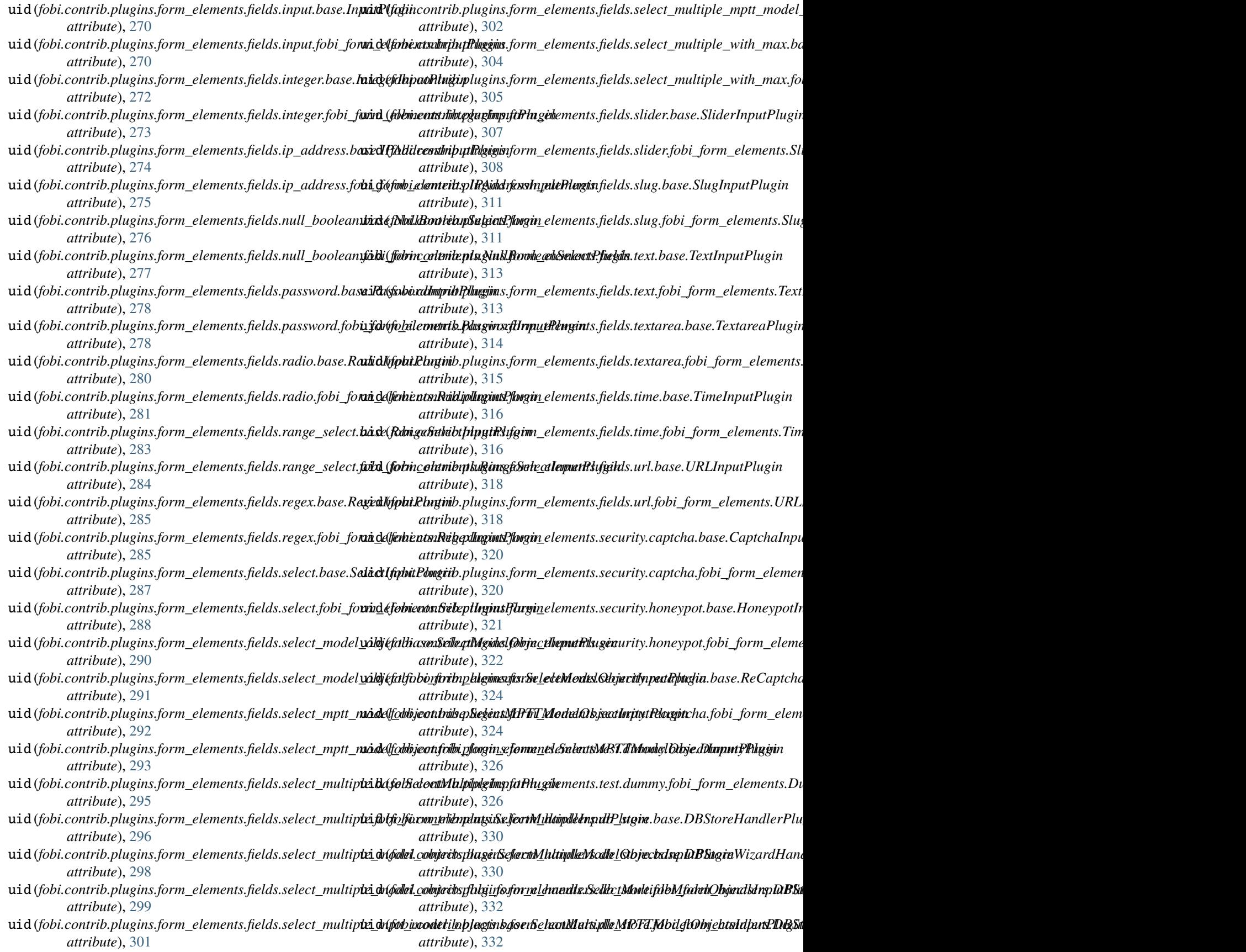

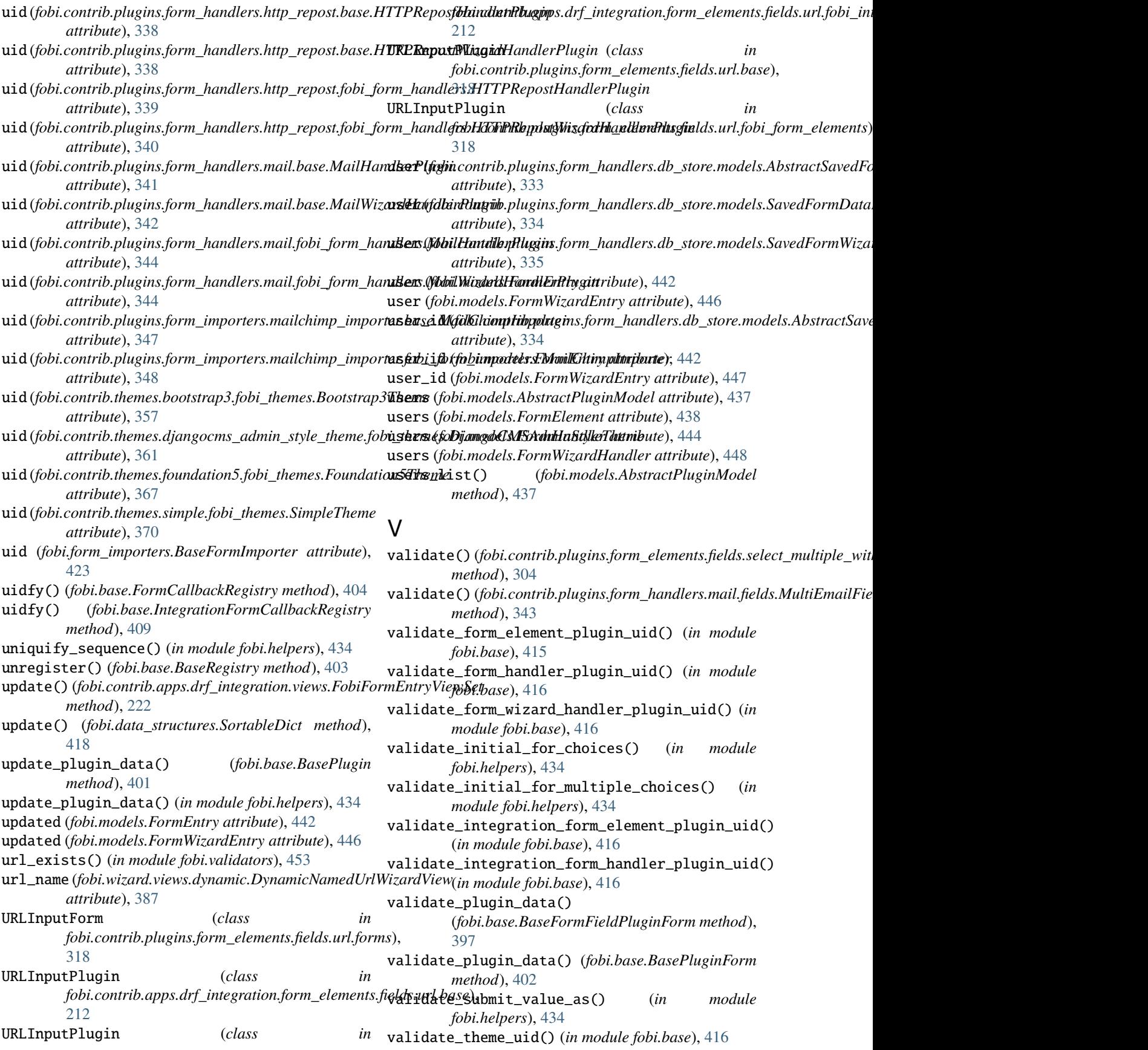

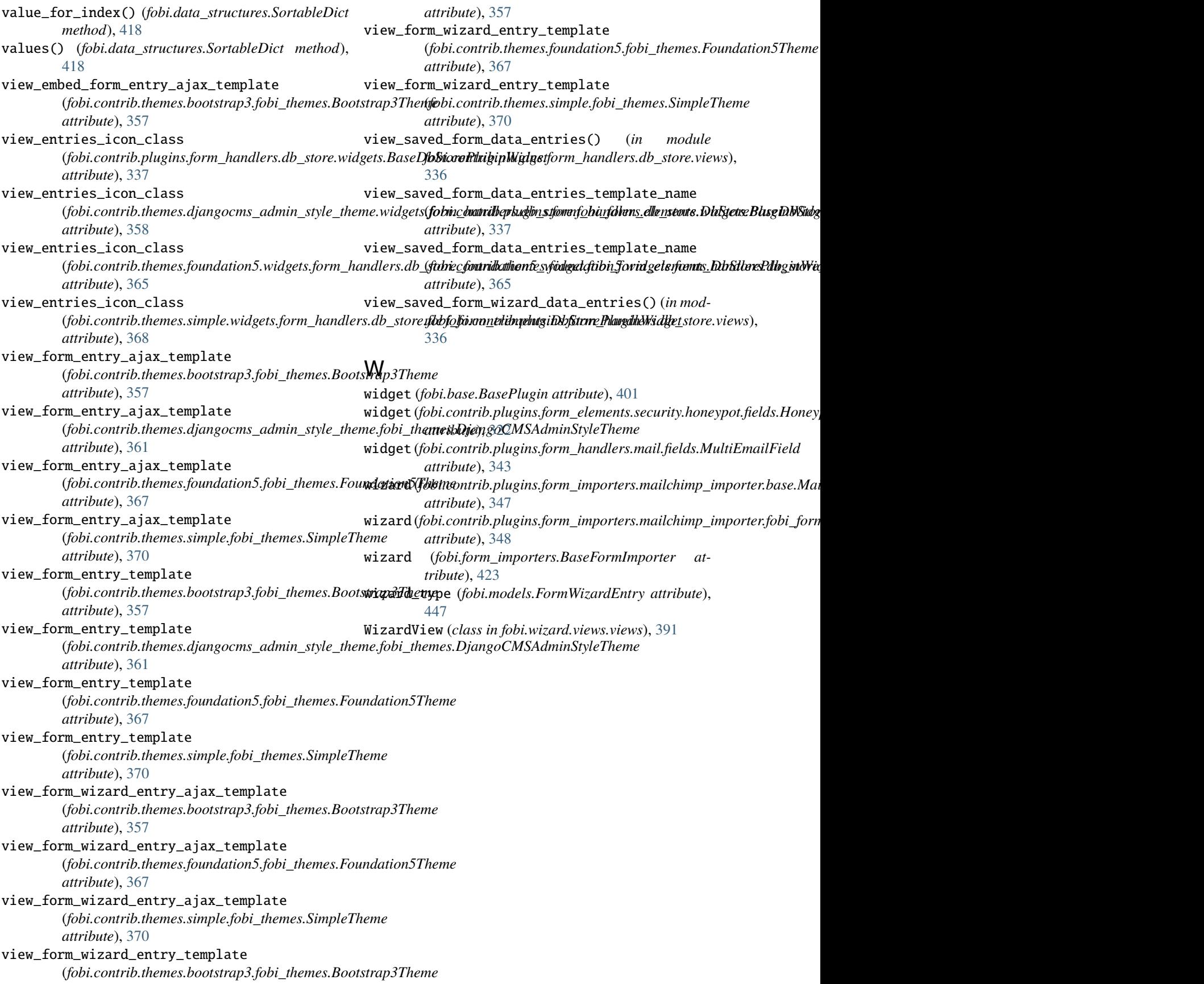